## **Оглавление**

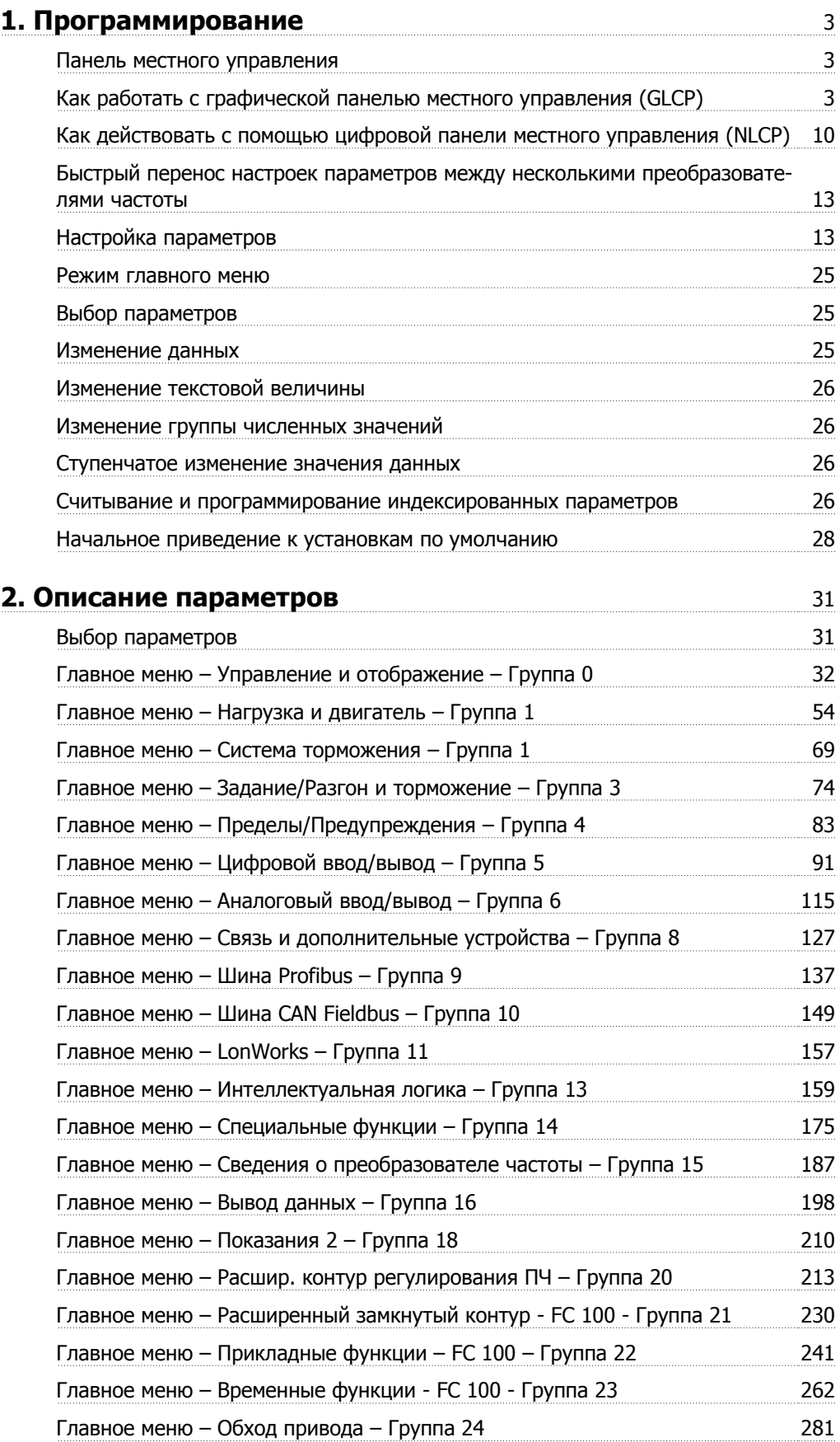

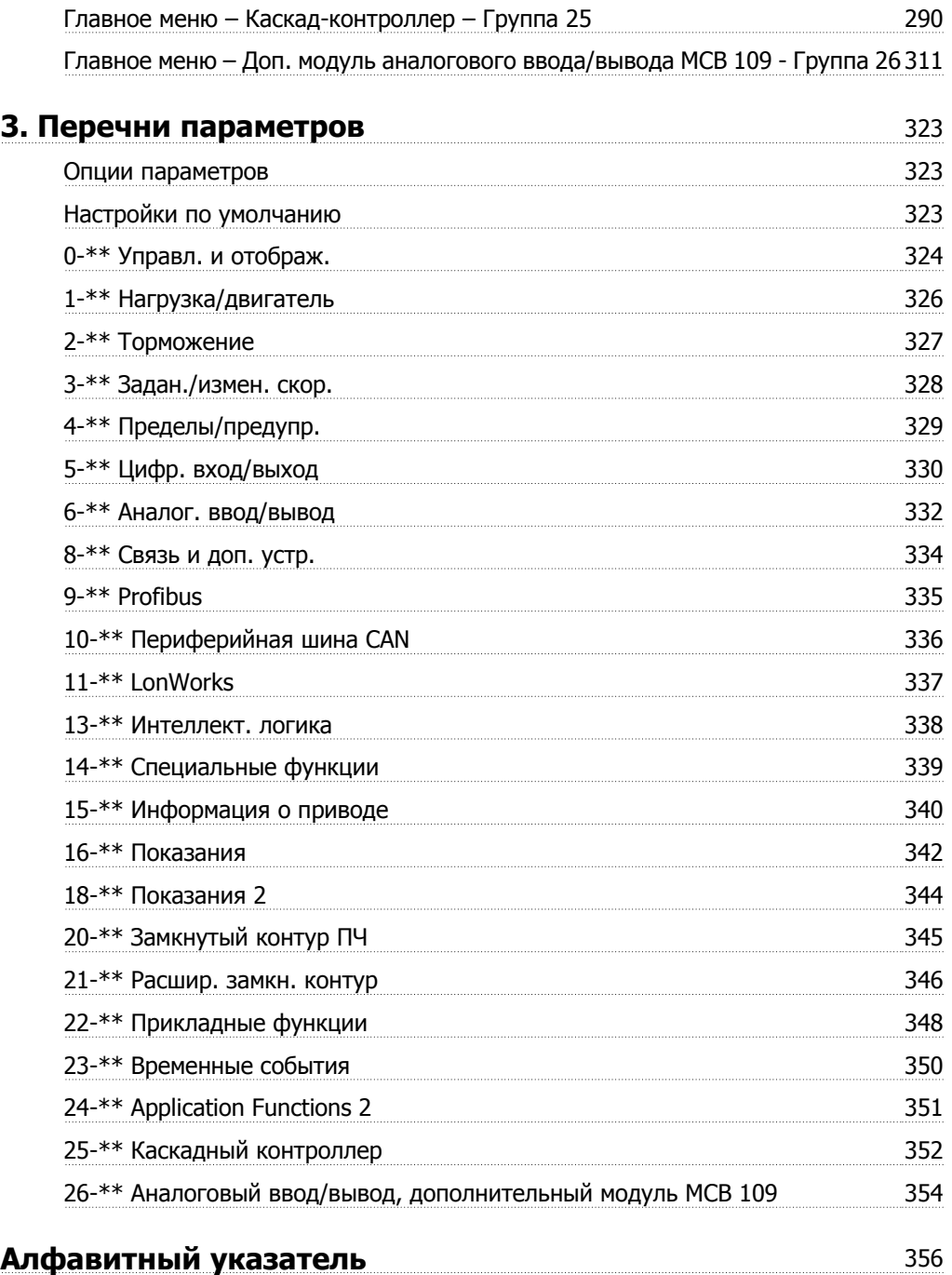

## **1. Программирование**

# **1.1.1. Как работать <sup>с</sup> графической панелью местного управления (GLCP)**

Для графической панели местного управления (LCP 102) действительно следующее:

Панель GLCP разделена на четыре функциональные зоны:

- 1. Графический дисплей со строками состояния.
- 2. Кнопки меню и световые индикаторы (светодиоды), позволяющие выбирать режим, изменять параметры и переключать функции дисплея.
- 3. Навигационные кнопки и световые индикаторы (светодиоды).
- 4. Кнопки управления и световые индикаторы (светодиоды).

#### **Графический дисплей:**

Жидкокристаллический дисплей имеет фоновую подсветку и шесть алфавитно-цифровых строк. В режиме [Status] (Состояние) на дисплее LCP может отображаться до пяти рабочих переменных.

#### **Строки дисплея:**

- a. **Строка состояния:** сообщения о состоянии с отображением пиктограмм и графических изображений.1
- b. **Строки 1-2:** строки данных оператора для отображения данных и переменных, заданных или выбранных пользователем. Нажав кнопку [Status], можно добавить одну дополнительную строку.1
- c. **Строка состояния:** текстовые сообщения о состоянии.1

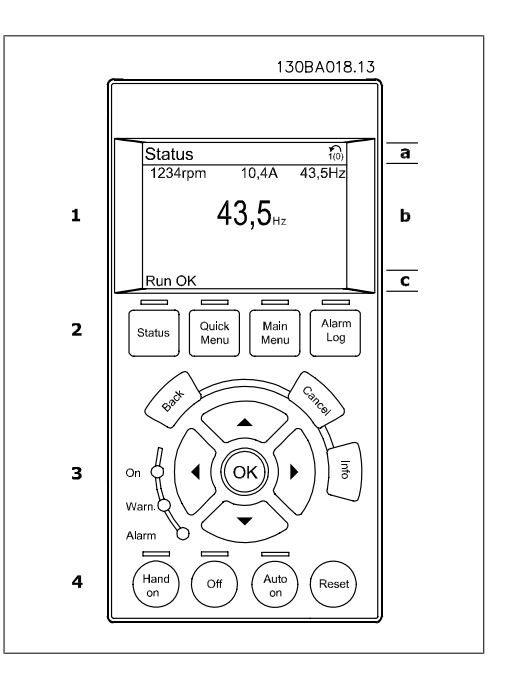

Дисплей разделен на три части:

**Верхняя часть**(a) в режиме отображения состояния показывает состояния. В другом режиме и в случае аварийного сигнала/предупреждения на этой строке отображается до двух переменных.

Отображается номер активного набора параметров (набор, выбранный в качестве активного в параметре 0-10). Если программируется набор параметров, отличный от активного, то справа появляется номер программируемого набора (в скобках).

**Средняя часть** (b) отображает до 5 переменных с указанием соответствующего блока, независимо от состояния. В случае аварийного сигнала / предупреждения вместо переменных отображается предупреждение.

Нажатием кнопки [Status] можно переключаться между тремя экранами индикации состояния.

На каждом экране состояния отображаются рабочие переменные в различном формате (см. ниже).

С каждой из отображаемых рабочих переменных могут быть связаны несколько значений или результатов измерения. Отображаемые значения / результаты измерений можно определить с помощью параметров 0-20, 0-21, 0-22, 0-23 и 0-24, которые могут быть вызваны кнопкой [QUICK MENU] (БЫСТРОЕ МЕНЮ) и выбором "Q3 Настройки функций", "Q3-1 Общие настройки" и "Q3-13 Настройки дисплея".

Каждый выводимый параметр значения / результата измерения, выбранный с помощью параметров 0-20 … 0-24, имеет собственный масштаб и количество знаков после возможной десятичной запятой. Большие численные значения отображаются несколькими знаками после десятичной запятой.

Пример: показание тока 5,25 А; 15,2 А; 105 А.

#### **Экран состояния I:**

Это состояние вывода на экран является стандартным после пуска или после инициализации.

Для получения информации относительно связей значения/результата измерения с отображаемыми рабочими переменными (1.1, 1.2, 1.3, 2 и 3) используйте кнопку [INFO].

На рисунке показаны рабочие переменные, выведенные на экран. Рабочие переменные 1.1, 1.2 и 1.3 отображаются в малом формате. Рабочие переменные 2 и 3 отображаются в среднем формате

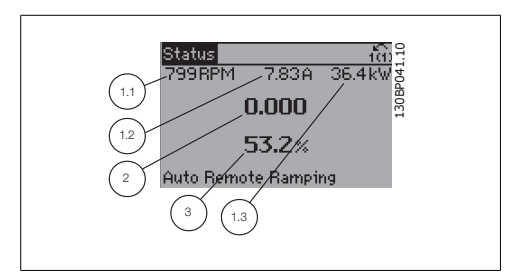

#### **Экран состояния II:**

На рисунке показаны рабочие переменные (1.1, 1.2, 1.3 и 2), выведенные на экран. В этом примере в качестве переменных в первой и второй строках выбраны скорость, ток двигателя, мощность двигателя и частота.

Рабочие переменные 1.1, 1.2 и 1.3 отображаются в малом формате. Рабочая переменная 2 отображается в большом формате.

#### **Экран состояния III:**

Это состояние отображает событие и действие интеллектуального логического управления. Дополнительную информацию можно найти в разделе Интеллектуальное логическое управление.

**Нижняя часть** в режиме отображения состояния всегда показывает состояние преобразователя частоты.

#### **Регулировка контрастности изображения**

Для уменьшения яркости изображения нажмите [status] и  $[$   $\blacktriangle$ ] Для увеличения яркости изображения нажмите [status] и  $[\nabla]$ 

**Световые индикаторы (светодиоды):**

При превышении определенных пороговых значений загораются светодиоды аварийной и/ или предупредительной сигнализации. На панели управления появляется текст с информацией о состоянии и аварийной ситуации.

Светодиод включения On горит, когда на преобразователь частоты поступает напряжение питания от сети, с шины постоянного тока или от внешнего источника питания 24 В. Одновременно включается задняя подсветка.

- Зеленый светодиод/On (Вкл.): Секция управления работает.
- Желтый светодиод/Warn. (Предупреждение): Обозначает предупреждение.
- Мигающий красный светодиод/ Alarm (Аварийный сигнал): Обозначает аварийный сигнал.

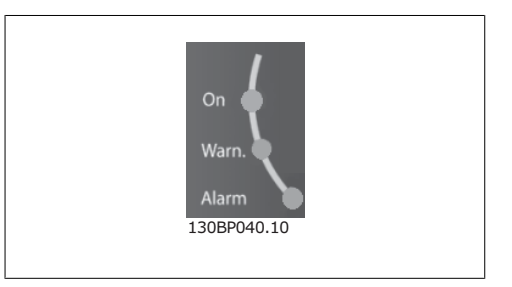

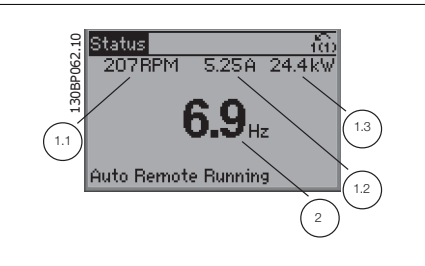

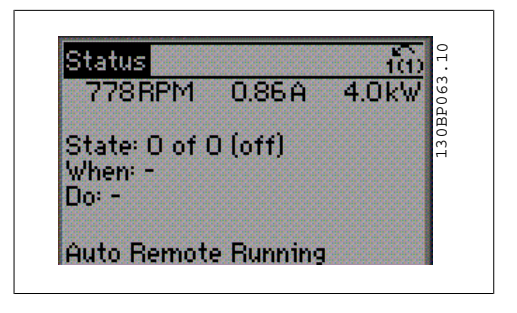

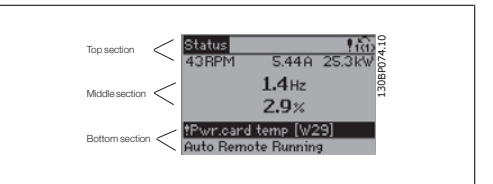

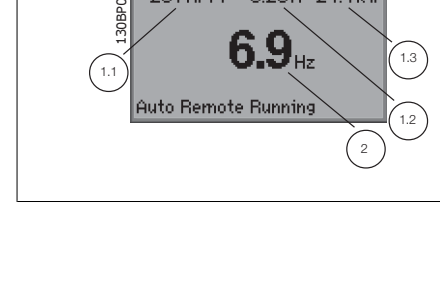

**Кнопки графической панели управления**

#### **Кнопки меню**

Кнопки меню разделяются по функциям. Кнопки под дисплеем и световыми индикаторами используются для набора параметров, включая выбор индикации на дисплее во время нормальной работы.

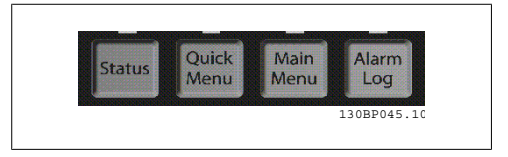

#### **[Status]**

Кнопка [Status] (Состояние) служит для индикации состояния преобразователя частоты и/ или двигателя. Путем последовательных нажатий кнопки [Status] можно выбрать три различных режима отображения состояния:

показания на 5 строках, показания на 4 строках или интеллектуальное логическое управление.

Кнопка **[Status]** используется для выбора режима отображения или для возврата в режим отображения из режима быстрого меню, режима главного меню или режима аварийной сигнализации. Кнопка [Status] используется также для переключения между режимами одиночного и двойного показания.

#### **[Quick Menu]**

Кнопка [Quick Menu] (Быстрое меню) позволяет выполнять быструю настройку преобразователя частоты. **Здесь могут быть запрограммированы наиболее часто используемые функции HVAC.**

[Quick Menu] (Быстрое меню) содержит следующие пункты:

- **- Персональное меню**
- **- Быстрая настройка**
- **- Настройка функций**
- **- Внесенные изменения**
- **- Регистрация**

Настройка функций обеспечивает простой и быстрый доступ ко всем параметрам, которые обычно требуются для большинства применений HVAC, включая питание систем VAV и CAV и вытяжные вентиляторы, вентиляторы градирен, насосы первичной, вторичной и конденсаторной воды, а также другие применения насосов, вентиляторов и компрессоров. Наряду с другими особенностями, она также включает параметры для выбора переменных, отображаемых на дисплее панели LCP, предустановленных цифровых значений скорости, масштабирования аналоговых заданий, систем обратной связи с одной или несколькими зонами и специальных функций, связанных с вентиляторами, насосами и компрессорами.

Параметры быстрого меню могут быть просмотрены непосредственно (при условии, что с помощью параметров 0-60, 0-61, 0-65 или 0-66 не был создан пароль). Возможно прямое переключение между режимами быстрого меню и главного меню.

#### **[Main Menu]**

Кнопка [Main Menu] (Главное меню) используется для программирования всех параметров. Параметры главного меню могут быть вызваны непосредственно (при условии, что с помощью параметров 0-60, 0-61, 0-65 или 0-66 не был создан пароль). Для большинства систем HVAC нет необходимости в вызове параметров главного меню, но оно используется вместо быстрого меню, быстрой настройки и настройки функций, обеспечивая наиболее простой и быстрый доступ к параметрам, которые обычно требуются.

Возможно прямое переключение между режимом главного меню и режимом быстрого меню. Быстрый вызов параметра может быть произведен нажатием кнопки **[Main Menu]** и удержанием ее в этом состоянии в течение 3 секунд. Быстрый вызов параметра позволяет осуществить непосредственный доступ к любому параметру.

#### **[Alarm Log]**

Кнопка [Alarm Log] (Журнал аварий) отображает перечень пяти последних аварийных сигналов (имеющих номера A1-A5). Для вывода дополнительных сведений об аварийном сигнале перейдите к требуемому номеру аварийного сигнала с помощью кнопок со стрелками и нажмите кнопку [OK]. При этом отображается информация о состоянии преобразователя частоты перед тем, как он вошел в аварийный режим.

Кнопка "Журнал аварий" на панели LCP позволяет вызвать как журнал аварий, так и журнал технического обслуживания.

#### **[Back]**

Кнопка [Back] (Назад) позволяет возвратиться к предыдущему шагу или уровню в структуре перемещений.

#### **[Cancel]**

Кнопка [Cancel] (Отмена) служит для отмены последнего изменения или команды. Действует до тех пор, пока дисплей не будет изменен.

#### **[Info]**

Кнопка [Info] (Информация) выдает информацию о команде, параметре или функции в любом окне дисплея. Кнопка [Info] (Информация) предоставляет подробные сведения всегда, когда в этом есть необходимость.

Выход из информационного режима осуществляется нажатием любой из кнопок [Info], [Back] или [Cancel].

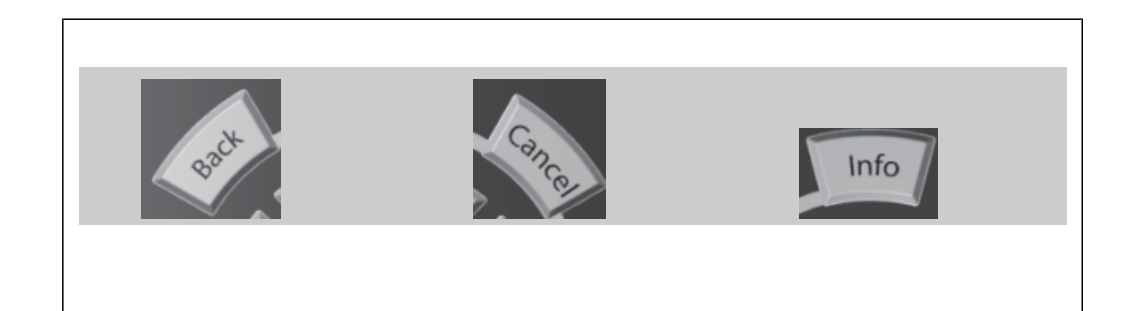

#### **Навигационные кнопки**

Перемещения между различными вариантами, предоставляемыми режимами **[Quick Menu]**, **[Main Menu]** и **[Alarm Log]**, осуществляются с помощью четырех навигационных кнопок со стрелками. Эти кнопки используются для перемещения курсора.

Кнопка **[OK]** используется для выбора параметра, на который указывает курсор, и для разрешения изменения параметра.

**Рабочие кнопки** для местного управления находятся внизу панели управления.

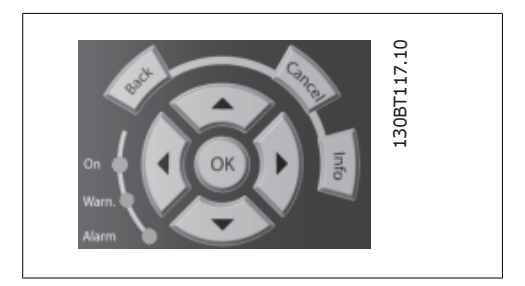

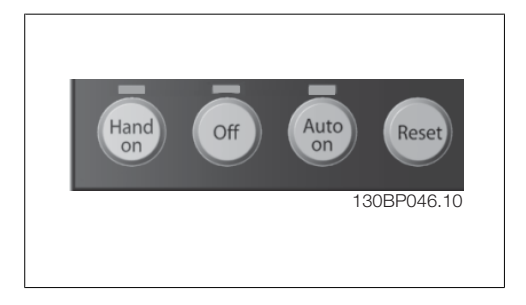

#### **[Hand On]**

Кнопка [Hand On] (Ручное управление) позволяет управлять преобразователем частоты с графической панели местного управления (GLCP). Кнопка [Hand on] также выполняет пуск двигателя, что делает возможным ввод данных скорости вращения двигателя с помощью кнопок со стрелками. При помощи параметра 0-40 Кнопка [Hand on] на LCP можно выбрать следующие варианты действия кнопки: Разрешено [1] или Запрещено [0].

При активизации кнопки [Hand on] остаются активными следующие сигналы управления:

- [Hand on] [Off] [Auto on]
- Сброс
- Останов выбегом, инверсный
- Реверс
- Выбор конфигурации "младший бит" выбор конфигурации "старший бит"
- Команда останова, поданная по последовательному каналу связи
- Быстрый останов
- Торможение постоянным током

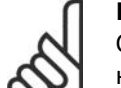

#### **Внимание**

Сигналы внешнего останова, активизированные с помощью сигналов управления или переданные по последовательной шине, отменяют команду "пуск", поданную с панели управления.

#### **[Off]**

Кнопка [Off] останавливает подключенный двигатель. С помощью параметра 0-41 Кнопка [Off] на LCP действие кнопки может быть выбрано как "Разрешено" [1] или "Запрещено" [0]. Если функция внешнего останова не выбрана и кнопка [Off] не нажата, двигатель можно остановить только путем отключения питающей сети.

#### **[Auto On]**

Кнопка [Auto on] (Автоматический режим) позволяет управлять преобразователем частоты через клеммы управления и/или последовательную связь. Когда на клеммы управления и/ или на шину управления поступает сигнал пуска, преобразователь частоты запускается. Действие кнопки может быть выбрано как "Разрешено" [1] или "Запрещено" [0] с помощью параметра 0-42 Кнопка [Auto on] на LCP.

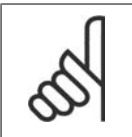

#### **Внимание**

Сигнал HAND-OFF-AUTO, передаваемый через цифровые входы, имеет более высокий приоритет по сравнению с действием кнопок управления [Hand on] – [Auto on].

#### **[Reset]**

Кнопка [Reset] (Сброс) используется для возврата преобразователя частоты в исходное состояние после аварийного сигнала (отключения). Действие кнопки может быть выбрано как Разрешено [1] или Запрещено [0] с помощью параметра 0-43 Кнопка [Reset] на LCP.

**Быстрый вызов параметра** может быть произведен нажатием кнопки [Main Menu] и удержанием ее в этом состоянии в течение 3 секунд. Быстрый вызов параметра позволяет осуществить непосредственный доступ к любому параметру.

## **1.1.2. Как действовать с помощью цифровой панели местного управления (NLCP)**

Следующие указания относятся к цифровой панели местного управления NLCP (LCP 101).

Панель управления разделена на четыре функциональные группы:

- 1. Цифровой дисплей.
- 2. Кнопки меню и световые индикаторы (светодиоды), позволяющие изменять параметры и переключать функции дисплея.
- 3. Навигационные кнопки и световые индикаторы (светодиоды).
- 4. Кнопки управления и световые индикаторы (светодиоды).

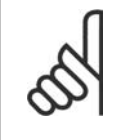

**Внимание** Цифровая панель местного управления LCP 101 не позво-

ляет копировать параметры.

#### **Выберите один из следующих режимов:**

**Режим отображения состояния:** Отображает состояние преобразователя частоты или двигателя.

Если появляется аварийный сигнал, панель NLCP автоматически переключается в режим отображения состояния.

Возможно отображение нескольких аварийных сигналов.

**Режим быстрой настройки или главного меню:** Отображает параметры и настройки параметров.

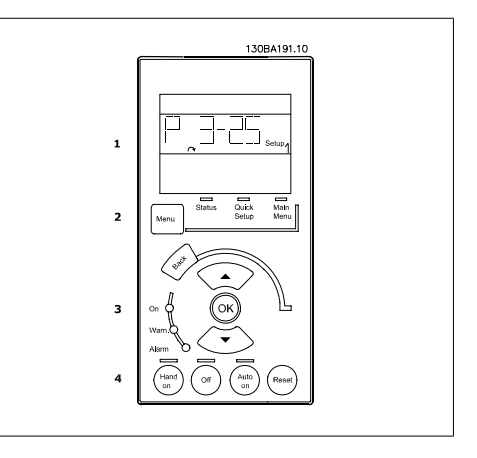

Рисунок 1.1: Цифровая панель местного управления (NLCP)

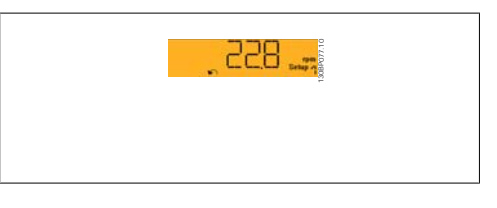

Рисунок 1.2: Пример отображения состояния

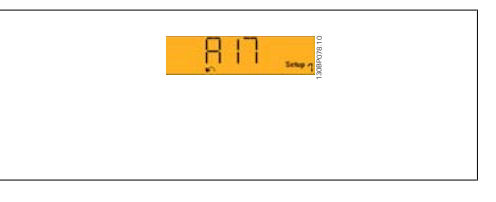

Рисунок 1.3: Пример отображения аварийного сигнала

#### **Световые индикаторы (светодиоды):**

- Зеленый светодиод/On (Вкл.): Указывает включенное состояние секции управления.
- Желтый светодиод/ Wrn. (Предупреждение): Обозначает предупреждение.
- Мигающий красный светодиод/ Alarm (Аварийный сигнал): Обозначает аварийный сигнал.

#### **Кнопка меню**

**[Menu]** Выберите один из следующих режимов:

- Состояние
- Быстрая настройка
- Главное меню

**Главное меню** используется для программирования всех параметров.

Возможен непосредственный доступ к параметрам при условии, что не был установлен пароль через параметры 0-60, 0-61, 0-65 или 0-66.

**Быстрая настройка** используется для настройки преобразователя частоты с заданием только наиболее существенных параметров.

Значения параметров можно изменять, пользуясь кнопками со стрелками вверх/вниз, когда соответствующая величина мигает.

Выберите главное меню, нажимая кнопку [Menu] несколько раз, пока не загорится светодиод Main Menu (Главное меню).

Выберите группу параметров [xx-\_\_] и нажмите [OK]

Выберите параметр [\_\_-xx] и нажмите [OK]

Если параметр является массивом, выберите номер массива и нажмите [OK] Выберите требуемое значение и нажмите [OK]

**Навигационные кнопки [Back]** для возврата на шаг назад

**Кнопки со стрелками [▲] [▼] используются для перехода между группами параметров,** параметрами и в пределах параметров.

Кнопка **[OK]** используется для выбора параметра, на который указывает курсор, и для разрешения изменения параметра.

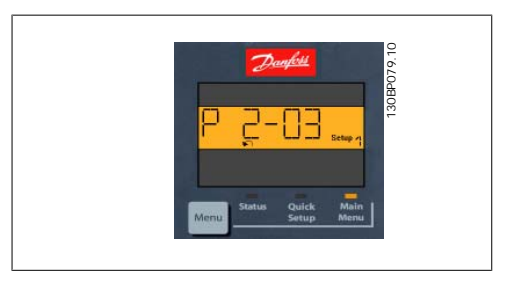

Рисунок 1.4: Пример отображения

#### **Кнопки управления**

Кнопки местного управления находятся внизу панели управления.

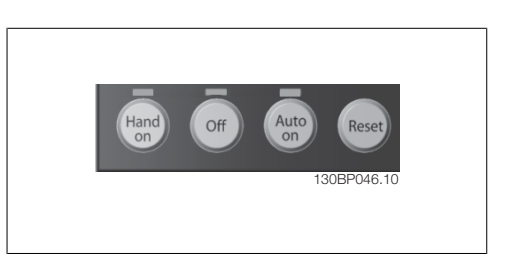

Рисунок 1.5: Кнопки управления на цифровой панели управления (NLCP)

Кнопка **[Hand On]** разрешает управление преобразователем частоты с панели местного управления. Кнопка [Hand on] также обеспечивает пуск двигателя, после чего с помощью кнопок со стрелками можно вводить значения скорости вращения двигателя. При помощи параметра 0-40 Кнопка [Hand on] на LCP можно выбрать следующие варианты действия кнопки: Разрешено [1] или Запрещено [0].

Внешние сигналы останова, активизированные с помощью сигналов управления или переданные по последовательной шине, отменяют команду 'пуск', поданную с панели местного управления.

При активизации кнопки [Hand on] остаются активными следующие сигналы управления:

- [Hand on] [Off] [Auto on]
- Сброс
- Останов с выбегом, инверсный
- Реверс
- Выбор конфигурации "младший бит" выбор конфигурации "старший бит"
- Команда останова, поданная по последовательному каналу связи
- Быстрый останов
- Торможение постоянным током

Кнопка **[Off]** останавливает подключенный двигатель. При помощи параметра 0-41 Кнопка [Off] на LCP можно выбрать следующие варианты действия кнопки: Разрешено [1] или Запрещено [0].

Если функция внешнего останова не выбрана и кнопка [Off] не активизирована, двигатель можно остановить путем отключения питающей сети.

Кнопка **[Auto on]** применяется для управления преобразователем частоты через клеммы управления и/или по каналу последовательной связи. Когда на клеммы управления и/или на шину управления поступает сигнал пуска, преобразователь частоты запускается. При помощи параметра 0-42 Кнопка [Auto on] на LCP можно выбрать следующие варианты действия кнопки: Разрешено [1] или Запрещено [0].

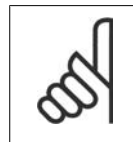

#### **Внимание**

Активный сигнал HAND-OFF-AUTO (РУЧНОЕ-ВЫКЛ-АВТО), поступающий через цифровые входы, имеет более высокий приоритет, чем кнопки управления [Hand on] и [Auto on].

Кнопка **[Reset]** служит для сброса преобразователя частоты в исходное состояние после аварийного сигнала (отключения). Действие кнопки может быть выбрано как Разрешено [1] или Запрещено [0] с помощью параметра 0-43 Кнопка [Reset] на LCP.

### 1.1.3. Быстрый перенос настроек параметров между несколькими преобразователями частоты

После завершения настройки преобразователя частоты рекомендуется сохранить данные в панели местного управления (LCP) или в компьютере с помошью служебной программы настройки МСТ 10.

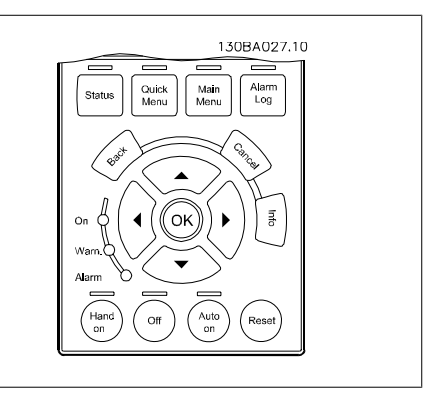

#### Сохранение данных в памяти панели местного управления:

- $1.$ Перейдите к параметру 0-50 Копирование с LCP
- $\overline{2}$ . Нажмите кнопку ГОКТ
- $\mathbf{R}$ Выберите "Все в LCP"
- $\overline{4}$ . Нажмите кнопку ГОКТ

Значения всех параметров сохраняются в панели местного управления: процесс сохранения отображает индикатор выполнения. После достижения 100 % нажмите кнопку [OK].

Теперь вы можете подключить панель управления к другому преобразователю частоты и скопировать в него значения параметров.

#### Пересылка данных из панели LCP в преобразователь частоты:

- $1.$ Перейдите к параметру 0-50 Колирование с LCP
- $\overline{2}$ . Нажмите кнопку [ОК]
- $\overline{3}$ . Выберите "Все из I СР"
- $4.$ Нажмите кнопку ГОКТ

Значения параметров, сохраненные в панели местного управления LCP, будут перенесены в преобразователь частоты; процесс переноса отображается индикатором выполнения. После достижения 100 % нажмите кнопку ГОКТ.

## 1.1.4. Настройка параметров

Преобразователь частоты может быть использован практически во всех назначениях, предлагая таким образом значительное количество параметров. В преобразователях частоты этой серии возможен выбор любого из двух режимов программирования - Режим быстрого меню и Режим главного меню.

Последний обеспечивает доступ ко всем параметрам. Первый из этих двух режимов разрешает пользователю доступ к нескольким параметрам, давая возможность программировать большинство систем нагрева, вентиляции и кондиционирования воздуха.

Независимо от режима программирования параметры можно изменять как в режиме главного меню, так и в режиме быстрого меню.

## 1.1.5. Режим быстрого меню

#### Значения параметров

Графический дисплей (GLCP) обеспечивает доступ ко всем параметрам, перечисленным в быстром меню. Цифровой дисплей (NLCP) обеспечивает доступ только к параметрам быстрой настройки. Чтобы настроить параметры с помощью кнопки [Quick Menu], введите или измените значение параметра или установки с помощью следующей процедуры:

- $1<sup>1</sup>$ Нажмите кнопку быстрого меню.
- $\mathcal{L}$ С помощью кнопок [▲] и [▼] найдите параметр, который собираетесь изменить
- $3.$ Нажмите кнопку [ОК]
- $\overline{4}$ При помощи кнопок [▲] и [▼] установите требуемое значение параметра
- 5. Нажмите кнопку [ОК]
- 6. Лля перемещения к различным цифрам в пределах значения параметра используйте кнопки [ $\triangleleft$ ] и  $[\star]$
- $\overline{7}$ . Цифра, выбранная для изменения, подсвечивается
- 8. Нажмите кнопку [Cancel] для отмены изменения или [ОК] для подтверждения изменения и ввода следующей новой настройки.

#### Пример изменения значений парамет-**DOB**

Предположим, что для параметра 22-60 Функция обнаружения обрыва ремня установлено значение [Выкл.]. Однако вы хотите контролировать состояние ремня вентилятора - цел он или разорван. Действуйте следующим образом:

- $1.$ Нажмите кнопку быстрого меню
- $\mathcal{D}$ С помощью кнопки [▼] выберите настройки функций
- $3.$ Нажмите кнопку [ОК]
- $4.$ С помощью кнопки [▼] выберите прикладные настройки
- $5.$ Нажмите кнопку ГОКТ
- 6. Снова нажмите кнопку [ОК] для выбора функций вентилятора
- $7<sub>1</sub>$ Нажатием кнопки ГОКТ выберите функцию обнаружения обрыва ремня
- Кнопкой [▼] выберите [2] Отклю- $\mathsf{R}$ чение

Теперь преобразователь частоты при обнаружении обрыва ремня будет отключатьcя.

Выберите [Персональное меню], чтобы отображать только те параметры, которые были предварительно выбраны и запрограммированы как персональные. Например, для упрощения ввода в эксплуатацию / точной настройки кондиционера или насоса ОЕМ на месте эксплуатации эти параметры могут быть предварительно запрограммированы в персональном меню во время заводской наладки. Эти параметры выбираются в пар. 0-25 Персональное меню. В этом меню может быть запрограммировано до 20 различных параметров.

Если в пар. Клемма 27, цифровой вход выбрано значение [Не используется], соединять клемму 27 с источником +24 В для разрешения пуска не требуется.

Если в пар. Клемма 27, цифровой вход выбрано значение [Выбег, инверсный] (заводская по умолчанию), для разрешения пуска необходимо соединить клемму 27 с источником +24 В.

Выберите [Внесенные изменения], чтобы получить сведения:

- о 10 последних изменениях; Для перехода между 10 последними измененными па- $\bullet$ раметрами используйте навигационные кнопки вверх/вниз;
- $\bullet$ об изменениях, внесенных относительно заводских установок.

Чтобы получить сведения о показаниях строк дисплея, выберите [Регистрация]. Информация отображается в графической форме.

Можно просматривать только те отображаемые параметры, которые выбраны в параметрах 0-20 и 0-24. Для последующей справки можно хранить в памяти до 120 выборок.

#### **Эффективная настройка параметров для применения в области HVAC (на-**

#### **гревание, вентиляция и кондиционирование воздуха)**

Для подавляющего большинства применений HVAC параметры могут быть легко настроены при помощи только меню быстрой настройки **[Quick Menu]**.

При нажатии [Quick Menu] появляются различные области быстрого меню. См. также рис. 6.1 и таблицы Q3-1 … Q3-4 в следующем разделе Настройки функций.

#### **Пример использования меню быстрой настройки**

Предположим, нужно установить время замедления равным 100 секундам!

- 1. Нажмите [Quick Setup]. Сначала в быстрой настройке появляется пар. 0-01 Язык
- 2. Нажимайте кнопку [▼] несколько раз до тех пор, пока не появится пар. 3-42 Время замедления 1 с установкой по умолчанию 20 секунд
- 3. Нажмите кнопку [OK]
- 4. С помощью кнопки [◀] выделите третью цифру перед запятой
- 5. Нажимая кнопку [▲] измените '0' на '1'
- 6. С помощью кнопки [▶] выделите цифру '2'
- 7. Нажимая кнопку [▼] измените '2' на '0'
- 8. Нажмите кнопку [OK]

Теперь установлено новое время замедления, равное 100 секундам.

Рекомендуется производить настройку в порядке перечисленных операций.

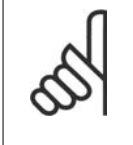

**Внимание**

Полное описание функции дано в этой инструкции в разделах, описывающих параметры.

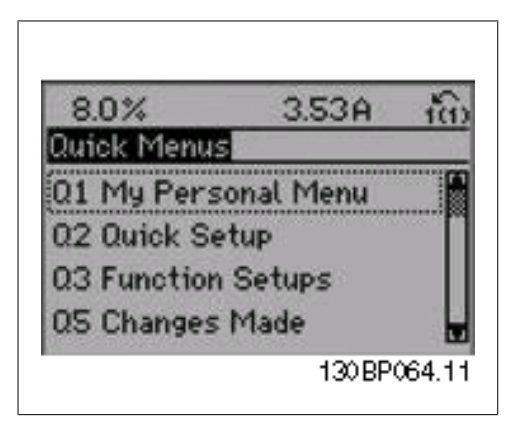

Рисунок 1.6: Вид быстрого меню.

Меню быстрой настройки обеспечивает доступ к 12 наиболее важным параметрам настройки привода. После программирования привод в большинстве случаев готов к работе. 12 (см. сноску) параметров быстрого меню показаны в таблице, представленной ниже. Полное описание функций дано в настоящем руководстве в разделах, описывающих параметры.

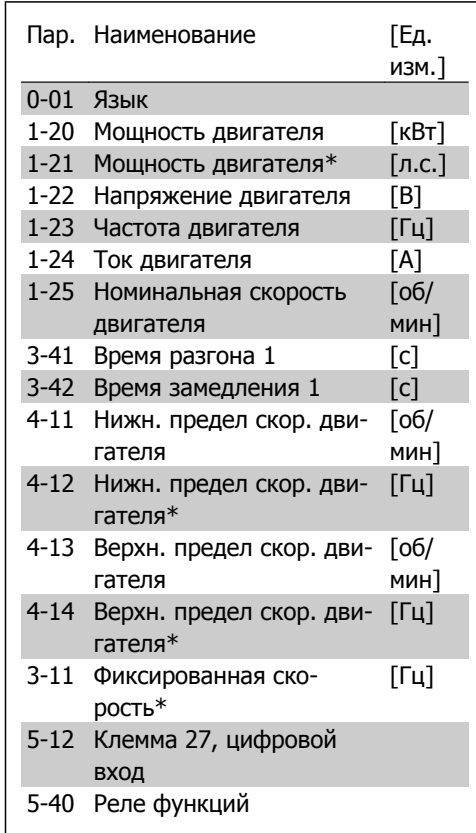

\*Отображение на дисплее зависит от выбора параметров 0-02 и 0-03. Установка по умолчанию параметров 0-02 и 0-03 зависит от того, в какой регион мира поставляется преобразователь частоты, но эти параметры могут быть при необходимости перепрограммированы.

Таблица 1.1: Параметры быстрой настройки

#### **Параметры функции быстрой настройки**

## **0-01 Язык**

#### **Опция: Функция:**

Определяет язык, используемый на дисплее

Преобразователь частоты может поставляться с 4 различными наборами языков. Английский и немецкий языки включены во все наборы. Английский язык не может быть удален или заменен.

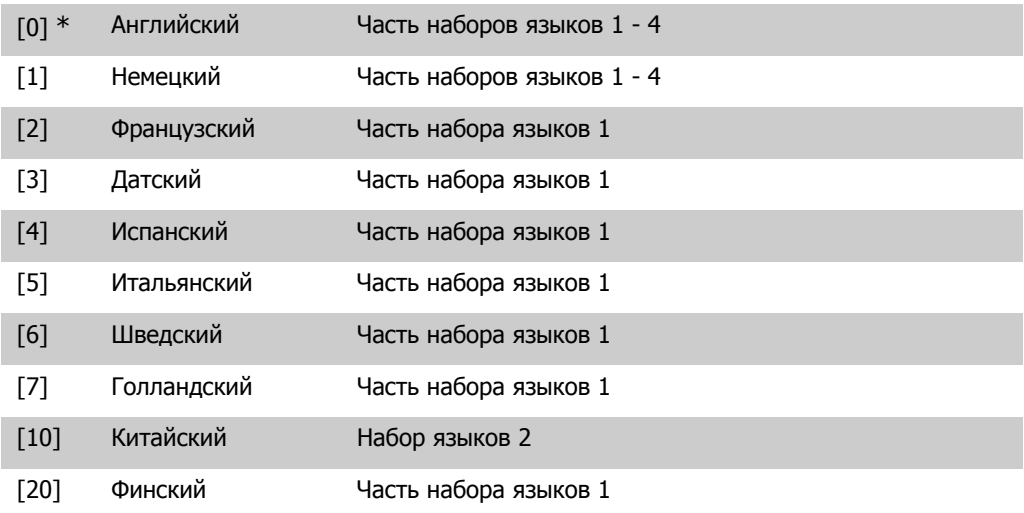

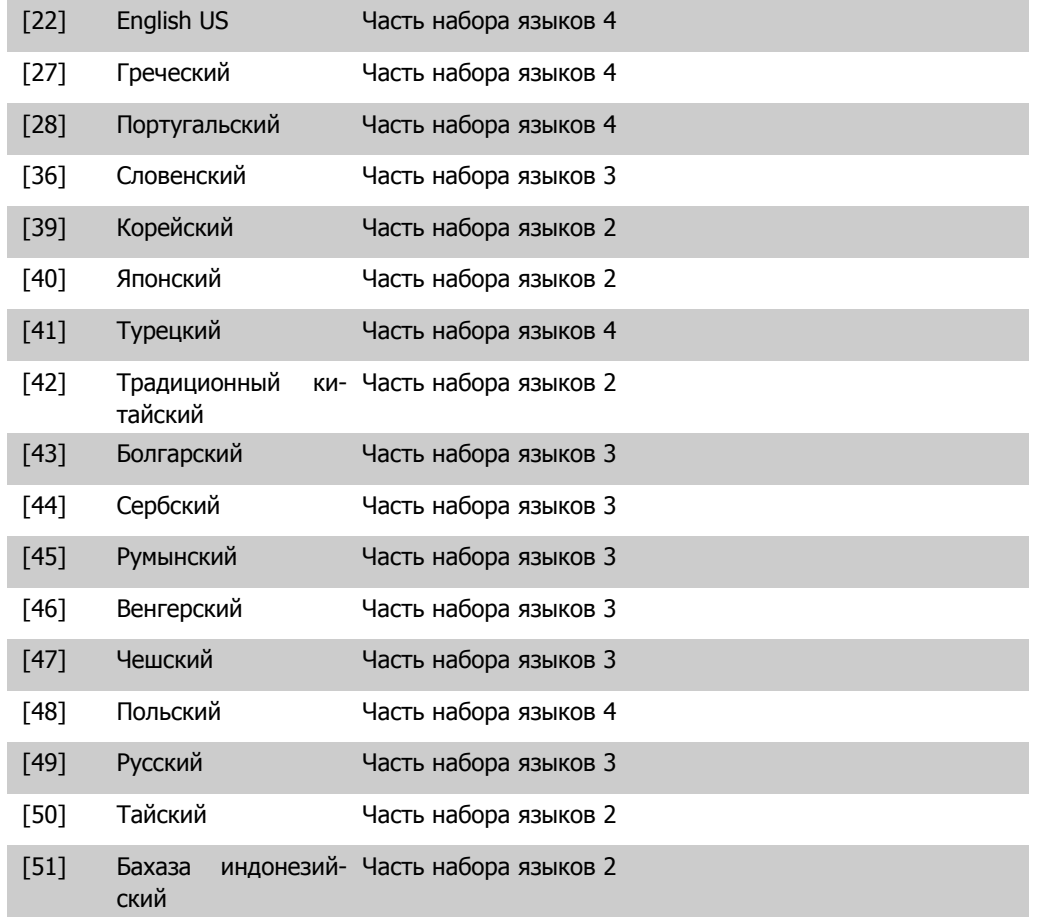

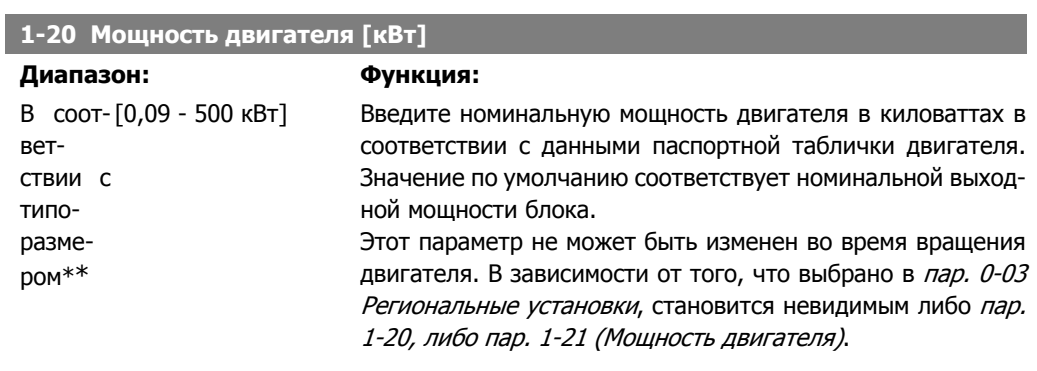

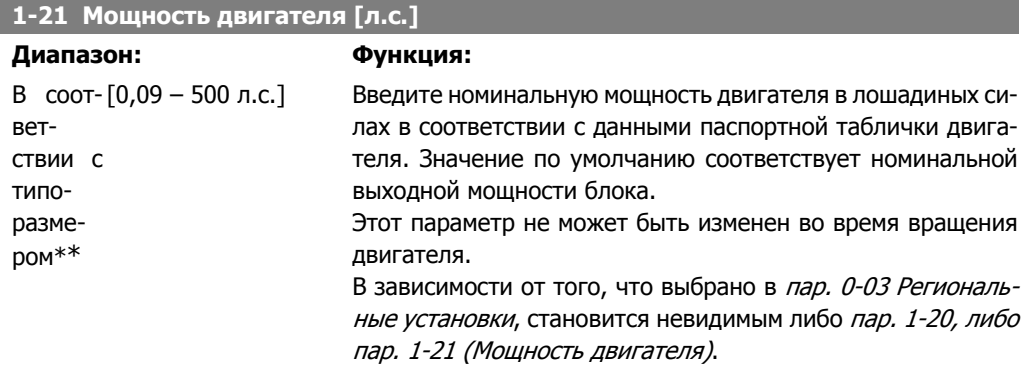

I

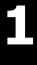

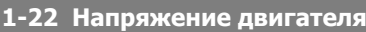

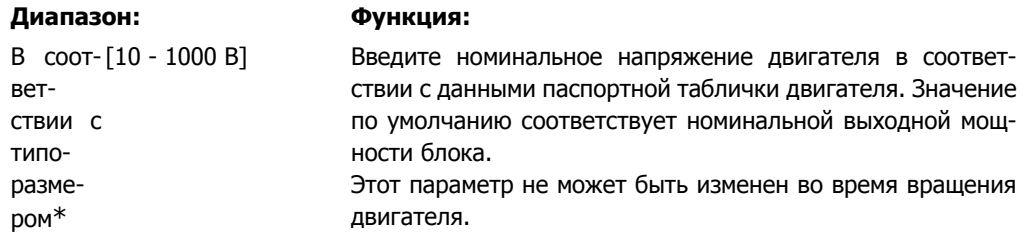

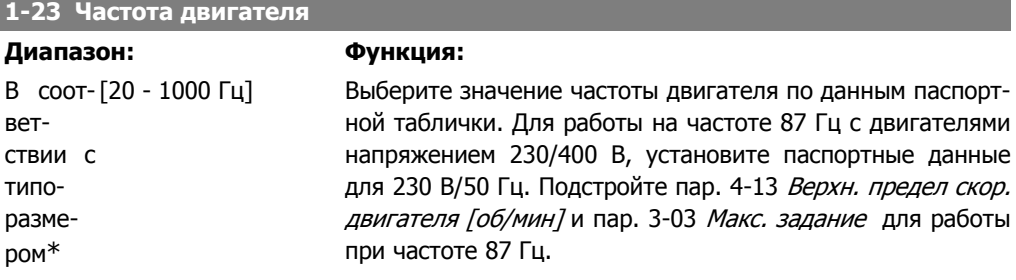

Этот параметр не может быть изменен во время вращения двигателя.

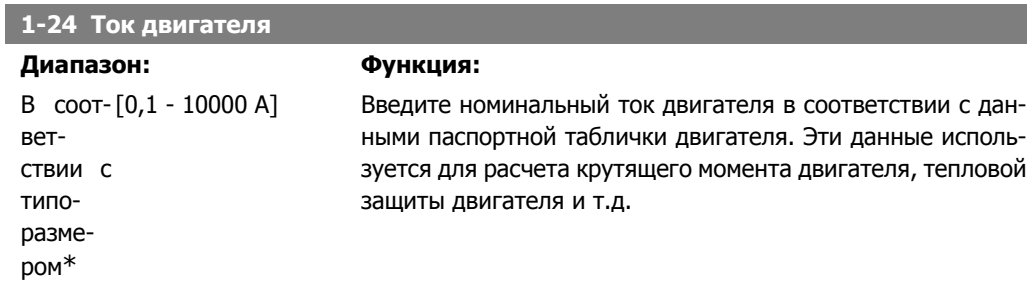

Этот параметр не может быть изменен во время вращения двигателя.

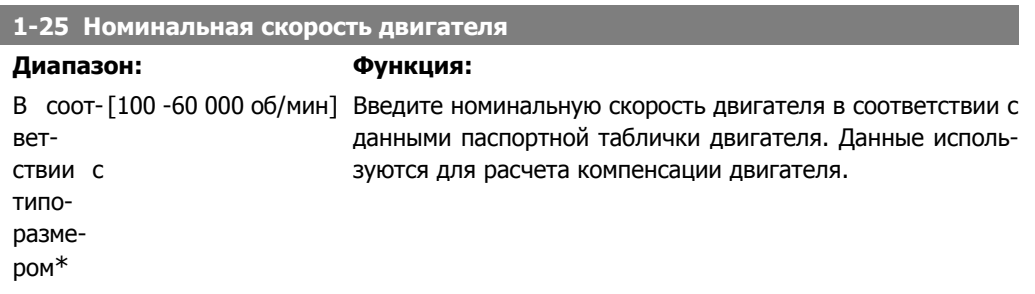

Этот параметр не может быть изменен во время вращения двигателя.

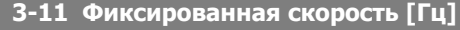

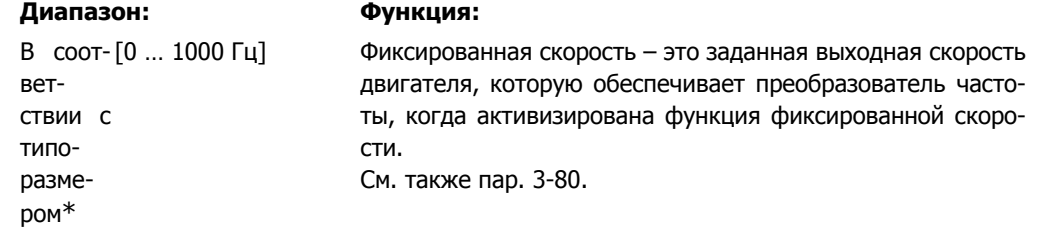

#### **3-41 Время разгона 1**

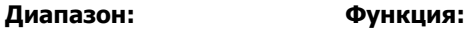

#### 3 с\* [1 -3600 с] Введите время разгона, т.е. время ускорения от 0 об/мин до номинальной скорости двигателя n<sub>M,N</sub> (пар. 1-25). Выберите время разгона так, чтобы выходной ток в процессе разгона не превышал предельного тока, заданного в пар. 4-18. См. время замедления в пар. 3-42.

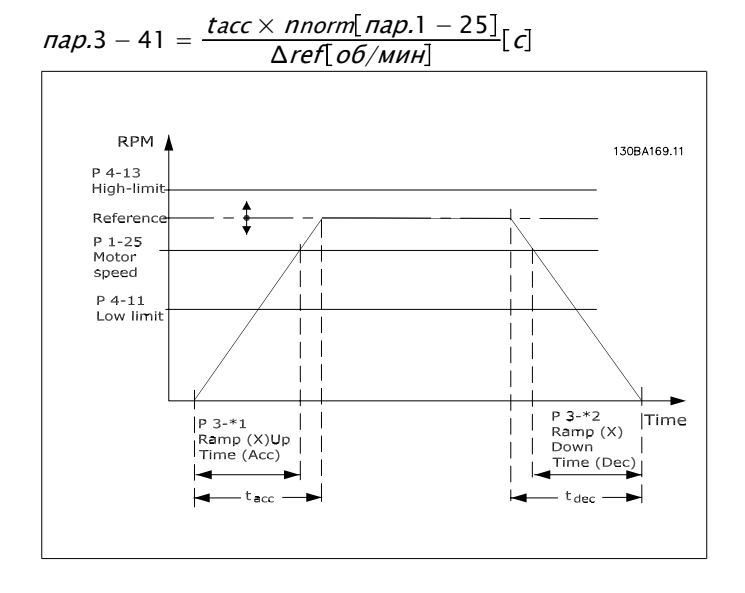

#### **3-42 Время замедления 1**

#### **Диапазон: Функция:**

3 с\* [1 -3600 с] Введите время замедления, т.е. время снижения скорости от номинальной скорости двигателя n<sub>M,N</sub> (пар. 1-25) до 0 об/ мин. Выберите время замедления таким образом, чтобы в инверторе не возникало перенапряжений из-за регенеративного режима двигателя, и чтобы генерируемый ток не превышал предельного значения, установленного в пар. 4-18. См. время разгона в пар. 3-41.

$$
nap.3 - 42 = \frac{tdec \times \text{nnorm} [nap.1 - 25]}{\Delta \text{ref} [\text{of}/\text{MH}]} [\text{c}]
$$

## **4-11 Нижний предел скорости двигателя [об/мин]**

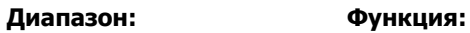

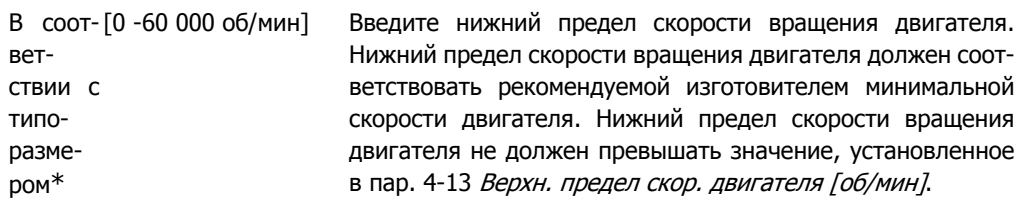

### **4-12 Нижний предел скорости двигателя [Гц]**

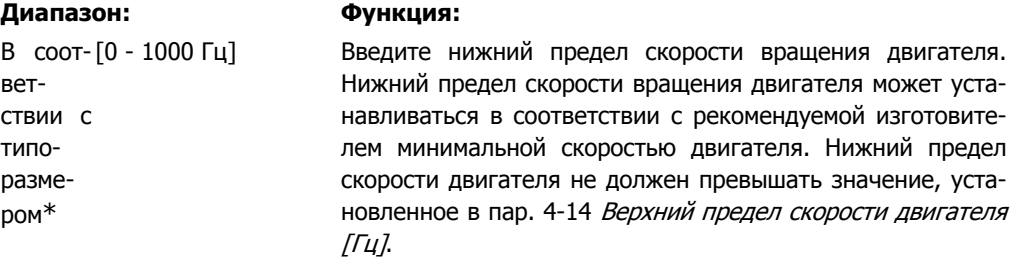

### **4-13 Верхний предел скорости двигателя [об/мин]**

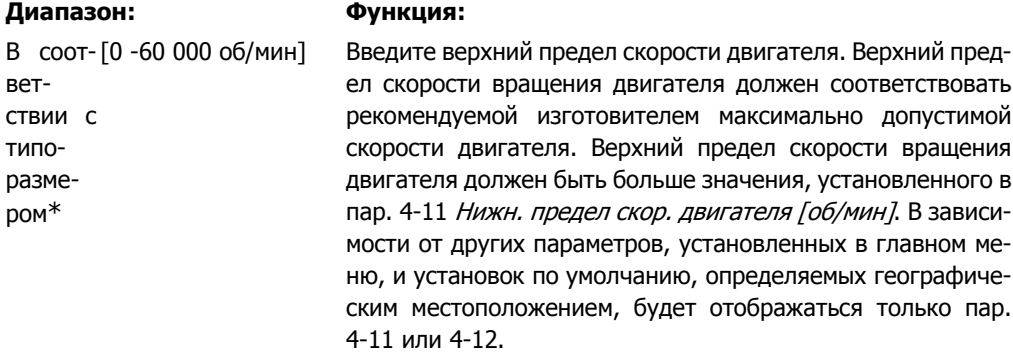

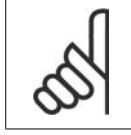

#### **Внимание**

Не допускается, чтобы выходная частота преобразователя частоты превышала 1/10 частоты коммутации.

### **4-14 Верхний предел скорости двигателя [Гц]**

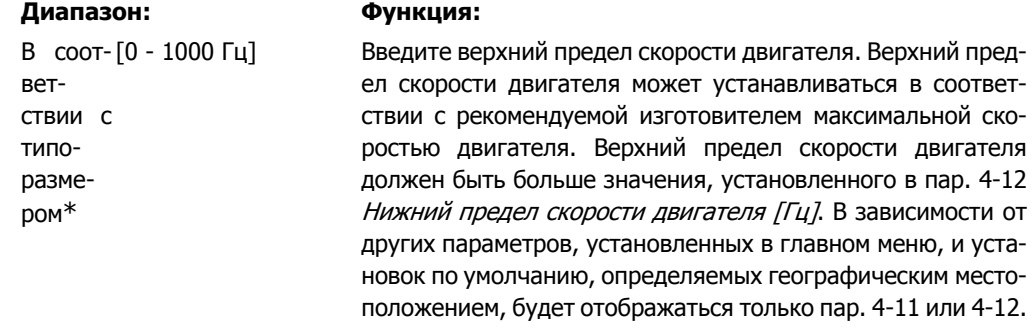

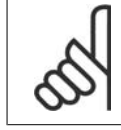

#### **Внимание**

Максимальная выходная частота не может превышать 10 % от частоты коммутации инвертора (пар. 14-01).

## **1.1.6. Настройка функций**

Настройка функций обеспечивает простой и быстрый доступ ко всем параметрам, которые обычно требуются для большинства систем HVAC, включая питание систем VAV и CAV и вытяжные вентиляторы, вентиляторы градирен, насосы первичной, вторичной и конденсаторной воды, а также другие области применения насосов, вентиляторов и компрессоров.

#### **Доступ к настройке функции (пример)**

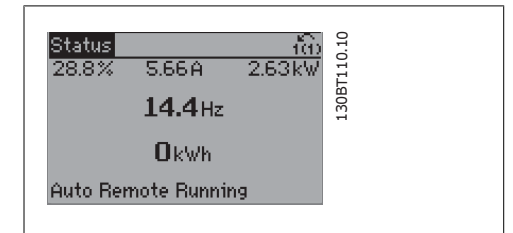

Рисунок 1.7: Операция 1. Включите преобразователь частоты (желтые светодиодные индикаторы)

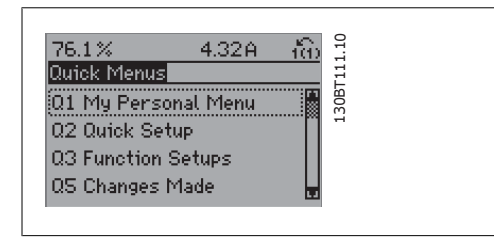

Рисунок 1.8: Операция 2. Нажмите кнопку [Quick Menus] (появляются быстрые меню).

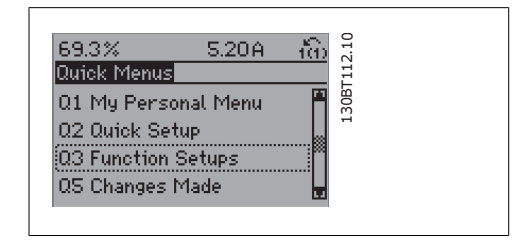

Рисунок 1.9: Операция 3. С помощью навигационных кнопок "вверх"/"вниз" выберите настройку функций. Нажмите [OK].

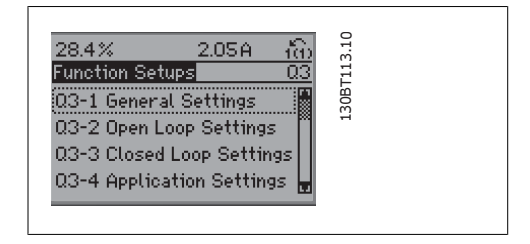

Рисунок 1.10: Операция 4. Появляется меню настройки функций. Выберите 03-1 Общие настройки. Нажмите [OK].

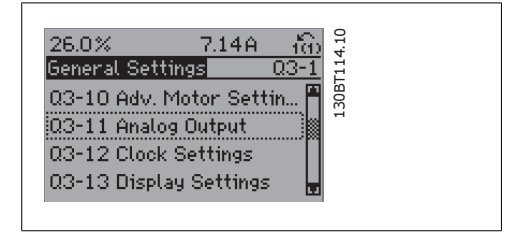

Рисунок 1.11: Операция 5. С помощью навигационных кнопок "вверх"/"вниз" выберите, например, 03-11 Аналоговые выходы. Нажмите [OK].

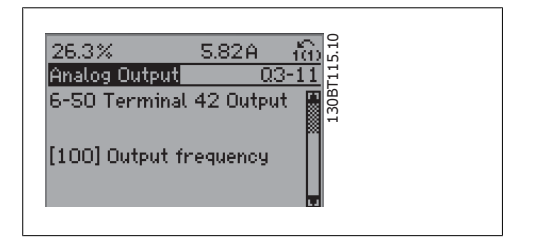

Рисунок 1.12: Операция 6. Выберите параметр 6-50 Клемма 42, выход. Нажмите [OK].

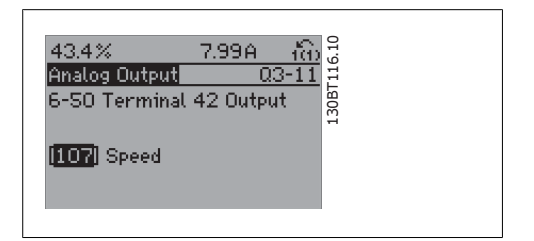

Рисунок 1.13: Операция 7. Навигационными кнопками "вверх"/"вниз" выберите значение параметра. Нажмите [OK].

**1**

#### Параметры настройки функций группируются следующим образом:

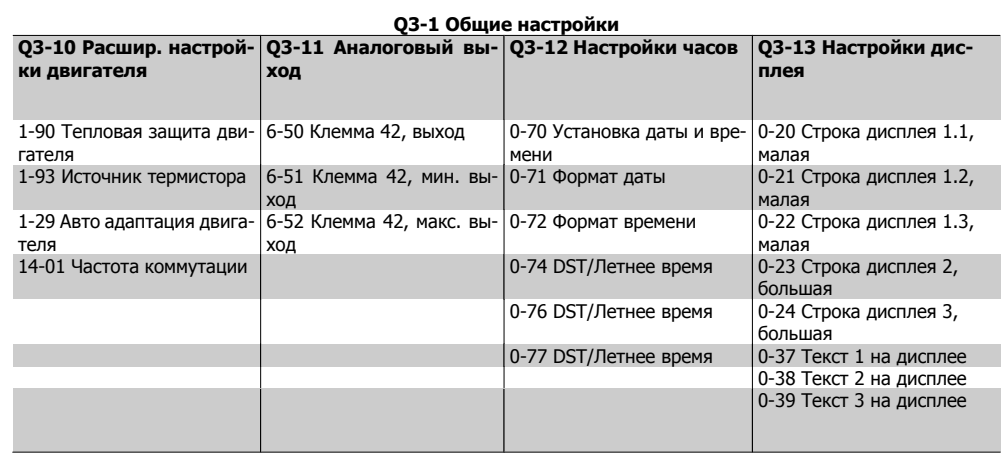

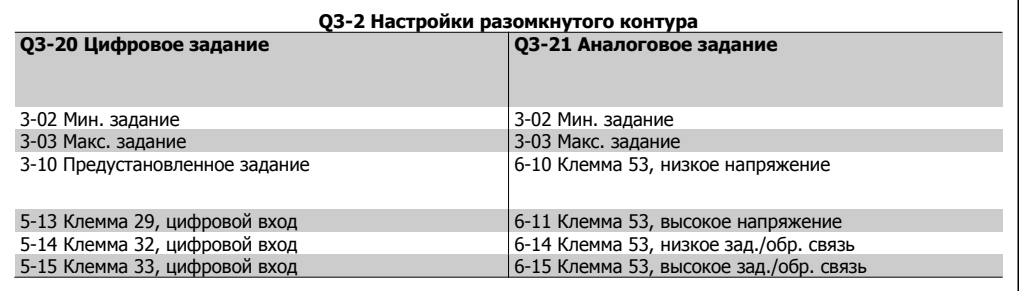

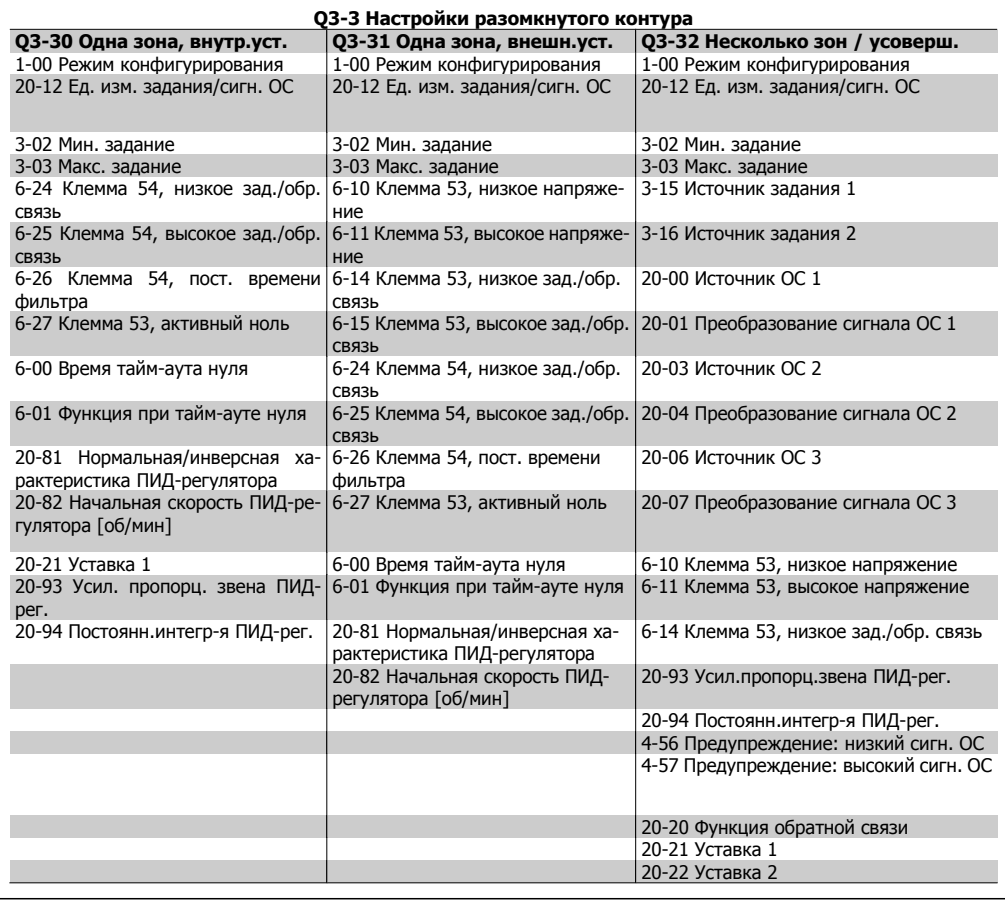

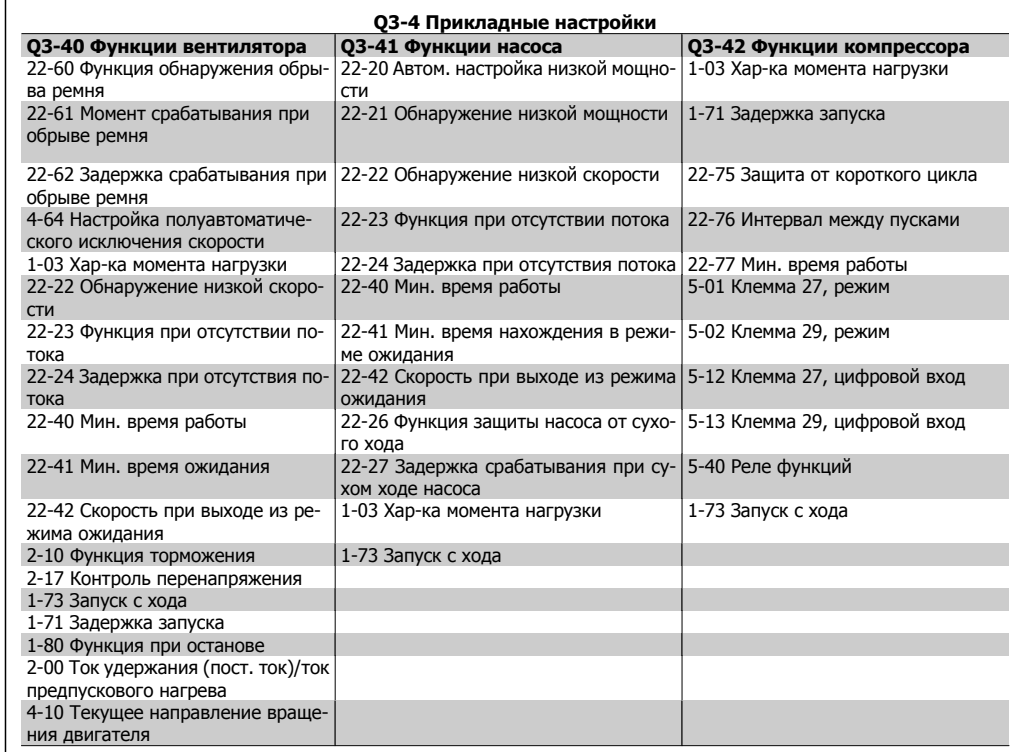

Подробное описание группы параметров настройки пуска см. также в Руководстве по программированию привода VLT® HVAC.

## **1**

## **1.1.7. Режим главного меню**

Выберите режим главного меню нажатием кнопки [Main Menu]. На дисплее появляется следующая информация.

На среднем и нижнем участках дисплея отображается перечень групп параметров, который можно пролистывать с помощью кнопок "вверх" и "вниз".

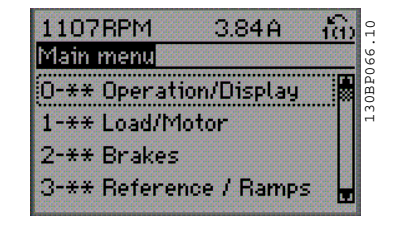

Каждый параметр имеет наименование и номер, которые остаются неизменными независимо от режима программирования. В режиме главного меню параметры делятся на группы. Номер группы параметров указывается первой цифрой номера параметра (слева).

В главном меню можно изменять все параметры. Однако, в зависимости от выбора конфигурации (параметр 1-00), некоторые параметры могут быть скрыты.

## **1.1.8. Выбор параметров**

В режиме главного меню параметры делятся на группы. Группа параметров выбирается с помощью навигационных кнопок. Доступны следующие группы параметров:

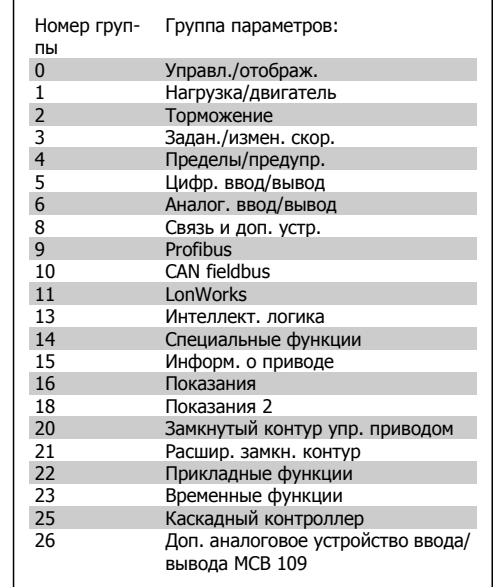

После выбора группы параметров выберите требуемый параметр при помощи навигационных кнопок.

В средней части дисплея отображается номер и наименование параметра, а также значение выбранного параметра.

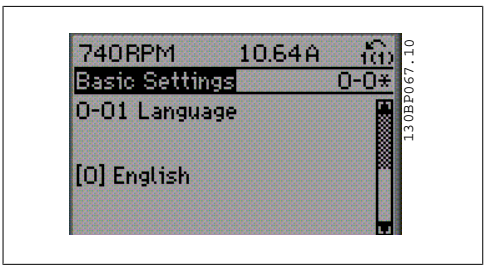

## **1.1.9. Изменение данных**

Процедура изменения данных одинакова независимо от того, в каком режиме выбираются параметры – в режиме быстрого меню или главного меню. Для изменения выбранного параметра нажмите кнопку [OK].

**1**

Процедура изменения данных зависит от того, является ли выбранный параметр числовым или текстовым значением.

## **1.1.10. Изменение текстовой величины**

Если выбранный параметр представляет собой текст, он изменяется при помощи навигационных кнопок [▲] [▼].

Кнопка "вверх" и "вниз" " используются для прокрутки списка необходимых значений. Поместите курсор на значение, которое требуется сохранить, и нажмите кнопку  $[OK]$ .

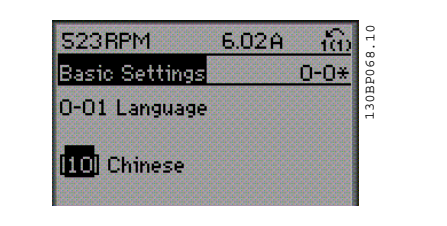

## **1.1.11. Изменение группы численных значений**

Если выбранный параметр представляет собой численное значение, выбранное численное значение изменяется с помощью навигационных кнопок [◀] [▶], а также навигационных кнопок [▲] [▼]. Навигационные кнопки [◀] [▶] используются для перемещения курсора по горизонтали.

Навигационные кнопки [▲] [▼] используются для изменения значения параметра. Кнопка "вверх" увеличивает значение, а кнопка "вниз" – уменьшает его. Поместите курсор на значение, которое требуется сохранить, и нажмите кнопку [OK].

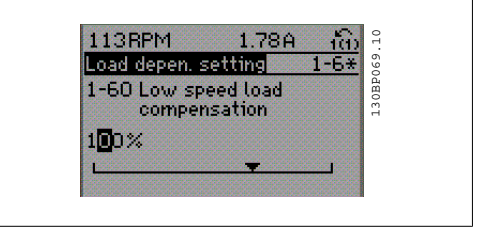

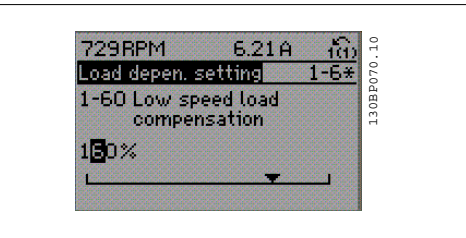

### **1.1.12. Ступенчатое изменение значения данных**

Некоторые параметры можно изменять как ступенчато, так и плавно. Это относится к параметрам Мощность двигателя (параметр 1-20), Напряжение двигателя (параметр 1-22) и Частота двигателя (параметр 1-23).

Указанные параметры изменяются либо как группа численных величин, либо как плавно изменяемые численные величины.

# **1.1.13. Считывание <sup>и</sup> программирование индексированных пара- метров**

Параметры индексируются, когда они помещены в стек с прокруткой. Параметры от 15-30 до 15-33 содержат данные о неисправностях, которые могут быть просмотрены. Выберите параметр, нажмите кнопку [OK] и с помощью навигационных кнопок "вверх"/"вниз" просматривайте зарегистрированные значения.

В качестве другого примера рассмотрим параметр 3-10:

Выберите параметр, нажмите кнопку [OK] и с помощью навигационных кнопок "вверх"/"вниз" перемещайтесь по индексированным значениям. Чтобы изменить значение параметра, выберите индексированное значение и нажмите кнопку [OK]. Измените значение с помощью кнопок "вверх"/"вниз". Чтобы принять новое значение, нажмите кнопку

[OK]. Для отмены нажмите кнопку [CANCEL]. Чтобы выйти из параметра, нажмите кнопку [Back].

## **1.1.14. Начальное приведение к установкам по умолчанию**

Приведение преобразователя частоты в состояние с установками по умолчанию (инициализация) выполняется двумя способами.

Рекомендуемая инициализация (через пар. 14-22)

- 1. Выберите пар. 14-22
- 2. Нажмите кнопку [OK]
- 3. Выберите "Инициализация"
- 4. Нажмите кнопку [OK]
- 5. Отключите сетевое питание и подождите, пока не выключится дисплей.
- 6. Вновь подключите преобразователь к сети – теперь сброс преобразователя частоты произведен.
- 7. Верните пар. 14-22 к значению Обычная работа.

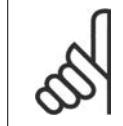

**Внимание**

Обеспечивает параметрам, выбранным в Персональном меню, заводские настройки по умолчанию.

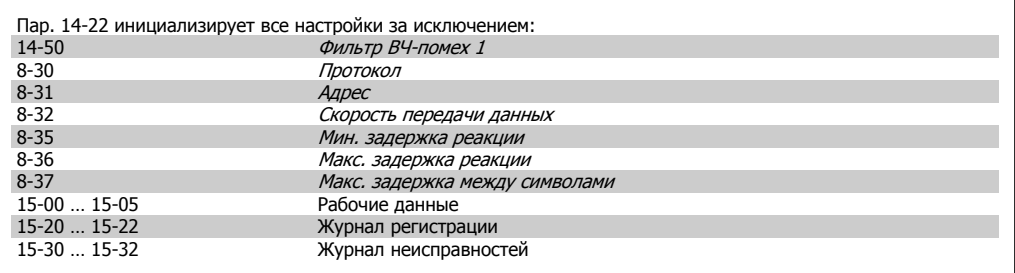

#### **Ручная инициализация**

- 1. Отключите преобразователь от сети и подождите, пока не выключится дисплей.
- 2a. Нажмите одновременно кнопки [Status] - [Main Menu] - [OK] при подаче питания на панель с графическим дисплеем LCP 102
- 2b. Нажмите кнопку [Menu] при подаче питания на панель с цифровым дисплеем LCP 101
- 3. Отпустите кнопки через 5 с.
- 4. Теперь преобразователь частоты запрограммирован в соответствии с настройками по умолчанию.
- Эта процедура инициализирует все настройки за исключением следующих:<br>15-00 Время работы в 15-00 Время работы в часах<br>15-03 Кол-во включений пит 15-03 Кол-во включений питания
- 15-04 Кол-во перегревов
- Кол-во перенапряжений

#### **Внимание**

При выполнении ручной инициализации вы также производите сброс последовательного канала связи, настройки фильтра ВЧ-помех (пар. 14-50) и настройки журнала учета неисправностей.

Удаляются параметры, выбранные в Персональном меню.

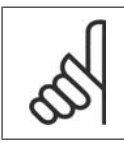

#### Внимание

После инициализации и включения-выключения питания дисплей не будет отображать никакую информацию в течение нескольких минут.

## **2. Описание параметров**

## **2.1. Выбор параметров**

Параметры привода VLT HVAC Drive FC 102 объединены в несколько групп, что упрощает выбор правильных параметров для оптимизации его работы преобразователя частоты. Для подавляющего большинства систем нагрева, вентиляции и кондиционирования воздуха программирование может быть произведено при помощи кнопки Quick Menu (Быстрое меню) и выбора параметров при помощи функций Quick Setup (Быстрая настройка) и Function Setups (Настройки функций).

Описания и значения параметров по умолчанию можно найти в разделе "Перечни параметров" в конце настоящего руководства.

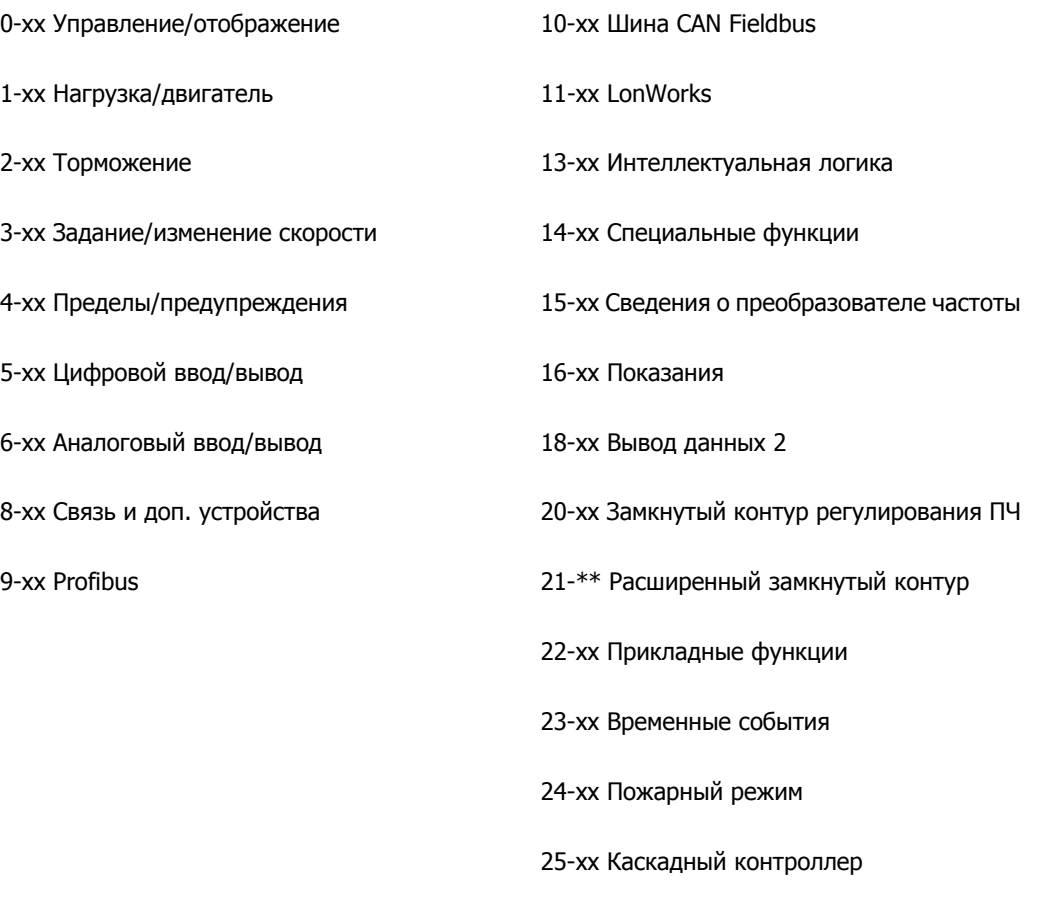

26-xx Доп. устройство аналогового ввода/ вывода MCB 109

## 2.2. Главное меню - Управление и отображение -Группа 0

## 2.2.1. 0-0\* Управление и отображение

Параметры, относящиеся к основным функциям преобразователя частоты, функциям кнопок панели местного управления и конфигурации ее дисплея.

## 2.2.2. 0-0\* Основные настройки

Группа параметров для основных настроек преобразователя частоты.

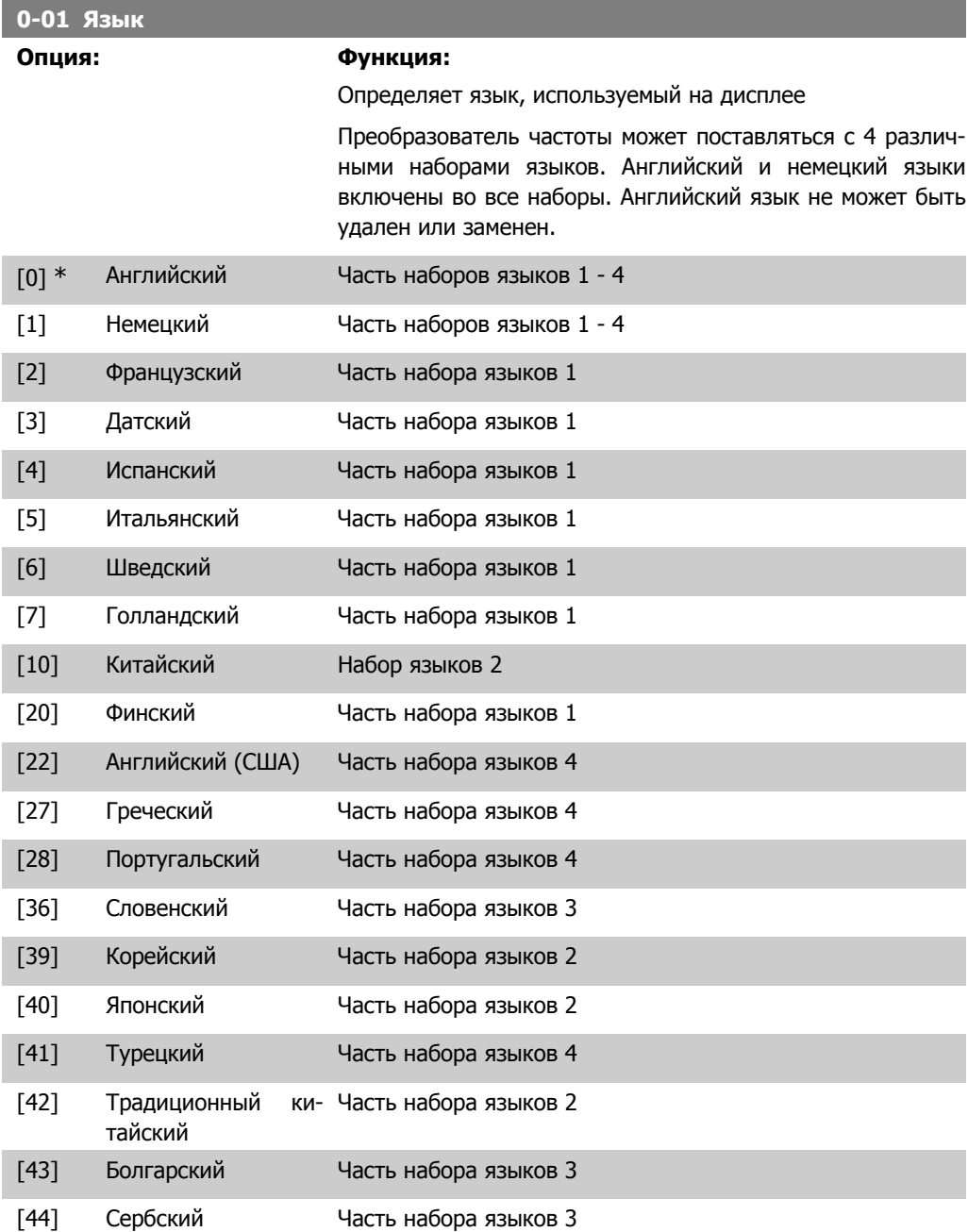

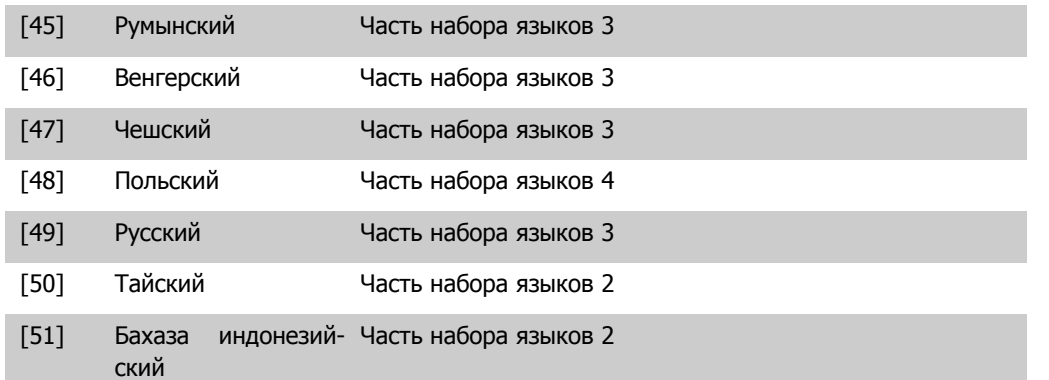

### **0-02 Единица измер. скор. вращ. двигат.**

#### **Опция: Функция:**

Этот параметр не может быть изменен во время вращения двигателя.

Вид дисплея зависит от значений параметров 0-02 и 0-03. Настройка по умолчанию параметров 0-02 и 0-03 зависит от того, в какой регион мира поставляется преобразователь частоты, но эти параметры могут быть при необходимости перепрограммированы.

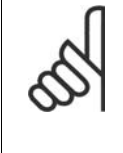

#### **Внимание**

Изменение Единицы измерения скорости двигателя приведет к возврату некоторых параметров к своим первоначальным значениям. Перед изменением других параметров рекомендуется сначала выбрать единицу измерения скорости двигателя.

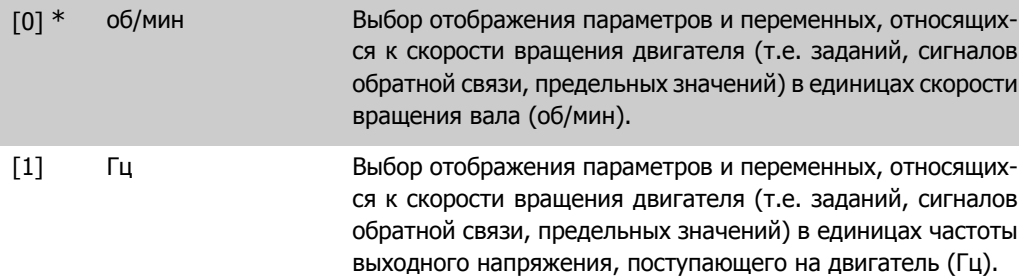

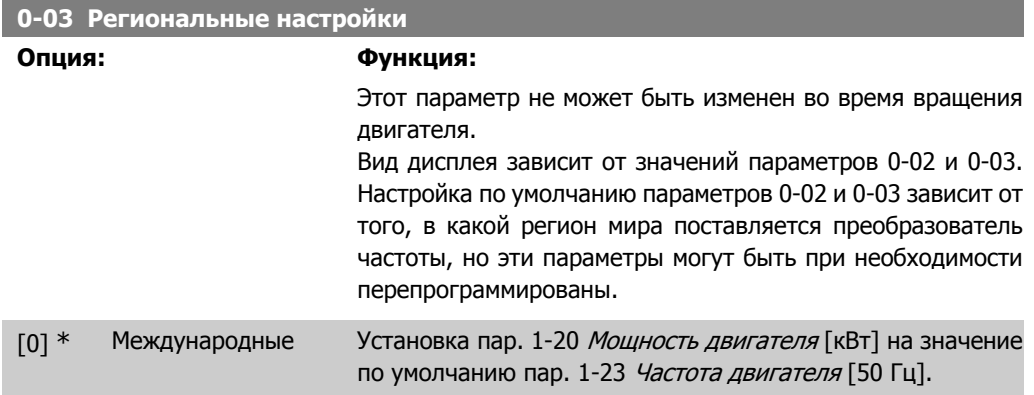

[1] Северная Америка Установка пар. 1-21 Мощность двигателя [л.с.] на значение по умолчанию пар. 1-23 Частота двигателя 60 Гц.

Неиспользуемый параметр становится невидимым.

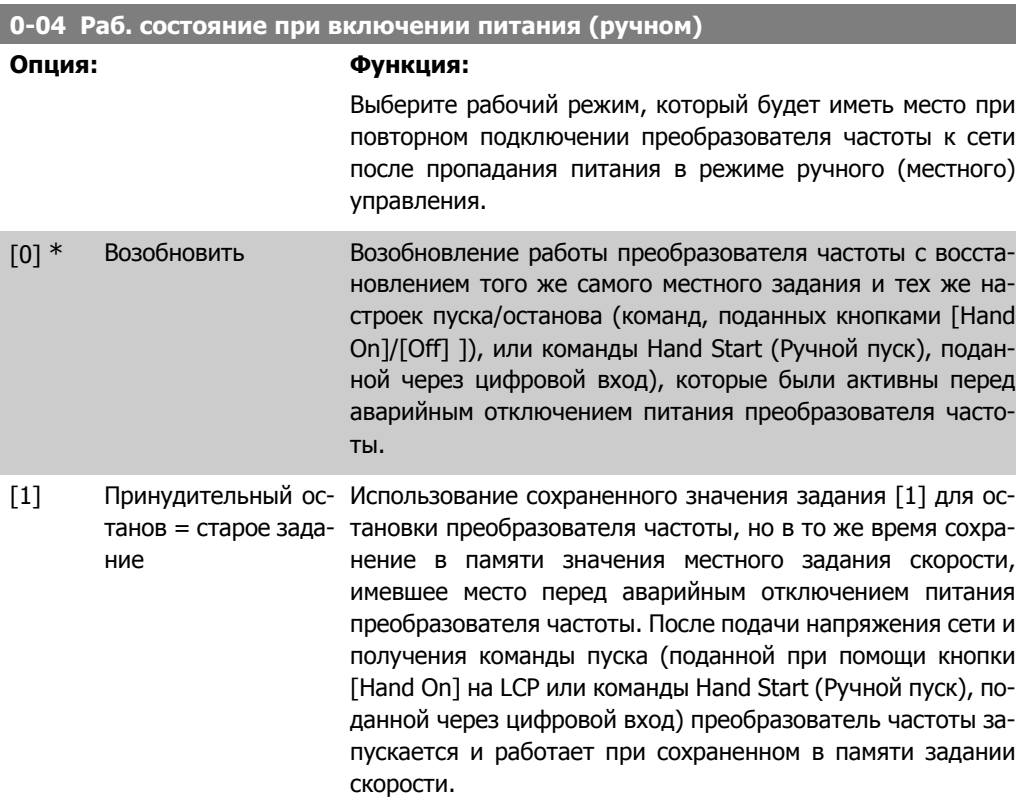

### **2.2.3. 0-1\* Работа с наборами параметров**

Задание отдельных наборов параметров и управление ими.

Преобразователь частоты имеет четыре набора параметров, которые могут быть запрограммированы независимо друг от друга. Это делает преобразователь частоты очень гибким устройством, способным отвечать требованиям, предъявляемым самыми различными системами нагрева, вентиляции и кондиционирования воздуха, часто с экономией затрат на внешнее оборудование регулирования и управления. Например, эти функции могут быть использованы для программирования преобразователя частоты в соответствии с одной схемой управления при одном наборе параметров и с другой схемой управления при другом наборе параметров (например, наборе параметров для работы в ночное время). В качестве альтернативы они могут быть использованы производителем УКВ (установка кондиционирования воздуха) или комплектного оборудования для идентичного программирования всех своих преобразователей частоты для различных моделей оборудования в пределах данного модельного ряда с одинаковыми параметрами. Затем в процессе производства/ввода в эксплуатацию, в зависимости от того, на какой модели оборудования в пределах данного модельного ряда установлен преобразователь частоты, может быть выбран конкретный набор параметров.

Активный набор параметров (т.е. набор параметров, с которым преобразователь частоты работает в данный момент) может быть выбран в параметре 0-10 и отображен на LCP. Используя несколько наборов параметров, можно переключаться между различными наборами параметров при работающем или остановленном преобразователе через цифровой вход или посредством команд, передаваемых по последовательному каналу связи (например, для перехода к набору параметров для работы в ночное время). Если необходимо изменять наборы параметров во время работы преобразователя, необходимо соответствующим образом запрограммировать параметр 0-12. Для большинства систем нагрева, вентиляции и кондиционирования воздуха программировать параметр 0-12 не требуется даже в том случае, если переход на другой набор параметров необходимо выполнять во время работы преобразователя, однако для очень сложных систем, в которых используется вся гибкость работы с несколькими наборами параметров, это программирование может потребоваться. Используя параметр 0-11, можно редактировать параметры в пределах одного набора во время работы преобразователя частоты при активном наборе параметров, который может быть отличным от редактируемого набора параметров. Используя параметр 0-51, можно копировать значения параметров из одного набора параметров в другой для ускорения процесса наладки в случаях, когда в различных наборах параметров требуются аналогичные их значения.

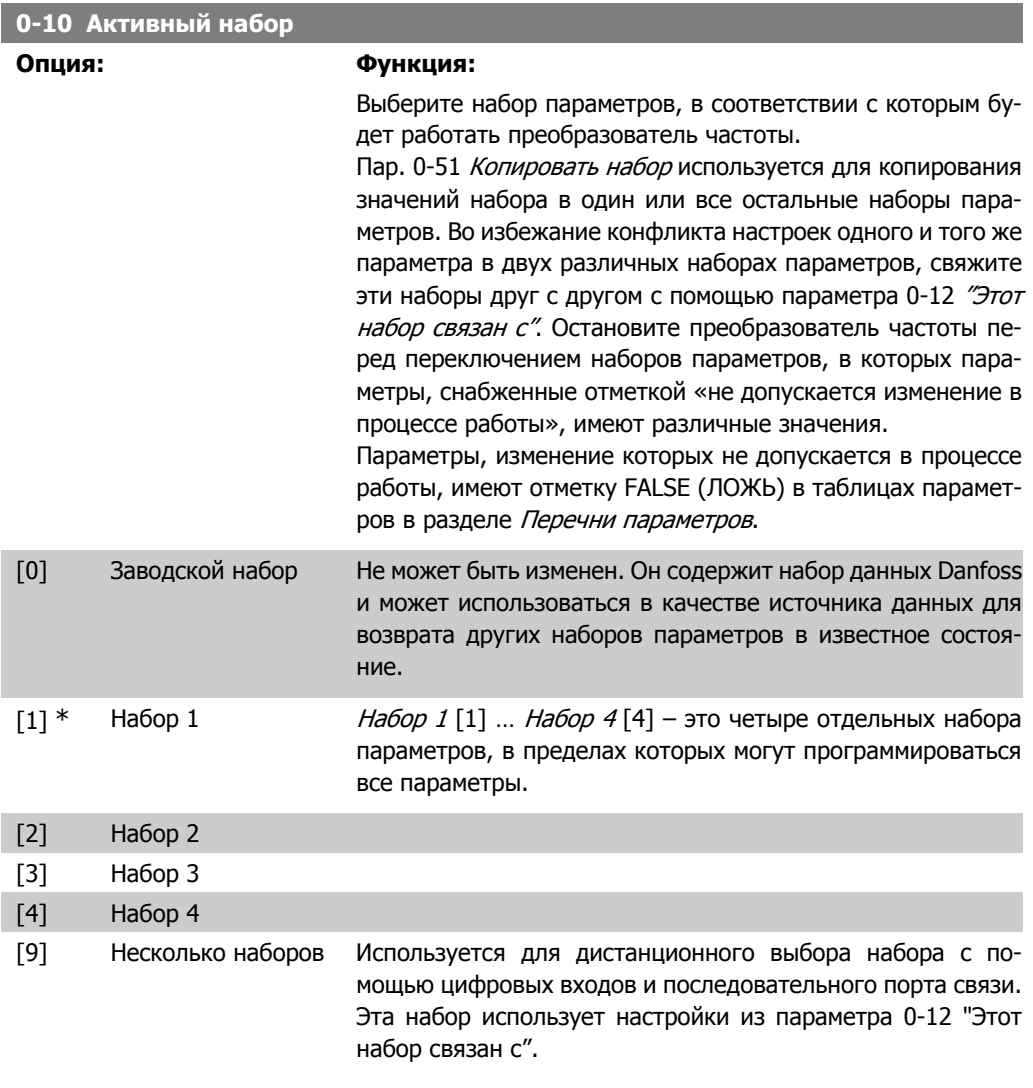

#### 0-11 Программирование набора параметров

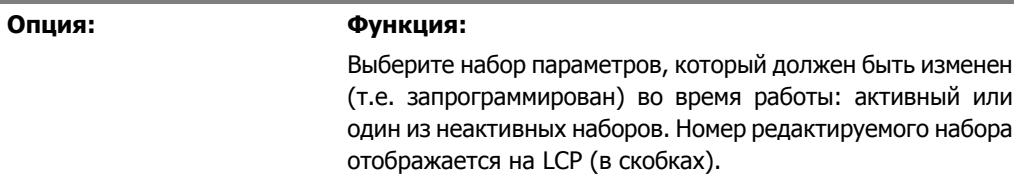

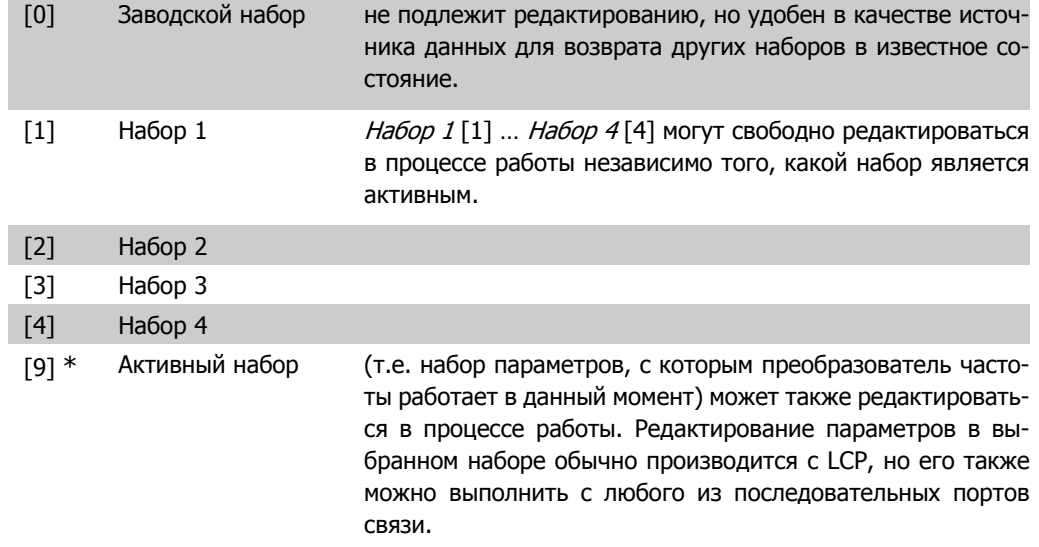

#### **0-12 Этот набор связан с…**

#### **Опция: Функция:**

Этот параметр необходимо программировать только в том случае, если изменение набора параметров требуется при работающем двигателе. Он обеспечивает одинаковую настройку параметров, "не подлежащих изменению во время работы", во всех соответствующих наборах.

Для обеспечения бесконфликтной замены одного набора параметров другим в процессе работы частотного преобразователя, свяжите друг с другом наборы, содержащие параметры, изменение которых во время работы недопустимо. Эта связь обеспечит синхронизацию значений таких параметров при переходе от одного набора к другому в процессе работы. Параметры, изменение которых не допускается в процессе работы, можно определить по отметке FALSE (ЛОЖЬ) в таблицах параметров в разделе Перечни параметров.

Функция связи наборов параметров с помощью пар. 0-12 используется, когда для пар. 0-10 Активный набор выбран вариант Несколько наборов. Опция «Несколько наборов» используется для перехода от одного набора к другому в процессе работы (т. е. при вращении двигателя). Пример:

Воспользуйтесь опцией «Несколько наборов» для перехода от набора параметров 1 к набору параметров 2 во время вращения двигателя. Запрограммируйте сначала набор параметров 1, затем обеспечьте синхронизацию Набора 1 и Набора 2 (или «свяжите» наборы). Синхронизация может быть произведена двумя способами:

1. Замените изменяемый набор на Набор 2 [2] в пар. 0-11 Редактирование набора и установите для пар. 0-12 Этот набор связан <sup>с</sup> значение Набор 1 [1]. Это запустит процесс связывания (синхронизации) наборов.
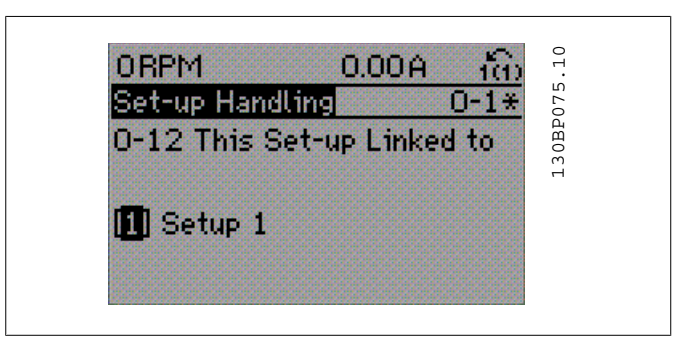

### ИЛИ

2. Продолжая работать с набором параметров 1, используя пар 0-50, скопируйте Набор 1 в Набор 2. После этого установите для пар. 0-12 значение Набор 2 [2]. Это запустит процесс связывания наборов.

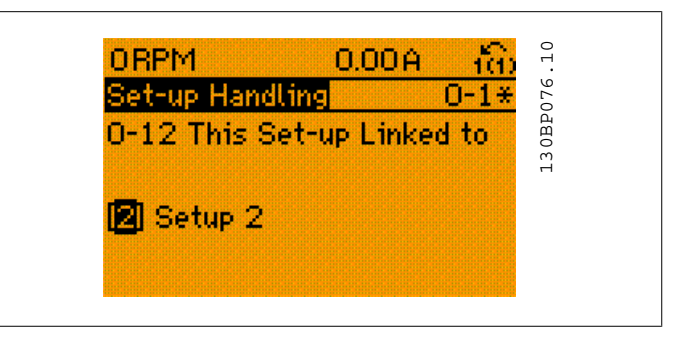

После завершения связывания пар. 0-13 Показание: Связанные наборы будет иметь вид {1,2}, означая, что все параметры, изменение которых не допускается в процессе работы, теперь в наборах параметров 1 и 2 одинаковы. Если в Наборе 2 имеет место изменение параметра, который не может быть изменен в процессе работы, например, пар. 1-30 Сопротивление статора (Rs), он будет также автоматически изменен в Наборе 1. Теперь переключение между наборами параметров 1 и 2 в процессе работы возможно.

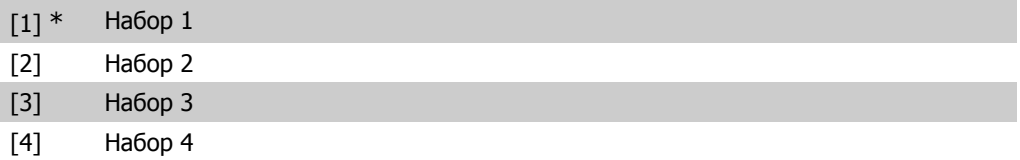

# **0-13 Показание: Связанные наборы**

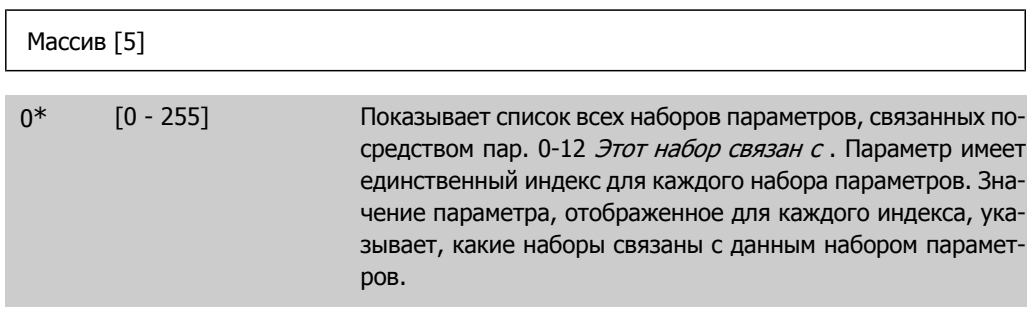

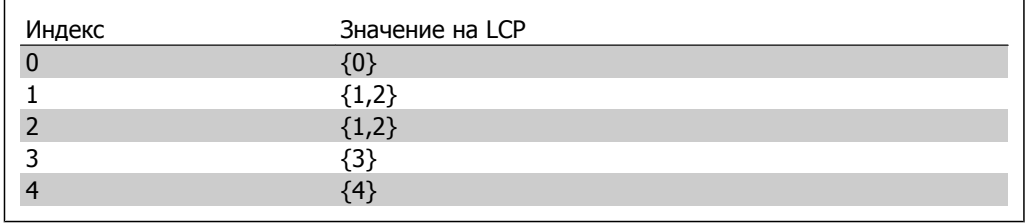

Таблица 2.1: Пример: Связаны набор параметров 1 и набор параметров 2

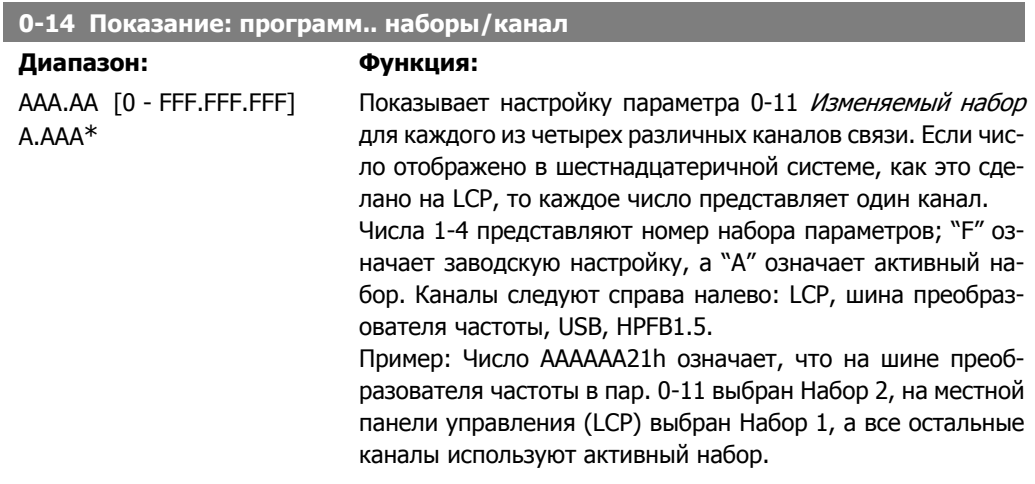

# **2.2.4. 0-2\* Дисплей LCP**

Определите переменные, отображаемые на дисплее графической панели местного управления.

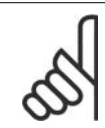

**Внимание** Подробнее о записи текста, отображаемого на дисплее, описание параметров см. 0-37, 0-38 и 0-39

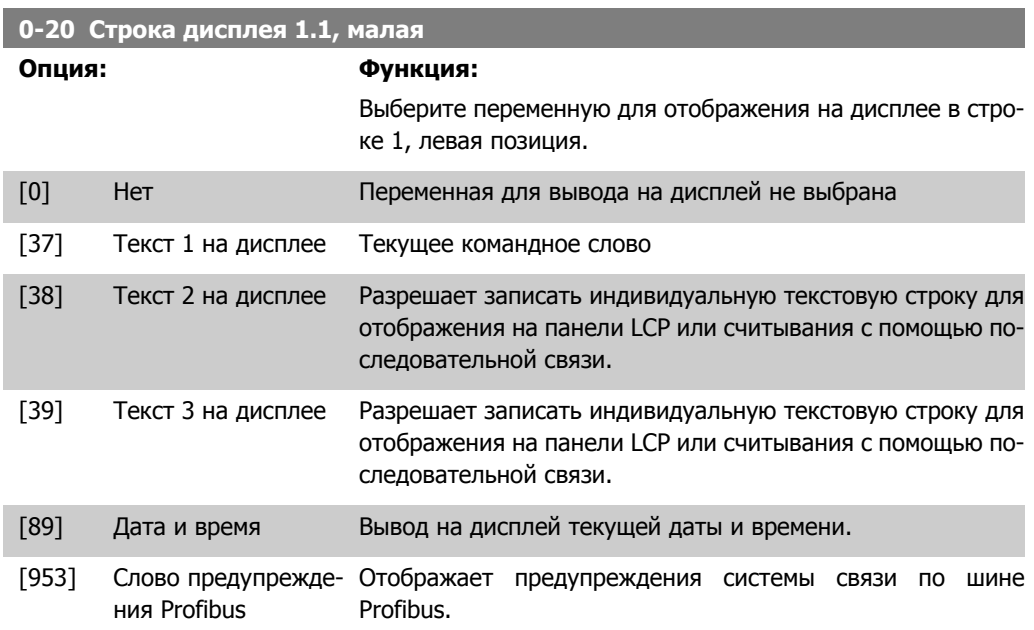

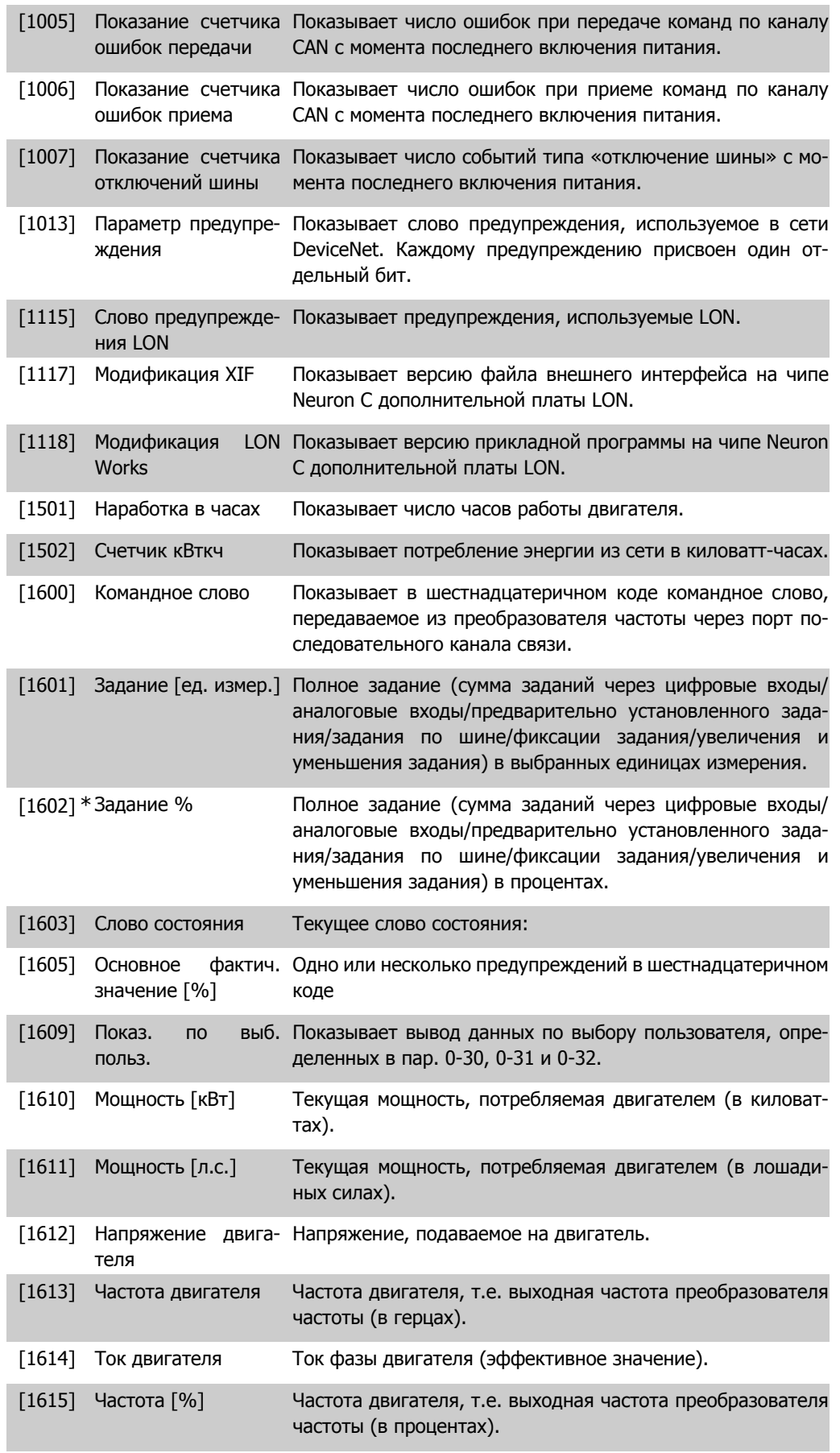

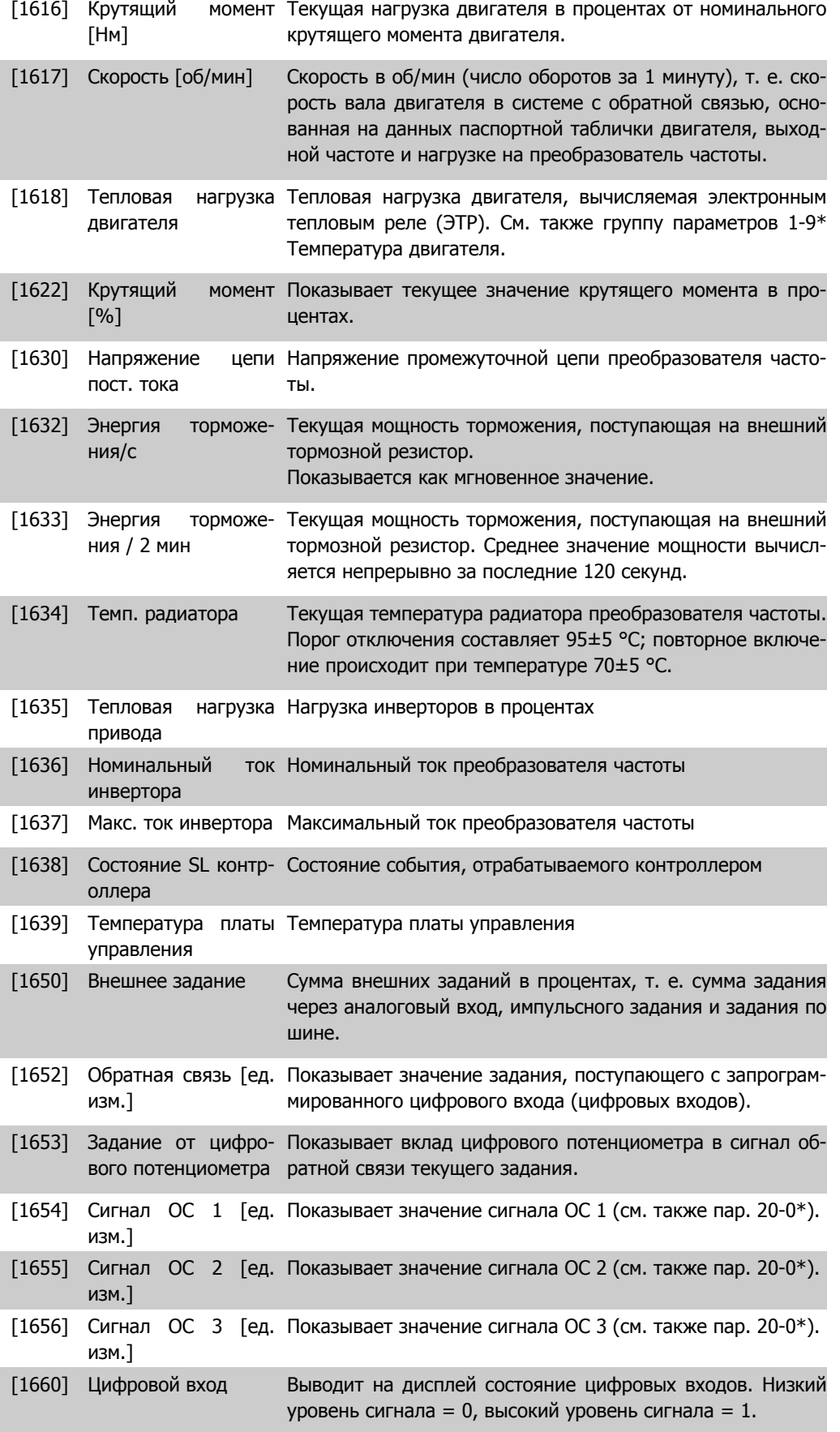

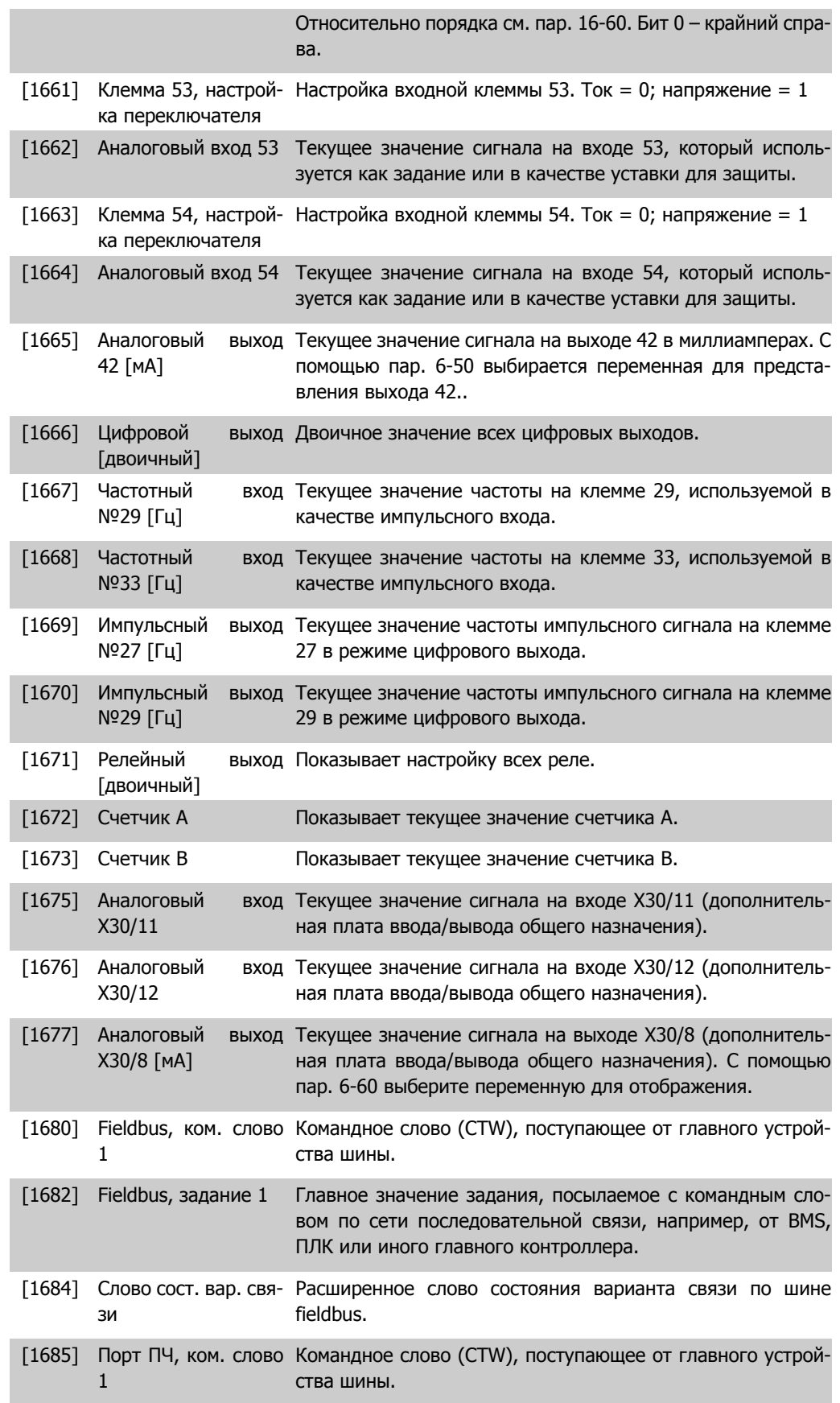

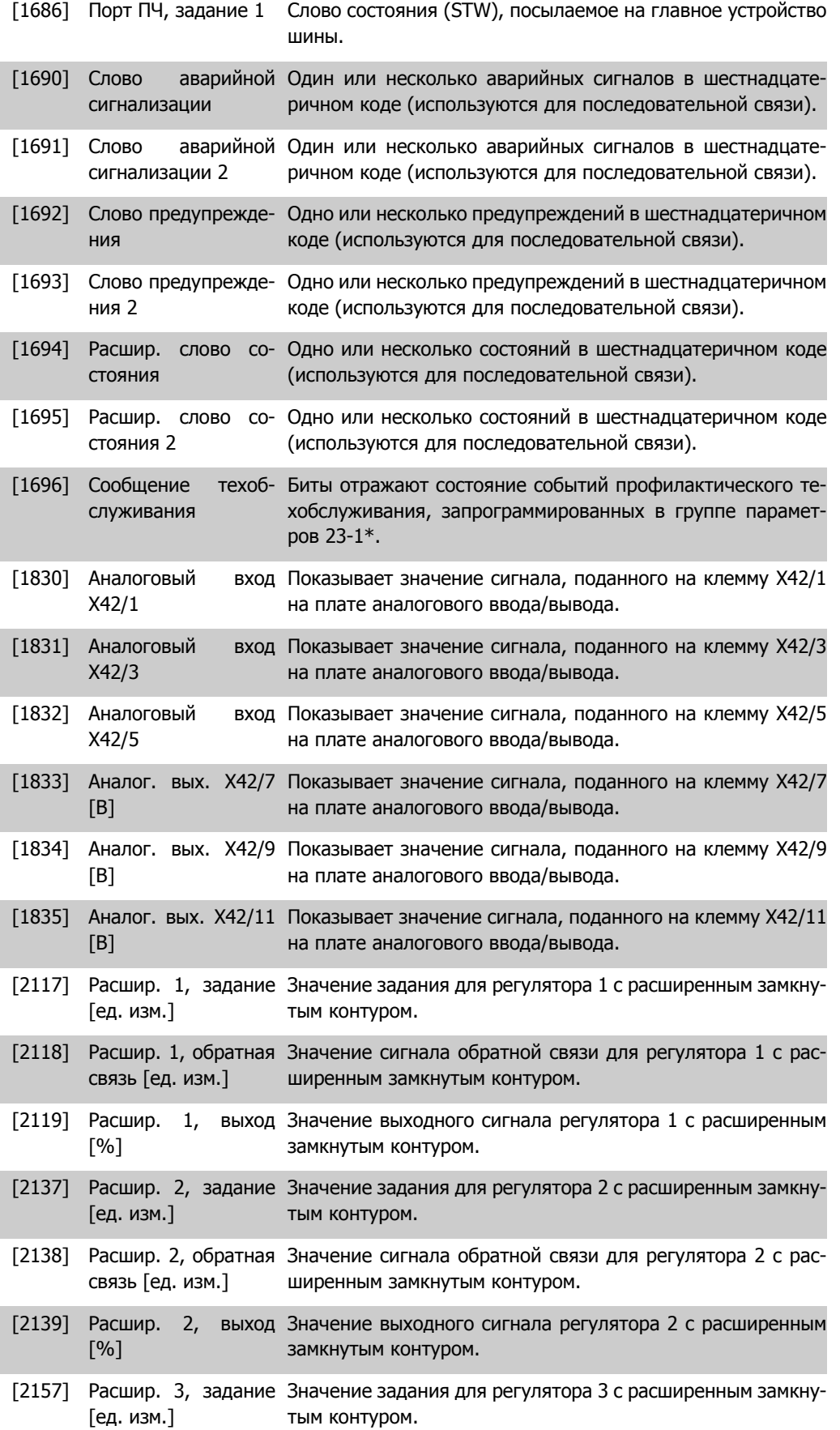

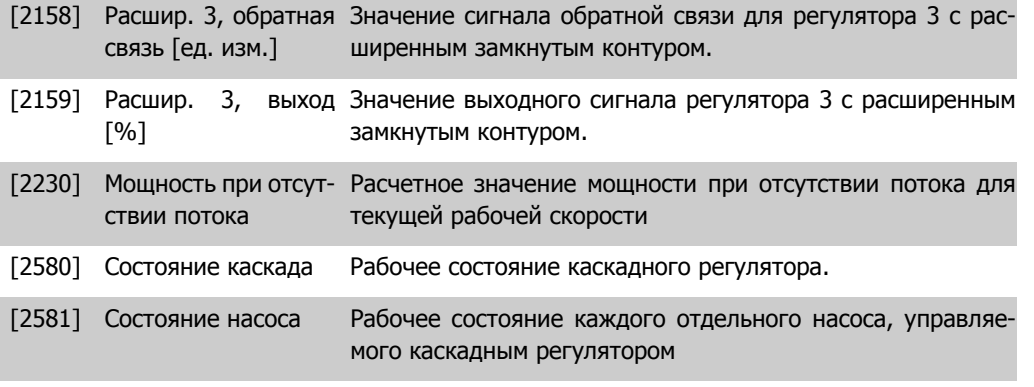

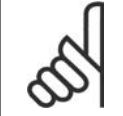

#### **Внимание**

Более подробные сведения можно получить в Руководстве по программированию привода  $VLT^{\circledast}$  HVAC, MG.11.Cx.yy.

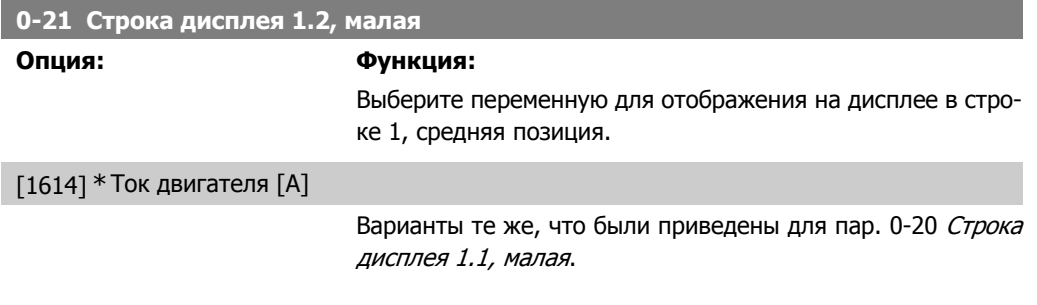

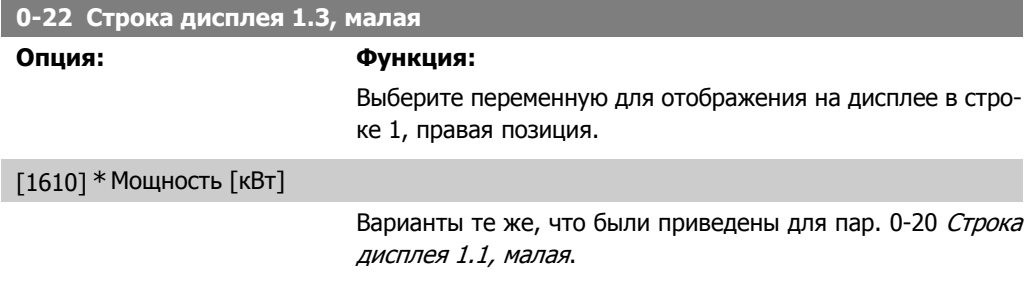

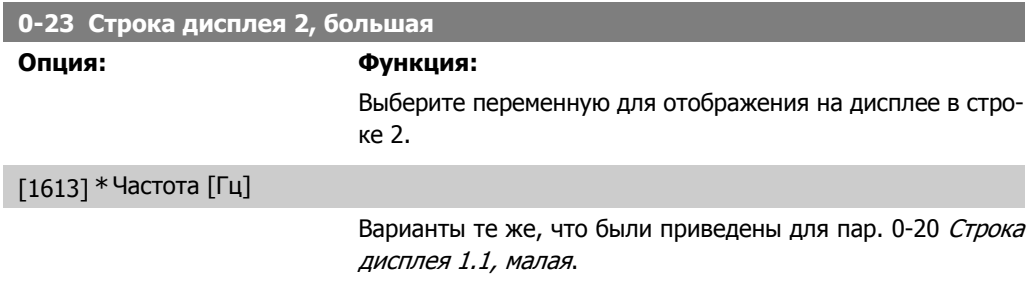

# **0-24 Строка дисплея 3, большая**

## **Опция: Функция:**

Выберите переменную для отображения на дисплее в стро-

ке 2.

[1502] \* Счетчик кВтСч

Варианты те же, что были приведены для пар. 0-20 Строка дисплея 1.1, малая.

**0-25 My Personal Menu (Персональное меню)**

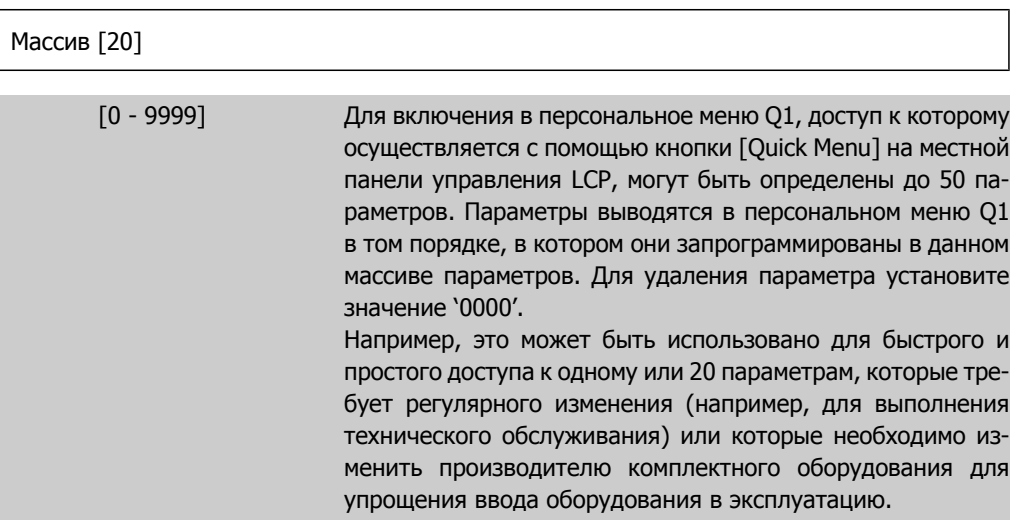

# **2.2.5. 0-3\* Вывод показаний на LCP по выбору пользователя**

Элементы, выводимые на дисплей, можно настроить различным образом: \*Показания по выбору пользователя Значение, пропорциональное скорости (линейно пропорциональное, пропорциональное квадрату или кубу скорости, в зависимости от единицы измерения, выбранной в пар. 0-30 Единица измерения показаний по выбору пользователя) \*Текст на дисплее. Текстовая строка сохраняется в параметре.

### Показания по выбору пользователя

Выводимое на дисплей вычисленное значение зависит от настроек в пар. 0-30, Единица измерения показаний по выбору пользователя, пар. 0-31 Мин. значение показания по выбору пользователя, (только линейная зависимость), пар. 0-32, Макс. значение показания по выбору пользователя, пар. 4-13/4-14, Верхний предел скорости двигателя и фактической скорости.

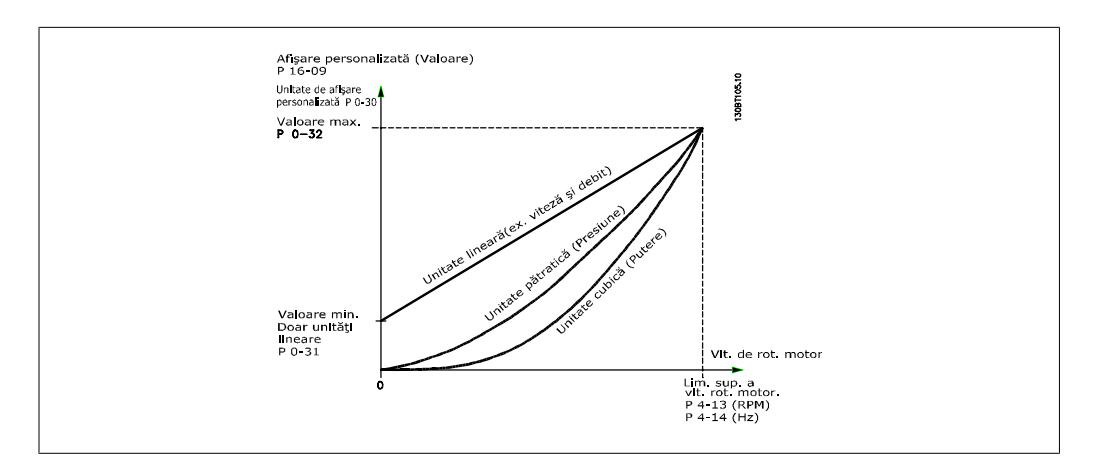

Соотношение зависит от вида единицы измерения, выбранного в пар. 0-30, Единицы измерения показаний по выбору пользователя.

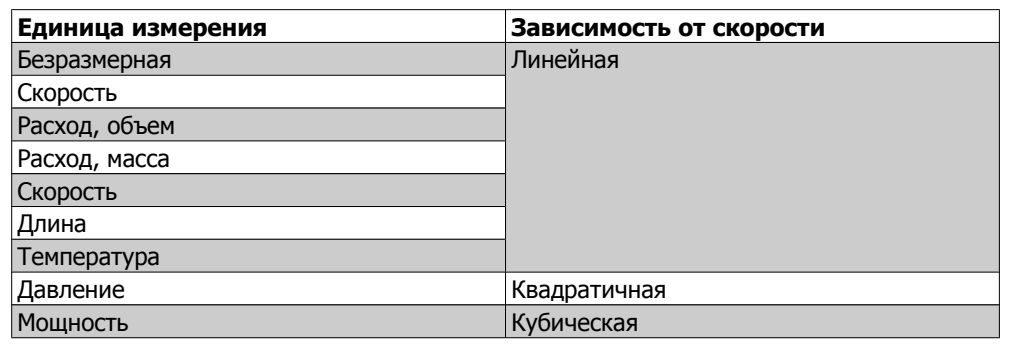

**0-30 Единица изм. показаний по выбору пользователя**

### **Опция: Функция:**

Программирование значения, отображения на дисплее LCP. Эта величина имеет линейную, квадратичную или кубическую зависимость от скорости. Это отношение зависит от выбранной единицы измерения (см. таблицу выше). Текущее вычисленное значение может быть считано в пар. 16-09 Вывод данных по выбору пользователя и/или выведено на дисплей путем выбора "Custom Readout" (Вывод данных по выбору пользователя) [16-09] в пар. 0-20… 0-24, Строка дисплея X.X малая (большлая).

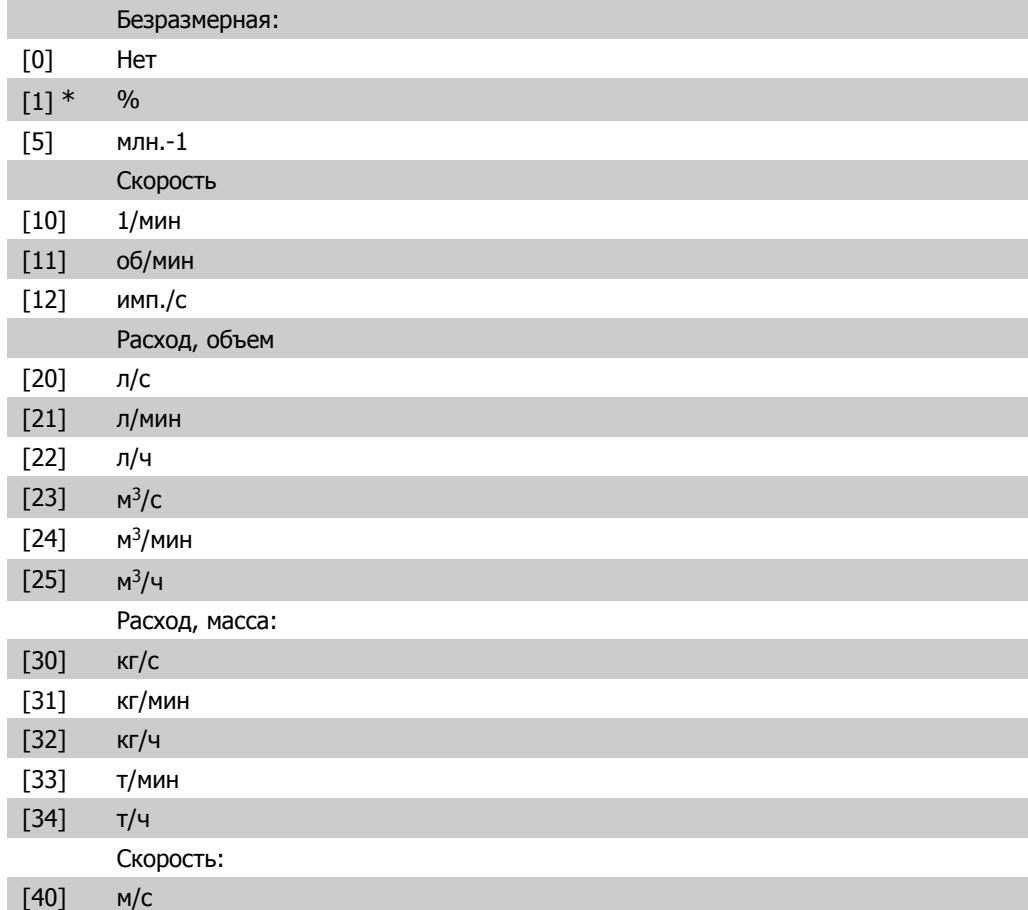

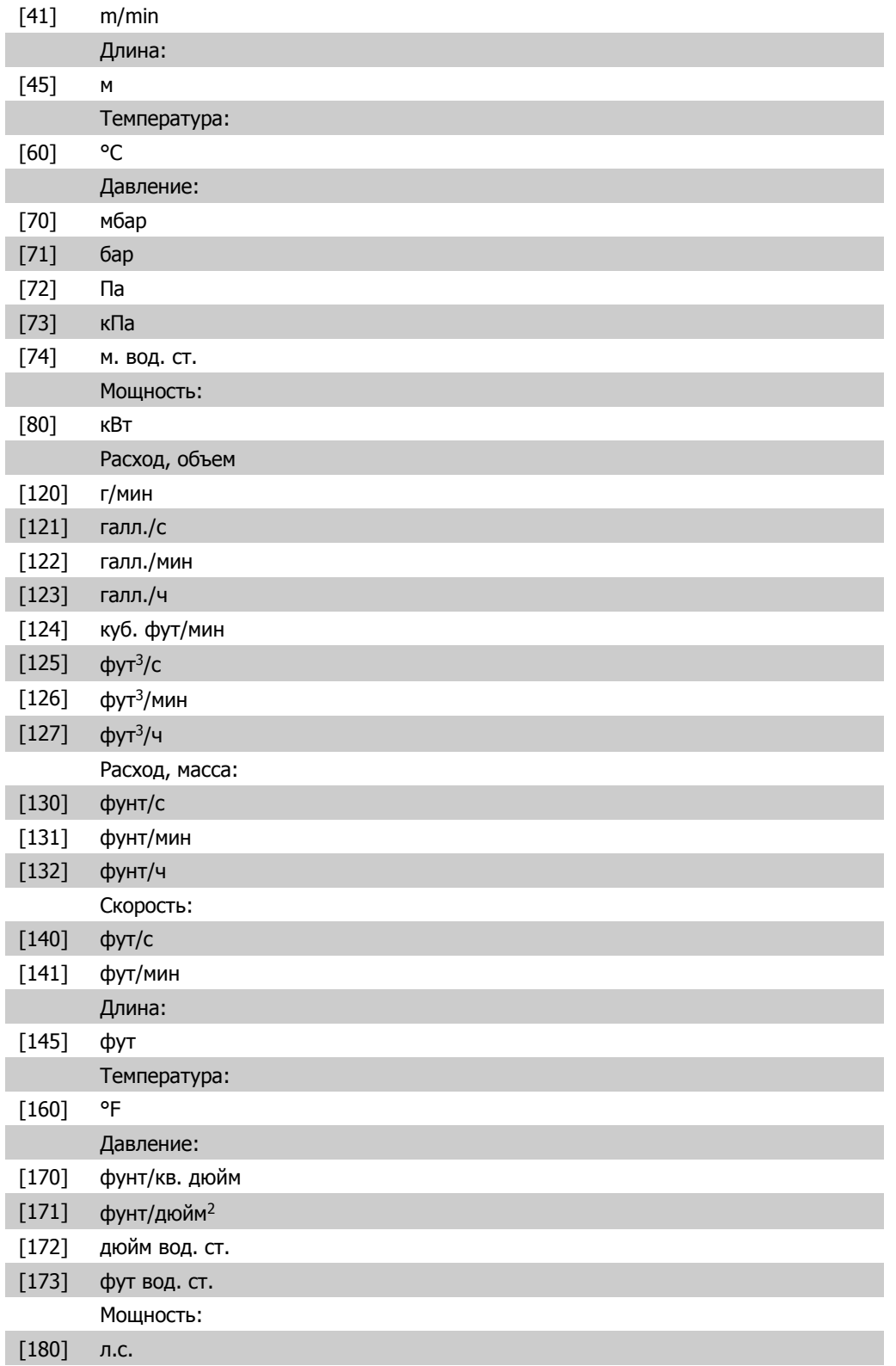

# **0-31 Мин. значение показаний по выбору пользователя**

# **Диапазон: Функция:**

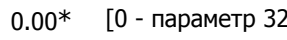

2] Этот параметр позволяет задать мин. значение величины, выбранной пользователем для вывода (при нулевой скорости). При выборе линейных единиц измерения в Единица измерения показаний по выбору пользователя, пар. 0-30, вы можете выбрать только значение, отличное от нуля. При выборе квадратичных или кубических единиц измерения минимальное значение будет равно 0.

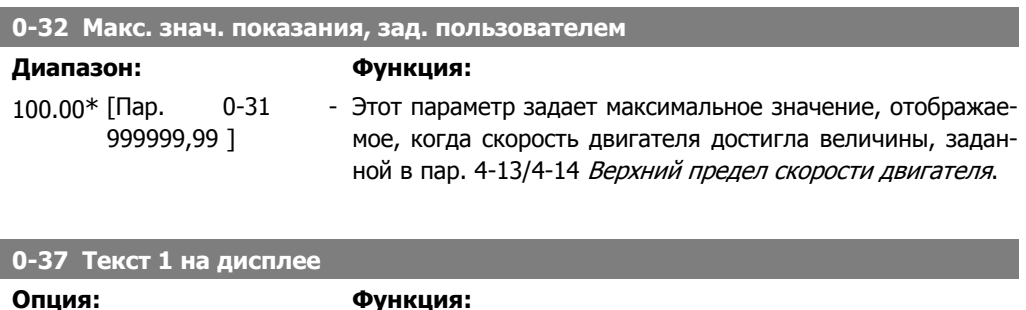

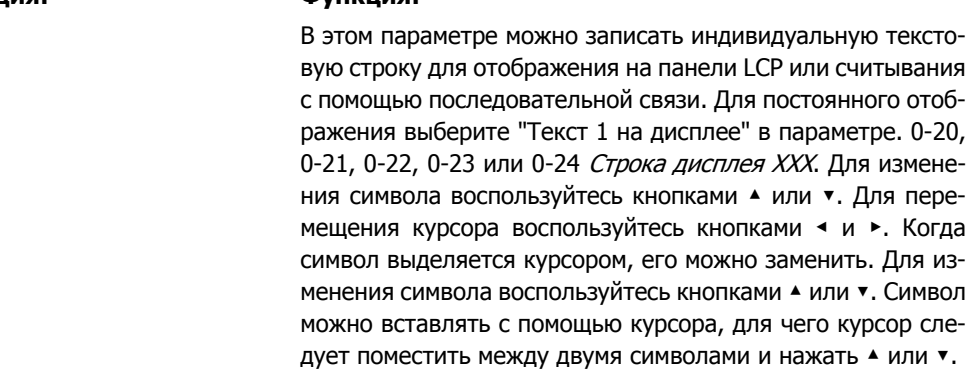

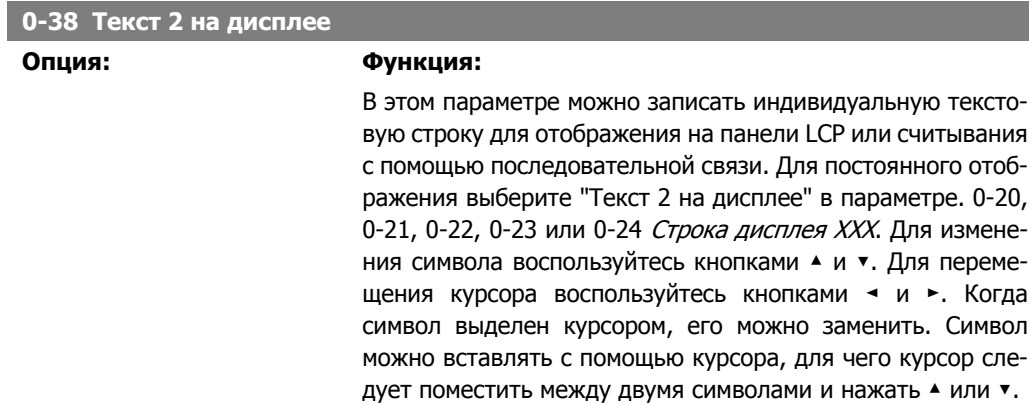

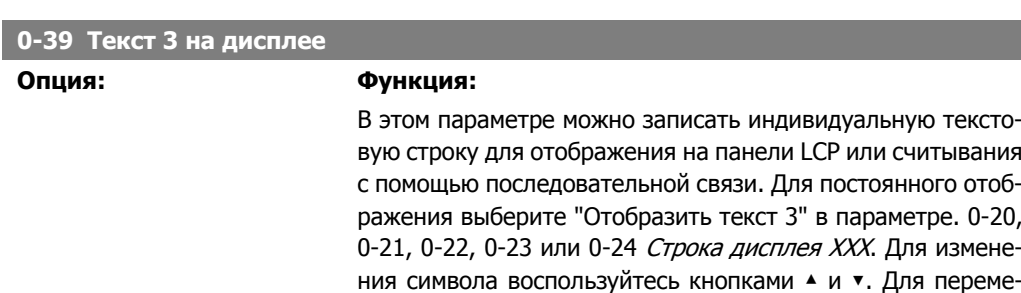

щения курсора воспользуйтесь кнопками ◄ и ►. Когда

символ выделен курсором, его можно заменить. Символ можно вставлять с помощью курсора, для чего курсор следует поместить между двумя символами и нажать ▲ или ▼.

# **2.2.6. 0-4\* Клавиатура LCP**

Разрешение, запрет работы и защита паролем отдельных кнопок на клавиатуре местной панели управления.

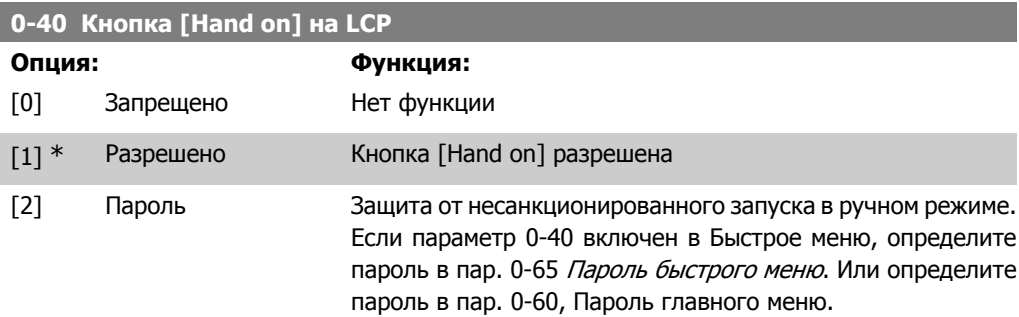

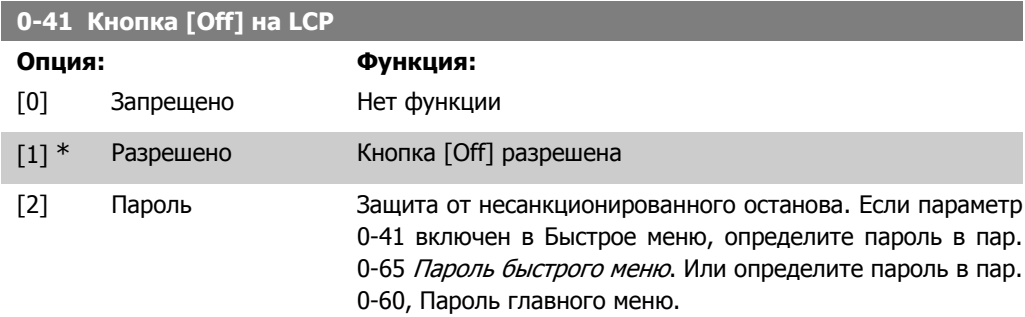

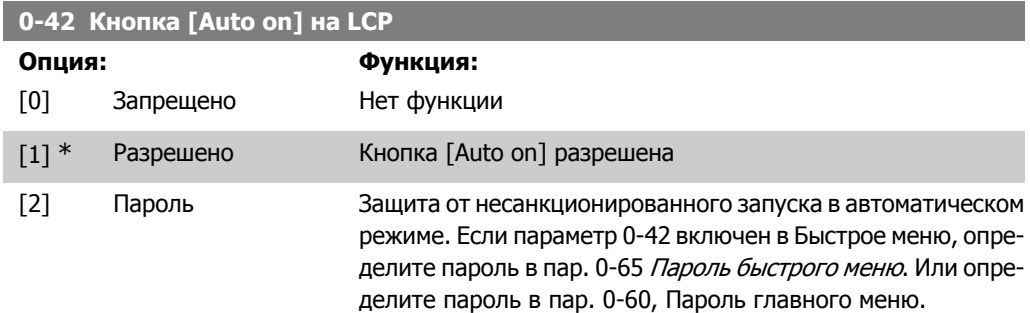

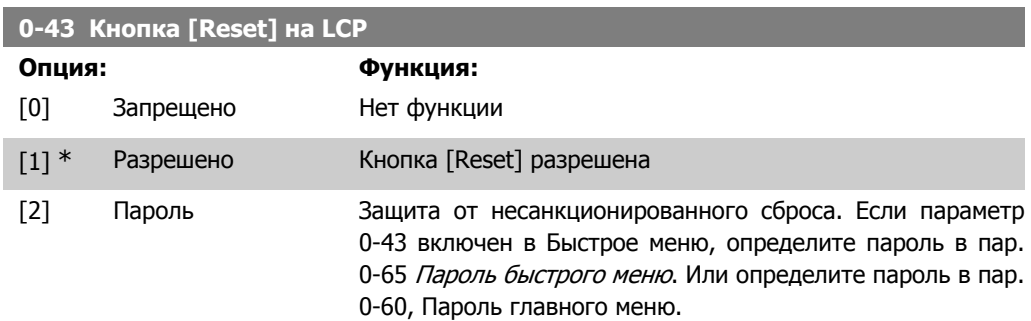

# **2.2.7. 0-5\* Копировать/Сохранить**

Копирование настроек параметров из одного набора параметров в другой и в память местной панели управления и из нее.

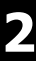

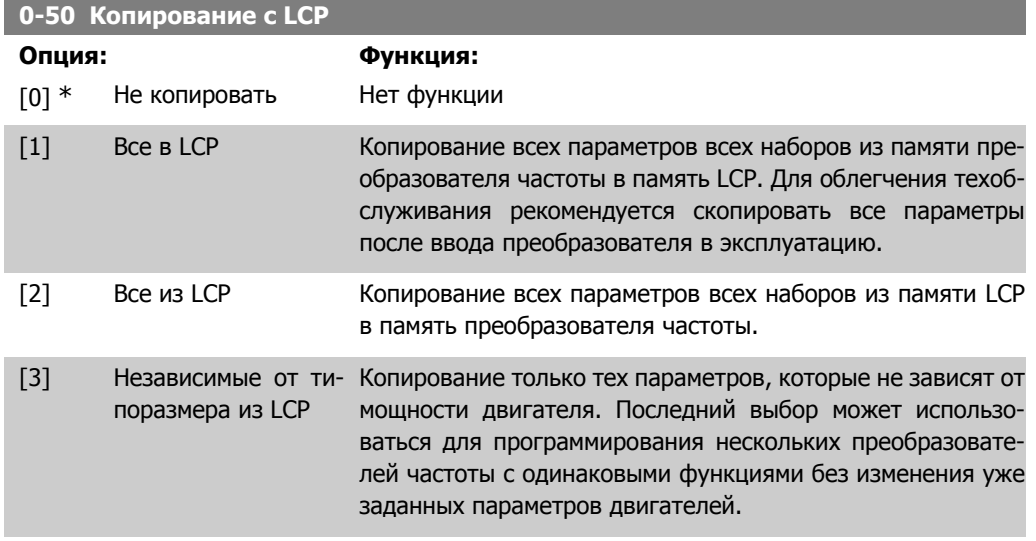

Этот параметр не может быть изменен во время вращения двигателя.

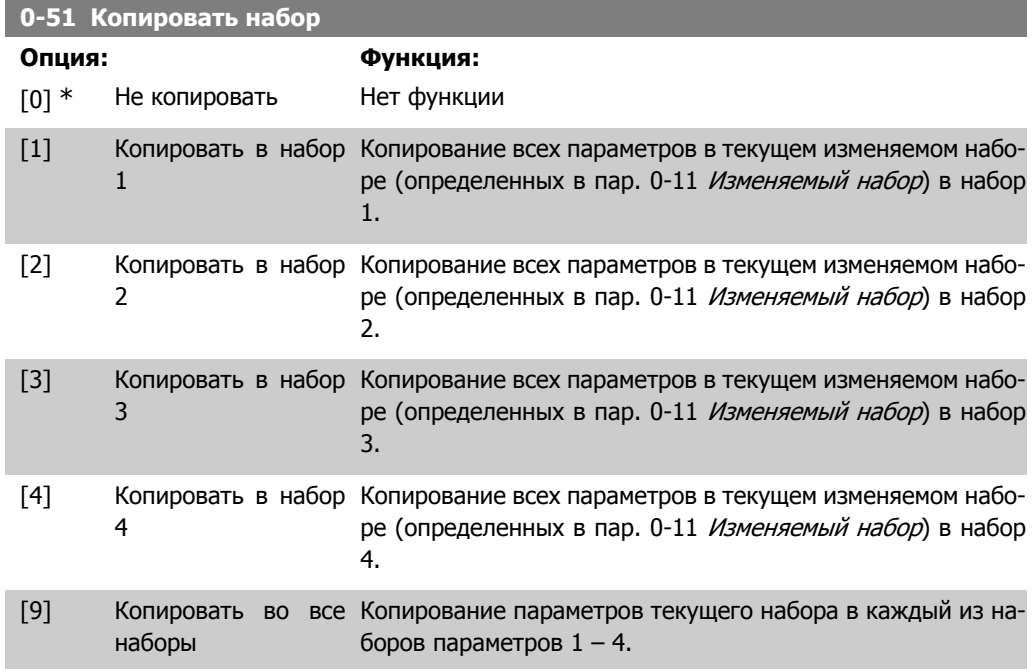

# **2.2.8. 0-6\* Пароль**

Определение пароля для доступа к меню с использованием пароля.

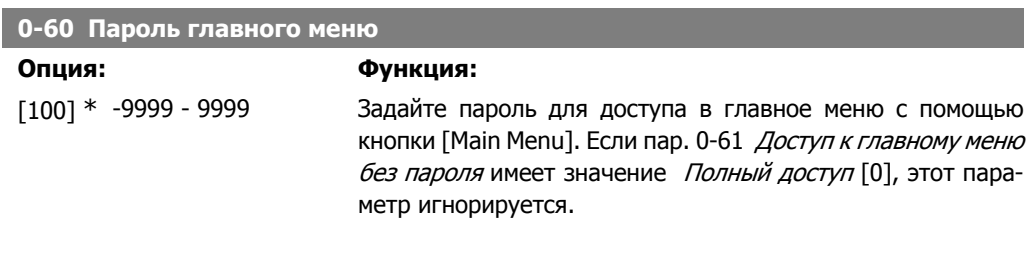

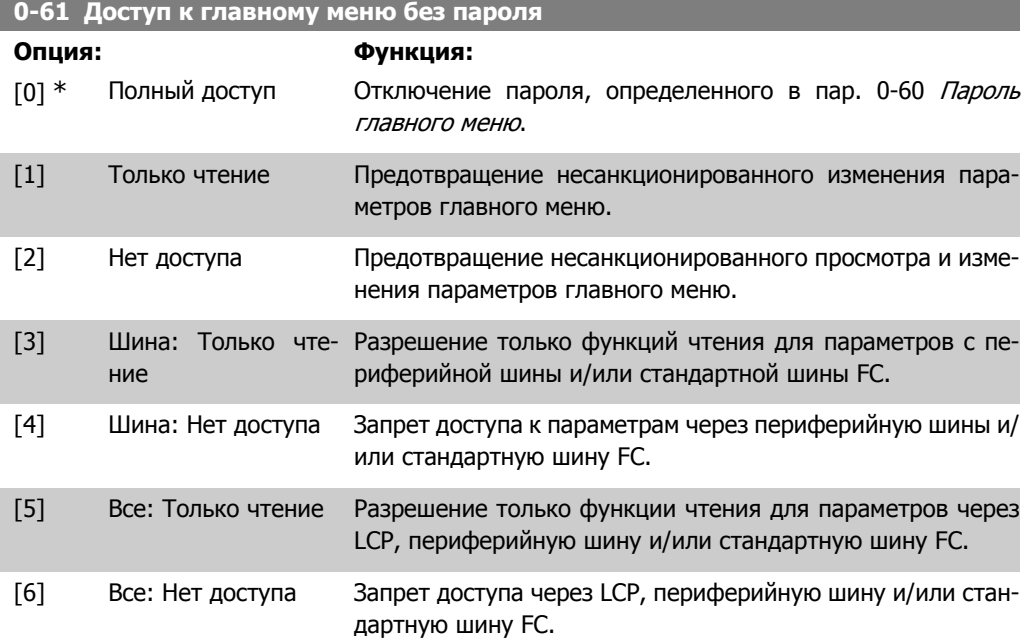

Если выбран Полный доступ [0], параметры 0-60, 0-65 и 0-66 игнорируются.

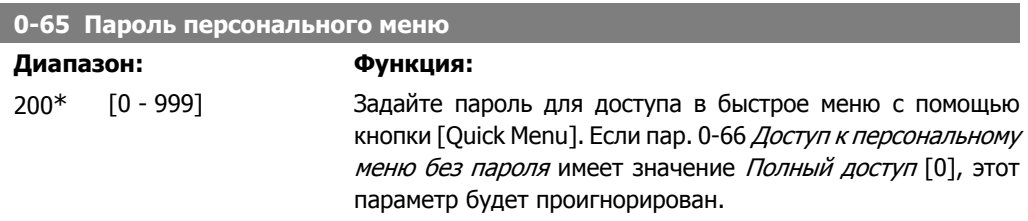

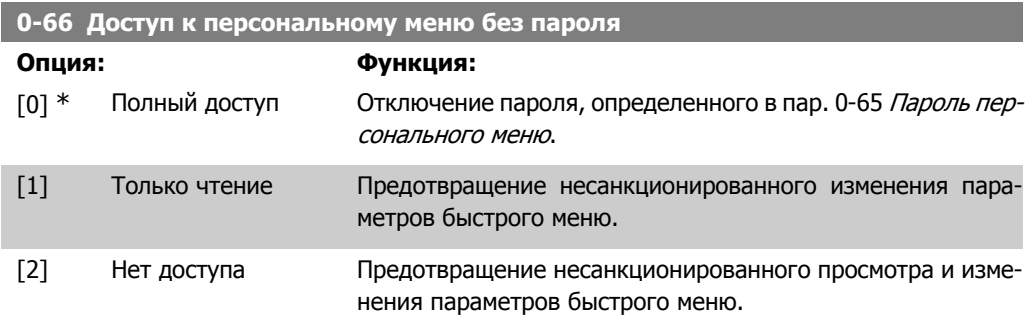

Если пар. 0-61 Доступ <sup>к</sup> главному меню без пароля имеет значение Полный доступ [0], то этот параметр игнорируется.

# **2.2.9. Настройки часов, 0-7\***

Установите дату и время на внутренних часах. Внутренние часы могут использоваться, например, для выполнения запланированных по времени действий, ведения журнала учета энергопотребления, анализа трендов, регистрации даты/времени аварийных сигналов, поступления регистрируемых данных и операций профилактического техобслуживания. Часы можно запрограммировать на летнее время/светлое время суток, рабочие дни недели/ нерабочие дни, включая 20 исключений (праздники и т.п.). Хотя настройку часов можно выполнить с панели LCP, она, также как и программирование запланированных по времени действий и функций профилактического техобслуживания, может быть произведена при помощи программного обеспечения MCT10.

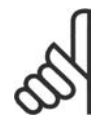

### **Внимание**

Преобразователь частоты не имеет резервного питания часов, поэтому, если в преобразователе не установлен модуль часов реального времени, имеющий резервное питание, после отключения питания установленные дата и время будут сброшены к значению по умолчанию (2000-01-01 00:00). Если модуль с резервным питанием не установлен, рекомендуется использовать функцию часов только в том случае, если преобразователь частоты интегрирован в BMS с использованием последовательного канала связи, и BMS поддерживает синхронизацию часов управляющего оборудования. В пар. 0-79, Отказ часов можно запрограммировать выдачу предупреждения в случае, если часы не установлены надлежащим образом, например, после отключения питания.

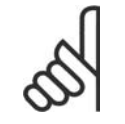

#### **Внимание**

Если установлена дополнительная плата аналогового ввода/вывода MCB 109, то предусмотрено резервное питание для функции даты и времени.

### **0-70 Установка даты и времени**

### **Диапазон: Функция:**

2000-01 [2000-01-01 00:00 - Устанавливает дату и время на внутренних часах. Исполь--01 00:00\* 2099-12-01 23:59 ] зуемый формат устанавливается в параметрах 0-71 и 0-72.

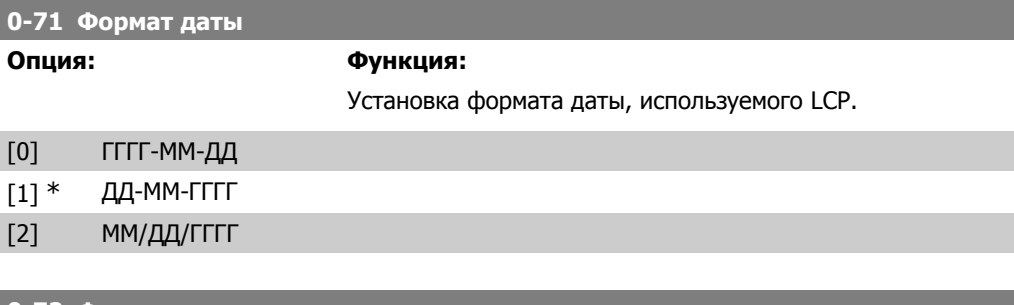

# **0-72 Формат времени Опция: Функция:** Установка формата времени, используемого LCP.  $[0]$  \* 24 ч  $[1]$  12 ч

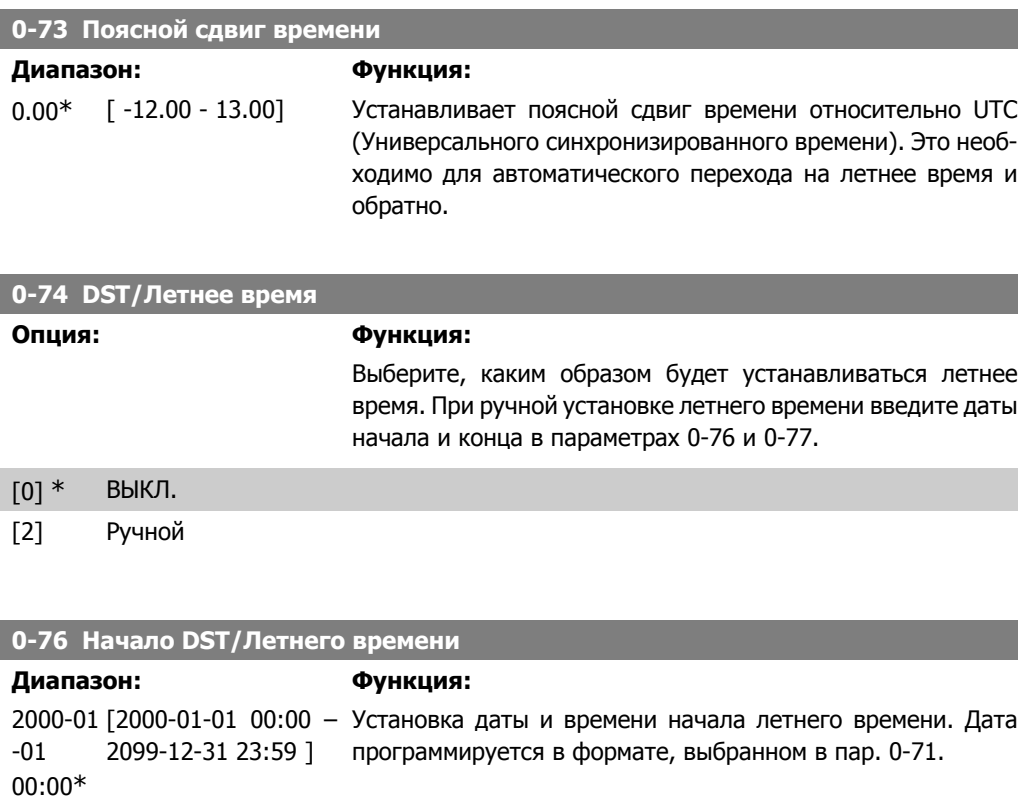

## **0-77 Конец DST/Летнего времени**

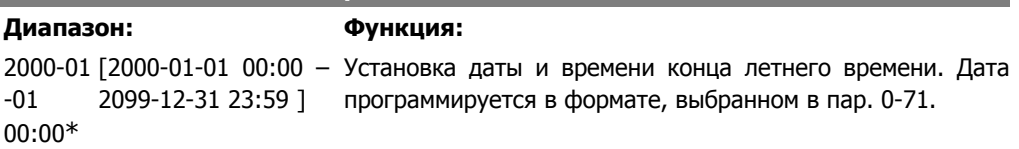

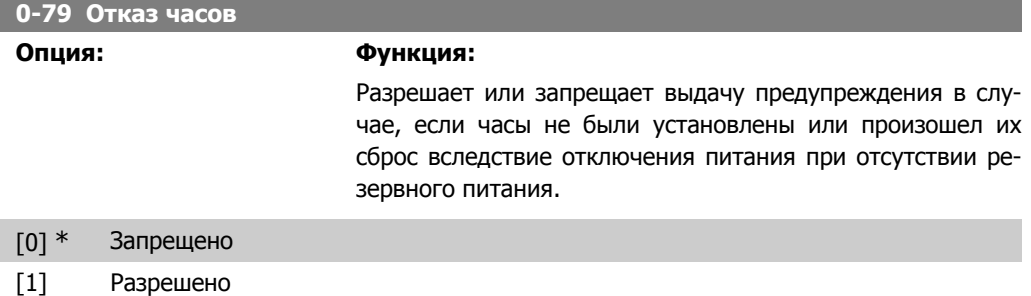

### **0-81 Количество рабочих дней**

Массив из 7 элементов [0]-[6], отображаемый под номером параметра на дисплее. Нажмите OK и переходите от одного элемента к другому при помощи кнопок ▲ и ▼ на местной панели управления.

> Задайте для каждого дня недели, является ли он рабочим или нерабочим днем. Первым элементом массива является понедельник. Рабочие дни используются для выполнения спланированных по времени действий.

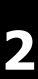

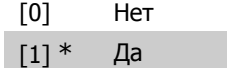

**0-82 Дополнительные рабочие дни**

Массив из 5 элементов [0]-[4], отображаемый под номером параметра на дисплее. Нажмите OK и переходите от одного элемента к другому при помощи кнопок ▲ и ▼ на местной панели управления.

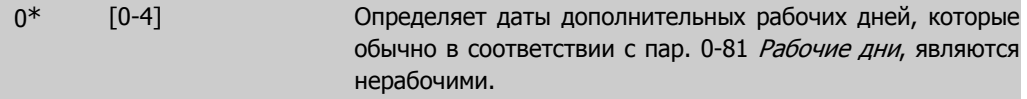

**0-83 Дополнительные нерабочие дни**

Массив из 15 элементов [0]-[14], отображаемый под номером параметра на дисплее. Нажмите OK и переходите от одного элемента к другому при помощи кнопок ▲ и ▼ на местной панели управления.

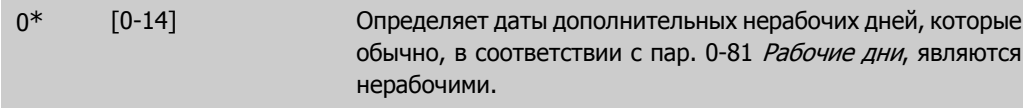

### **0-89 Дата и время**

### **Опция: Функция:**

Вывод на дисплей текущей даты и времени. Дата и время постоянно обновляются.

Часы не начнут отсчет до тех пор, пока в пар. 0-70 не будет сделана настройка, отличающаяся от настройки по умолчанию.

# **2.3. Главное меню – Нагрузка и двигатель – Группа 1**

# **2.3.1. Общие настройки, 1-0\***

Определяют, работает преобразователь частоты в системе с разомкнутым или замкнутым контуром регулирования.

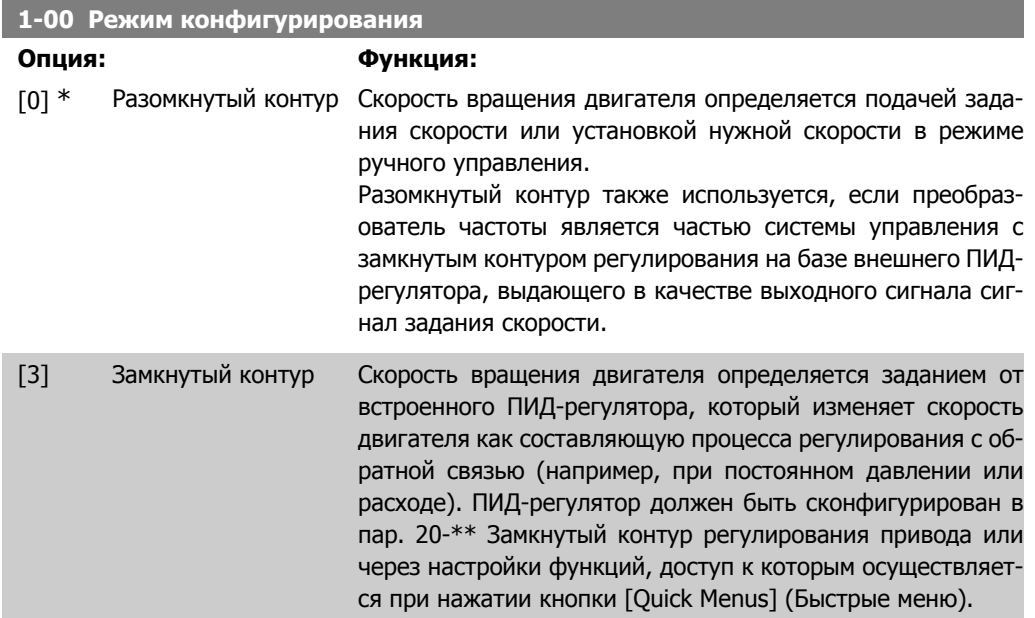

Во время работы двигателя эти параметры изменять нельзя.

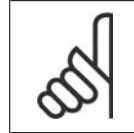

### **Внимание**

Если задан замкнутый контур, команды реверса или запуска и реверса не изменяют направления вращения двигателя.

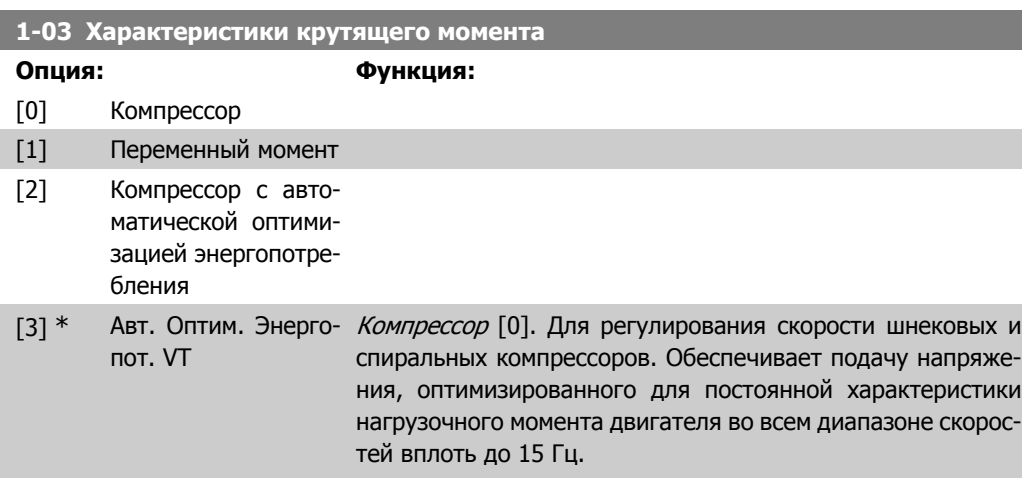

Переменный момент [1]: Для регулирования скорости центробежных насосов и вентиляторов. Также следует использовать при регулировании одним преобразователем частоты нескольких двигателей (например, вентиляторов конденсаторов или градирни). Обеспечивает подачу напряжения, оптимизированного для квадратичной характеристики нагрузочного момента двигателя.

Компрессор <sup>с</sup> автоматической оптимизацией энергопотребления [2]. Для оптимального, энергосберегающего регулирования скорости шнековых и спиральных компрессоров. Обеспечивает подачу напряжения, оптимизированного для постоянной характеристики нагрузочного момента двигателя во всем диапазоне скоростей вплоть до 15 Гц. Кроме того, функция автоматической оптимизации энергопотребления (АОЭ) точно адаптирует напряжение к изменяющейся токовой нагрузке, уменьшая тем самым расход энергии и акустический шум двигателя. Чтобы обеспечить оптимальную работу системы, необходимо правильно задать коэффициент мощности cos φ. Это значение задается в пар. 14-43, Cos φ двигателя. Этот параметр имеет значение по умолчанию, которое корректируется автоматически при программировании данных двигателя. Эти настройки обычно обеспечивают подачу на двигатель оптимального напряжения, однако, если требуется коррекция коэффициента мощности двигателя cos φ, используя пар. 1-29 Автоматическая Адаптация Двигателя (ААД), может быть выполнена функция ААД. Следует отметить, что необходимость в ручной коррекции коэффициента мощности двигателя возникает очень редко.

Автоматическая оптимизация энергопотребления привода при переменном моменте [3]. Применяется для оптимального, энергосберегающего регулирования скорости центробежных насосов и вентиляторов. Обеспечивает подачу напряжения, оптимизированного для квадратичной характеристики нагрузочного момента двигателя. Кроме того функция автоматической оптимизации энергопотребления (АОЭ) точно адаптирует напряжение к изменяющейся токовой нагрузке, уменьшая тем самым расход энергии и акустический шум двигателя. Чтобы обеспечить оптимальную работу системы, необходимо правильно задать коэффициент мощности cos φ. Это значение задается в пар. 14-43, Cos φ двигателя. Этот параметр имеет значение по умолчанию, которое корректируется автоматически при программировании данных двигателя. Эти настройки обычно обеспечивают подачу на двигатель оптимального напряжения, однако, если требуется коррекция коэффициента мощности двигателя cos φ, используя пар. 1-29 Автоматическая Адаптация Двигателя (ААД), может быть выполнена функция ААД. Следует отметить, что необходимость в ручной коррекции коэффициента мощности двигателя возникает очень редко.

# **2.3.2. 1-2\* Данные двигателя**

Параметры группы 1-2\* служат для ввода данных паспортной таблички подключенного двигателя.

Во время работы двигателя параметры группы 1-2\* изменять нельзя.

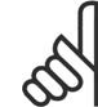

**Внимание** Изменение значений этих параметров влияет на настройку других параметров.

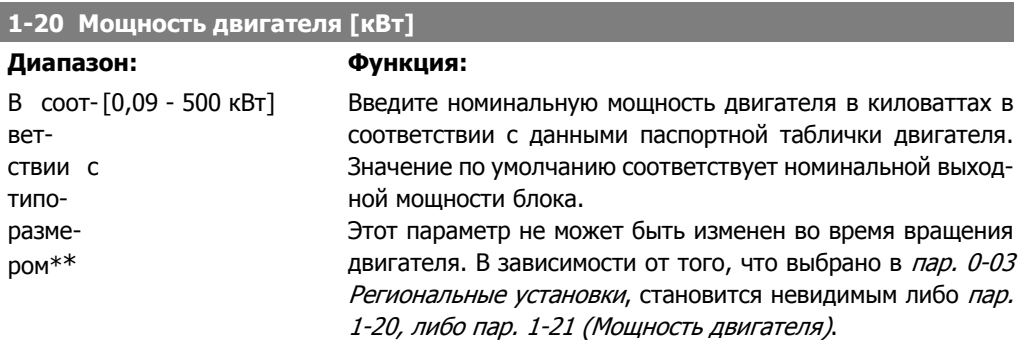

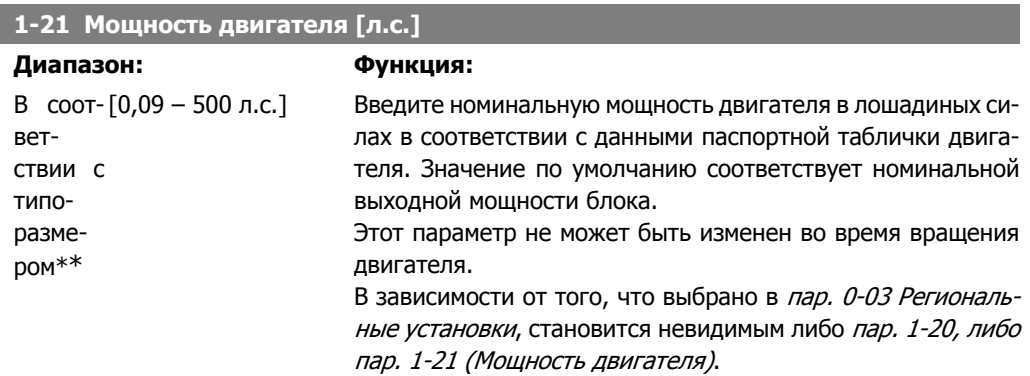

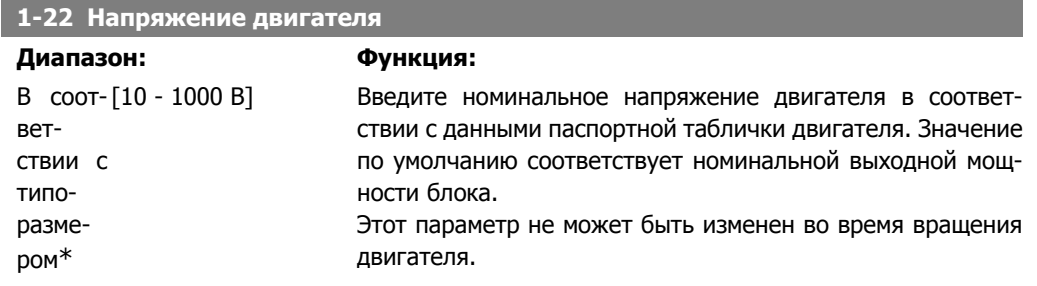

 $\overline{\phantom{a}}$ 

I

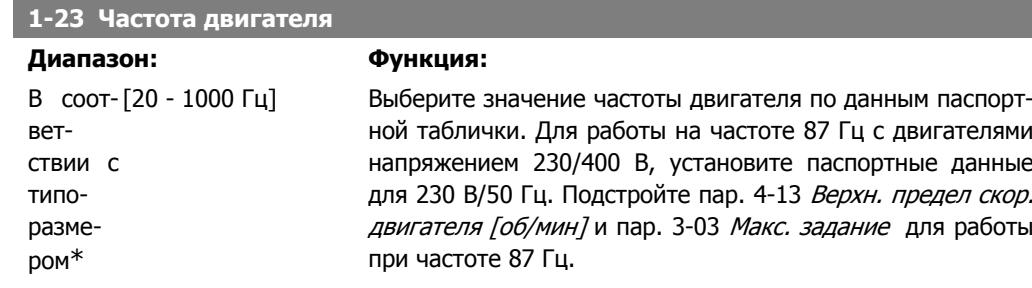

Этот параметр не может быть изменен во время вращения двигателя.

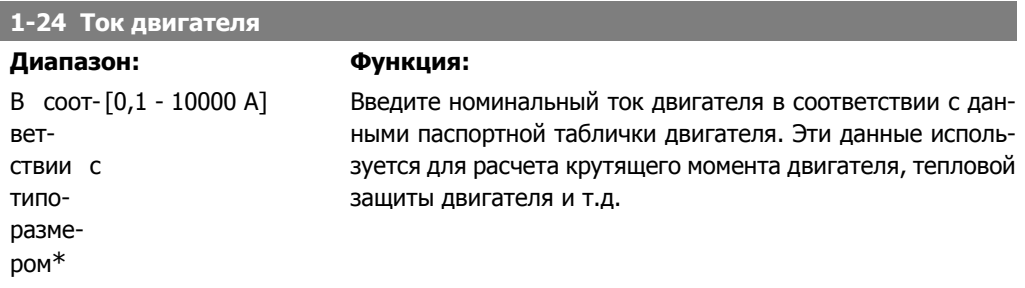

Этот параметр не может быть изменен во время вращения двигателя.

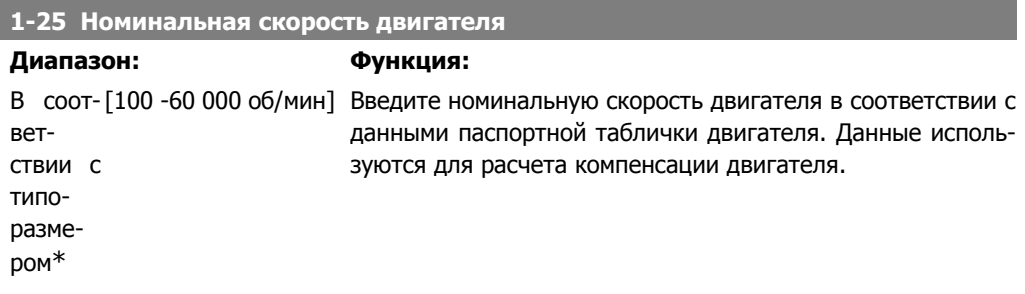

Этот параметр не может быть изменен во время вращения двигателя.

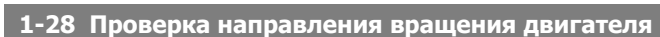

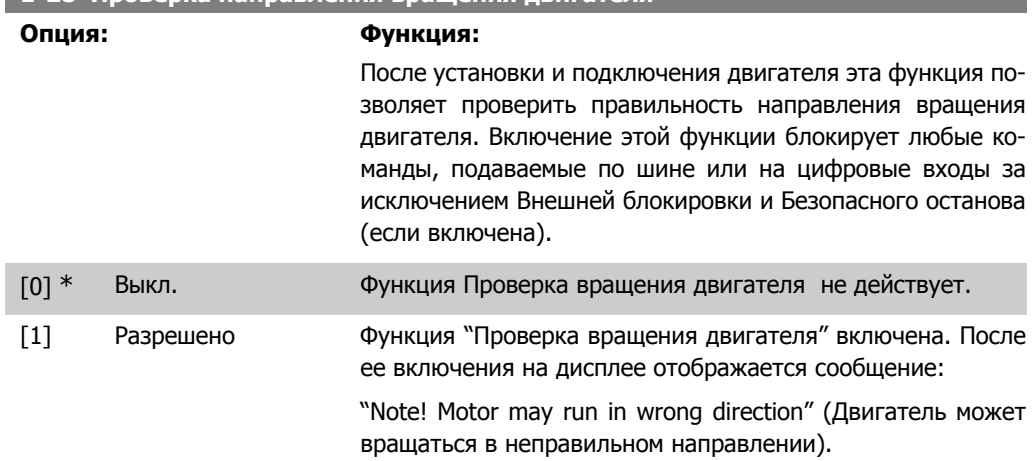

При нажатии кнопки [OK], [Back] or [Cancel] это сообщение будет удалено и будет выведено новое сообщение: "Press [Hand On] to start the motor" (Для пуска двигателя нажмите [Hand On]). Нажмите [Cancel], если изменение выбранного параметра не следует выполнять. При нажатии кнопки [Hand On] двигатель запускается в прямом направлении с частотой 5 Гц, и на дисплее отображается сообщение: "Motor is running. Check if motor rotation direction is correct. Press [Off] to stop the motor". (Двигатель работает. Проверьте правильность направления вращения. Чтобы остановить двигатель, нажмите [Off]). При нажатии кнопки [Off] двигатель останавливается, и производится сброс параметра "Проверка вращения двигателя". Если направление вращения двигателя неправильное, следует поменять местами два фазных провода двигателя. Важно!

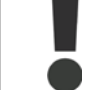

Перед отключением проводов от двигателя следует отключить электропитание.

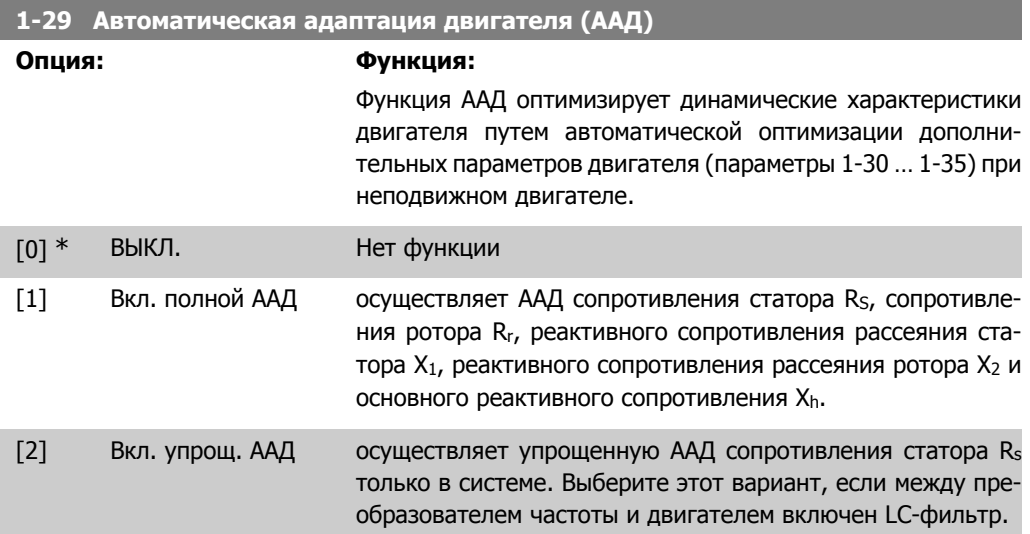

После выбора [1] или [2] активизируйте функцию ААД нажатием кнопки [Hand on]. См. также раздел Автоматическая адаптация двигателя. После выполнения обычной последовательности операций на дисплее появится сообщение: "Press [OK] to finish AMA" (Нажмите [OK] для завершения ААД) После нажатия кнопки [OK] преобразователь частоты будет готов к работе.

Примечание.

- Для наилучшей адаптации преобразователя частоты выполняйте ААД на холодном двигателе.
- Автоматическая адаптация двигателя не может проводиться на работающем двигателе.

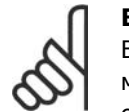

### **Внимание**

Важно правильно настроить данные двигателя в пар. 1-2\*, поскольку они формируют часть алгоритма ААД. Проведение ААД необходимо для достижения оптимальных динамических характеристик двигателя. В зависимости от номинальной мощности двигателя, это может занять до 10 минут.

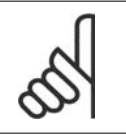

#### **Внимание**

При выполнении ААД на двигатель не должен воздействовать внешний момент.

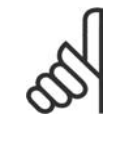

#### **Внимание**

При изменении одного из значений в пар. 1-2\* Данных двигателя, параметры 1-30... 1-39, определяющие дополнительные данные двигателя, возвращаются к установкам по умолчанию.

Этот параметр не может быть изменен во время вращения двигателя.

См. пример применения в разделе Автоматическая адаптация двигателя.

# **2.3.3. 1-3\* Дополнительные данные двигателя**

Параметры для дополнительных данных двигателя. Чтобы двигатель работал оптимально, данные, введенные в параметры с 1-30 по 1-39, должны соответствовать конкретному двигателю. В настройках по умолчанию величины основаны на распространенных значениях параметров обычных стандартных двигателей. Если параметры двигателя установлены неправильно, это может привести к сбоям в работе преобразователя частоты. Если данные двигателя не известны, рекомендуется провести автоматическую адаптацию двигателя (ААД). См. раздел Автоматическая адаптация двигателя. Последовательность ААД настроит все параметры двигателя, за исключением момента инерции ротора и сопротивления потерь в стали (пар. 1-36).

Во время работы двигателя параметры групп 1-3\* и 1-4\* изменены быть не могут.

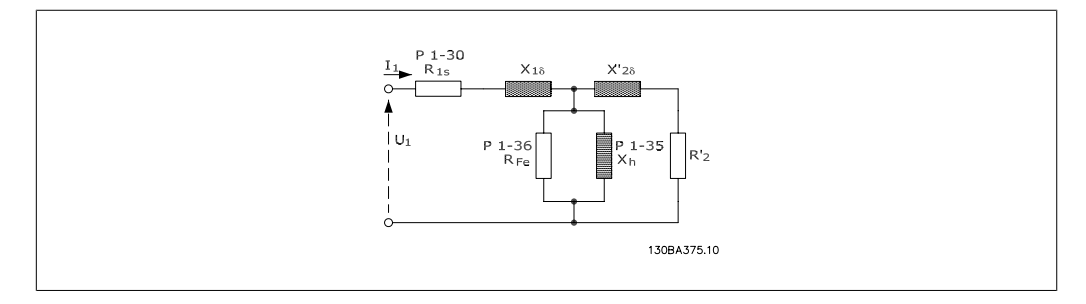

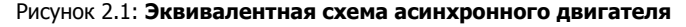

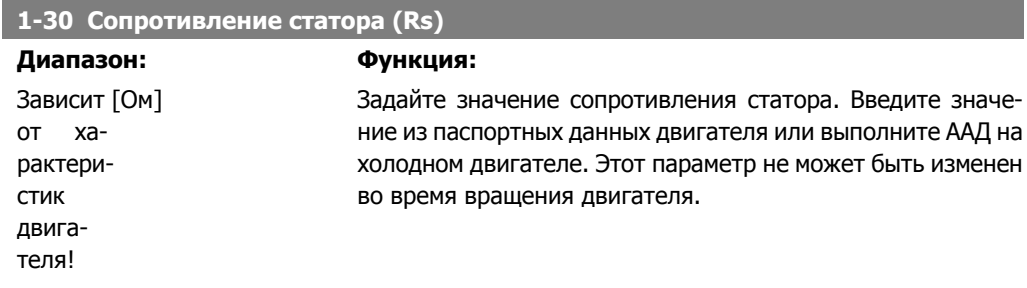

### **1-35 Основное реактивное сопротивление (Xh)**

## **Диапазон: Функция:**

Зависит от ха[Ом] Установите основное реактивное сопротивление двигателя одним из следующих способов.

- рактеристик двигателя
- 1. Запустите ААД на холодном двигателе. Преобразователь частоты измерит эту величину на двигателе.
- 2. Введите значение Xh вручную. Это значение нужно получить у поставщика двигателя.
- 3. Воспользуйтесь значением X<sub>h</sub> по умолчанию. Преобразователь частоты определяет значение на основе данных из паспортной таблички двигателя.

Этот параметр не может быть изменен во время вращения двигателя.

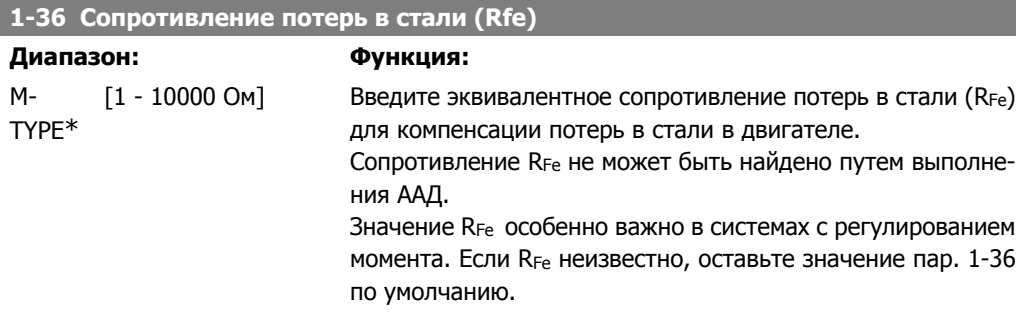

Этот параметр не может быть изменен во время вращения двигателя.

**1-39 Число полюсов двигателя**

| Диапазон:                       |                              |  | Функция:                                         |                                       |                                 |  |
|---------------------------------|------------------------------|--|--------------------------------------------------|---------------------------------------|---------------------------------|--|
| 4-по-<br>двига- люсов]<br>тель* | люсный вляет от 2 до 100 по- |  | [Значение соста-Введите число полюсов двигателя. |                                       |                                 |  |
|                                 |                              |  | полю-<br><b>COB</b>                              | Число $\sim$ п <sub>п</sub> при 50 Гц | $\sim$ п <sub>п</sub> при 60 Гц |  |
|                                 |                              |  | $\mathcal{P}$                                    | 2700 - 2880                           | 3250 - 3460                     |  |
|                                 |                              |  | 4                                                | 1350 - 1450                           | 1625 - 1730                     |  |
|                                 |                              |  | 6                                                | $700 - 960$                           | 840 - 1153                      |  |

В таблице приведено число полюсов для нормальных диапазонов скорости двигателей различных типов. Двигатели, рассчитанные на другие частоты, определяются отдельно. Число полюсов двигателя всегда четное, поскольку оно относится к общему числу полюсов, а не к числу пар полюсов. В преобразователе частоты исходное значение пар. 1-39 задается на основании пар. 1-23 Частота двигателя и пар. 1-25 Номинальная скорость двигателя.

Этот параметр не может быть изменен во время вращения двигателя.

# **2.3.4. 1-5\* Настройки, не зависящие от нагрузки**

Параметры для настроек двигателя, не зависящих от нагрузки.

 $\overrightarrow{Hz}$ <br>RPM

 $Par.1-51  
Par.1-52$ 

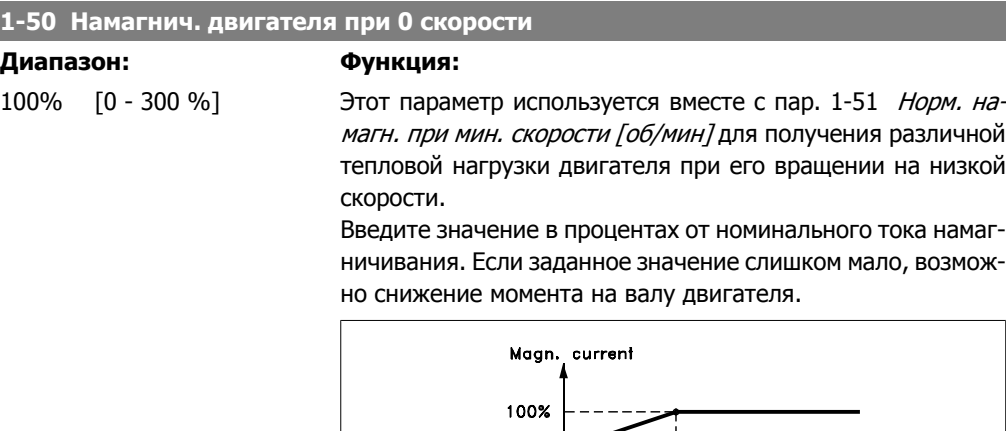

Par.  $1 - 50 -$ 

130BA045.11

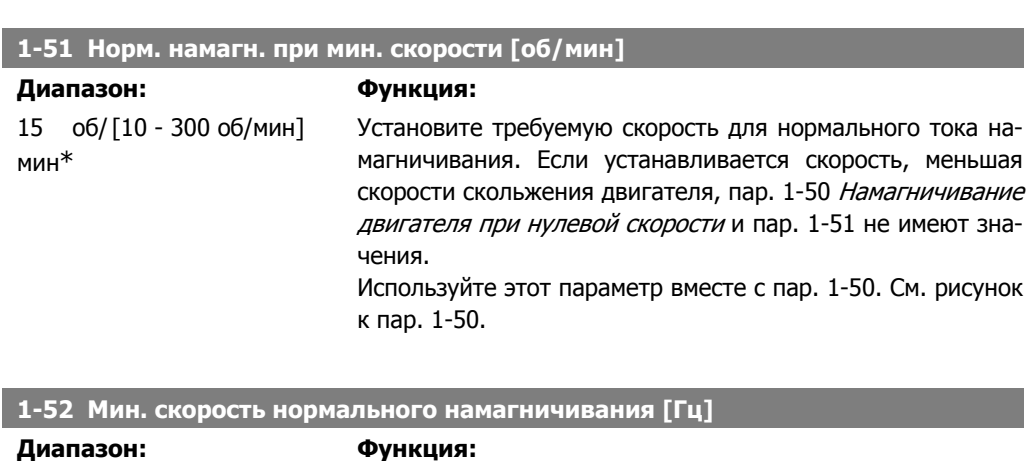

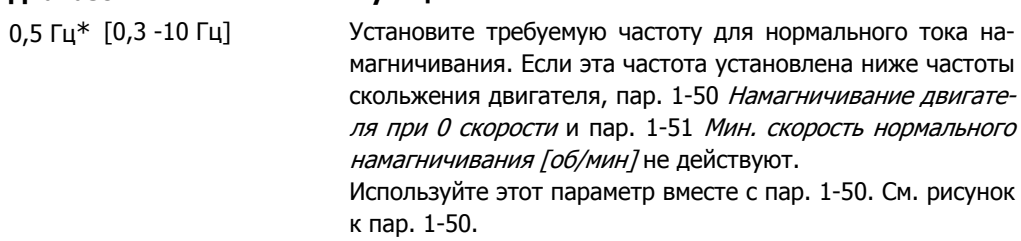

# **2.3.5. 1-6\* Настр., зав. от нагр.**

Параметры для регулировки настроек двигателя, зависящих от нагрузки.

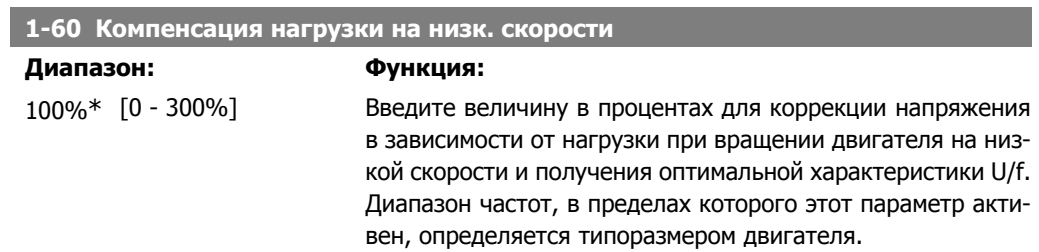

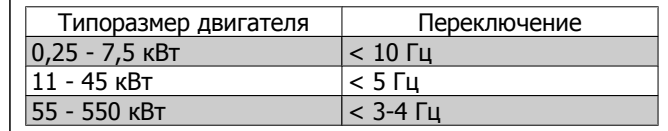

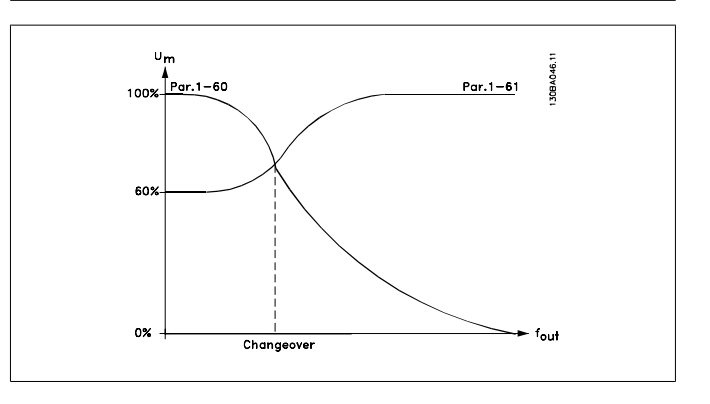

# **1-61 Компенсация нагрузки на выс. скорости**

## **Диапазон: Функция:**

100%\* [0 - 300%] Введите величину в процентах для коррекции напряжения в зависимости от нагрузки при вращении двигателя с высокой скоростью и получения оптимальной характеристики U/ f. Диапазон частот, в пределах которого этот параметр активен, определяется типоразмером двигателя.

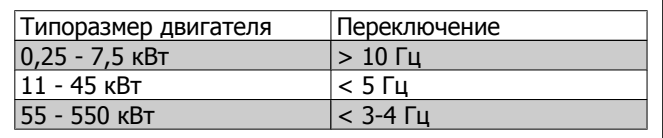

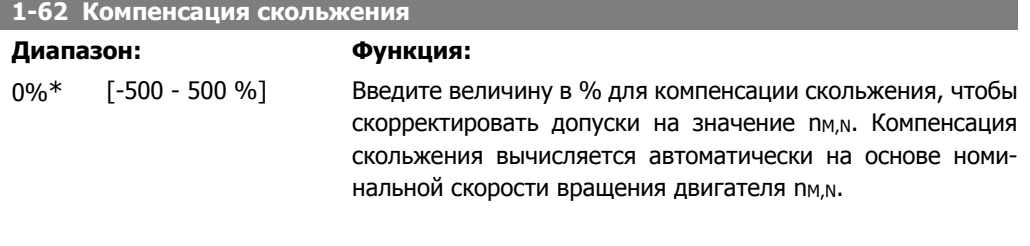

# **1-63 Постоянная времени компенсации скольжения**

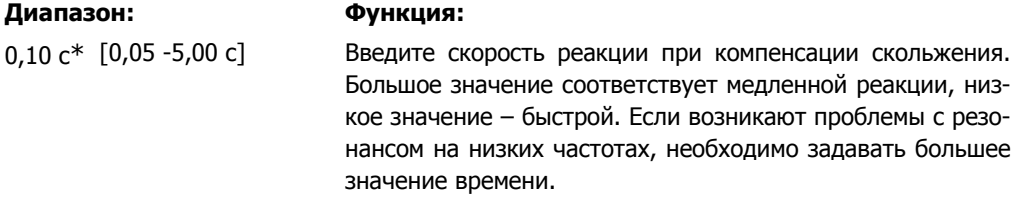

I

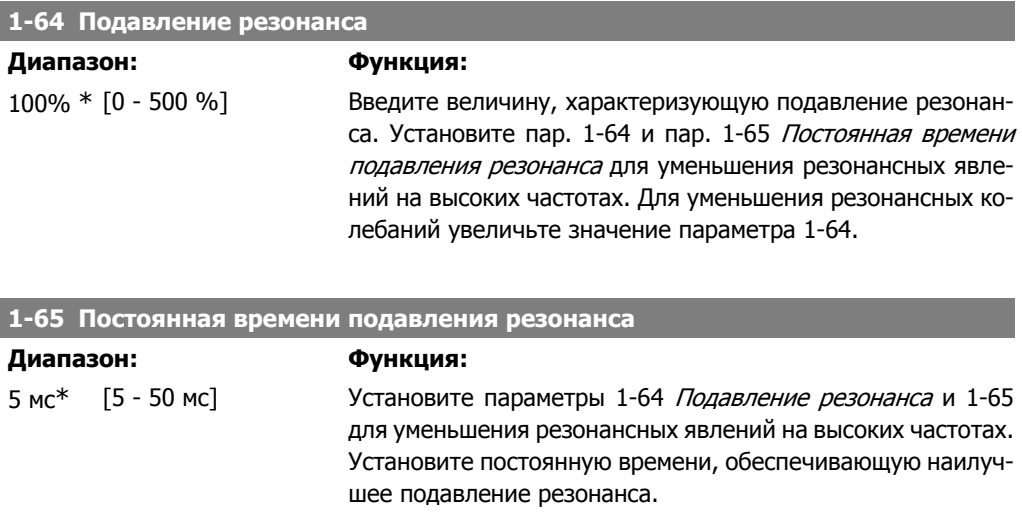

# **2.3.6. 1-7\* Регулировки пуска**

Параметры для настройки особых функций пуска двигателя.

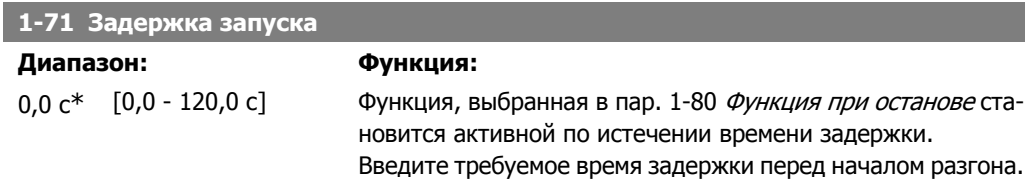

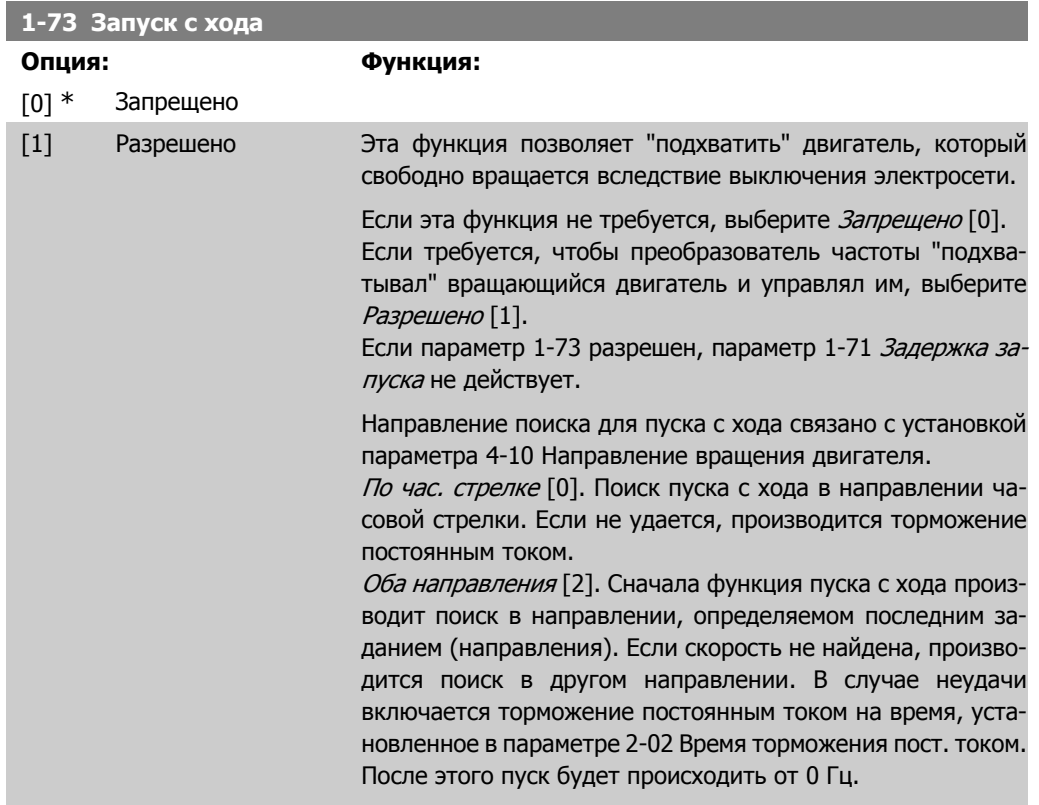

# **2.3.7. 1-8\* Регулировки останова**

Параметры для настройки особых функций останова двигателя.

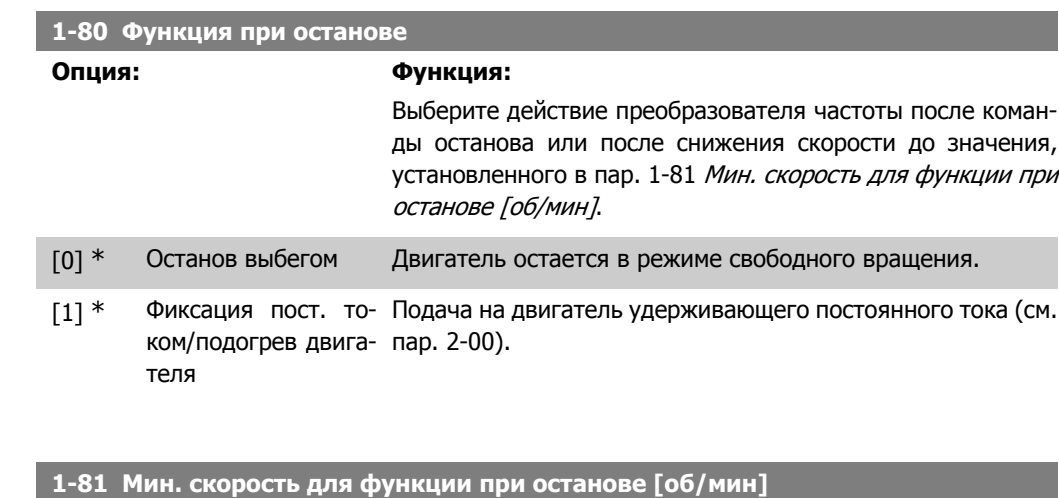

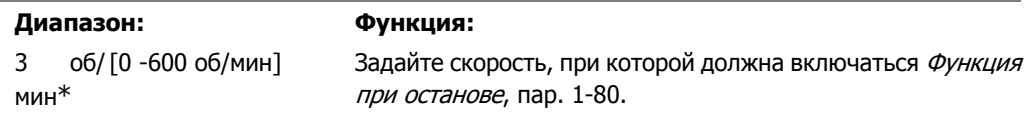

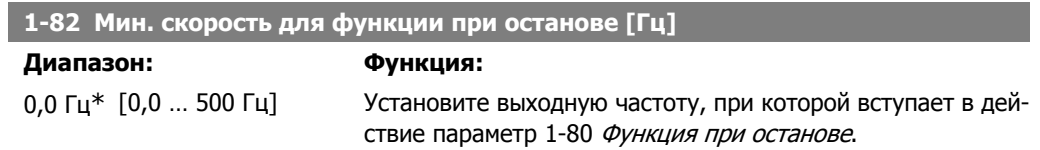

# **2.3.8. 1-9\* Температура двигателя**

Параметры для настройки функции температурной защиты двигателя.

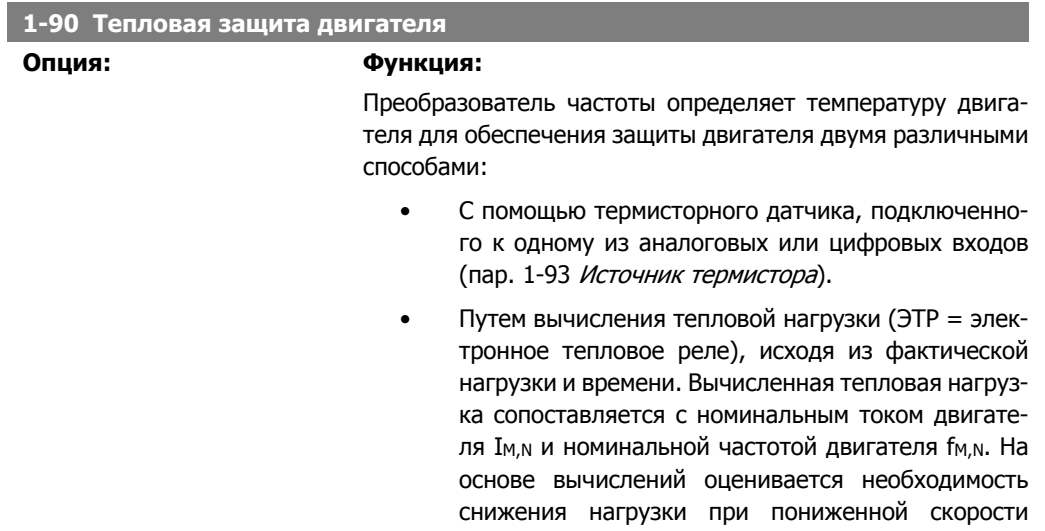

вследствие ухудшения охлаждения встроенным в двигатель вентилятором.

- [0] Нет защиты Если двигатель постоянно перегружен, и формировать предупреждение или отключение привода не требуется. [1] Предупр. по термист. Активизирует предупреждение, когда подключенный термистор, установленный в двигателе, выдает сигнал перегрева двигателя.
- [2] Откл. по термистору Останавливает (отключает) преобразователь частоты, когда подключенный термистор, установленный в двигателе, выдает сигнал перегрева двигателя.

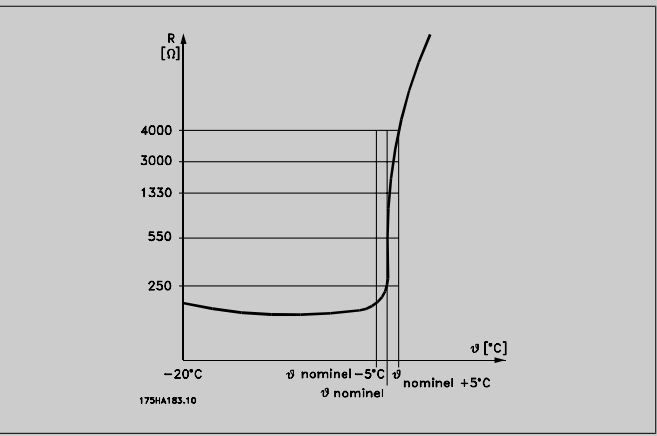

Отключение происходит при сопротивлении термистора более 3 кОм.

Установите термистор (датчик РТС) в двигатель для защиты его обмоток.

Защита двигателя может быть реализована с помощью различных устройств: датчика РТС в обмотках двигателя, механического теплового выключателя (типа Klixon) или электронного теплового реле (ЭТР).

Использование цифрового входа и напряжения 24 В в качестве источника питания:

Пример: преобразователь частоты отключается, когда температура двигателя становится слишком высокой.

Настройка параметров: Установите для пар. 1-90 Тепловая защита двигателя значение Откл. по термистору [2].

Установите для пар. 1-93 Источник термистора значение Цифровой вход 33 [6].

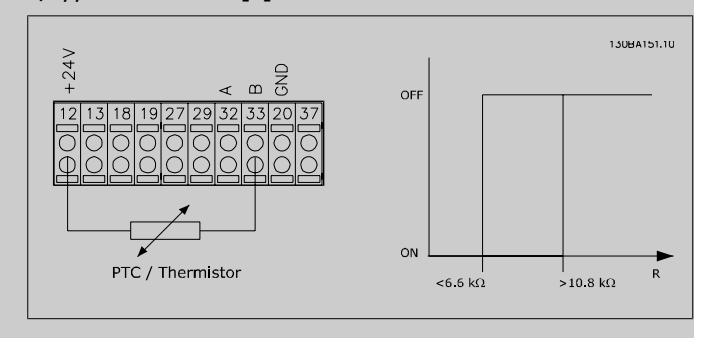

Использование цифрового входа и напряжения 10 В в качестве источника питания:

Пример: преобразователь частоты отключается, когда температура двигателя становится слишком высокой. Настройка параметров:

Установите для пар. 1-90 Тепловая защита двигателя значение Откл. по термистору [2].

Установите для пар. 1-93 Источник термистора значение Цифровой вход 33 [6].

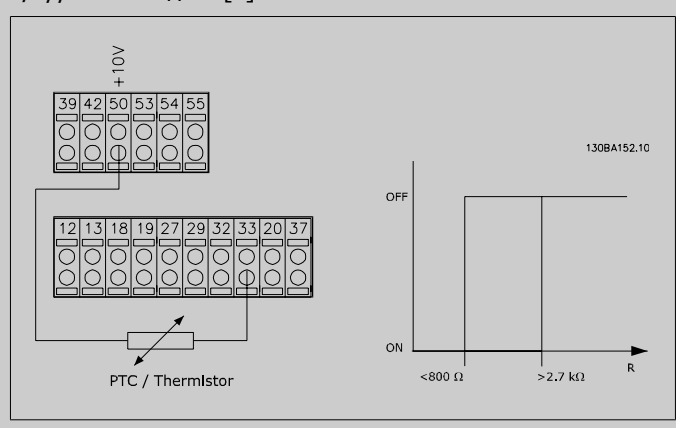

Использование аналогового входа и напряжения 10 В в качестве источника питания:

Пример: преобразователь частоты отключается, когда температура двигателя становится слишком высокой. Настройка параметров:

Установите для пар. 1-90 Тепловая защита двигателя значение Откл. по термистору [2].

Установите для пар. 1-93 Источник термистора значение Аналоговый вход 54 [2].

Не выбирайте источник опорного сигнала.

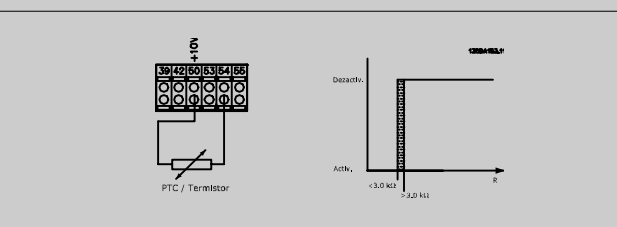

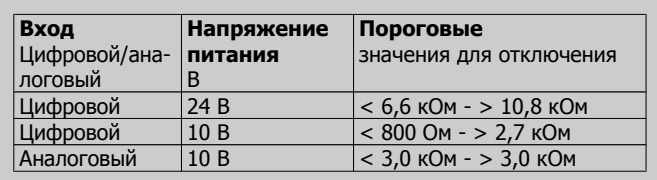

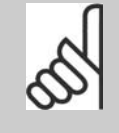

### **Внимание**

Убедитесь в том, что выбранное напряжение питания соответствует техническим характеристикам используемого термистора.

[3] ЭТР: предупрежд. 1 *ЭТР: предупреждение 1-4* выводит на дисплей предупреждение при перегрузке двигателя.

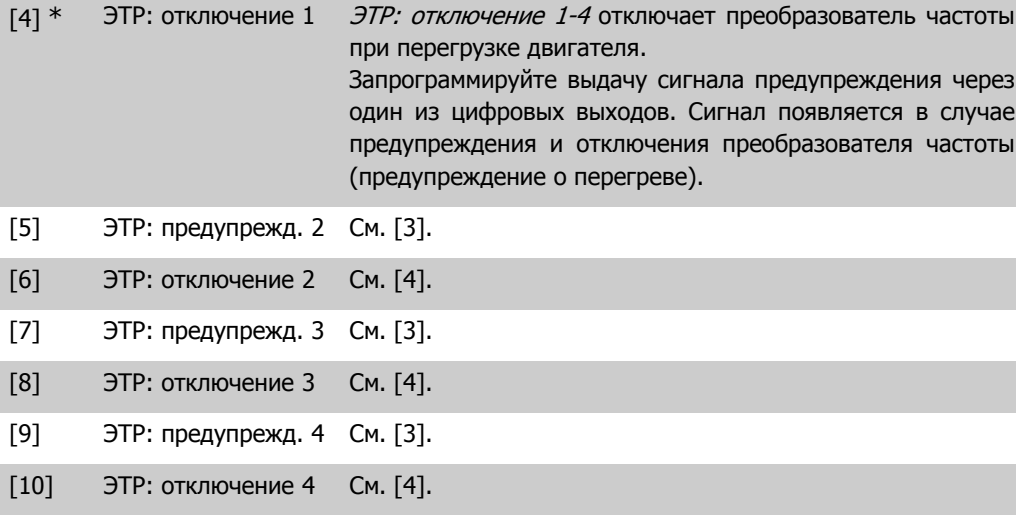

Функции 1-4 ЭТР (Электронное тепловое реле) осуществляют вычисление нагрузки, если активизирован набор параметров, в котором они выбраны. Например, ЭТР начинает выполнение вычислений при выборе набора параметров 3. Для Североамериканского рынка: функции ЭТР обеспечивают защиту двигателя от перегрузки по классу 20 в соответствии с Национальным сводом законов и стандартов США по электротехнике (NEC).

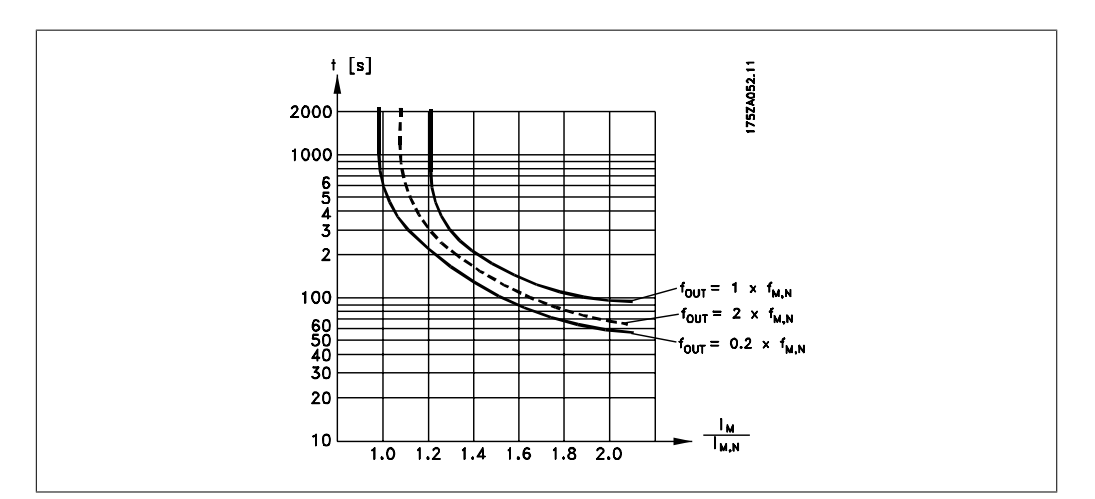

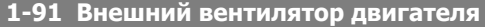

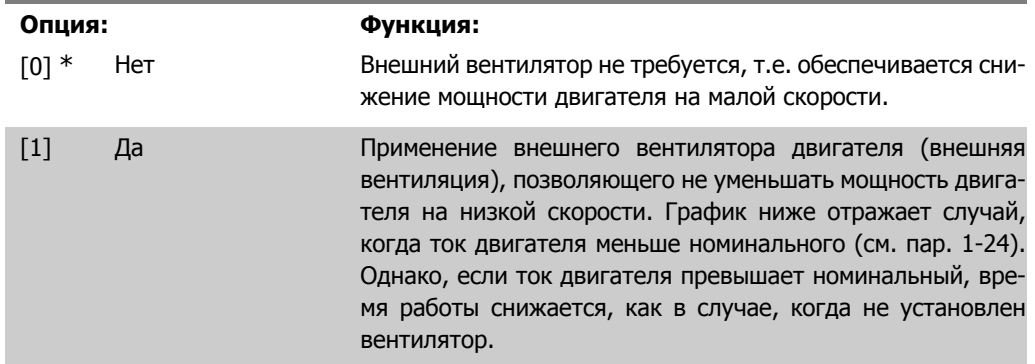

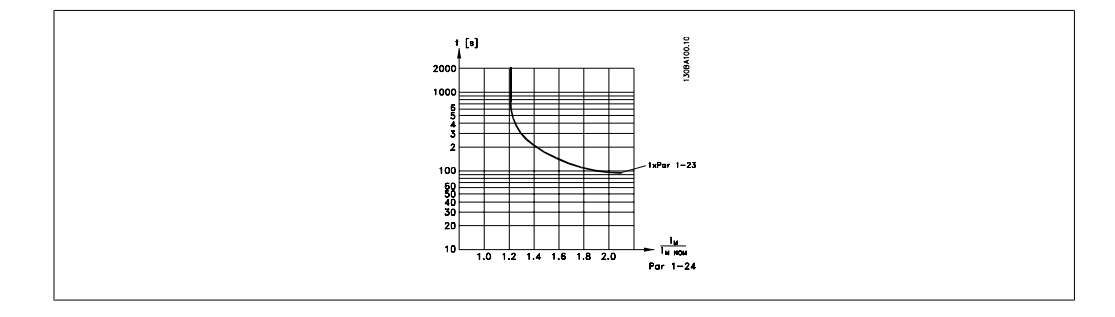

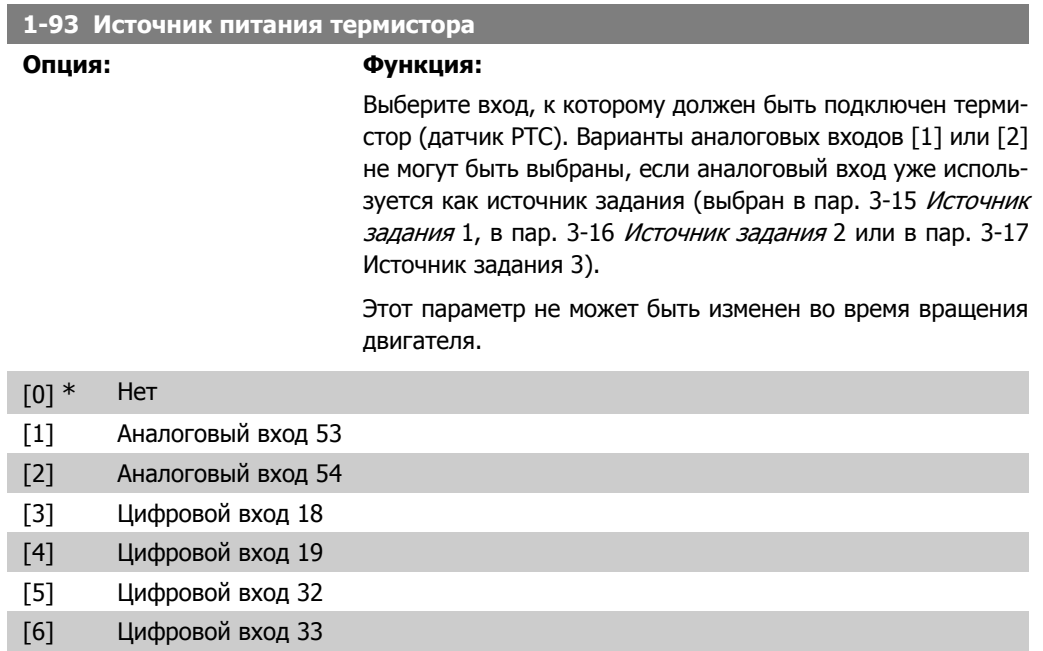

# **2.4. Главное меню – Система торможения – Группа 1**

# **2.4.1. 2-0\* Торм. пост. током**

Группа параметров для конфигурирования функций торможения постоянным током и удержания постоянным током.

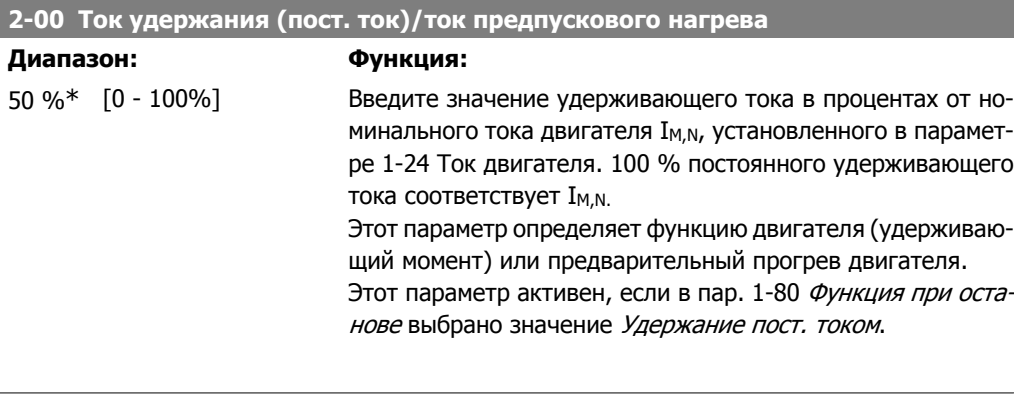

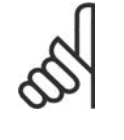

### **Внимание**

Максимальное значение зависит от номинального тока двигателя. **Внимание** Полный ток (100 %), подаваемый слишком долго, может повредить двигатель и его следует избегать.

### **2-01 Ток торможения пост. током**

#### **Диапазон: Функция:**

50%\* [0 - 100 %] Введите значение тока в процентах от номинального тока двигателя I<sub>M,N</sub>, см. пар. 1-24 *Ток двигателя*. 100 % постоянного тока торможения соответствуют I<sub>M,N</sub>.

> Ток торможения постоянным током подается по команде останова, когда скорость становится ниже значения, установленного в пар. 2-03 Скорость включения торможения постоянным током; при активизации инверсной функции торможения постоянным током; или по команде, поданной через последовательный порт связи. Ток торможения протекает в течение времени, установленного в пар. 2-02 Время торможения постоянным током.

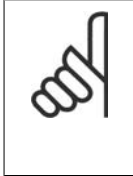

#### **Внимание**

Максимальное значение зависит от номинального тока двигателя. **Внимание**

Полный ток (100 %), подаваемый слишком долго, может повредить двигатель и его следует избегать.

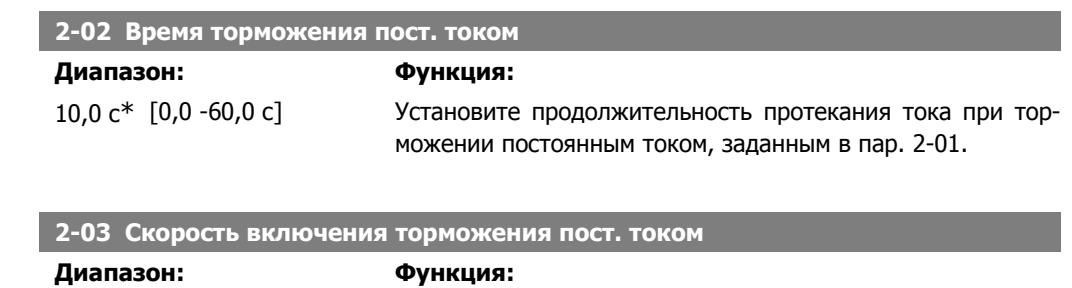

0 об/ [0 - пар. 4-13, об/ Установите скорость включения торможения постоянным мин\* мин] током, при которой ток торможения, заданный в пар. 2-01, подается при наличии команды останова.

# **2.4.2. 2-1\* Функция энергии торможения**

Группа параметров для выбора параметров динамического торможения.

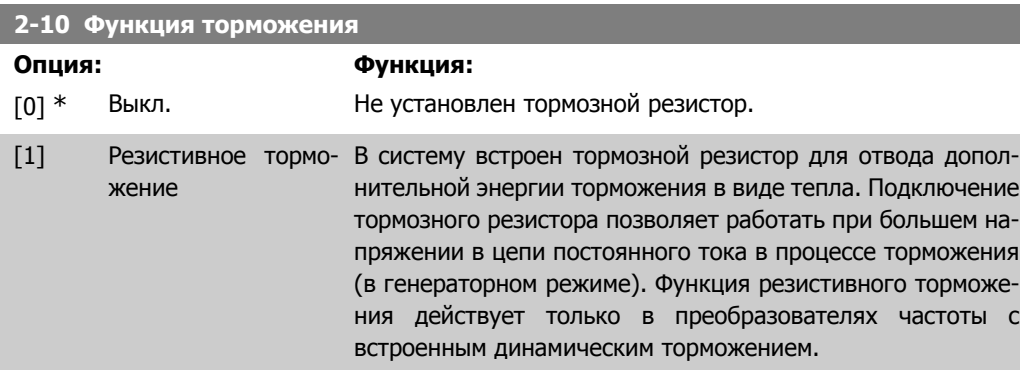

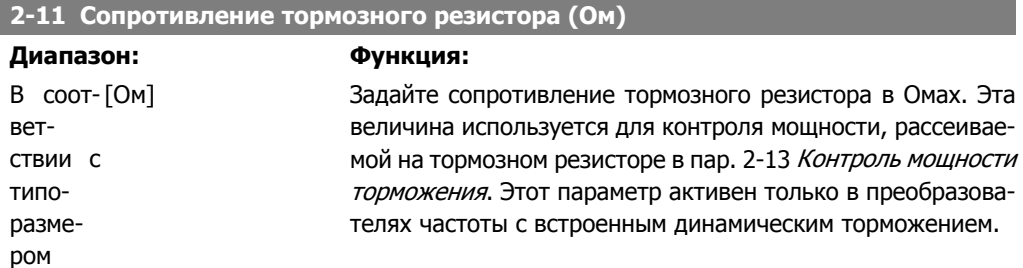

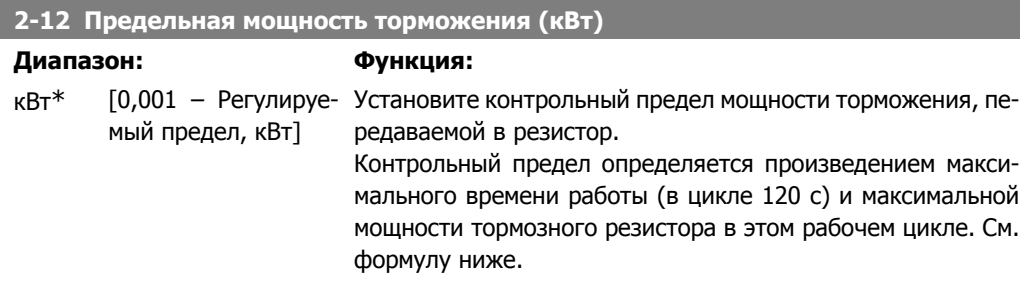

**2**

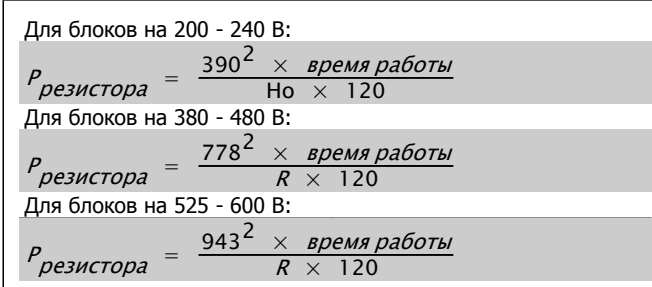

Этот параметр активен только в преобразователях частоты с встроенным динамическим торможением.

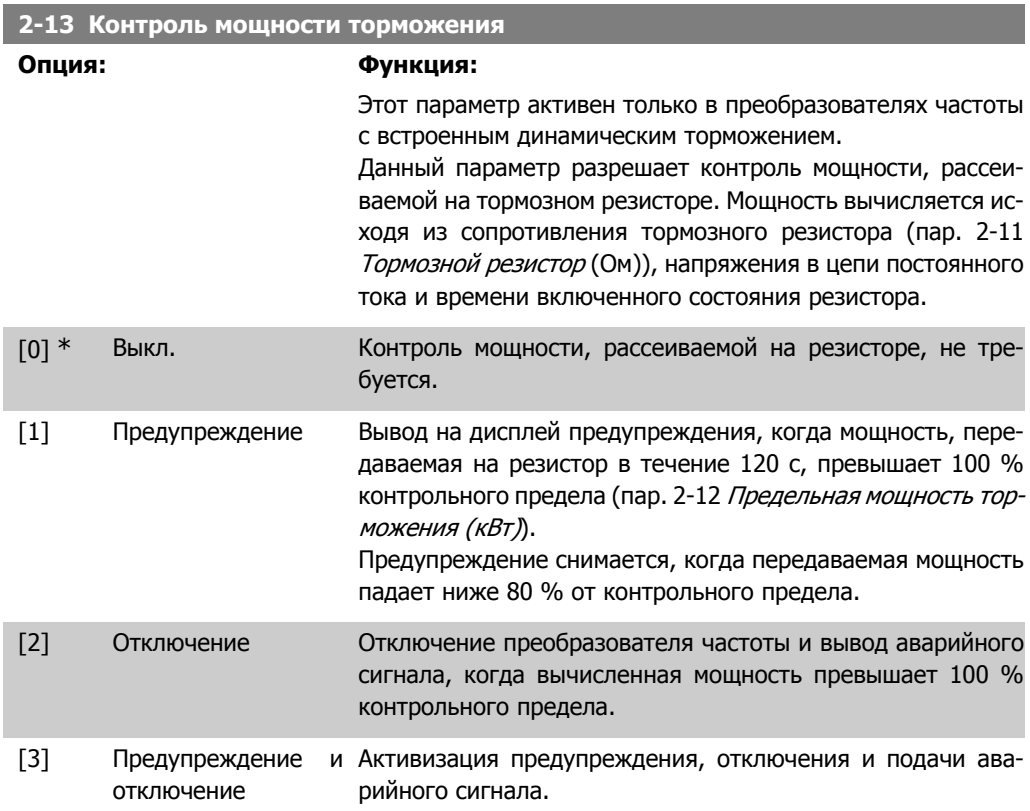

Если система контроля мощности установлена в состояние Выкл. [0] или Предупреждение [1], то функция торможения остается активной даже при превышении контрольного предела. Это может привести к тепловой перегрузке резистора. Кроме того, можно выдавать предупреждение через релейные/цифровые выходы. Точность измерения в системе контроля мощности зависит от точности определения сопротивления резистора (погрешность менее  $\pm$  20 %).

### **2-15 Проверка тормоза**

#### **Опция: Функция:**

Выберите вид проверки и функцию контроля для проверки цепи тормозного резистора или его наличия, и последующего вывода предупреждения или аварийного сигнала в случае неисправности. Целостность цепи тормозного резистора проверяется при подаче питания. Однако проверка тормозного IGBT-транзистора выполняется при отсутствии торможения. Режим торможения отключается по сигналу предупреждения или отключения.

Последовательность тестирования включает в себя следующее:

- 1. В течение 300 мс измеряется амплитуда пульсаций напряжения в цепи постоянного тока без торможения.
- 2. В течение 300 мс измеряется амплитуда пульсаций напряжения в цепи постоянного тока с включенным торможением.
- 3. Если амплитуда пульсаций при торможении меньше этой величины до торможения + 1 %, то результаты проверки торможения считаются неудовлетворительными, и выдается предупреждение или аварийный сигнал.
- 4. Если амплитуда пульсаций при торможении больше этой величины до торможения + 1 %, то результаты проверки торможения считаются успешными.
- [0] \* Выкл. Производится контроль тормозного резистора и тормозного IGBT-транзистора на короткое замыкание во время работы. При возникновении короткого замыкания появляется предупреждение. [1] Предупреждение Производится контроль тормозного резистора и тормозного IGBT-транзистора на короткое замыкание и проверка целостности цепи тормозного резистора при подаче питания. [2] Отключение Производится контроль на короткое замыкание или разрыв цепи тормозного резистора или на короткое замыкание тормозного IGBT-транзистора. При возникновении неисправности преобразователь частоты отключается, при этом выводится аварийный сигнал (отключение с блокировкой). [3] Останов и отключе-Производится контроль на короткое замыкание или разрыв ние цепи тормозного резистора или на короткое замыкание тормозного IGBT-транзистора. При наличии неисправности преобразователь частоты снижает скорость двигателя до останова выбегом и затем отключается. Выводится аварийный сигнал отключения с блокировкой.

### **Внимание**

ВНИМАНИЕ! Для удаления предупреждения, появляющегося в случае выбора Выкл. [0] или Предупреждение [1], следует выключить и вновь включить сетевое питание. Перед этим необходимо устранить неисправность. В случае выбора Выкл. [0] или Предупреждение [1] преобразователь частоты продолжает работать, даже если обнаружена неисправность.
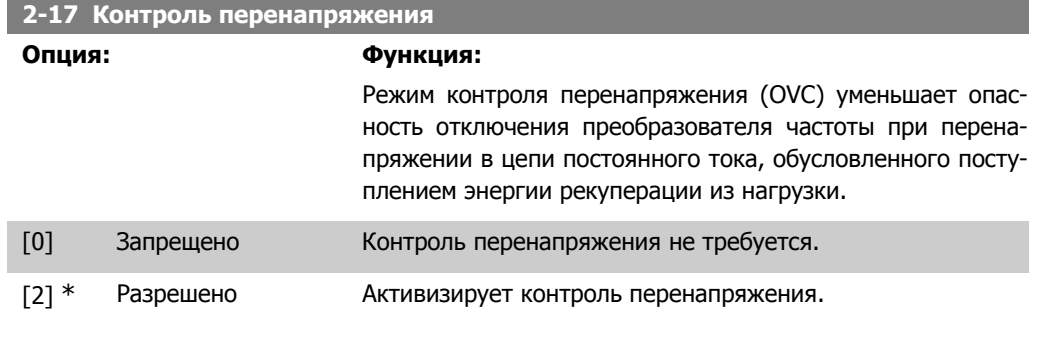

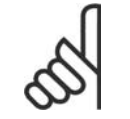

#### **Внимание**

Время изменения скорости автоматически корректируется для предотвращения отключения преобразователя частоты.

# **2.5. Главное меню – Задание/Разгон и торможение – Группа 3**

### **2.5.1. 3-0\* Пределы задания**

Параметры для настройки единицы измерения задания, пределов и диапазонов.

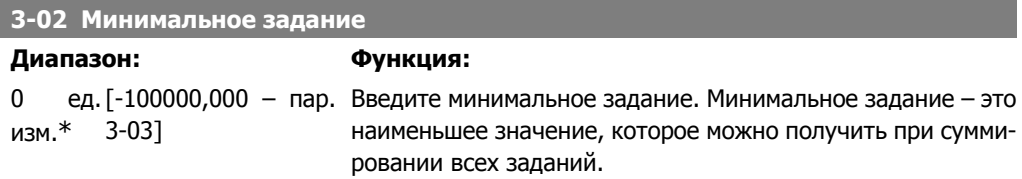

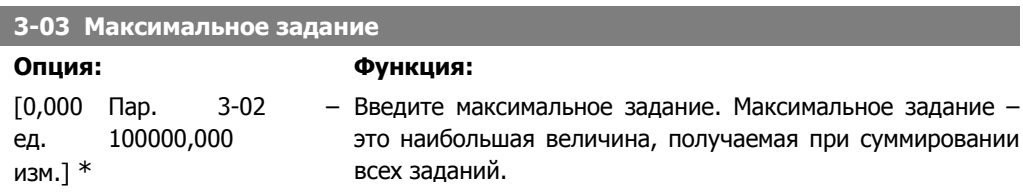

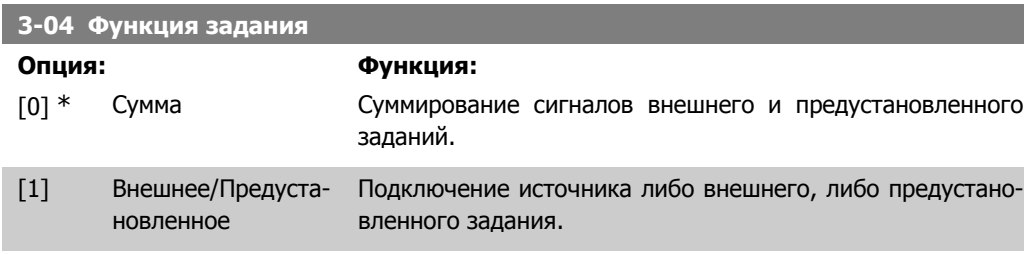

Переход между внешними и предустановленными заданиями выполняется через команду на цифровом входе.

## **2.5.2. 3-1\* Задания**

Параметры для установки источников задания.

Выберите предварительно установленное задание (задания). Выберите для соответствующих цифровых входов в группе параметров 5.1\* Цифровые входы значение Предуст. задание, бит 0 / 1 / 2 [16], [17] или [18].

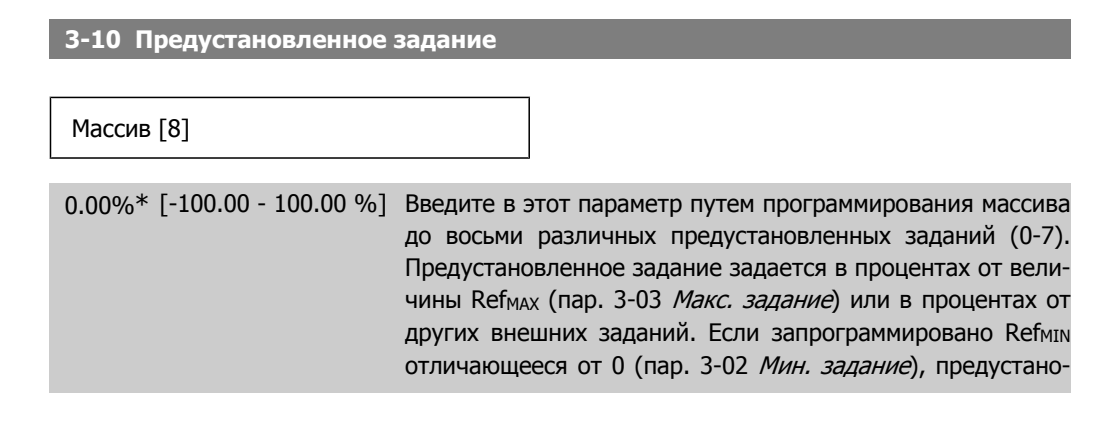

вленное задание вычисляется в процентах от полного диапазона задания, т.е. на основе разности Ref<sub>MAX</sub> и Ref<sub>MIN</sub>. Затем величина добавляется к Ref<sub>MIN</sub>. При использовании предустановленных заданий установите значения битов 0 / 1 / 2 [16], [17] и [18] для соответствующих цифровых входов в группе параметров 5.1\* Цифровые входы.

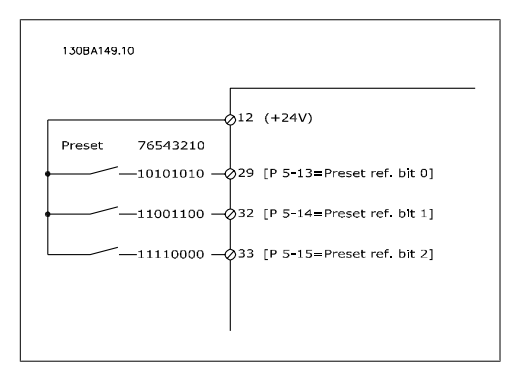

#### **3-11 Фиксированная скорость [Гц]**

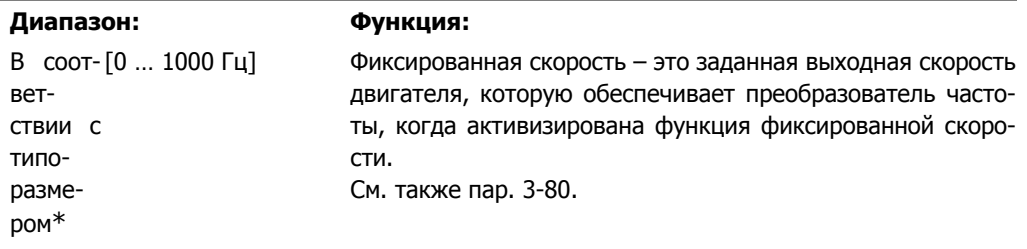

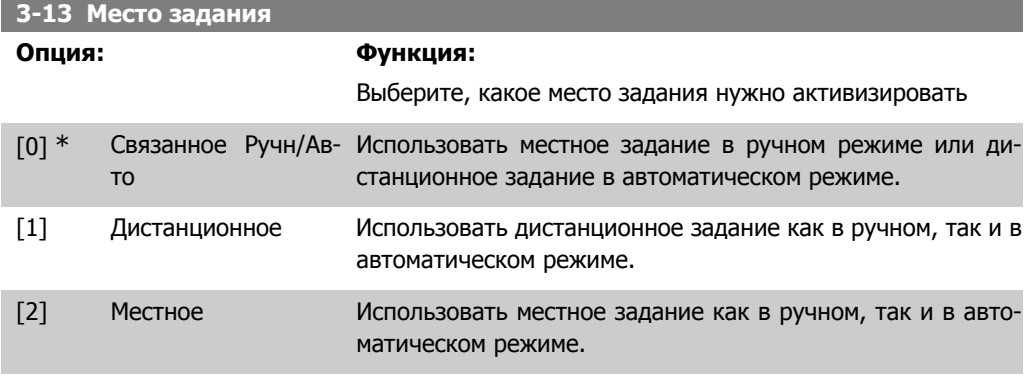

#### **3-14 Предустановленное относительное задание**

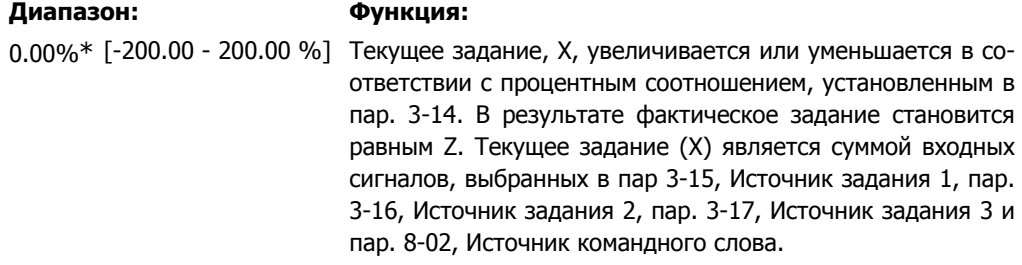

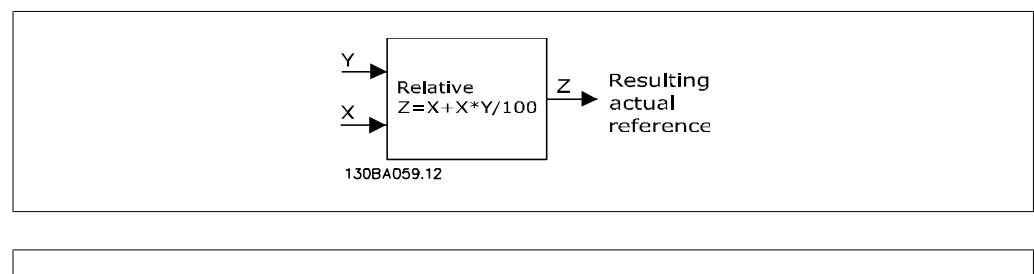

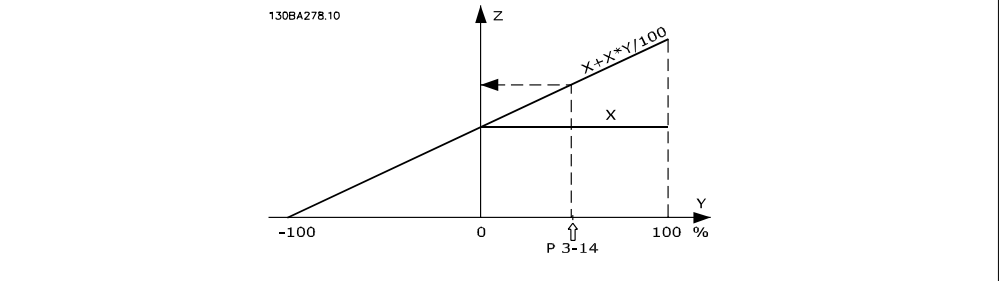

#### **3-15 Источник задания 1**

#### **Опция: Функция:**

Выберите вход задания, который должен использоваться для подключения первого сигнала задания. Параметры 3-15, 3-16 и 3-17 определяют до трех различных сигналов задания. Сумма этих сигналов задания определяет фактическое задание.

Этот параметр не может быть изменен во время вращения двигателя.

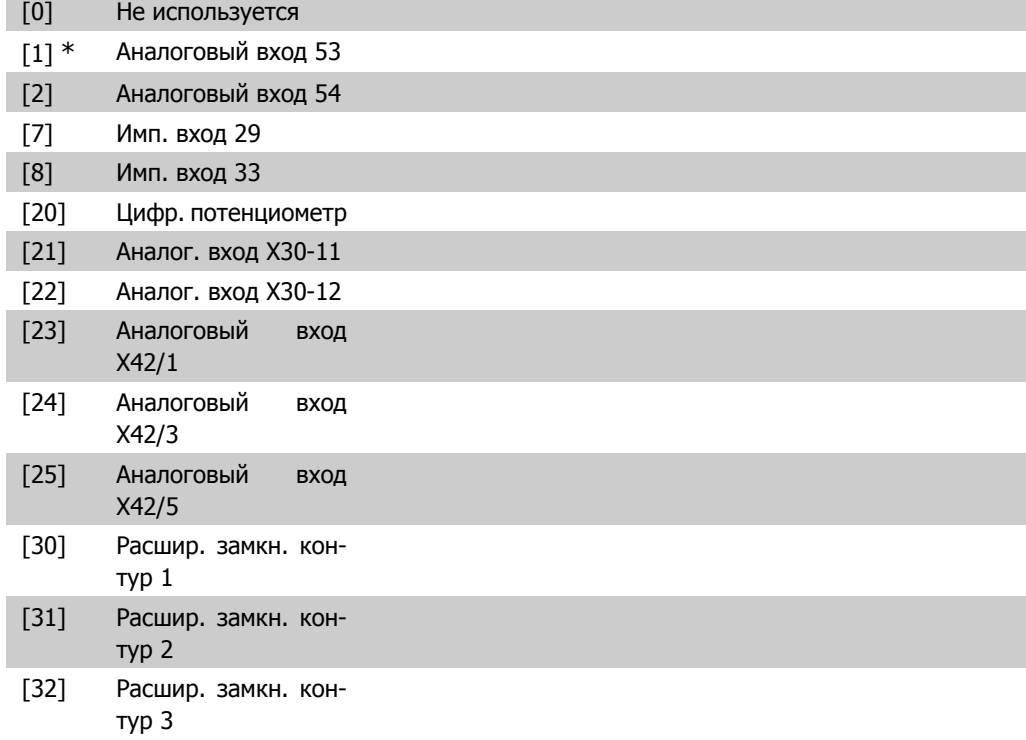

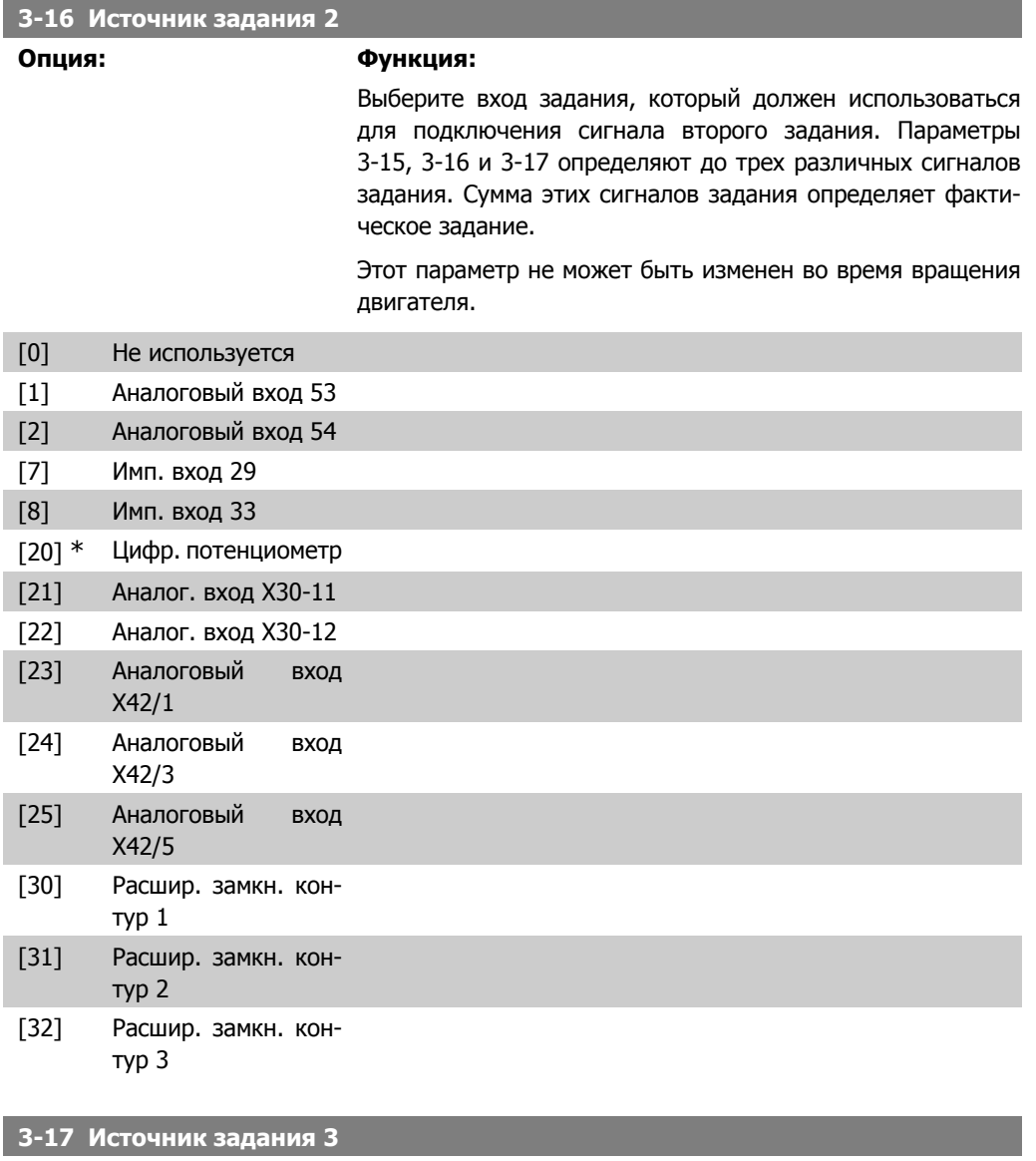

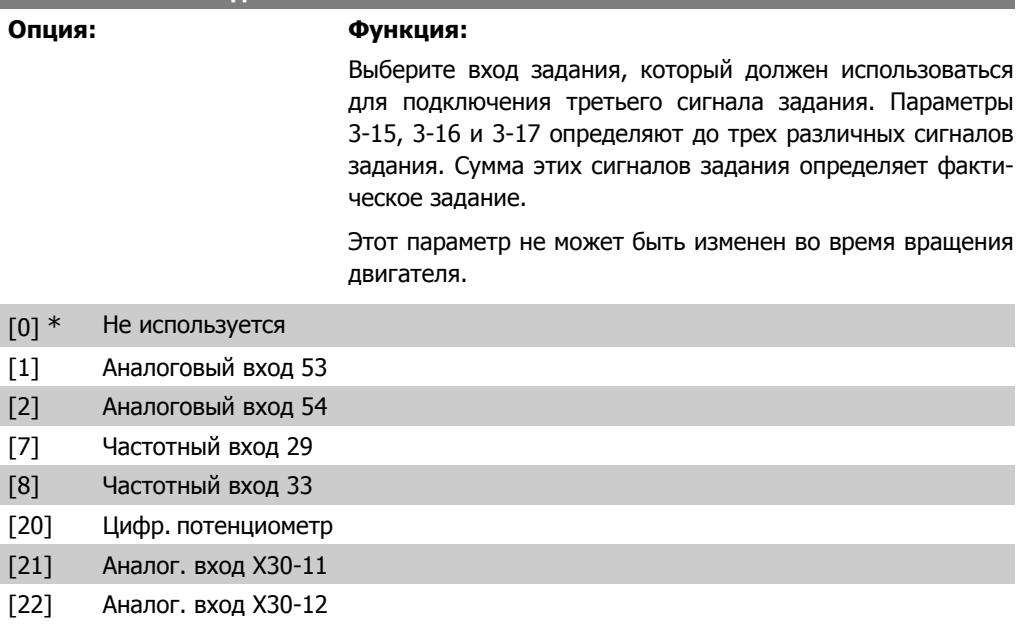

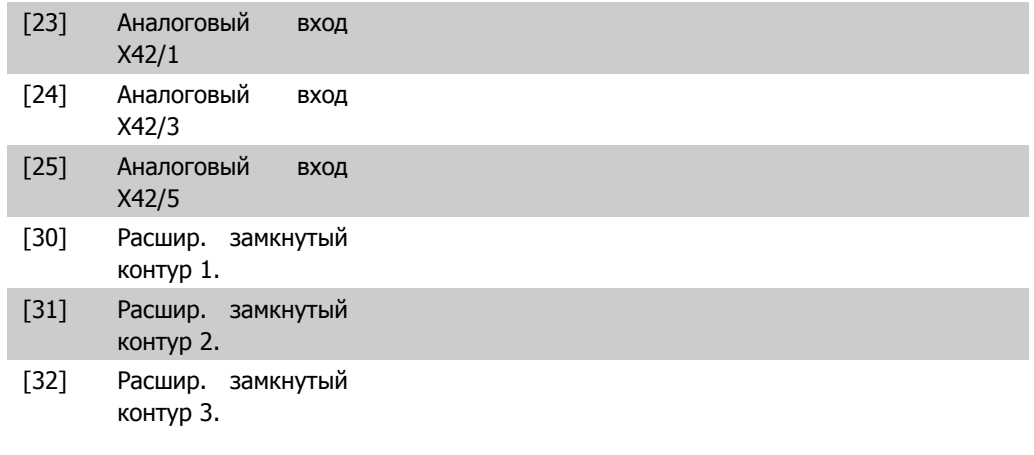

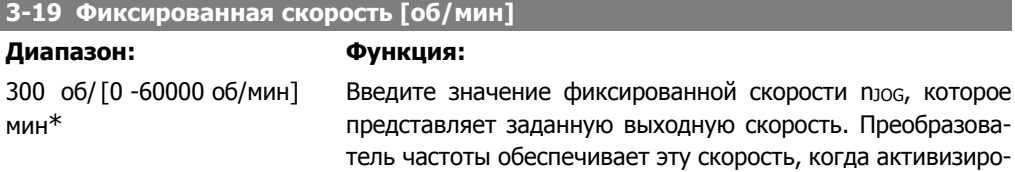

См. также пар. 3-80.

### **2.5.3. 3-4\* Изменение скорости 1**

Сконфигурируйте параметр изменения скорости и времена изменения скорости для каждой из двух характеристик (пар. 3-4\* и 3-5\*).

ван режим фиксации. Максимальный предел определяется в пар. 4-13 Верхний предел скорости двигателя (об/мин).

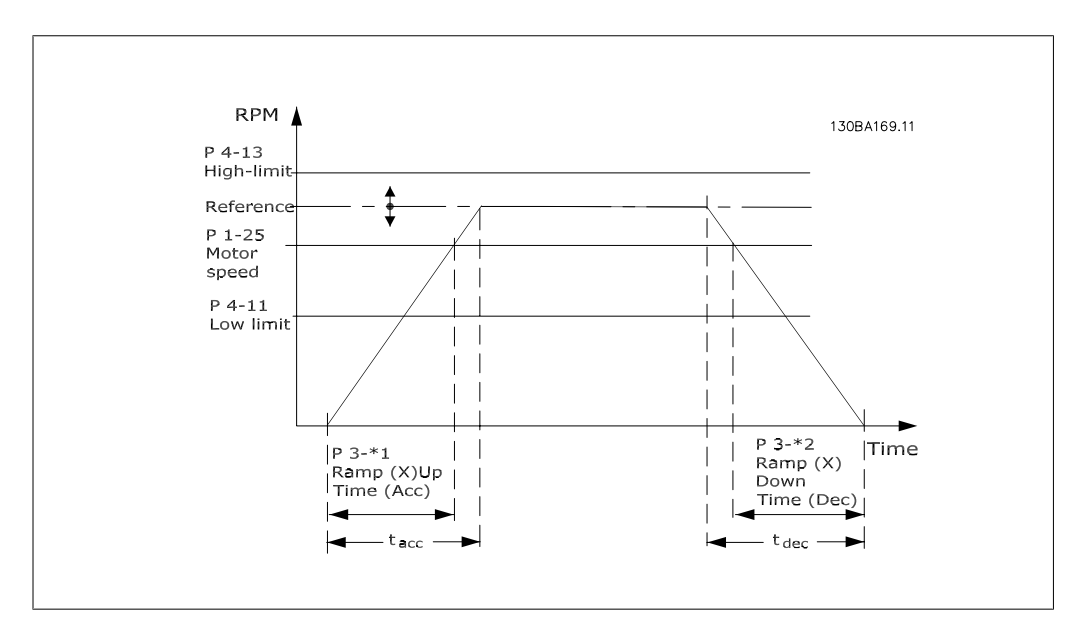

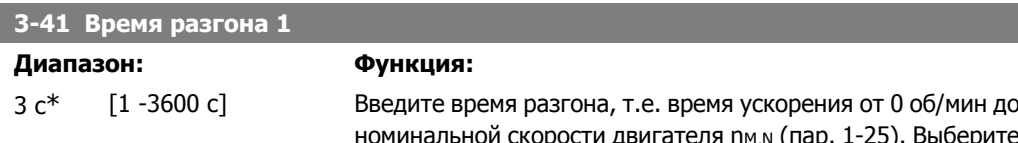

корости двигателя n<sub>M,N</sub> (пар. 1-25). Выберите время разгона так, чтобы выходной ток в процессе разгона не превышал предельного тока, заданного в пар. 4-18. См. время замедления в пар. 3-42.

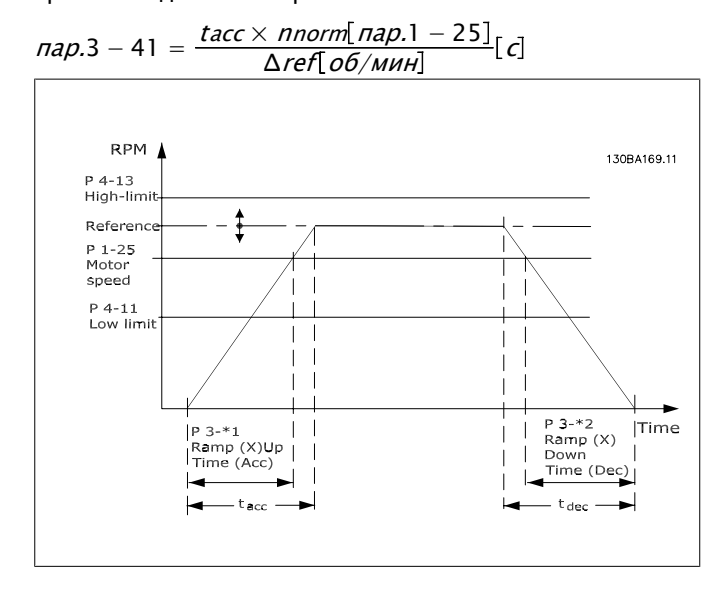

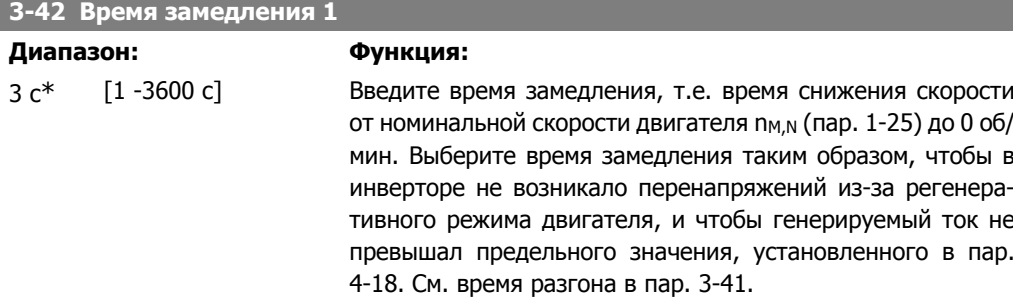

$$
nap.3 - 42 = \frac{tdec \times \text{nnorm} [ \text{ nap.1} - 25]}{\Delta \text{ref} [\text{ of}/\text{mm}]} [c]
$$

### **2.5.4. 3-5\* Изменение скорости 2**

Выбор параметров изменения скорости (см. 3-4\*).

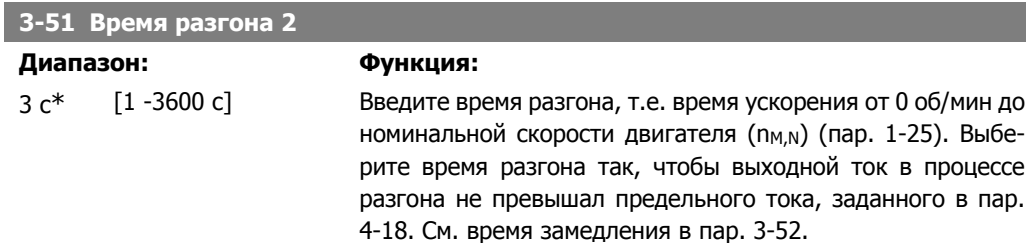

**2**

$$
map. 3 - 51 = \frac{tacc \times norm \; [nap. 1 - 25]}{\Delta \; ref \; [o6/mm]}
$$
 [c]

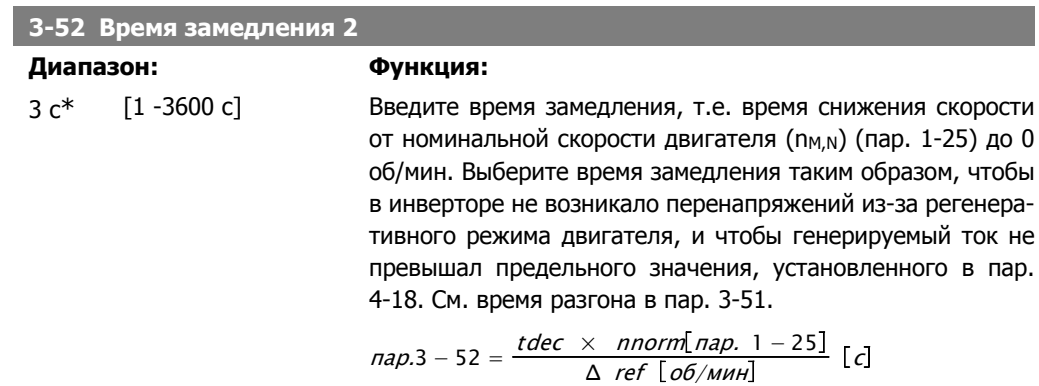

# **2.5.5. 3-8\* Др. измен. скорости**

Конфигурируйте параметры для особых случаев изменения скорости, например фиксированной скорости или быстрого останова.

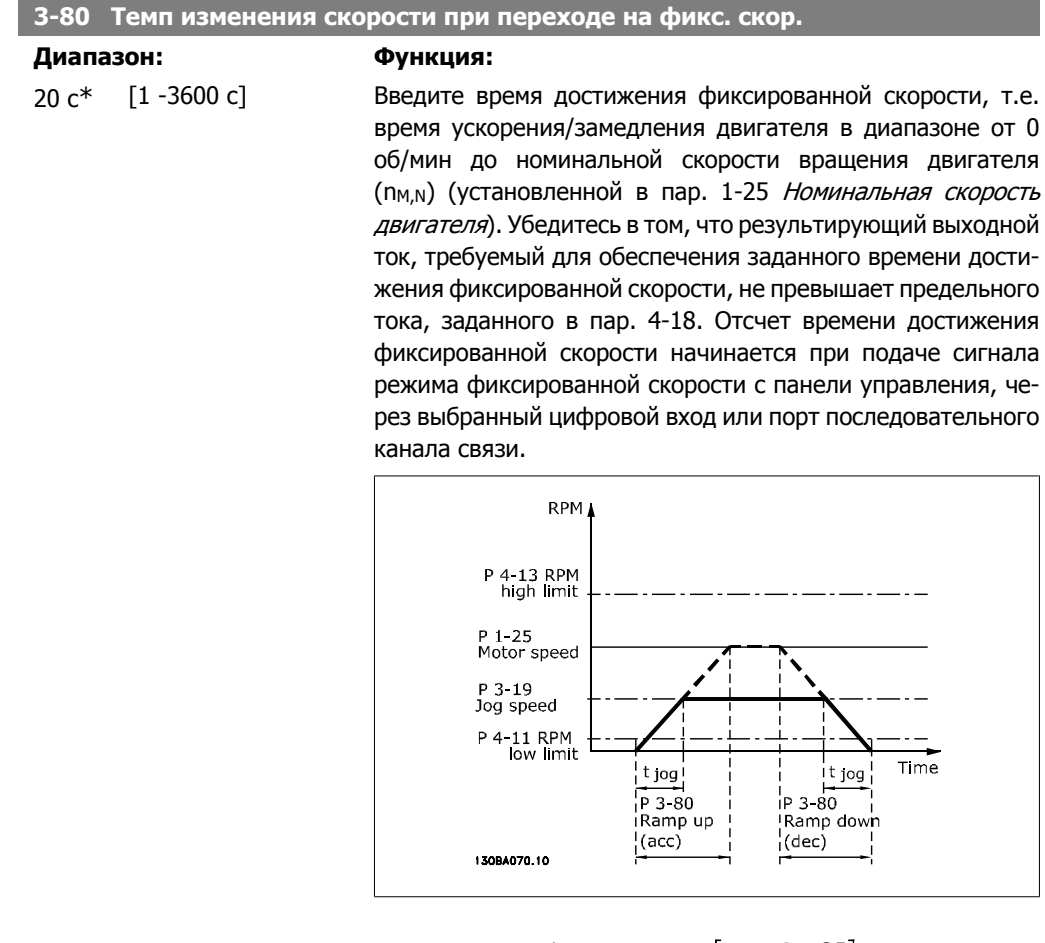

$$
map. \ 3 - 80 = \frac{tjog \times \text{ \textit{norm} [nap. 1 - 25]}}{\Delta \text{ \textit{jog speed} [nap. 3 - 19]}} \,\,[c]
$$

### **2.5.6. 3-9\* Цифр. потенциометр**

Функция цифрового потенциометра позволяет оператору увеличить или уменьшить текущее задание путем активизации набора цифровых входов с помощью функций УВЕЛИЧИТЬ, УМЕНЬШИТЬ или СБРОСИТЬ. Чтобы активизировать функцию, не менее одного цифрового входа должно быть установлено на значение УВЕЛИЧИТЬ или УМЕНЬШИТЬ.

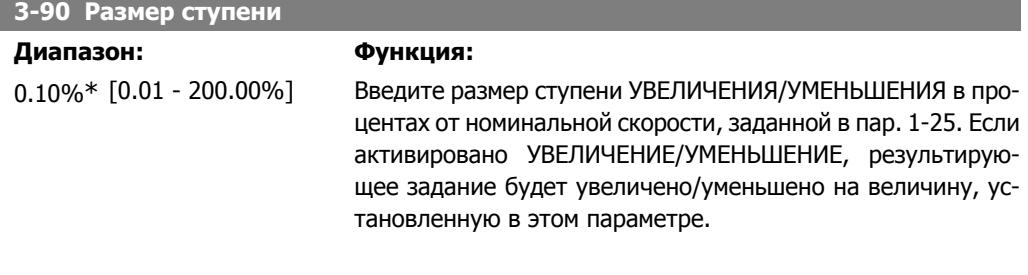

#### **3-91 Время изменения скор.**

**3-94 Мин. предел**

#### **Диапазон: Функция:**

1,00  $c^*$   $[0,00 - 3600,00 c]$  Введите время изменения скорости, т.е. время регулировки задания от 0 до 100 % для заданной функции цифрового потенциометра (УВЕЛИЧИТЬ, УМЕНЬШИТЬ или ОЧИСТИТЬ). Если команда УВЕЛИЧИТЬ / УМЕНЬШИТЬ подается в течение большего времени, чем время задержки изменения скорости, заданное в пар. 3-95, текущее задание будет увеличиваться/уменьшаться в соответствии с этим временем изменения скорости. Время изменения скорости определяется как время, используемое для регулировки задания ступенями, предусмотренными в параметре 3-90 Размер ступени.

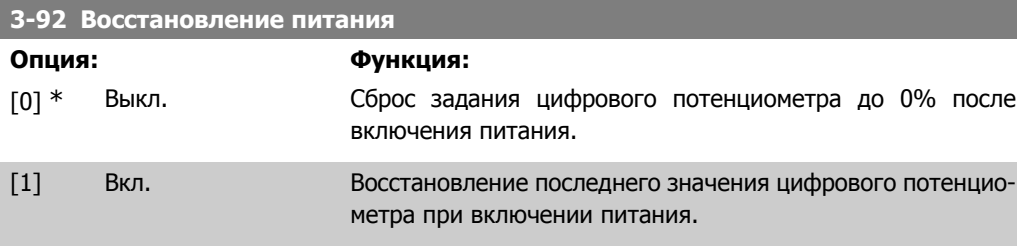

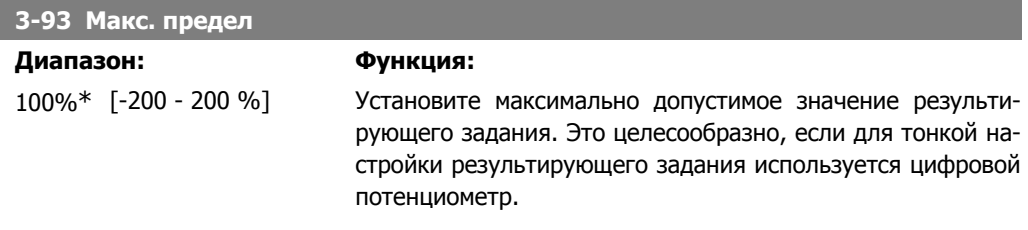

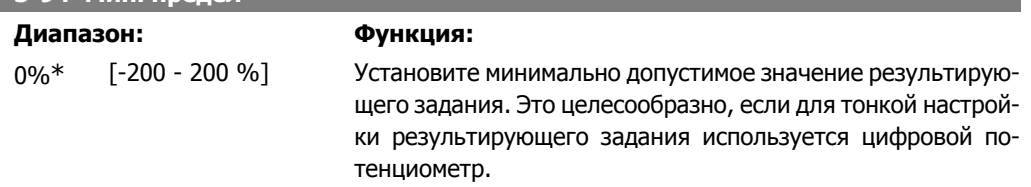

#### **3-95 Задержка разгона/торможения**

#### **Диапазон: Функция:**

1,000 с\* [0,000 … 3600,00 с] Введите необходимую задержку с момента активизации функции цифрового потенциометра до момента времени, когда преобразователь частоты начнет изменять задание. При задержке 0 мс задание начнет изменяться, как только будет активирован сигнал УВЕЛИЧЕНИЕ / УМЕНЬШЕНИЕ. См. также параметр 3-91 Время изменения скорости

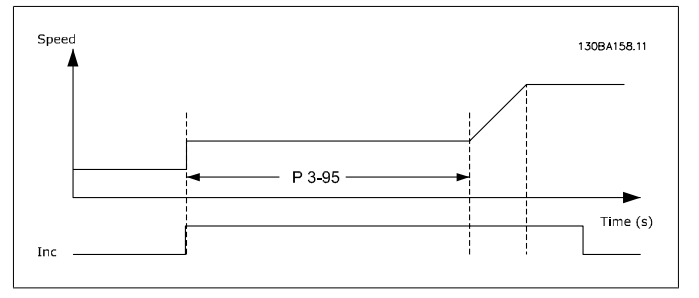

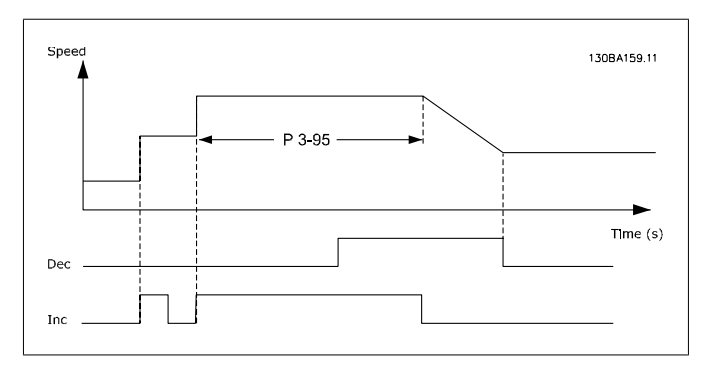

# **2.6. Главное меню – Пределы/Предупреждения – Группа 4**

# **2.6.1. 4-\*\* Пределы и Предупреждения**

Группа параметров для конфигурирования пределов и предупреждений.

### **2.6.2. 4-1\* Пределы двигателя**

Определите пределы по крутящему моменту, току и скорости для двигателя, а также реакцию преобразователя частоты при выходе за эти пределы.

Предел может формировать сообщение, подаваемое на дисплей. Предупреждение будет всегда создавать сообщение, выводимое на дисплей или на шину fieldbus. Функция контроля может инициировать предупреждение или отключение, вследствие чего преобразователь частоты остановится и выдаст аварийное сообщение.

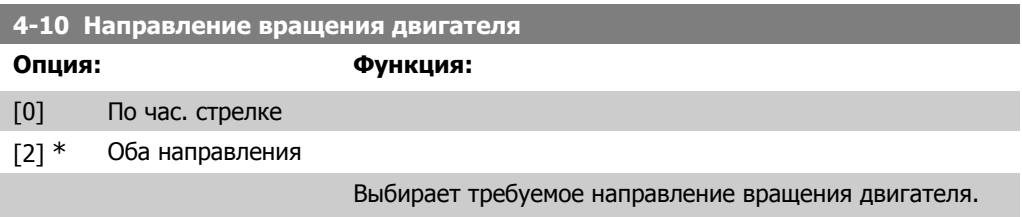

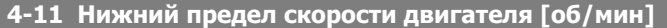

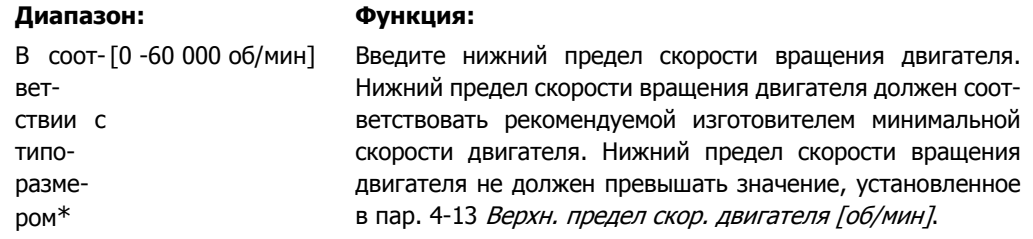

#### **4-12 Нижний предел скорости двигателя [Гц]**

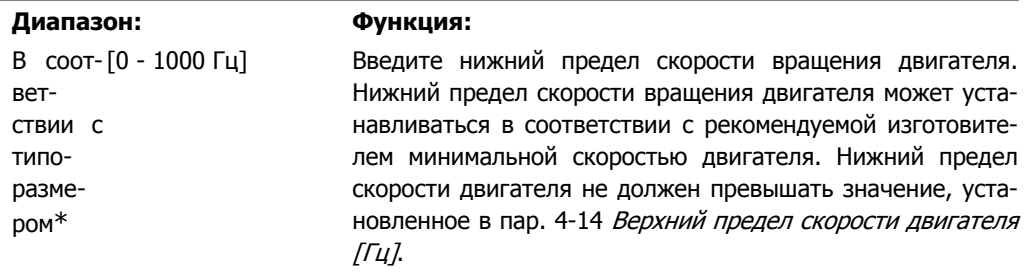

#### **4-13 Верхний предел скорости двигателя [об/мин]**

#### **Диапазон: Функция:**

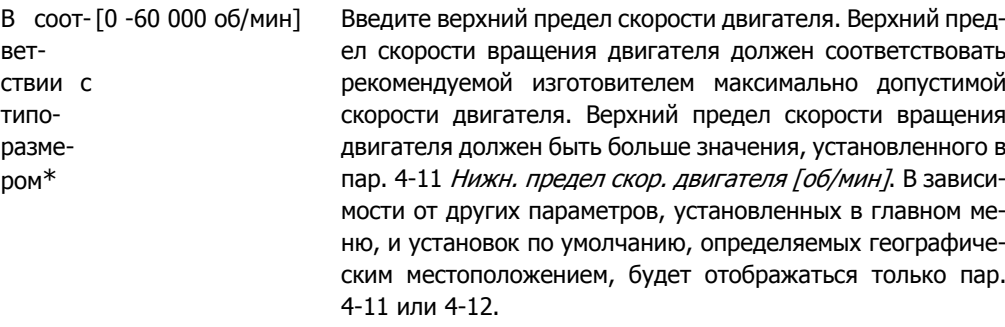

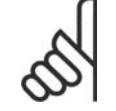

#### **Внимание**

Не допускается, чтобы выходная частота преобразователя частоты превышала 1/10 частоты коммутации.

#### **4-14 Верхний предел скорости двигателя [Гц]**

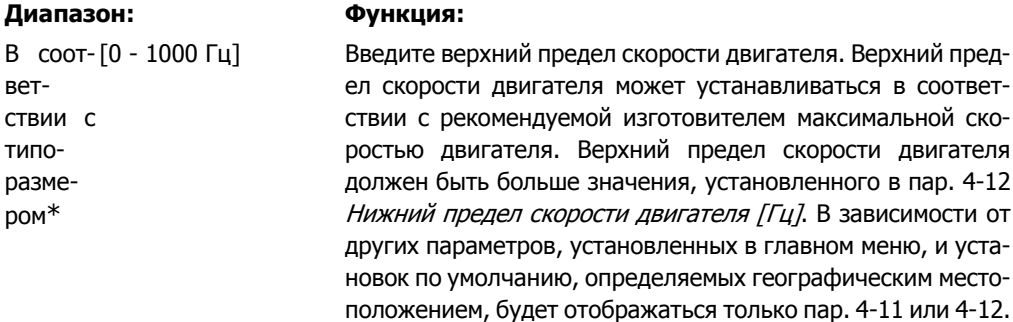

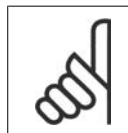

#### **Внимание**

Максимальная выходная частота не может превышать 10 % от частоты коммутации инвертора (пар. 14-01).

#### **4-16 Двигательный режим с ограничением момента**

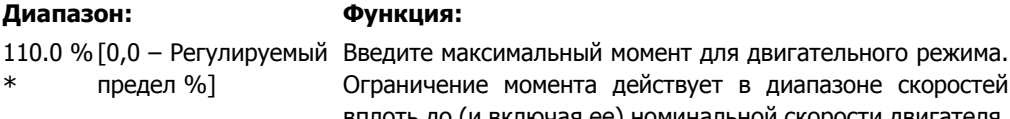

вует в диапазоне скоростей вплоть до (и включая ее) номинальной скорости двигателя, установленной в пар. 1-25 Номинальная скорость двигателя. Для защиты двигателя от опрокидывания заводская установка составляет 1,1 номинального момента двигателя (расчетное значение). Подробности см. в описании параметра 14-25 Задержка отключения при предельном моменте.

При изменении значений параметров 1-00... 1-26 пар. 4-16 автоматически к значению по умолчанию не сбрасывается.

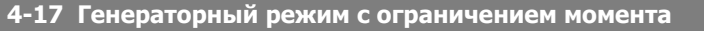

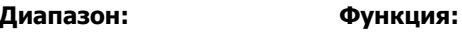

100 %\* [0 - 1000 %] Введите максимальный предел момента для генераторного режима. Ограничение момента действует в диапазоне скорости вплоть до номинальной скорости двигателя, и включая ее (пар. 1-25). Подробности см. в описании параметра 14-25 Задержка отключения при предельном моменте. При изменении значений параметров 1-00... 1-26 пар. 4-17 автоматически к значению по умолчанию не сбрасывается.

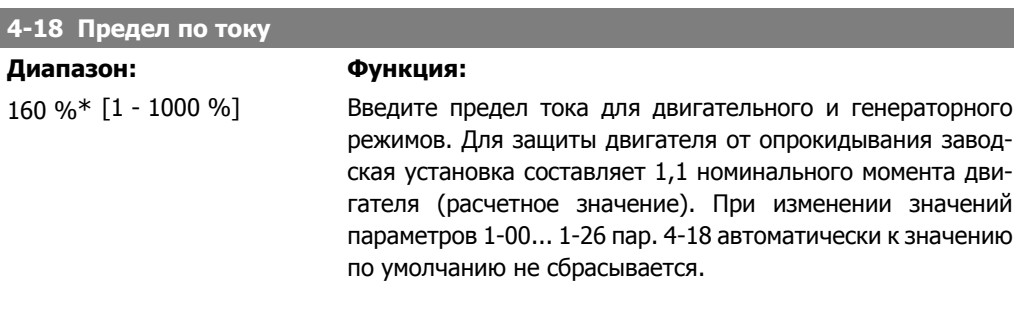

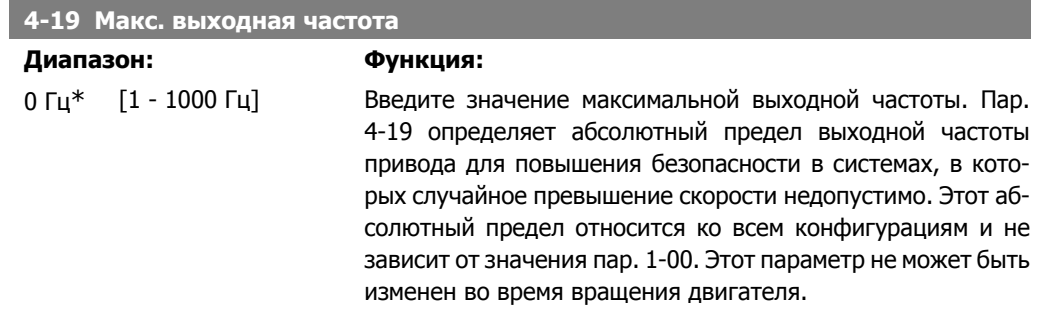

### **2.6.3. 4-5\* Настраиваемые предупреждения**

Определите настраиваемые пределы для предупреждений по току, скорости, заданию и обратной связи.

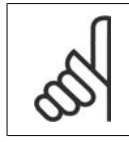

#### **Внимание**

На дисплее не видимы, только при помощи Служебной программы управления движением VLT MCT 10.

Предупреждения отображаются на дисплее, программируемом выходе или выводятся на шину последовательного канала.

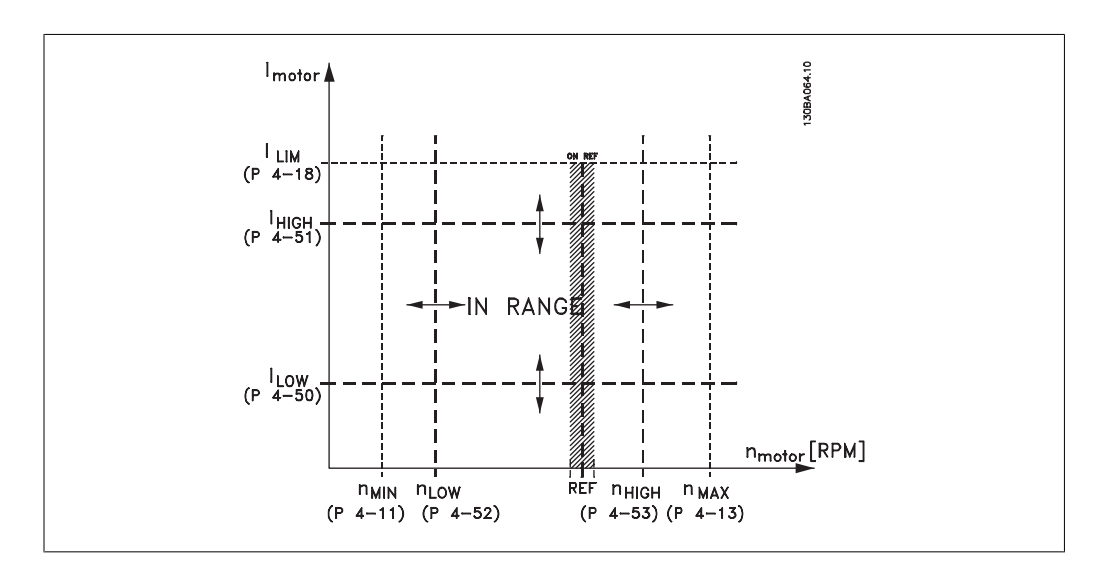

### **4-50 Предупреждение: низкий ток**

#### **Диапазон: Функция:**

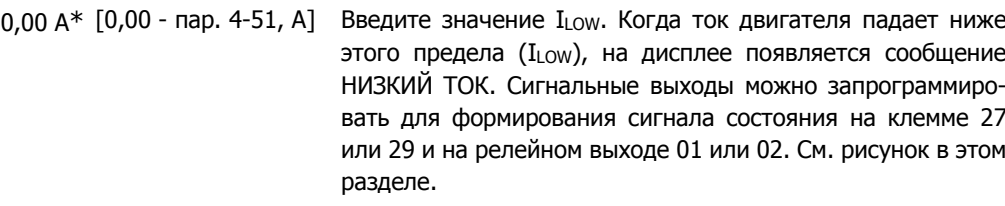

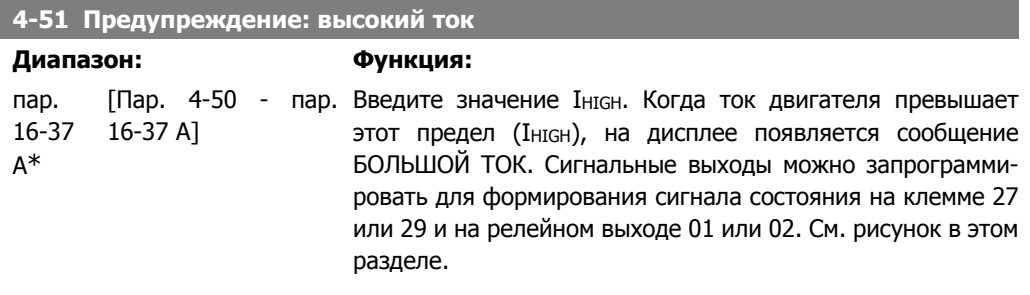

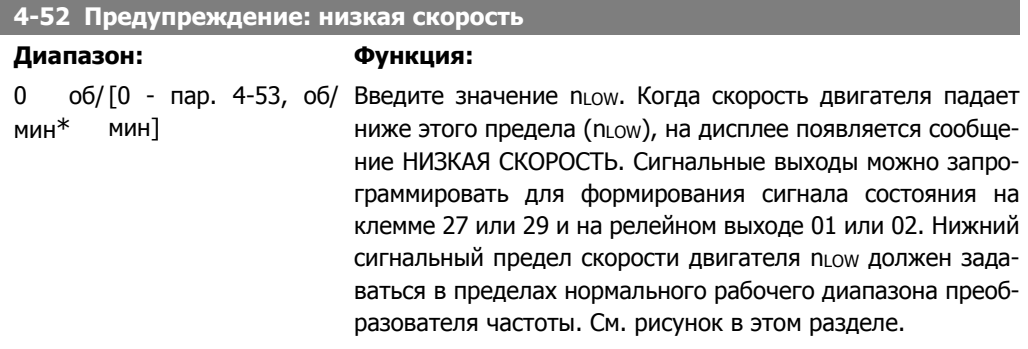

### **4-53 Предупреждение: высокая скорость**

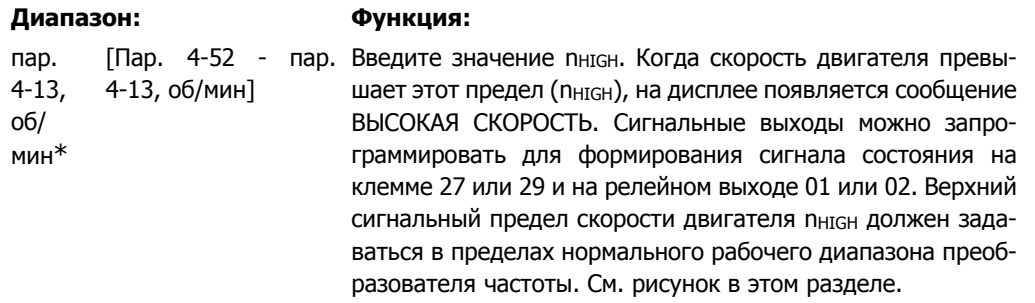

#### **4-54 Предупреждение: низкое задание**

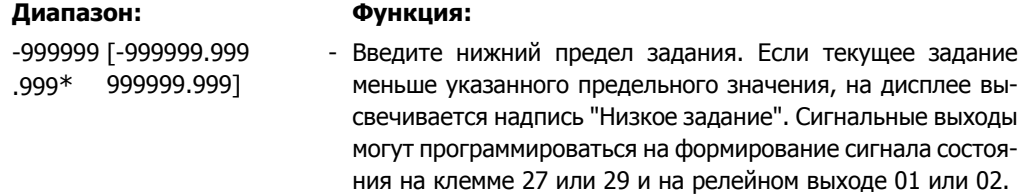

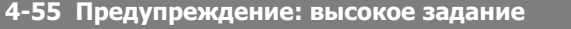

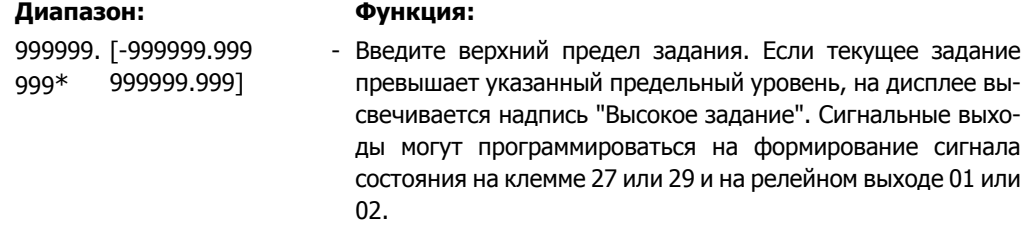

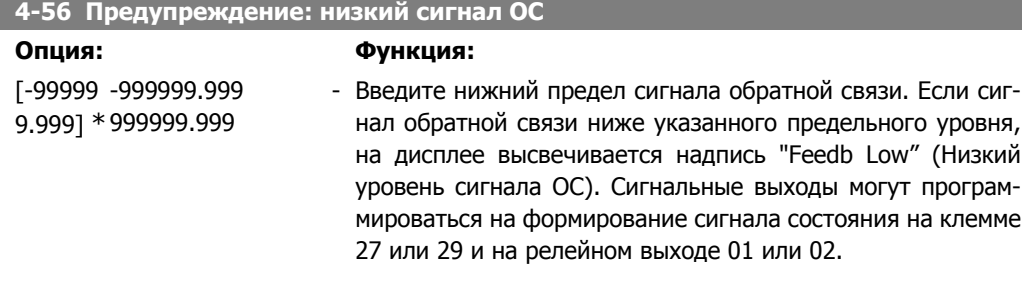

### **4-57 Предупреждение: высокий сигн. ОС**

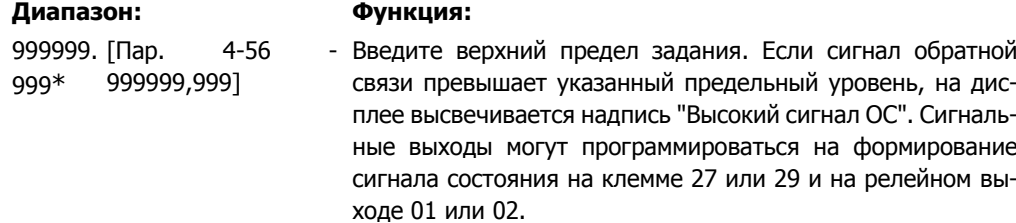

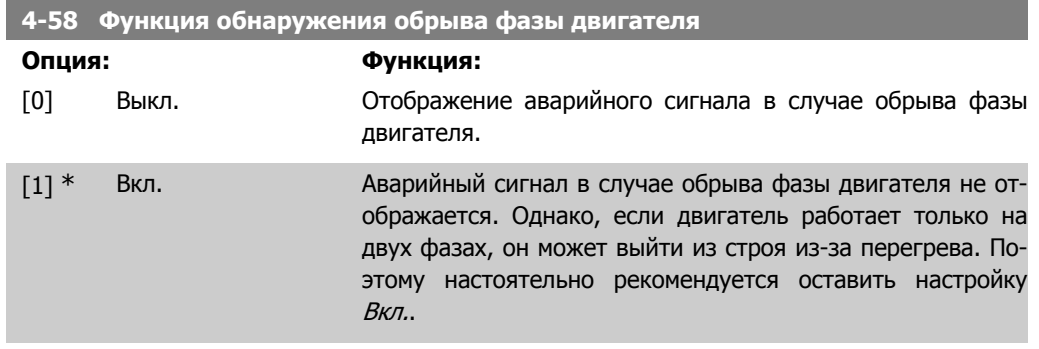

Этот параметр не может быть изменен во время вращения двигателя.

### **2.6.4. 4-6\* Исключение скорости**

Определите интервалы скоростей, которые следует исключить при разгоне и замедлении двигателя.

В некоторых системах необходимо исключать некоторые выходные частоты или скорости ввиду возможного механического резонанса в системе. Можно исключать не более четырех диапазонов частоты или скорости.

**4-60 Исключение скорости с [об/мин]**

Массив [4]

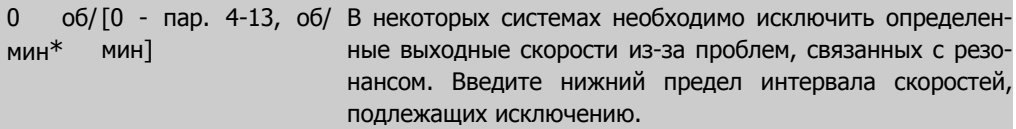

#### **4-61 Исключение скорости с [Гц]**

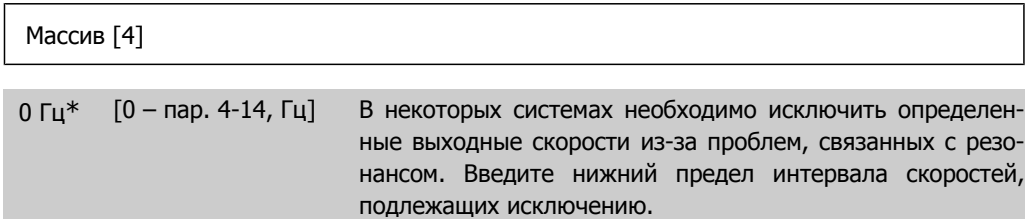

#### **4-62 Исключение скорости до [об/мин]**

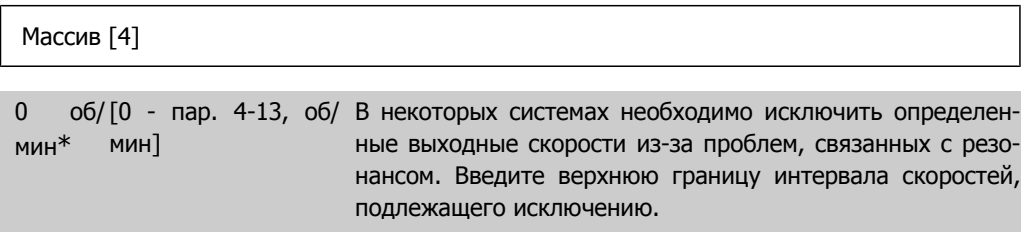

**2**

**4-63 Исключение скорости до [Гц]**

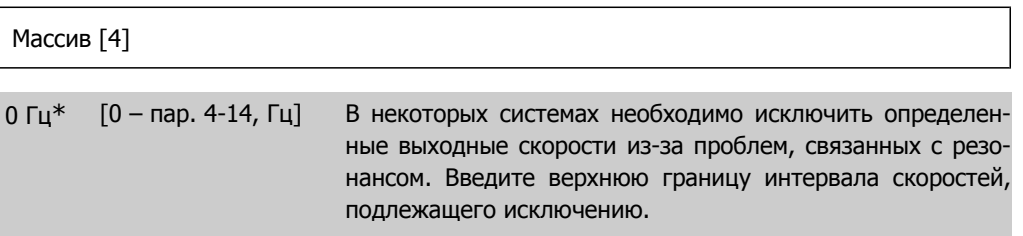

#### **2.6.5. Полуавтоматическая установка исключаемых скоростей**

Полуавтоматическая установка исключаемых скоростей может быть использована для облегчения программирования частот, которые следует исключить вследствие возникновения на этих частотах резонанса в системе.

При этом следует выполнить следующую процедуру.

- 1. Остановите двигатель.
- 2. Выберите Включена в пар. 4-64, Настройка полуавтоматического исключения скорости.
- 3. Нажмите кнопку Hand On на местной панели управления, чтобы начать поиск полос частот, вызывающих резонанс. Двигатель начнет разгоняться в соответствии с уставкой скорости разгона.
- 4. При проходе через резонансную полосу частот нажмите кнопку ОК на местной панели управления, когда система будет выходить из этой полосы. Фактическая частота будет сохранена в качестве первого элемента в пар. 4-62, Исключение скорости до … [об/мин] или пар. 4-63, Исключение скорости до… [Гц] (массив). Повторите эту процедуру для каждой резонансной полосы частот, определенной при разгоне двигателя (могут быть заданы максимум четыре полосы частот).
- 5. По достижении максимальной скорости двигатель начнет автоматически замедляться. Повторите вышеописанную процедуру, когда система будет выходить из резонансной полосы частот во время замедления двигателя. Фактические частоты, зарегистрированные при нажатиях кнопки ОК, будут сохранены в пар. 4-60, Исключение скорости, начиная <sup>с</sup>… [об/мин] или пар. 4-61, Исключение скорости, начиная <sup>с</sup>… [Гц].
- 6. Когда двигатель полностью остановится, нажмите кнопку OK. Параметр 4-64, Настройка полуавтоматического исключения скорости , будет автоматически установлен в состояние Выкл. Преобразователь частоты будет оставаться в режиме Hand Оп до тех пор, пока на местной панели управления не будет нажата кнопка Off илиAuto On.

Если границы какой-либо резонансной полосы частот не зарегистрированы надлежащим образом (например, значения частот, сохраненные в параметре Исключение скорости до..., выше значений, содержащихся в параметре Исключение скорости, начиная с...), или если они не имеют одинаковых номеров регистраций для параметров Исключение скорости, начиная с... и Исключение скорости до..., все регистрации будут отменены, и на дисплей будет выведено следующее сообщение: Выявленные области частот перекрываются или не полностью определены (Collected speed areas overlapping or not completely determined). Для отмены нажмите [Cancel]

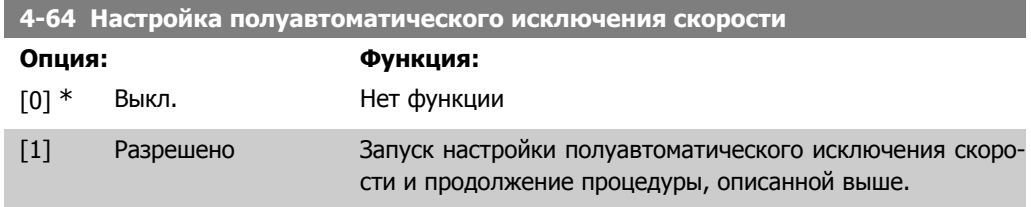

# **2.7. Главное меню – Цифровой ввод/вывод – Группа 5**

### **2.7.1. 5-\*\* Цифровой вход/выход**

Группа параметров для конфигурирования цифровых входов и выходов

### **2.7.2. 5-0\* Режим цифрового ввода/вывода**

Параметры для конфигурирования режима ввода/вывода. NPN/PNP и настройка ввода/вывода на ввод или вывод.

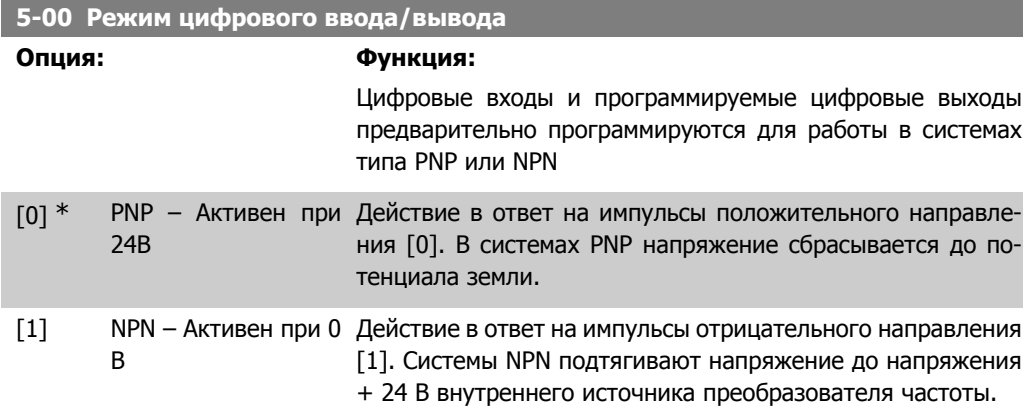

Этот параметр не может быть изменен во время вращения двигателя.

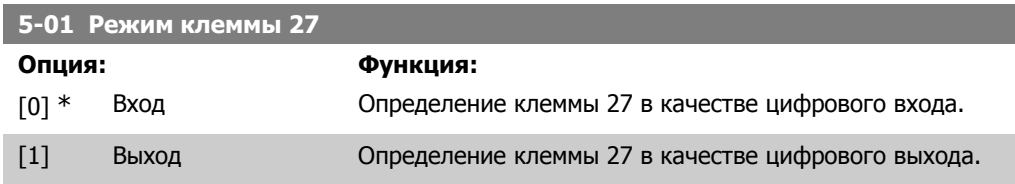

Этот параметр не может быть изменен во время вращения двигателя.

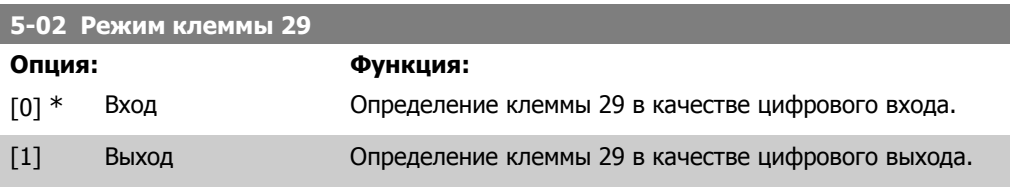

Этот параметр не может быть изменен во время вращения двигателя.

### **2.7.3. 5-1\* Цифровые входы**

Параметры для конфигурирования входных функций для входных клемм. Цифровые входы используются для выбора различных функций преобразователя частоты. Для любого цифрового входа может быть задано выполнение одной из следующих функций:

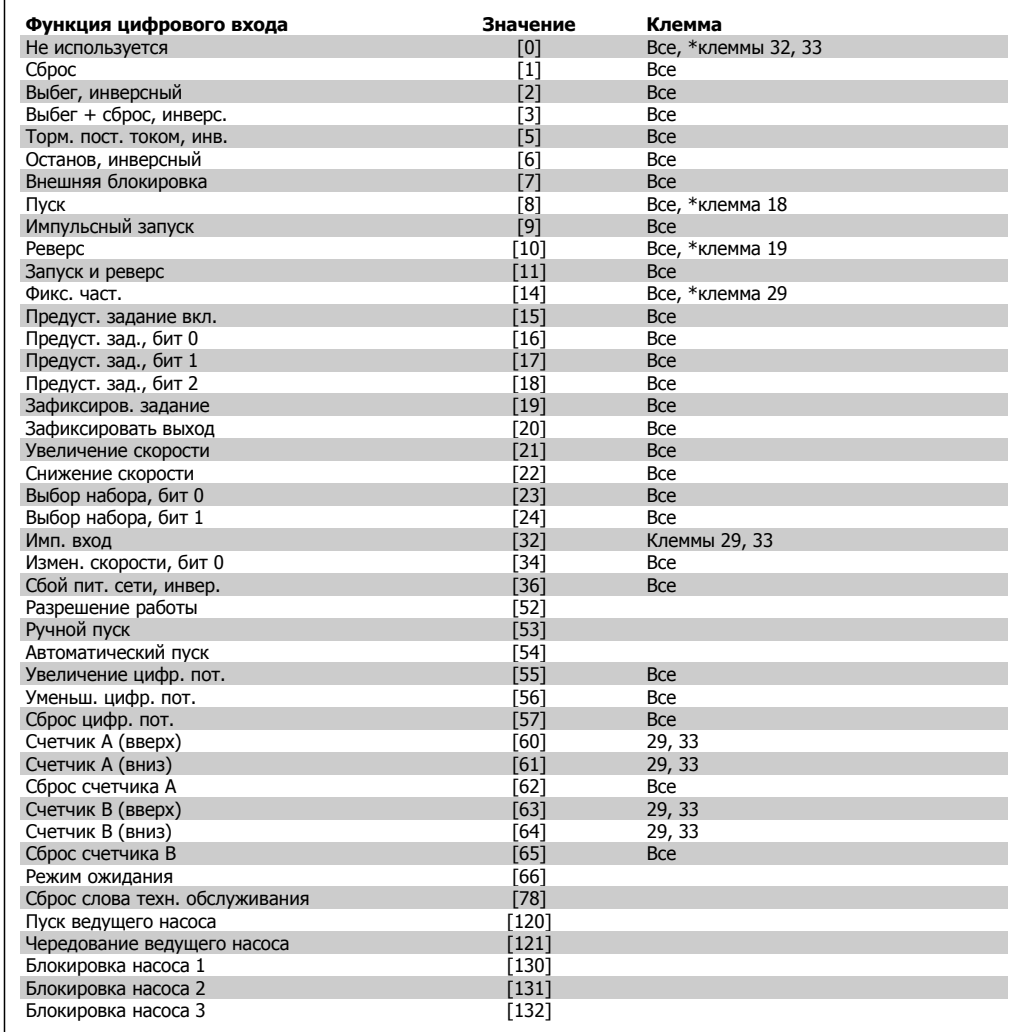

Все = клеммы 18, 19, 27, 29, 32, X30/2, X30/3, X30/4. X30/ – на MCB 101.

Функции, предназначенные только для одного цифрового входа, указываются в соответствующем параметре.

Для любого цифрового входа может быть задано выполнение следующих функций:

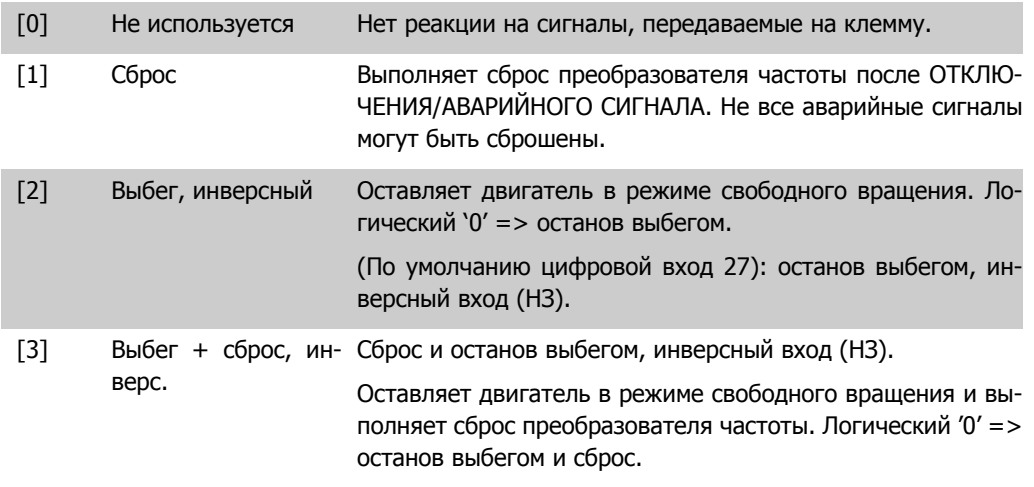

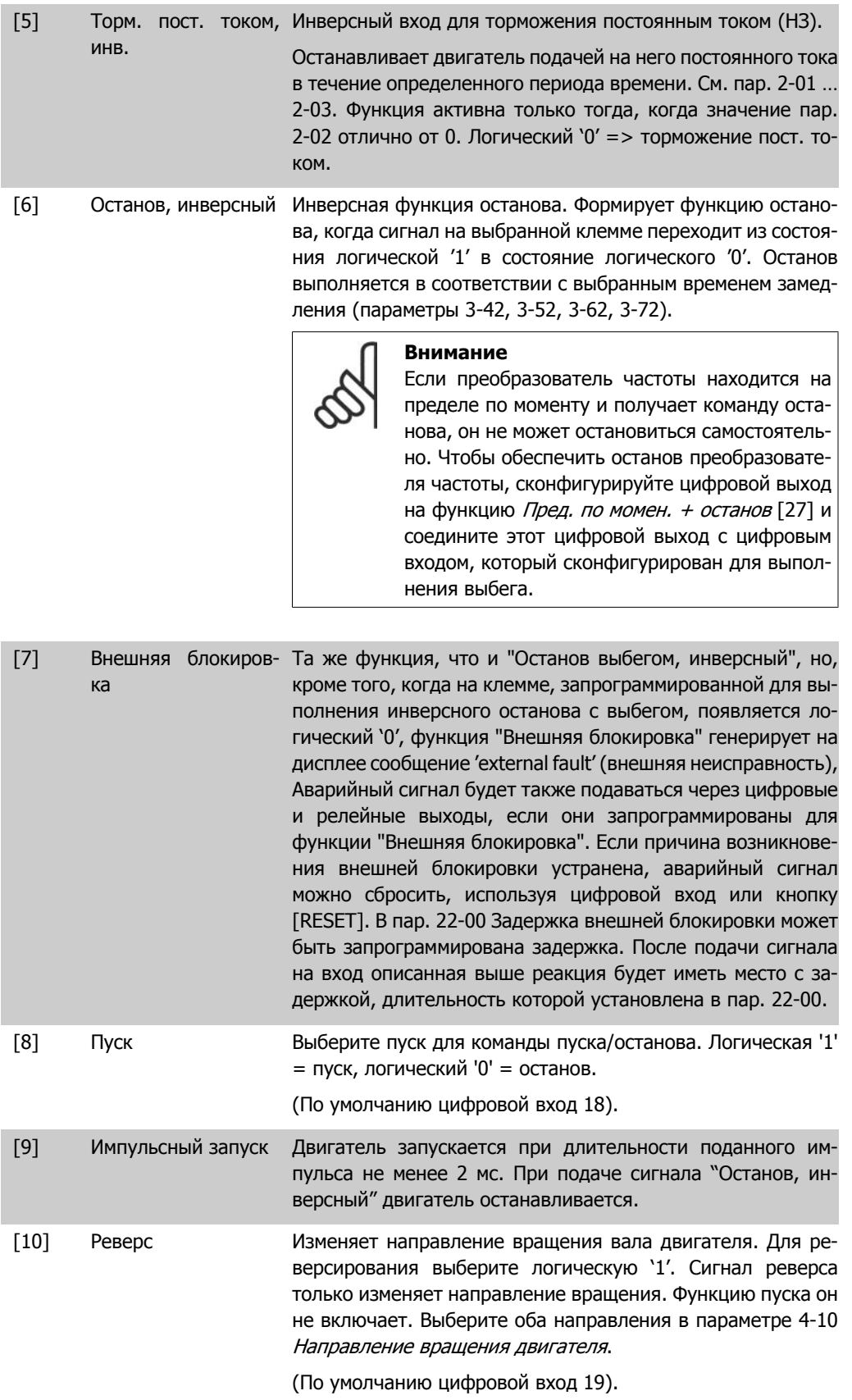

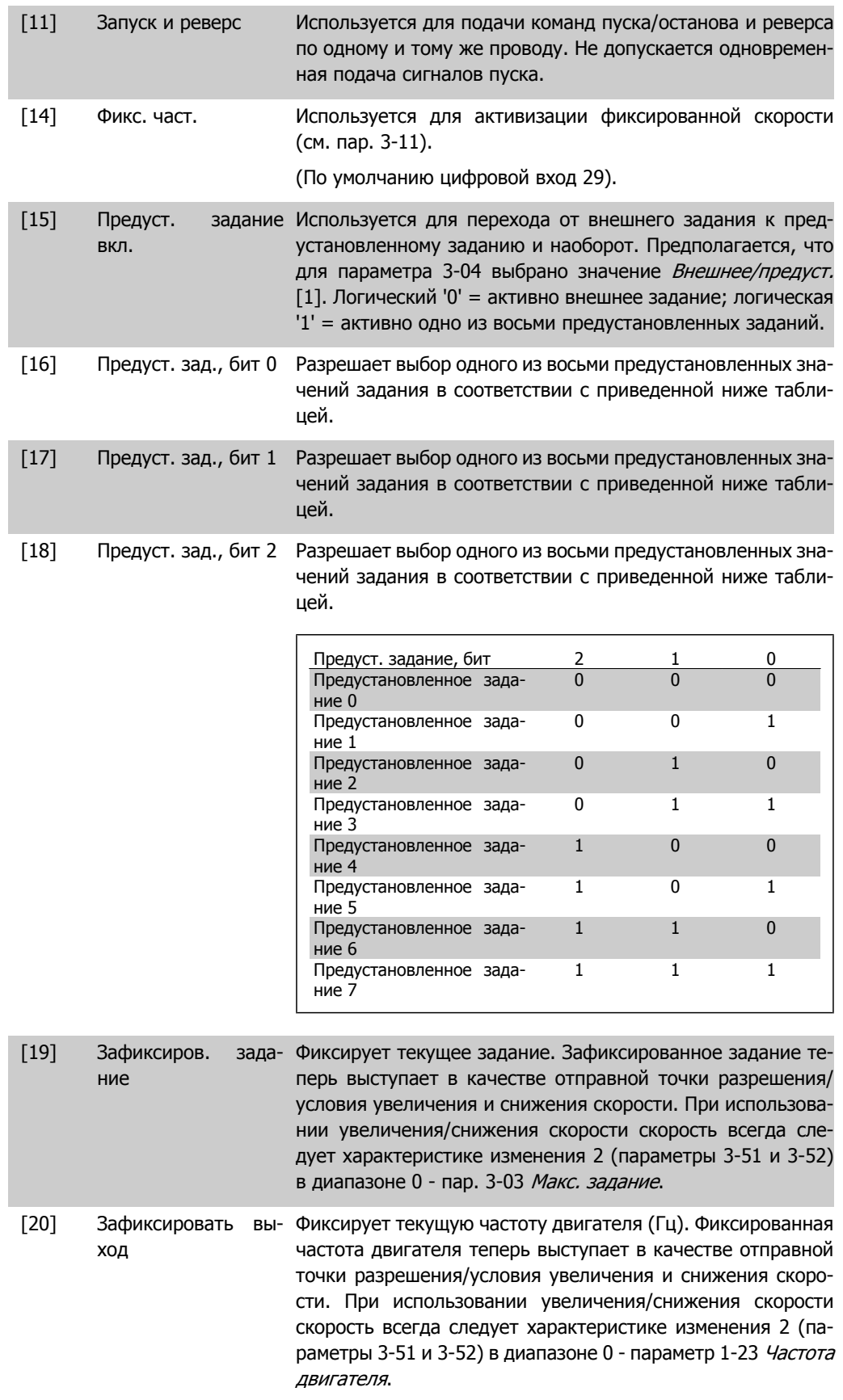

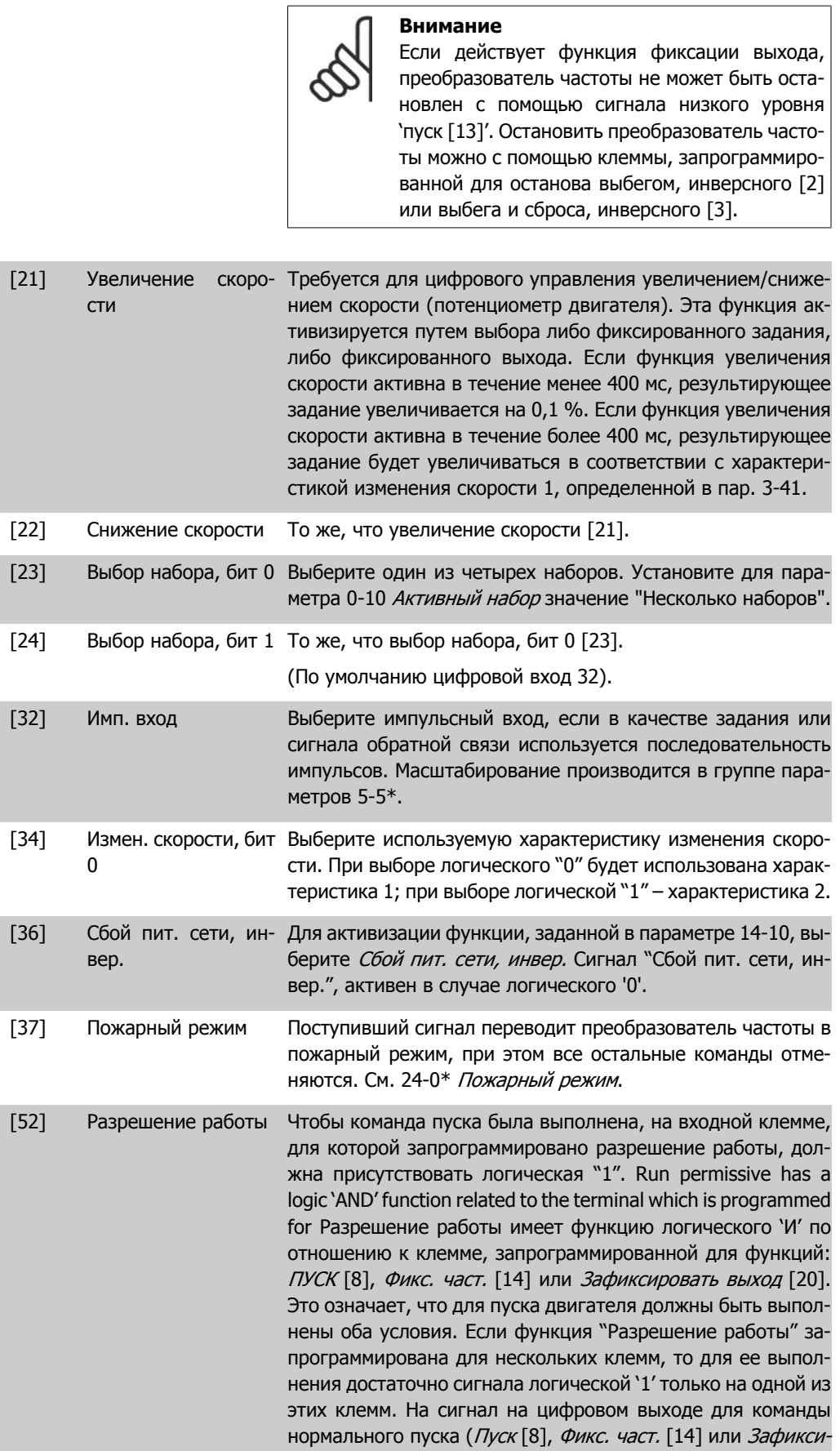

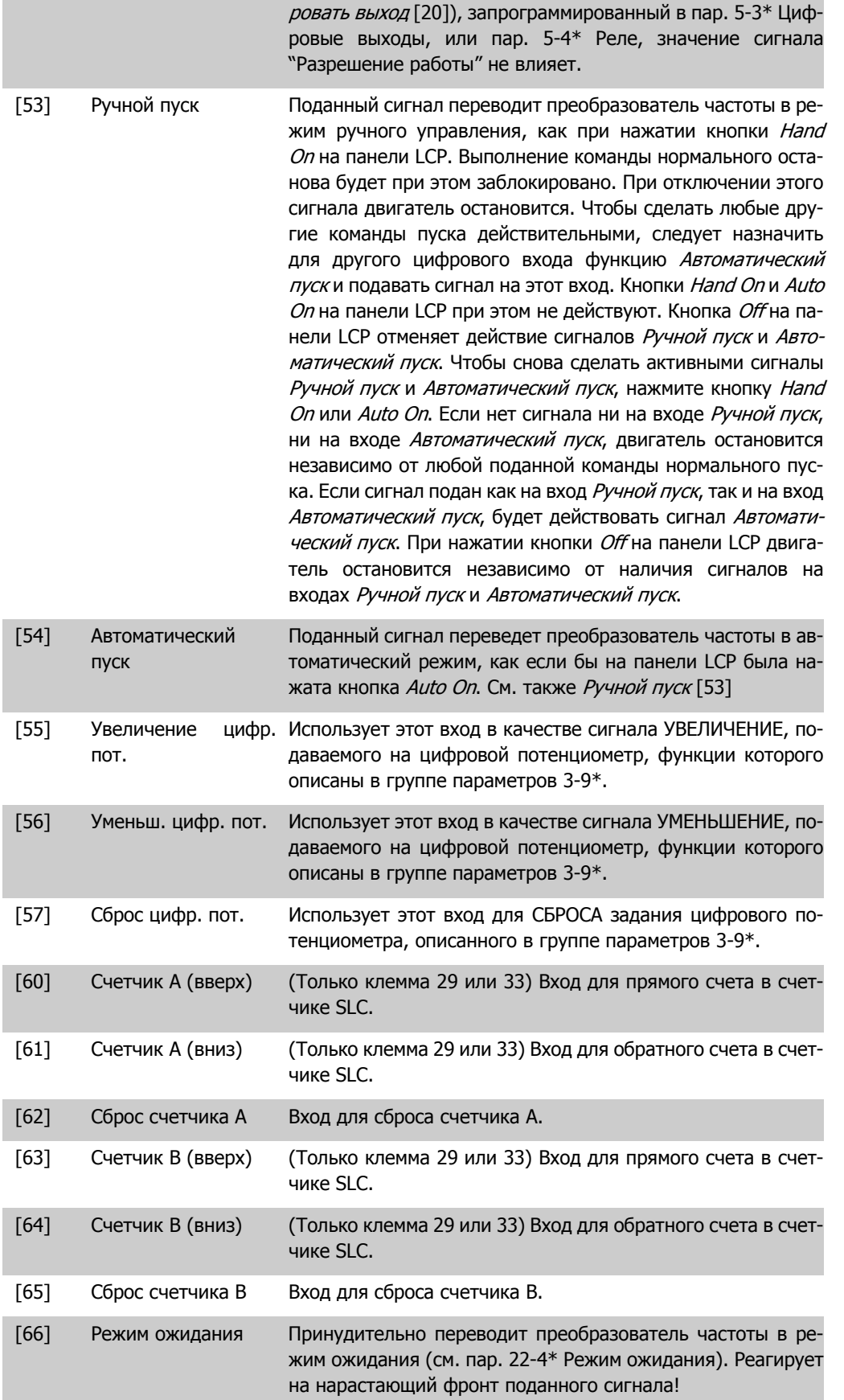

[78] Сброс слова техн. Сбрасывает на 0 все данные, содержащиеся в пар. 16-96 обслуживания Сообщение техобслуживания.

Приведенные ниже варианты настроек относятся к каскадному контроллеру. Более подробное описание схем соединений и настроек параметра см. в группе параметров 25-\*\*.

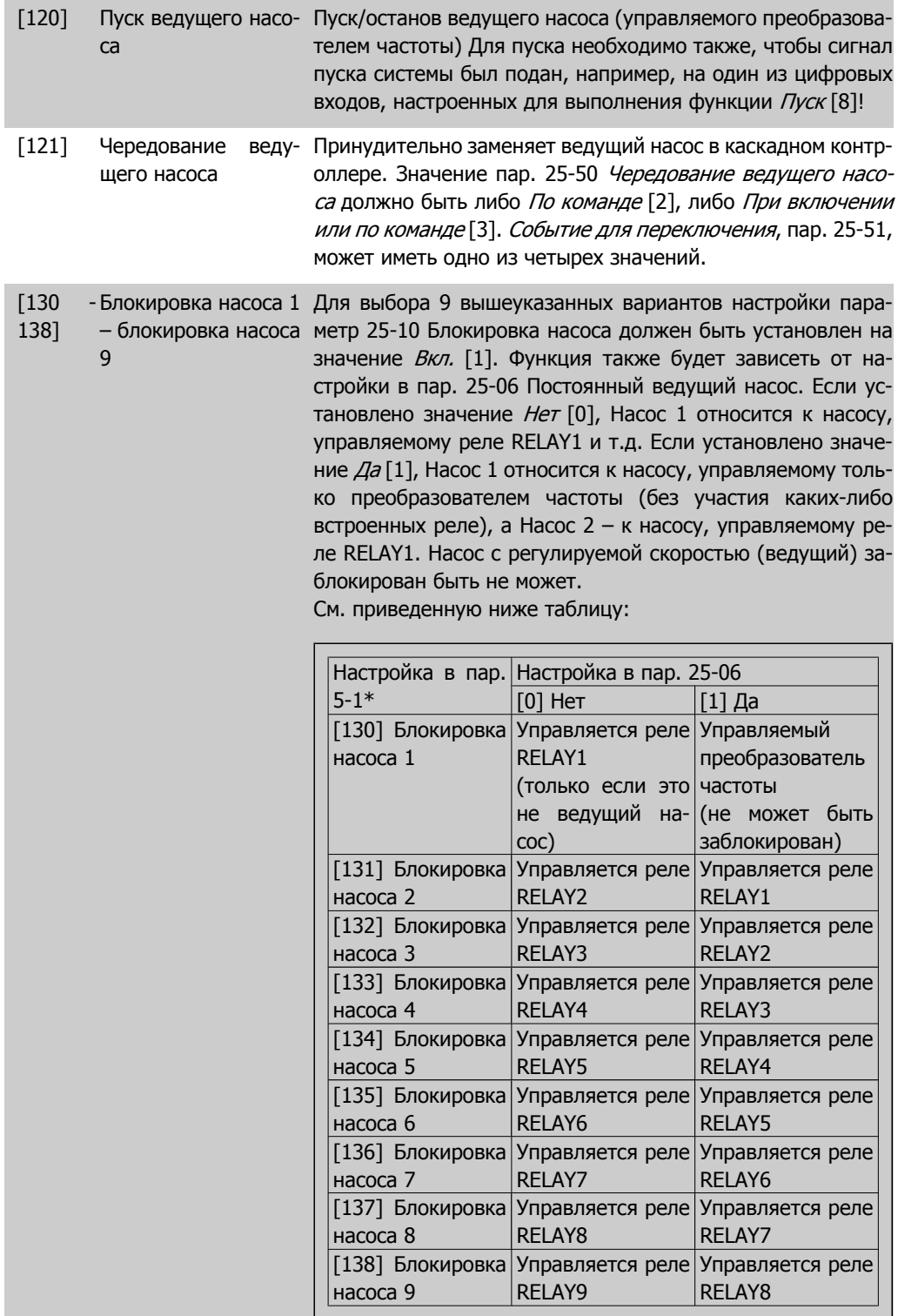

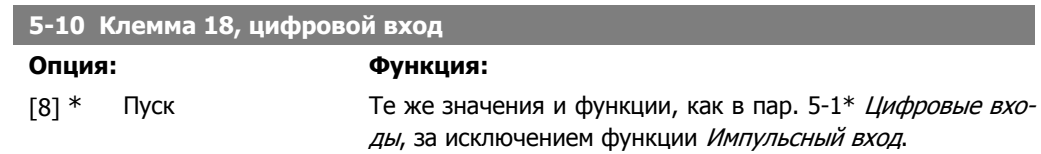

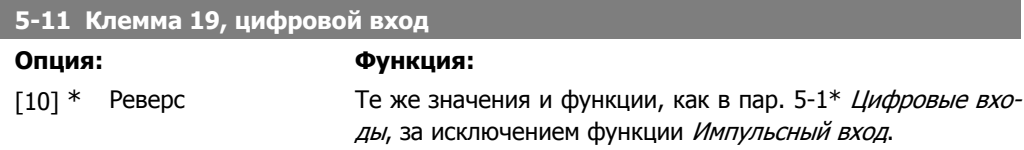

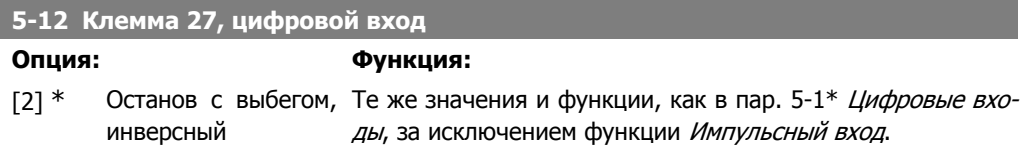

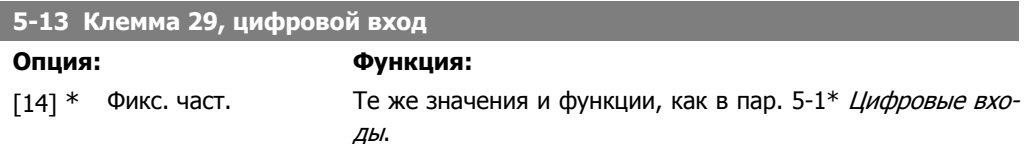

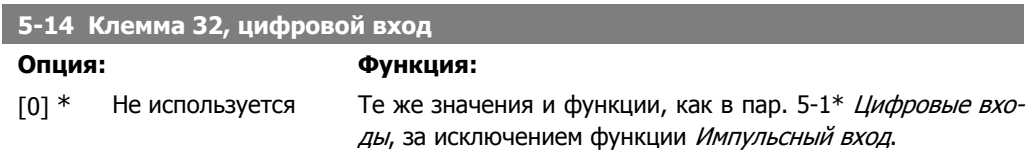

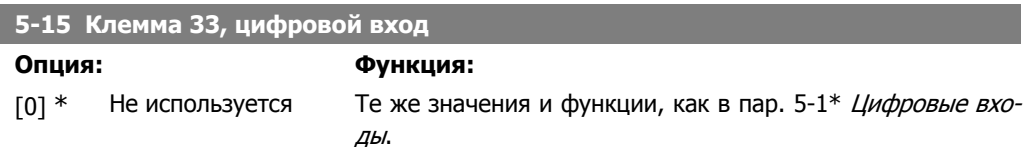

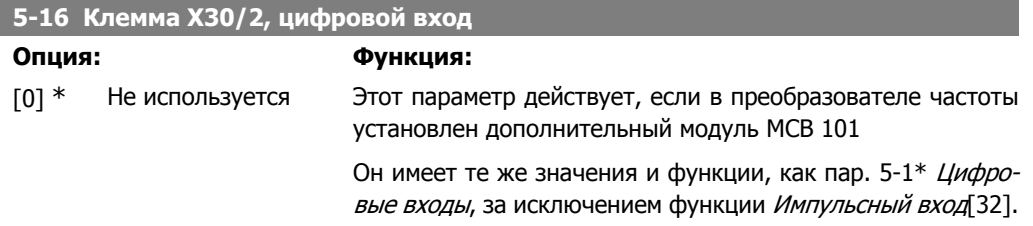

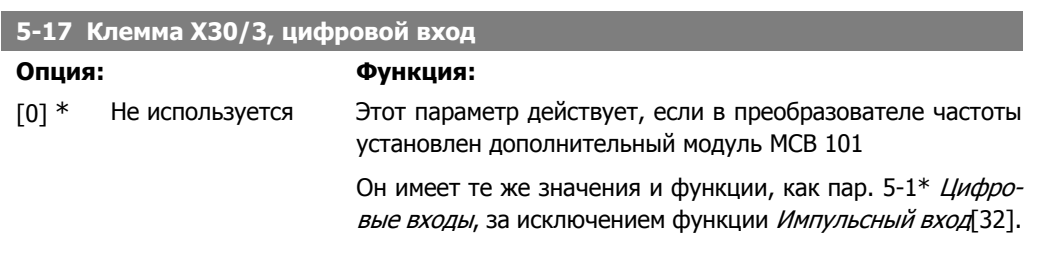

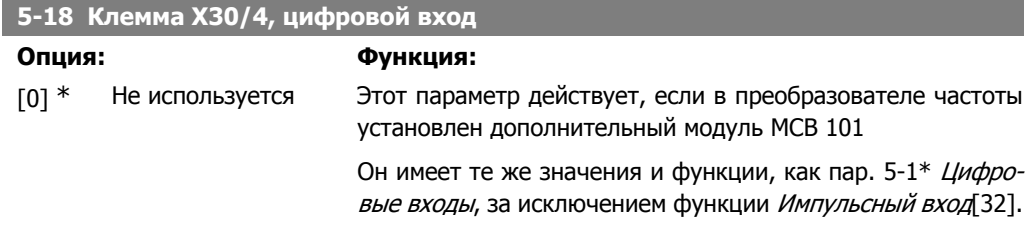

### **2.7.4. 5-3\* Цифровые выходы**

Параметры для конфигурирования функций выхода для выходных клемм. Два полупроводниковых цифровых выхода являются общими для клемм 27 и 29. Задайте функцию ввода/ вывода для клеммы 27 в пар. 5-01 Клемма 27, режим и функцию ввода/вывода для клеммы 29 в пар. 5-02 Клемма 29, режим. Эти параметры не могут быть изменены во время вращения двигателя.

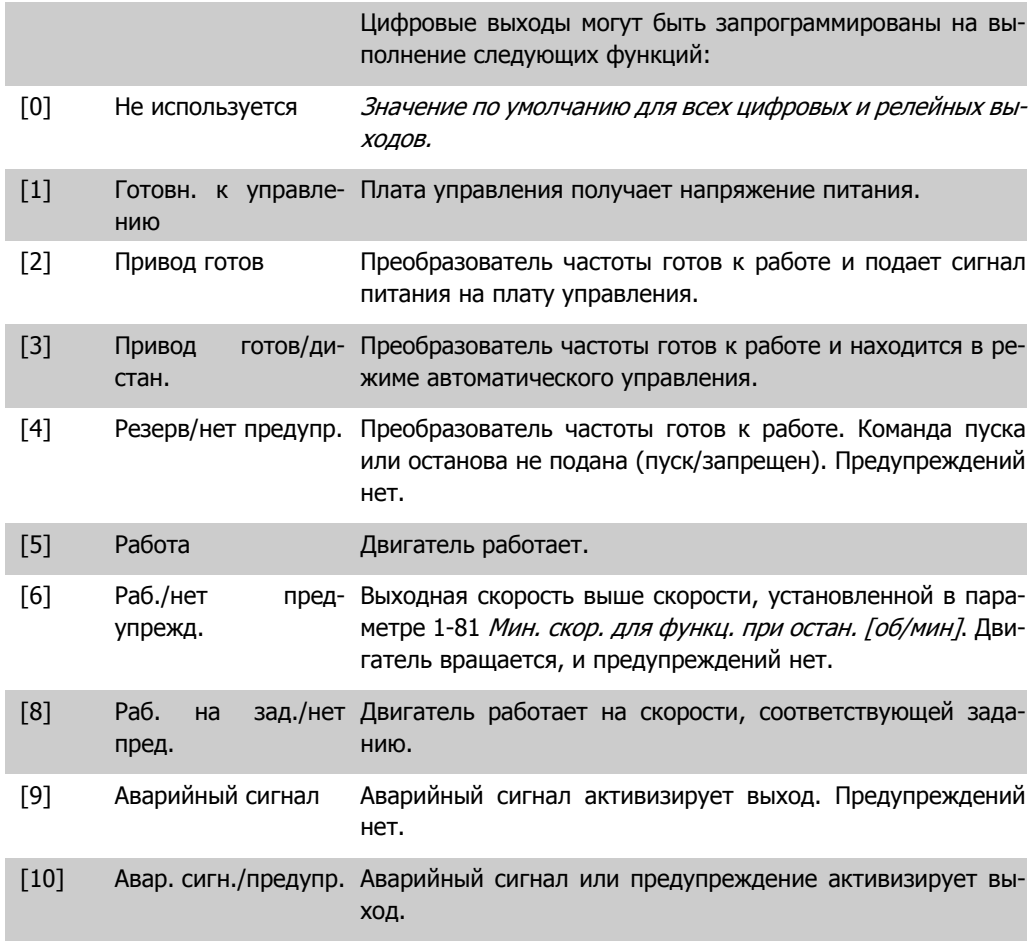

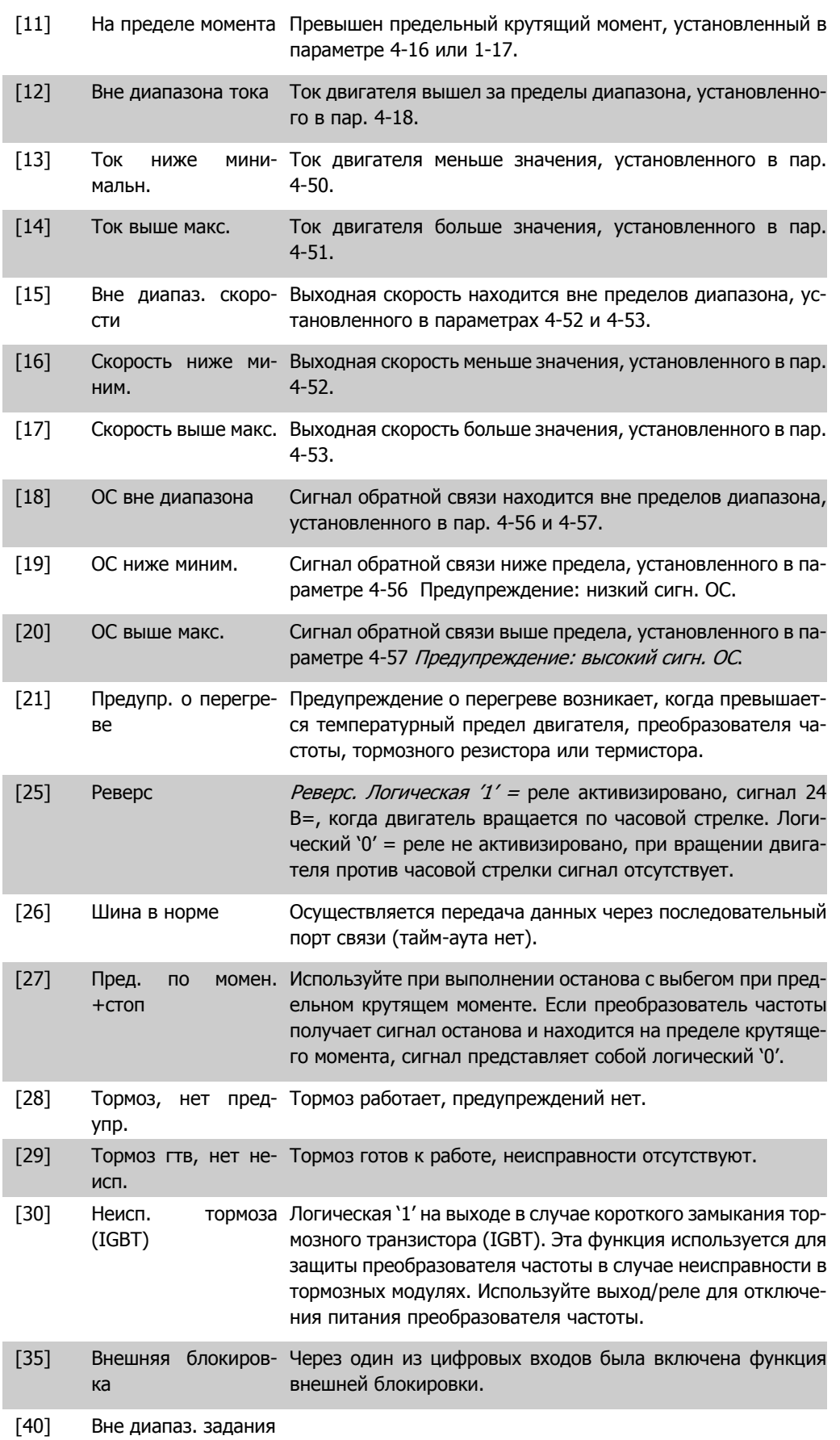

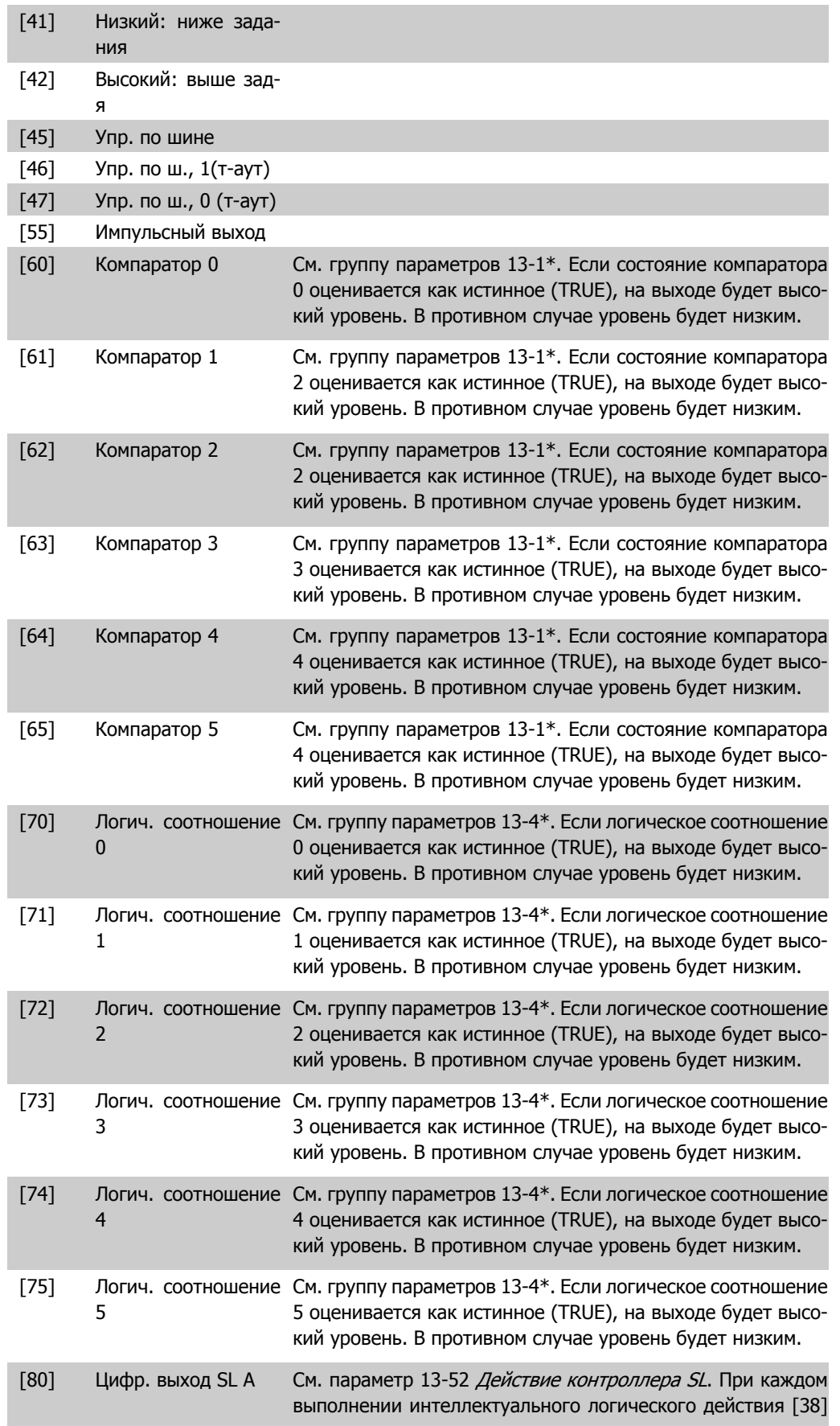

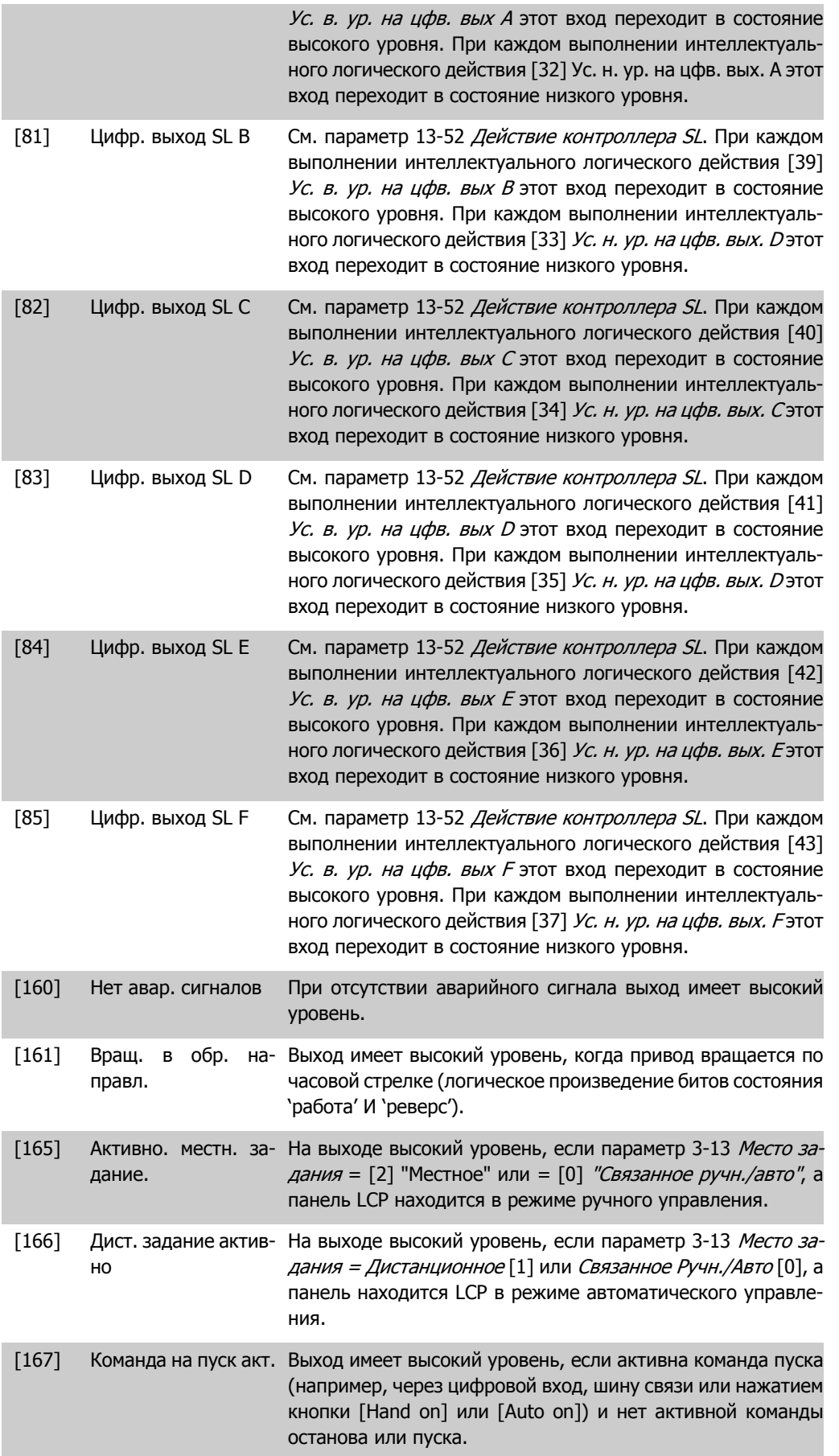

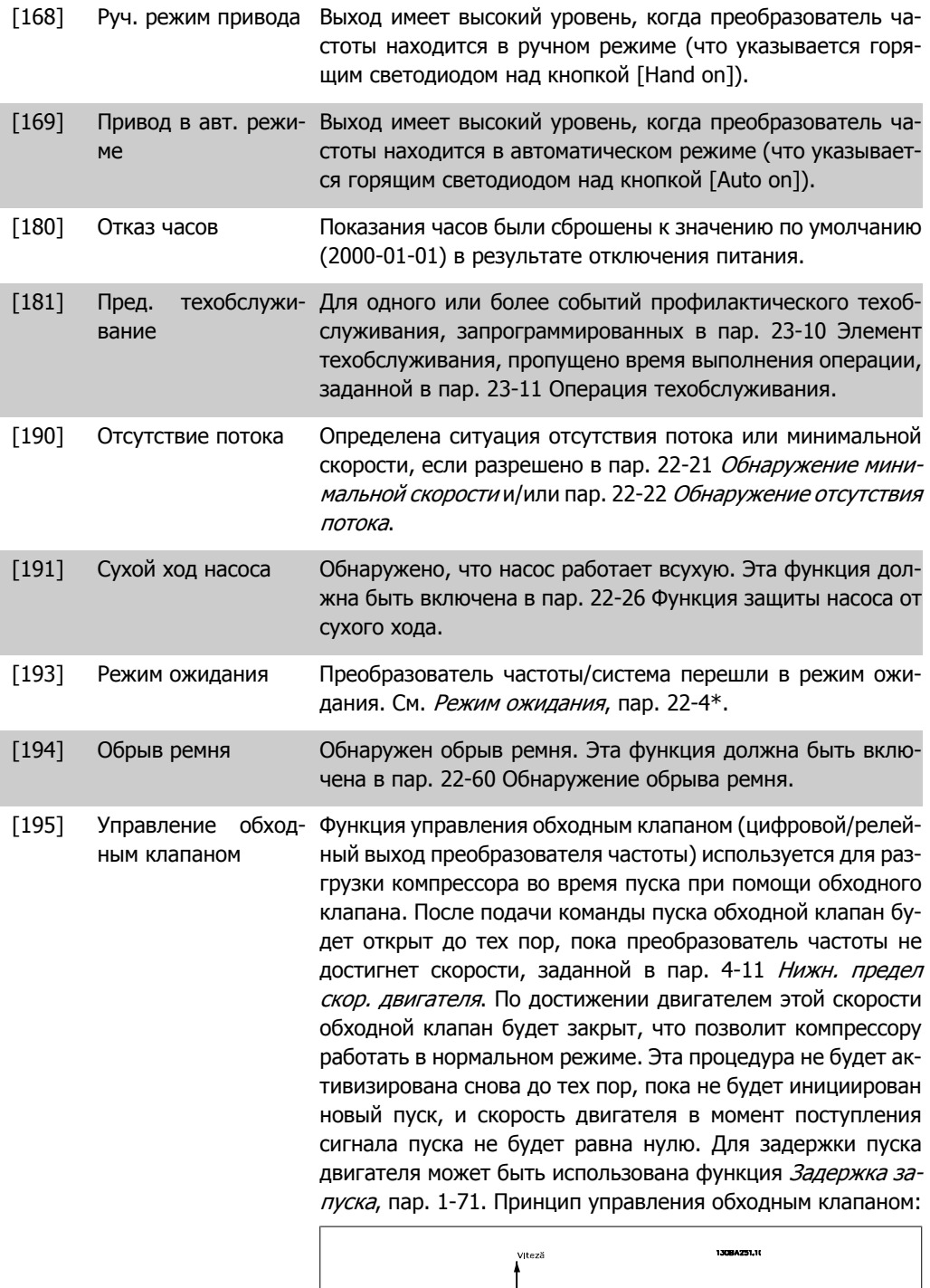

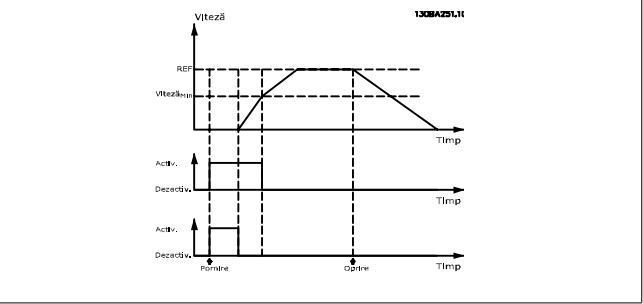

[196] Пожарный режим Преобразователь частоты находится в пожарном режиме. См. 24-0\* Пожарный режим.

- [197] Был активизирован Преобразователь частоты работал в пожарном режиме, но пожарный режим теперь возвратился к нормальной работе.
- [198] Обход привода Должно использоваться в качестве сигнала для внешнего электромеханического переключения привода непосредственно на сеть питания в обход привода. См. 24-1\* Обход питания. Если разрешена функция обхода привода, пре-

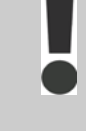

образователь частоты больше не будет соответствовать сертификату безопасности (для использования безопасного останова в модификациях, в которых он предусмотрен).

Приведенные ниже варианты настроек относятся к каскадному контроллеру.

Более подробное описание схем соединений и настроек параметра см. в группе параметров 25-\*\*.

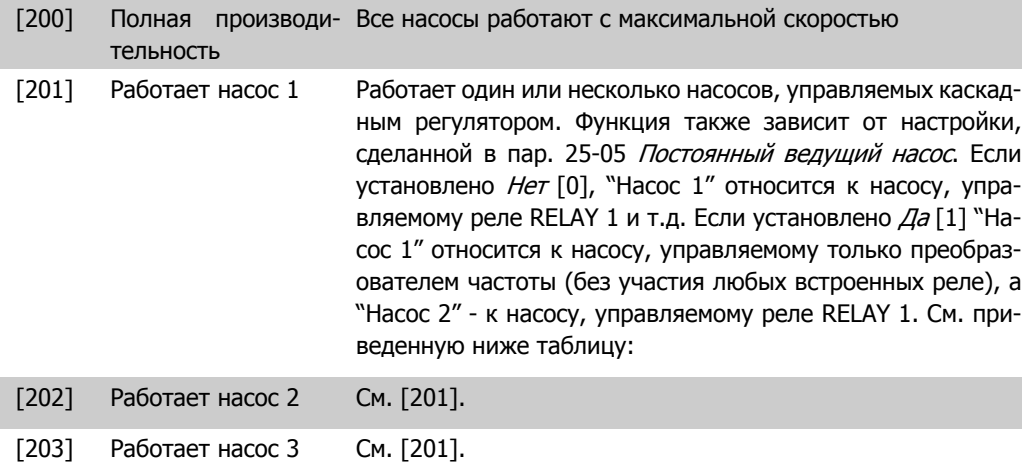

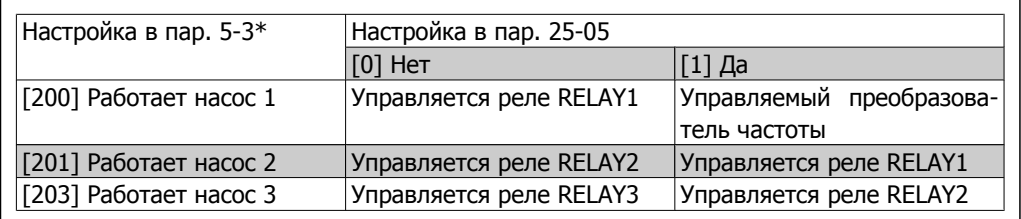

**5-30 Клемма 27, цифровой выход**

**Опция: Функция:**

[0] \* Не используется Те же опции и функции, как в пар. 5-3\* Цифровые выходы.

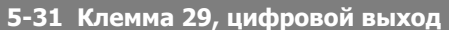

**Опция: Функция:**

- 
- [0] \* Не используется Те же опции и функции, как в пар. 5-3\* Цифровые выходы.

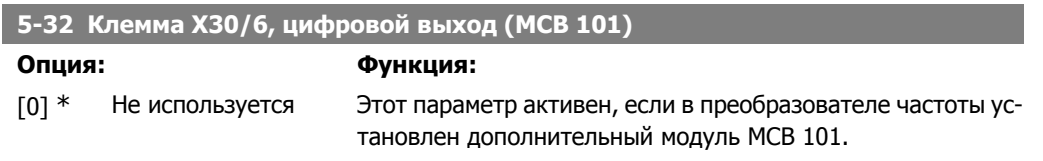

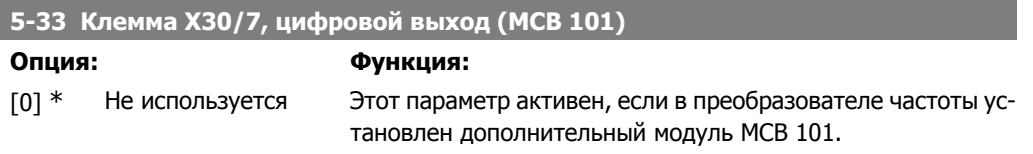

## **2.7.5. 5-4\* Реле**

I

Параметры для конфигурирования временных и выходных функций реле.

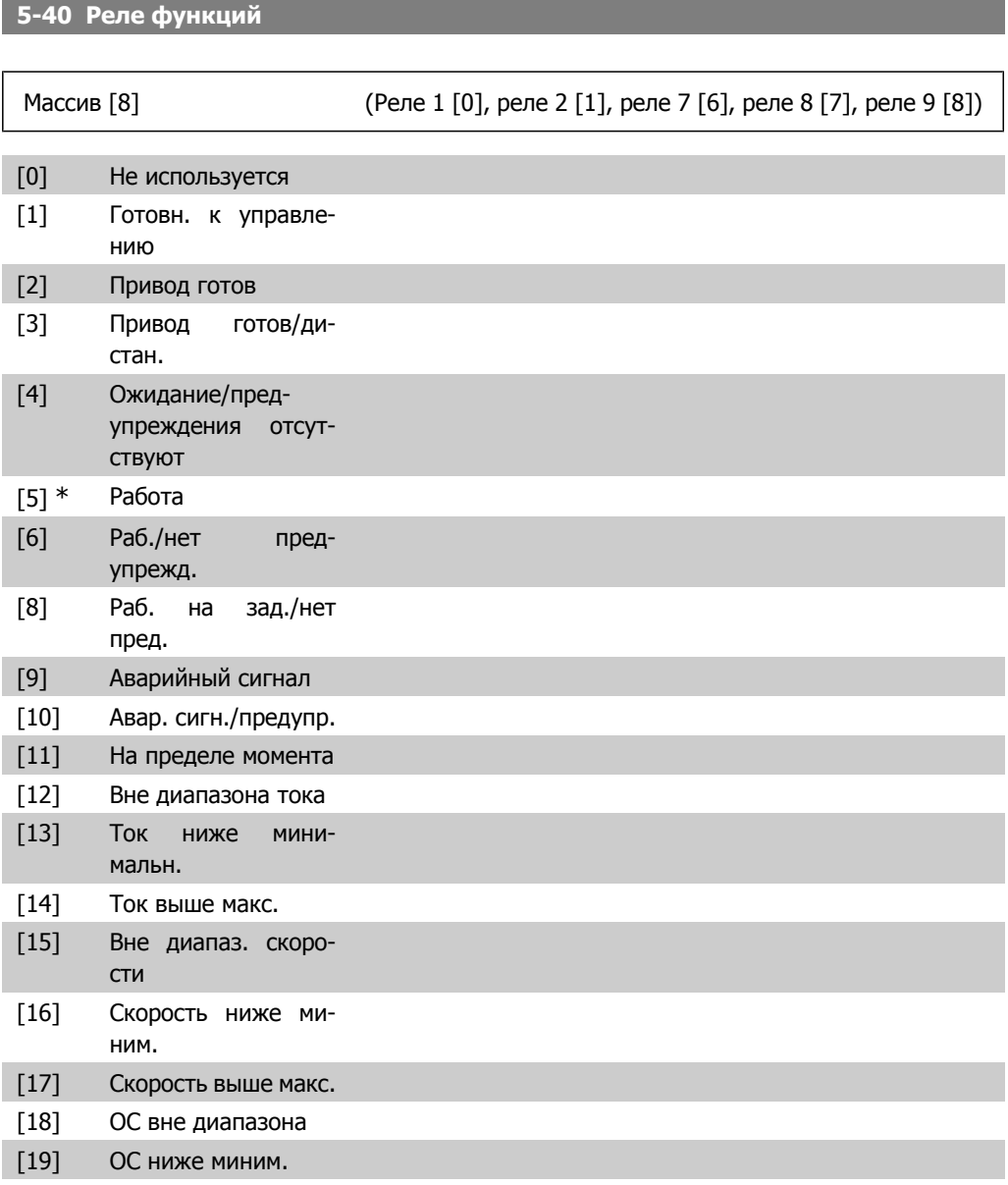

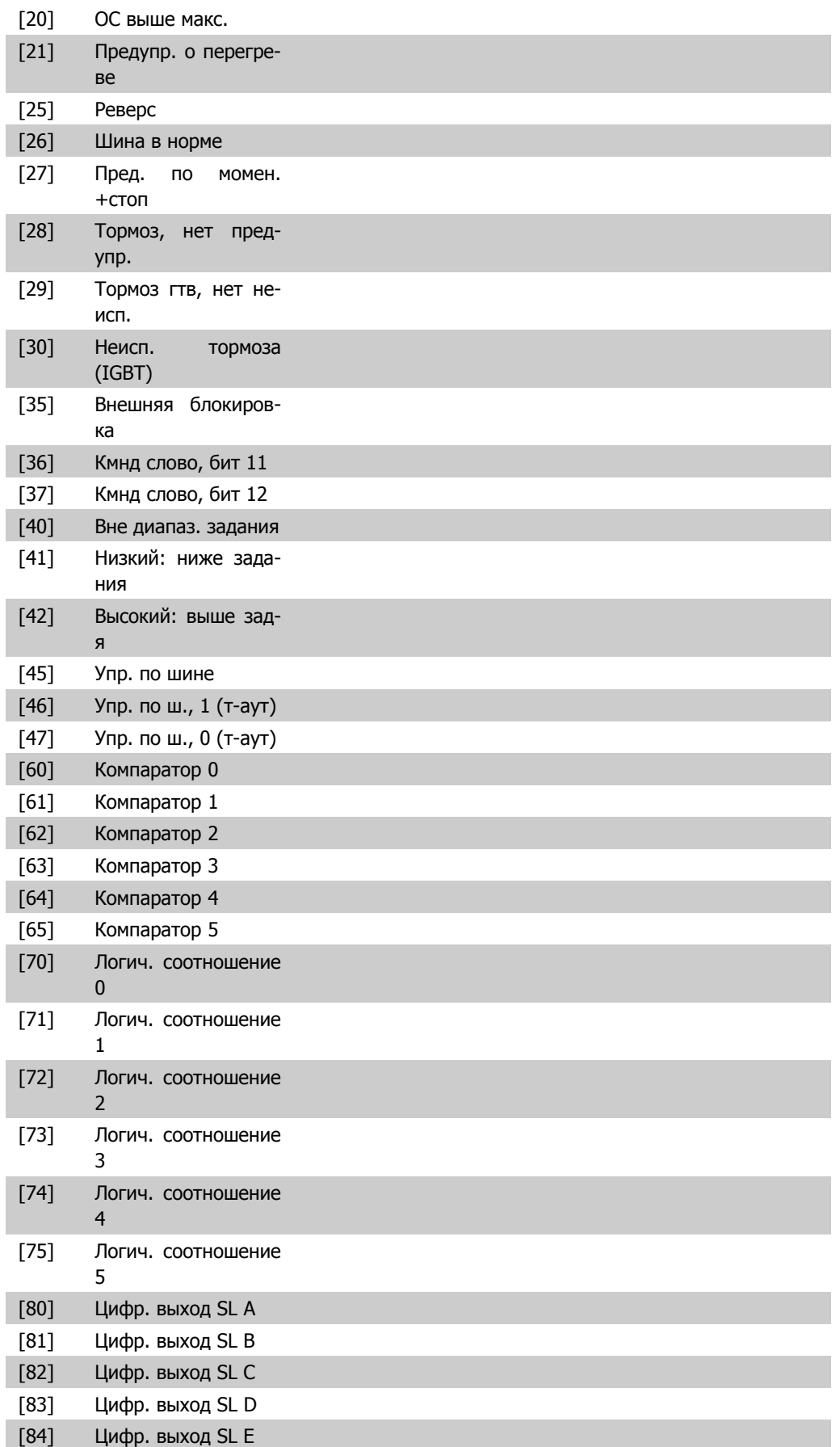

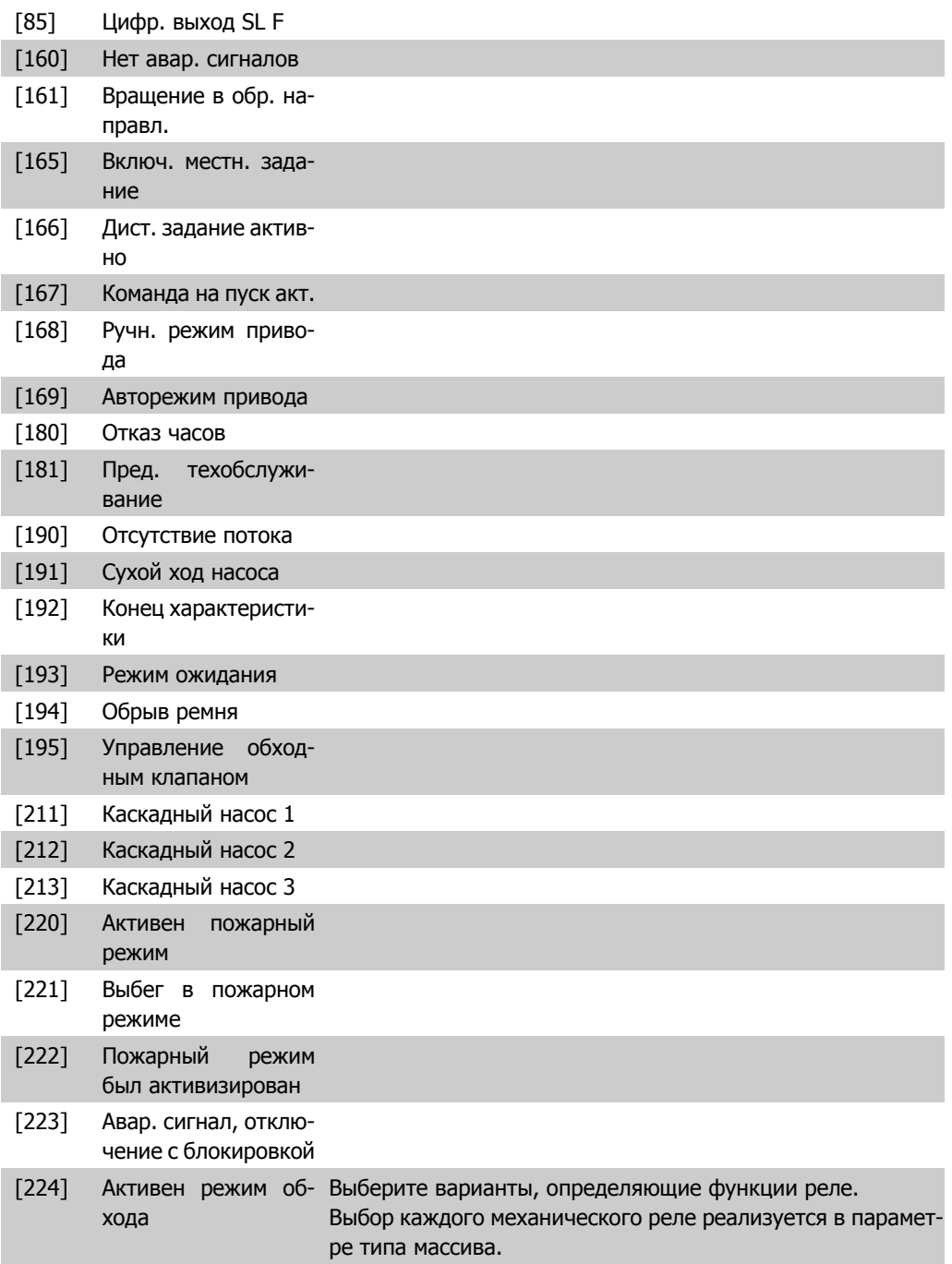

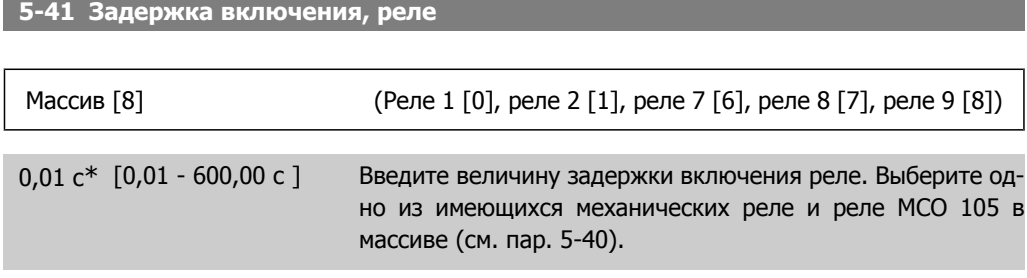

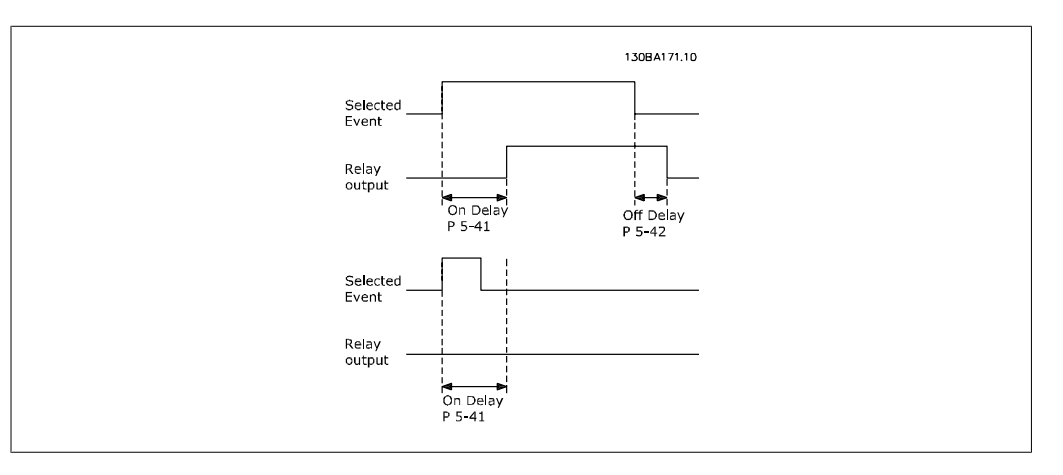

#### **5-42 Задержка выключения, реле**

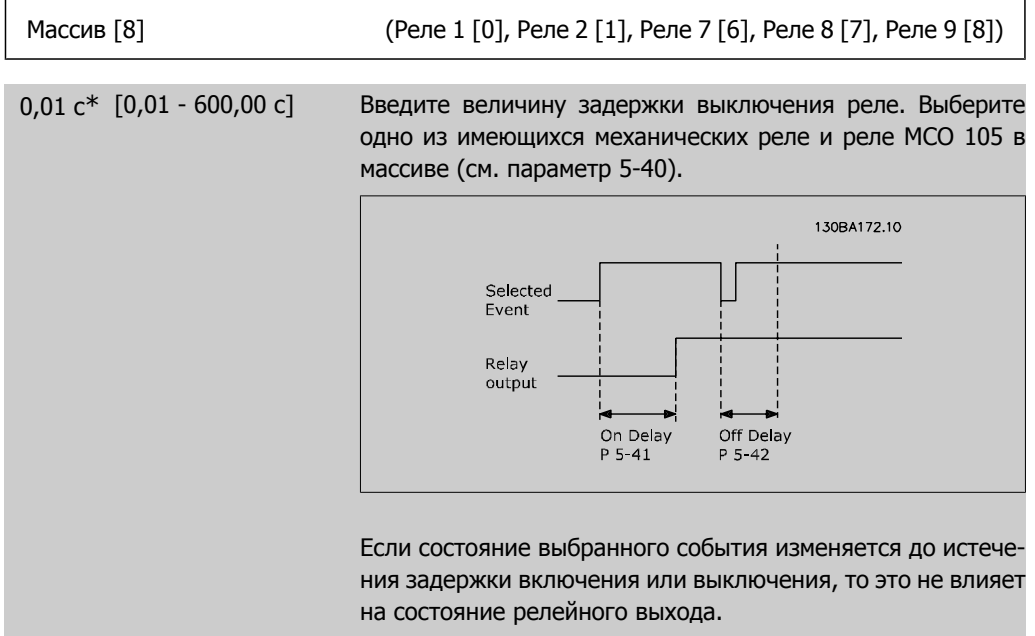

## **2.7.6. 5-5\* Импульсный вход**

Параметры импульсного входа используются с целью определения соответствующего окна для зоны импульсного задания путем конфигурирования настроек масштаба и фильтров для импульсных входов. В качестве входов задания частоты могут действовать входные клеммы 29 или 33. Установите для клеммы 29 (пар. 5-13) или 33 (пар. 5-15) значение Импульсный вход [32]. Если в качестве входа используется клемма 29, установите для пар. 5-02 значение Вход [0].
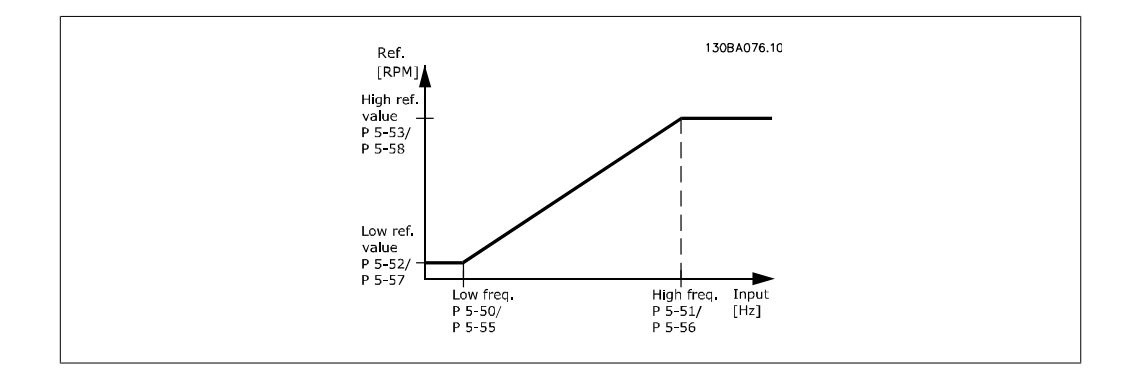

#### **5-50 Клемма 29, низк. частота**

## **Диапазон: Функция:**

100 Гц\* [0 -110000 Гц] Введите нижний предел частоты, соответствующий минимальной скорости вращения вала двигателя (т.е. минимальному значению задания) в пар. 5-52. См. диаграмму, приведенную в этом разделе.

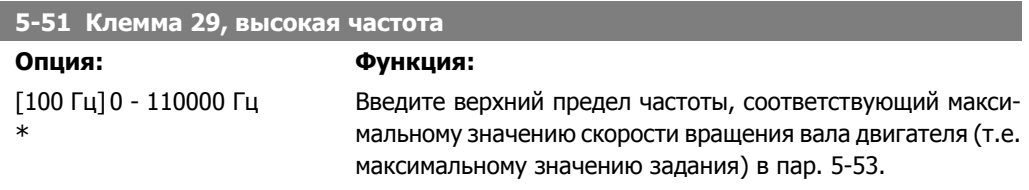

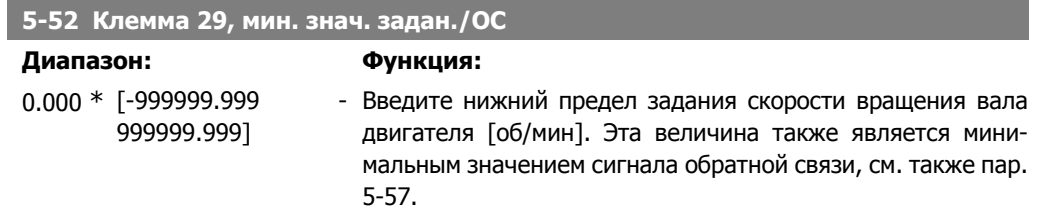

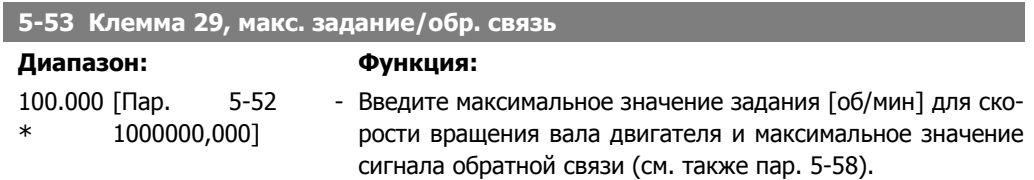

## **5-54 Пост. времени имп. фильтра №29**

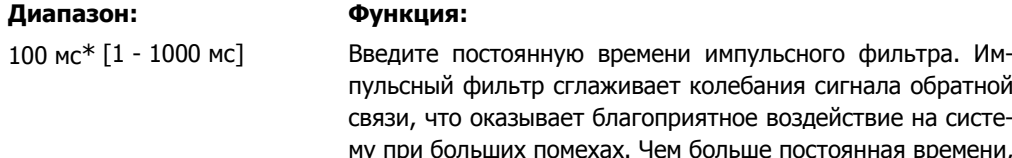

обратной на систевремени, тем лучше подавление помех, однако это увеличивает задержку, вносимую фильтром.

Этот параметр не может быть изменен во время вращения двигателя.

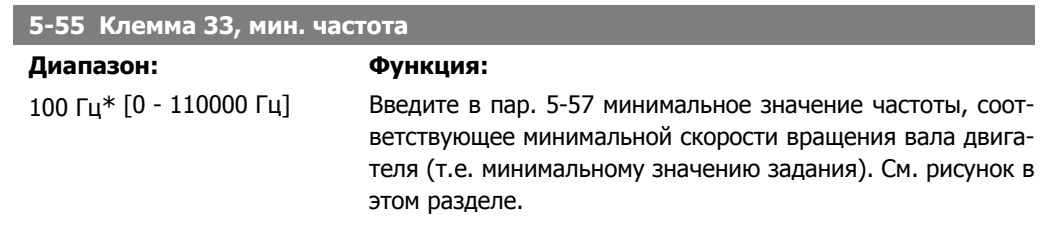

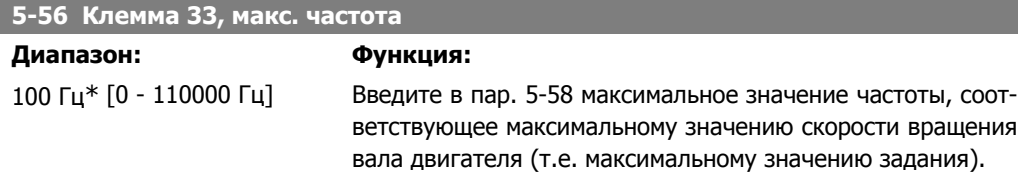

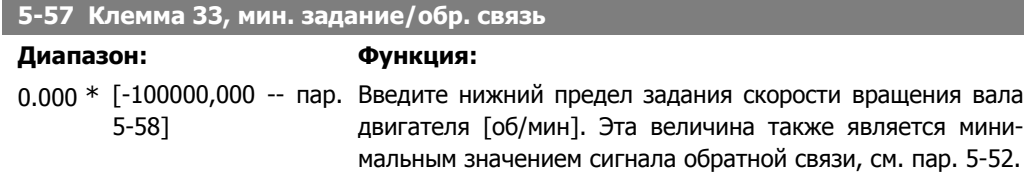

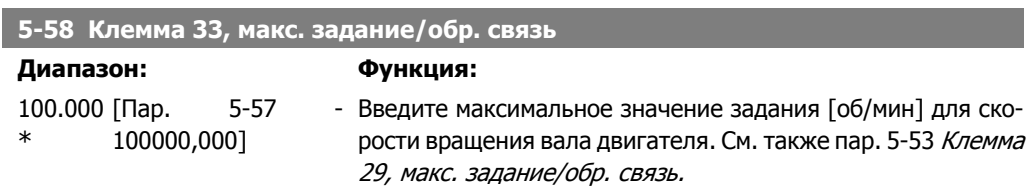

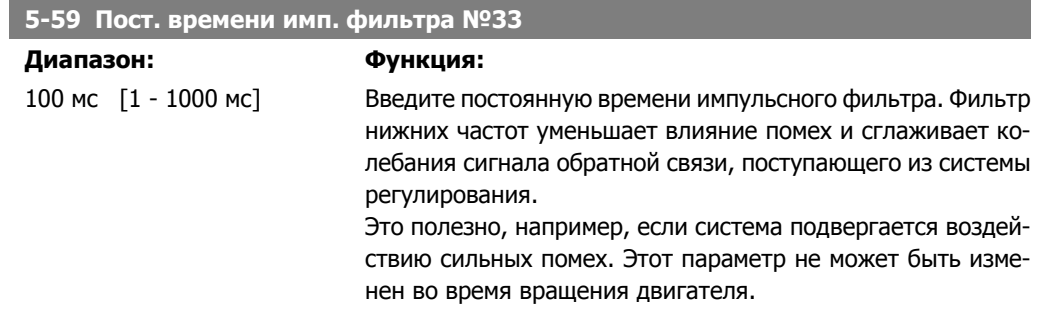

## **2.7.7. 5-6\* Импульсные выходы**

Параметры для конфигурирования масштаба и выходных функций импульсных выходов. В качестве импульсных выходов назначаются клеммы 27 и 29. Выберите вывод на клемму 27 в пар. 5-01 и на клемму 29 в пар. 5-02.

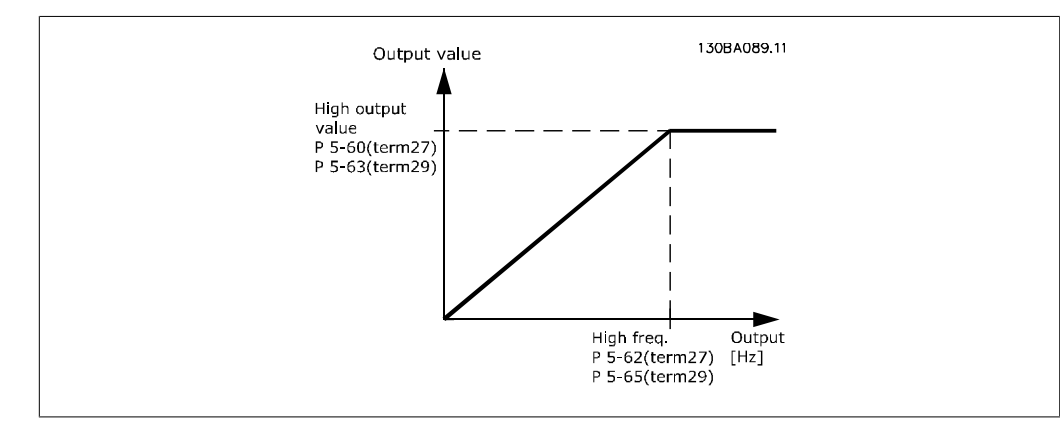

Варианты считывания выходных переменных:

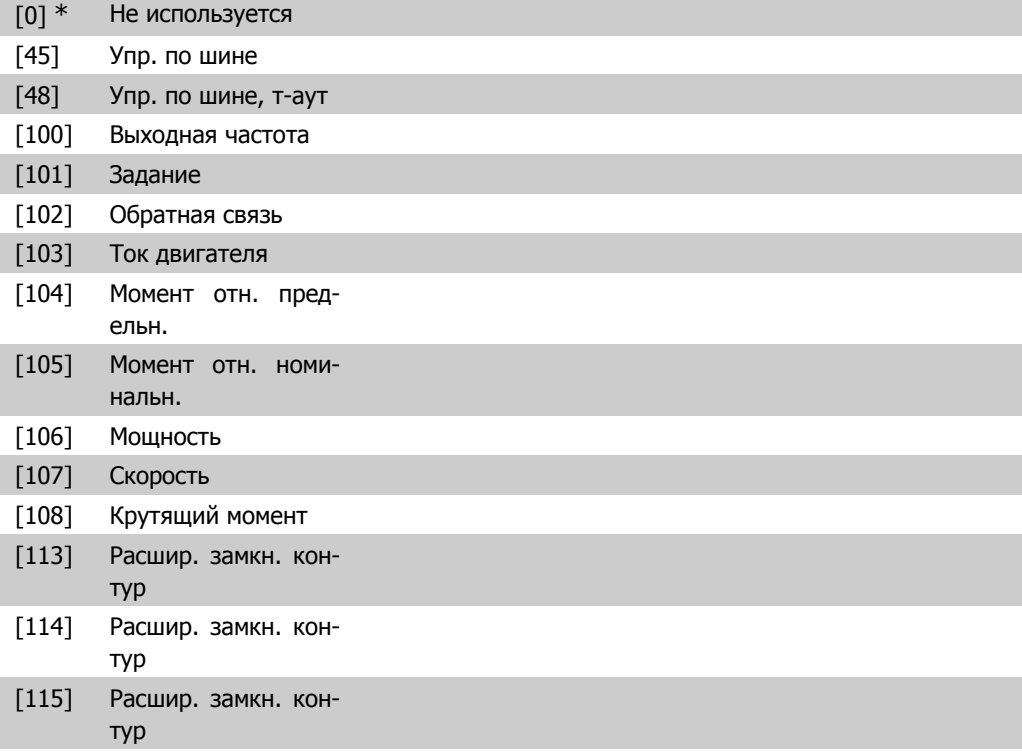

## **5-60 Клемма 27, переменная импульс. выхода**

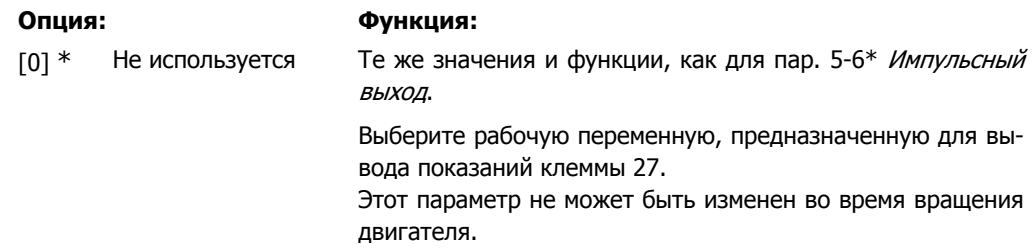

I

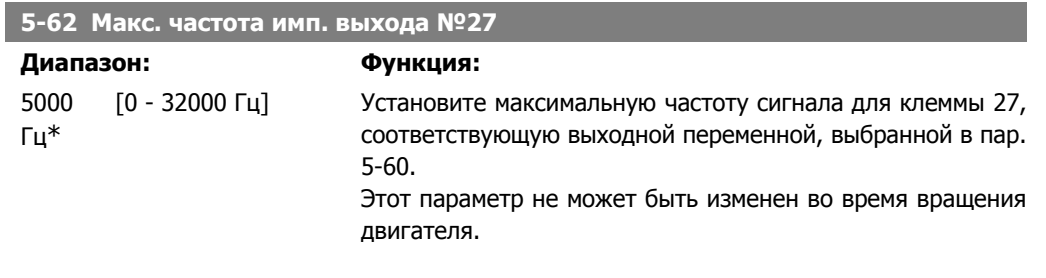

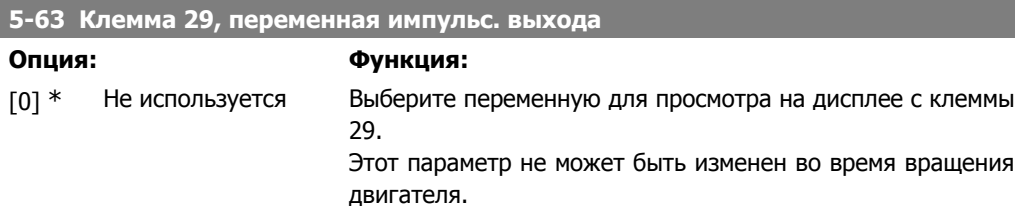

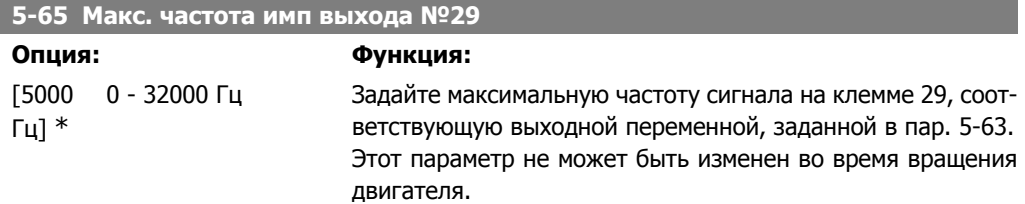

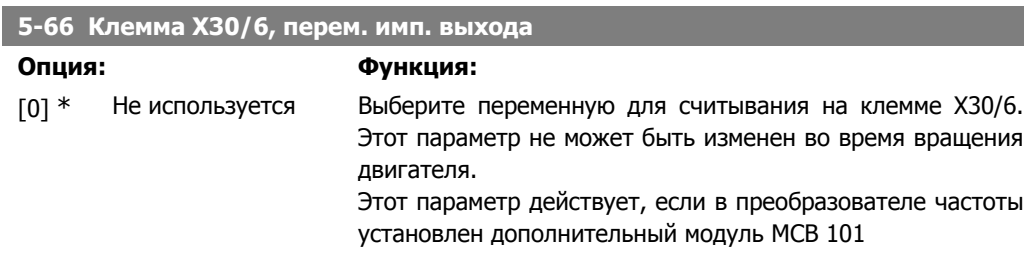

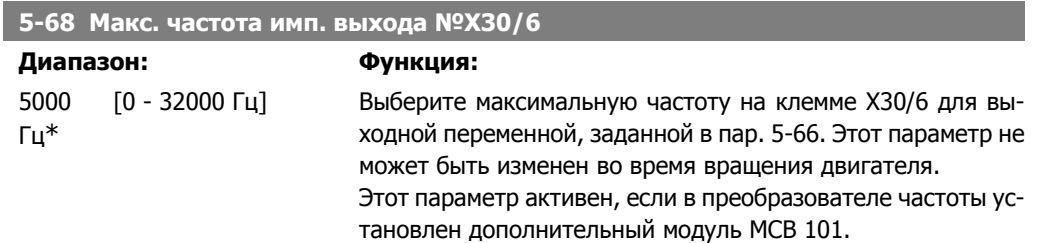

# **2.7.8. 5-9\* Управление по шине**

Эта группа параметров предназначена для выбора цифровых и релейных выходов через настройку периферийной шины.

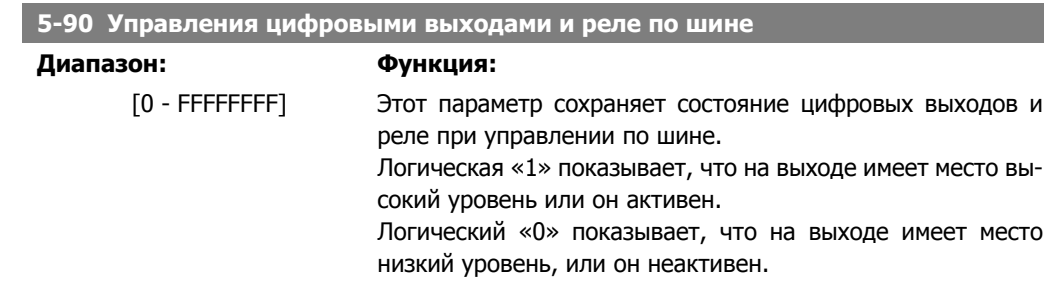

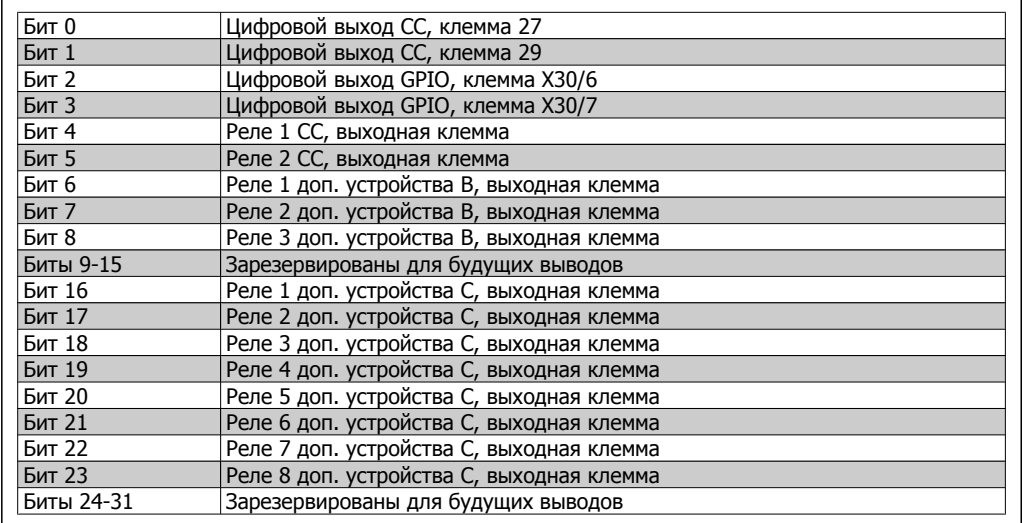

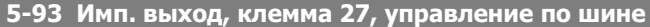

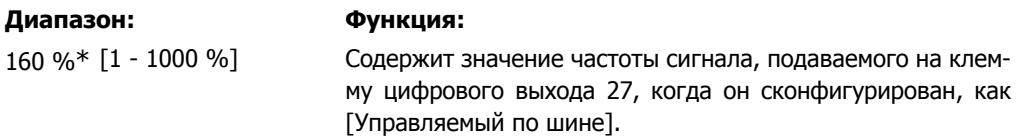

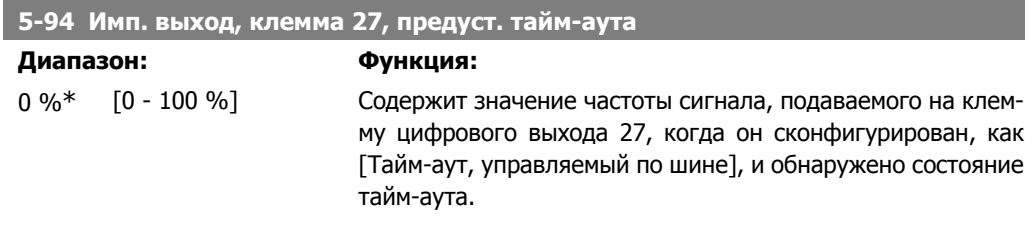

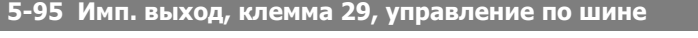

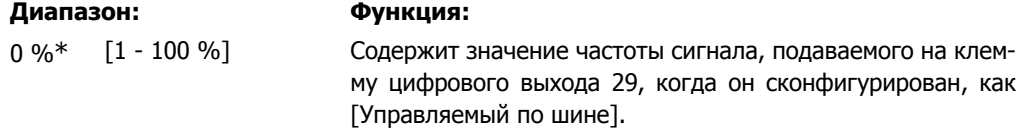

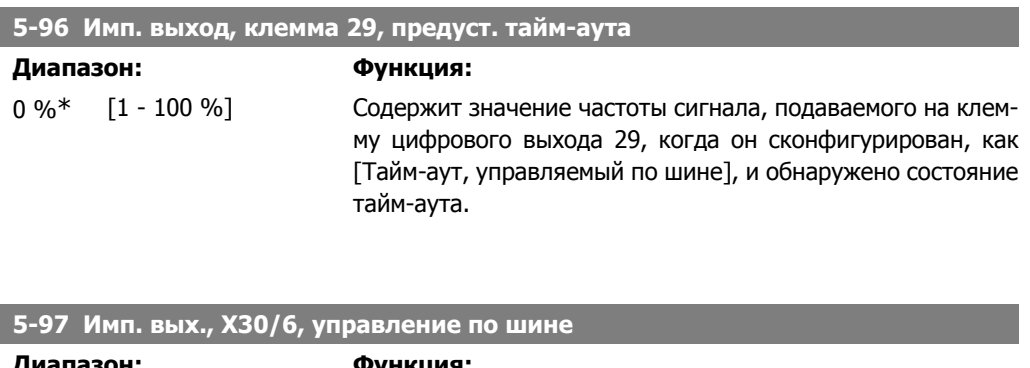

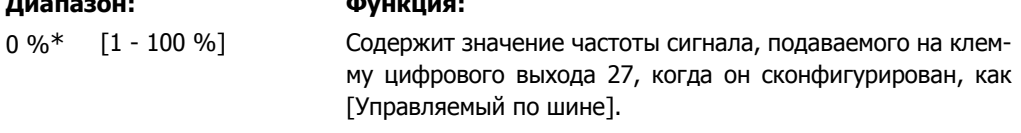

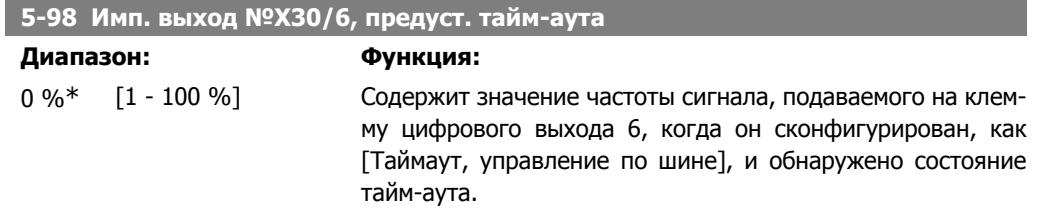

# **2.8. Главное меню – Аналоговый ввод/вывод – Группа 6**

## **2.8.1. 6-\*\* Аналоговый ввод/вывод**

Группа параметров для конфигурирования аналоговых входов и выходов.

## **2.8.2. 6-0\* Реж. аналог. вв/выв**

Группа параметров для настройки конфигурации аналогового ввода/вывода. Преобразователь частоты имеет два аналоговых входа: Клеммы 53 и 54. Аналоговые входы FC 302 можно свободно конфигурировать в качестве входа либо по напряжению 0 - +10 В), либо по току (0/4 - 20 мА).

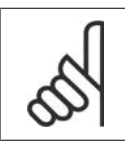

**Внимание**

Терморезисторы могут подключаться или к аналоговому, или к цифровому входу.

## **6-00 Время тайм-аута нуля**

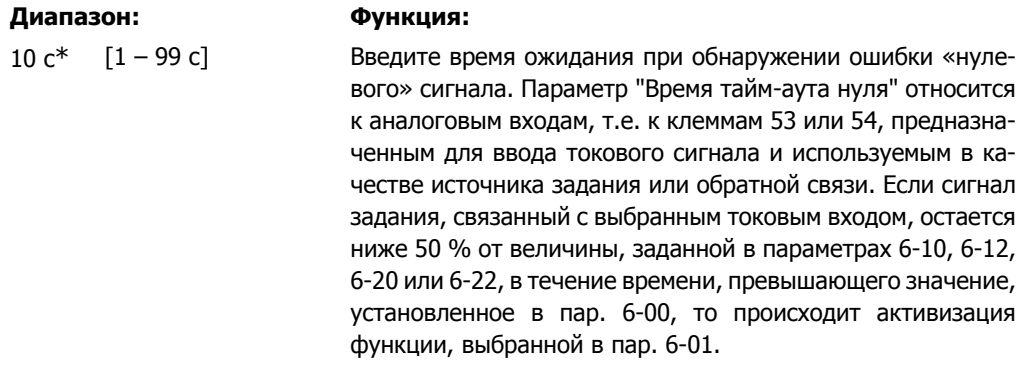

#### **6-01 Функция при тайм-ауте «нулевого» аналог. сигнала**

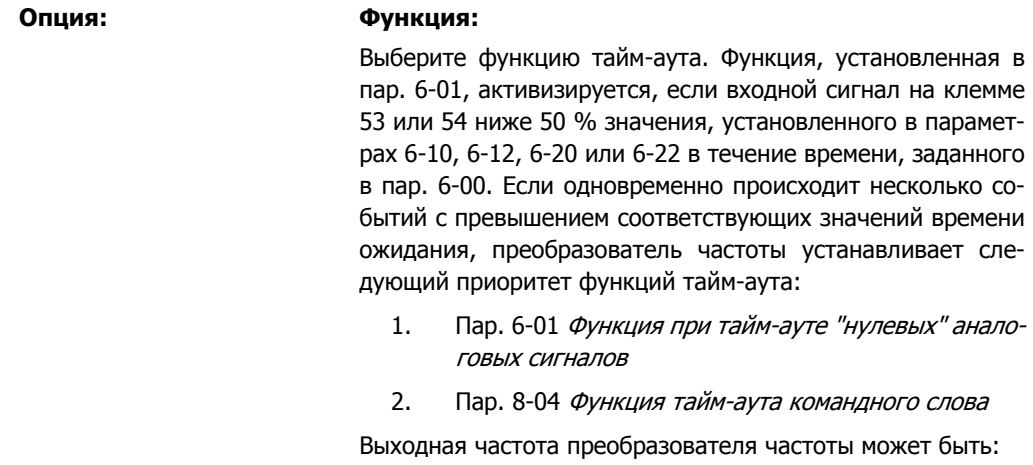

• [1] зафиксирована на текущем значении

- [2] принудительно настроена на останов
- [3] принудительно изменена в соответствии с фиксированной скоростью
- [4] принудительно изменена в соответствии с максимальной скоростью
- [5] принудительно настроена на останов с последующим отключением

Если выбирается набор 1-4, то для пар. 0-10 Активный набор необходимо установить значение Несколько наборов [9].

Этот параметр не может быть изменен во время вращения двигателя.

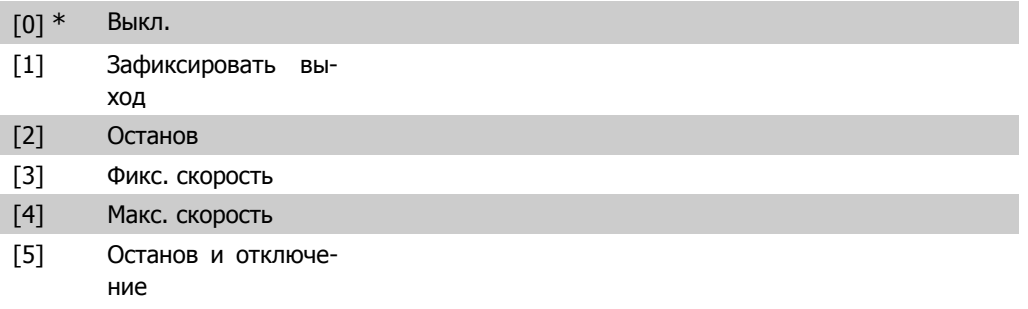

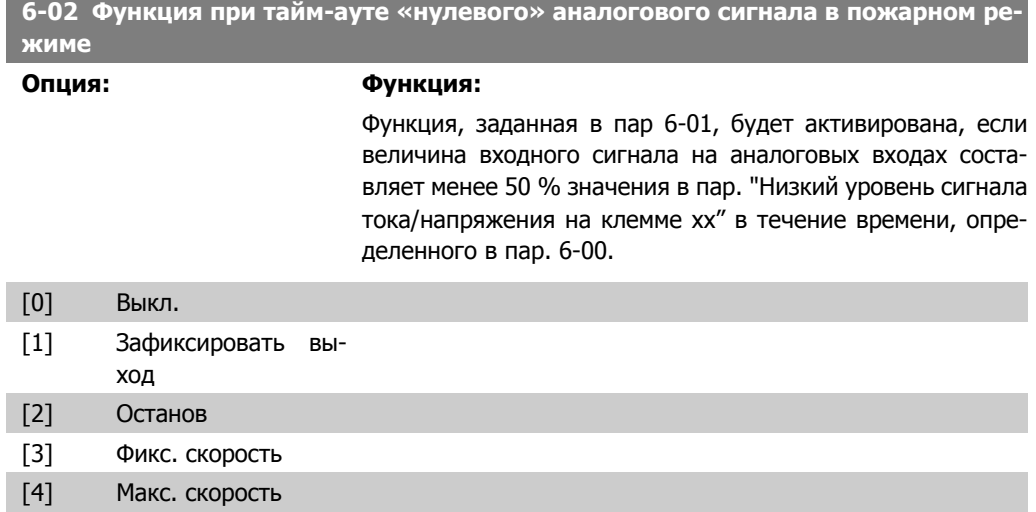

## **2.8.3. 6-1\* Аналоговый вход 1**

Параметры для конфигурирования масштаба и пределов аналогового входа 1 (клемма 53).

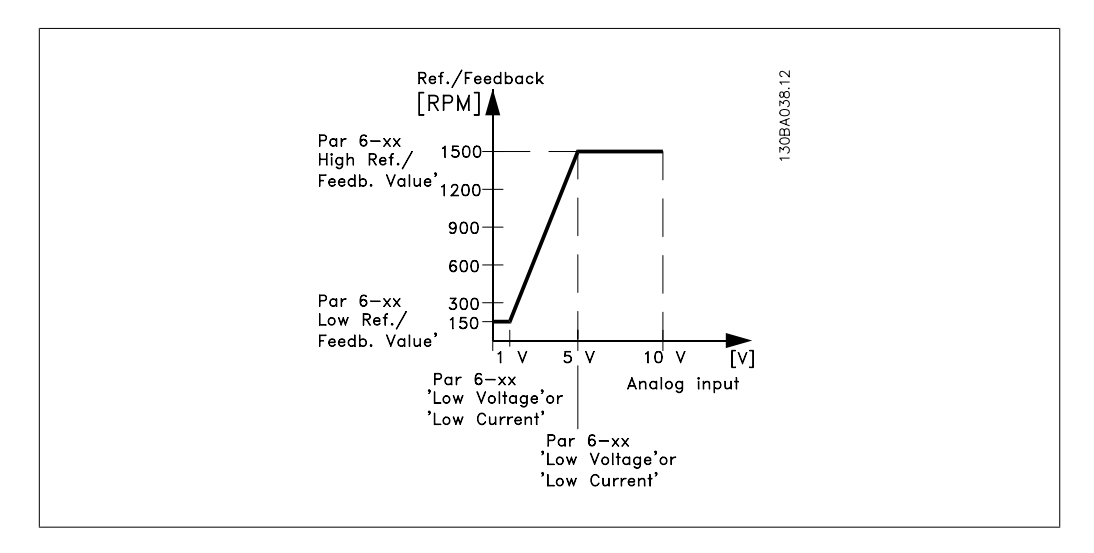

## **6-10 Клемма 53, низкое напряжение**

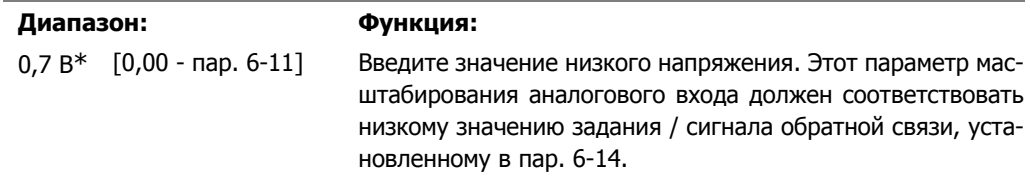

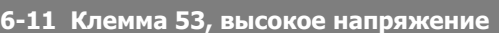

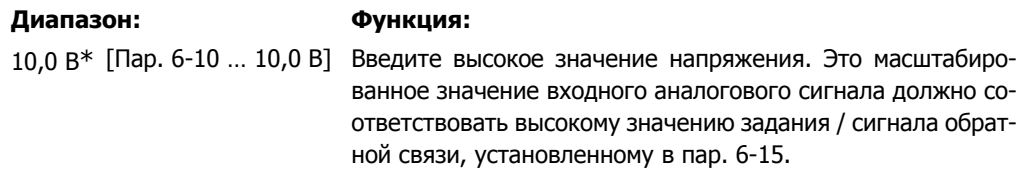

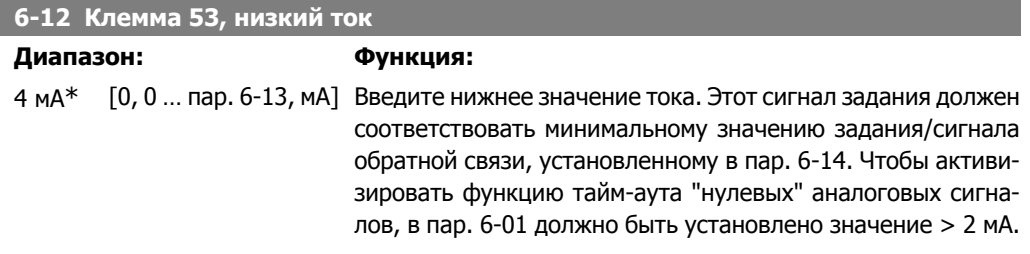

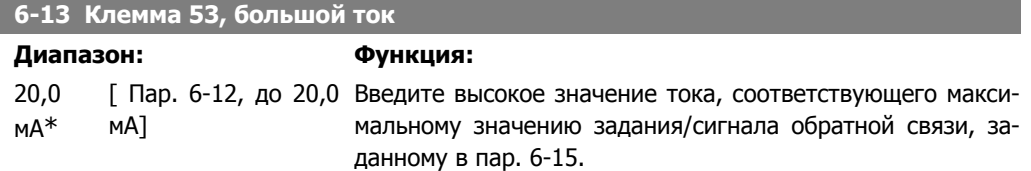

**6-14 Клемма 53, низкое зад./ обр. связь**

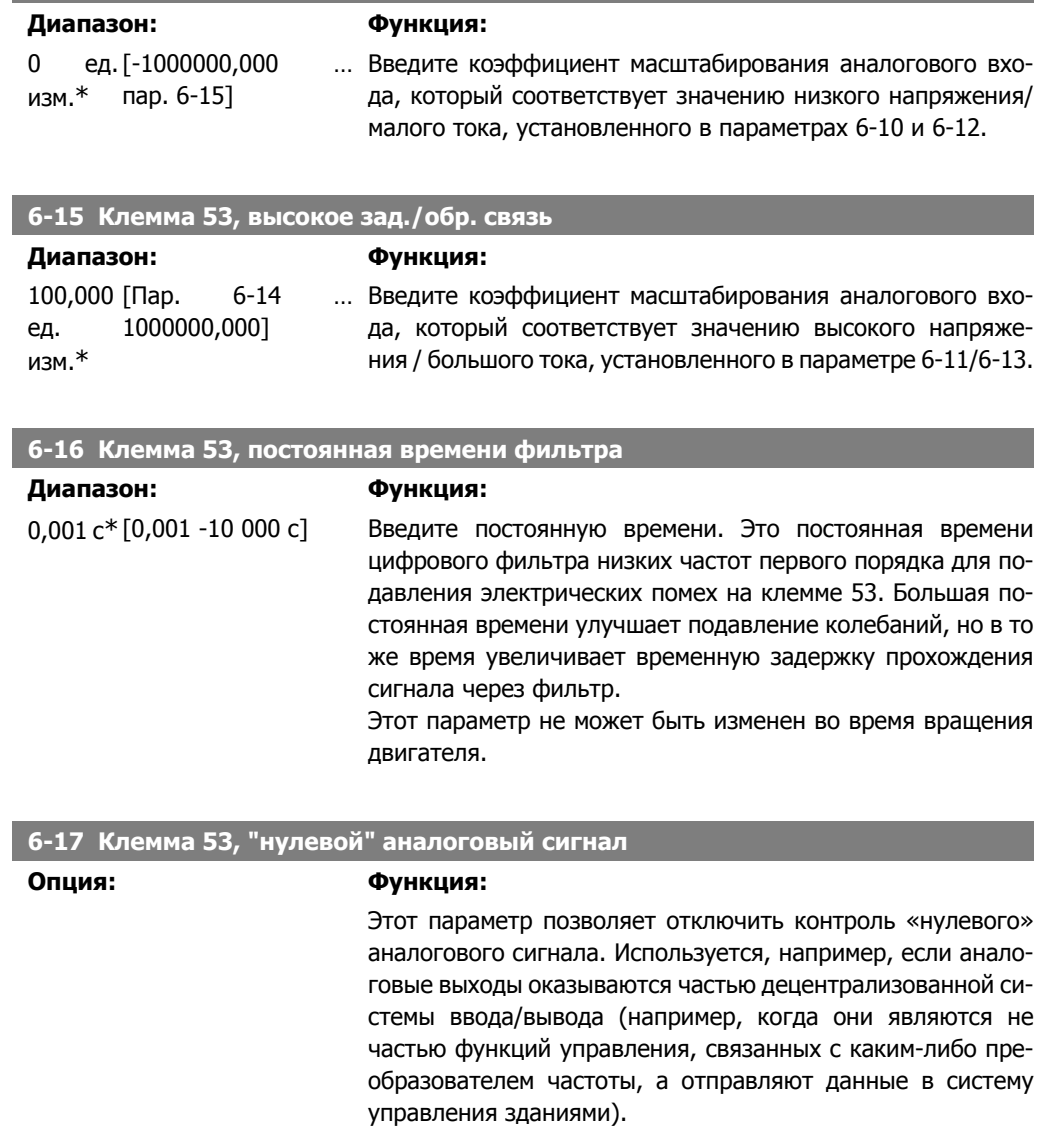

## [0] Запрещено

[1] \* Разрешено

# **2.8.4. 6-2\* Аналоговый вход 2**

Параметры для конфигурирования масштаба и пределов аналогового входа 2 (клемма 54).

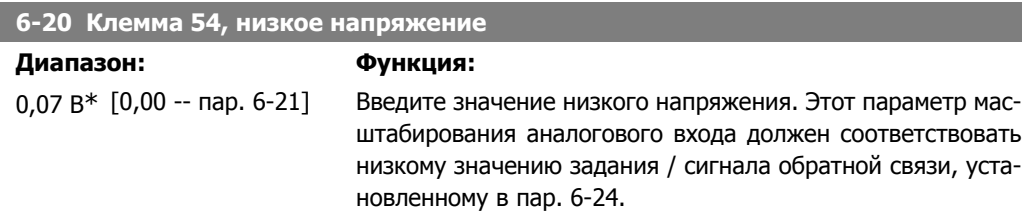

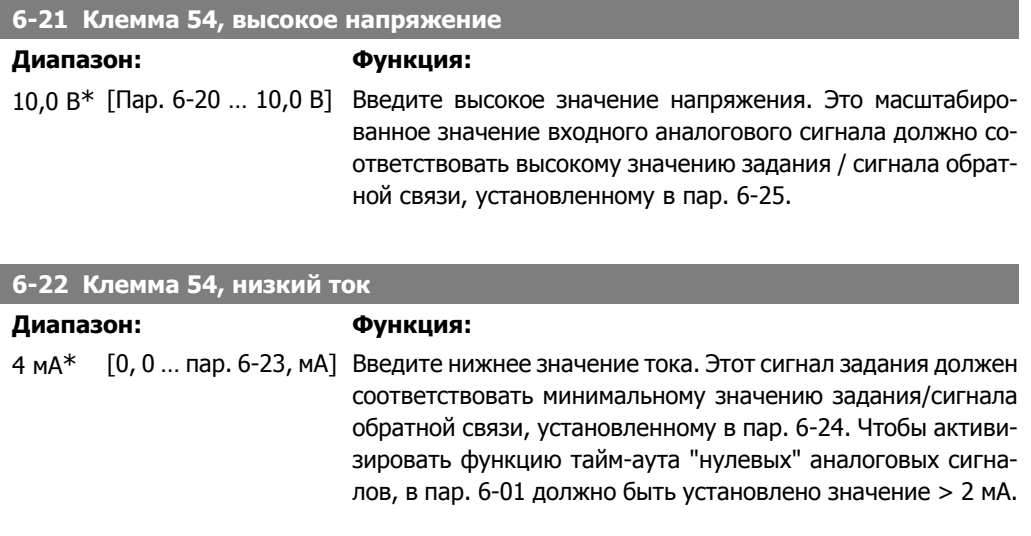

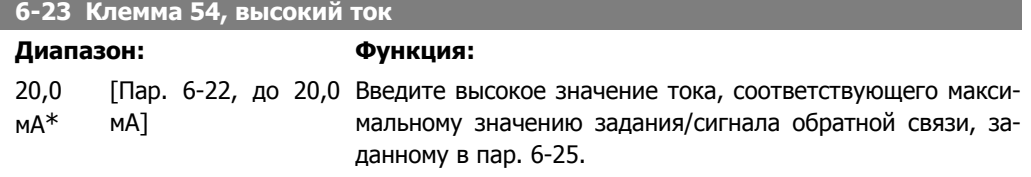

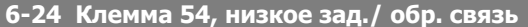

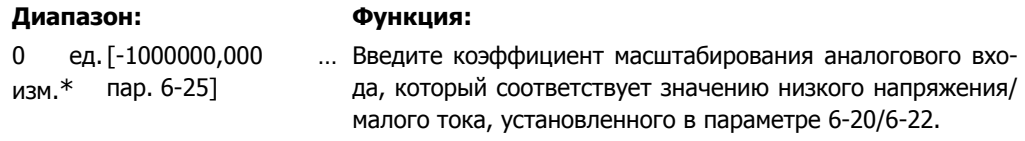

#### **6-25 Клемма 54, высокое зад./обр. связь**

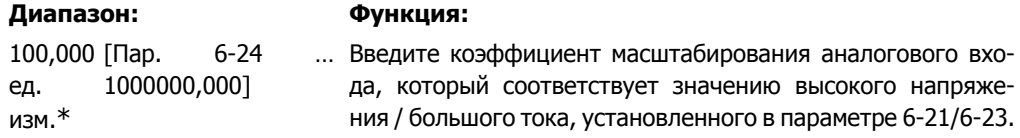

## **6-26 Клемма 54, постоянная времени фильтра**

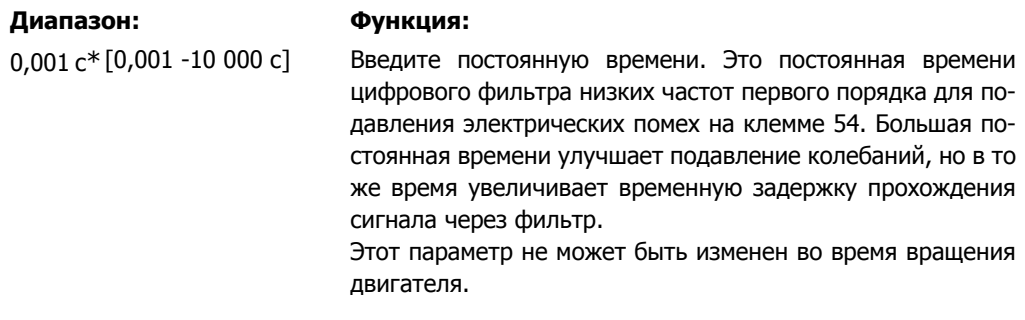

## **6-27 Клемма 54, "нулевой" аналоговый сигнал**

**Опция: Функция:**

[0] Запрещено

MG.11.C3.50 - VLT<sup>®</sup> является зарегистрированным товарным знаком компании Danfoss  $119$ 

**2**

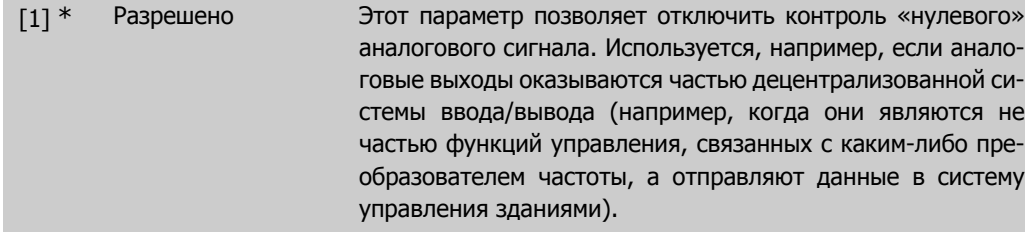

## **2.8.5. 6-3\* Аналоговый вход 3 (MCB 101)**

Группа параметров для настройки масштаба и пределов аналогового входа 3 (Х30/11) в дополнительном модуле MCB 101.

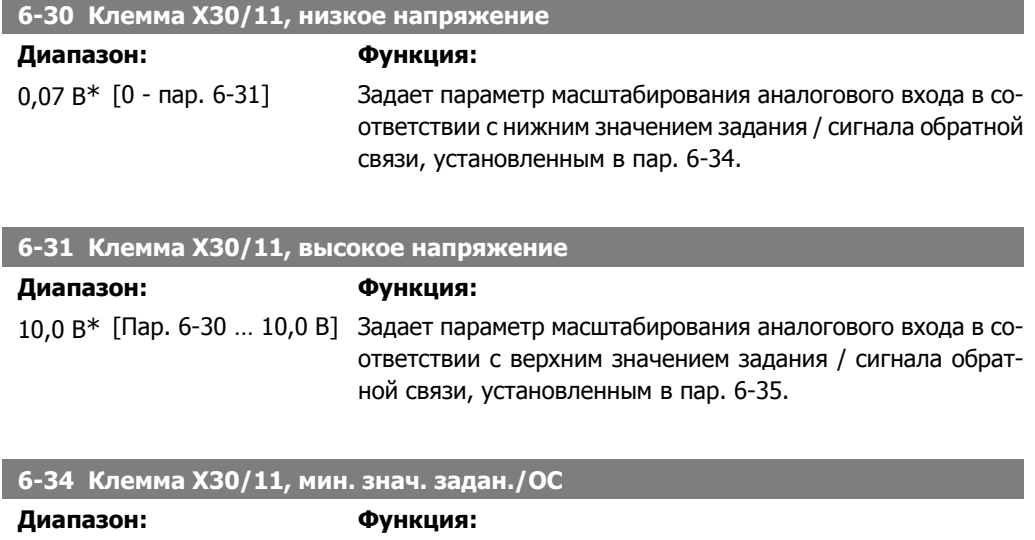

0 ед. [1000000,000 … пар. Задает параметр масштабирования аналогового входа в соизм.\* 6-35] ответствии с нижним значением напряжения, установленным в пар. 6-30.

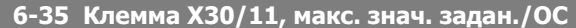

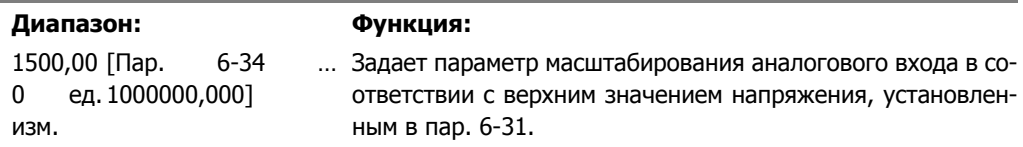

## **6-36 Клемма X30/11, постоянная времени фильтра**

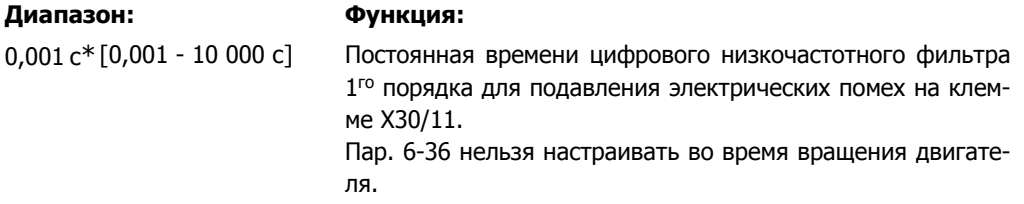

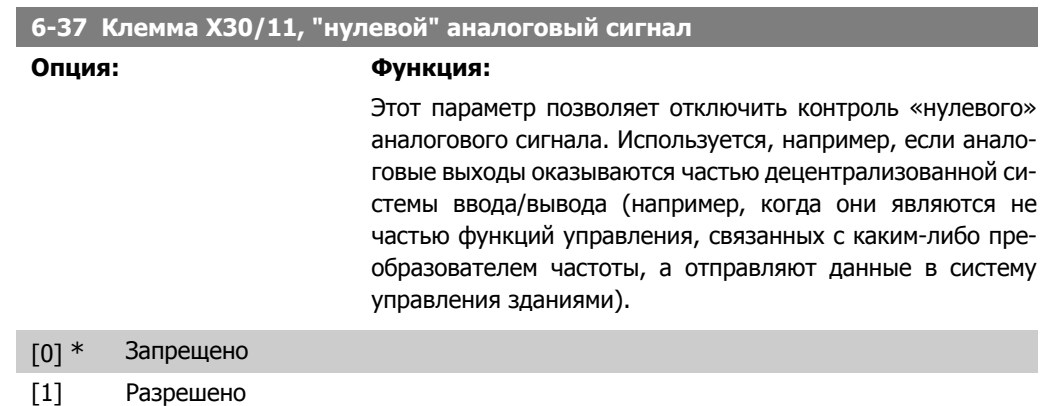

## **2.8.6. 6-4\* Аналоговый вход 4 (MCB 101)**

Группа параметров для настройки масштаба и пределов аналогового входа 4 (Х30/12) в дополнительном модуле MCB 101.

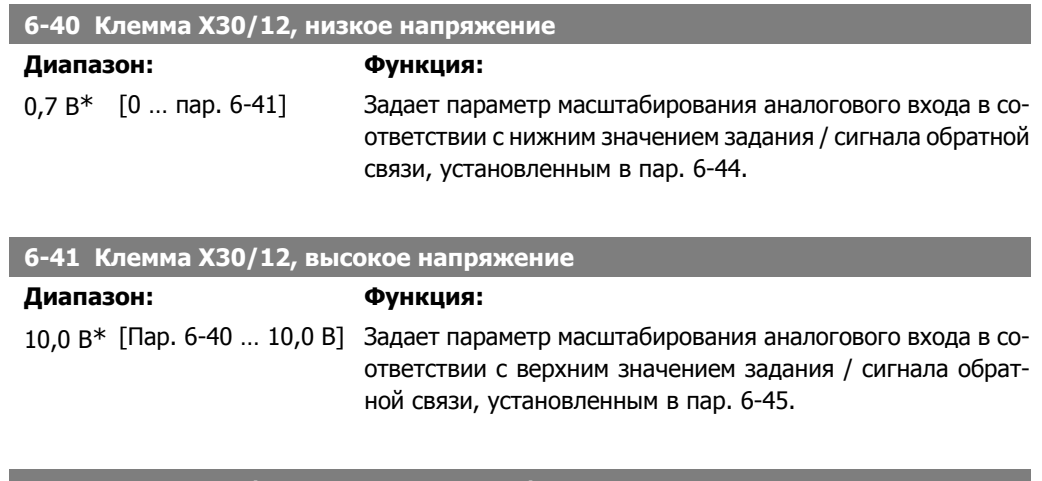

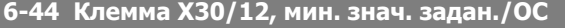

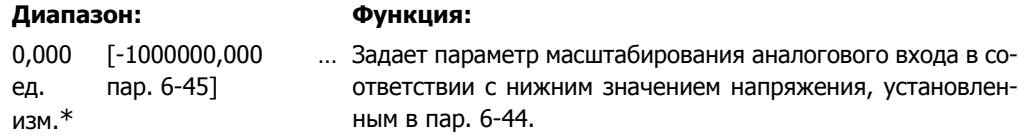

#### **6-45 Клемма X30/12, макс. знач. задан./ОС**

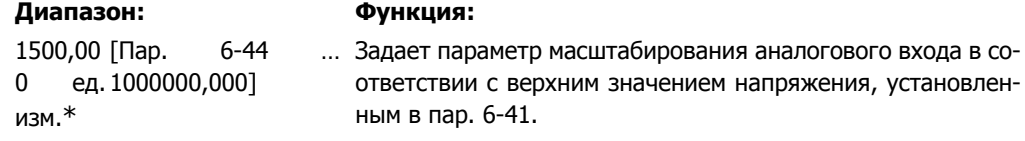

## **6-46 Клемма X30/12, постоянная времени фильтра**

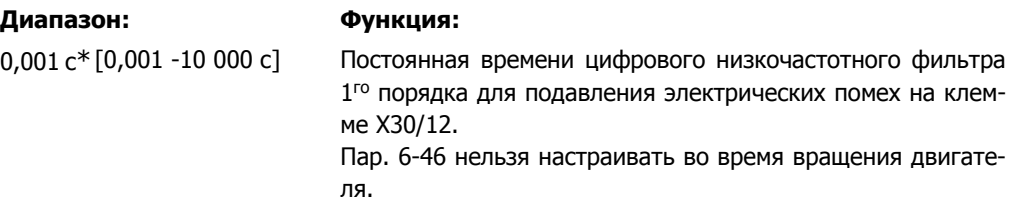

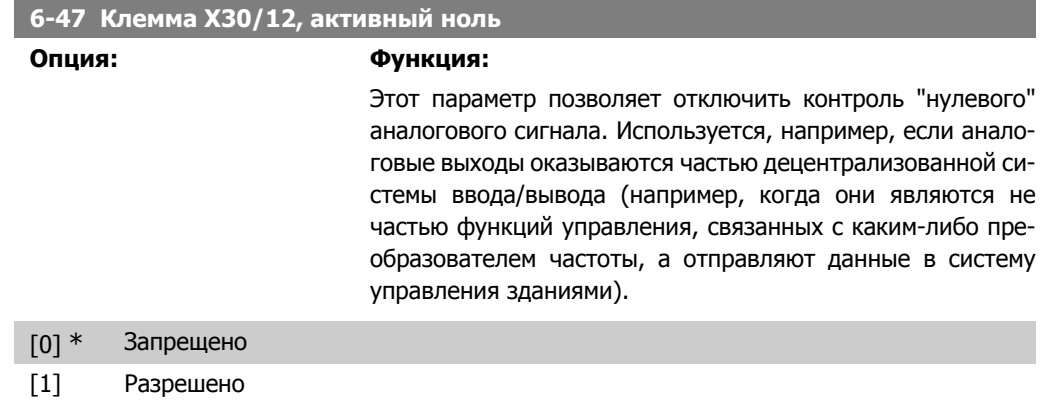

## **2.8.7. 6-5\* Аналоговый выход 1**

Параметры для конфигурирования масштаба и пределов для аналогового выхода 1, т.е. клеммы 42. Аналоговые выходы являются токовыми выходами: 0/4 – 20 мА. Общая клемма (клемма 39) является единой клеммой и имеет одинаковый электрический потенциал для подключения как аналоговой, так и цифровой общей точки. Разрешение аналогового выхода составляет 12 бит.

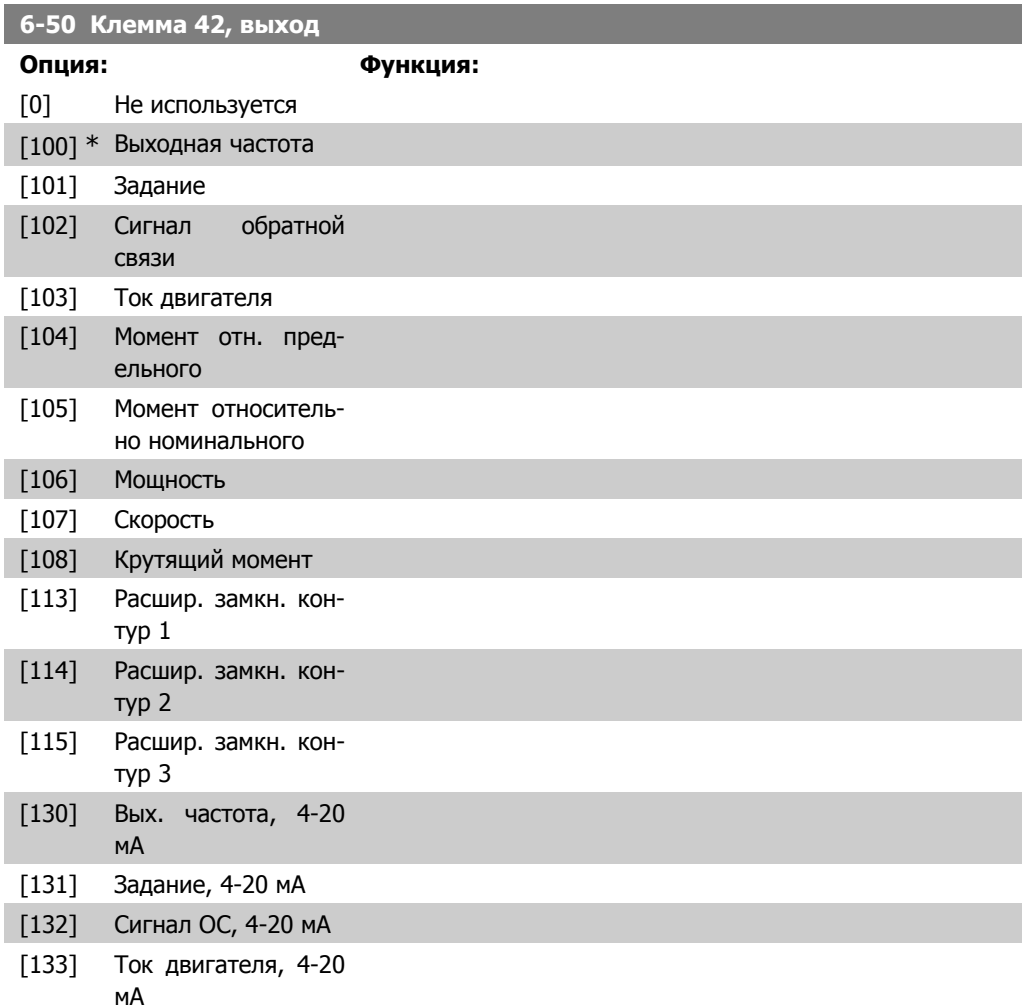

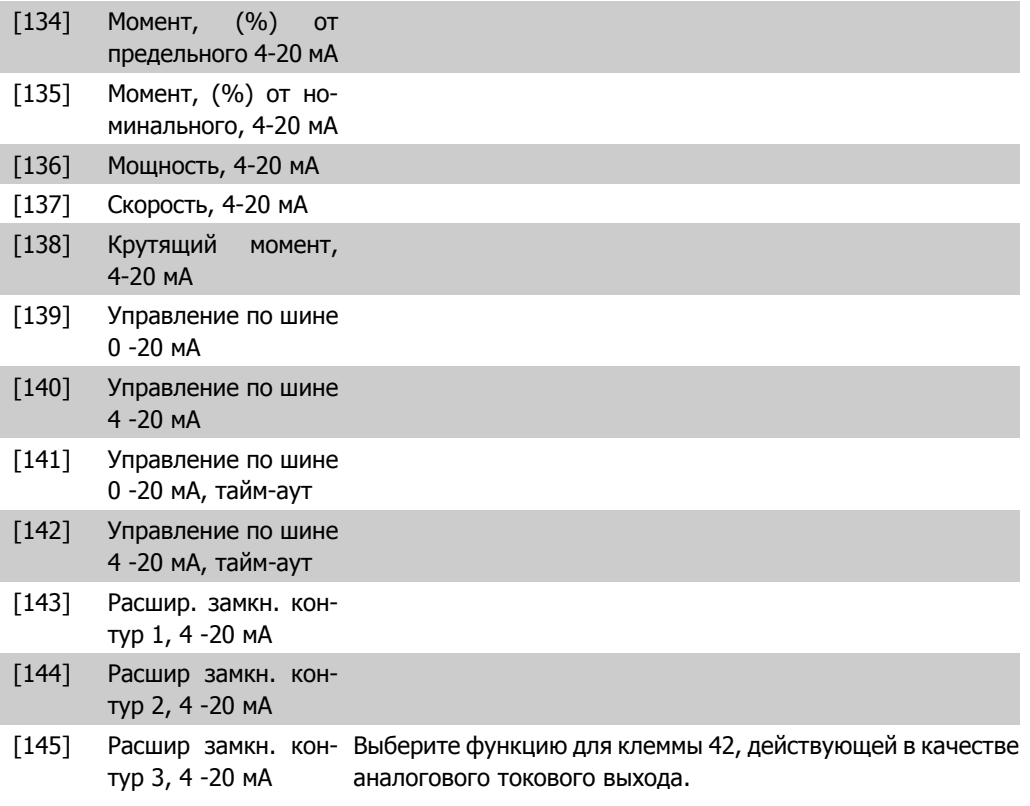

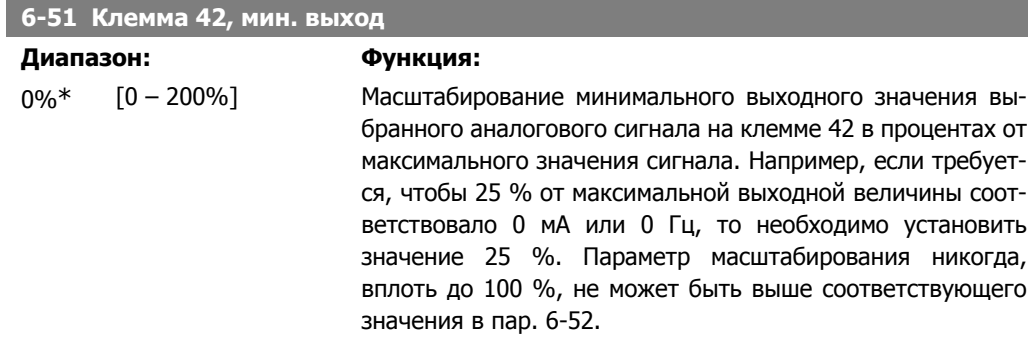

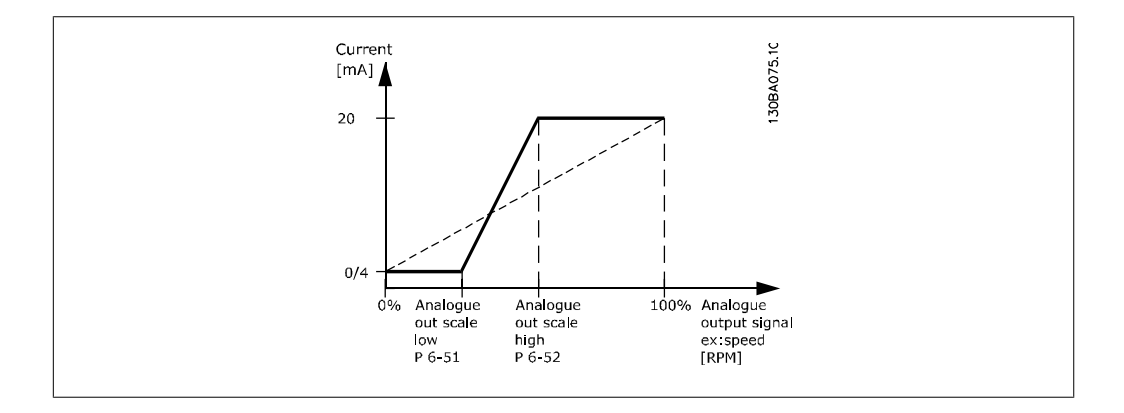

#### **6-52 Клемма 42, масштаб макс. выходного сигнала**

#### **Диапазон: Функция:**

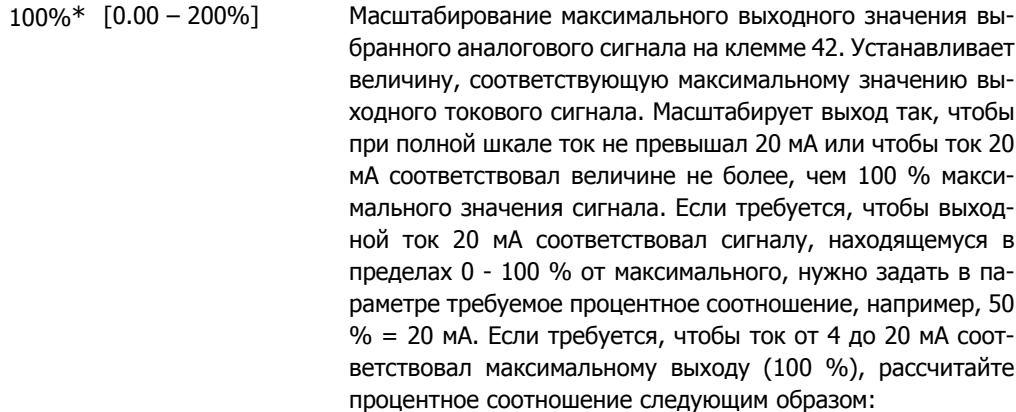

20 мА / требуемый макс. ток  $\times$  100 % т..е.. 10*мА* :  $\frac{20 \text{ MA}}{10 \text{ MA}} \times 100\% = 200\%$ 

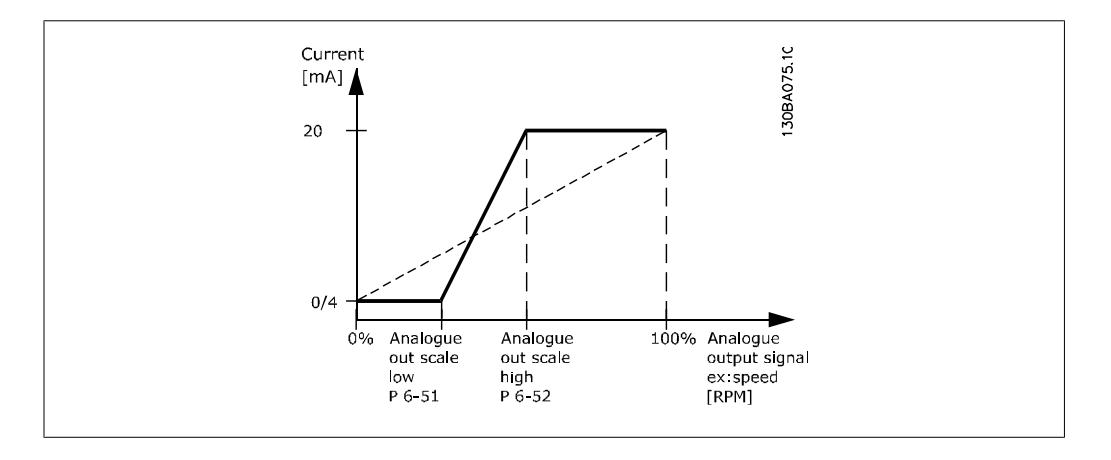

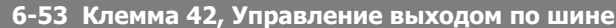

**Диапазон: Функция:**

0.00%\*  $[0,00 - 100,00 %]$  Сохраняет уровень на выходе 42 при управлении по шине

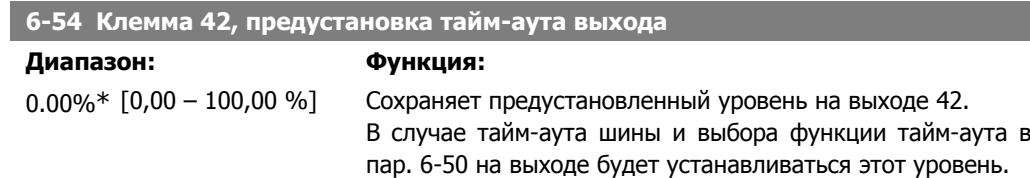

## **2.8.8. 6-6\* Аналоговый выход 2 (MCB 101)**

Аналоговые выходы являются токовыми выходами: 0/4 - 20 мА Общий вывод (клемма Х30/7) является единой клеммой и единым электрическим потенциалом для подключения общего провода аналоговых сигналов. Разрешение аналогового выхода составляет 12 бит.

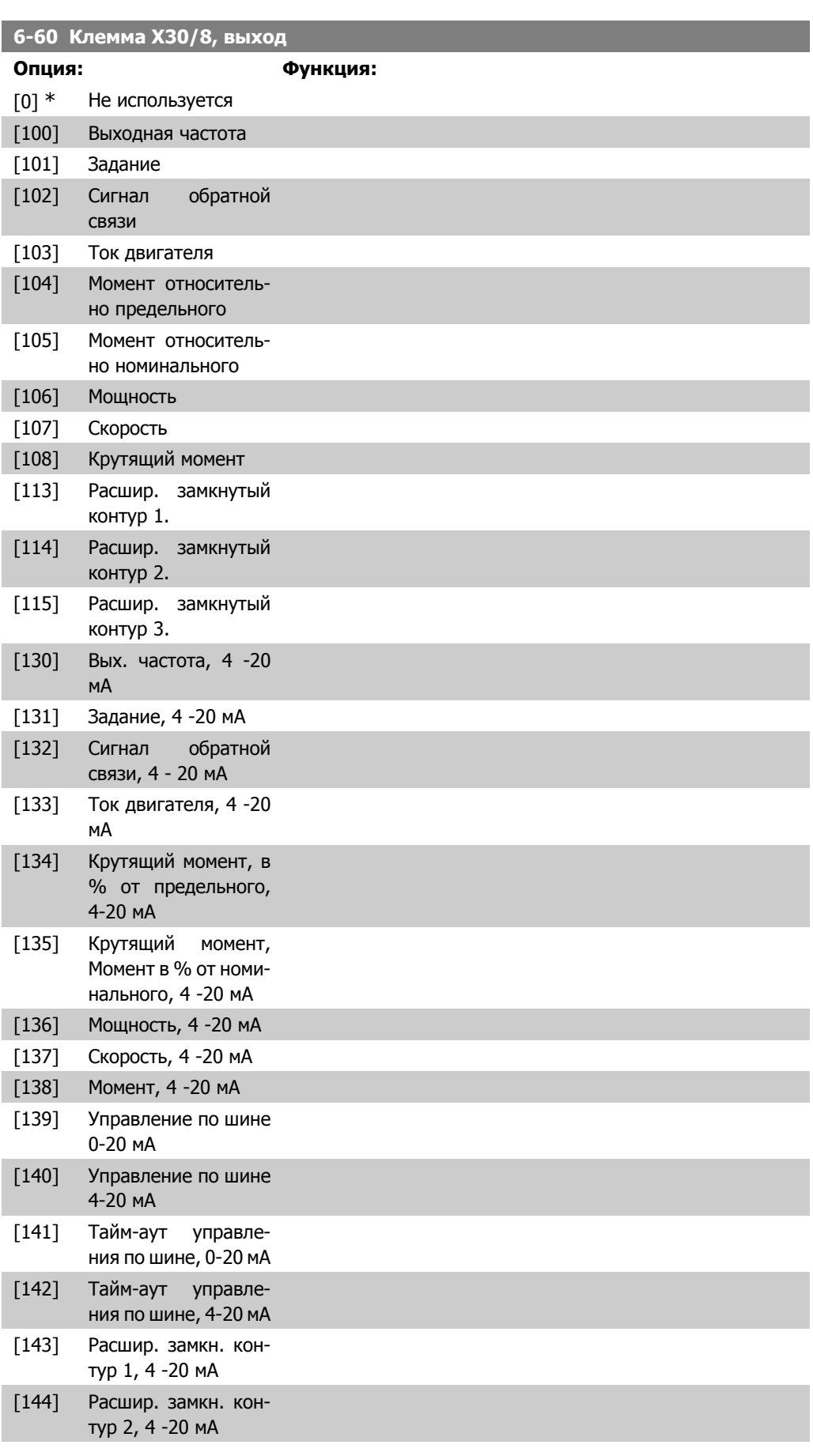

[145] Расшир. замкн. контур 3, 4 -20 мA

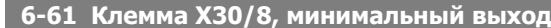

### **Диапазон: Функция:**

 $0\%$ \*  $[0.00 - 200\%]$  Масштабирование минимального значения выбранного аналогового сигнала на клемме Х30/8. Задается в процентах от максимального значения сигнала. Например, если требуется, чтобы 25% от максимальной выходной величины соответствовало 0 мА (или 0 Гц), то необходимо задать 25%. Эта величина никогда не может быть больше соответствующего значения в пар. 6-62, если сама величина ниже 100%. Этот параметр активен, если в преобразователе частоты установлен дополнительный модуль МСВ 101.

## **6-62 Клемма X30/8, макс. масштаб выхода**

#### **Диапазон: Функция:**

100%\* [0.00 - 200 %] Масштабирование максимального значения выбранного аналогового выходного сигнала на клемме X30/8. Масштабирует требуемую максимальную величину выходного токового сигнала. Масштабирует выход так, чтобы при полной шкале ток был не более 20 мА, или, чтобы ток 20 мА соответствовал величине, меньшей, чем 100 % максимального значения сигнала. Если требуется, чтобы выходной ток 20 мА соответствовал величине в пределах 0 - 100 % от максимального выхода, нужно задать в параметре необходимое процентное соотношение, например 50 % = 20 мА. Если требуется, чтобы ток от 4 до 20 мА соответствовал максимальному выходу (100 %), рассчитайте процентное соотношение следующим образом:

> 20 мА / требуемый макс. ток  $\times$  100 % T..e.. 10 *MA* :  $\frac{20 \text{ MA}}{10 \text{ MA}} \times 100\% = 200\%$

#### **6-63 Клемма X30/8, выход при управлении по шине**

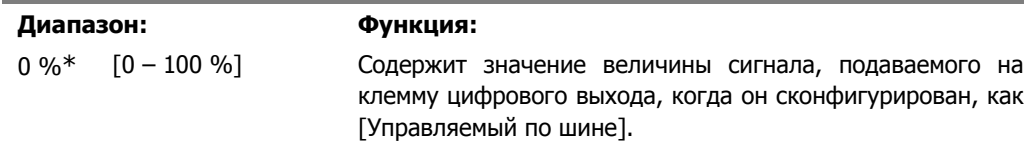

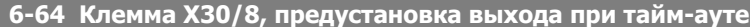

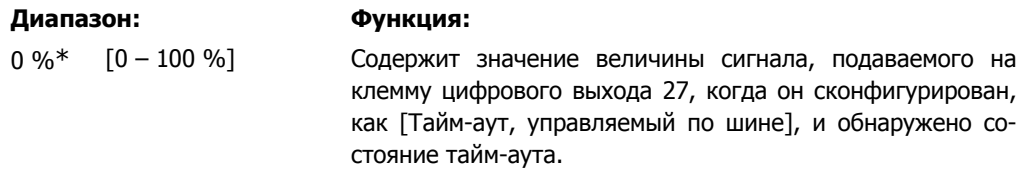

# **2.9. Главное меню – Связь и дополнительные устройства – Группа 8**

## **2.9.1. 8-\*\* Связь и доп. устройства**

Группа параметров для конфигурирования связи и дополнительных устройств.

## **2.9.2. 8-0\* Общие настройки**

Общие настройки для средств связи и дополнительных устройств.

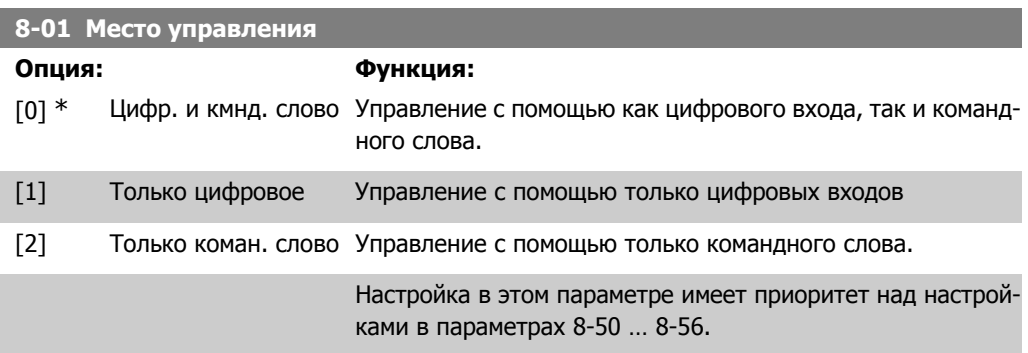

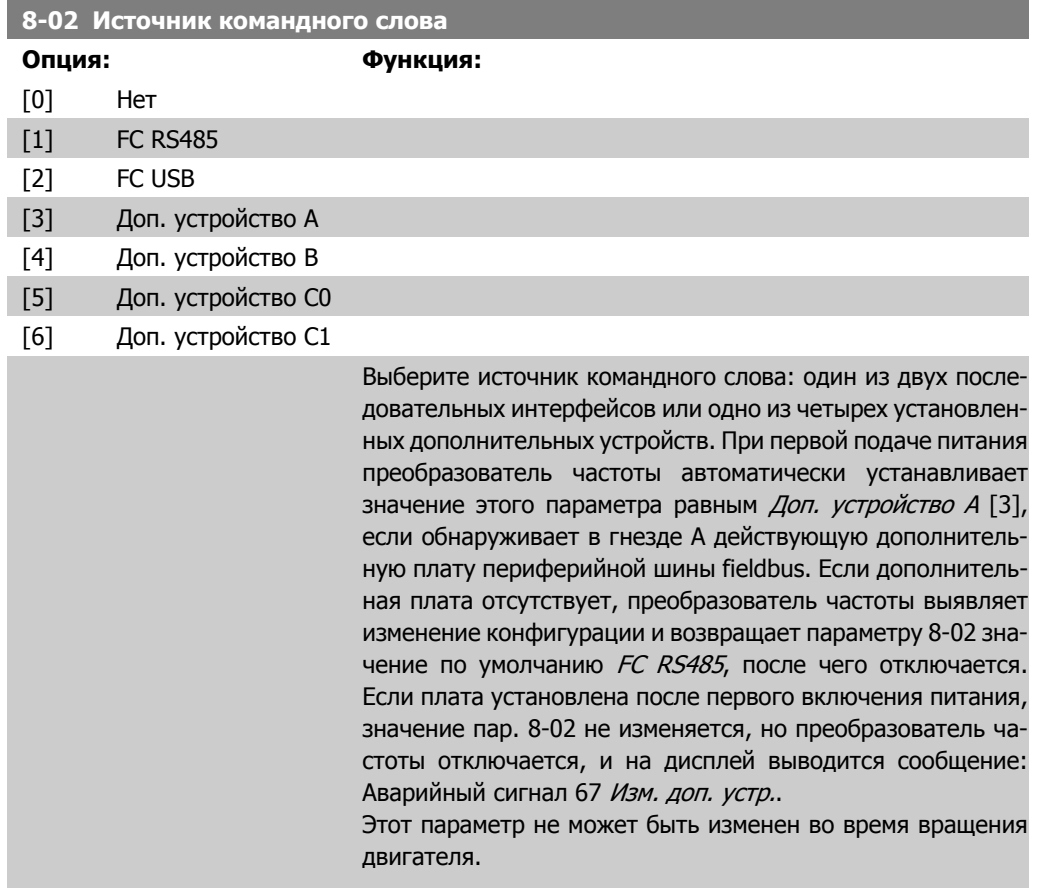

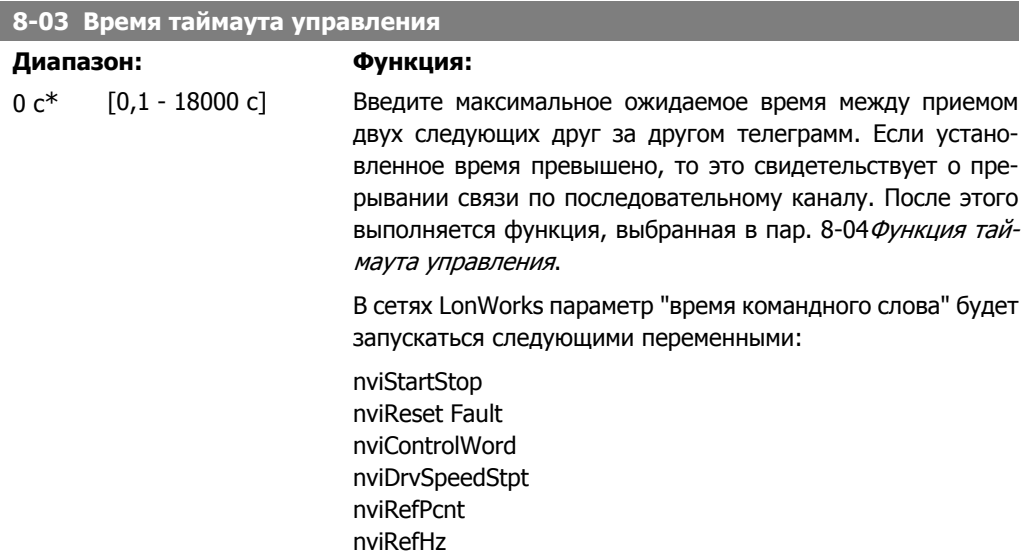

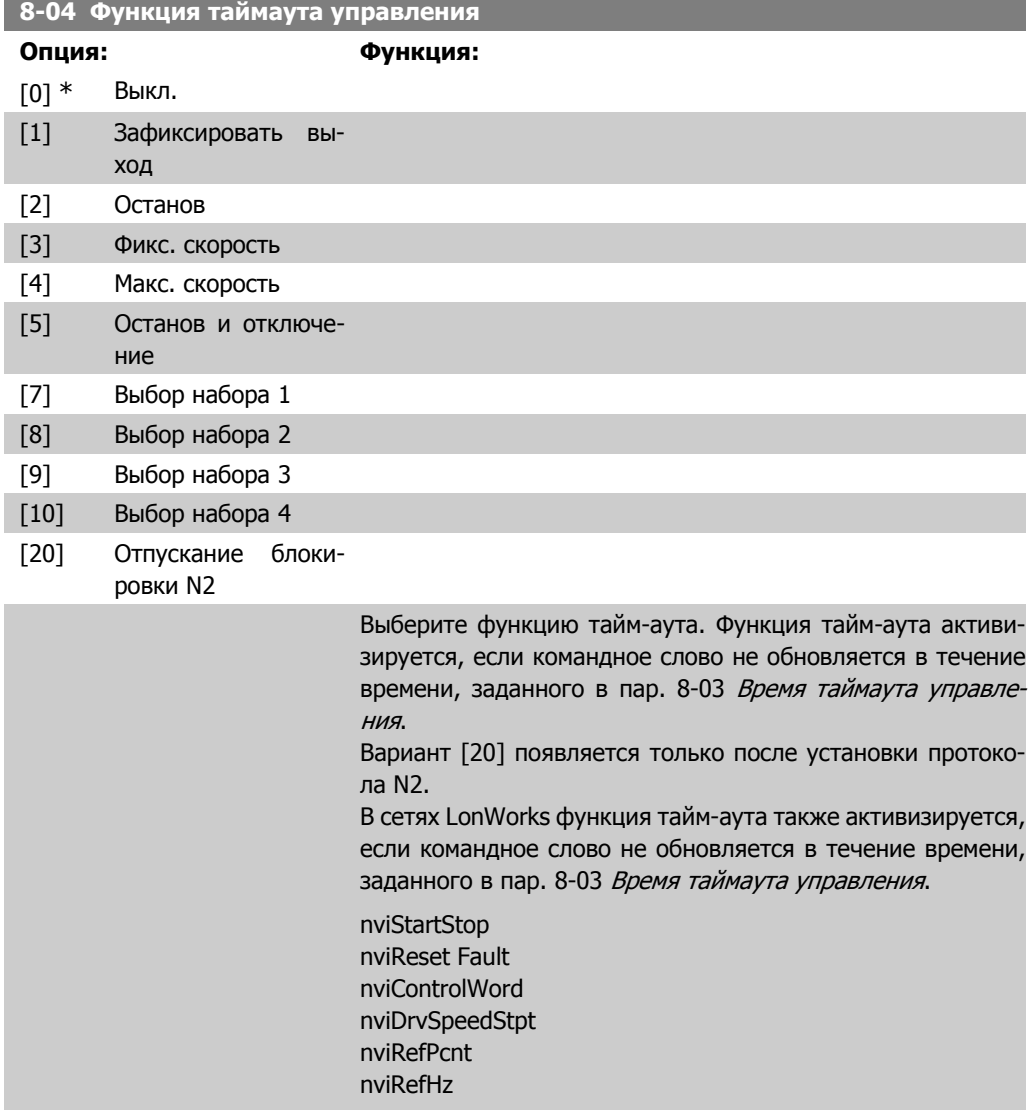

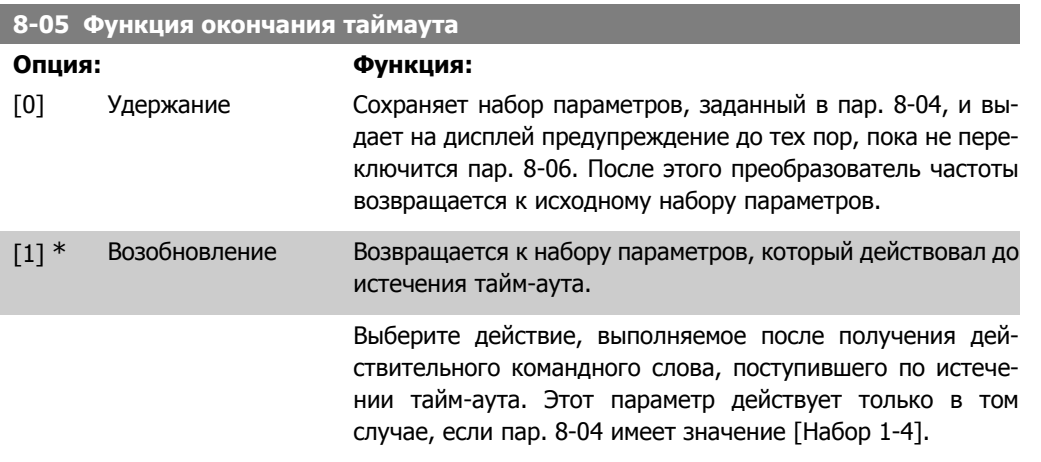

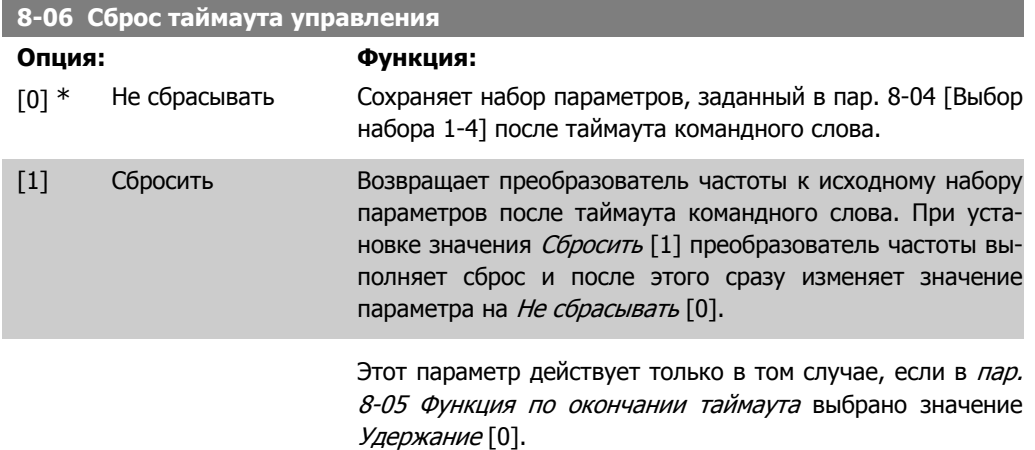

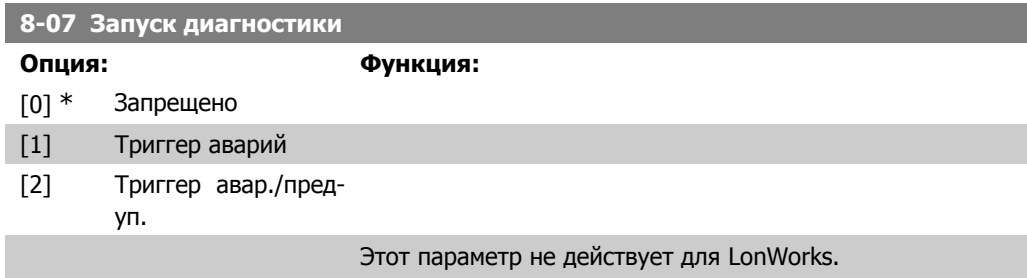

# **2.9.3. 8-1\* Настр. командн. сл.**

Параметры для конфигурирования профиля командного слова дополнительного устройства.

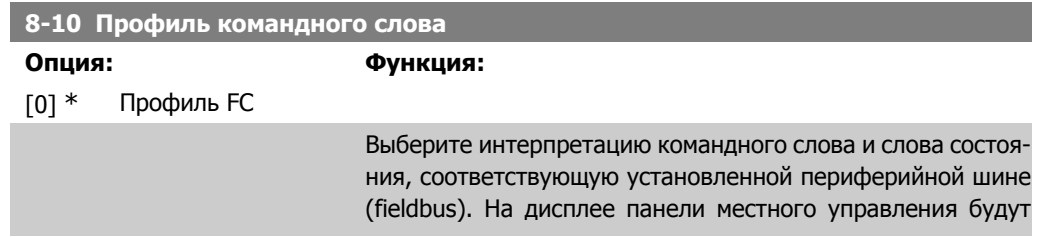

отображаться только варианты выбора, действительные для платы шины fieldbus, установленной в гнезде А.

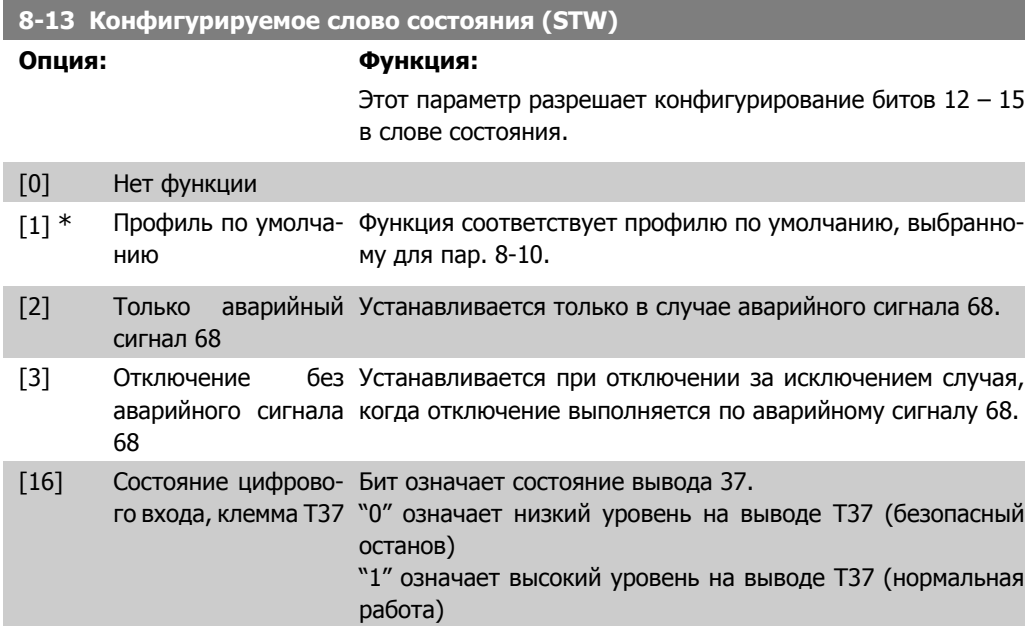

## **2.9.4. 8-3\* Настройки порта ПЧ**

Параметры для конфигурирования порта преобразователя частоты.

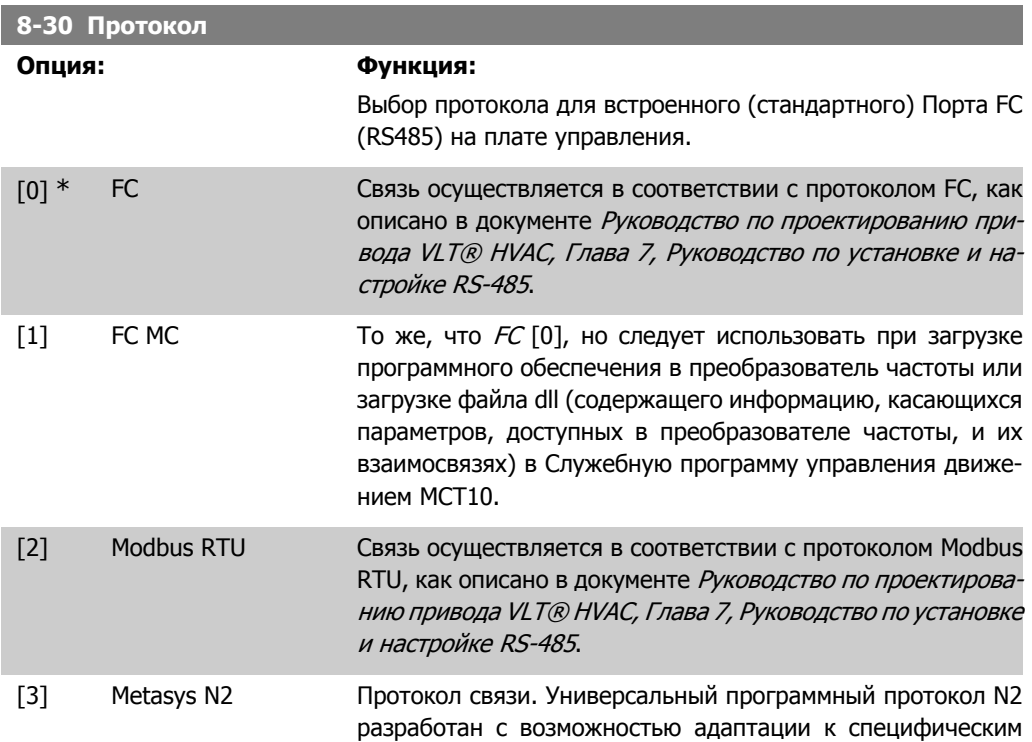

свойствам каждого устройства. См. отдельное руководство Привод VLT® HVAC Metasys, MG.11.Gx.yy.

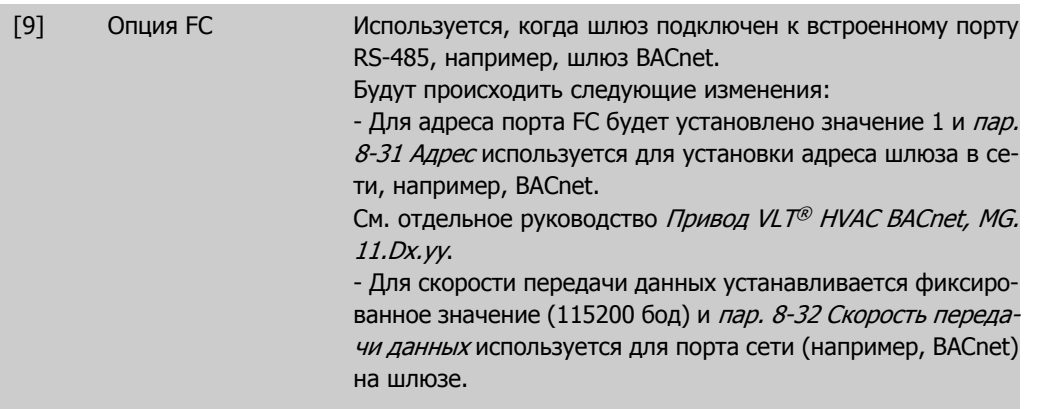

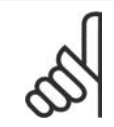

#### **Внимание**

Более подробные сведения можно найти в руководствах Modbus RTU, BACnet и Metasys.

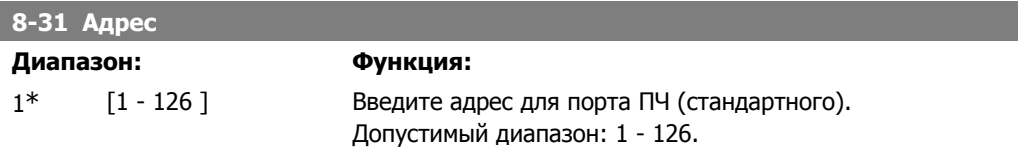

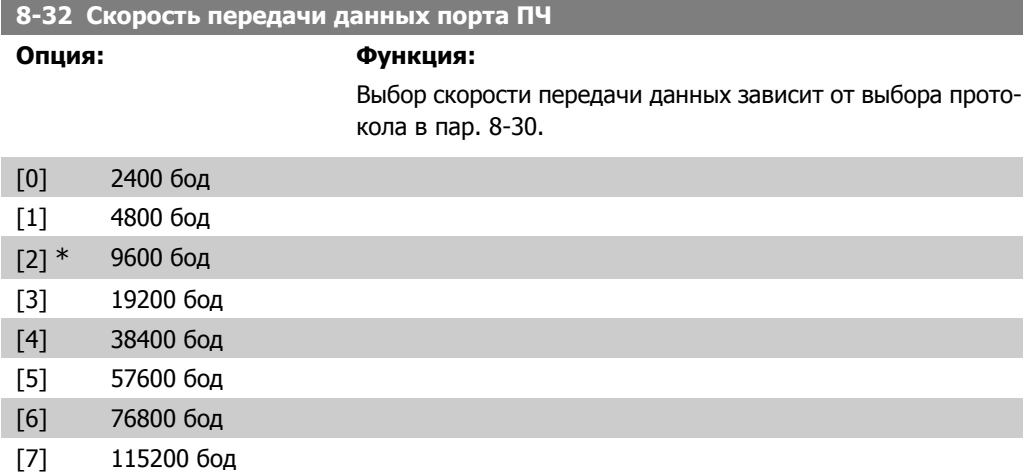

Значение по умолчанию относится к Протоколу ПЧ

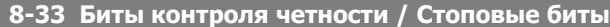

# **Опция: Функция:**

Биты контроля четности и стоповые биты для протокола (пар. 8-30, Протокол), использующего порт ПЧ. Для некоторых протоколов будут видимы не все опции. Значение по умолчанию зависит от выбранного протокола.

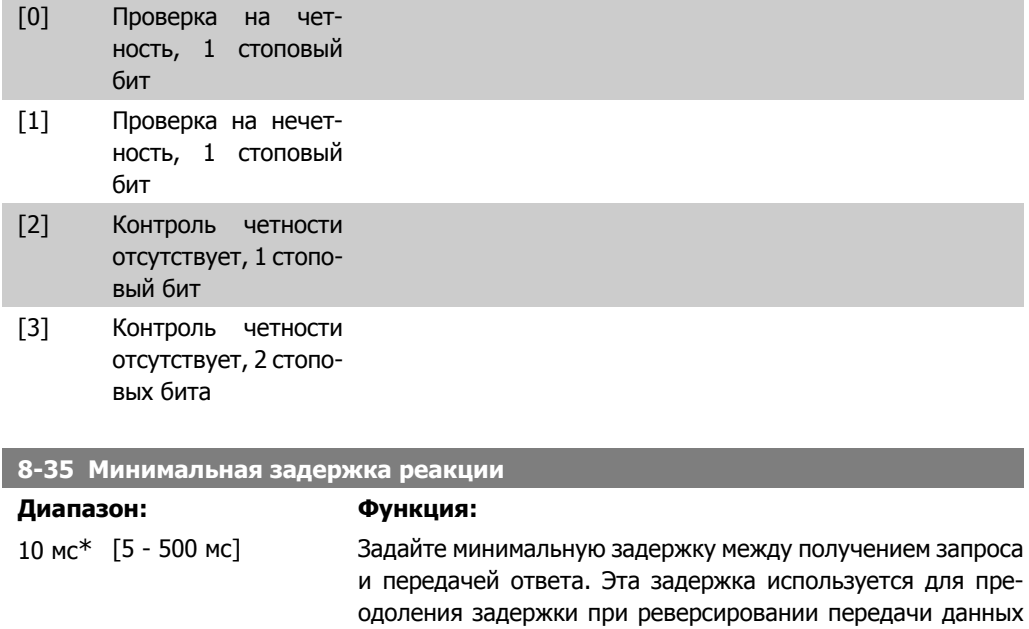

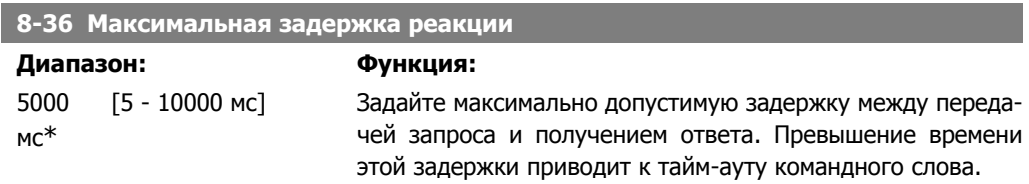

модемом.

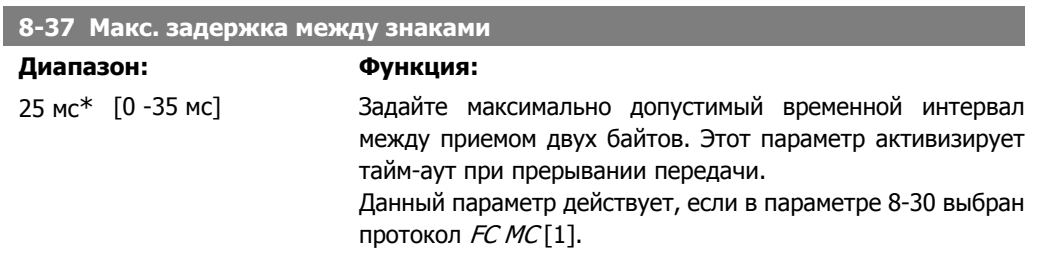

# **2.9.5. Выбор телеграммы, 8-4\***

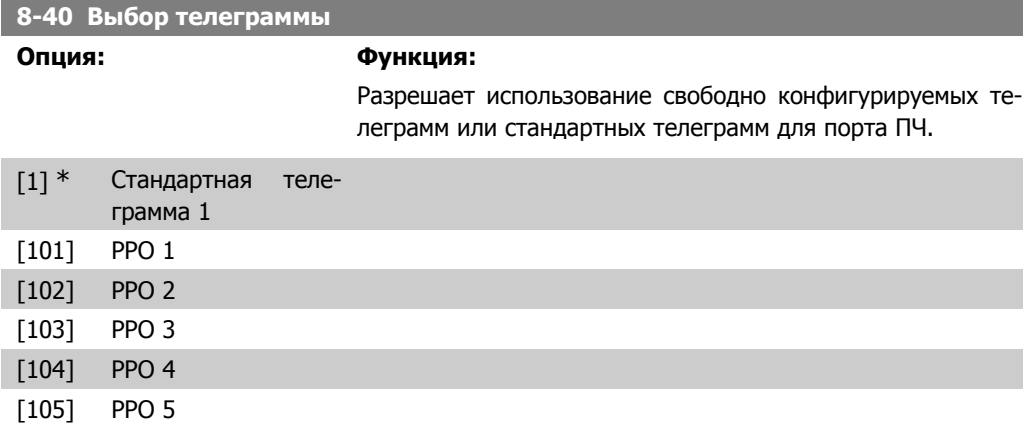

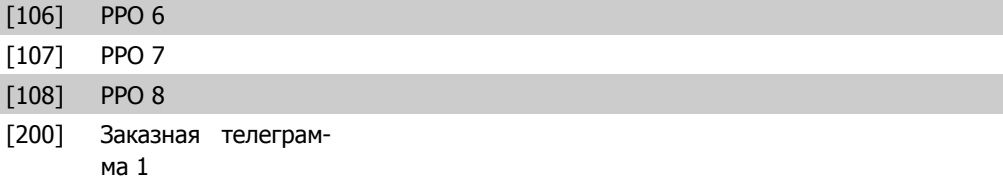

## **2.9.6. 8-5\* Цифровое/Шина**

Параметры для конфигурирования командного слова цифрового управления/слияния шины.

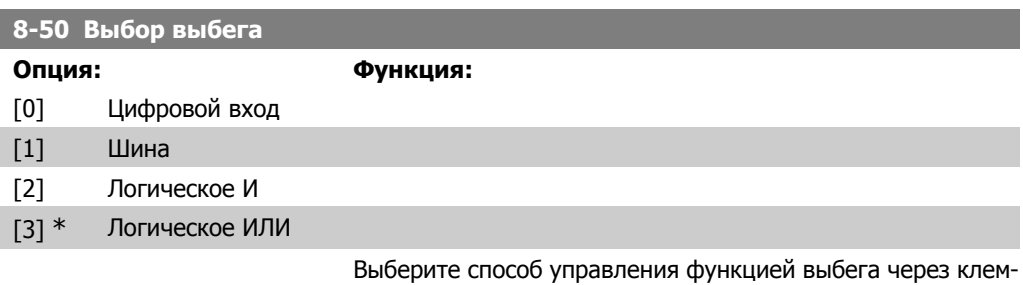

мы (цифровой вход) и/или по шине.

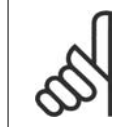

#### **Внимание**

Этот параметр активен только тогда, когда пар. 8-01 Место управления имеет значение [0] Цифровое <sup>и</sup> кмнд. слово.

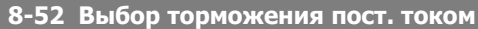

**Опция: Функция:**

- [0] Цифровой вход
- [1] Шина
- [2] Логическое И
- [3] \* Логическое ИЛИ

Выберите управление торможением постоянным током через клеммы (цифровой вход) и/или по шине.

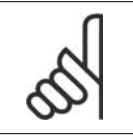

#### **Внимание**

Этот параметр активен только тогда, когда пар. 8-01 Место управления имеет значение [0] Цифровое <sup>и</sup> кмнд. слово.

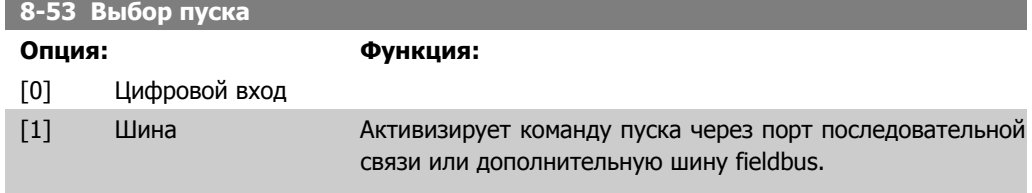

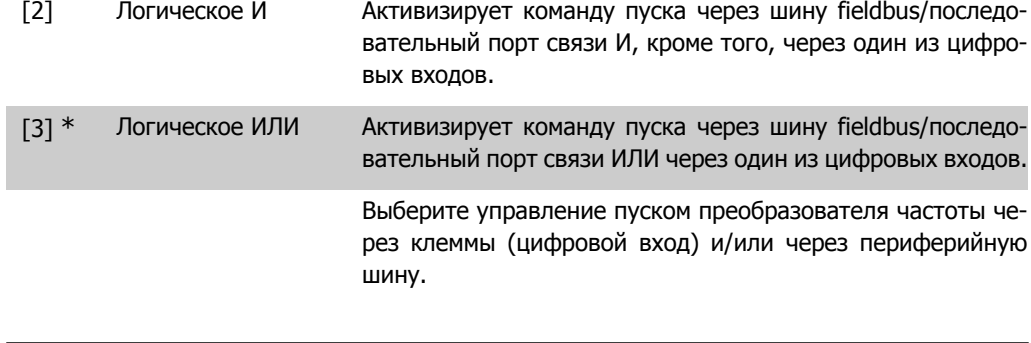

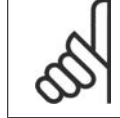

#### **Внимание**

Этот параметр активен только тогда, когда пар. 8-01 Место управления имеет значение [0] Цифровое <sup>и</sup> кмнд. слово.

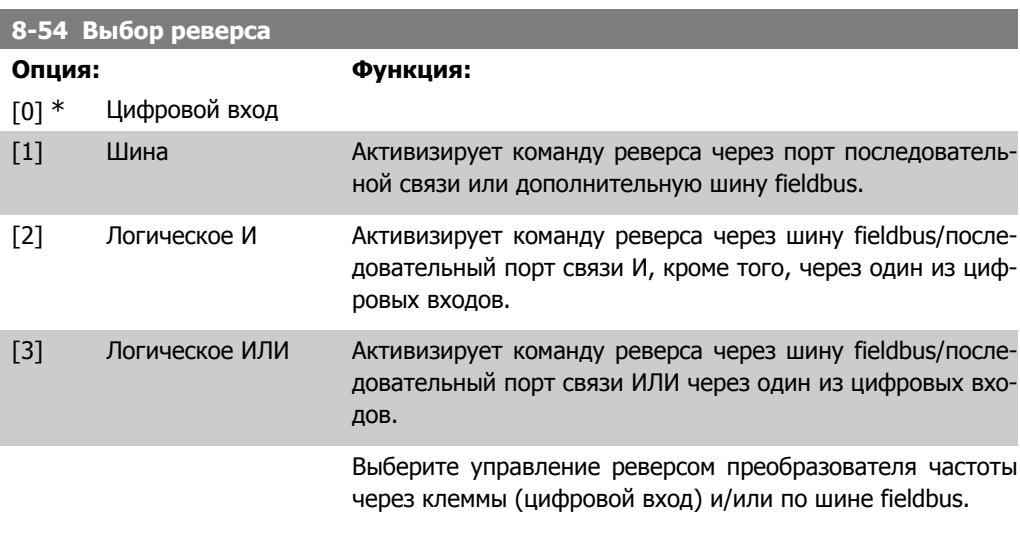

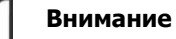

Этот параметр активен только тогда, когда пар. 8-01 Место управления имеет значение [0] Цифровое <sup>и</sup> кмнд. слово.

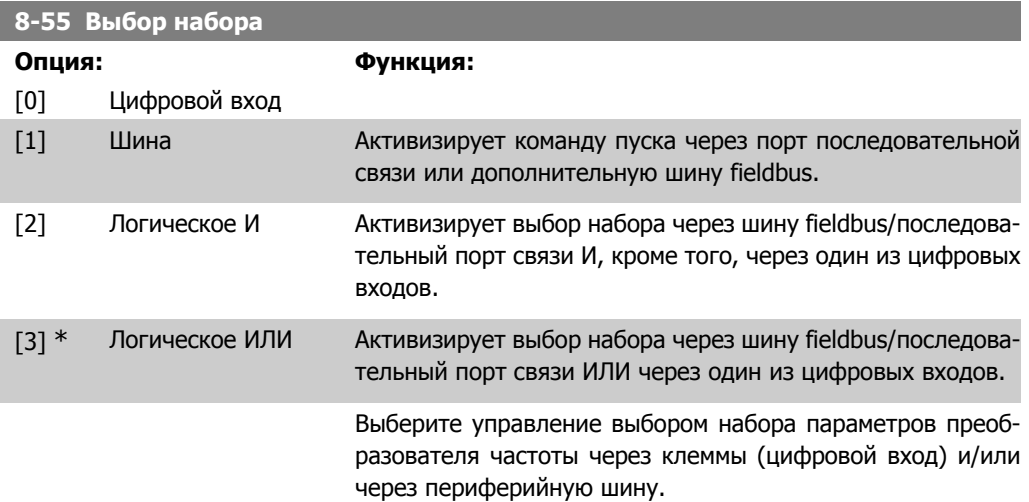

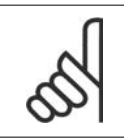

#### **Внимание**

Этот параметр активен только тогда, когда пар. 8-01 Место управления имеет значение [0] Цифровое <sup>и</sup> кмнд. слово.

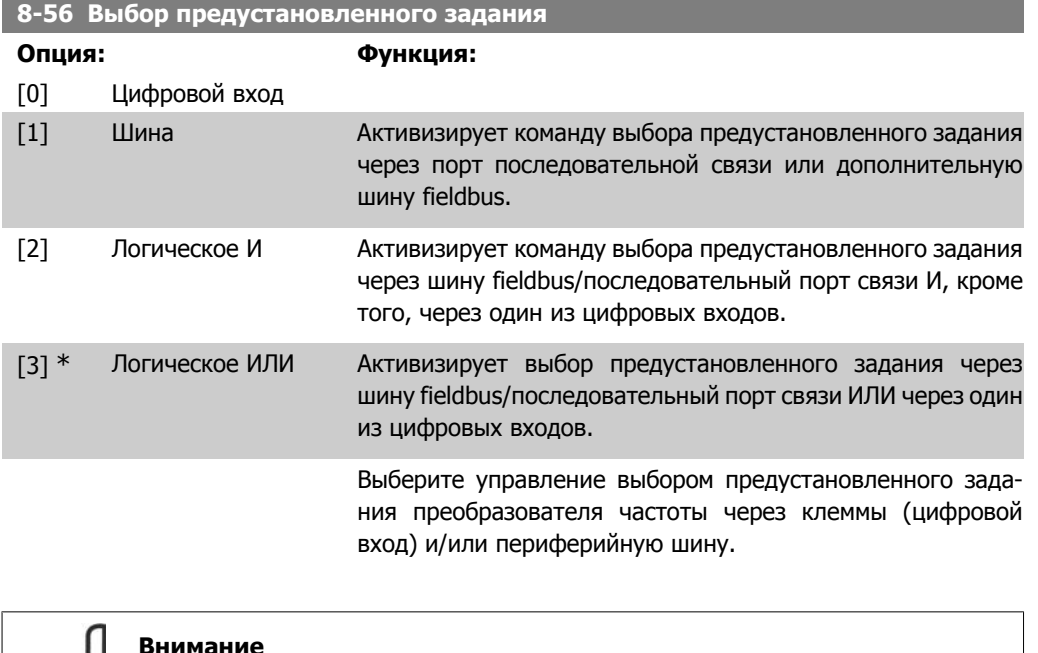

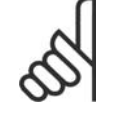

#### **Внимание**

Этот параметр активен только тогда, когда пар. 8-01 Место управления имеет значение [0] Цифровое <sup>и</sup> кмнд. слово.

## **2.9.7. 8-8\* Диагностика через порт ПЧ**

Эти параметры используются для контроля связи по шине через порт ПЧ.

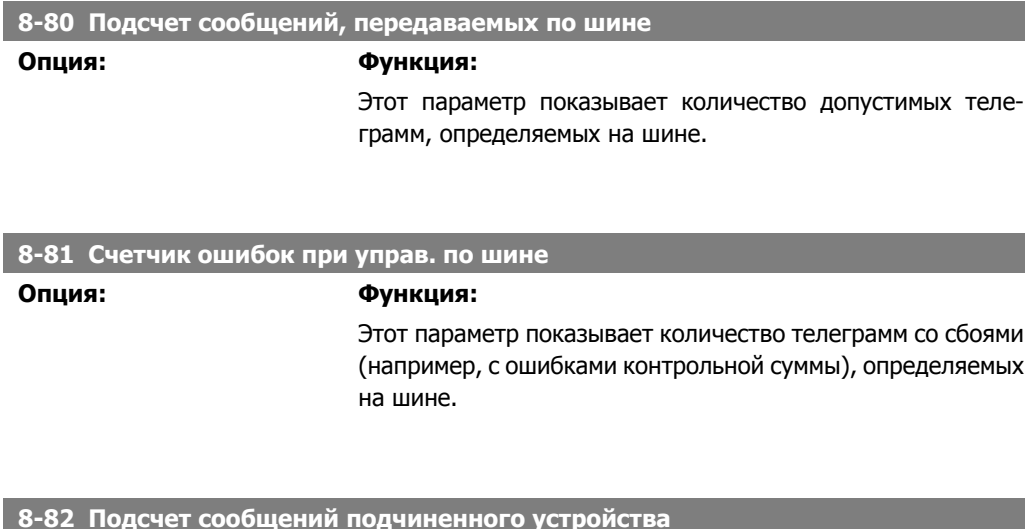

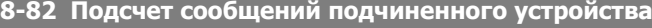

## **Опция: Функция:**

Этот параметр показывает количество допустимых теле-

грамм, адресованных подчиненному устройству, от преобразователя частоты.

**8-83 Подсчет ошибок подчиненного устройства**

**Опция: Функция:**

Этот параметр показывает количество телеграмм с ошибками, которое не может быть выполнено преобразователем частоты.

## **2.9.8. 8-9\* Фикс. частота по шине**

Параметры для конфигурирования фиксированной частоты по шине.

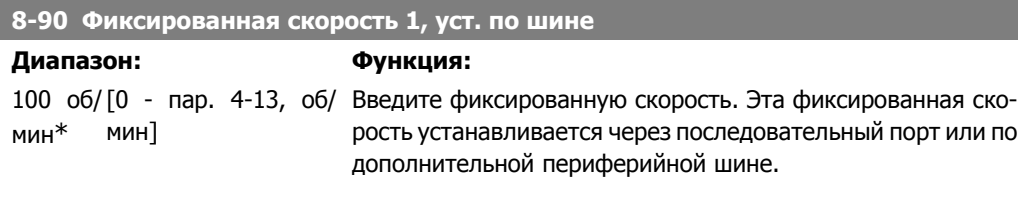

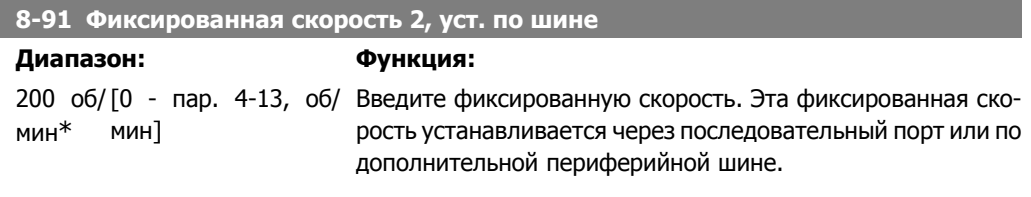

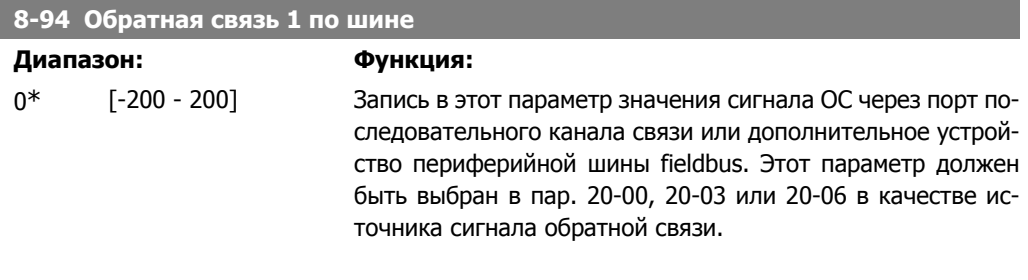

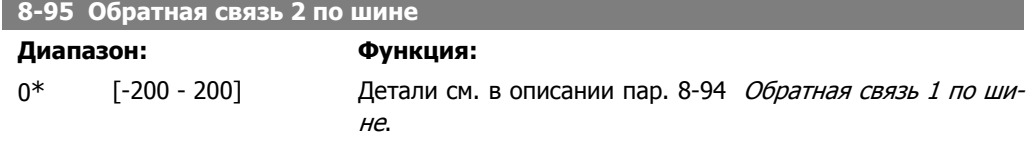

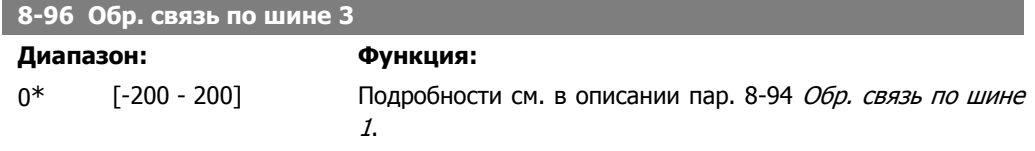

# **2.10. Главное меню – Шина Profibus – Группа 9**

## **2.10.1. 9-\*\* Profibus**

Группа параметров, содержащая все параметры, относящиеся к шине Profibus.

**9-15 Конфигурирование записи персонального устройства связи (PCD)**

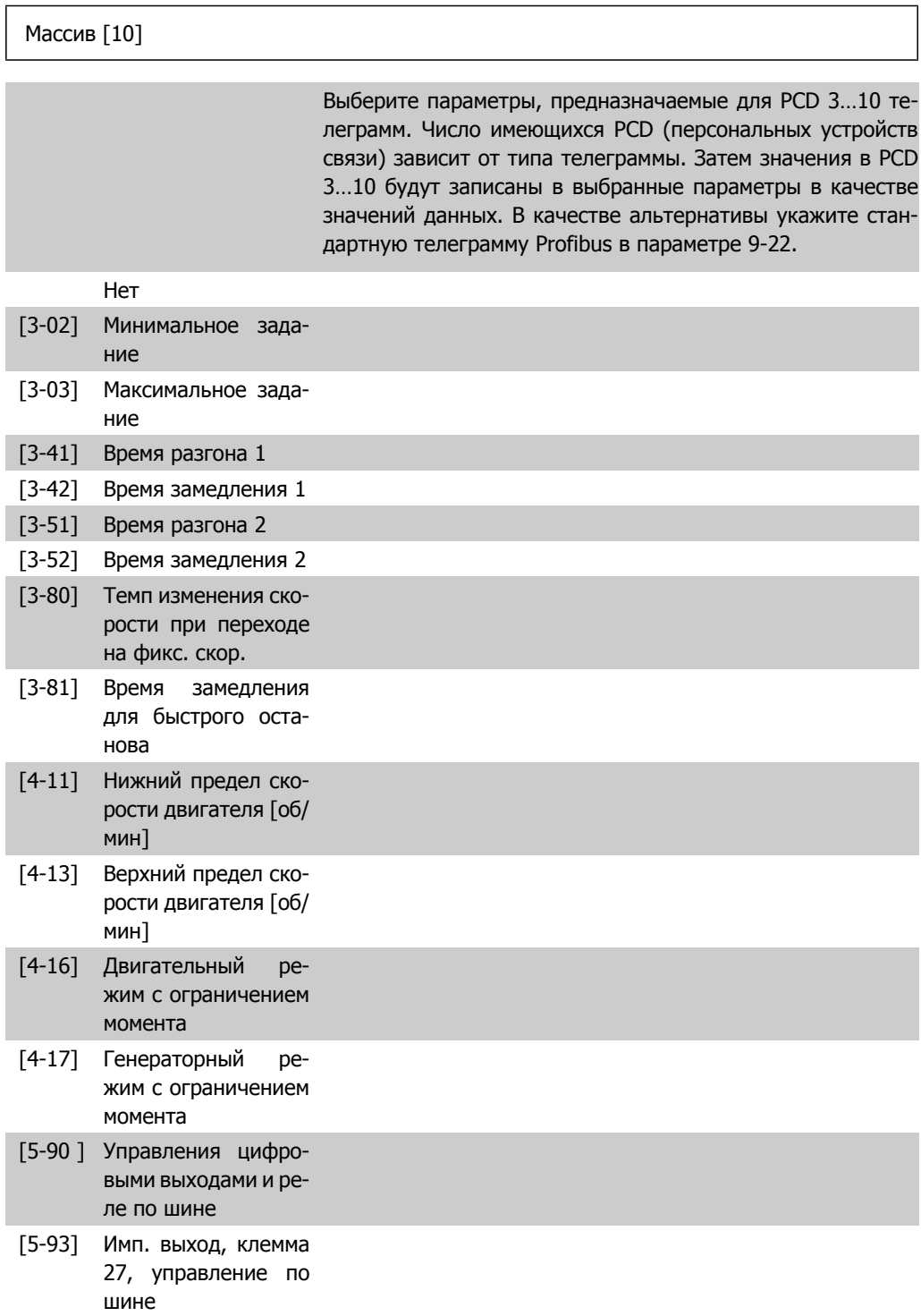

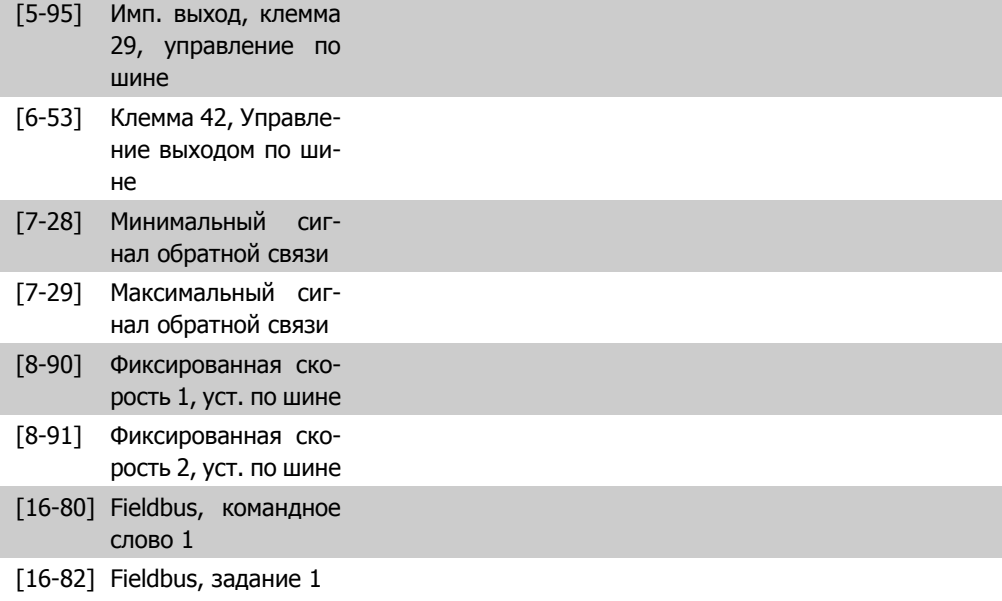

**9-16 Конфигурирование чтения PCD**

#### Массив [10]

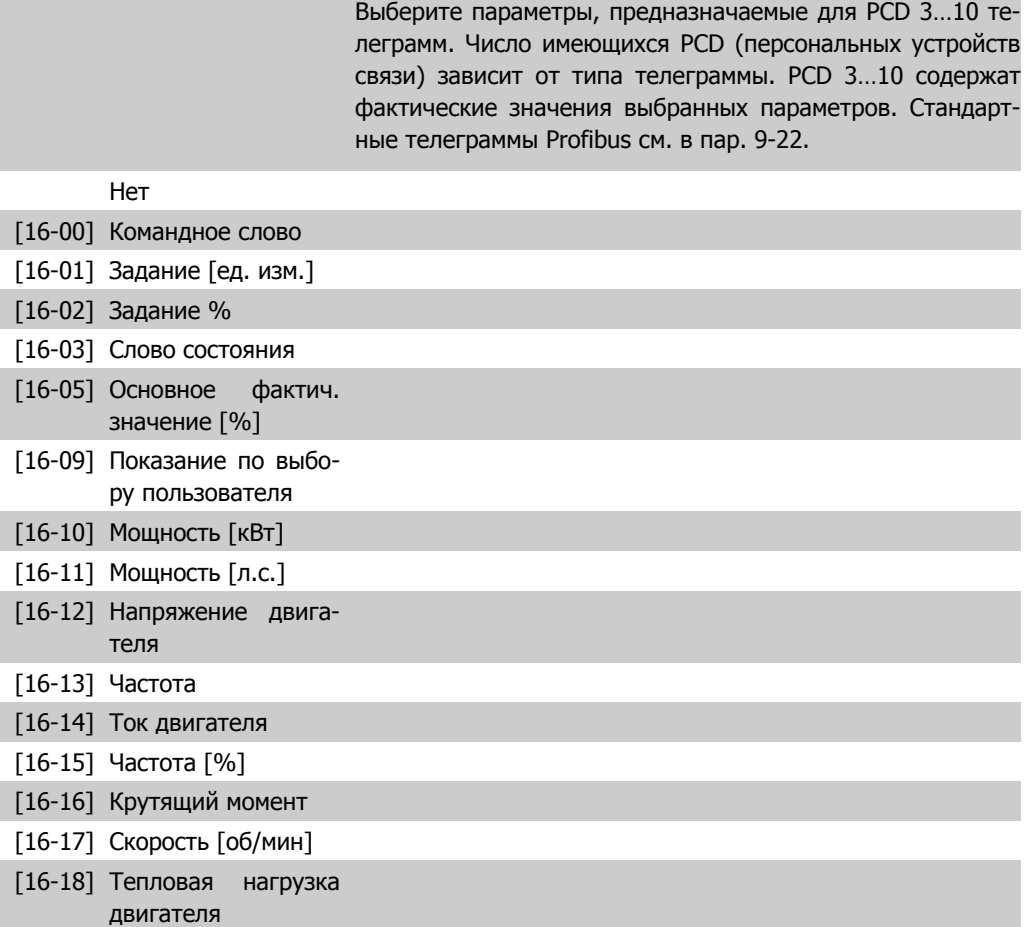

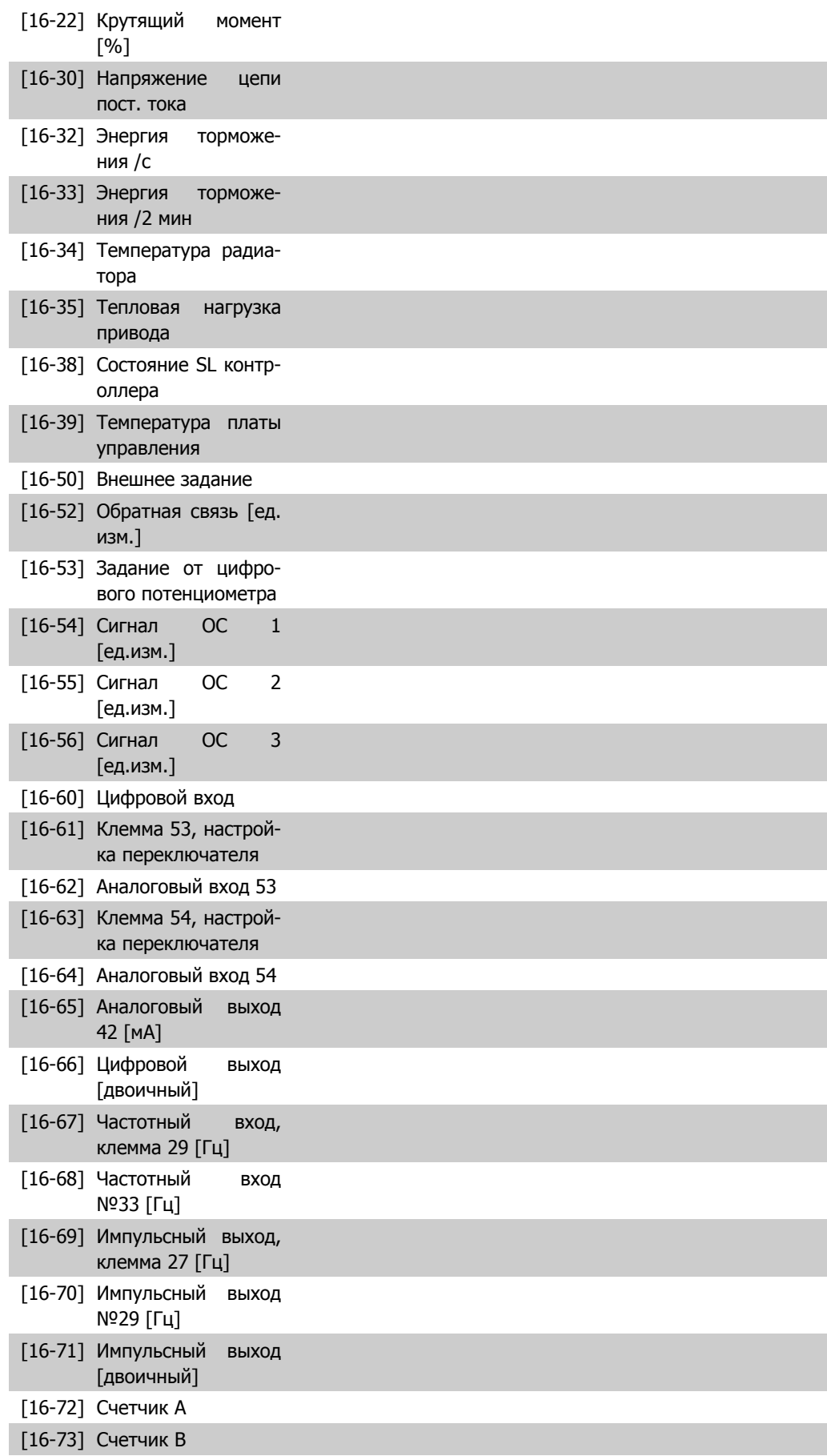

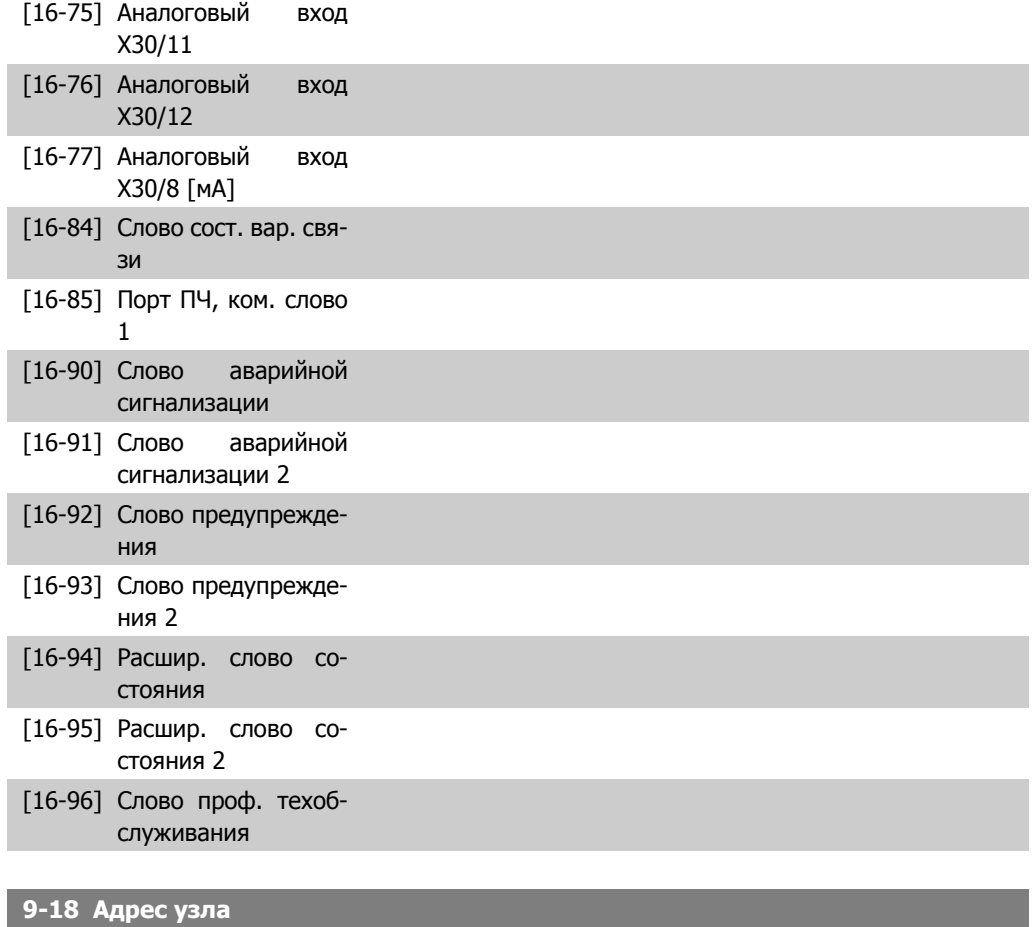

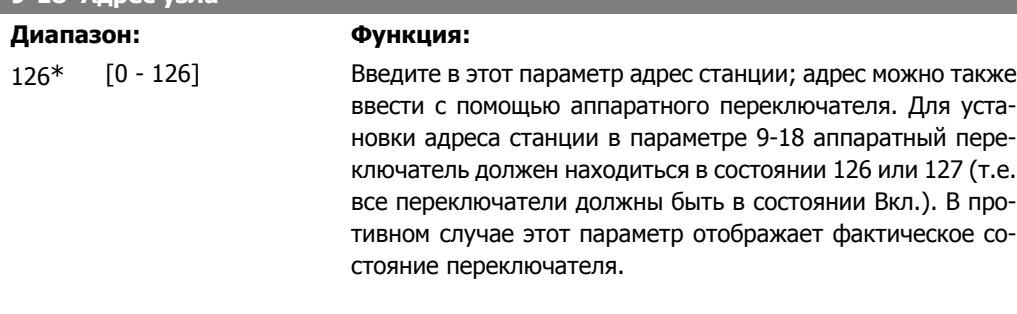

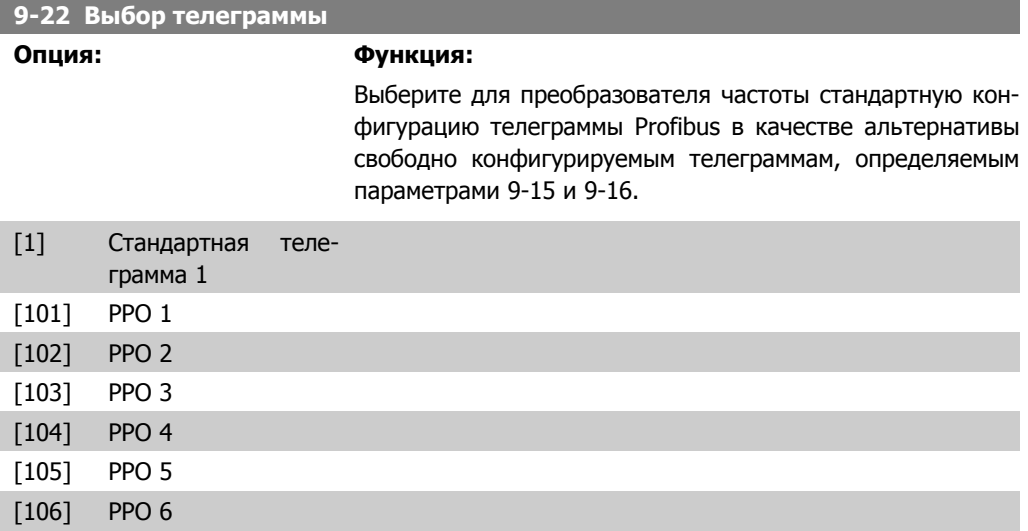

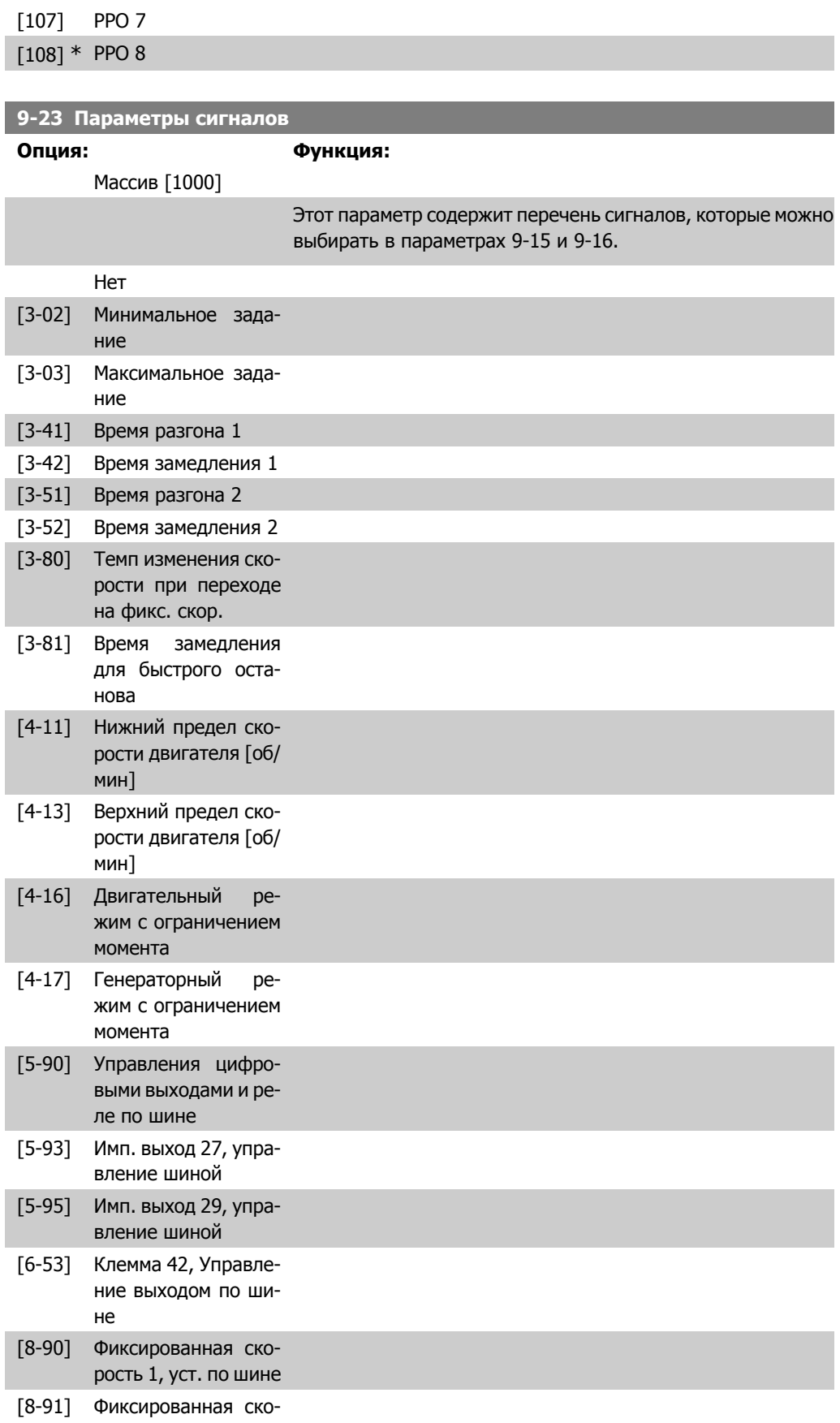

рость 2, уст. по шине

**2**

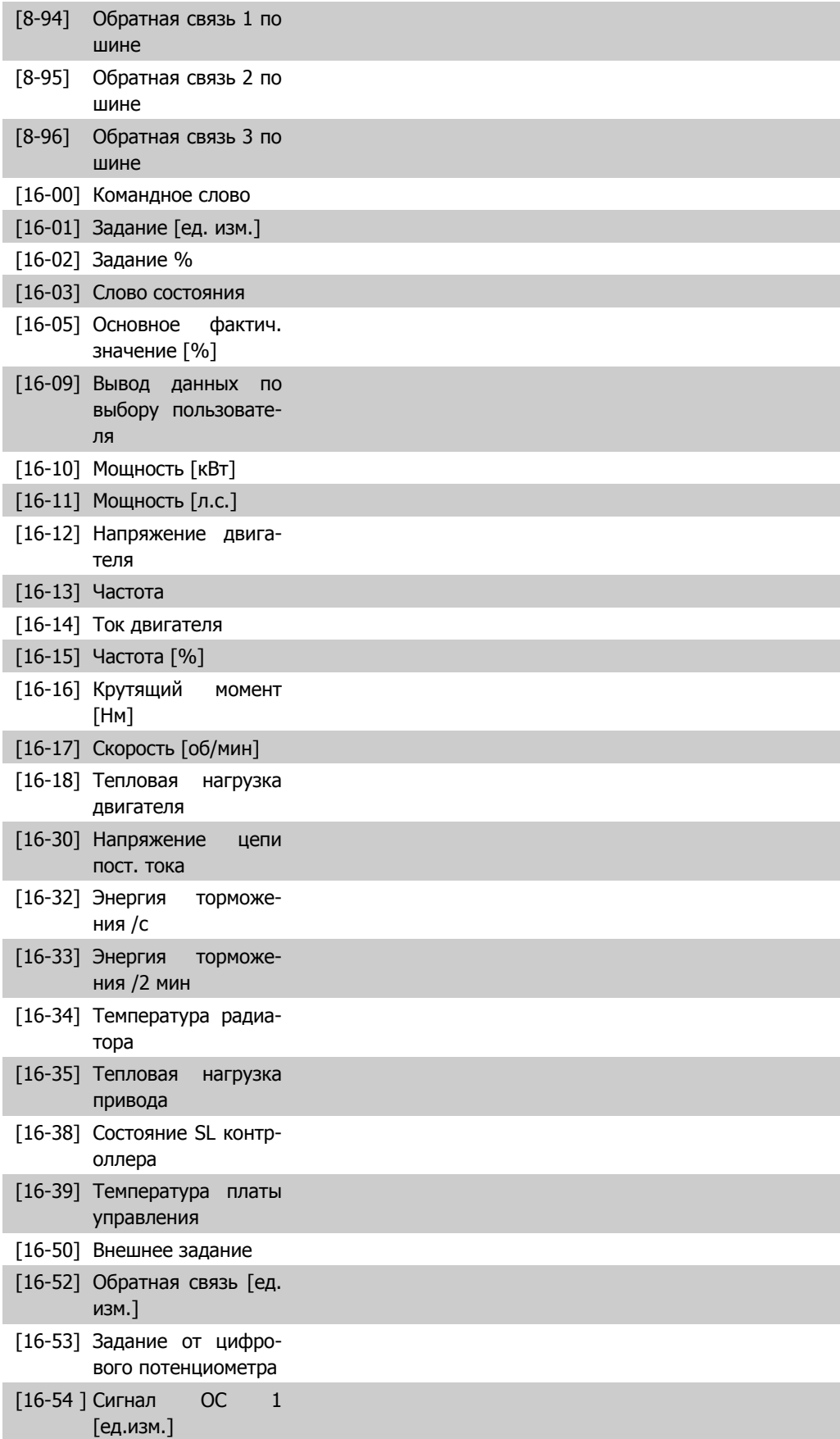

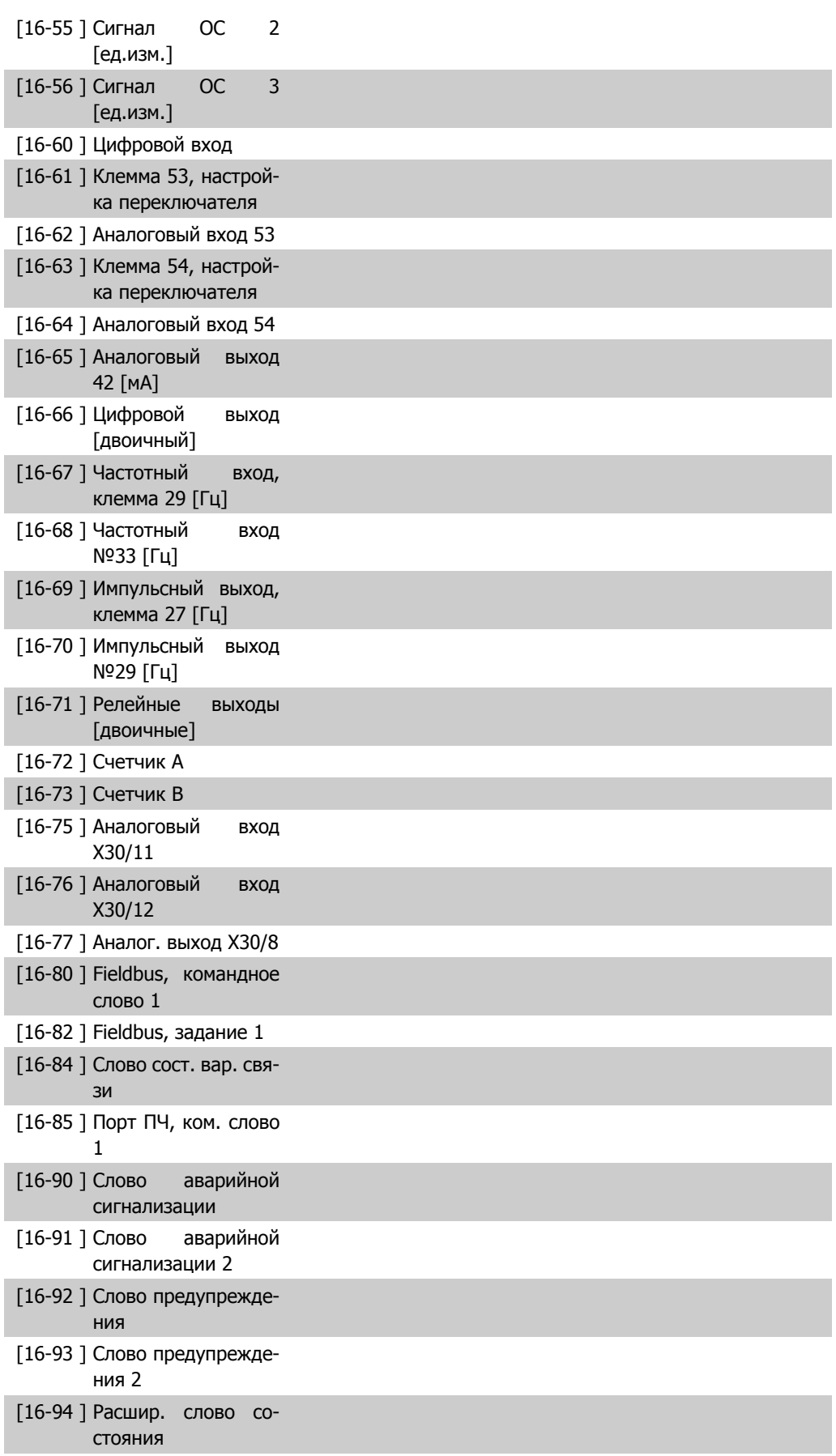

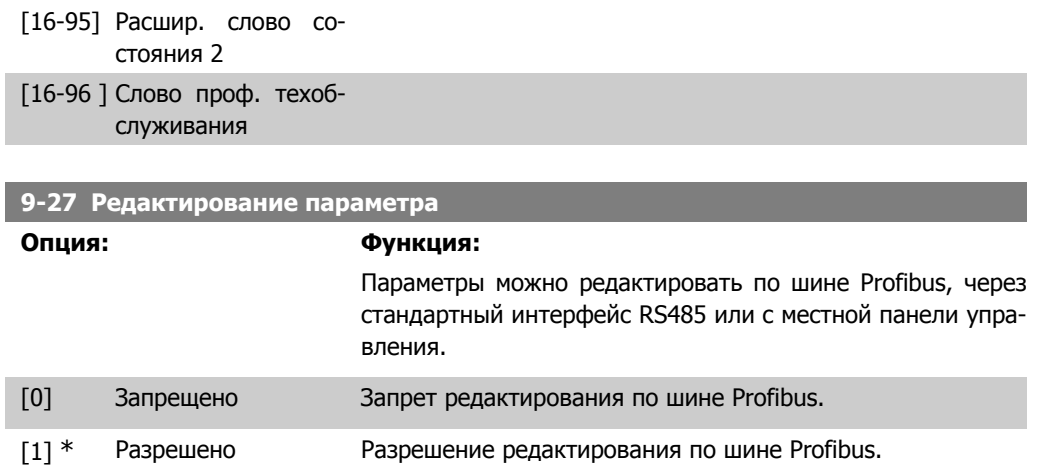

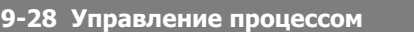

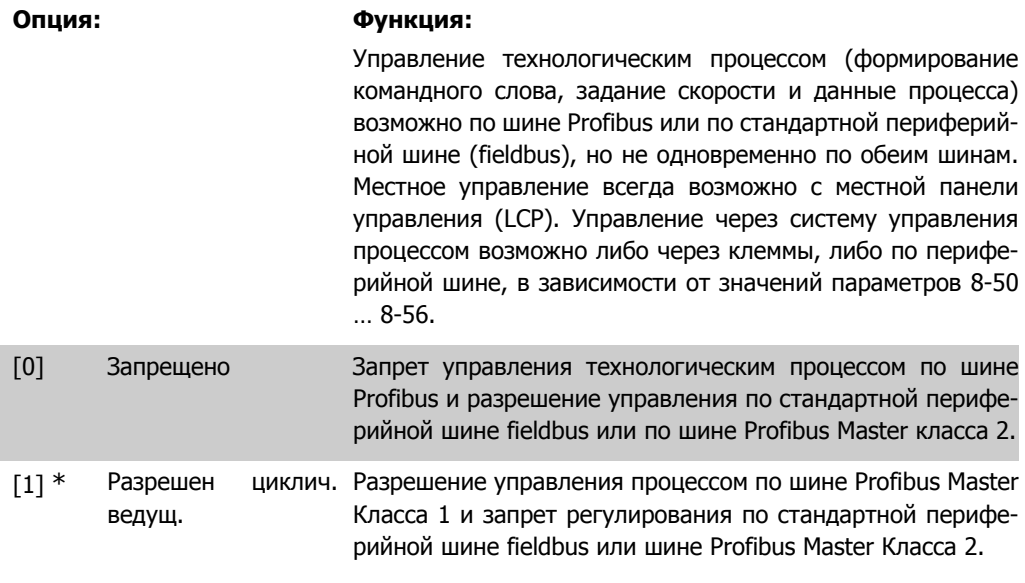

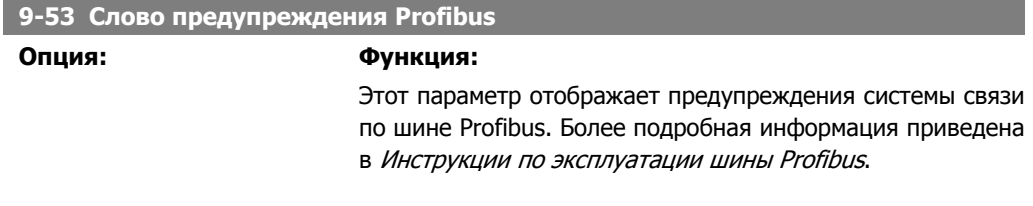

Только чтение
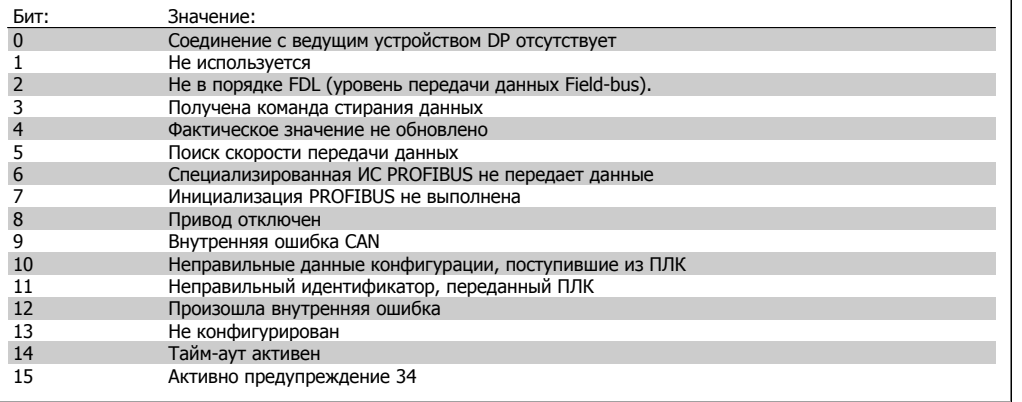

### 9-63 Текущая скорость передачи

#### Опция:

### Функция:

Этот параметр отображает фактическую скорость передачи по шине Profibus Скорость передачи данных автоматически устанавливается управляющим устройством Profibus Master.

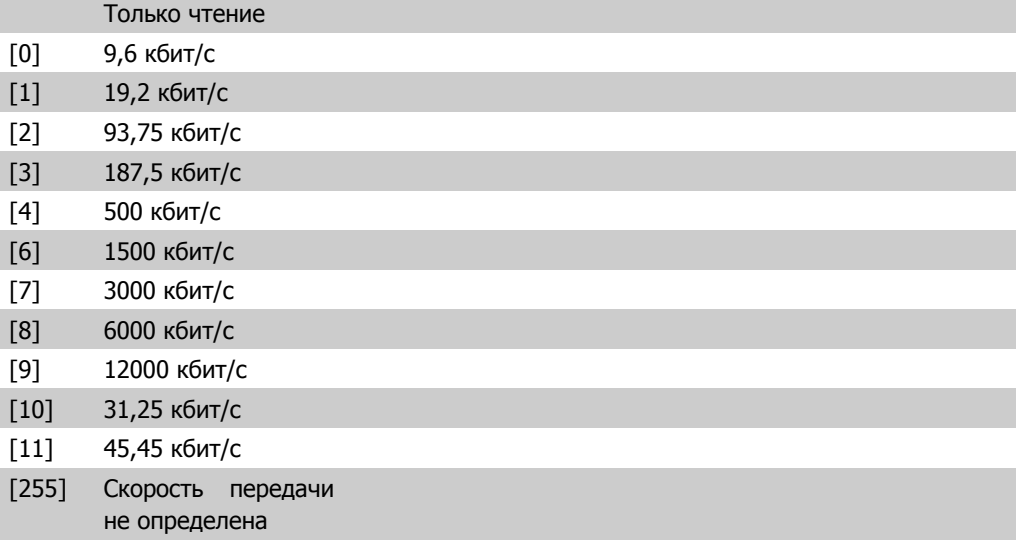

### 9-65 Номер профиля

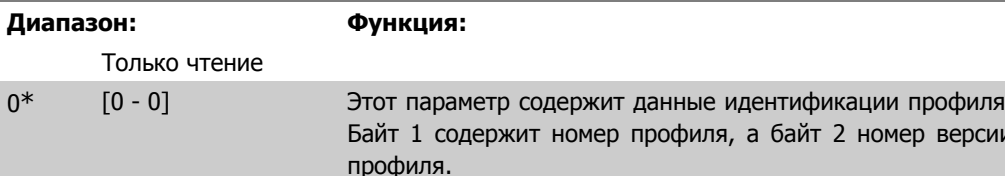

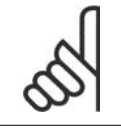

#### Внимание

Этот параметр не отображается на местной панели управления.

### 9-70 Изменяемый набор

Опция:

Выберите набор, подлежащий изменению.

Функция:

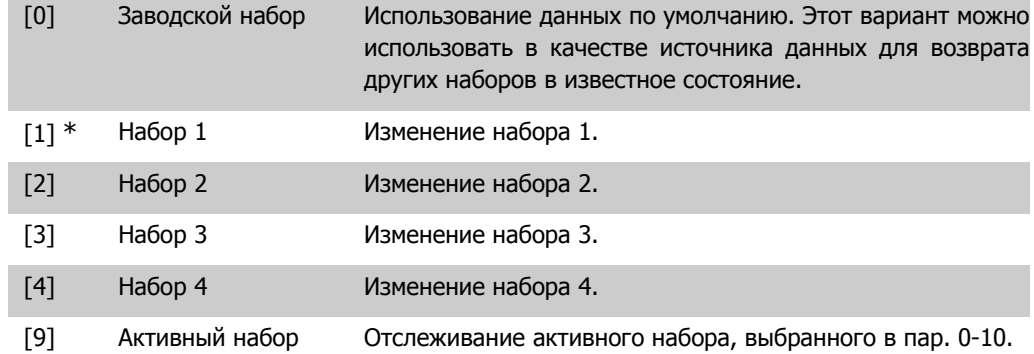

Этот параметр является одним и тем же и для панели LCP, и для шин fieldbus. См. также параметр 0-11 Изменяемый набор.

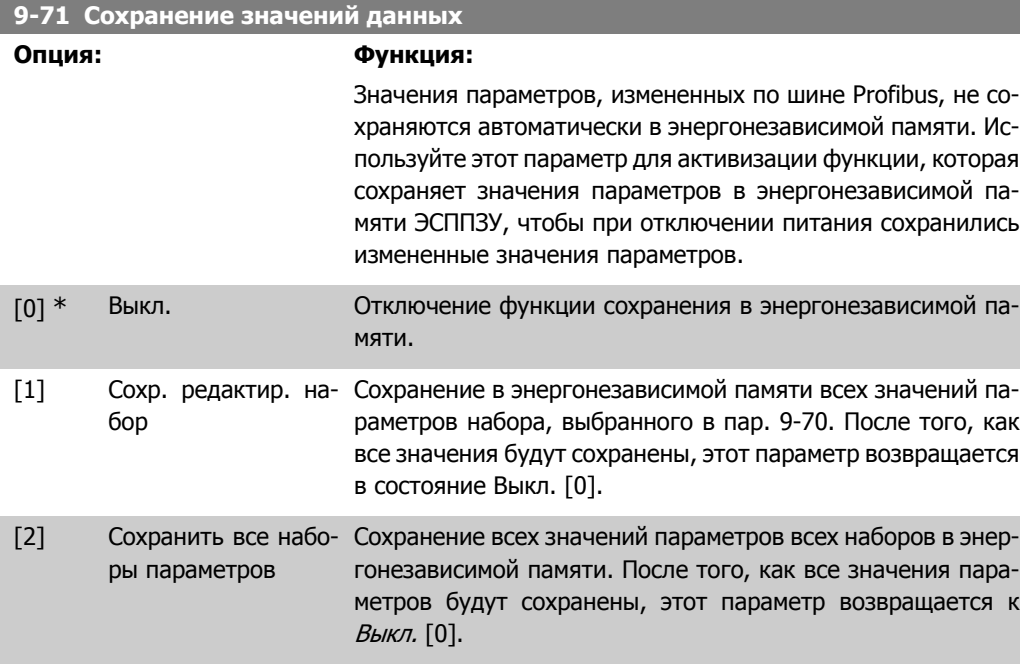

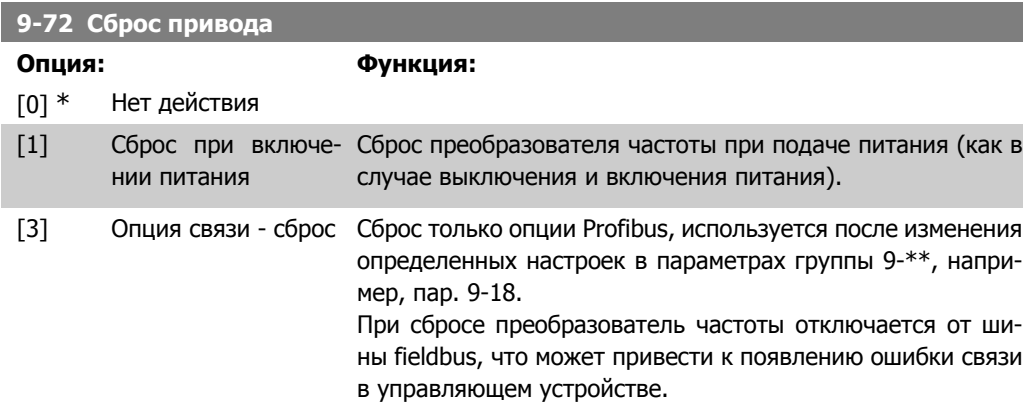

**9-80 Заданные параметры (1)**

Массив [116]

#### Нет доступа с LCP

#### Только чтение

0\* [0 - 115] Этот параметр отображает перечень всех заданных параметров преобразователя частоты, предусмотренных для шины Profibus.

### **9-81 Заданные параметры (2)**

Массив [116]

Нет доступа с LCP

Только чтение

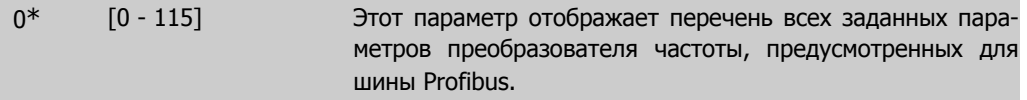

**9-82 Заданные параметры (3)**

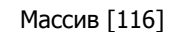

Нет доступа с LCP

#### Только чтение

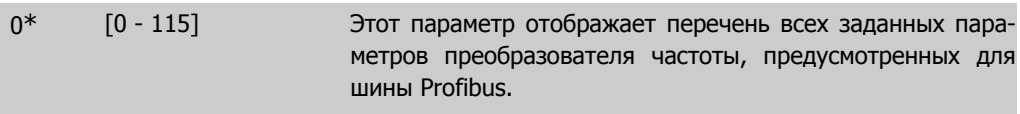

### **9-83 Заданные параметры (4)**

Массив [116]

### Нет доступа с LCP

#### Только чтение

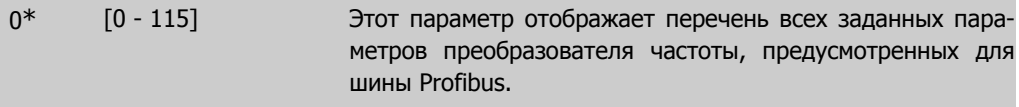

### **9-90 Измененные параметры (1)**

#### Массив [116]

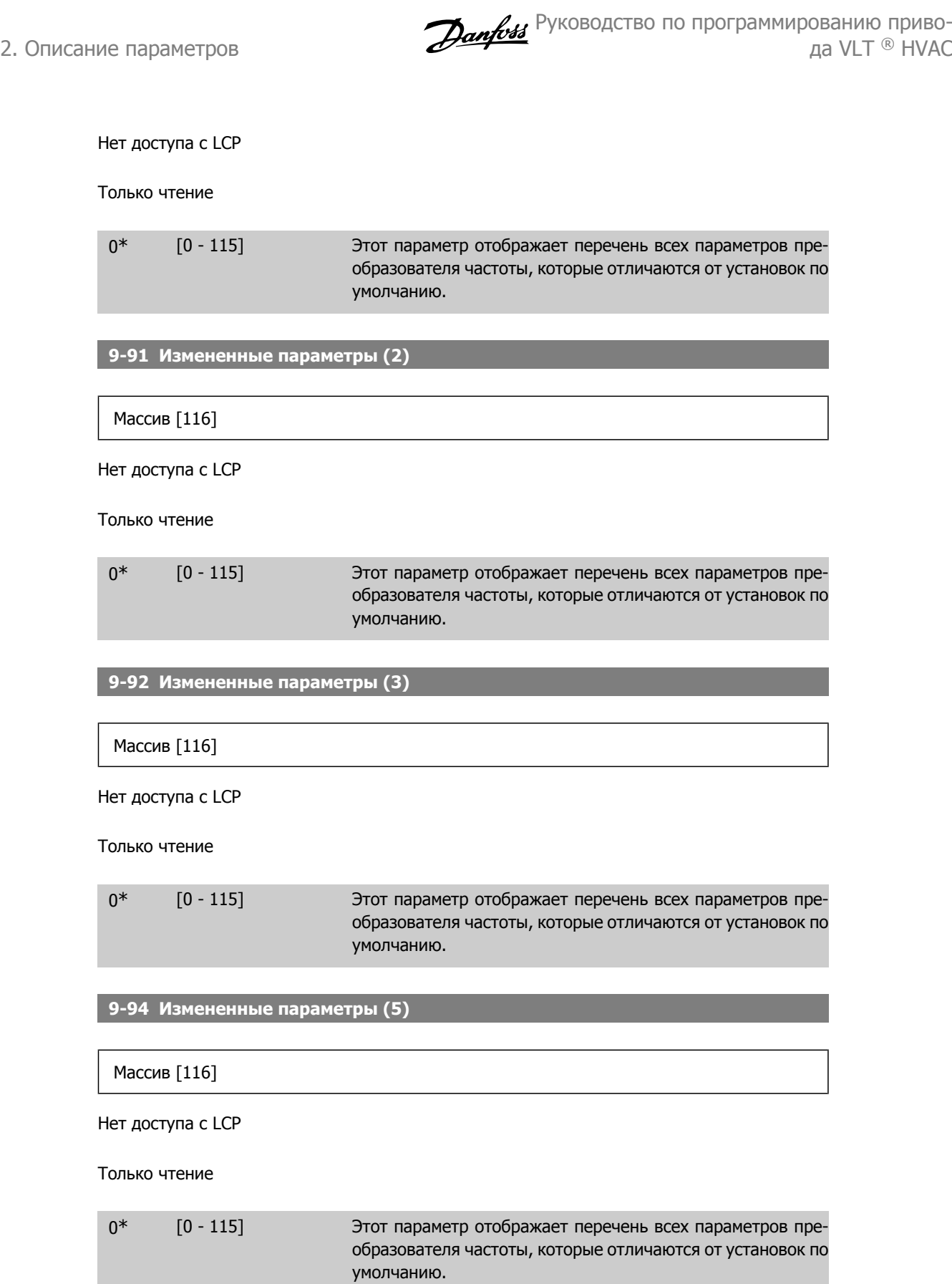

# **2.11. Главное меню – Шина CAN Fieldbus – Группа 10**

### **2.11.1. 10-\*\* DeviceNet и CAN Fieldbus**

Группа параметров периферийной шины DeviceNet CAN

### **2.11.2. 10-0\* Общие настройки**

Группа параметров для конфигурирования общих настроек для дополнительных устройств CAN fieldbus.

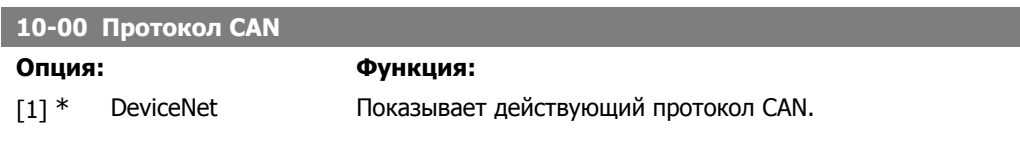

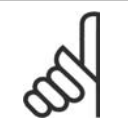

#### **Внимание**

Варианты зависят от установленной дополнительной платы.

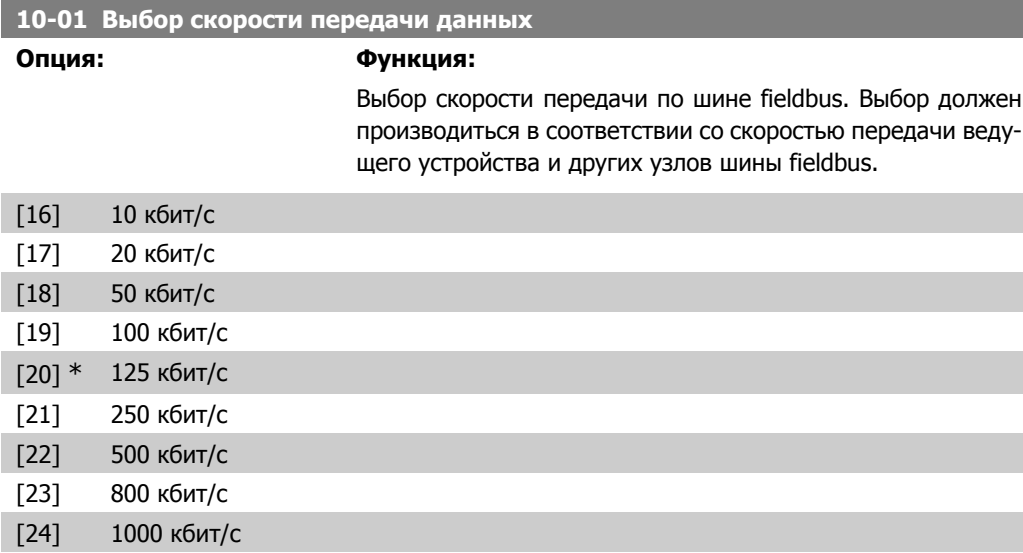

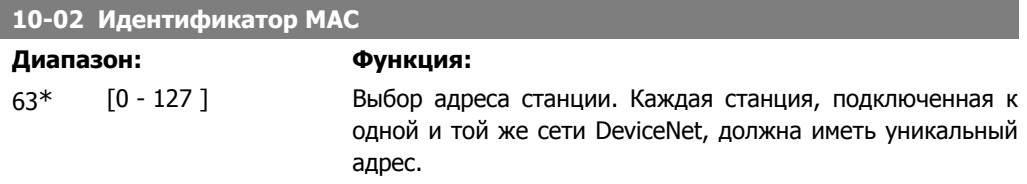

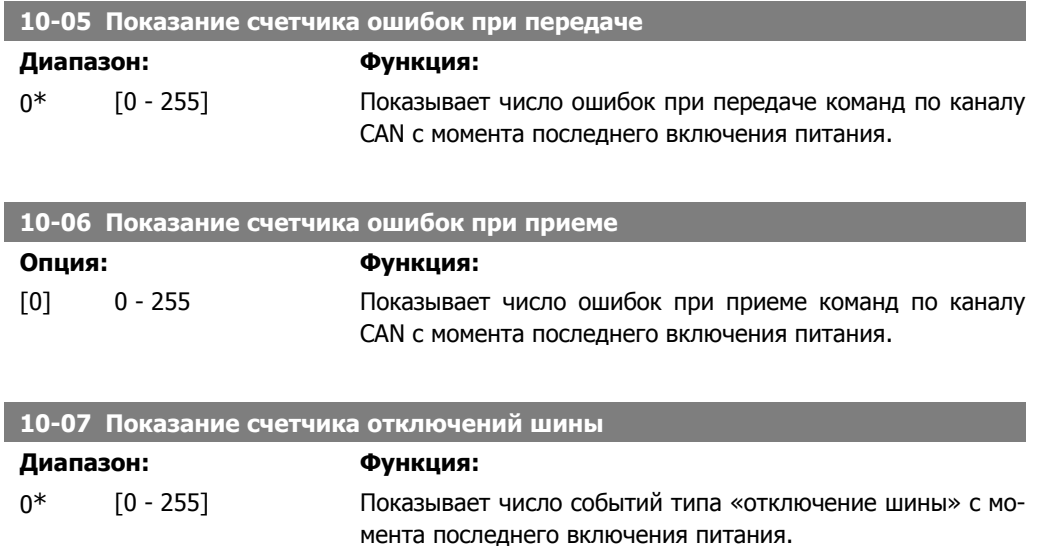

## **2.11.3. 10-1\* DeviceNet**

Параметры, относящиеся к периферийной шине DeviceNet.

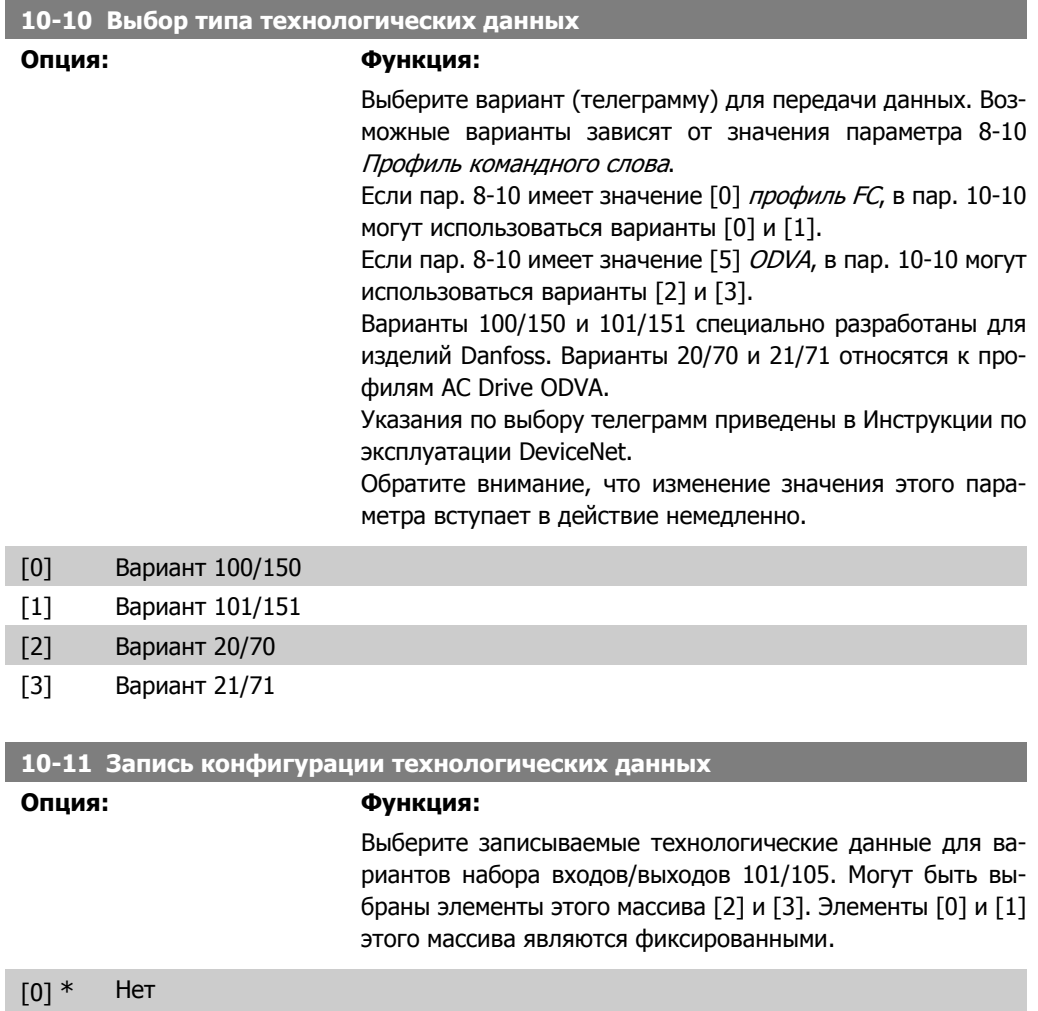

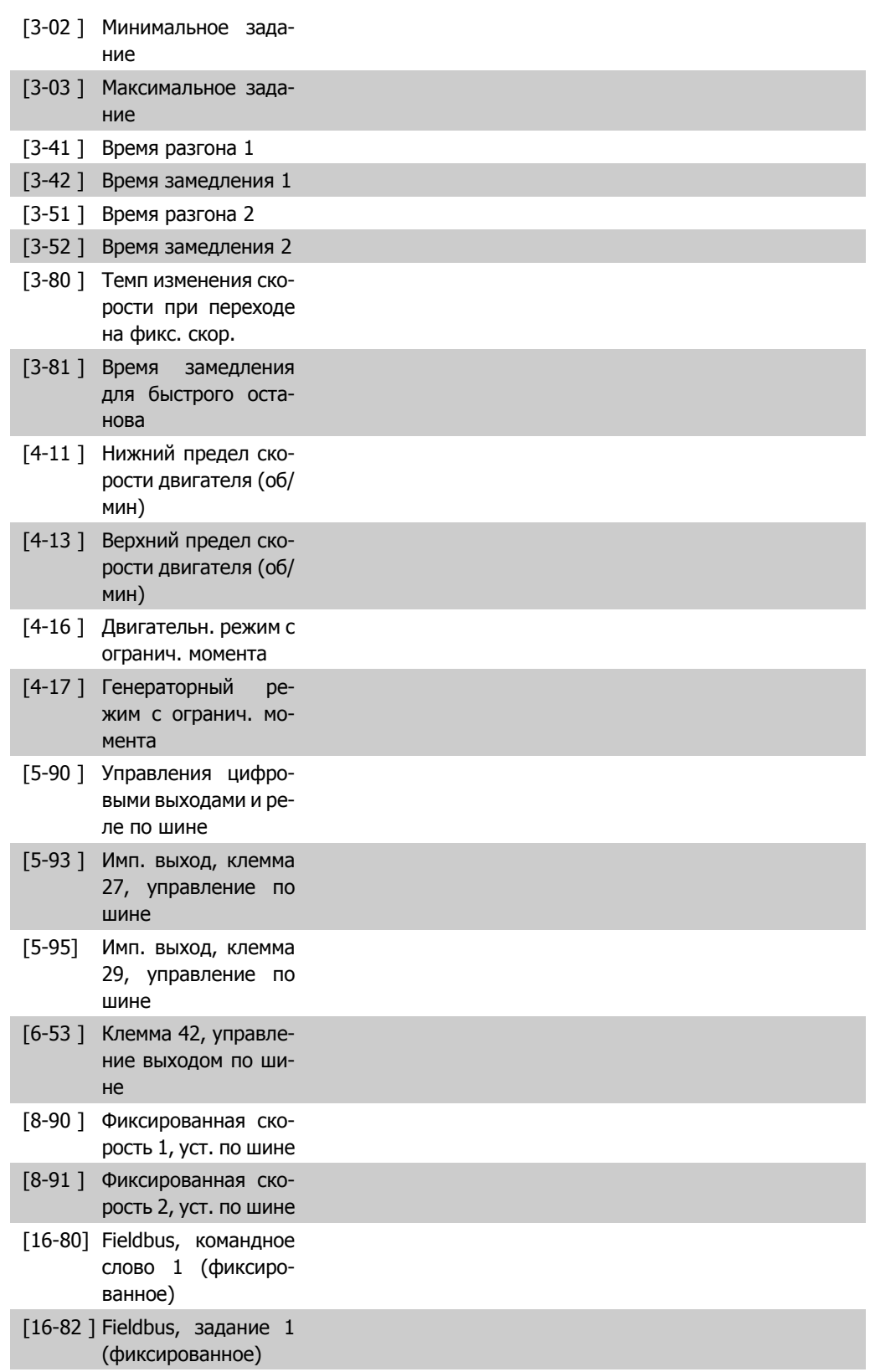

### **10-12 Чтение конфигурации технологических данных**

**Опция: Функция:**

Выберите записываемые технологические данные для ва-

риантов набора входов/выходов 101/105. Могут быть выбраны элементы этого массива [2] и [3]. Элементы [0] и [1] этого массива являются фиксированными.

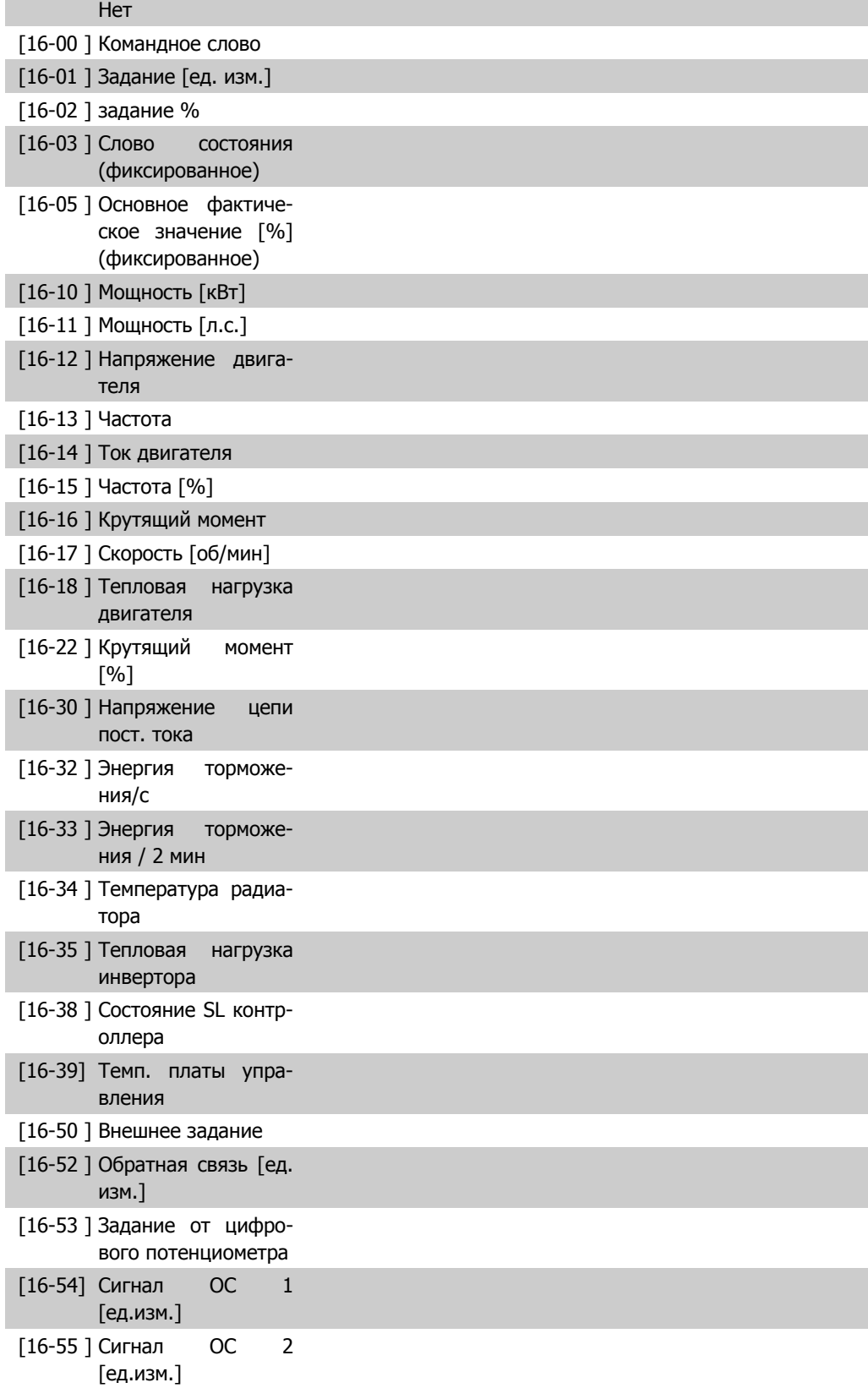

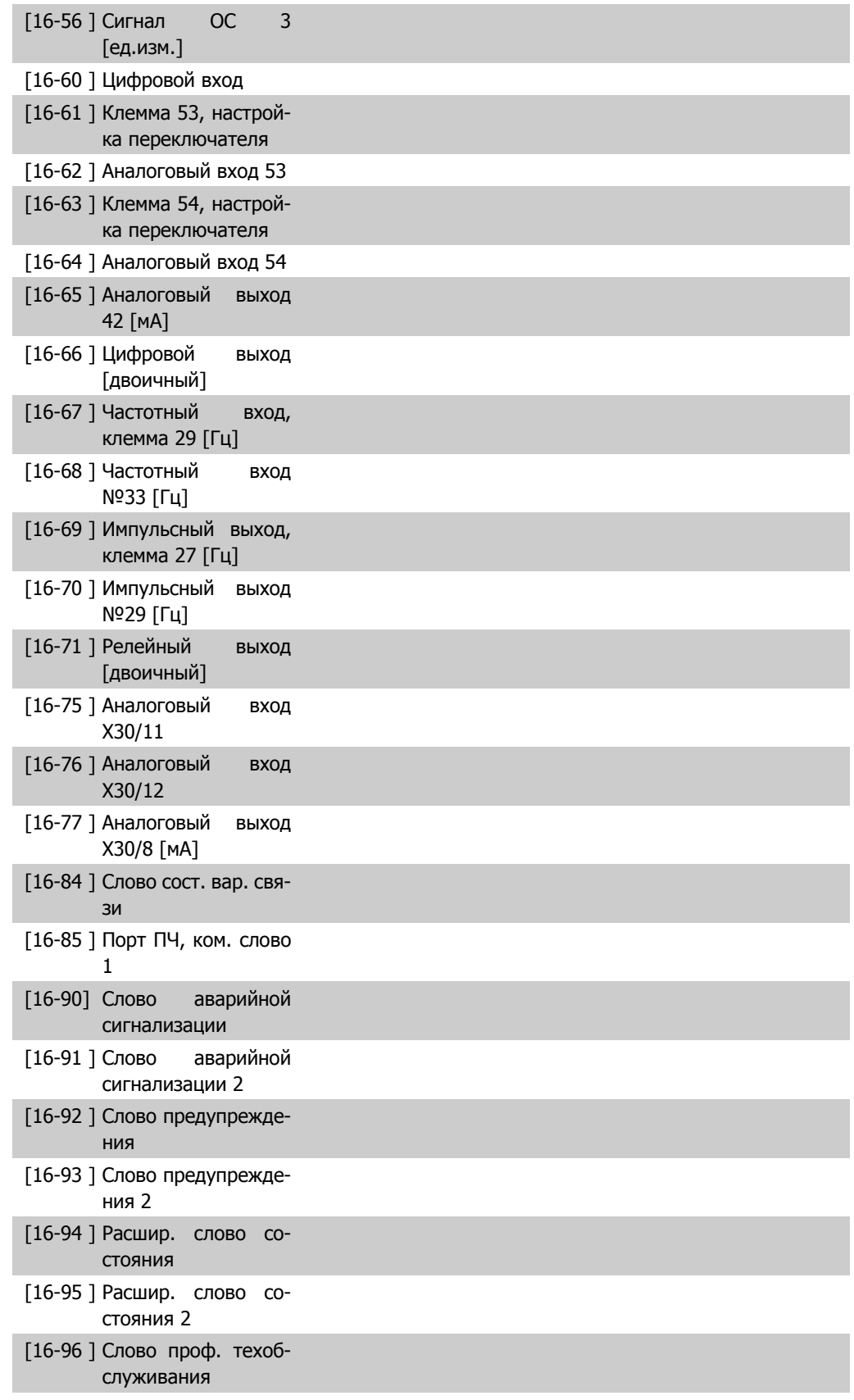

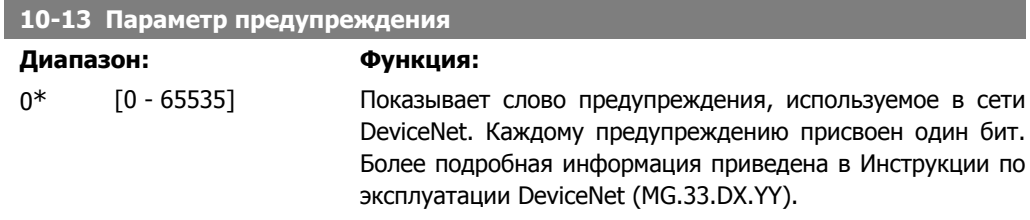

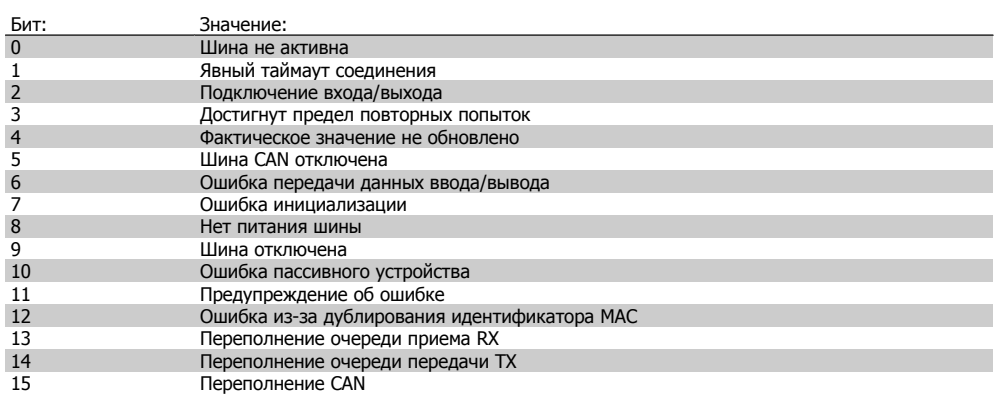

### 10-14 Задание по сети

Только чтение с LCP

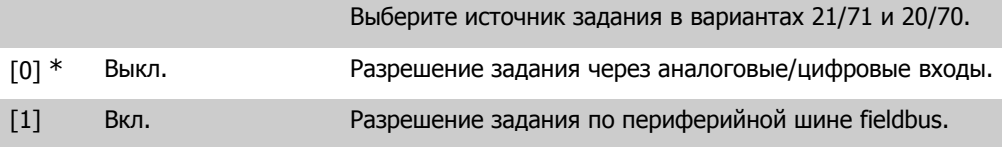

### 10-15 Управление по сети

**Только чтение с LCP** 

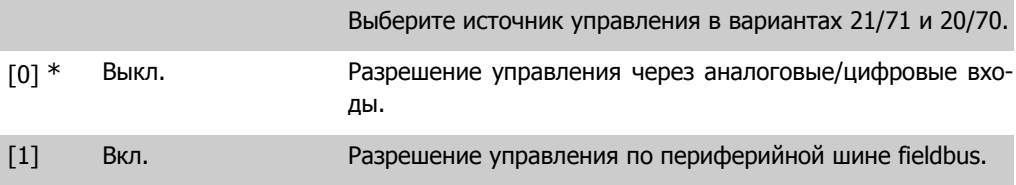

## 2.11.4. 10-2\* СОS-фильтры

Параметры для конфигурирования настроек COS-filter.

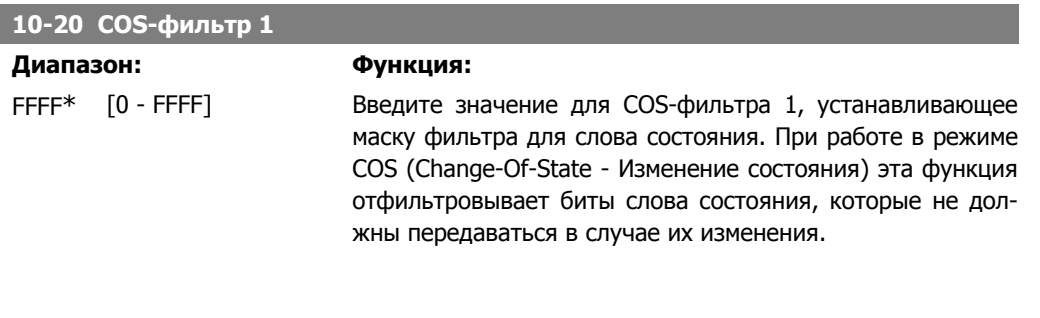

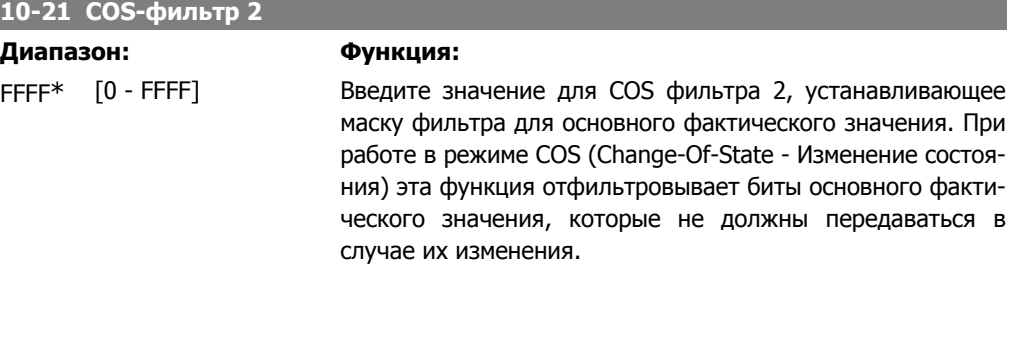

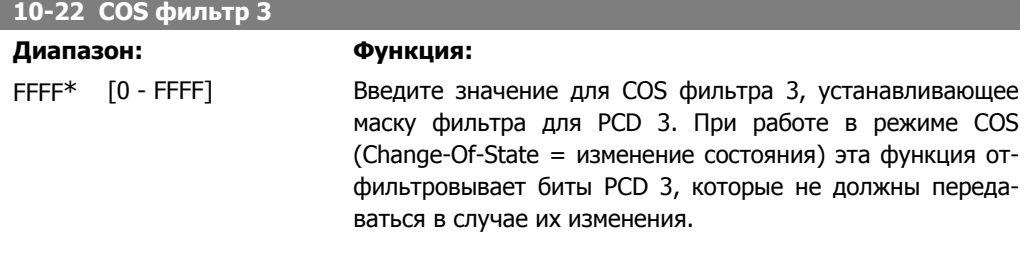

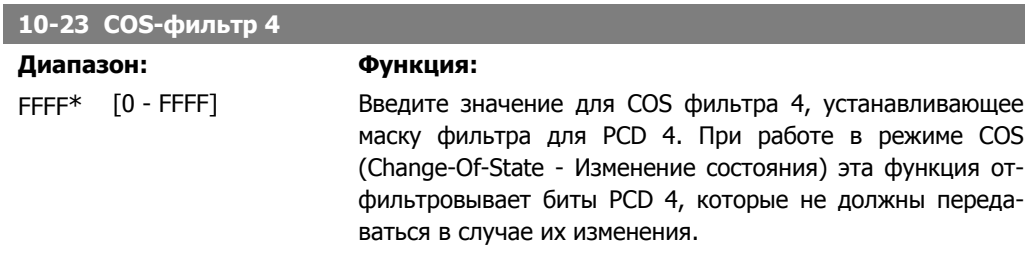

## **2.11.5. 10-3\* Доступ к параметрам**

Группа параметров, обеспечивающая доступ к индексируемым параметрам и определяющая программирование набора параметров.

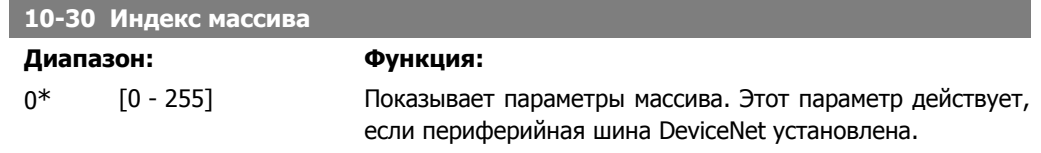

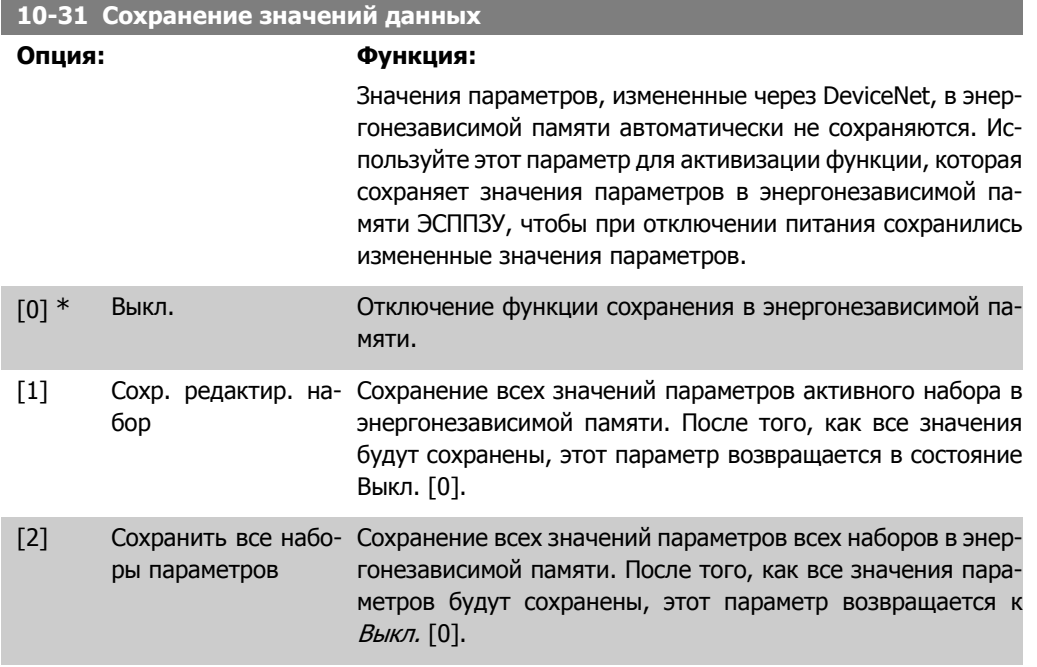

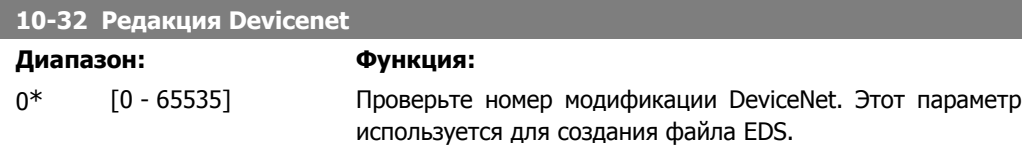

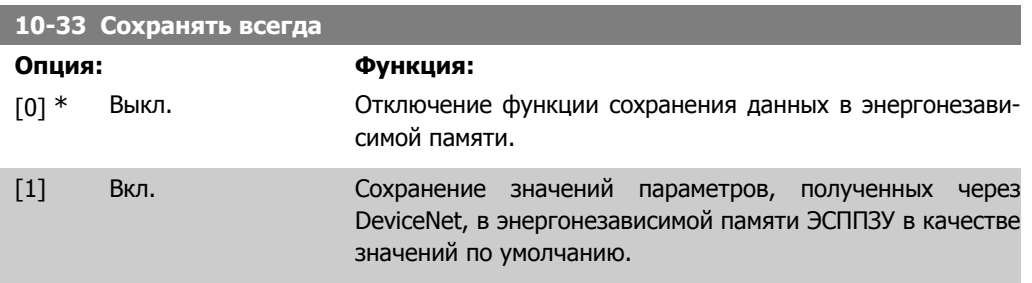

### 10-39 Параметры Devicenet F

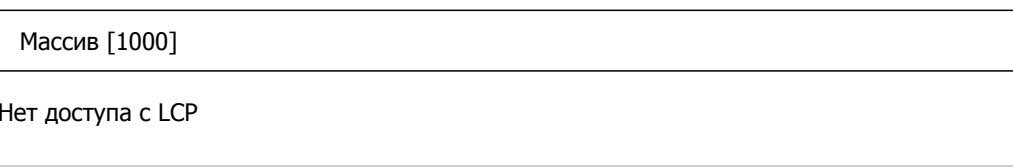

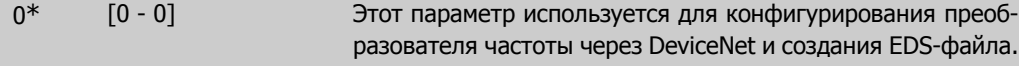

# 2.12. Главное меню - LonWorks - Группа 11

## 2.12.1. LonWorks, 11\*

Группа параметров, содержащая все параметры, относящиеся к локальной сети LonWorks. Параметры, относящиеся к идентификатору LonWorks

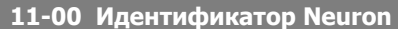

Опция:

Функция:

Просмотр уникального идентификатора чипа Neuron

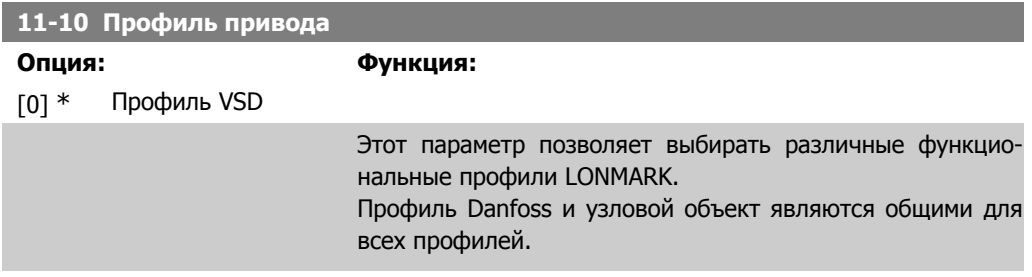

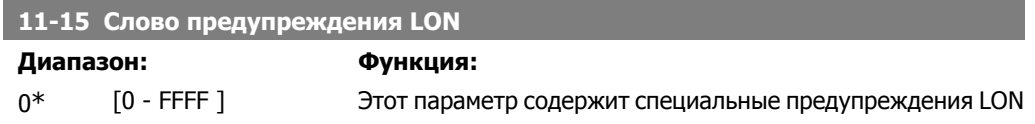

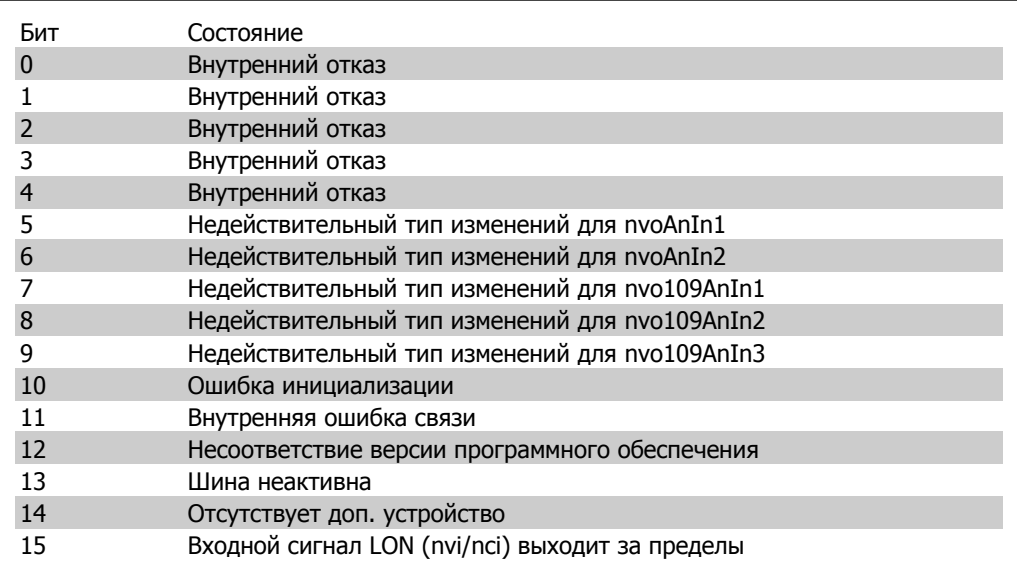

### 11-17 Модификация XIF

 $0*$  $[0 - 0]$ 

Только чтение.

Этот параметр содержит номер версии файла внешнего интерфейса на чипе Neuron С дополнительной платы LON.

### 11-18 Модификация LonWorks

#### $0*$  $[0 - 0]$

Только чтение.

Этот параметр содержит номер версии программного обеспечения на чипе Neuron С дополнительной платы LON.

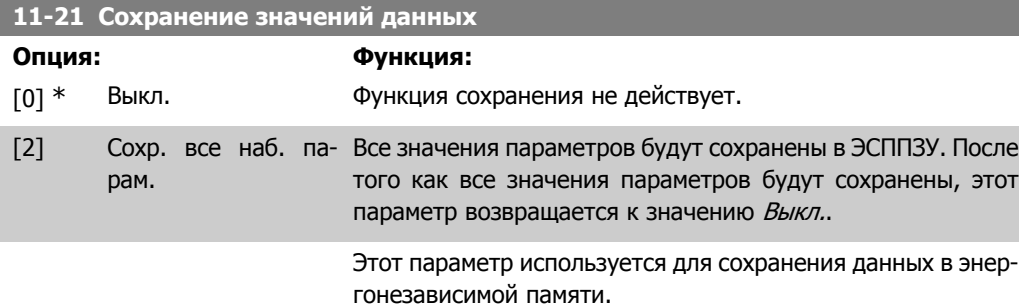

## 2.13. Главное меню - Интеллектуальная логика Группа 13

### 2.13.1. 13-\*\* ФУНКЦИИ ПРОГРАММИРОВАНИЯ

Интеллектуальное логическое управление (SLC) - это по существу последовательность действий, определяемых пользователем (см. пар. 13-52[x]), которые выполняются SLC, когда связанное, определяемое пользователем событие (см. пар. 13-51) оценивается контроллером SL как TRUE. События и действия имеют свои номера и связываются вместе в пары. Это означает, что, когда наступает событие [0] (приобретает значение TRUE), выполняется действие [0]. После этого анализируются состояния события [1], и если оно оценивается как TRUE, выполняется действие [1] и т.д. В каждый момент времени оценивается только одно событие. Если событие оценено как False, в течение текущего интервала сканирования (в SLC) ничего не происходит и никакие другие события не анализируются. Это значит, что когда запускается SLC, в каждом интервале контроля выполняется оценка события [0] (и только события [0]). Только если событие [0] оценивается как TRUE, SLC выполняет действие [0] и запускает оценку события [1]. Можно запрограммировать от 1 до 20 событий и действий.

Когда выполняется последнее *событие | действие*, последовательность запускается снова с события [0] / действия[0]. На рисунке показан пример с тремя событиями / действиями.

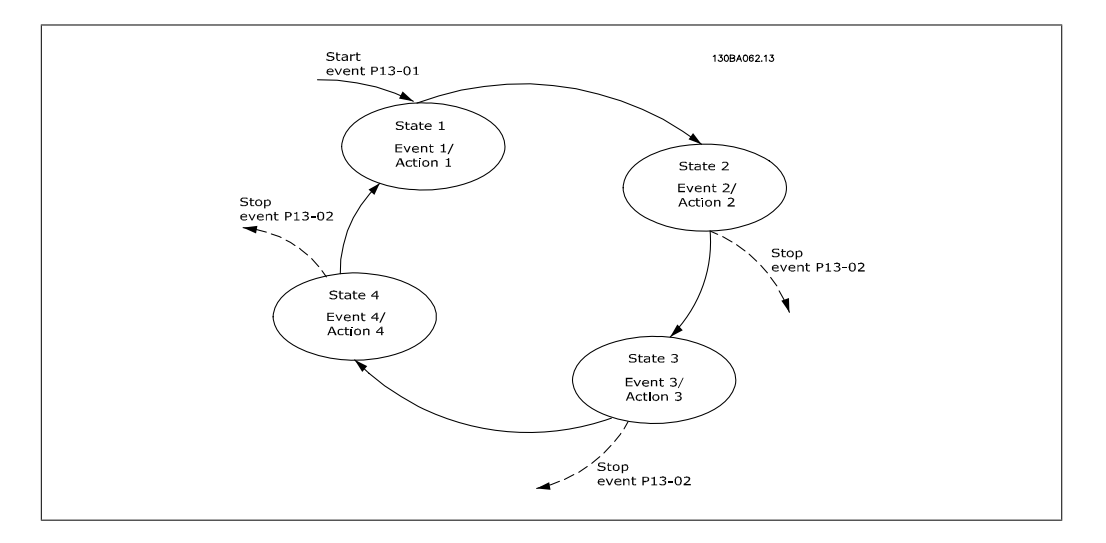

### Запуск и останов SLC.

Пуск и останов SLC могут быть произведены путем выбора Вкл. [1] или Выкл. [0] в пар. 13-00. SLC всегда запускается, находясь в состоянии 0 (где оно оценивает событие [0]). SLC запускается, когда событие запуска (заданное в пар. 13-01 Событие запуска) оценивается как TRUE (при условии, что в пар. 13-00 установлено значение *Вкл.* [1]). Останов SLC происходит, когда Событие останова (пар. 13-02) принимает значение TRUE. Пар. 13-03 сбрасывает все параметры SLC и запускает программу с начальной позиции.

### 2.13.2. 13-0\* Настройка SLC

Используйте настройки SLC для включения, выключения и сброса интеллектуального логического контроллера.

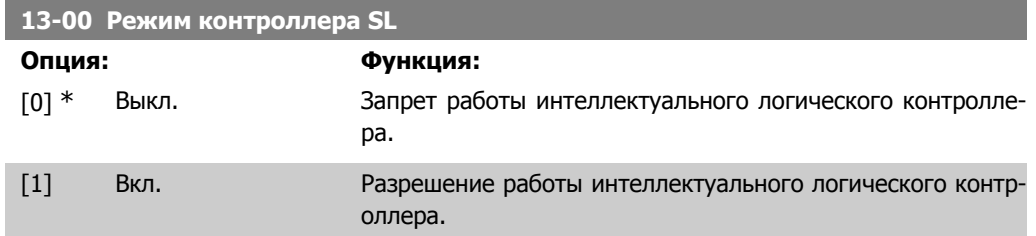

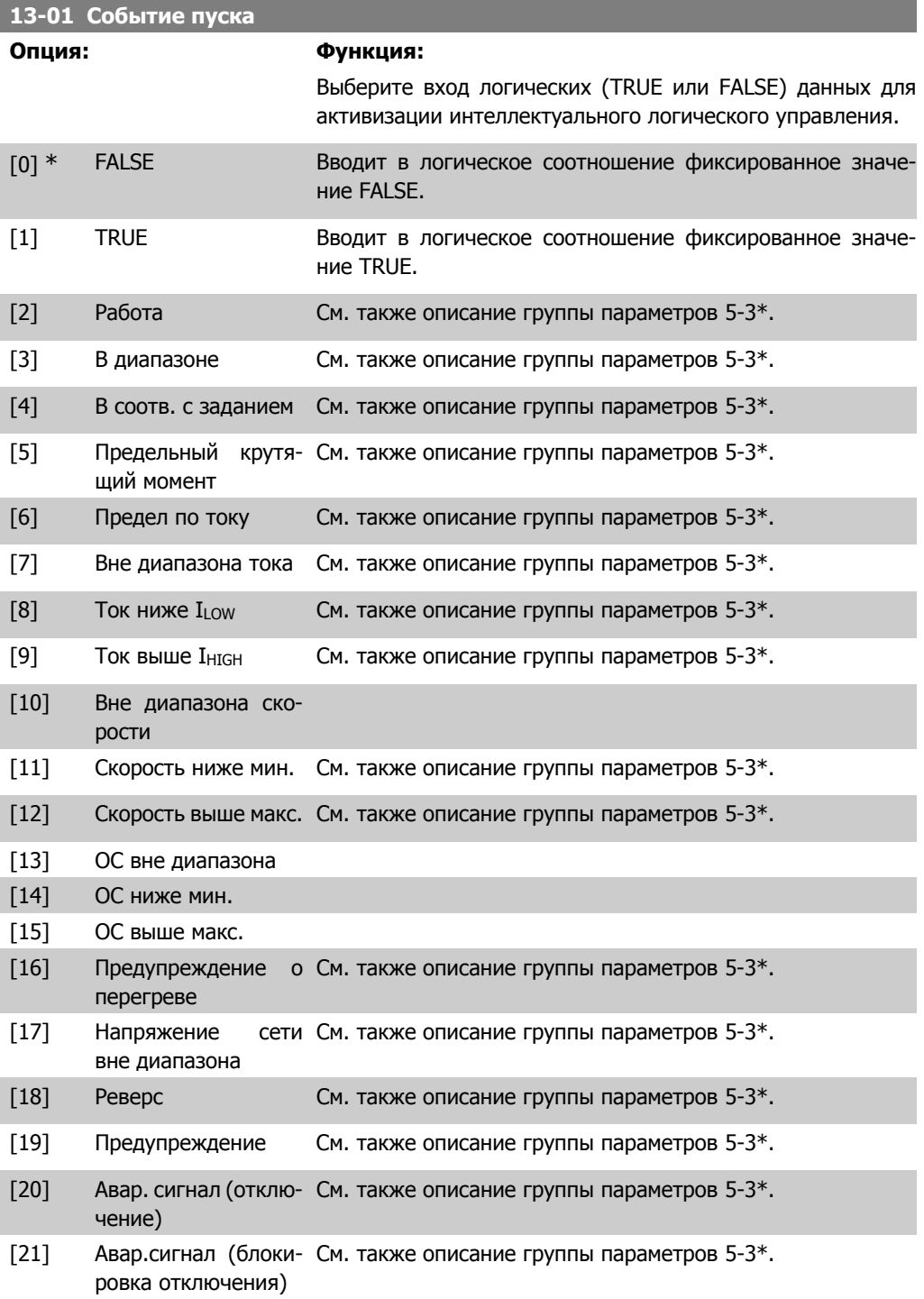

**2**

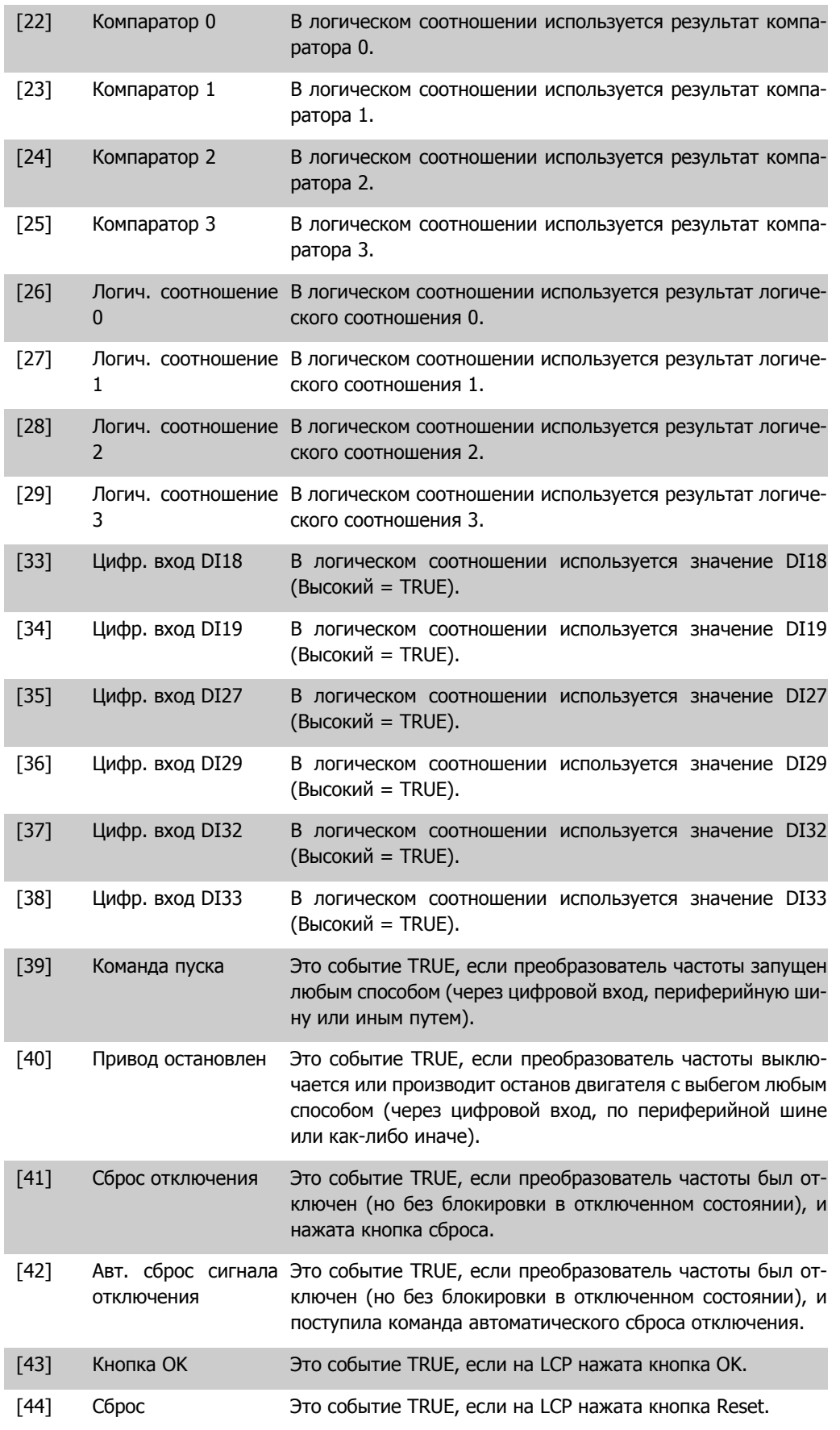

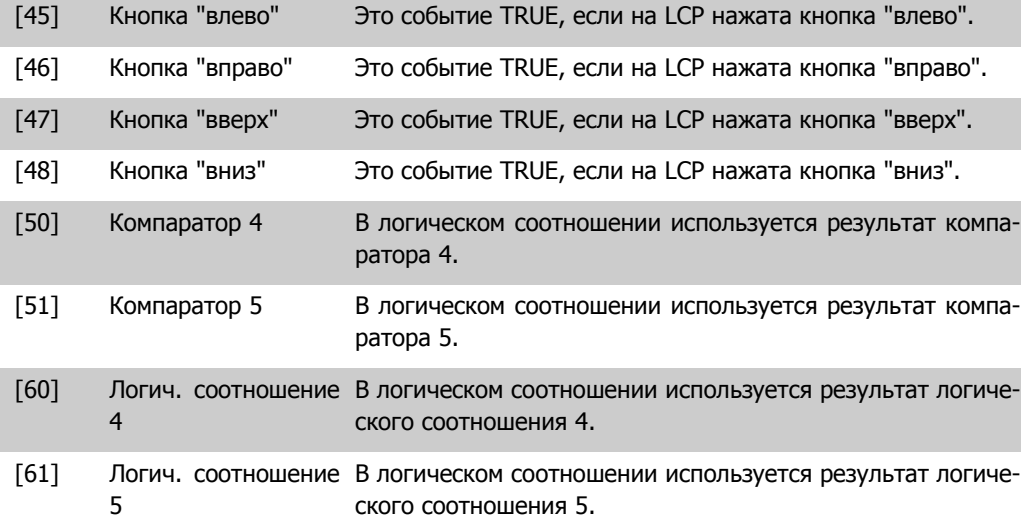

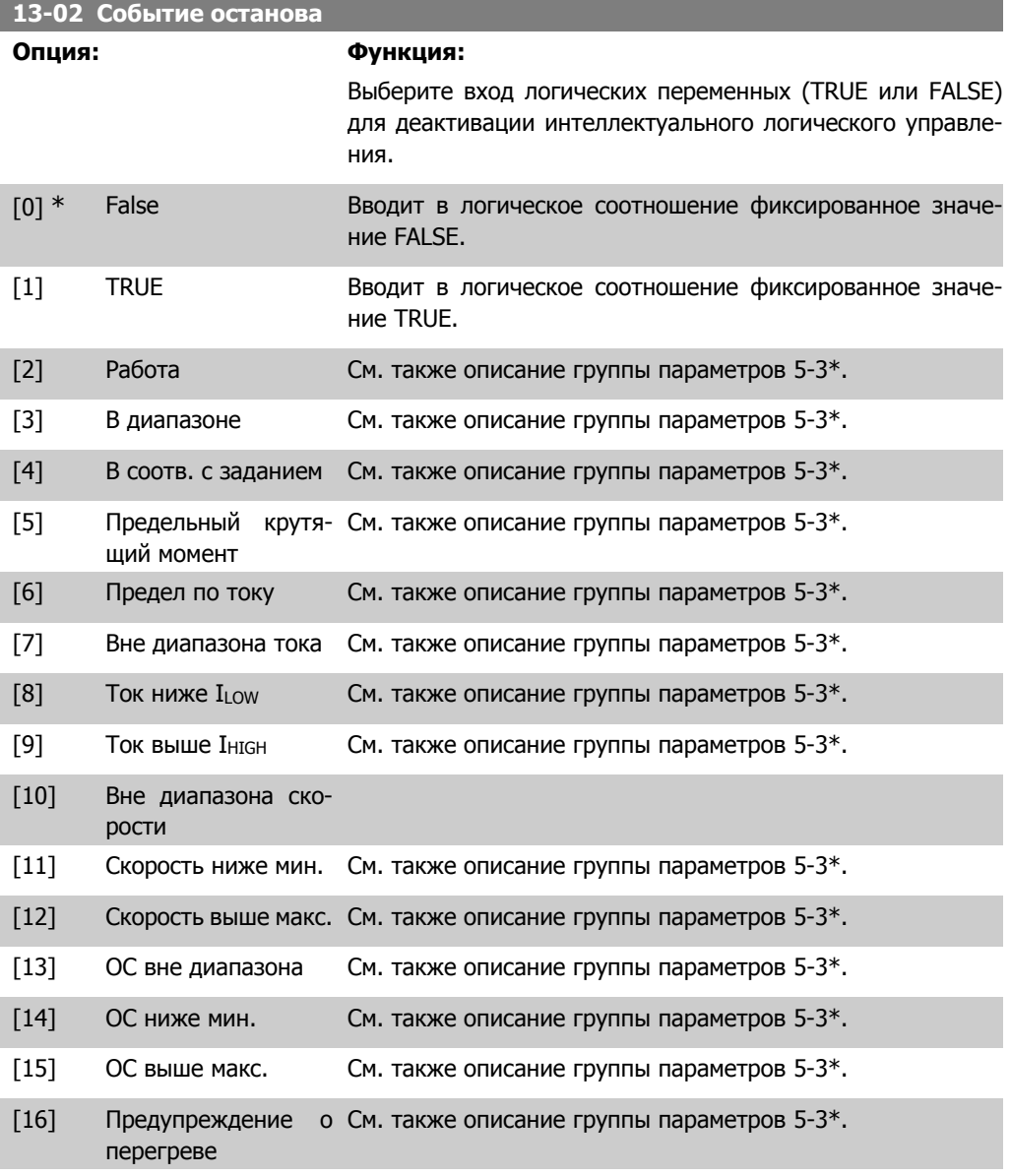

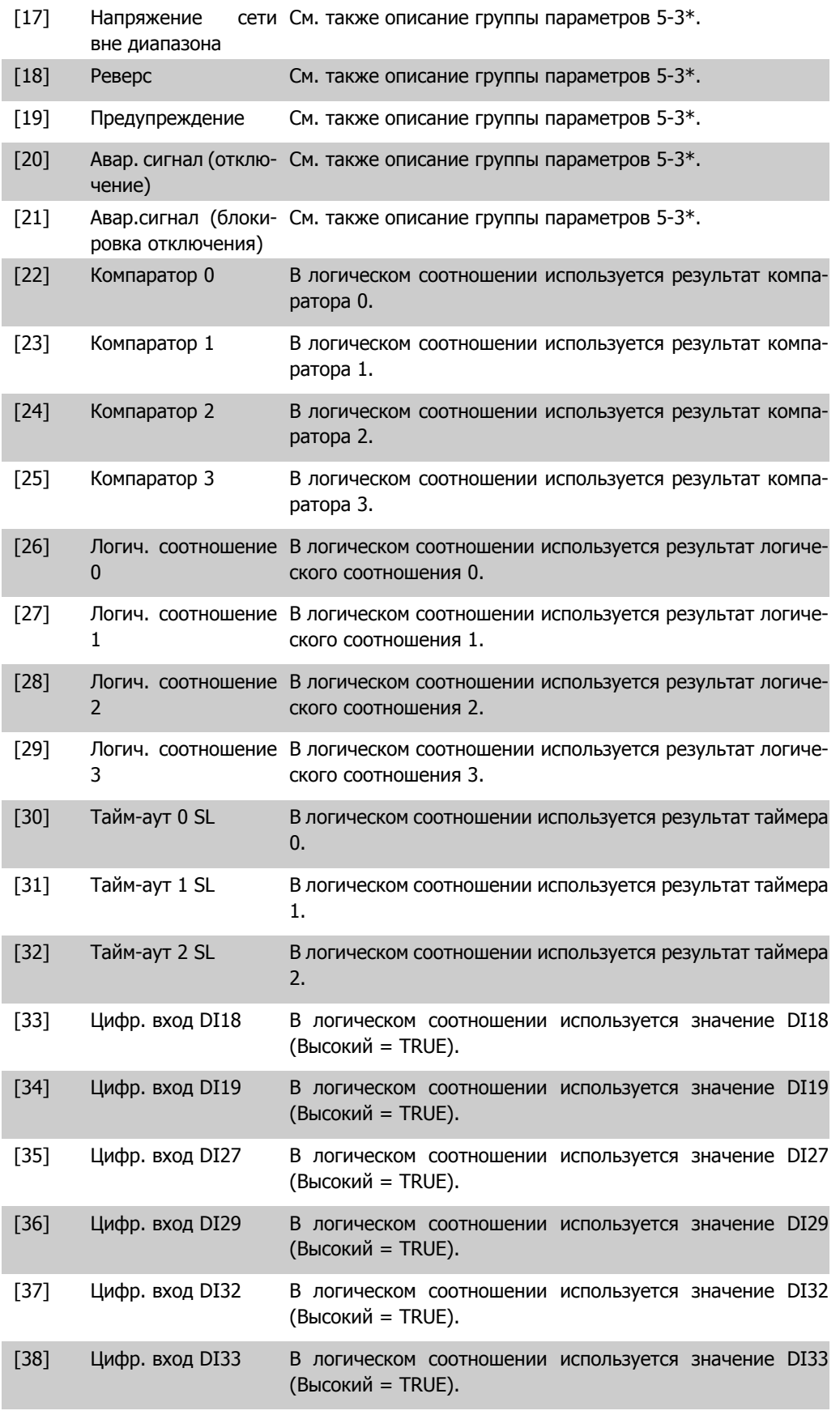

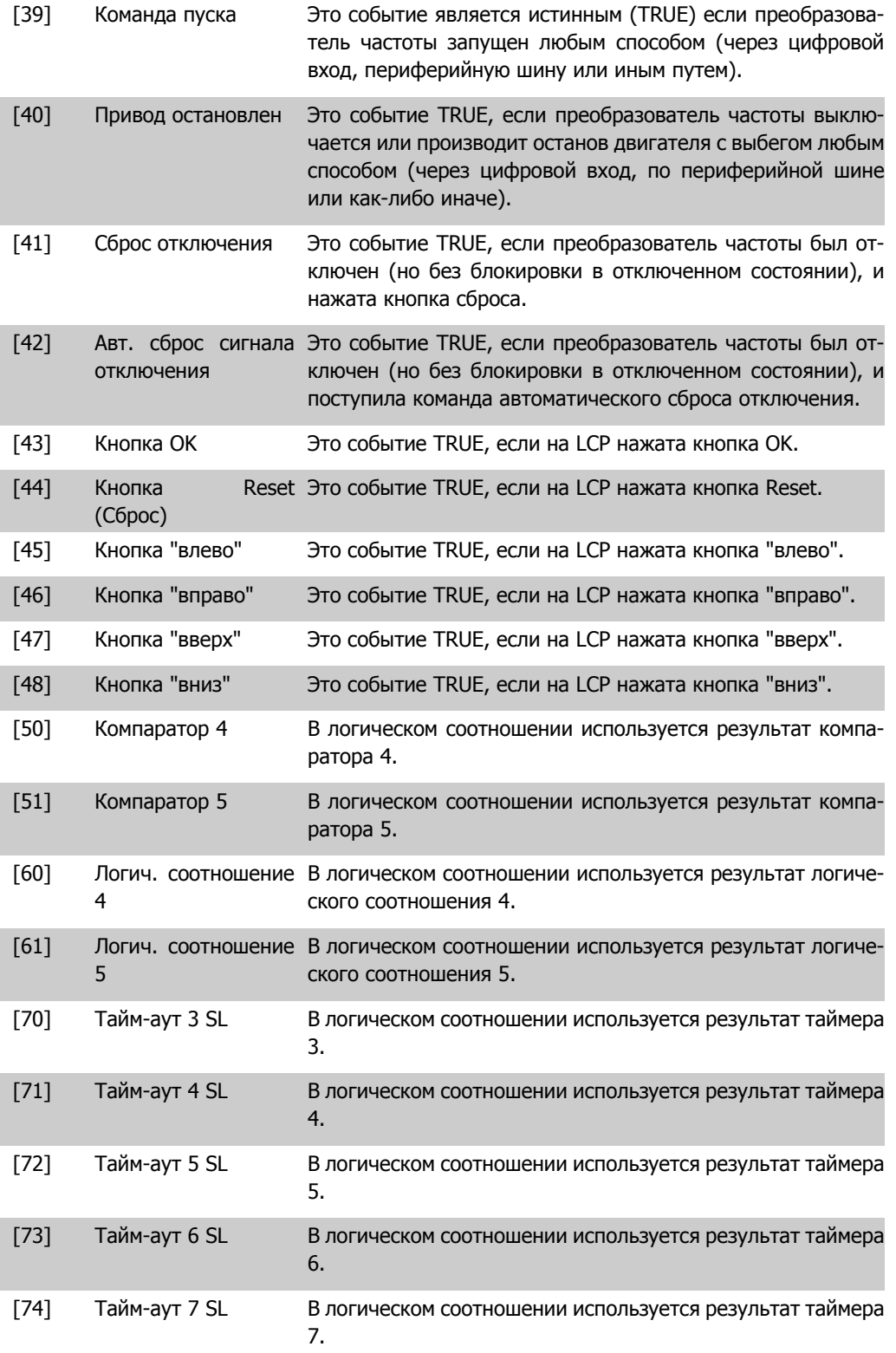

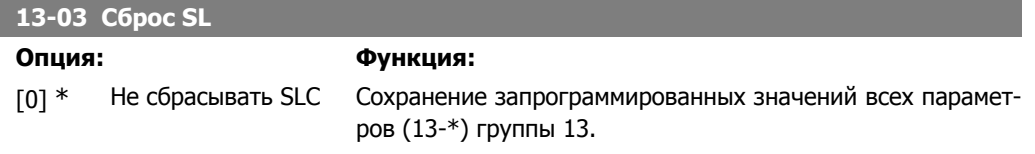

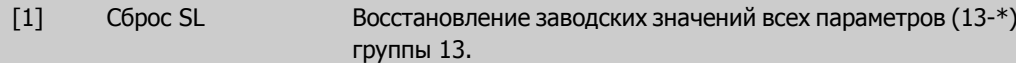

### **2.13.3. 13-1\* Компараторы**

Компараторы используются для сравнения непрерывных переменных (выходной частоты, выходного тока, аналогового входного сигнала и т. д.) с фиксированными предустановленными величинами. Кроме того, имеются цифровые величины, сравниваемые с фиксированными значениями времени. См. пояснение в пар. 13-10. Оценка состояния компараторов осуществляется один раз в течение каждого интервала сканирования. Результат сравнения (ИСТИННО или ЛОЖНО) используется непосредственно. Все параметры в этой группе параметров являются параметрами типа массива с индексами от 0 до 5. Выберите индекс 0 для программирования компаратора 0, индекс 1 для программирования компаратора 1 и т.д.

#### **13-10 Операнд компаратора**

#### Массив [4]

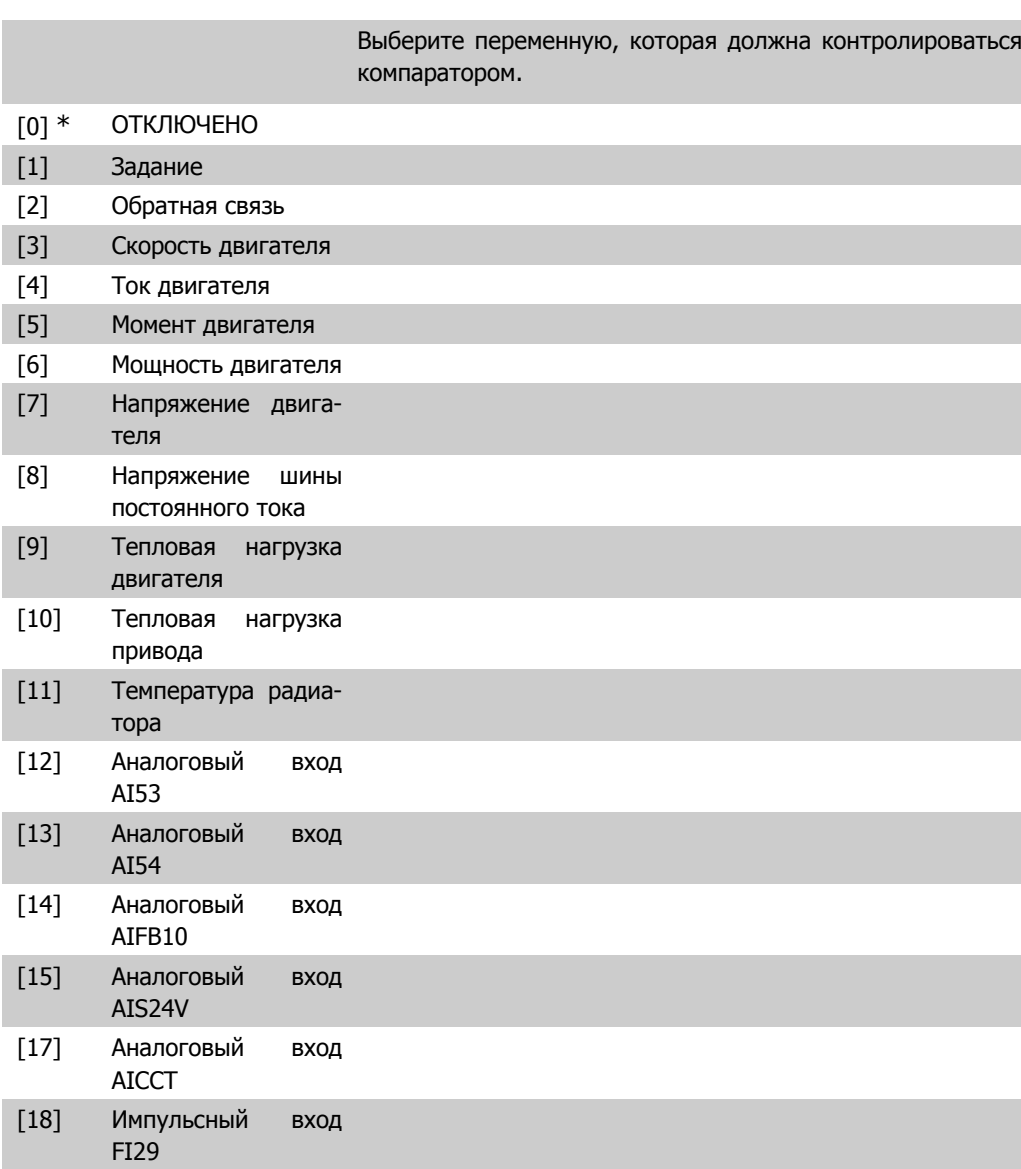

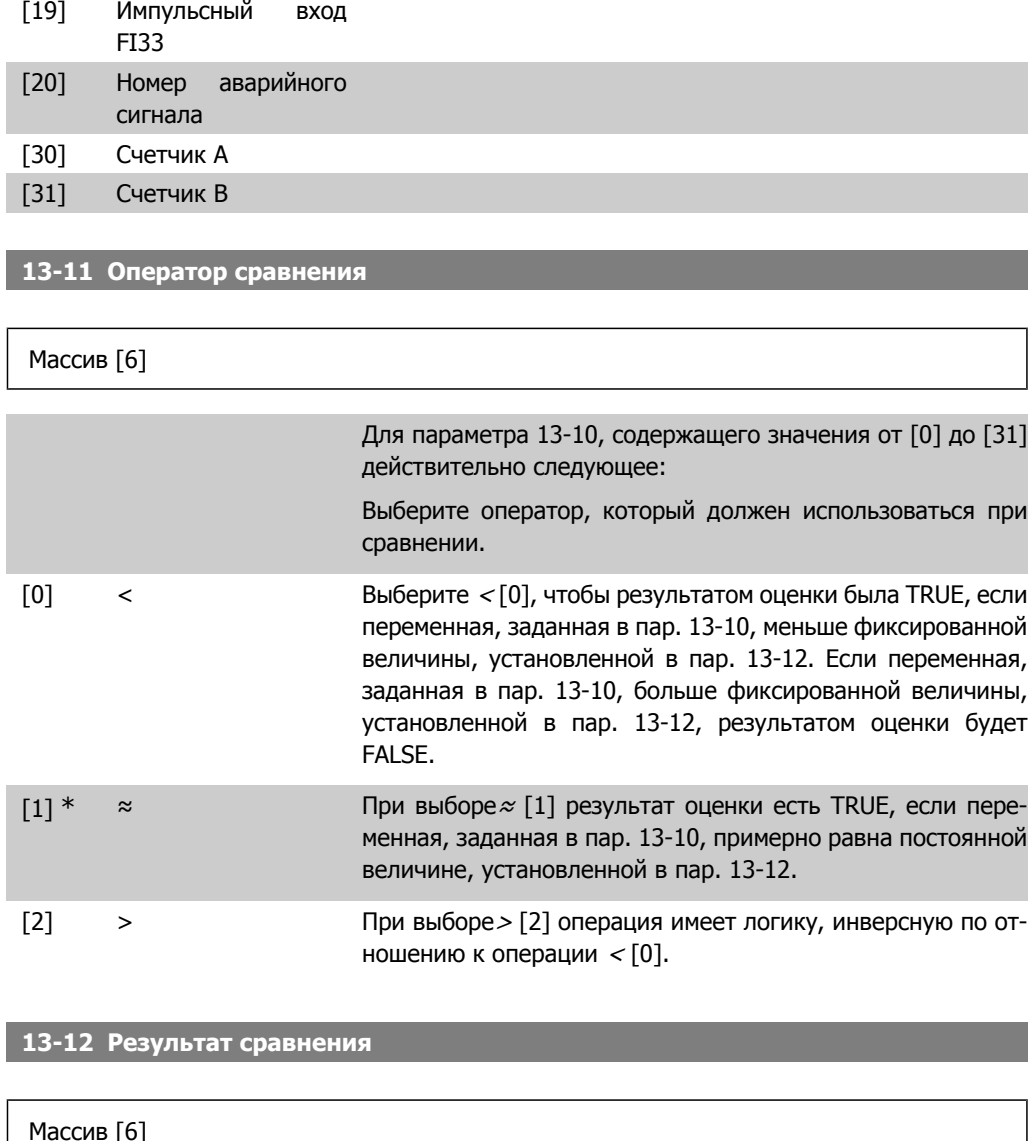

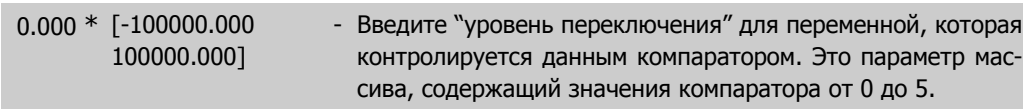

## **2.13.4. 13-2\* Таймеры**

В эту группу параметров входят параметры таймеров.

Выходные сигналы таймеров (ИСТИНА или ЛОЖЬ) используются непосредственно для определения события (см. пар. 13-51) или в качестве булевых переменных в логическом соотношении (см. параметры 13-40, 13-42 и 13-44). Выход таймера всегда имеет значение ЛОЖЬ при его запуске некоторым действием (например, Запуск таймера 1 [29]) и до тех пор, пока не истечет выдержка времени таймера, заданная в этом параметре. После этого его сигнал принимает значение ИСТИНА.

Все параметры в этой группе параметров являются параметрами типа массива с индексами от 0 до 2. Выберите индекс 0 для программирования таймера 0, индекс 1 для программирования таймера 1 и т.д.

**13-20 Таймер контроллера SL**

Массив [3]

0,00 с\* [0,00 - 360000,00 с] Введите значение, определяющее длительность действия сигнала FALSE на выходе программируемого таймера. Сигнал FALSE на выходе таймера присутствует только в случае, если он запущен некоторой командой (например, Запуск таймера 1 [29]), и до тех пор, пока не истечет заданная выдержка таймера.

### **2.13.5. 13-4\* Правила логики**

С помощью логических операторов И, ИЛИ, НЕ можно объединять до трех булевых переменных (ИСТИНА / ЛОЖЬ) от таймеров, цифровых входов, битов состояния и событий. Выберите входные булевы данные для вычислений логических функций в параметрах 13-40, 13-42 и 13-44.

#### **Приоритет вычислений**

В первую очередь обрабатываются результаты из параметров 13-40, 13-41 и 13-42. Результат вычисления (ИСТИНА / ЛОЖЬ) комбинируется со значениями параметров 13-43 и 13-44, и в соответствии с логическим соотношением получается конечный результат (ИСТИНА / ЛОЖЬ).

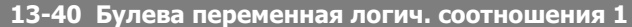

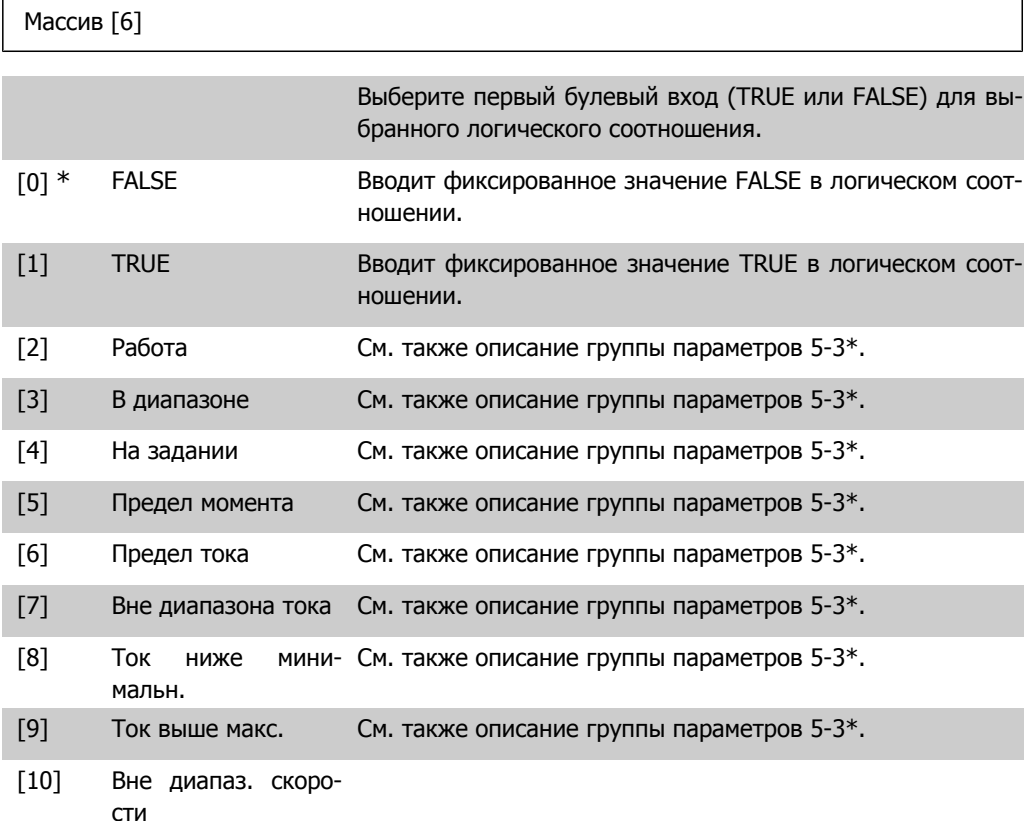

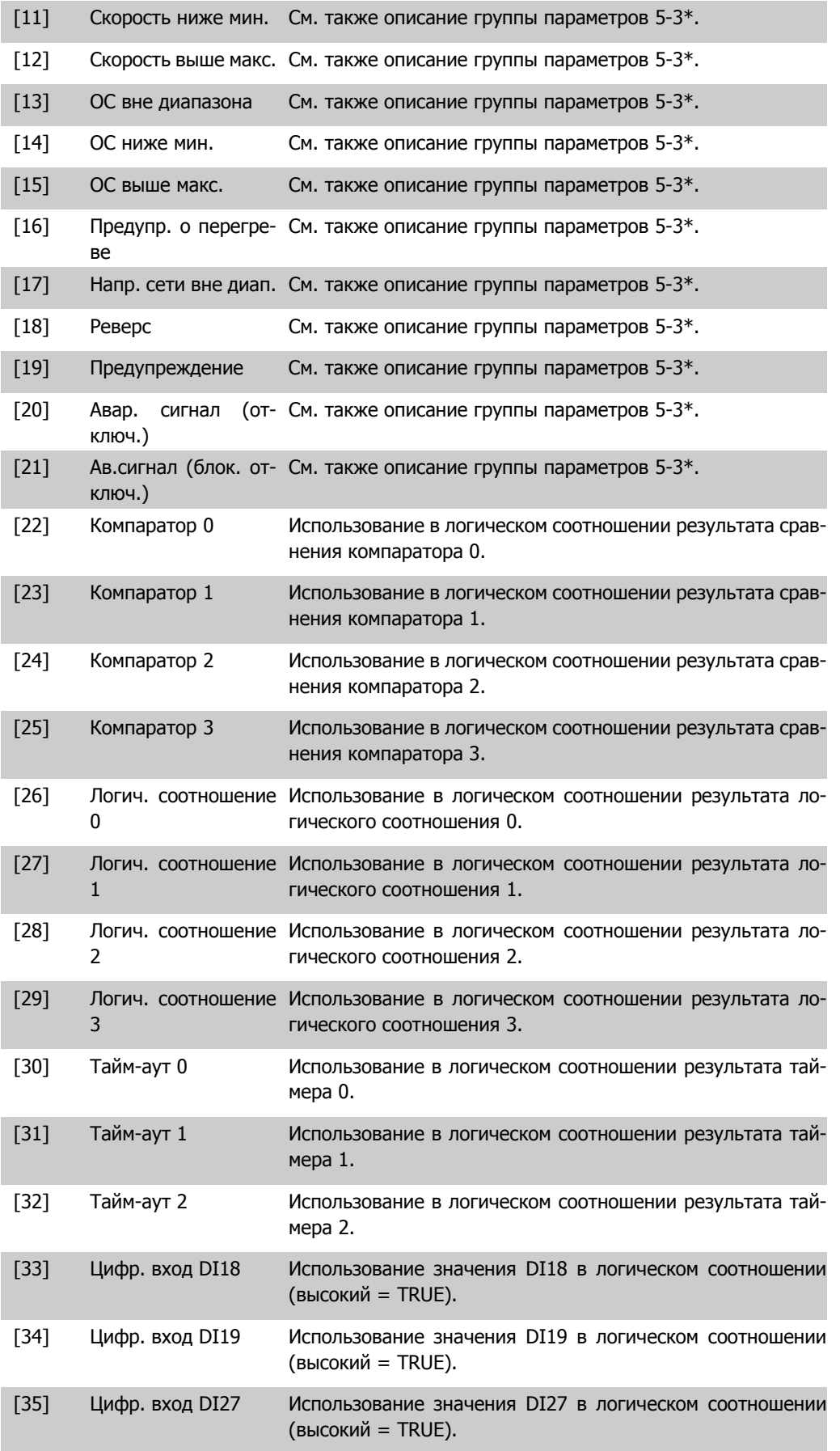

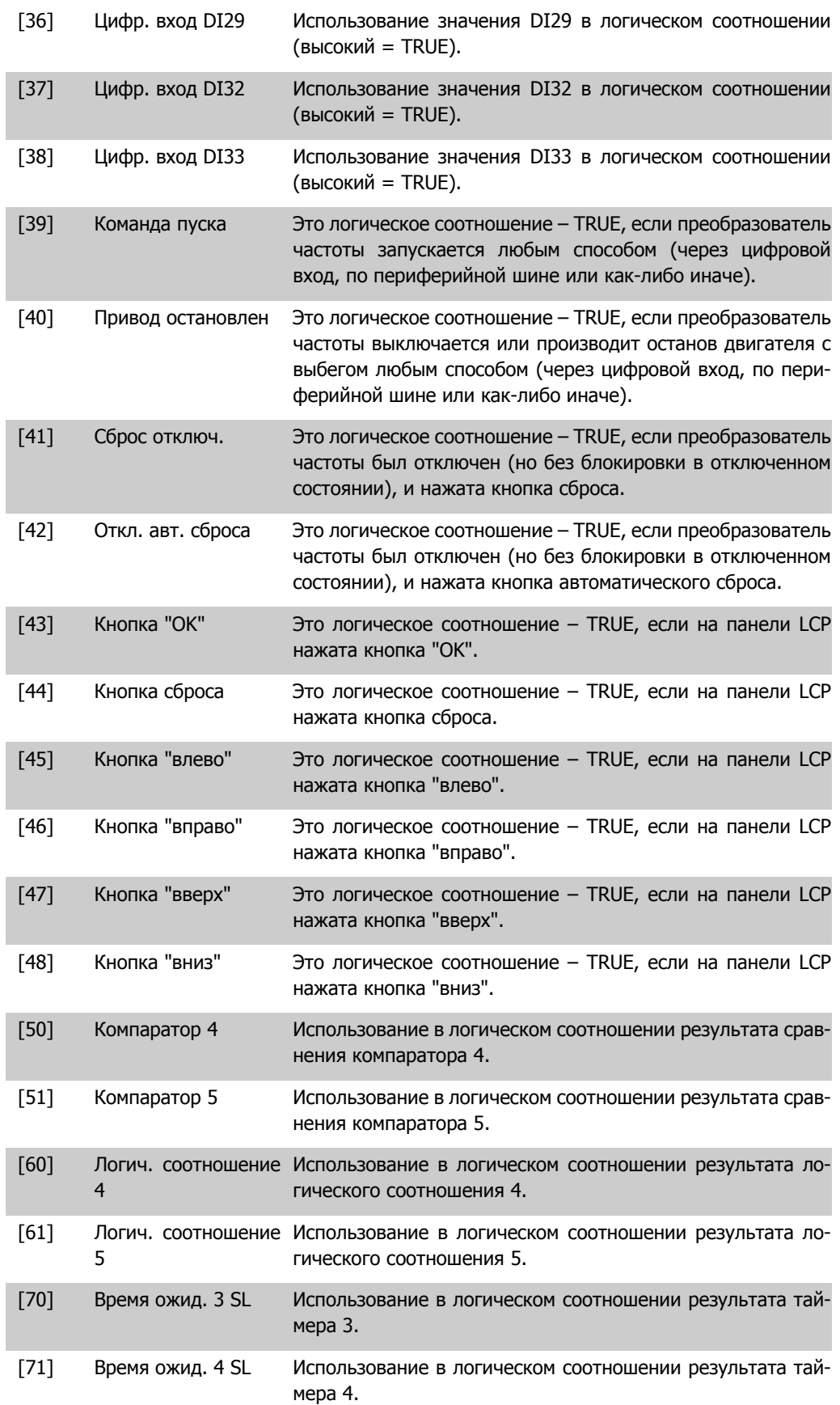

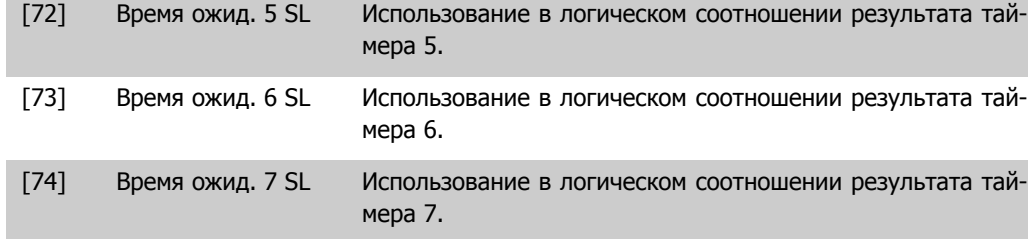

### **13-41 Оператор логического соотношения 1**

#### Массив [6]

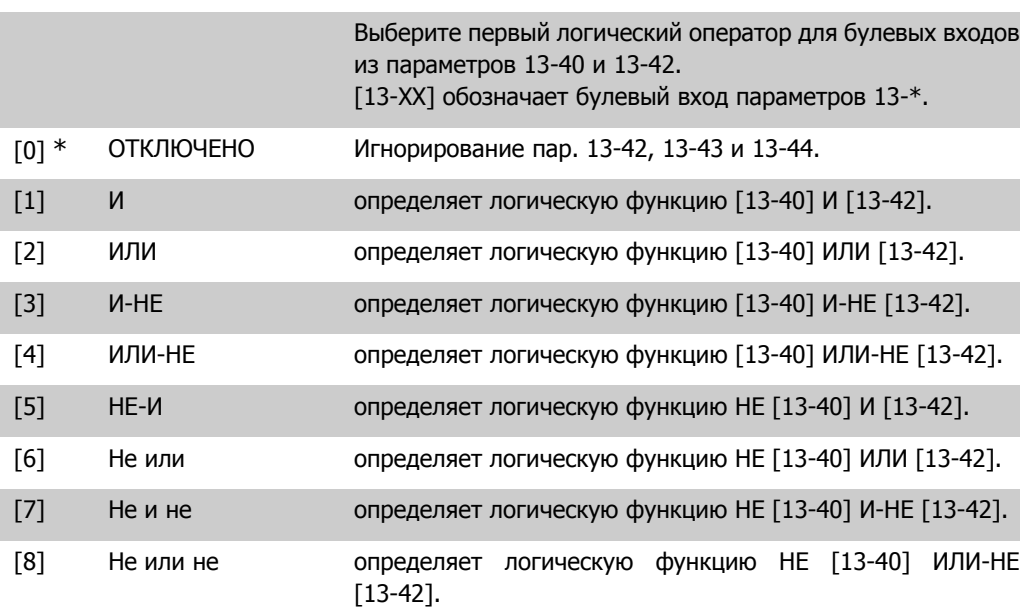

### **13-42 Булева переменная логического соотношения 2**

### Массив [6]

Задайте второй булевый вход (TRUE или FALSE) для выбранного логического соотношения.

См. параметр 13-40 с описанием вариантов выбора и их функций.

### **13-43 Оператор логического соотношения 2**

### Массив [6]

Выберите второй логический оператор, который должен использоваться для булевого входа, определяемого в соответствии с параметрами 13-40, 13-41 и 13-42, и булевого входа согласно пар. 13-42.

[13-44] обозначает булевый вход пар. 13-44.

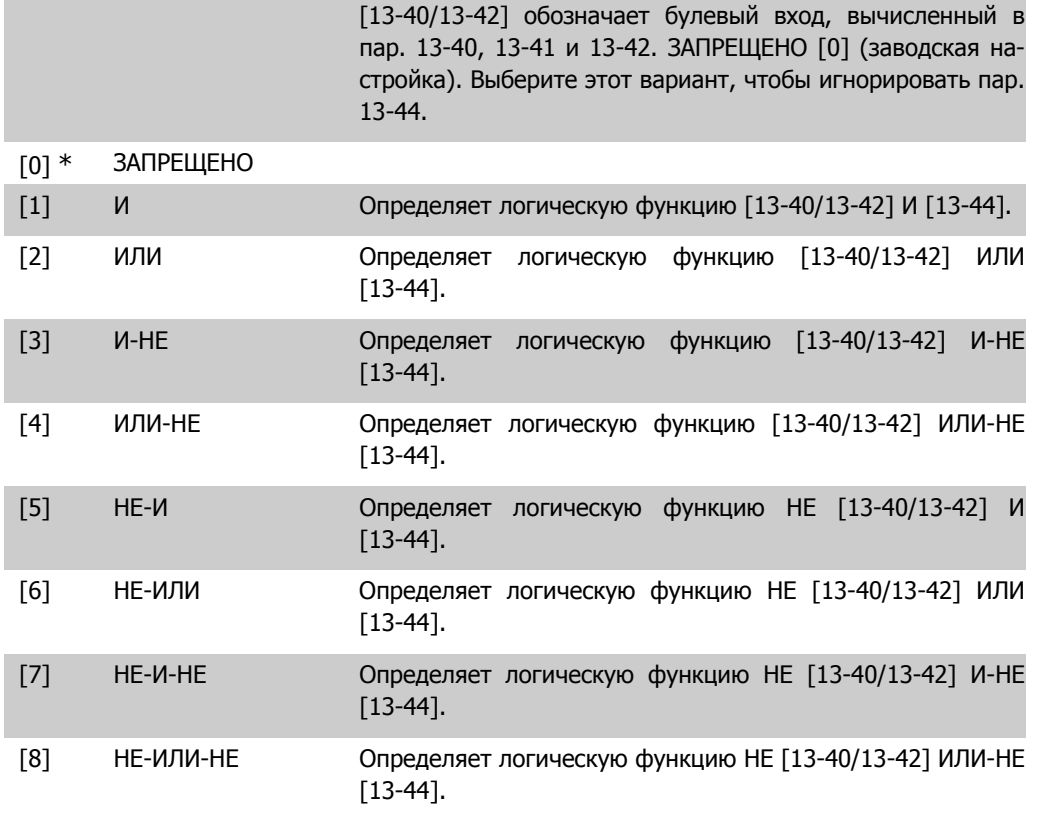

**13-44 Булева переменная логического соотношения 3**

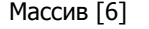

Задайте третий булевый вход (TRUE или FALSE) для выбранного логического соотношения.

См. параметр 13-40 с описанием вариантов выбора и их функций.

### **2.13.6. 13-5\* Состояния**

Параметры для программирования интеллектуального логического контроллера.

```
13-51 Событие контроллера SL
```
Массив [20]

Выберите булевый вход (TRUE или FALSE) для определения события интеллектуального логического контроллера.

См. параметр 13-02 с описанием вариантов выбора и их функций.

### **13-52 Действие контроллера SL**

### Массив [20] Выберите действие, соответствующее событию контроллера SL. Действия выполняются, когда соответствующее событие (определенное в пар. 13-51) оценивается как TRUE. Возможен выбор следующих действий: [0] \* Запрещено [1] Нет действия [2] Выбор набора 1 Изменение активного набора (пар. 0-10) на '1'. [3] Выбор набора 2 Изменение активного набора (пар. 0-10) на '2'. [4] Выбор набора 3 Изменение активного набора (пар. 0-10) на '3'. [5] Выбор набора 4 Изменение активного набора (пар. 0-10) на '4'. При замене набора параметров происходит объединение с другими командами изменения набора, поступающими с цифровых входов или по шине fieldbus. [10] Выбор предустано-Выбор предустановленного задания 0. вленного задания 0 [11] Выбор предустано-Выбор предустановленного задания 1. вленного задания 1 [12] Выбор предустано-Выбор предустановленного задания 2. вленного задания 2 [13] Выбор предустано-Выбор предустановленного задания 3. вленного задания 3 [14] Выбор предустано-Выбор предустановленного задания 4. вленного задания 4 [15] Выбор предустано-Выбор предустановленного задания 5. вленного задания 5 [16] Выбор предустано-Выбор предустановленного задания 6. вленного задания 6 [17] Выбор предустано-Выбор предустановленного задания 7. При замене активновленного задания 7 го предустановленного задания происходит объединение с другими командами предустановленного задания, поступающими с цифровых входов или по шине fieldbus. [18] Выбор изменения Выбор изменения скорости 1 скорости 1 [19] Выбор изменения Выбор изменения скорости 2 скорости 2 [22] Работа на преобразователь частоты подается команда пуска. [23] Пуск в обратном на-на преобразователь частоты подается команда пуска в обправлении ратном направлении. [24] Останов на преобразователь частоты подается команда останова. [26] Останов с торможе-на преобразователь частоты подается команда останова понием постоянным стоянным током. током

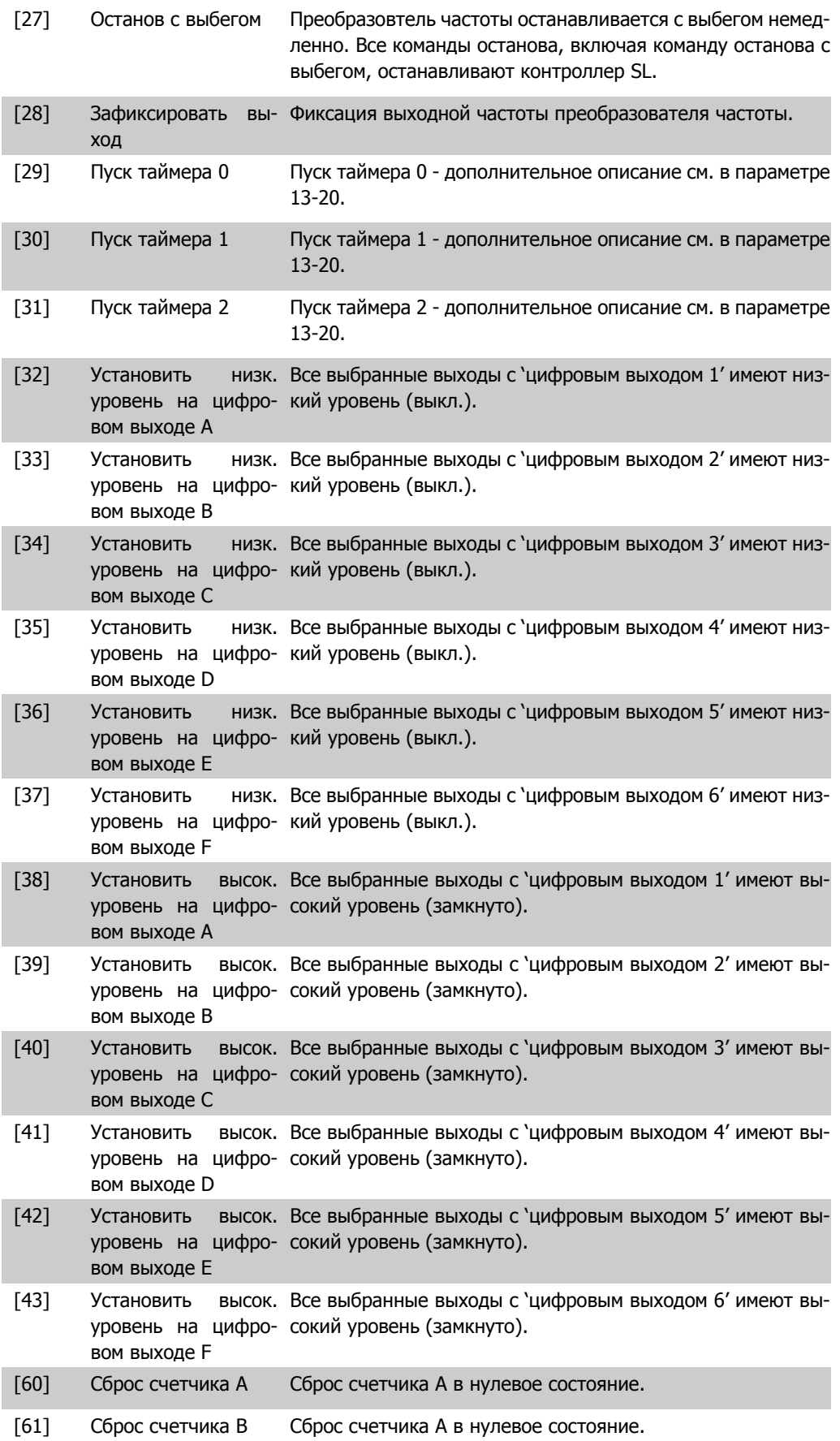

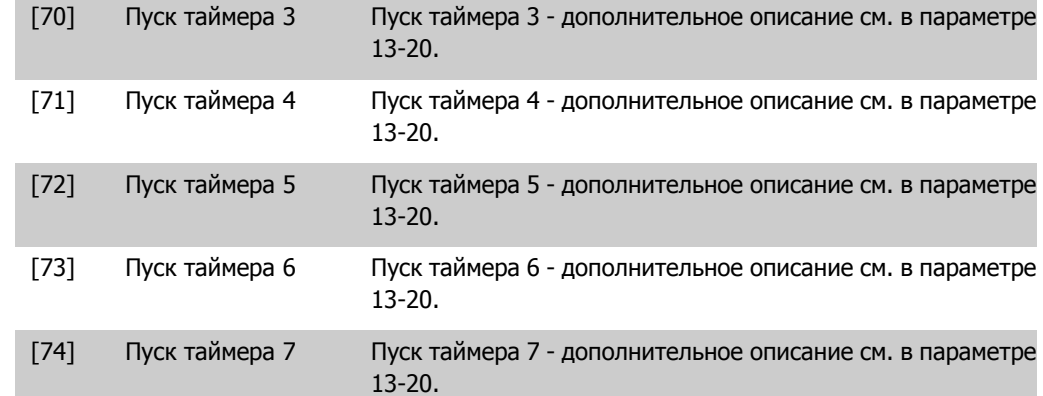

## **2.14. Главное меню – Специальные функции – Группа 14**

## **2.14.1. 14-\*\* Специальные функции**

Группа параметров для конфигурирования специальных функций преобразователя частоты.

## **2.14.2. 14-0\* Коммутация инвертора**

Параметры для конфигурирования коммутации инвертора.

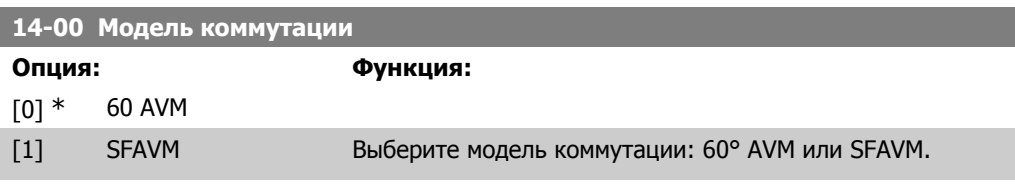

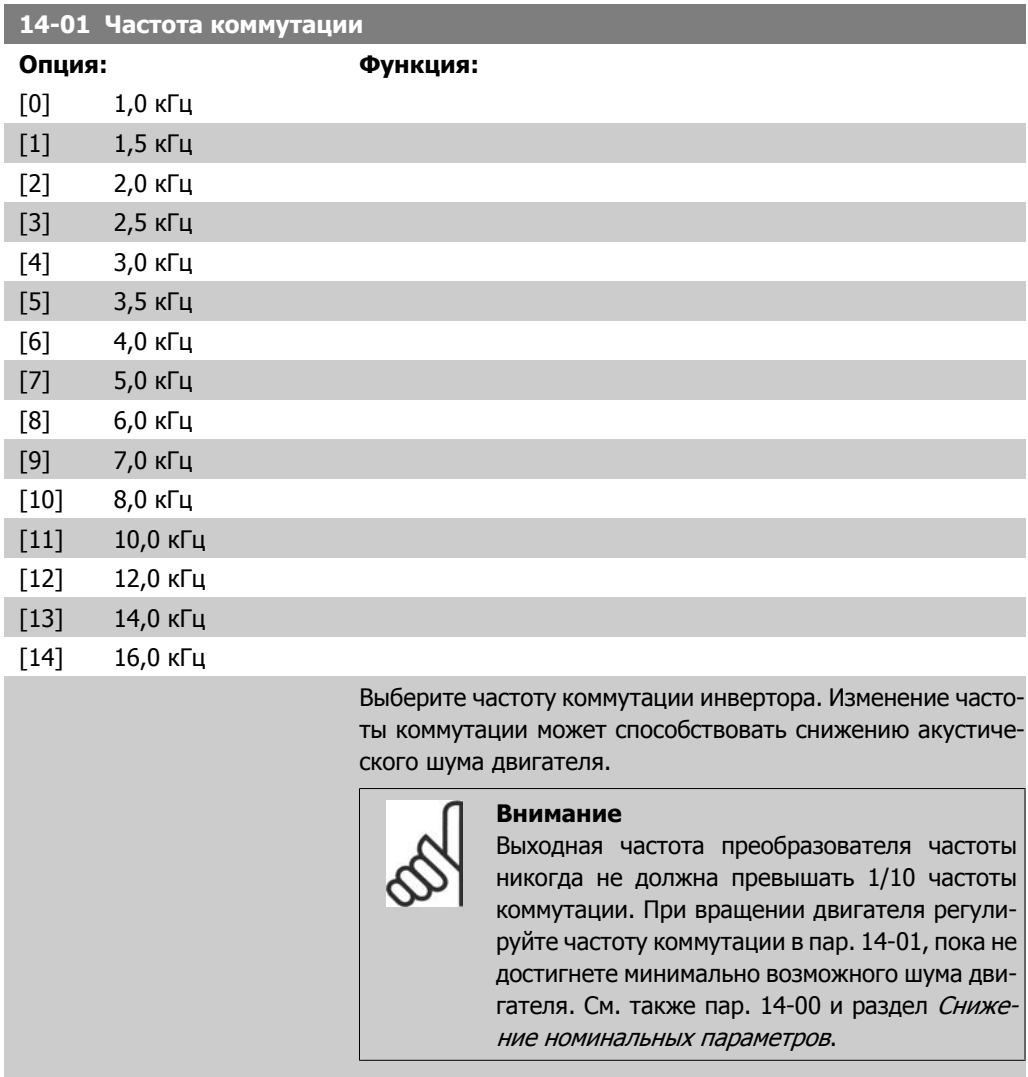

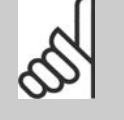

u

#### **Внимание**

При частотах коммутации, превышающих 5,0 кГц, происходит автоматическое снижение максимальной выходной мощности преобразователя частоты.

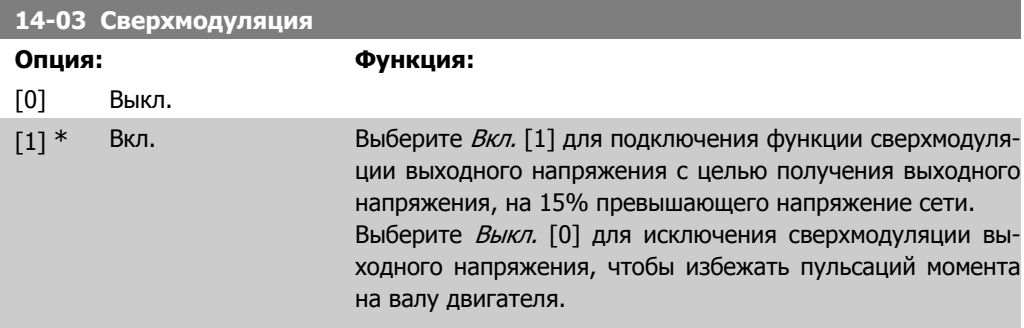

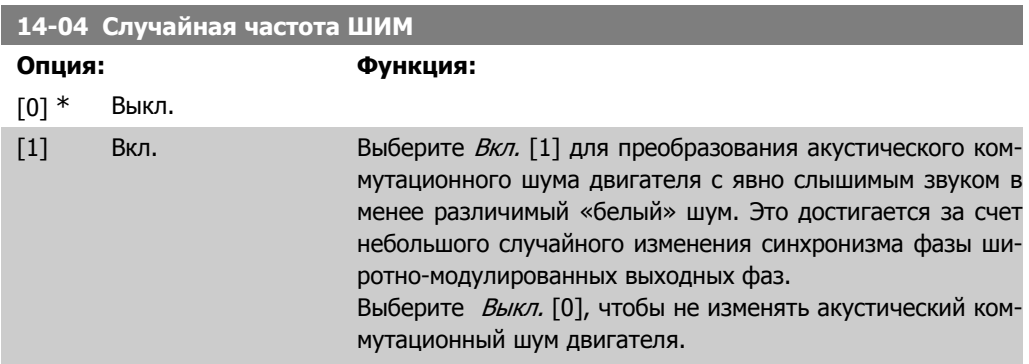

## **2.14.3. 14-1\* Вкл./выкл. сети**

Параметры для конфигурирования контроля и управления в случае отказа питающей сети.

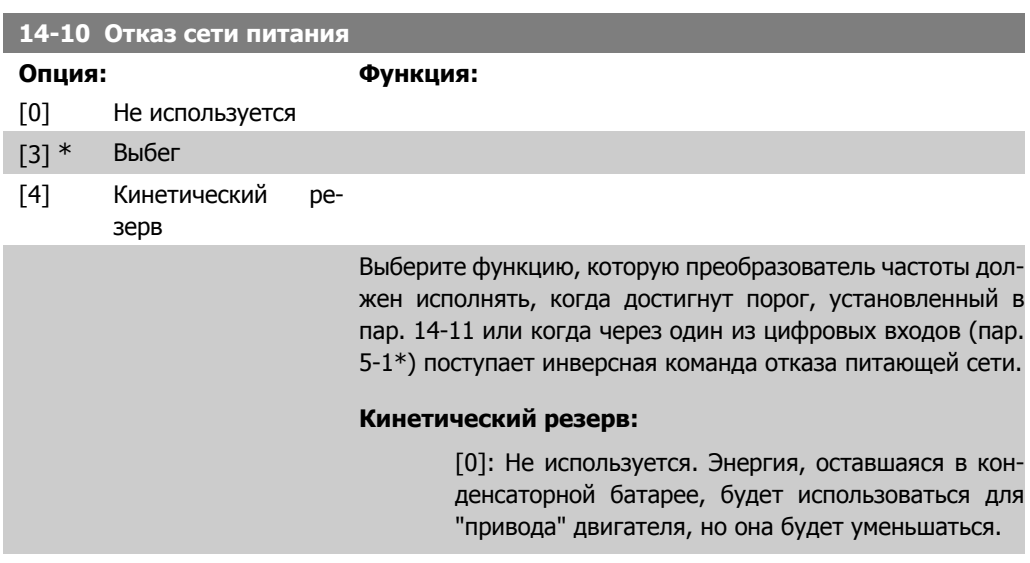

[3]: Выбег. Инвертор выключится, и конденсаторная батарея будет подпитывать плату управления, обеспечивая ускоренный пуск при восстановлении напряжения питающей сети (при кратковременных скачках напряжения сети).

[4]: Кинетический резерв. Преобразователь частоты проходит скачок путем регулирования скорости генераторного режима двигателя, используя момент инерции системы.

Кинетический резерв [4]: Преобразователь частоты проходит скачок на скорости, пока имеется энергия за счет момента инерции нагрузки.

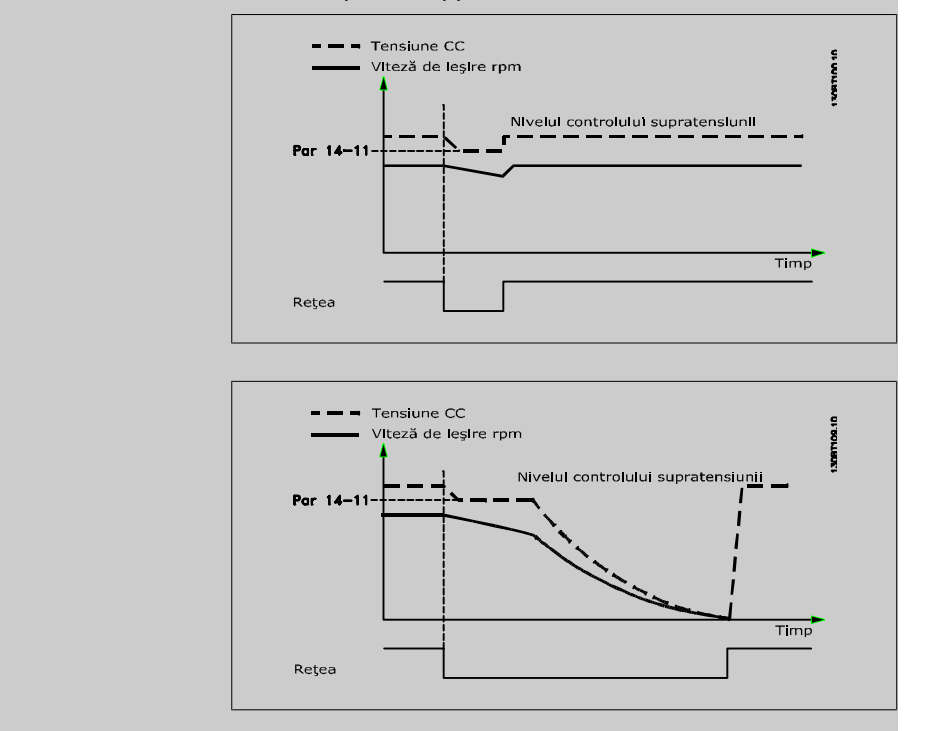

### **14-11 Напряжение сети при отказе питания**

**Диапазон: Функция:**

342 В\* [150 - 600 В] Этот параметр определяет пороговое значение напряжения, при котором должна активизироваться функция, выбранная в пар. 14-10.

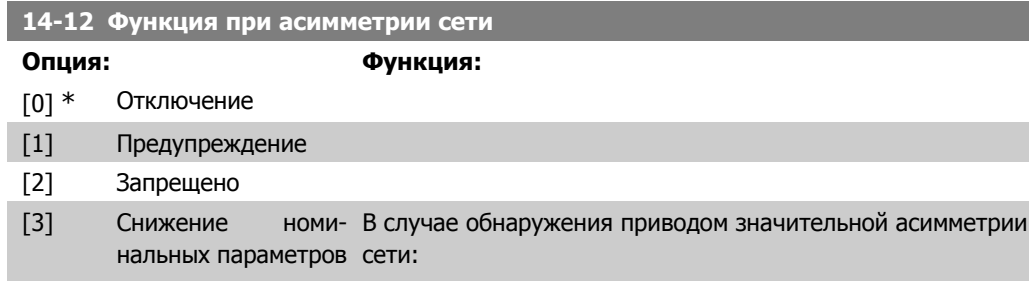

Для отключения преобразователя частоты выберите Отключение [0]. Для выдачи предупреждения выберите Предупреждение [1].

Если не требуется никаких действий выберите Запрещено [2].

Для снижения рабочих характеристик выберите Снижение номинальных параметров [3].

Работа при значительной асимметрии сети снижает срок службы двигателя. Условия работы считаются жесткими, если двигатель работает постоянно вблизи номинальной нагрузки (например, приводит во вращение насос или вентилятор при скорости, близкой к номинальной).

## **2.14.4. 14-2\* Сброс отключения**

Параметры для конфигурирования автоматического сброса, специальных операций в случае аварийного отключения и самотестирования или инициализации платы управления.

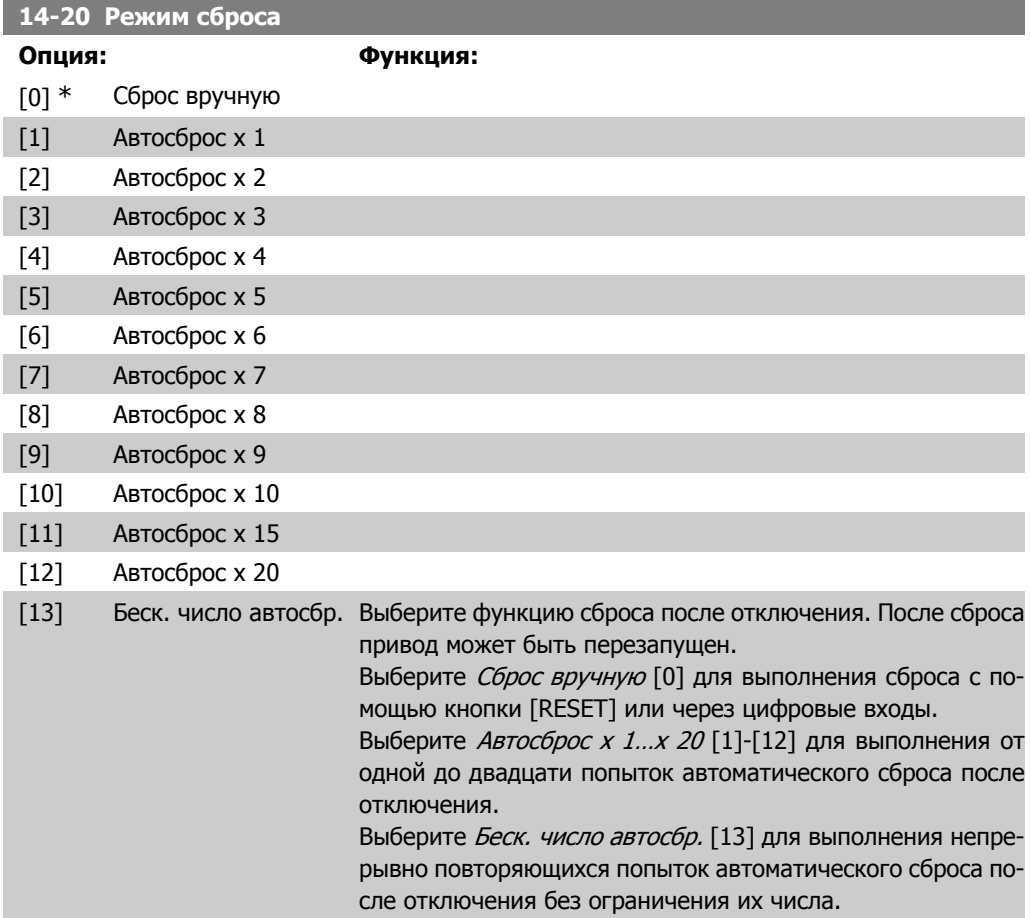

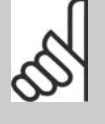

Двигатель может запуститься без предупреждения. Если заданное число попыток АВТО-МАТИЧЕСКОГО СБРОСА достигнуто в течение 10 минут, привод переходит в режим ручного сброса [0]. После выполнения ручного сброса параметр 14-20 возвращается к первоначальному значению. Если в течение 10 минут заданное число попыток АВТОМАТИЧЕСКОГО СБРОСА не было выполнено или был осуществлен ручной сброс, внутренний счетчик АВ-ТОМАТИЧЕСКИХ СБРОСОВ возвращается в нулевое состояние.

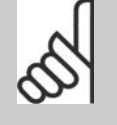

#### **Внимание**

**Внимание**

Функция автоматического сброса также будет активна для сброса функции безопасного останова в микропрограммном обеспечении версии < 4.3x.

#### **14-21 Время автоматического перезапуска**

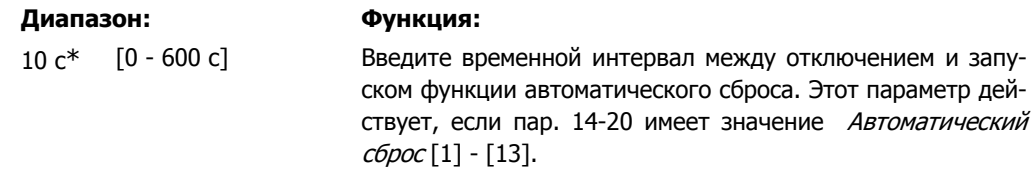

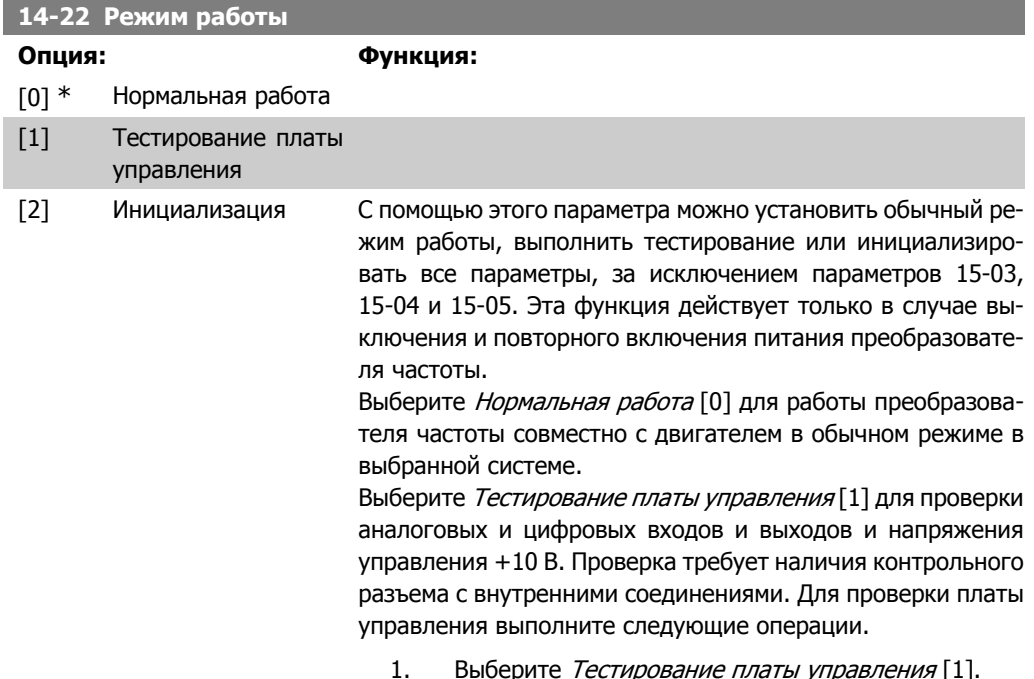

- 2. Отключите сетевое питание и подождите, пока погаснет подсветка дисплея.
- 3. Установите переключатели S201 (A53) и S202 (A54) в положение 'ON' / I.
- 4. Вставьте вилку контрольного разъема (см. ниже).
- 5. Включите сетевое питание.
- 6. Выполните различные проверки.
- 7. Результаты отображаются на дисплее местной панели управления, и преобразователь частоты переходит в непрерывный цикл проверки.
- 8. Параметр 14-22 автоматически принимает значение "Нормальная работа" После тестирования платы управления выключите и включите питание для запуска обычного режима работы.

**Если проверка успешна,**

На LCP появляется сообщение: Control Card OK (Плата управления в норме)

Отключите сетевое питание и снимите вилку контрольного разъема. На плате управления загорится зеленый светодиод.

**Если проверка не удалась,**

На LCP появляется сообщение: Control Card I/O failure (Неисправность ввода/вывода платы управления)

Замените преобразователь частоты или плату управления. На плате управления включается красный светодиод. Контрольные разъемы (соедините следующие выводы): 18 - 27 - 32; 19 - 29 - 33; 42 - 53 - 54

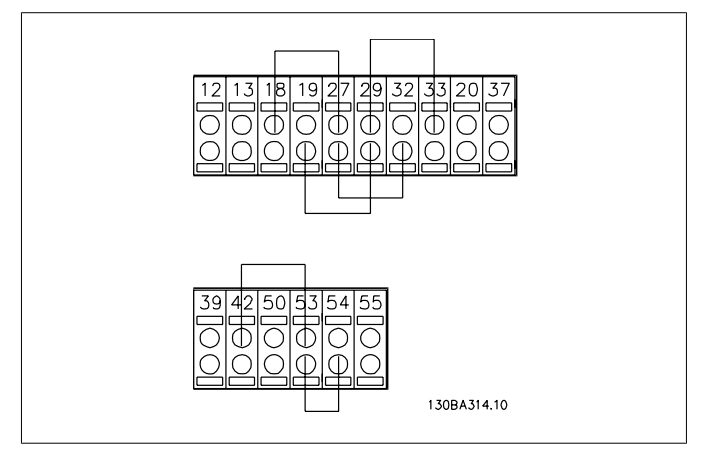

Выберите Инициализация [2] для приведения всех параметров, кроме параметров 15-03, 15-04 и 15-05, к значению по умолчанию. Сброс параметров преобразователя частоты произойдет при следующей подаче питания.

Пар. 14-22 также возвращается к значению по умолчанию Нормальная работа [0].
времени,

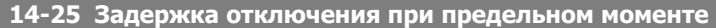

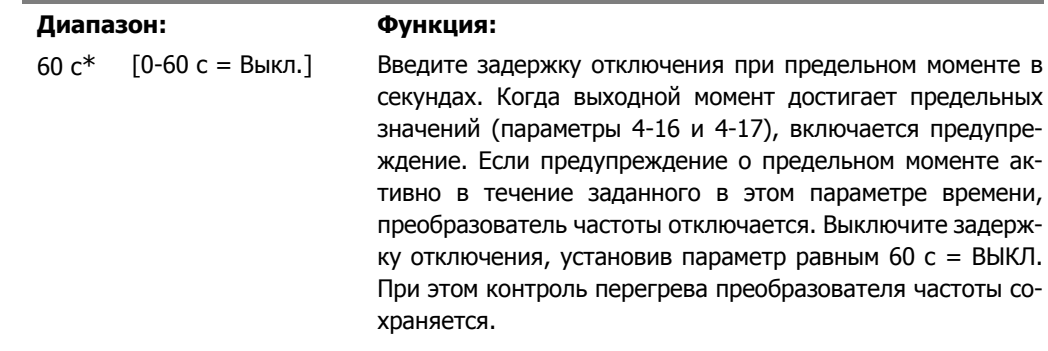

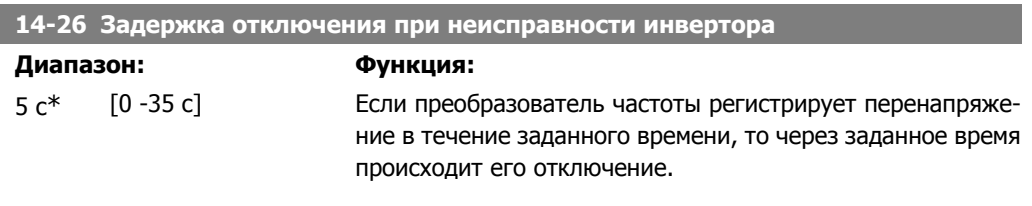

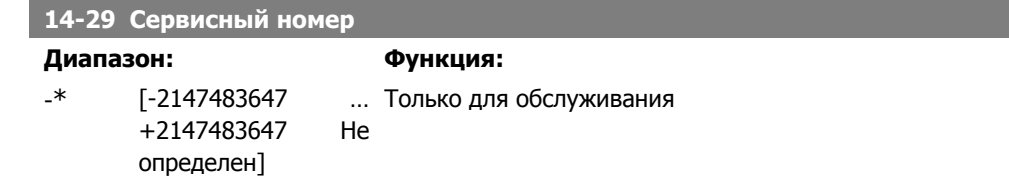

#### **2.14.5. 14-3\* Регул. пределов тока**

Преобразователь частоты имеет встроенный регулятор предела по току, который активируется, когда ток двигателя и, следовательно, крутящий момент оказываются выше предельных значений, установленных в параметрах 4-16 и 4-17.

Когда привод достигает предела по току в двигательном режиме или в режиме рекуперации, преобразователь стремится как можно скорее уменьшить крутящий момент, чтобы он стал ниже установленных пределов по крутящему моменту без потери управления двигателем. Пока действует регулятор тока, преобразователь частоты может быть остановлен только путем установки цифрового входа на значение Выбег, инверсный [2] или Выбег <sup>и</sup> сброс, инверсный [3]. [3]. Любой сигнал на клеммах от 18 до 33 не будет действовать до тех пор, пока преобразователь частоты не выйдет из зоны предела по току.

При установке цифрового входа на значение Выбег, инверсный [2] или Выбег <sup>и</sup> сброс, инверсный [3] двигатель не использует параметр времени замедления, поскольку преобразователь частоты осуществляет останов двигателя с выбегом.

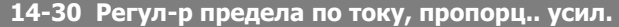

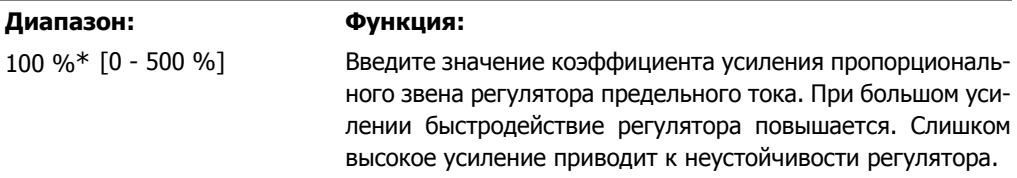

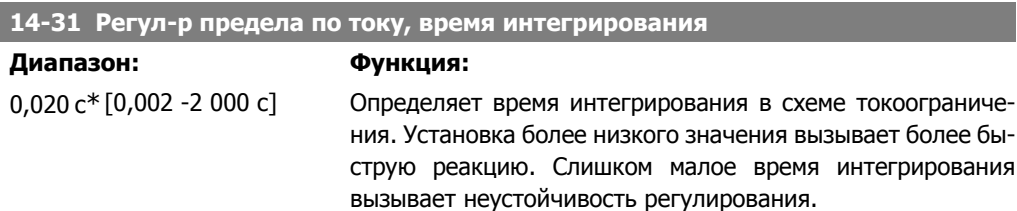

## **2.14.6. 14-4\* Оптимизация энергопотребления**

Параметры для настройки уровня оптимизации энергопотребления как в режиме переменного крутящего момента (VT), так и в режиме автоматической оптимизации энергопотребления (АОЭ).

Автоматическая оптимизация энергопотребления активна только в том случае, если в пар. 1-03, "Характеристики момента" установлено либо Автоматическая оптимизация энергопотребления компрессора [2] либо Автоматическая оптимизация энергопотребления VT [3].

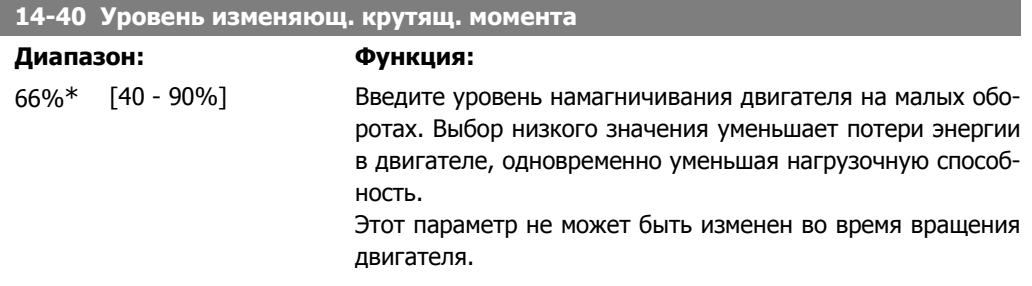

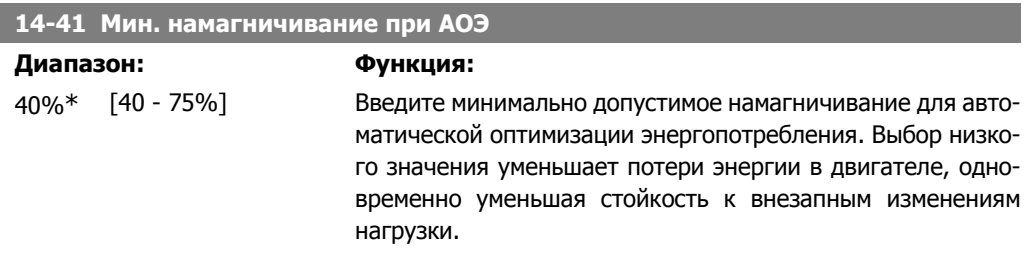

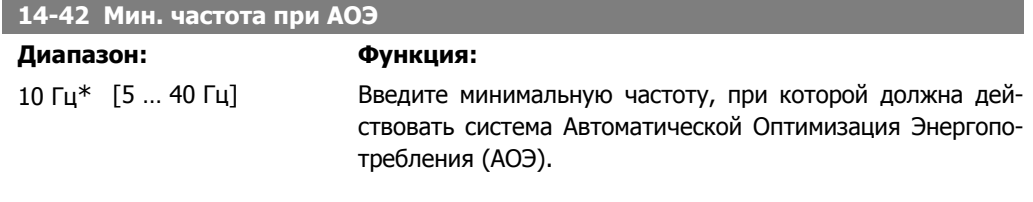

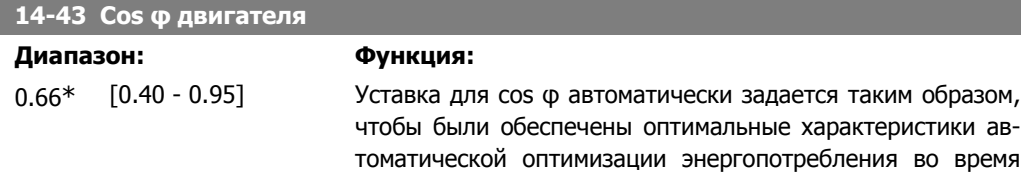

Руководство по программированию привода VLT ® HVAC **2. Описание параметров** 2. Описание параметров

> ААД.. Обычно этот параметр изменяться не должен. Однако в некоторых ситуациях может потребоваться ввести новое значение для точной настройки.

## **2.14.7. 14-5\* Окружающая среда**

Эти параметры позволяют настроить преобразователь частоты для работы в особых окружающих условиях.

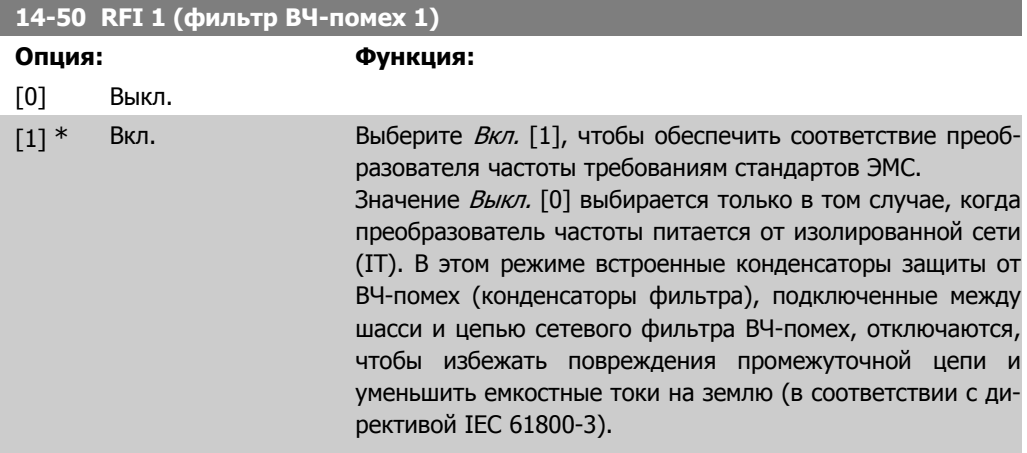

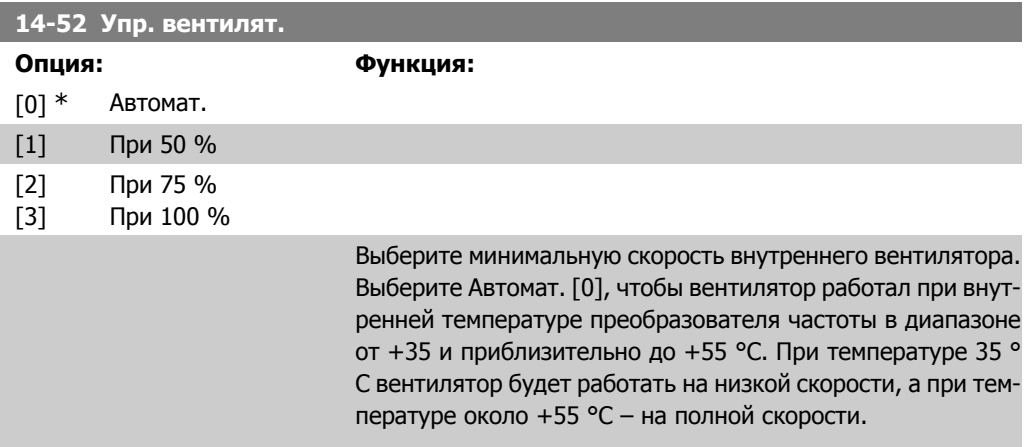

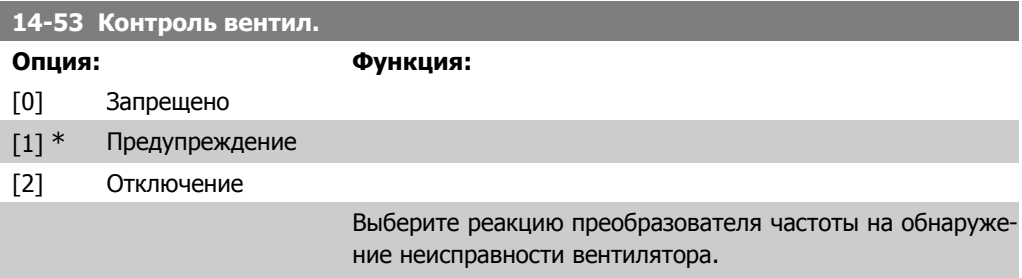

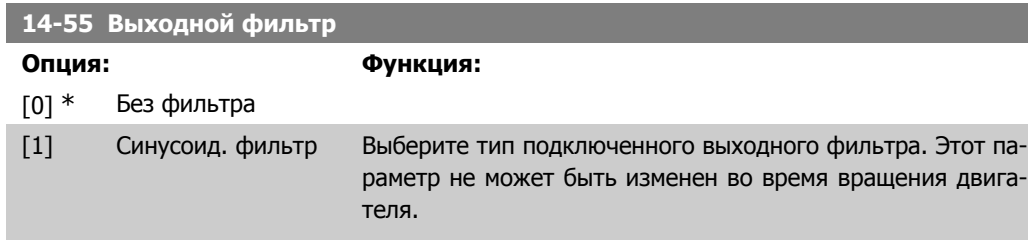

### **2.14.8. 14-6\* Авт. снижение рабочих характеристик**

Эта группа содержит параметры для снижения рабочих характеристик преобразователя в случае перегрева.

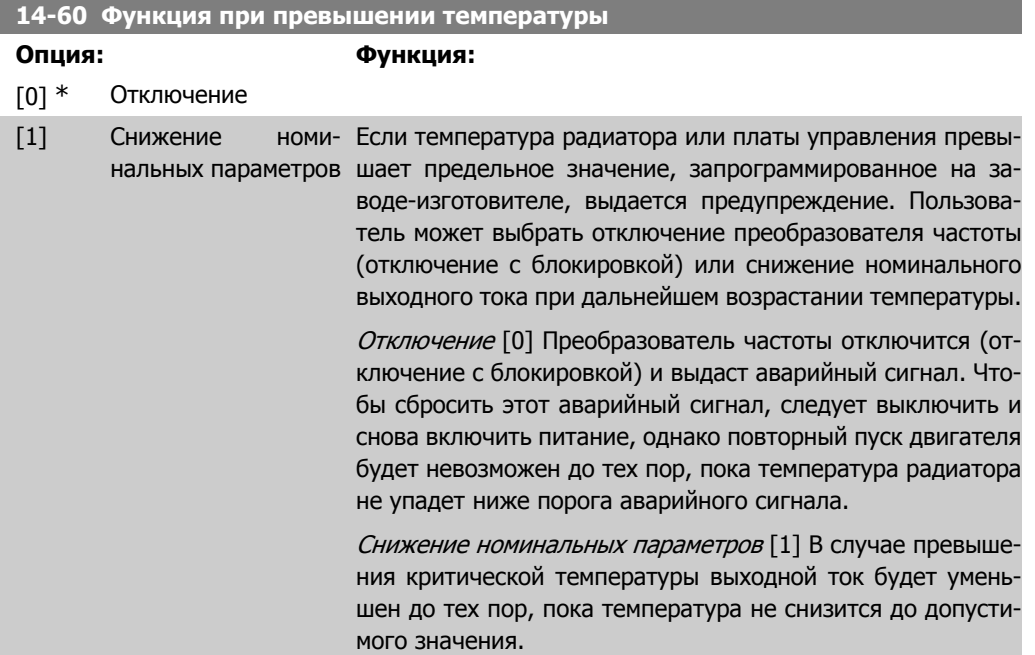

#### **2.14.9. Не производить аварийного отключения при перегрузке инвертора**

В некоторых насосных системах типоразмер преобразователя частоты не был выбран надлежащим образом, чтобы выдавать ток, необходимый во всех точках рабочей характеристики насоса "расход-напор". В этих точках характеристики насосу требуется ток, превышающий номинальный ток преобразователя частоты. Преобразователь частоты может в течение 60 с выдавать ток, составляющий 110 % номинального. Если по истечении этого времени перегрузка продолжается, преобразователь обычно отключается (что приводит к останову насоса выбегом), и выдается аварийный сигнал.

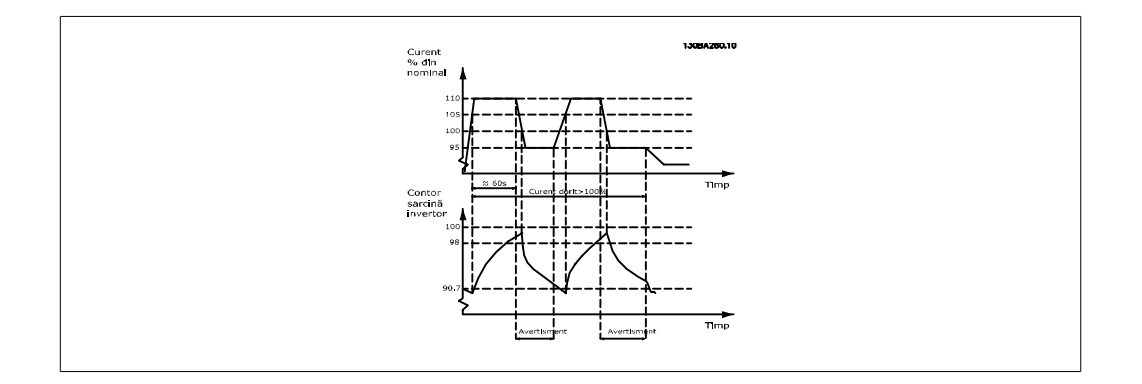

При невозможности постоянной работы насоса с требуемой производительностью предпочтительной может оказаться его работа на пониженной скорости в течение некоторого времени.

Выберите пар. 14-61 Функция при перегрузке инвертора таким образом, чтобы автоматически снижать скорость насоса до тех пор, пока выходной ток не станет меньше 100 % номинального тока (установленного в пар. 14-62 Derate Level (Уровень снижения рабочих характеристик) ).

Функция при перегрузке инвертора является альтернативой аварийному отключению преобразователя частоты.

Преобразователь частоты оценивает нагрузку на силовой части при помощи счетчика нагрузки инвертора, который выдает предупреждение при значении 98 %. При спаде нагрузки до 90,7% предупреждение снимается. При значении нагрузки 100 % преобразователь частоты отключается, и выдается аварийный сигнал.

Состояние счетчика может быть считано в пар. 16-35 Тепловая нагрузка инвертора.

Если пар. 14-61 Функция при перегрузке инвертора установлен на снижение номинальных параметров, скорость насоса будет снижена, если показание счетчика превысит 98, и будет оставаться пониженной до тех пор, пока показания счетчика не упадут ниже 90,7. Если пар. 14-62 Derate Level (Уровень снижения) установлен равным, например, 95 %, постоянная перегрузка будет вызывать колебания скорости насоса между значениями, соответствующими 110 и 95% номинального выходного тока преобразователя частоты.

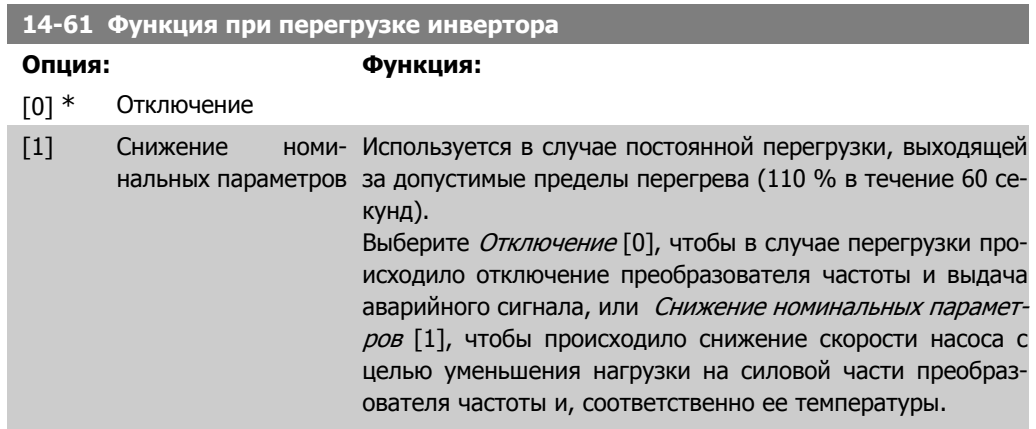

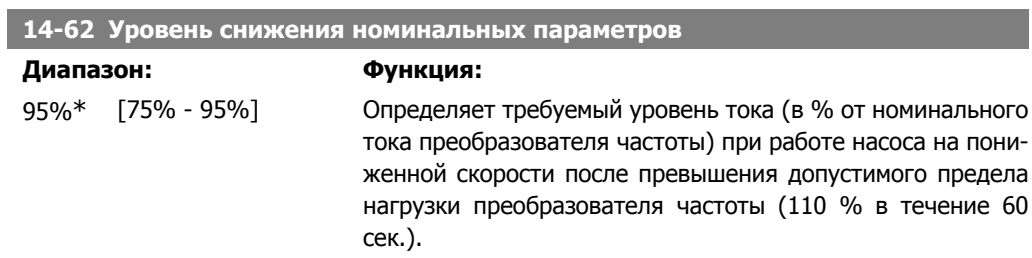

# **2.15. Главное меню – Сведения о преобразователе частоты – Группа 15**

## **2.15.1. 15-\*\* Информация о приводе**

Группа параметров, содержащих информацию о преобразователе частоты, в частности, рабочие характеристики, конфигурацию аппаратных средств и версии программного обеспечения.

## **2.15.2. 15-0\* Рабочие данные**

Группа параметров, содержащая рабочие данные, например время работы в часах, счетчики киловатт-часов, количество включений питания и т.п.

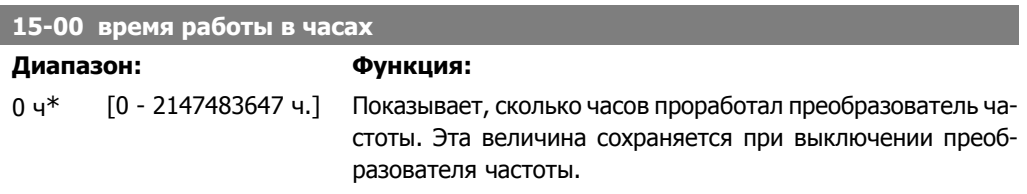

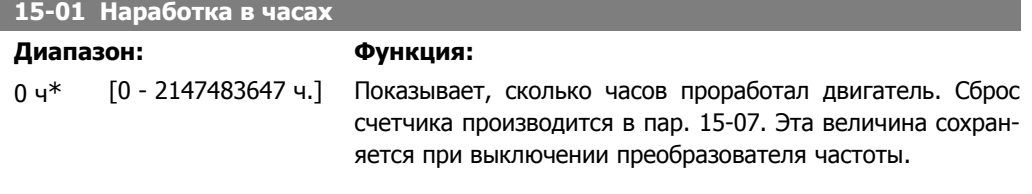

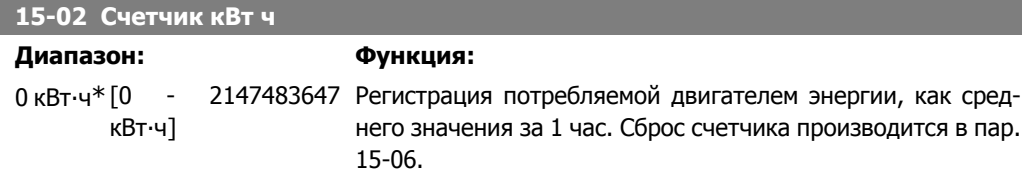

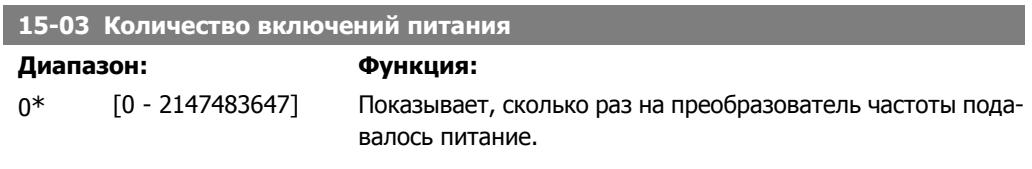

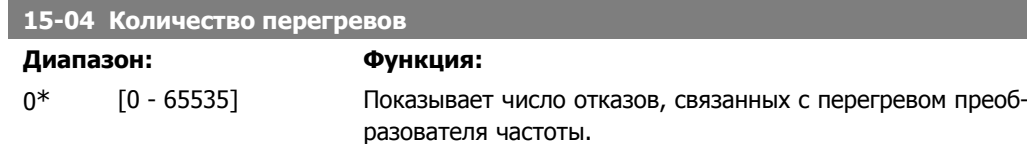

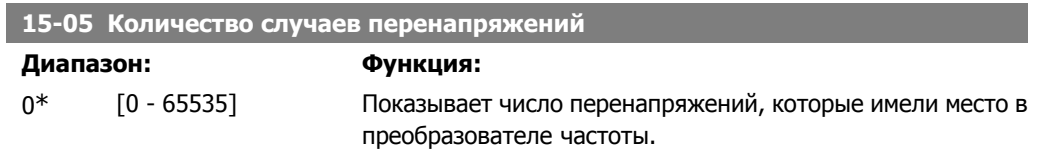

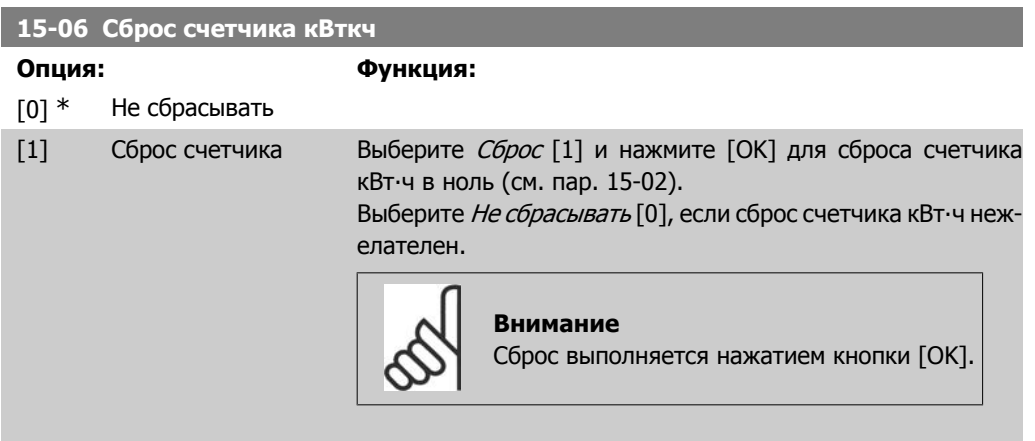

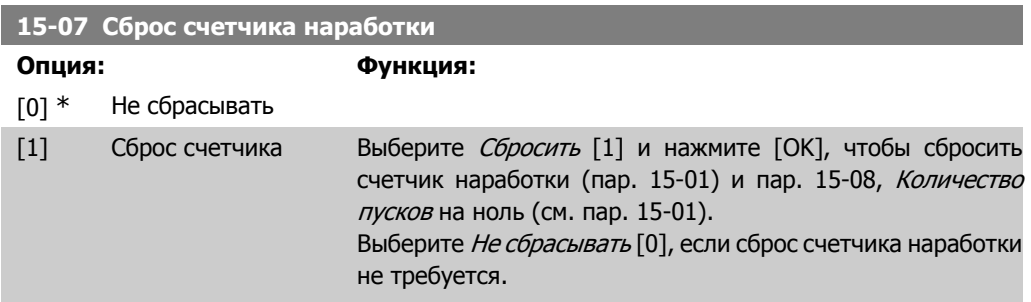

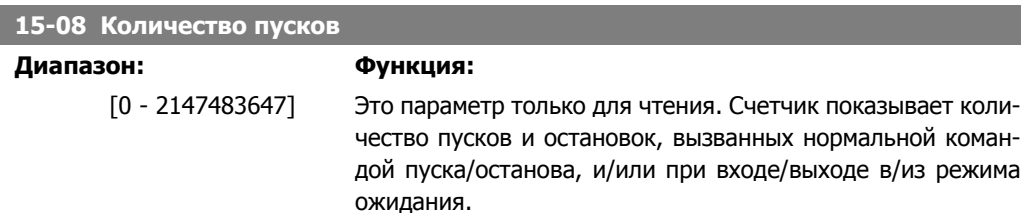

## **2.15.3. 15-1\* Настройки регистрации данных**

Функция регистрации данных позволяет непрерывно регистрировать данные, поступающие от нескольких источников (до четырех) (пар. 15-10) с индивидуальными частотами (пар. 15-11). Для того, чтобы запускать и останавливать регистрацию событий при определенных условиях, используются триггер событий (пар. 15-12) и окно (пар. 15-14).

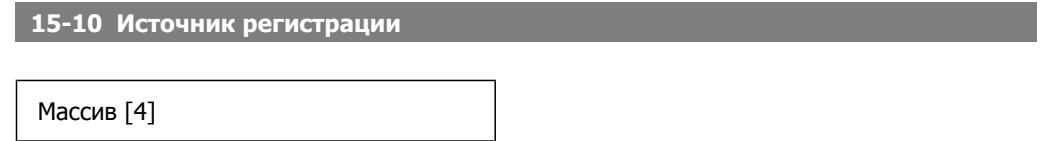

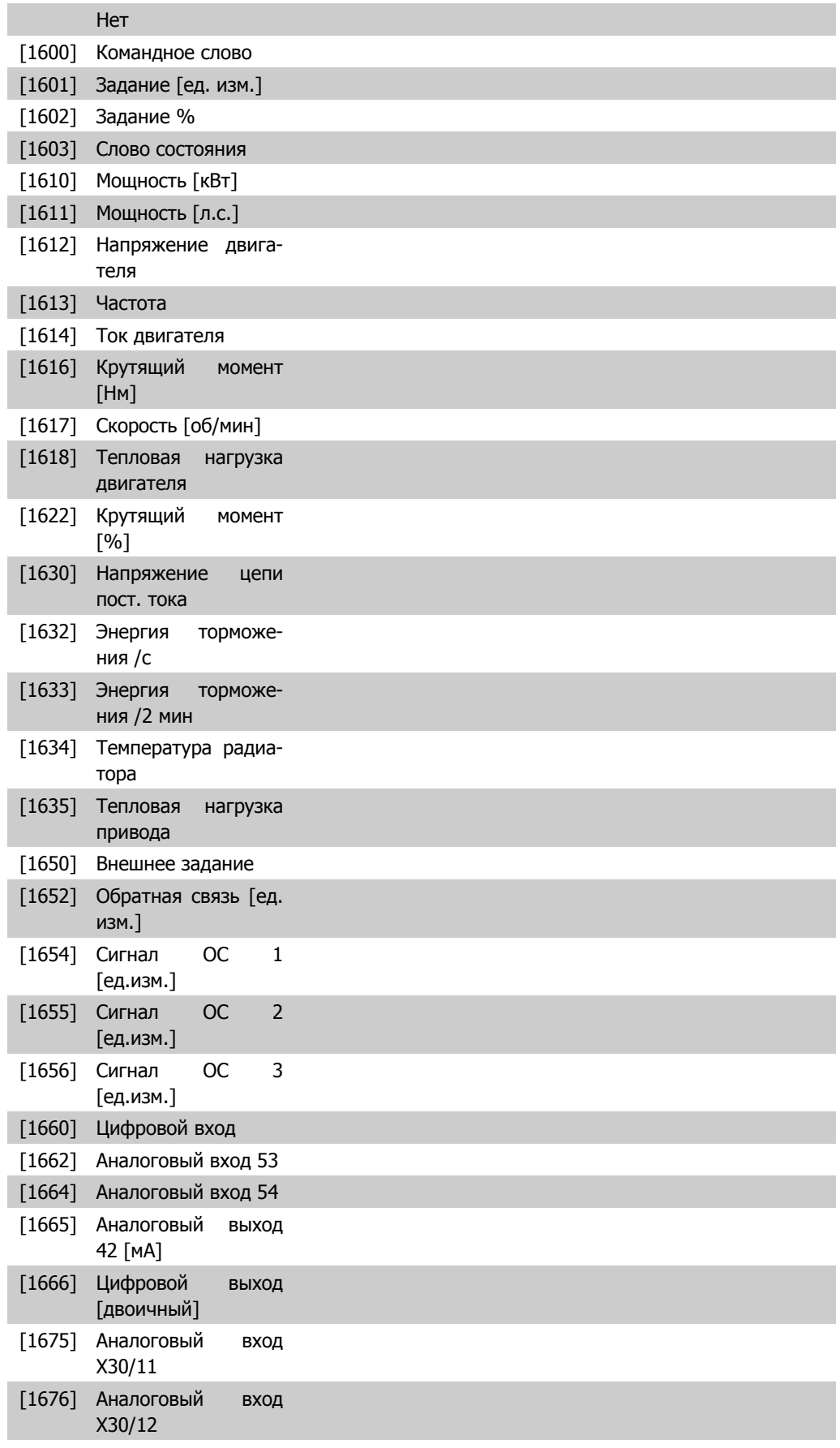

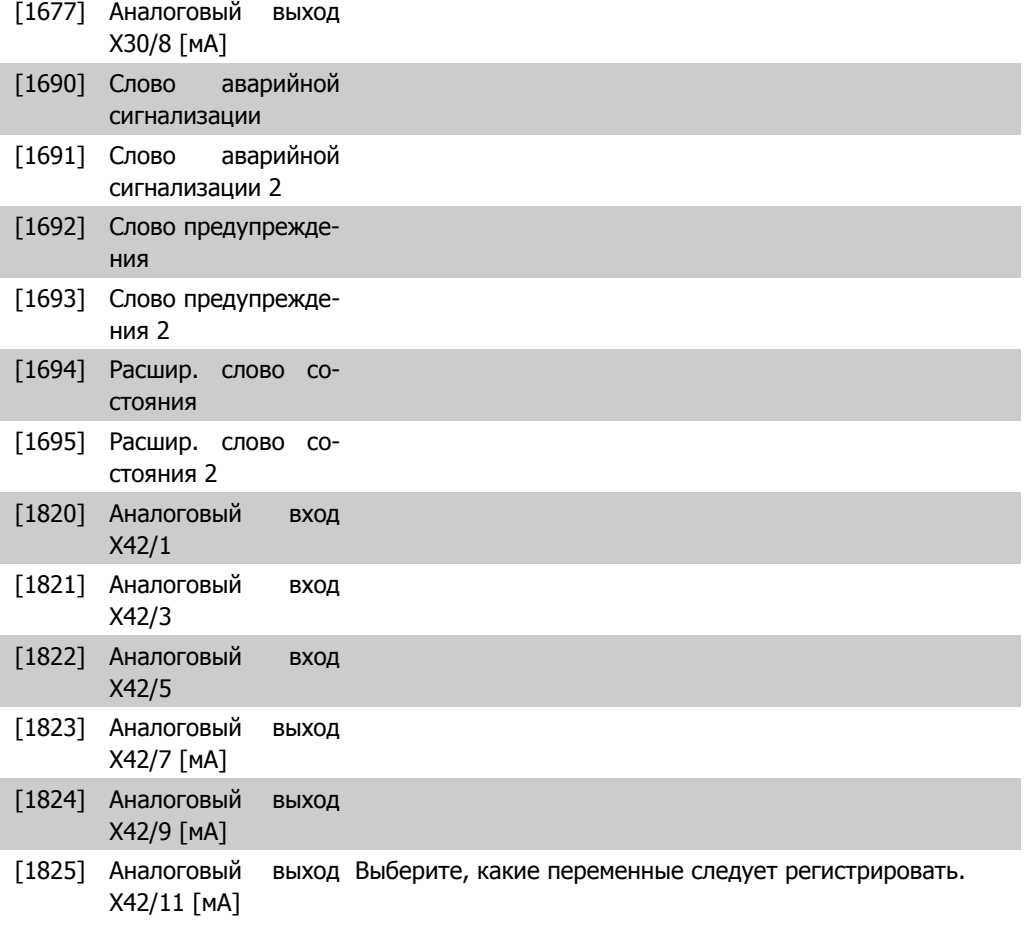

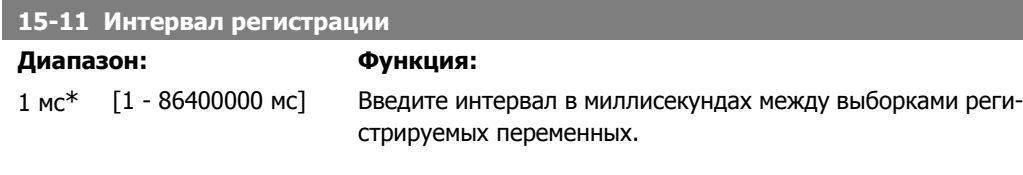

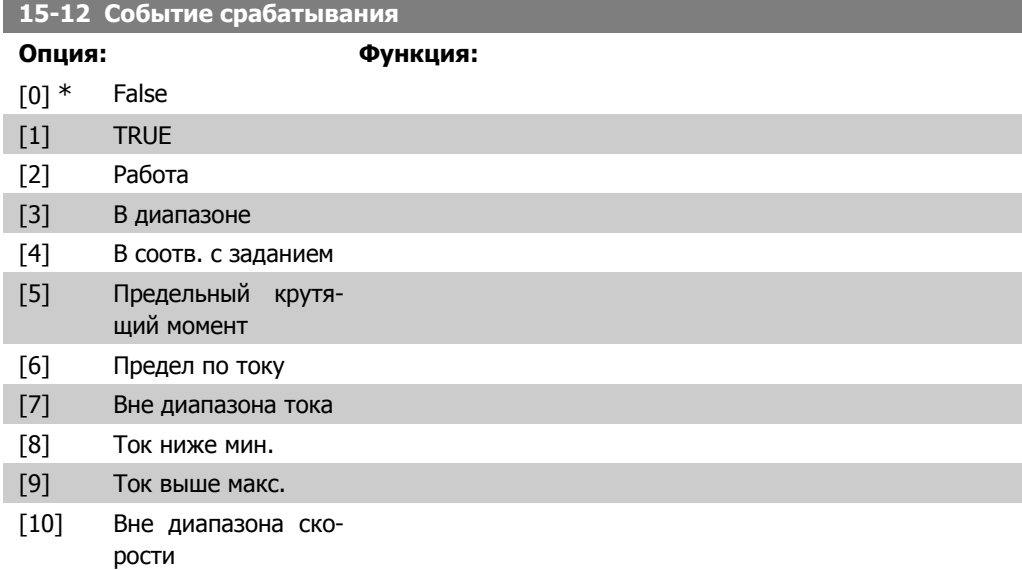

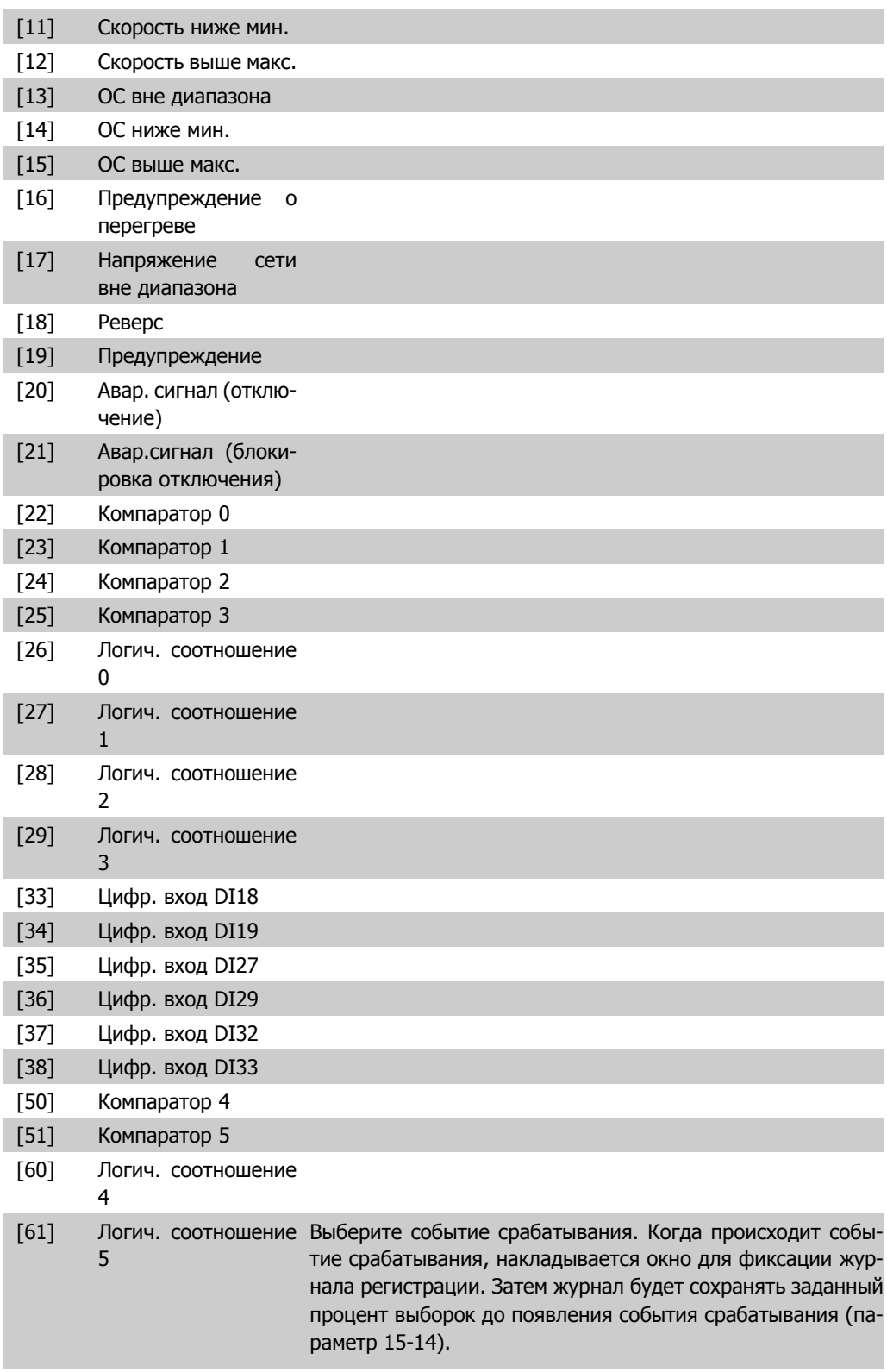

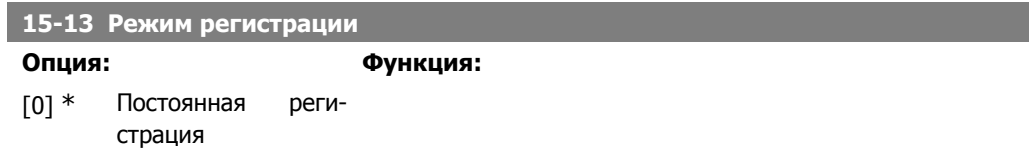

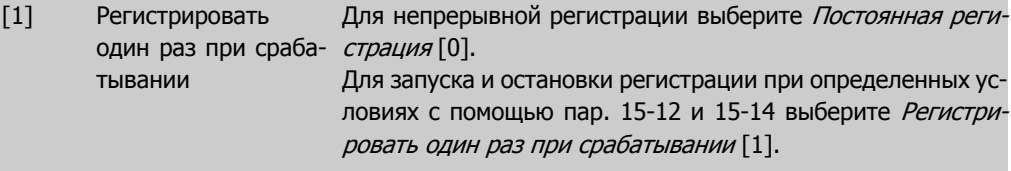

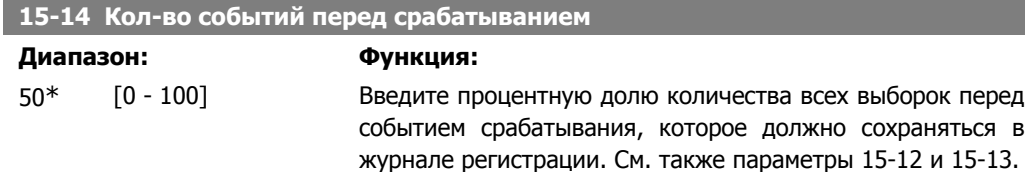

### **2.15.4. Журнал регистрации, 15-2\***

С помощью параметров массива в этой группе параметров можно просматривать до 50 зарегистрированных элементов данных. Для всех параметров этой группы элемент [0] является самым недавним по времени, а элемент [49] содержит самую старую информацию. Данные регистрируются при наступлении каждого события (не путать с событиями SLC). В данном контексте события определяются как изменения в одной из следующих областей:

- 1. Цифровой вход
- 2. Цифровые выходы (в этой версии программного обеспечения не контролируются)
- 3. Слово предупреждения
- 4. Слово аварийной сигнализации
- 5. Слово состояния
- 6. Командное слово
- 7. Расширенное слово состояния

События регистрируются с указанием значения и отметки времени в миллисекундах. Интервал времени между двумя событиями зависит от того, как часто происходят события (не более одного раза за каждый период сканирования). Данные регистрируются непрерывно, но если происходит выдача аварийного сигнала, журнал сохраняется, и значения можно просмотреть на дисплее. Эта функция полезна, например, при проведении операций обслуживания после аварийного отключения. Просмотрите журнал регистрации событий, содержащийся в этом параметре, через последовательный порт связи или на дисплее.

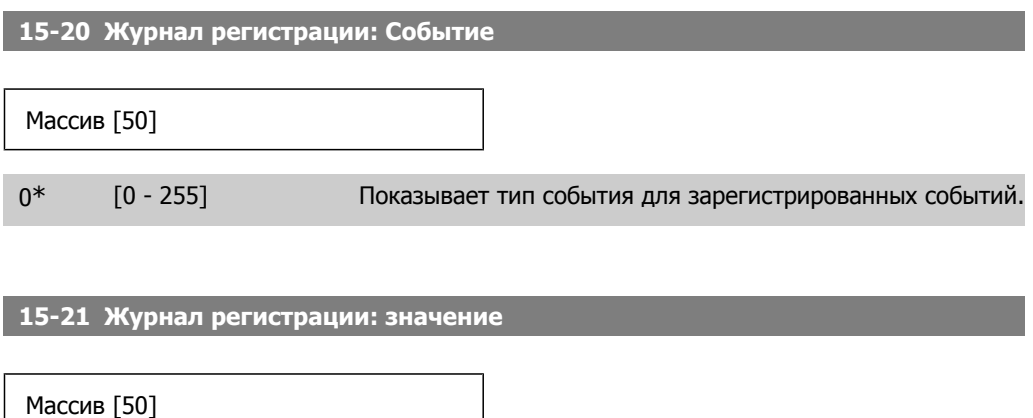

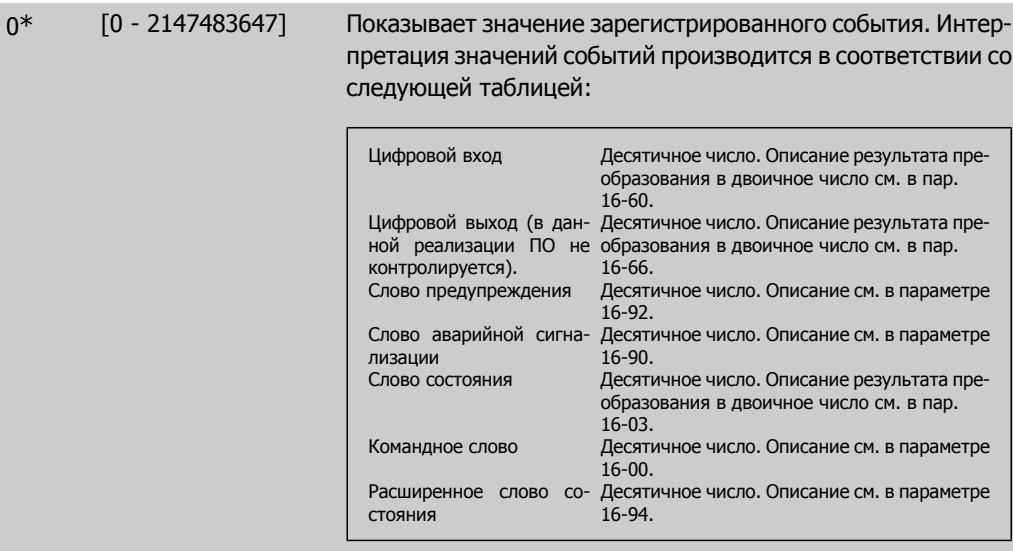

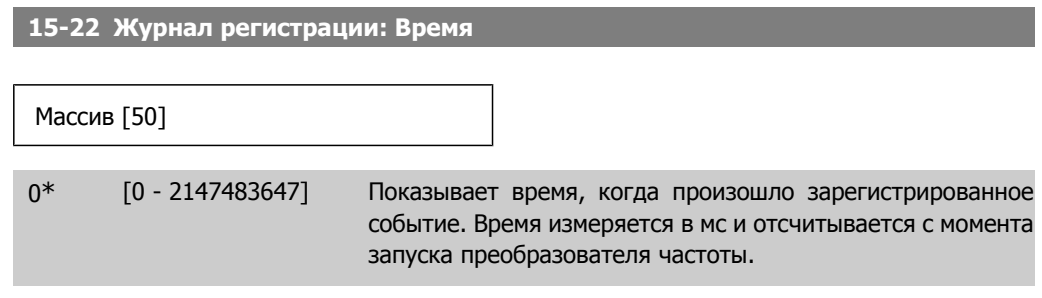

## **2.15.5. 15-3\* Журнал аварий**

Параметры этой группы являются параметрами массива, где могут просматриваться до 10 журналов регистрации отказов. Элемент [0] является самым близким по времени, а элемент [9] содержит самую старую информацию. Для всех зарегистрированных данных можно просмотреть коды ошибок, значения и отметки времени.

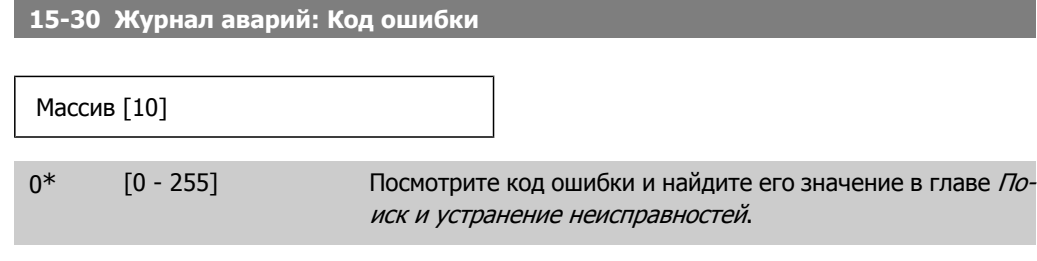

**15-31 Журнал аварий: значение**

Массив [10]

0\* [-32767 - 32767] Дает дополнительное описание ошибки. Этот параметр в основном используется вместе с аварийным сигналом 38 'internal fault' (внутренняя неисправность).

**15-32 Журнал аварий: Время** Массив [10] 0\* [0 - 2147483647] Показывает время, когда произошло зарегистрированное событие. Время измеряется в секундах и отсчитывается с момента запуска преобразователя частоты.

## **2.15.6. 15-4\* Идентификация привода**

Параметры, содержащие информацию "только для чтения" о конфигурации аппаратных и программных средств преобразователя частоты.

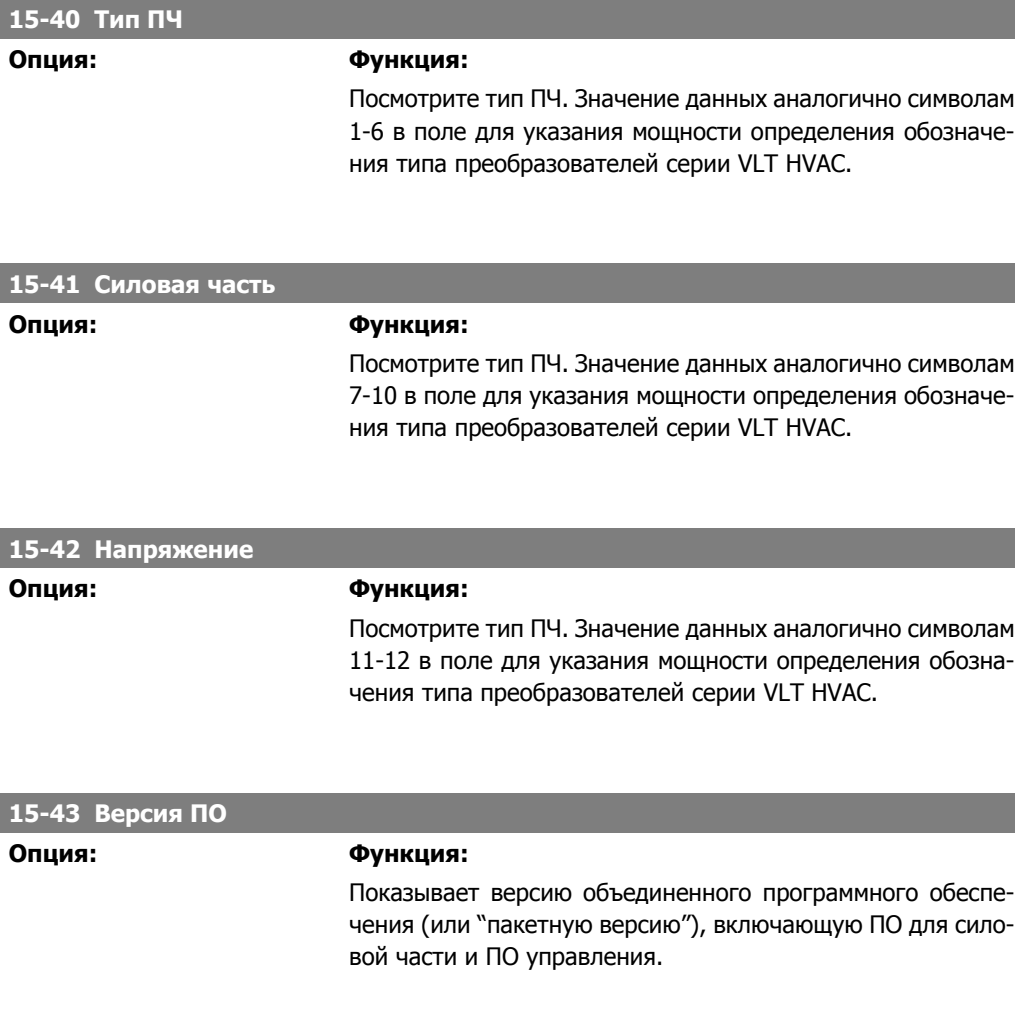

**2**

**2**

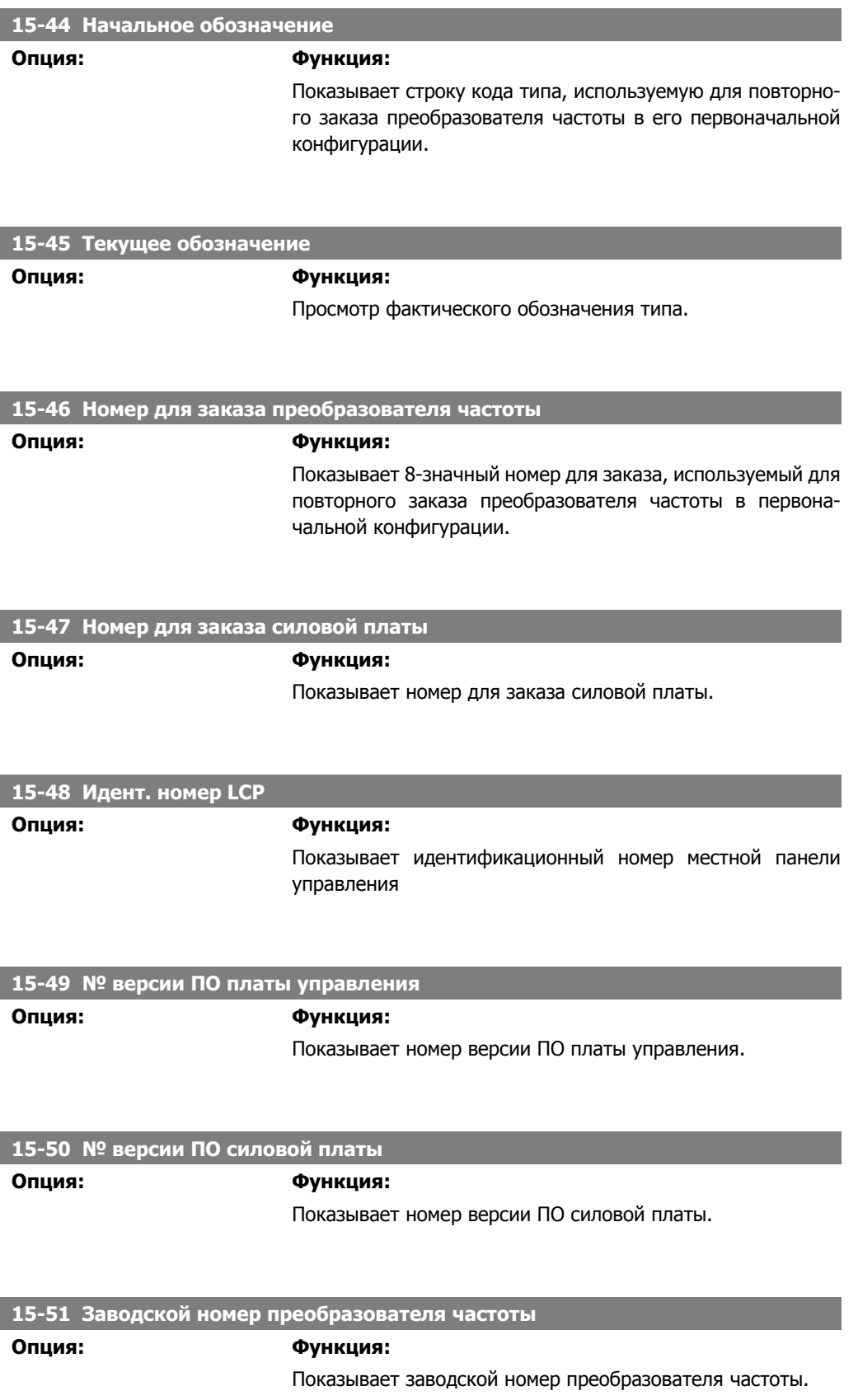

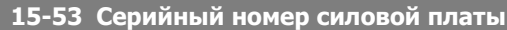

**Опция: Функция:**

Показывает серийный номер силовой платы.

## **2.15.7. Идентификация опций 15-6\***

Эта группа параметров, допускающая только считывание, содержит информацию о конфигурации аппаратных и программных средств дополнительных устройств (опций), которые вставлены в гнезда A, B, C0 и C1.

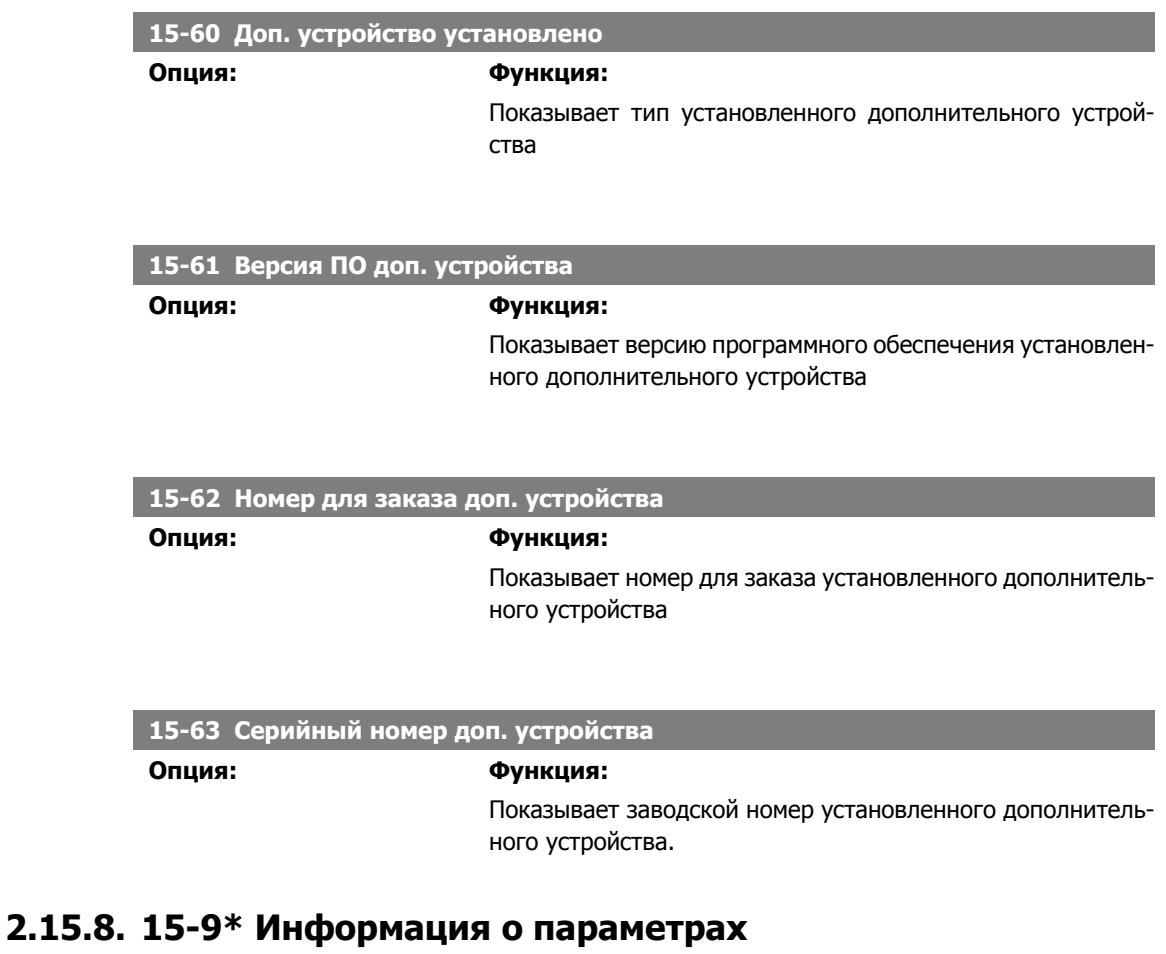

Перечни параметров

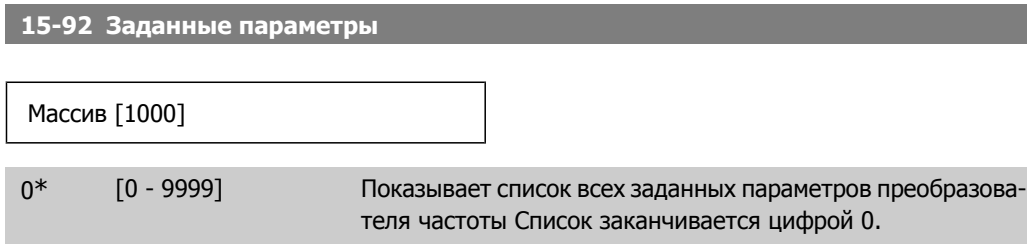

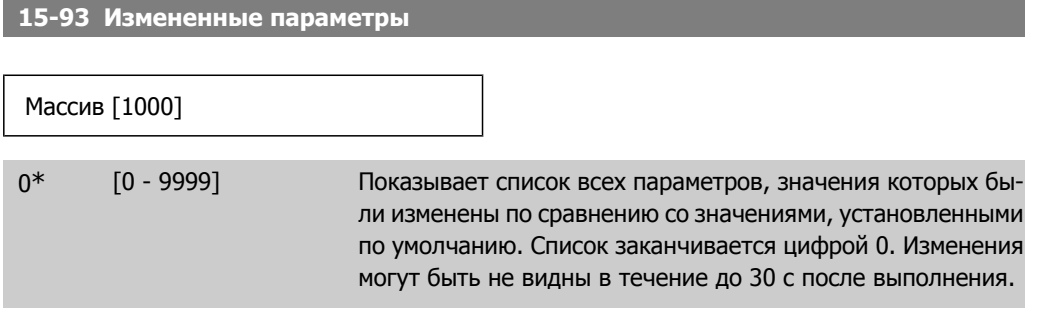

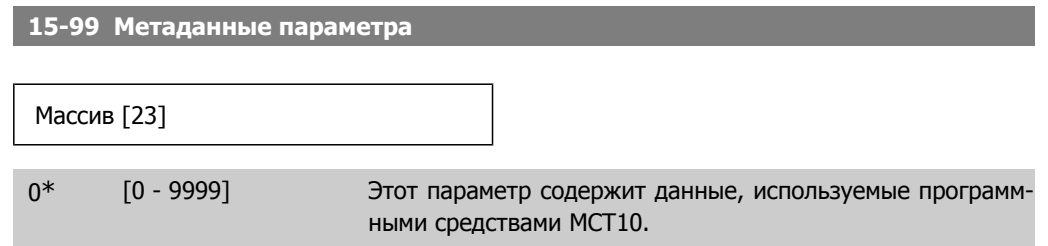

# **2.16. Главное меню – Вывод данных – Группа 16**

## **2.16.1. 16-\*\* Показания**

Группа параметров для вывода данных, т.е. текущих значений заданий, напряжений, данных управления, аварийных сигналов, предупреждений и слов состояния.

#### **2.16.2. 16-0\* Общее состояние**

Параметры для считывания общего состояния, например вычисленного задания, активного командного слова, состояния.

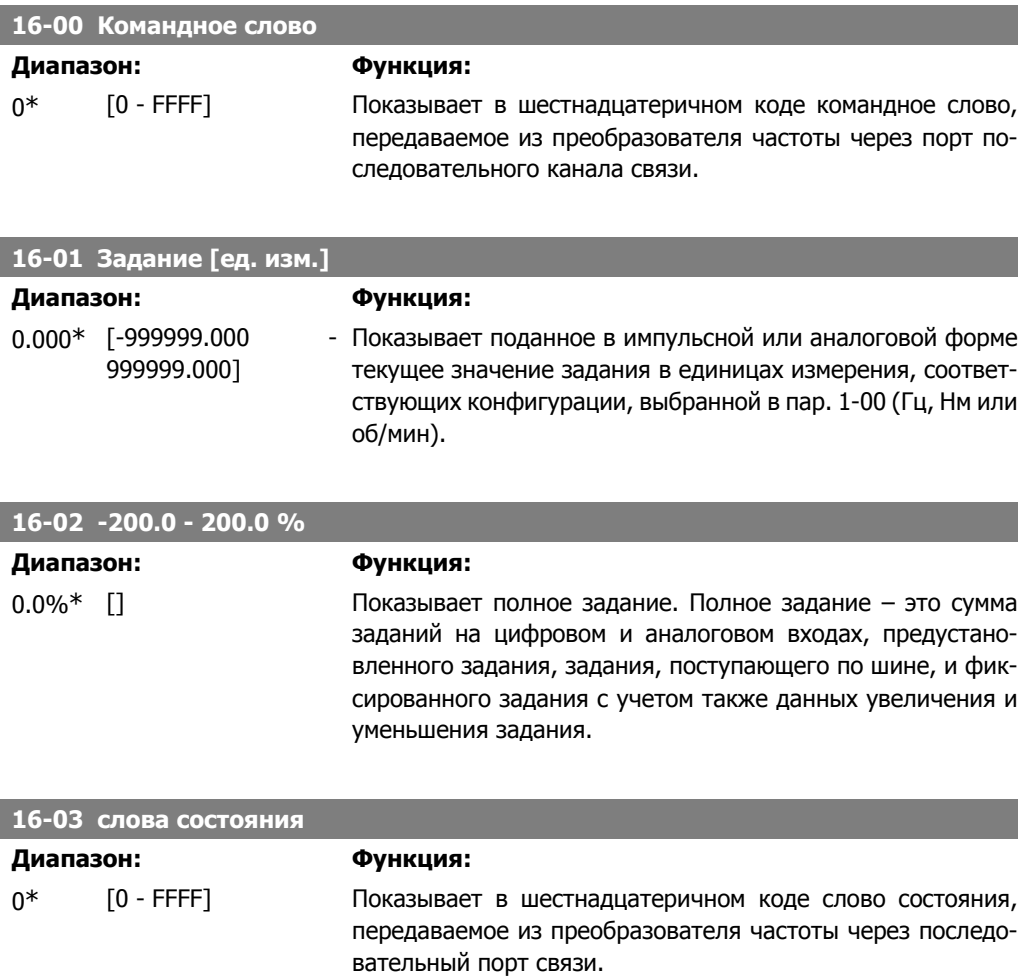

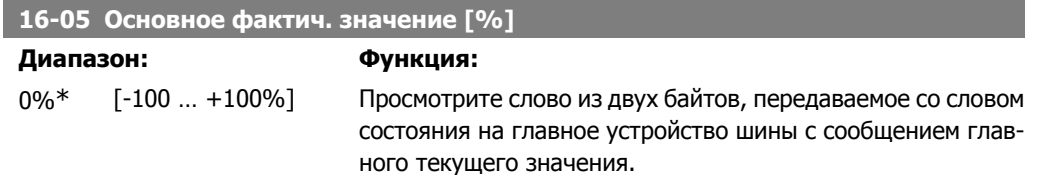

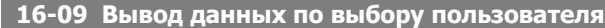

#### **Диапазон: Функция:**

0,00 Custom 999999.99 Readout CustomReadoutUnit] Unit\* [-999999.99 -

Вывод данных по выбору пользователя, определенных в пар. 0-30, 0-31 и 0-32.

## **2.16.3. 16-1\* Состояние двигателя**

Параметры для считывания характеристик состояния двигателя.

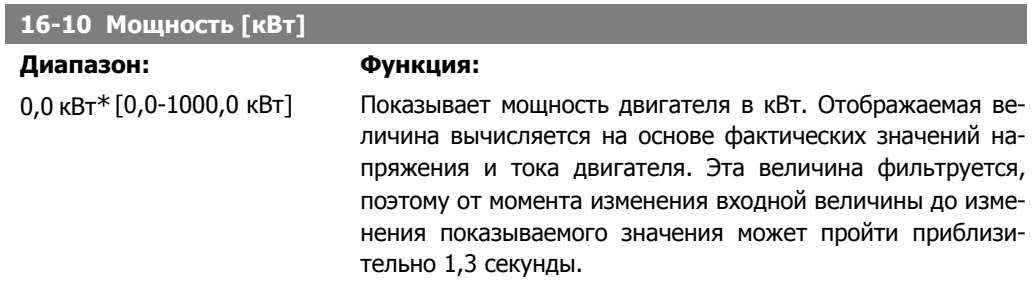

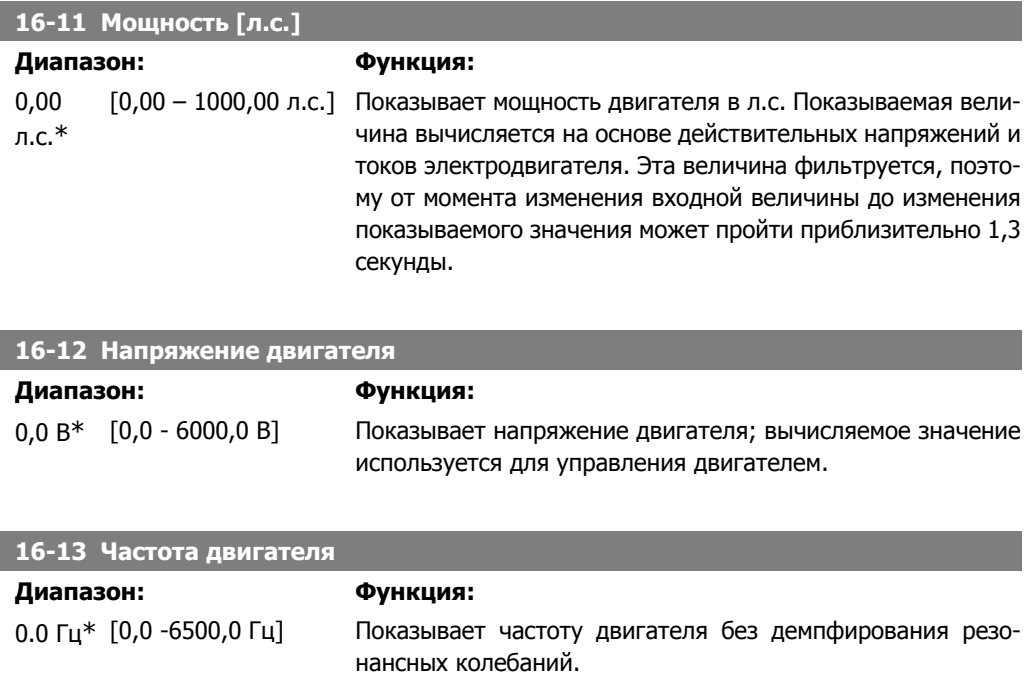

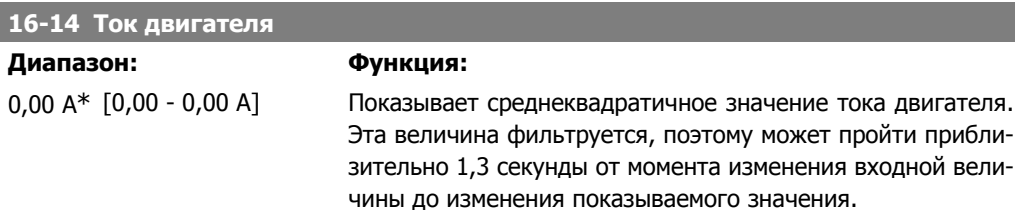

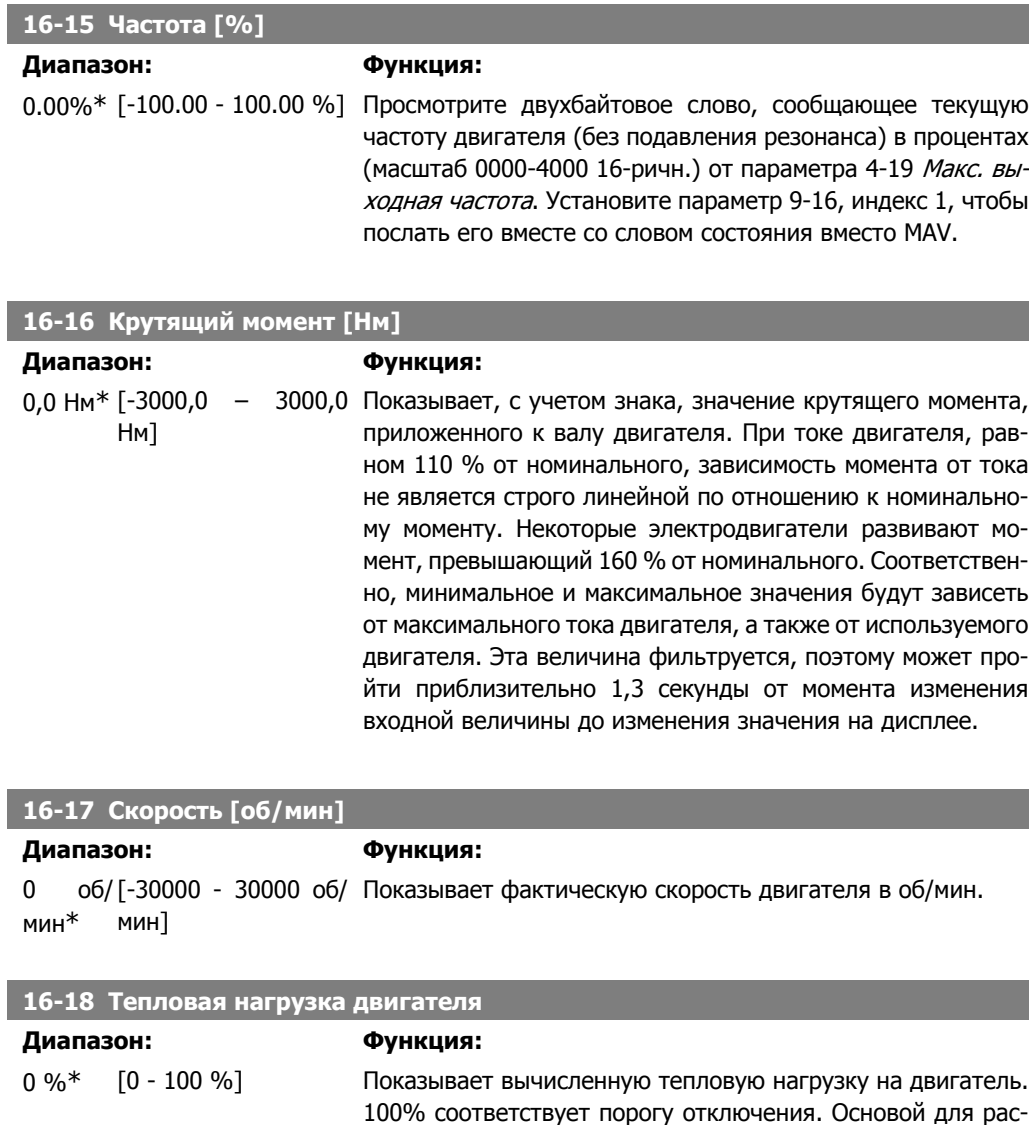

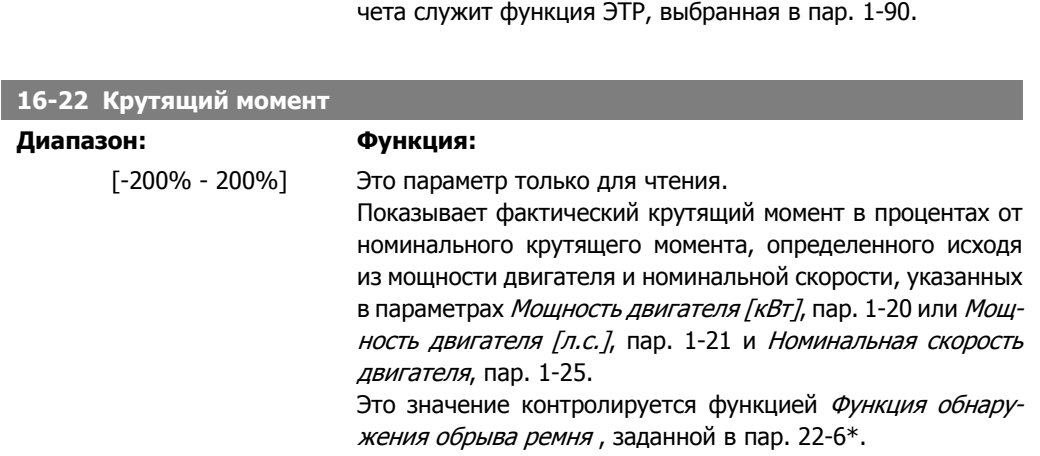

## **2.16.4. 16-3\* Состояние привода**

Параметры, характеризующие состояние преобразователя частоты.

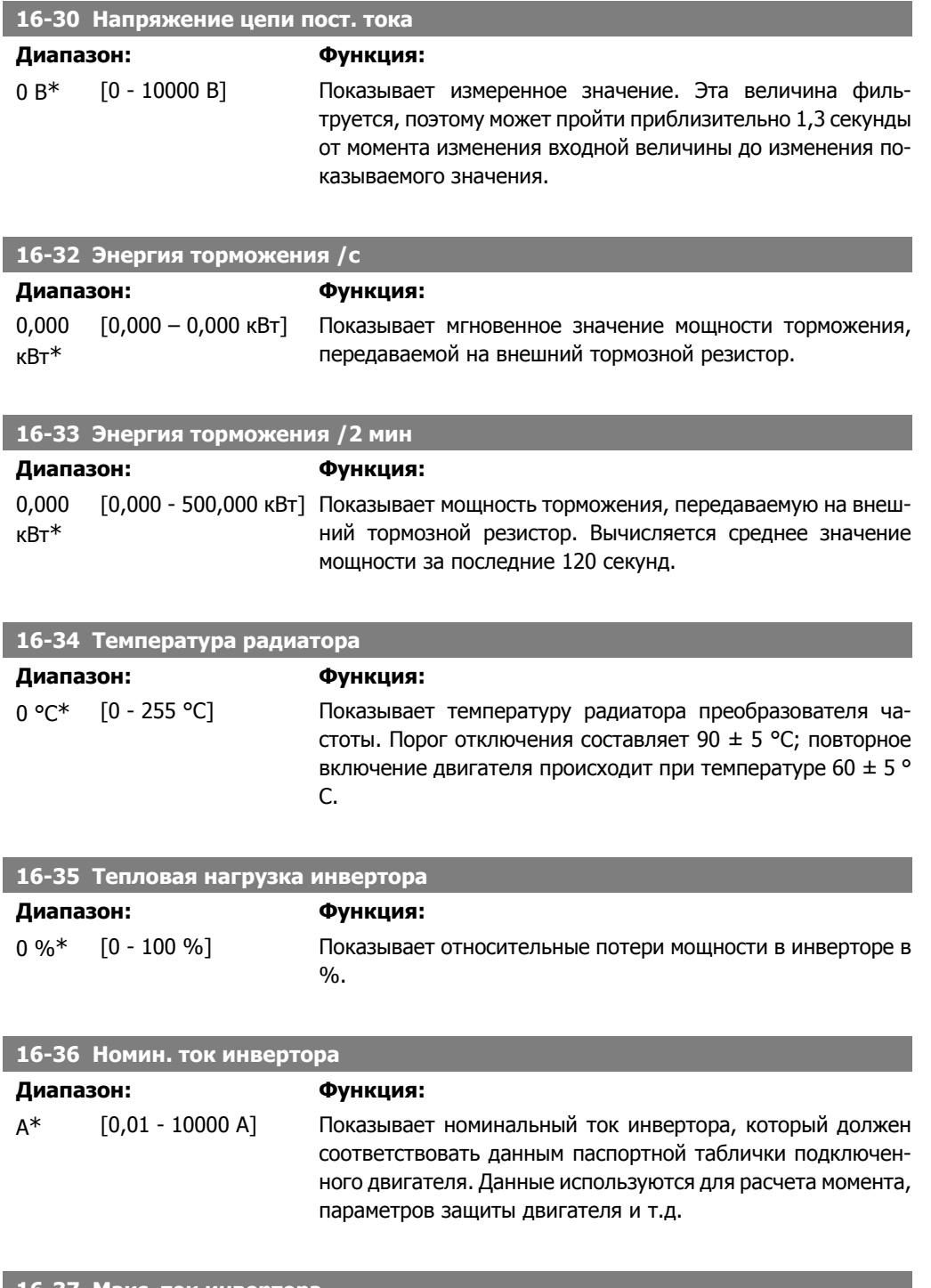

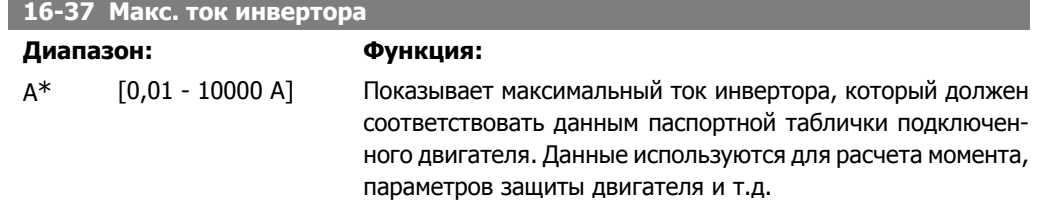

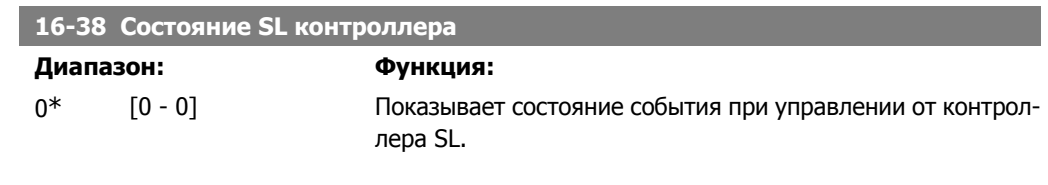

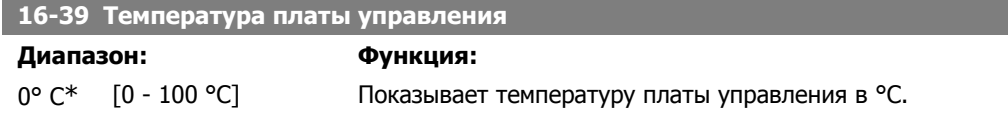

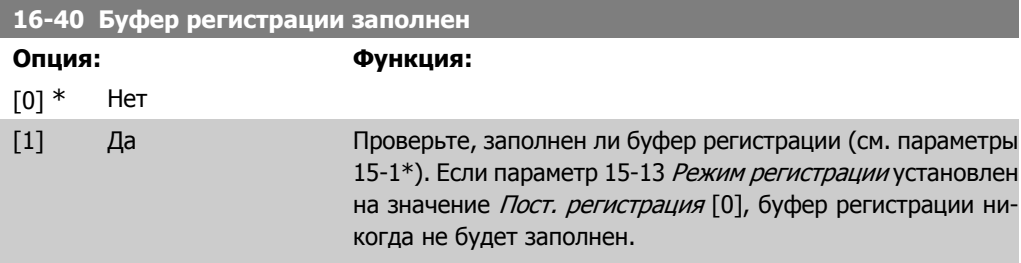

## **2.16.5. 16-5\* Задание и обр. связь**

Параметры, характеризующие состояние входных сигналов задания и обратной связи.

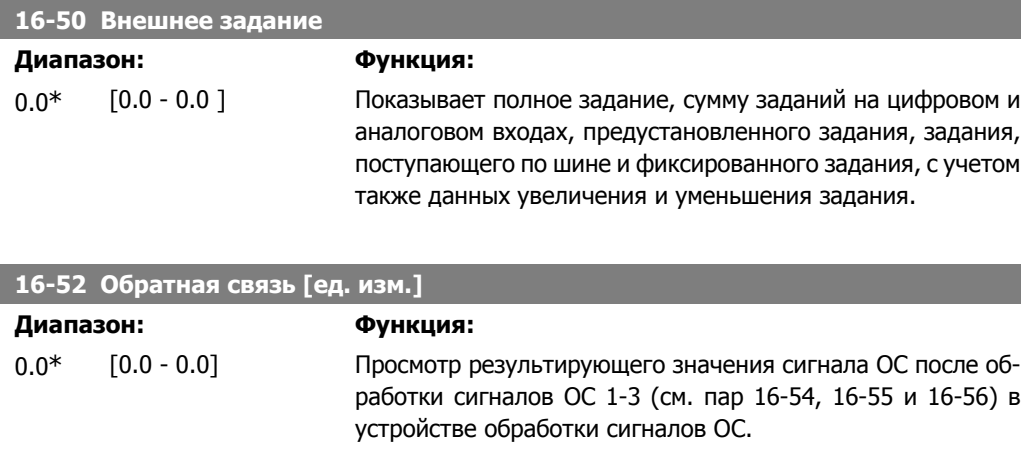

См. пар 20-0\* Обратная связь. Значение ограничено настройками, сделанными в пар. 3-02 и 3-03. Единицы измерения те же, что установлены в пар.

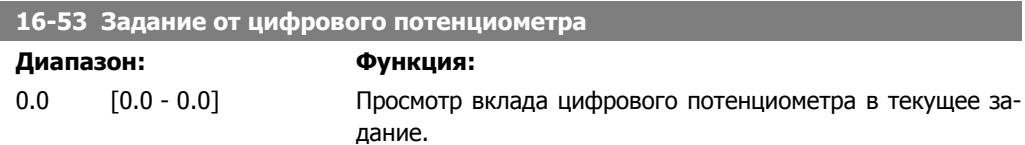

20-12.

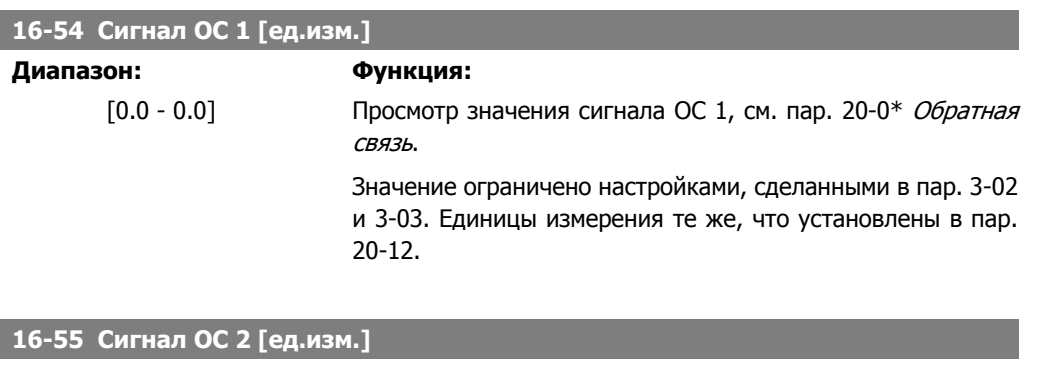

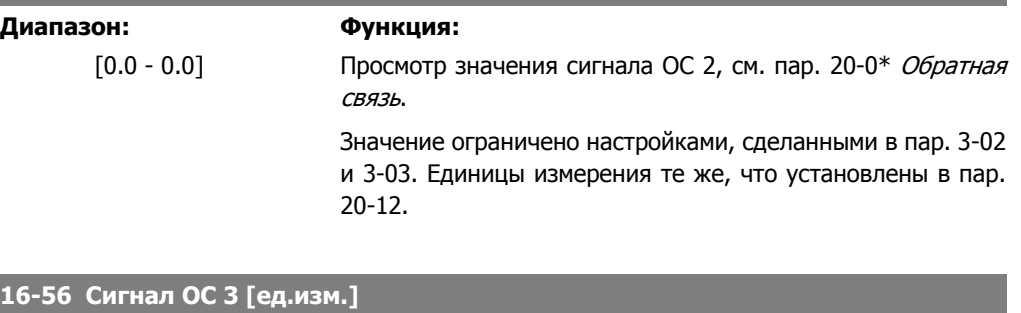

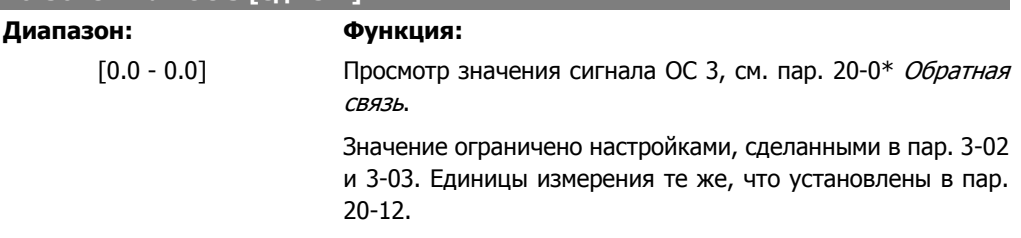

## **2.16.6. 16-6\* Входы и выходы**

Параметры, характеризующие состояние цифровых и аналоговых портов ввода/вывода.

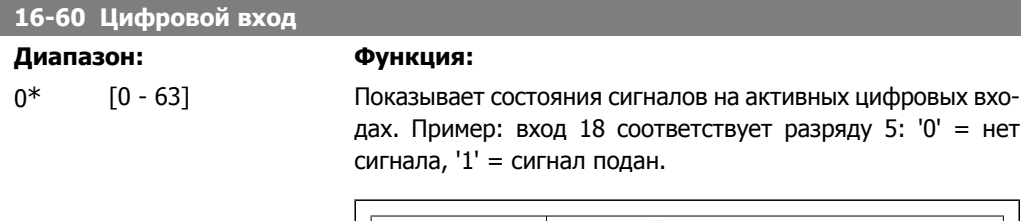

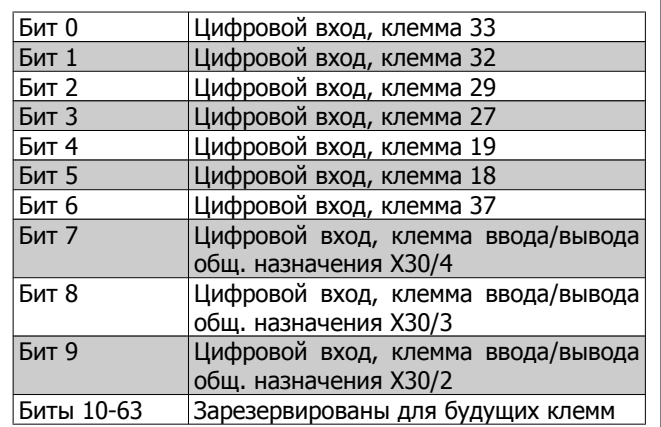

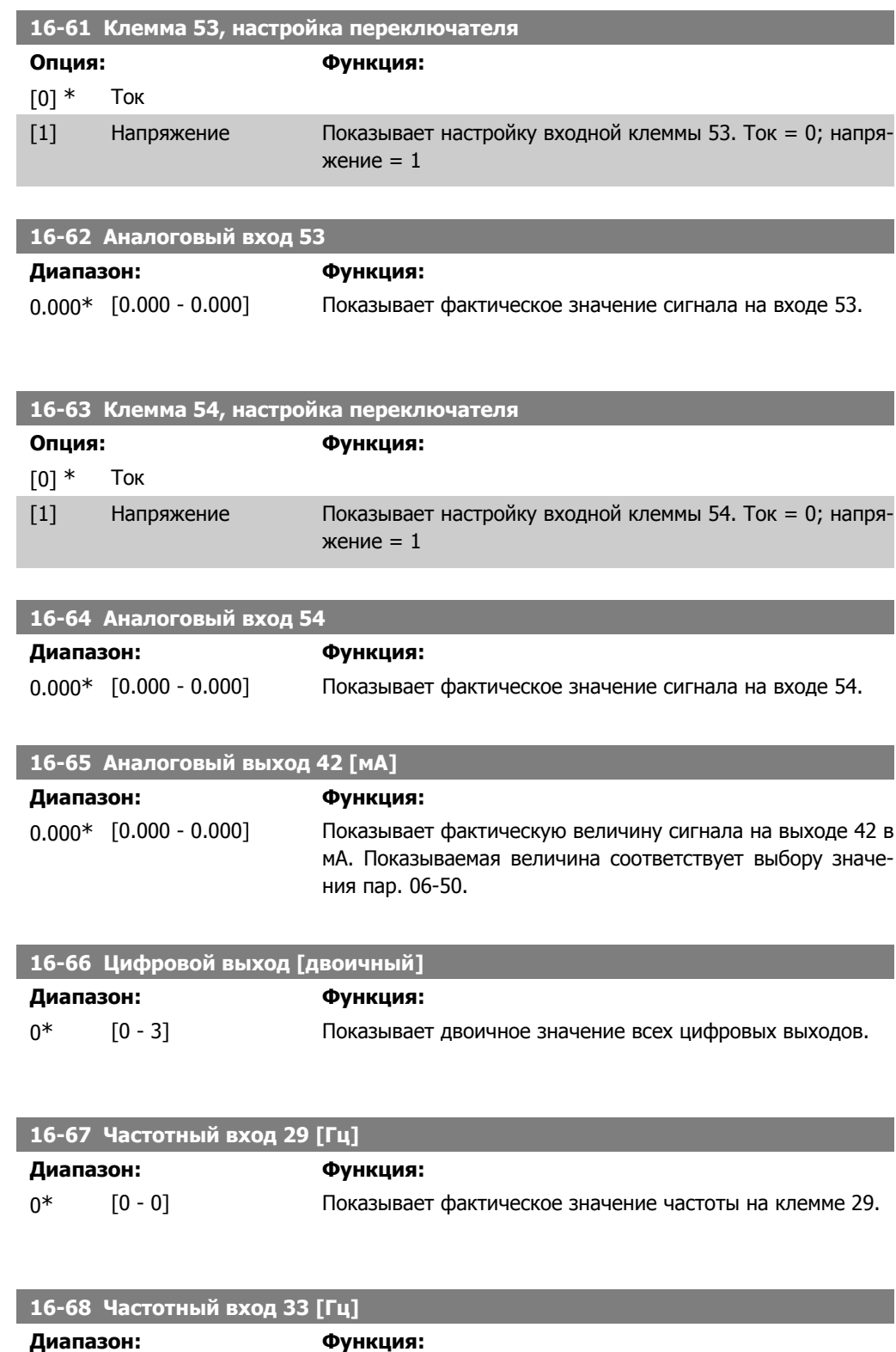

0\* [0 - 0] Показывает фактическое значение частоты на клемме 33,

используемой в качестве импульсного входа.

I

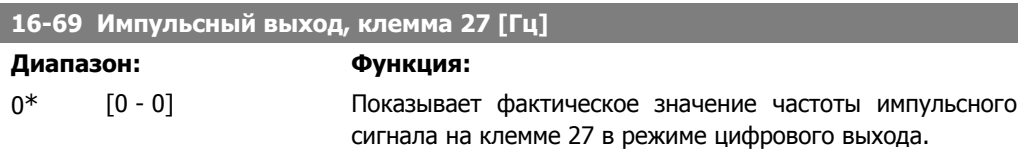

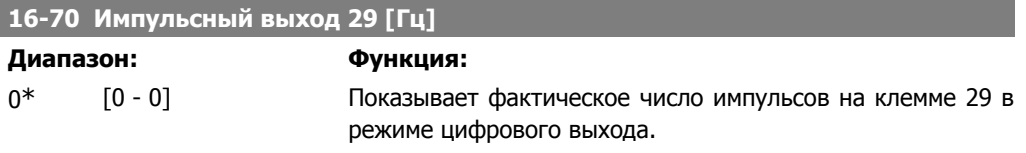

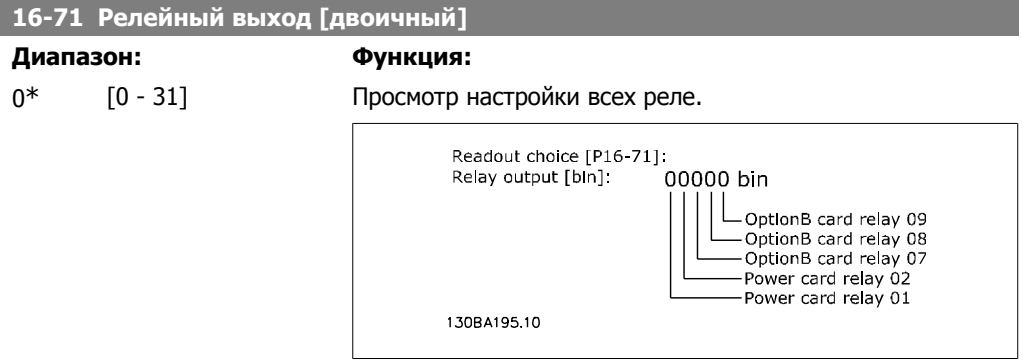

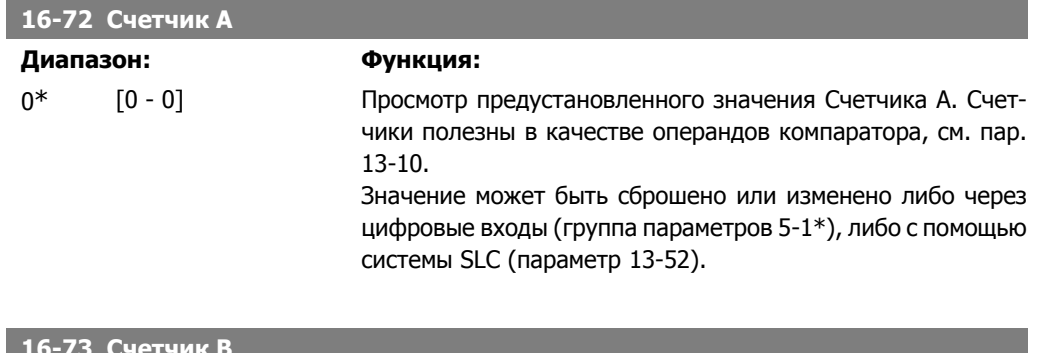

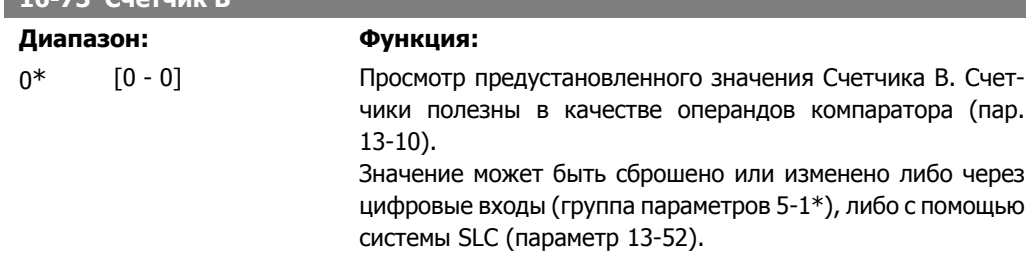

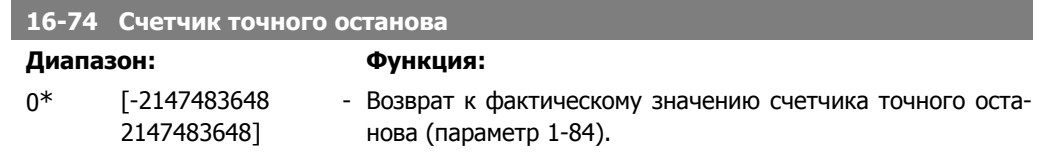

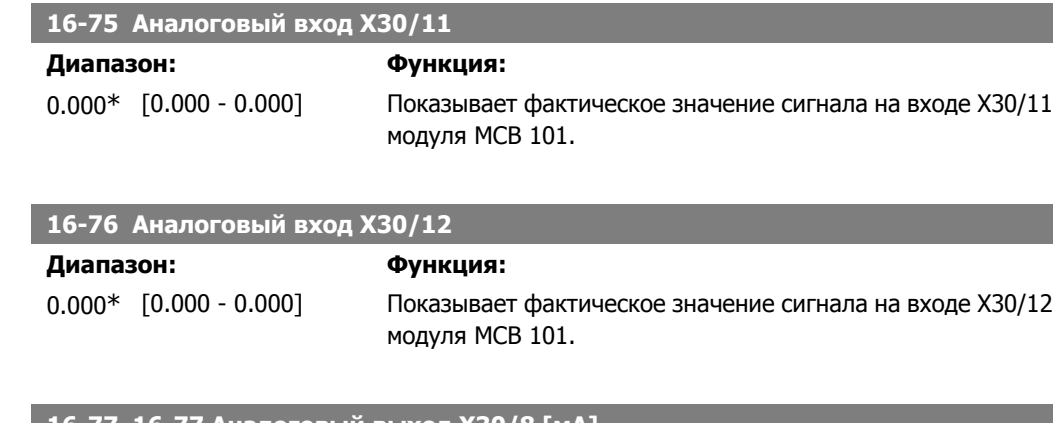

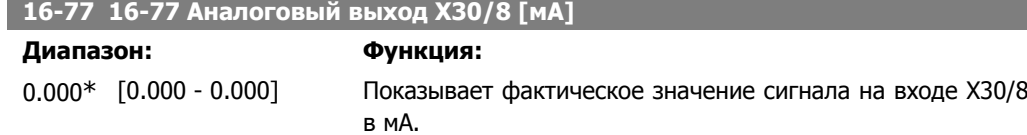

## **2.16.7. 16-8\* Fieldbus и порт ПЧ**

Параметры, характеризующие состояние заданий и командных слов ШИНЫ.

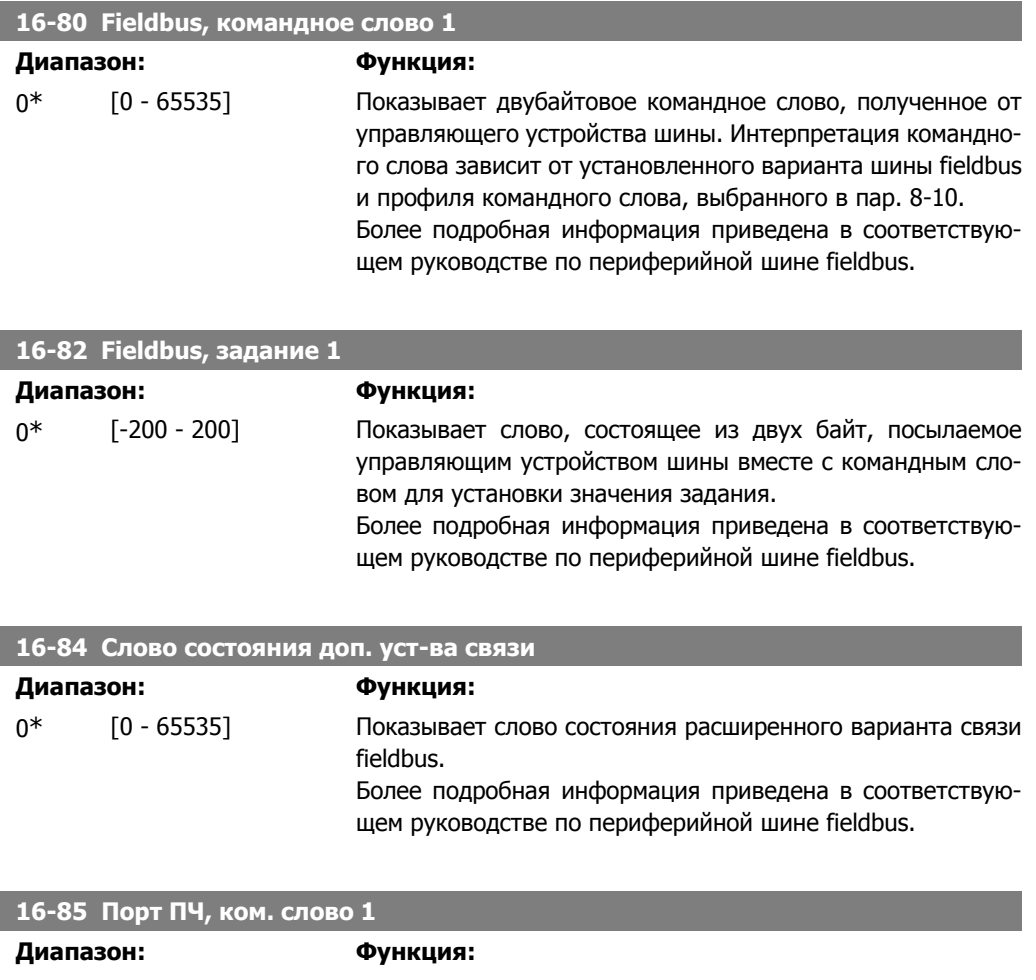

го слова зависит от установленного варианта шины fieldbus и профиля командного слова, выбранного в пар. 8-10.

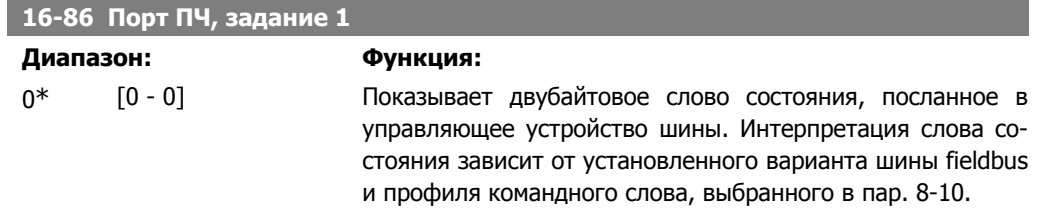

### **2.16.8. 16-9\* Показания диагностики**

Параметры, отображающие слова аварийной сигнализации, предупреждения и расширенные слова состояния.

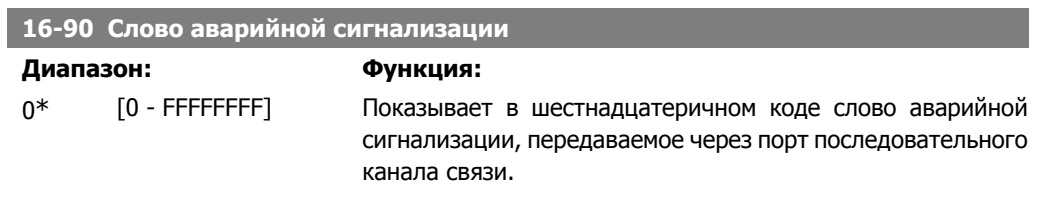

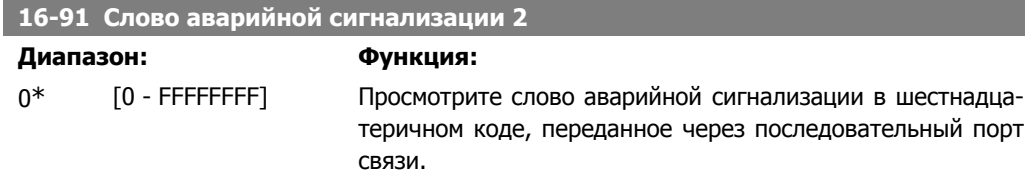

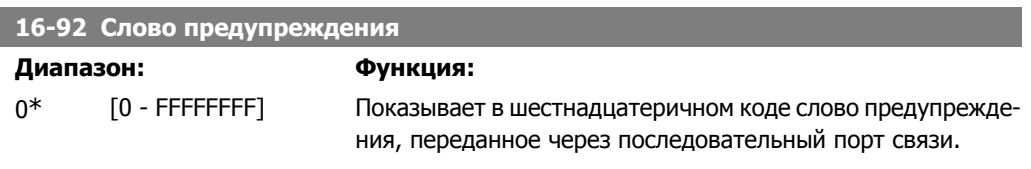

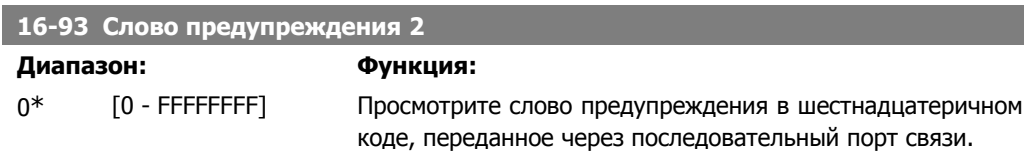

#### **16-94 Расшир. слова состояния**

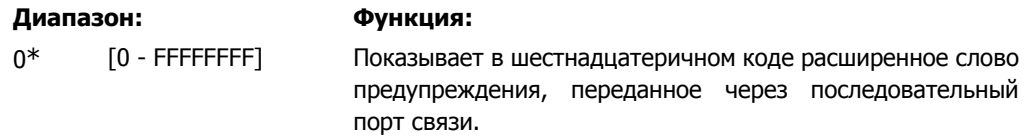

**2**

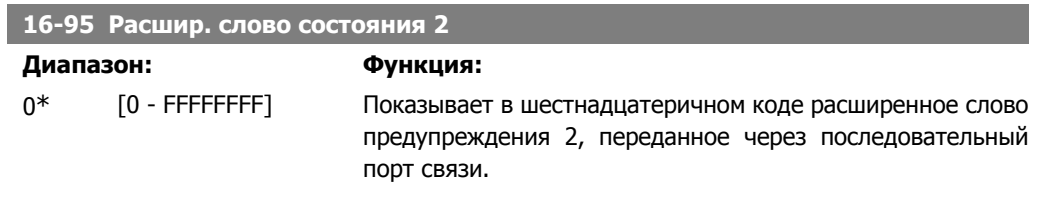

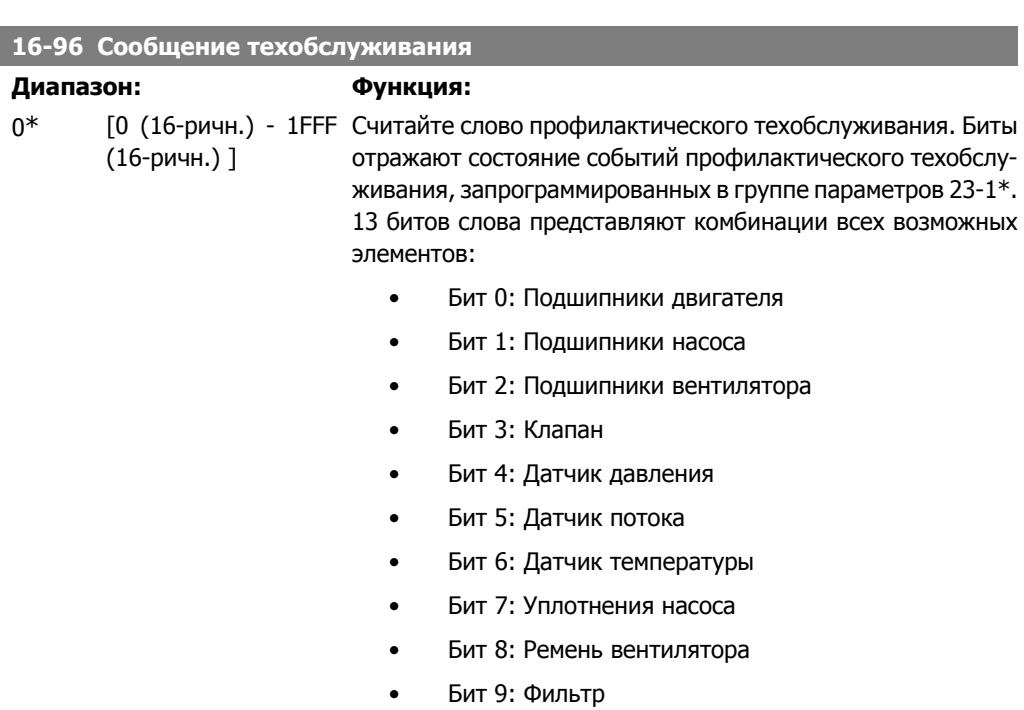

- Бит 10: Вентилятор охлаждения привода
- Бит 11: Проверка состояния приводной системы
- Бит 12: Гарантия

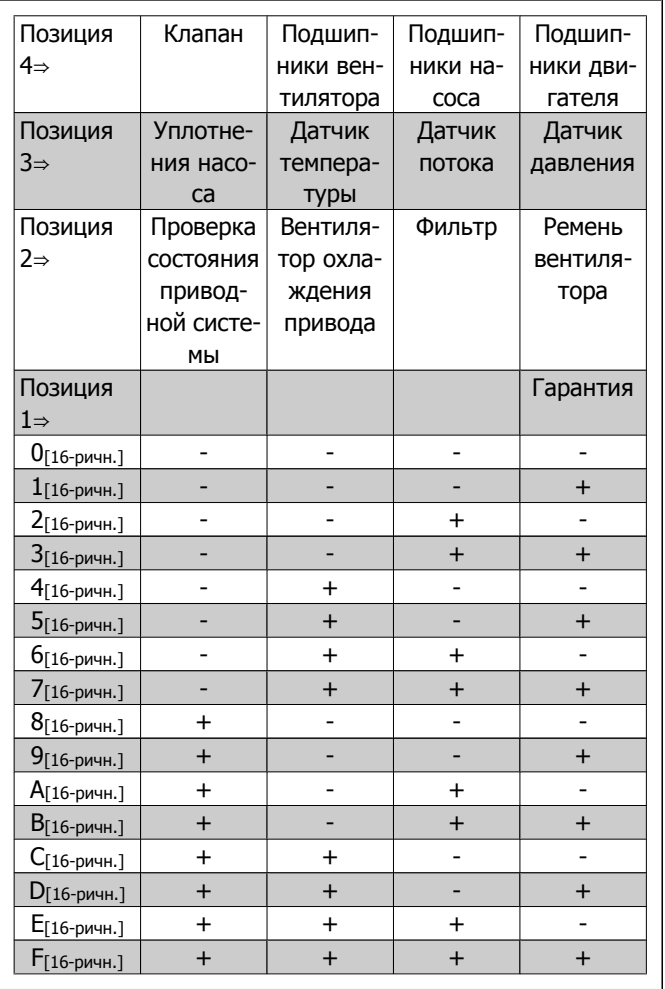

#### Пример:

Значение слова профилактического техобслуживания равно 040A [16-ричн.].

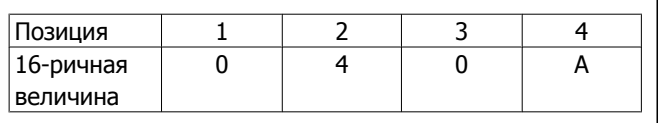

Первая цифра 0 означает, что никакие компоненты из четвертого ряда не требуют технического обслуживания.

Вторая цифра 4 относится к третьему ряду и означает, что требуется техническое обслуживание вентилятора охлаждения привода

○Третья цифра 0 означает, что никакие компоненты из второго ряда не требуют технического обслуживания

Четвертая цифра A относится к верхнему ряду; это означает, что требуется техническое обслуживание клапана и подшипников насоса.

# **2.17. Главное меню – Показания 2 – Группа 18**

### **2.17.1. 18-0\* Журнал технического обслуживания**

Эта группа параметров содержит последние 10 записей о профилактическом техническом обслуживании. Запись о техническом обслуживании под номером 0 является самой последней, а запись под номером 9 - самой старой.

Путем выбора одной из записей и нажатия кнопки OK можно найти в пар. 18-00 – 18-03 компонент, операцию и время выполнения техобслуживания.

Кнопка "Журнал аварий" на панели LCP позволяет вызвать как журнал аварий, так и журнал технического обслуживания.

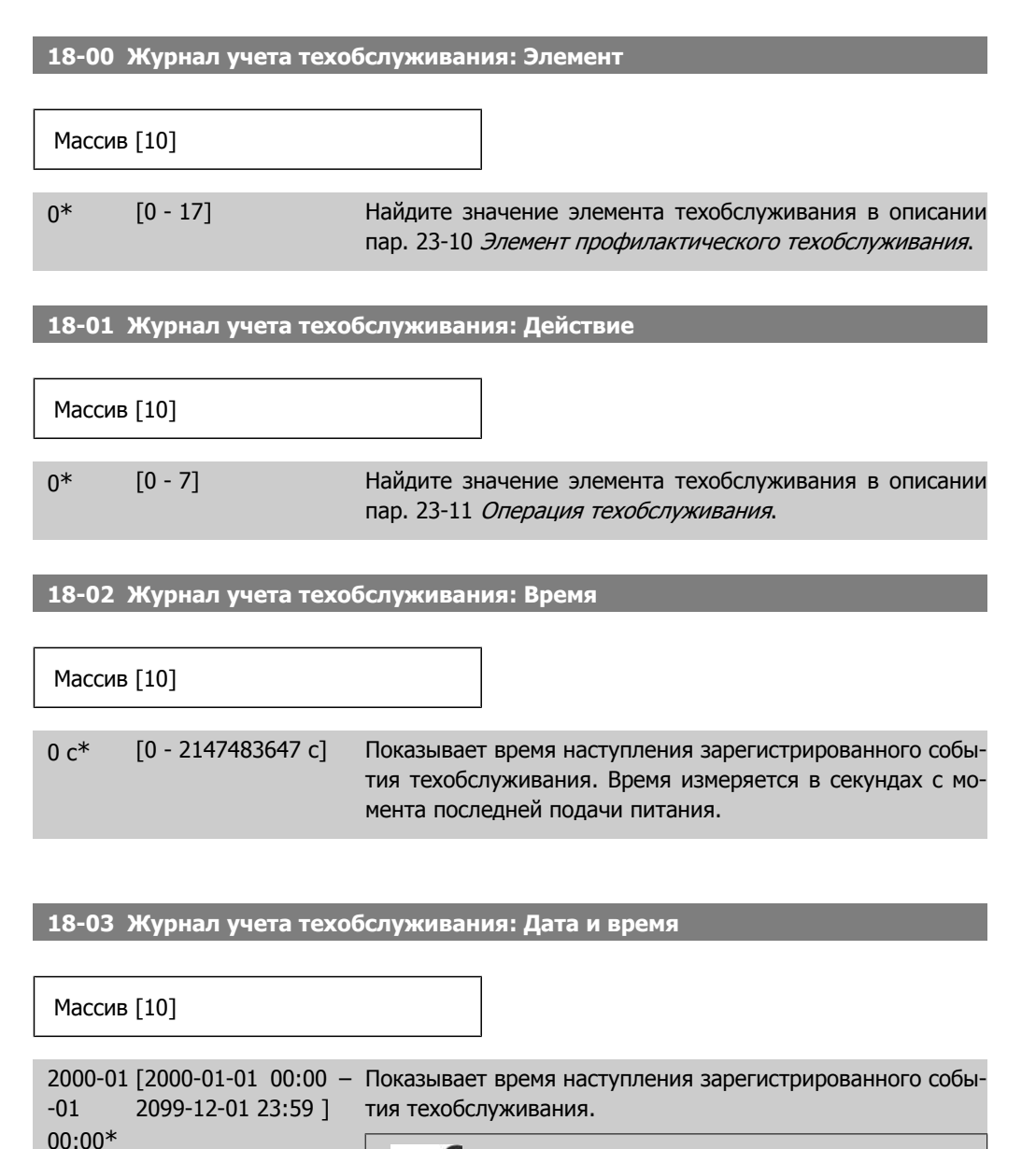

**Внимание** Для этого необходимо, чтобы дата и время были запрограммированы в пар. 0-70.

Формат даты зависит от настройки в пар. 0-71 "Формат даты", а формат времени – от настройки в пар. 0-72 "Формат времени".

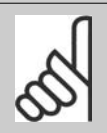

**Внимание**

Преобразователь частоты не имеет резервного питания часов, поэтому, если в преобразователе не установлен модуль часов реального времени, имеющий резервное питание, после отключения питания установленные дата и время будут сброшены к значению по умолчанию (2000-01-01 00:00). В пар. 0-79, Отказ часов можно запрограммировать выдачу предупреждения в случае, если часы не установлены надлежащим образом, например, после отключения питания. Неправильная установка часов повлияет на значения отметок времени для событий технического обслуживания.

### **2.17.2. 18-3\* аналоговый ввод/вывод**

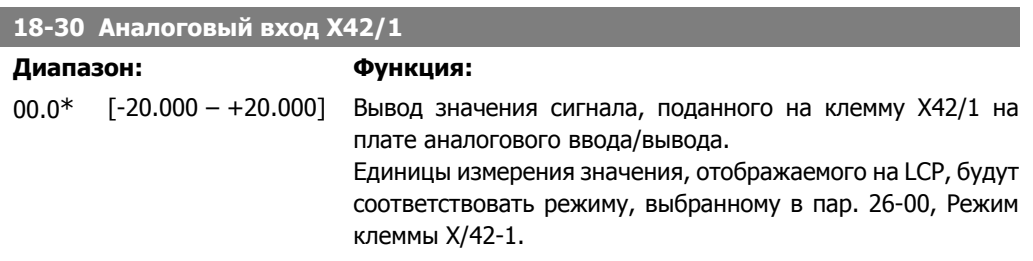

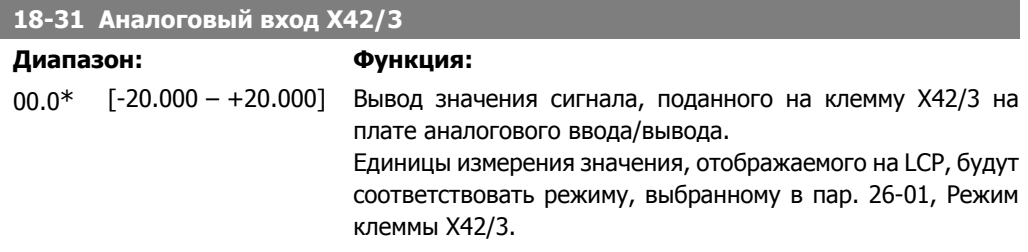

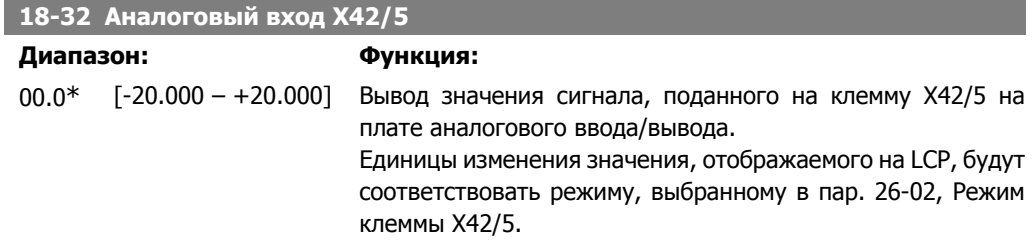

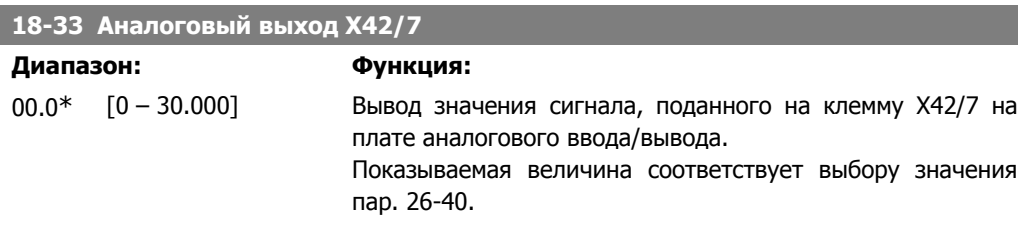

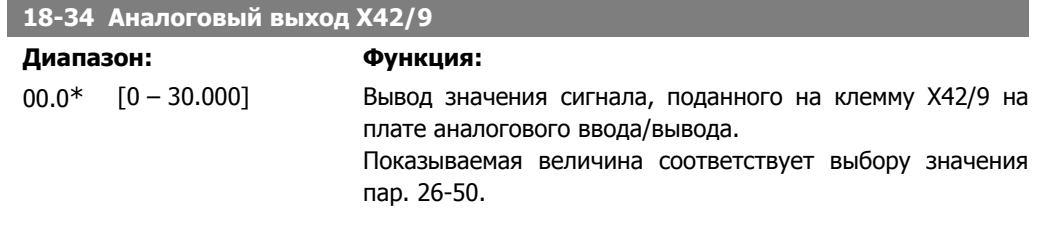

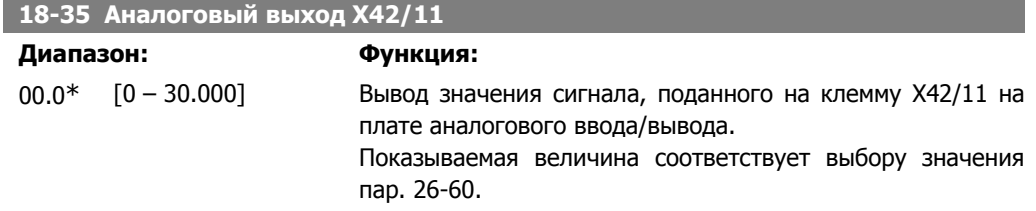

## **2.18. Главное меню – Расшир. контур регулирования ПЧ – Группа 20**

### **2.18.1. 20-\*\* Замкнутый контур упр. приводом**

Эта группа параметров используется для конфигурирования ПИД-регулятора с замкнутым контуром регулирования выходной частоты преобразователя.

### **2.18.2. 20-0\* Обратная связь**

Эта группа параметров используется для конфигурирования сигнала обратной связи для ПИД-регулятора с замкнутым контуром регулирования в преобразователе частоты. Независимо от того, находится ли преобразователь частоты в режиме замкнутого или разомкнутого контура регулирования, сигналы обратной связи могут быть также выведены на дисплей преобразователя, использованы для регулирования аналогового выходного сигнала преобразователя частоты и преданы в соответствии с различными протоколами последовательной связи.

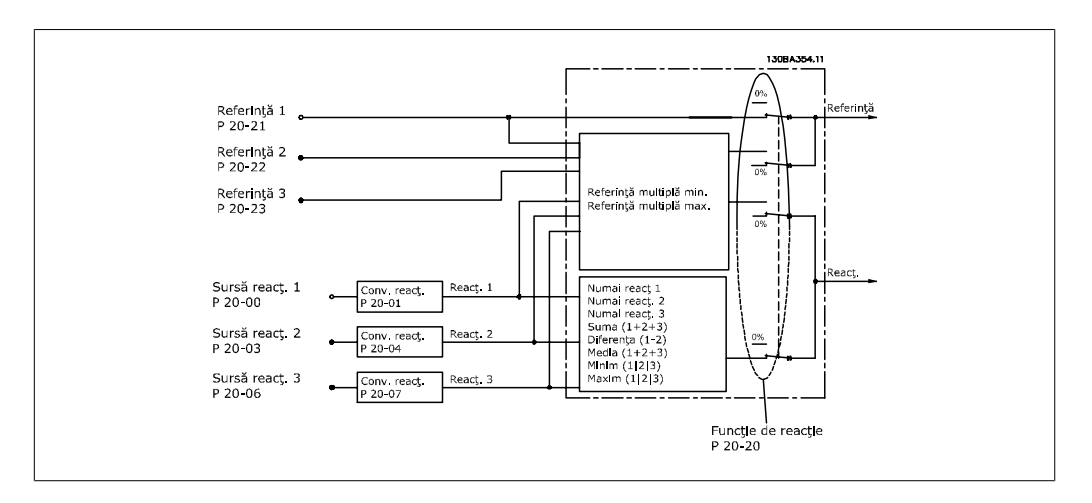

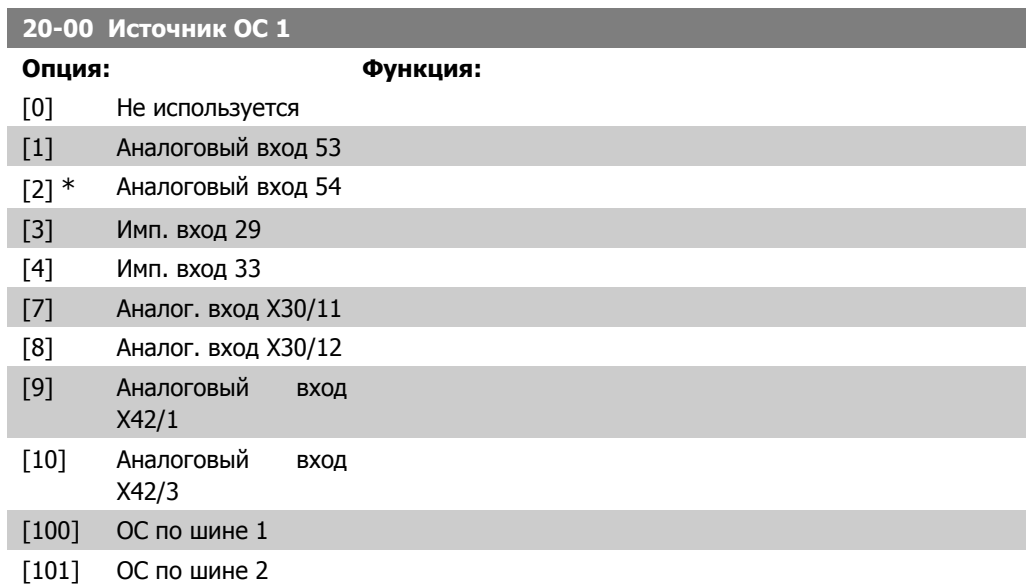

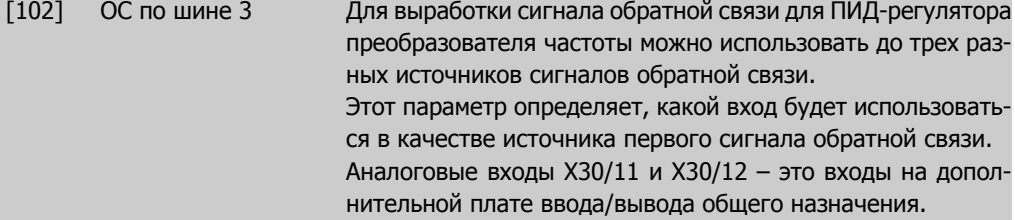

#### **Внимание**

Если сигнал обратной связи не используется, для его источника должно быть выбрано значение Не используется [0]. Параметр 20-10 определяет, каким образом ПИД-регулятор будет использовать три возможных сигнала обратной связи.

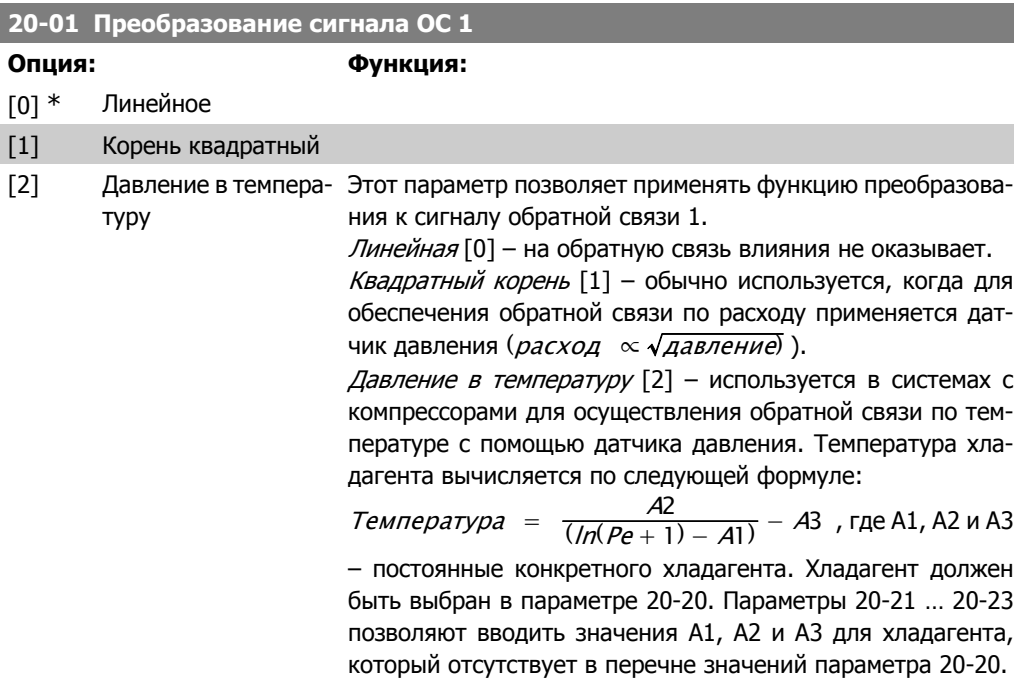

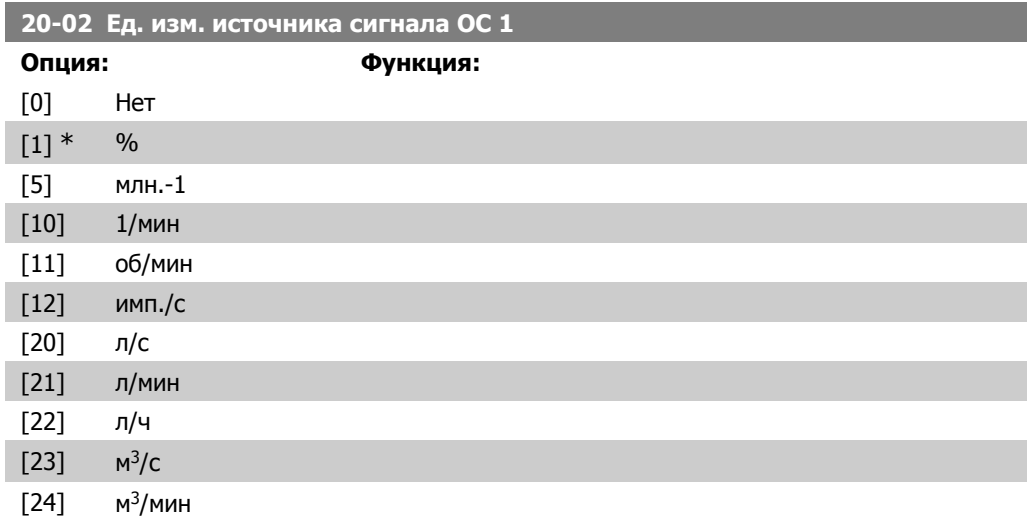

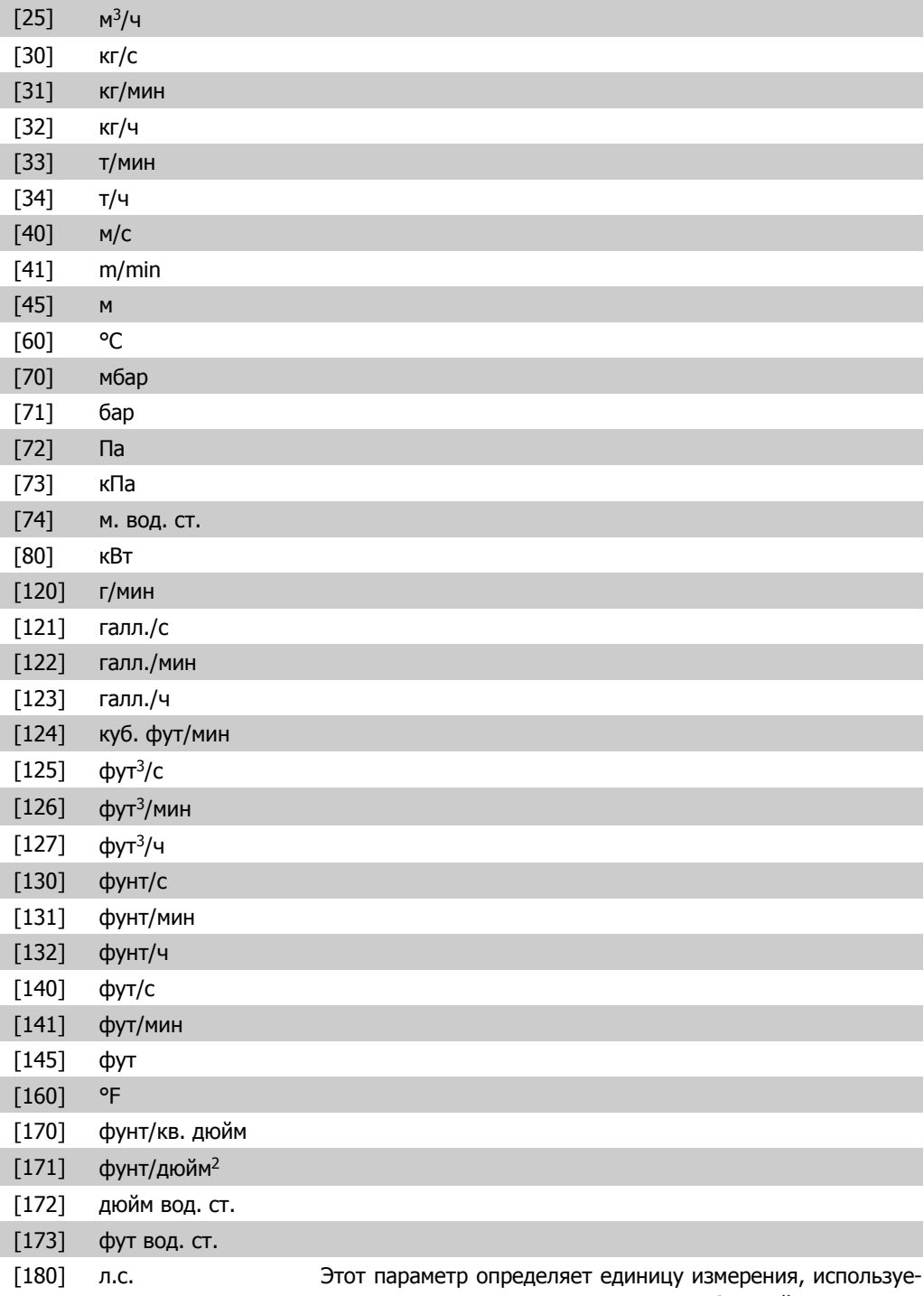

мую для данного источника сигнала обратной связи перед применением преобразования, определенного в пар. 20-01 Преобразование сигнала ОС 1. Эта единица ПИД-регулятором не используется. Она используется только для отображения на дисплее и текущего контроля.

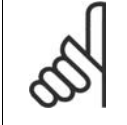

#### **Внимание**

Этот параметр доступен только при использовании преобразования давления в температуру.

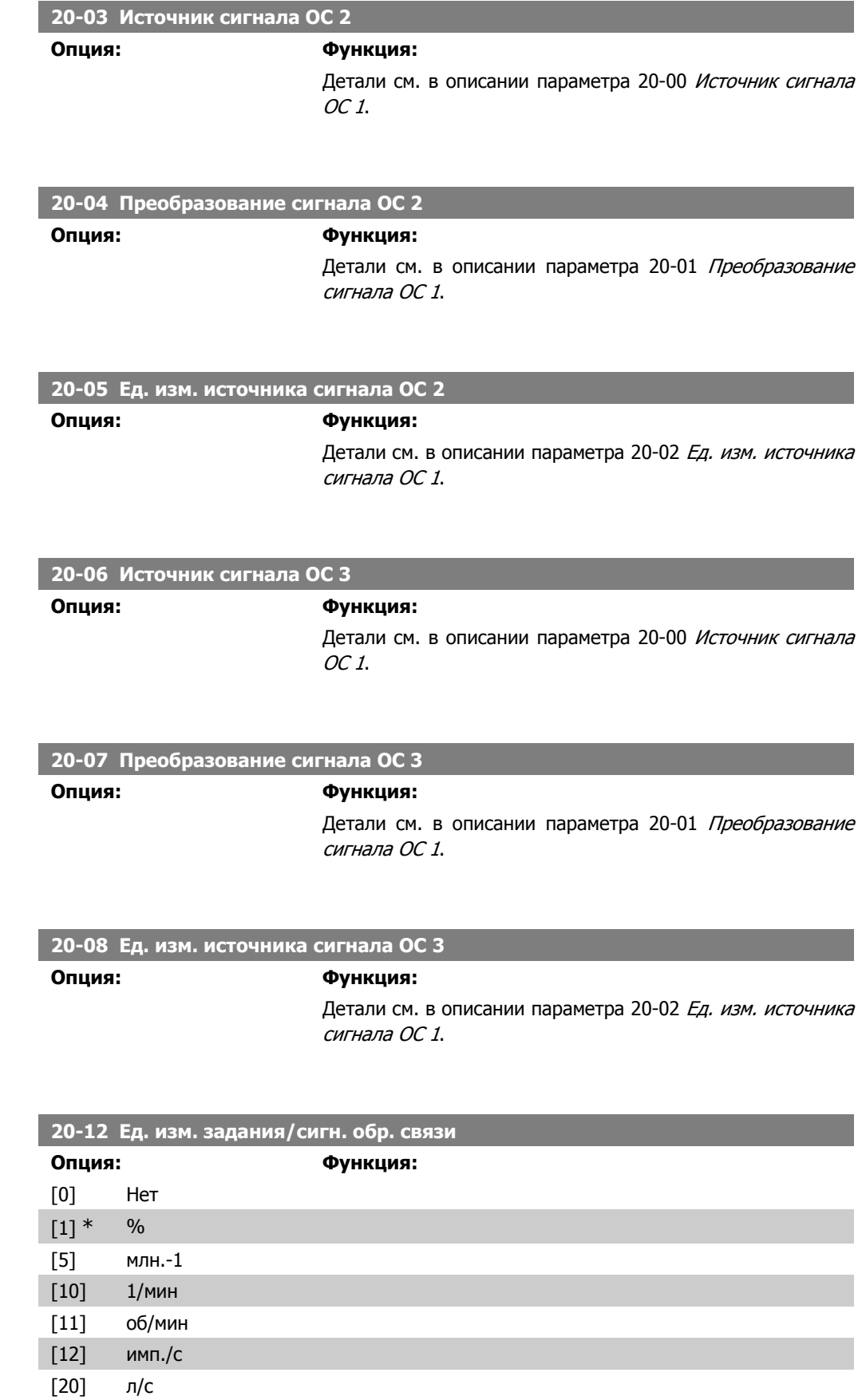

**2**
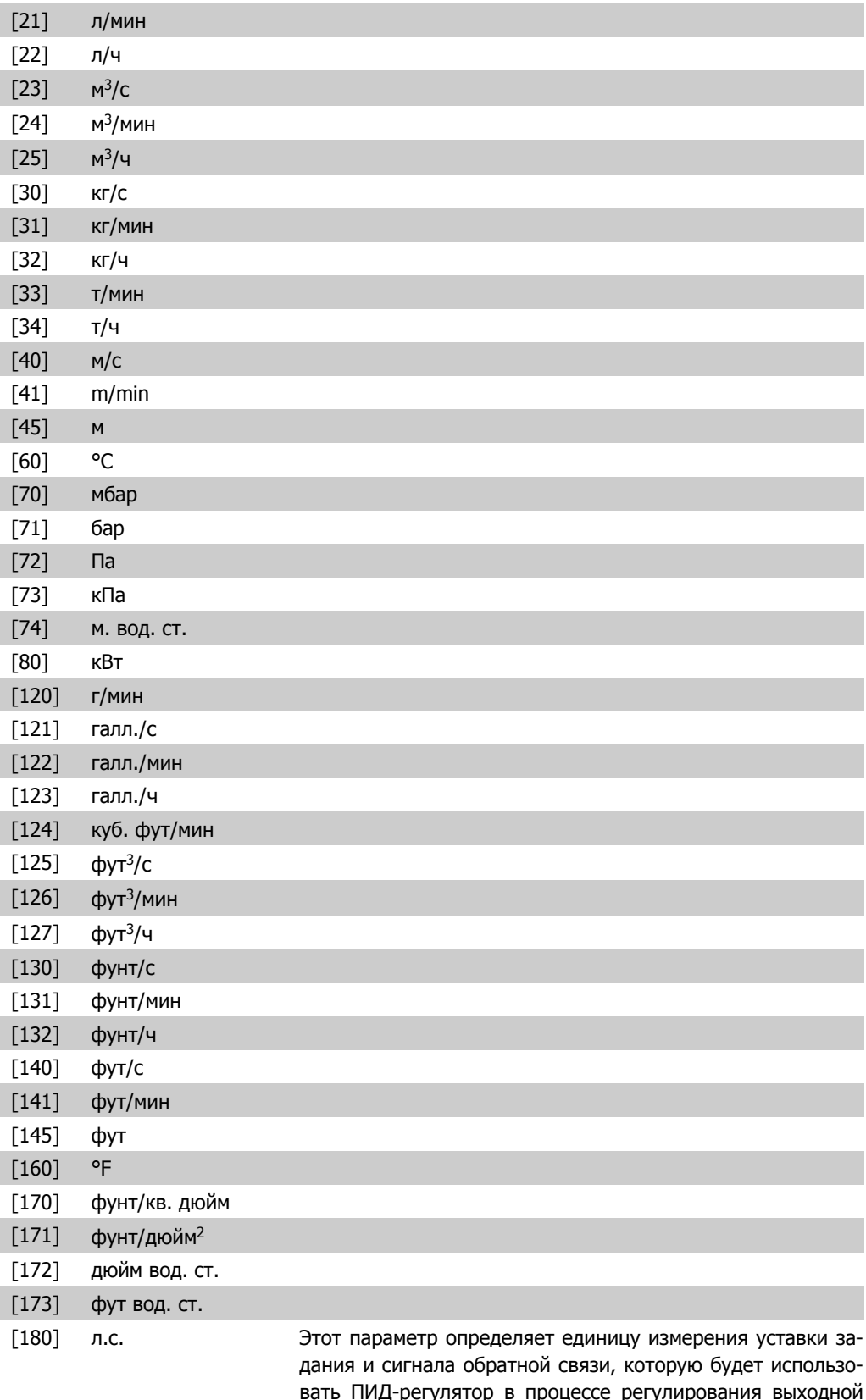

**2**

# **2.18.3. 20-2\* Обратная связь и уставка**

Эта группа параметров определяет, каким образом преобразователь частоты будет использовать три возможных сигнала обратной связи для регулирования выходной частоты преобразователя. Эта группа параметров используется также для сохранения трех внутренних уставок задания.

### **20-20 Функция обратной связи**

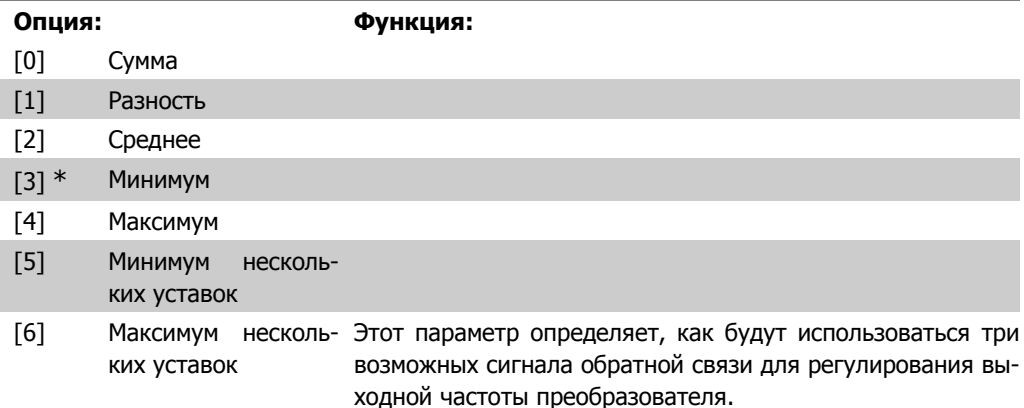

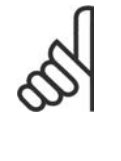

### **Внимание**

Для любого неиспользуемого сигнала обратной связи в его параметре 20-00, 20-03 или 20-06 "Источник сигнала ОС" следует установить значение "Не используется" .

Для регулирования выходной частоты преобразователя ПИД-регулятор будет использовать результирующий сигнал обратной связи, выработанный в результате функции, выбранной в пар. 20-20. Эта обратная связь также будет отображаться на дисплее преобразователя частоты, использоваться для управления аналоговым выходом привода и передаваться с помощью различных протоколов последовательной связи.

Преобразователь частоты можно конфигурировать для работы в системах с несколькими зонами. Поддерживаются две разные системы с несколькими зонами:

- Несколько зон, одна уставка
- Несколько зон, несколько уставок

Различие между системами иллюстрируется приведенными ниже примерами.

### **Пример 1 – несколько зон, одна уставка**

В офисном здании система нагрева, вентиляции и кондиционирования воздуха VAV (с переменным объемом воздуха) должна обеспечивать минимальное давление в выбранных помещениях VAV. Ввиду изменяющихся потерь давления в каждом воздуховоде давление в каждом помещении VAV не может считаться одинаковым. Минимальное давление, требуемое во всех помещениях VAV одинаково. Этот метод регулирования может быть задан путем установки опции [3], Минимум, в пар. 20-20 Функция обратной связи и ввода необходимого давления в пар. 20-21. ПИДрегулятор будет увеличивать скорость вращения вентилятора, если величина любого сигнала обратной связи упадет ниже значения уставки, и уменьшать скорость вращения вентилятора, если величина всех сигналов обратной связи превышает значение уставки.

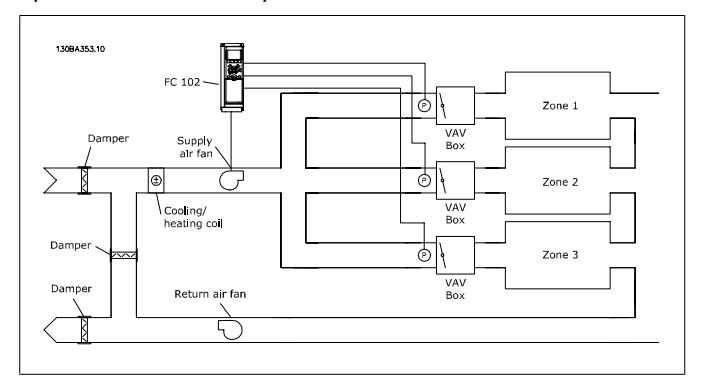

### **Пример 2 – несколько зон, несколько уставок**

Предыдущий пример может использоваться и для иллюстрации регулирования с несколькими зонами и несколькими уставками. Если в помещениях требуется поддерживать различные значения давления, каждая уставка может быть задана в пар. 20-21, 20-22 и 20-23. При выборе Минимум нескольких уставок, [5] в пар. 20-20, Функция обратной связи, ПИД-регулятор будет увеличивать скорость вращения вентилятора, если величина любого сигнала обратной связи упадет ниже значения уставки, и уменьшать скорость вращения вентилятора, если величины всех сигналов обратной связи превышают значения соответствующих индивидуальных уставок.

Значение Сумма [0] настраивает ПИД-регулятор на использование в качестве результирующего сигнала обратной связи суммы сигналов обратной связи 1, 2 и 3.

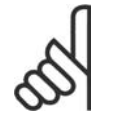

#### **Внимание**

Все неиспользуемые источники обратной связи должны быть установлены на значения Не используется в соответствующем параметре 20-00, 20-03 или 20-06.

В качестве уставки задания ПИД-регулятора будет использоваться сумма уставки 1 и любых других заданий, которые разрешены (см. группу параметров 3-1\*).

Значение Разность [1] настраивает ПИД-регулятор на использование в качестве результирующего сигнала обратной связи разности сигналов обратной связи 1 и 2. При таком выборе сигнал обратной связи 3 использоваться не будет. Будет использоваться только уставка 1. В качестве уставки задания ПИД-регулятора будет использоваться сумма уставки 1 и любых других заданий, которые разрешены (см. группу параметров 3-1\*).

Значение Среднее [2] настраивает ПИД-регулятор на использование для обратной связи среднего арифметического сигналов обратной связи 1, 2 и 3.

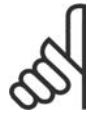

### **Внимание**

Все неиспользуемые источники обратной связи должны быть установлены на значения Не используется в соответствующем параметре 20-00, 20-03 или 20-06. В качестве уставки задания ПИД-регулятора будет использоваться сумма уставки 1 и любых других заданий, которые разрешены (см. группу параметров 3-1\*).

Значение Минимум [3] настраивает ПИД-регулятор на сравнение сигналов обратной связи 1, 2 и 3 использование для обратной связи наименьшего из них.

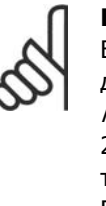

### **Внимание**

Все неиспользуемые источники обратной связи должны быть установлены на значения Не используется в соответствующем параметре 20-00, 20-03 или 20-06. Использоваться будет только уставка 1. В качестве уставки задания ПИД-регулятора будет использоваться сумма уставки 1 и любых других заданий, которые разрешены (см. группу параметров 3-1\*).

Значение Максимум [4] настраивает ПИД-регулятор на сравнение сигналов обратной связи 1, 2 и 3 использование для обратной связи наибольшего из них.

#### **Внимание**

Все неиспользуемые источники обратной связи должны быть установлены на значения *Не ис*пользуется в соответствующем параметре 20-00, 20-03 или 20-06.

Использоваться будет только уставка 1. В качестве уставки задания ПИД-регулятора будет использоваться сумма уставки 1 и любых других заданий, которые разрешены (см. группу параметров 3-1\*).

При установке значения Минимум нескольких уставок [5] ПИД-регулятор вычисляет разность между сигналом ОС 1 и уставкой 1, сигналом ОС 2 и уставкой 2 и сигналом ОС 3 и уставкой 3. ПИД-регулятор будет использовать пару сигналов "задание/обратная связь", для которой имеет место наибольшая (положительная) разность между уставкой задания и соответствующим сигналом обратной связи. Если все сигналы обратной связи оказываются выше своих соответствующих уставок, ПИД-регулятор будет использовать ту пару сигналов "обратная связь / уставка", в которой разность между сигналом обратной связи и уставкой будет наименьшей.

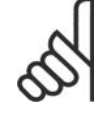

### **Внимание**

Если используются только два сигнала обратной связи, для неиспользуемого источника сигнала ОС в пар. 20-00, 20-03 или 20-06. следует установить значение Не используется. Обратите внимание на то, что каждая уставка задания будет представлять собой сумму соответствующего значения параметра (20-11, 20-12 и 20-13) и любых других разрешенных заданий (см. группу параметров 3-1\*).

При установке значения Максимум нескольких уставок [6] ПИД-регулятор вычисляет разность между сигналом ОС 1 и уставкой 1, сигналом ОС 2 и уставкой 2 и сигналом ОС 3 и уставкой 3. ПИД-регулятор будет использовать пару сигналов "задание/обратная связь", для которой имеет место наибольшая (положительная) разность между сигналом обратной связи и соответствующей уставкой задания. Если все сигналы обратной связи оказываются ниже своих соответствующих уставок, ПИД-регулятор будет использовать ту пару ""сигнал обратной связи / уставка", в которой разность между сигналом обратной связи и уставкой задания будет наименьшей.

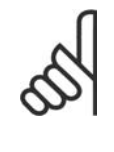

### **Внимание**

Если используются только два сигнала обратной связи, для неиспользуемого источника сигнала ОС в пар. 20-00, 20-03 или 20-06. следует установить значение Не используется. Обратите внимание на то, что каждая уставка задания будет представлять собой сумму соответствующего значения параметра (20-21, 20-22 и 20-23) и любых других разрешенных заданий (см. группу параметров 3-1\*).

### **20-21 Уставка 1**

### **Диапазон: Функция:**

0.000\* [RefMIN пар. 3-02 - Уставка 1 используется в режиме с обратной связью для Ref<sub>MAX</sub> пар. 3-03 ЕД. ввода уставки задания, которая используется ПИД-регуля-ИЗМ. (из пар. 20-12)] тором преобразователя частоты. См. описание пар. 20-20 Функция обратной связи.

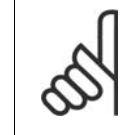

### **Внимание**

Введенная здесь уставка задания прибавляется к другим заданиям, которые разрешены (см. группу параметров 3-1\*).

### **20-22 Уставка 2**

### **Диапазон: Функция:**

0.000\* [Ref<sub>MIN</sub> - Ref <sub>MAX</sub> ЕД. Уставка 2 используется в режиме с обратной связью для ИЗМ. (из пар. 20-12)] ввода уставки задания, которая может использоваться ПИДрегулятором преобразователя частоты. См. описание пар. 20-20 Функция обратной связи.

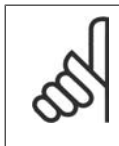

### **Внимание**

Введенное здесь задание уставки прибавляется к другим заданиям, которые разрешены (см. группу параметров 3-1\*).

### **20-23 Уставка 3**

## **Диапазон: Функция:**

0.000\* [Ref<sub>MIN</sub> - Ref <sub>MAX</sub> ЕД. Уставка 3 используется в режиме с обратной связью для ИЗМ. (из пар. 20-12)] ввода уставки задания, которая может использоваться ПИДрегулятором преобразователя частоты. См. описание пар. 20-20 Функция обратной связи.

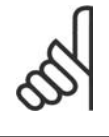

### **Внимание**

Введенное здесь задание уставки прибавляется к другим заданиям, которые разрешены (см. группу параметров 3-1\*).

# **2.18.4. 20-3\* Специальное преобразование сигнала обратной связи**

В системах управления компрессорами устройств кондиционирования воздуха часто полезным оказывается регулирование, основанное на значении температуры хладагента. Однако обычно более удобным является непосредственное измерение давления. Эта группа параметров позволяет ПИД-регулятору преобразователя частоты преобразовывать результат измерения давления хладагента в значение температуры.

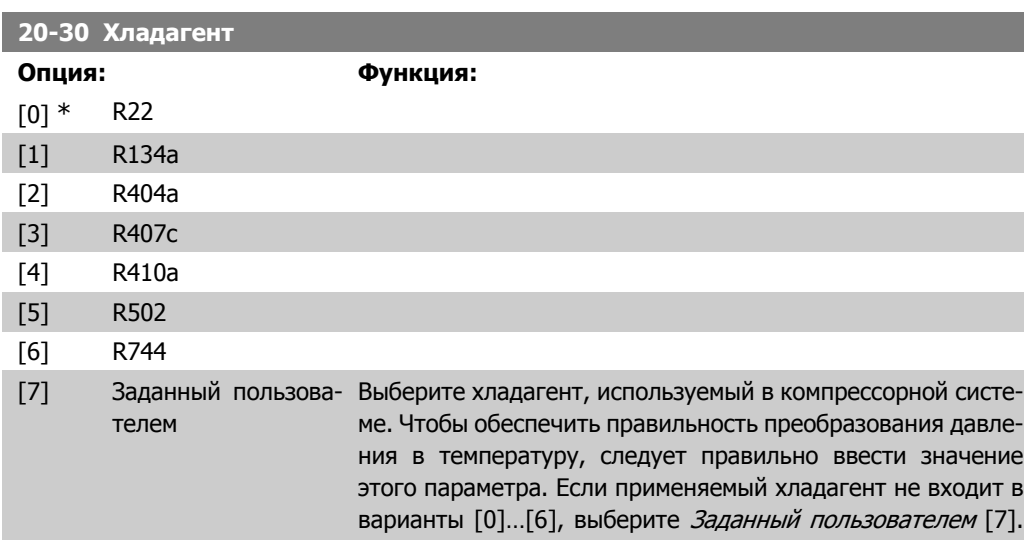

Затем используйте пар. 20-31, 20-32 и 20-33, чтобы задать значения A1, A2 и A3 для приведенного ниже уравнения:

$$
Tenn\exp\{a\} = \frac{A2}{(ln(Pe + 1) - A1)} - A3
$$

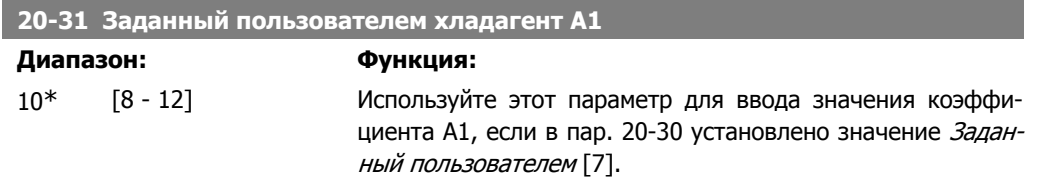

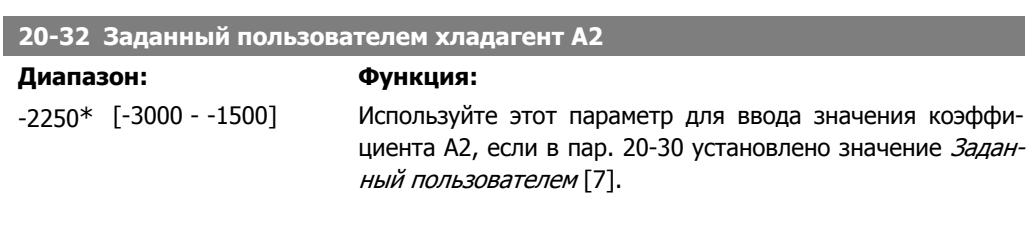

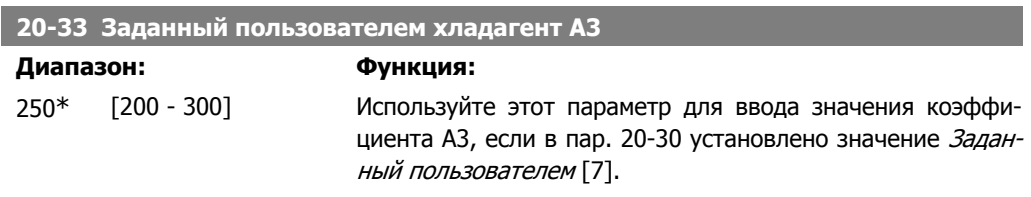

# **2.18.5. 20-7\* Автонастройка ПИД-регулятора**

ПИД-регулятор преобразователя частоты с замкнутым контуром регулирования (параметры 20-\*\* Замкнутый контур упр. приводом) может быть настроен автоматически, что упрощает и экономит время при вводе в эксплуатацию, обеспечивая в то же время точную настройку ПИД-регулирования. Для использования автоматической настройки необходимо, чтобы преобразователь частоты был сконфигурирован для замкнутого контура регулирования в пар. 1-00 Режим конфигурирования.

Чтобы отвечать на сообщения во время автонастройки, должна использоваться графическая панель местного управления.

Разрешение автонастройки, пар. 20-75, переводит преобразователь частоты в режим автонастройки. Затем панель LCP руководит действиями пользователя посредством выводимых на экран инструкций.

Вентилятор/насос запускается нажатием кнопки [Auto On] на панели LCP и подачей сигнала пуска. Скорость регулируется вручную нажатием навигационных кнопок  $\lceil \blacktriangle \rceil$  и  $\lceil \blacktriangledown \rceil$  на панели LCP до уровня, при котором сигнал обратной связи близок к значению уставки системы.

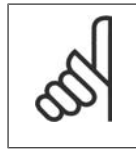

### **Внимание**

Во время ручной регулировки скорости двигателя он не может работать на максимальной или минимальной скорости, поскольку во время автонастройки скорость двигателя приходится менять ступенями.

Система автоматической настройки ПИД-регулятора действует путем ввода ступенчатых изменений, работая в устойчивом состоянии, а затем контролирует величину сигнала обратной связи. Исходя из реакции сигнала обратной связи, вычисляются требуемые значения для пар. 20-93 Коэфф. усиления пропорционального звена ПИД-регулятора и пар. 20-94 Постоянная интегрирования. Значение пар. 20-95 Постоянная дифференцирования ПИДрегулятора устанавливается равным 0 (нулю). Значение пар. 20-81 Нормальная/инверсная характеристика ПИД-регулятора, определяется в процессе настройки.

Эти расчетные значения выводятся на дисплей LCP, и пользователь может принять их или отвергнуть. Принятые значения записываются в соответствующие параметры, и режим автонастройки в пар. 20-75 отключается. В зависимости от системы, в которой осуществляется регулирование, процесс автоматической настройки может занять несколько минут.

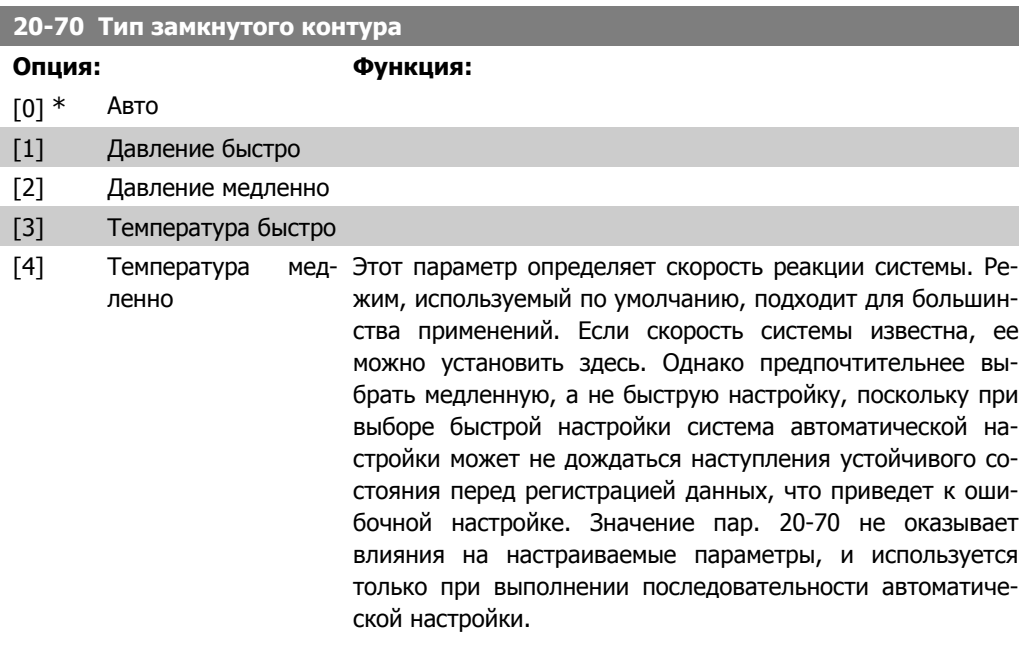

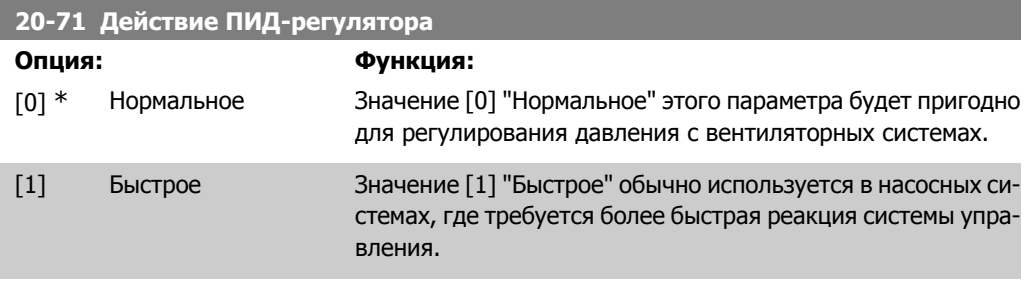

### **20-72 Изменение выходного сигнала ПИД-регулятора**

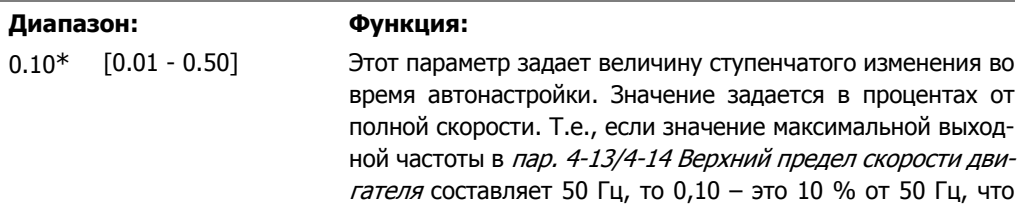

составляет 5 Гц. В целях получения наиболее точной настройки значение этого параметра должно быть задано таким, чтобы изменения сигнала обратной связи составляли от 10 до 20 %.

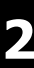

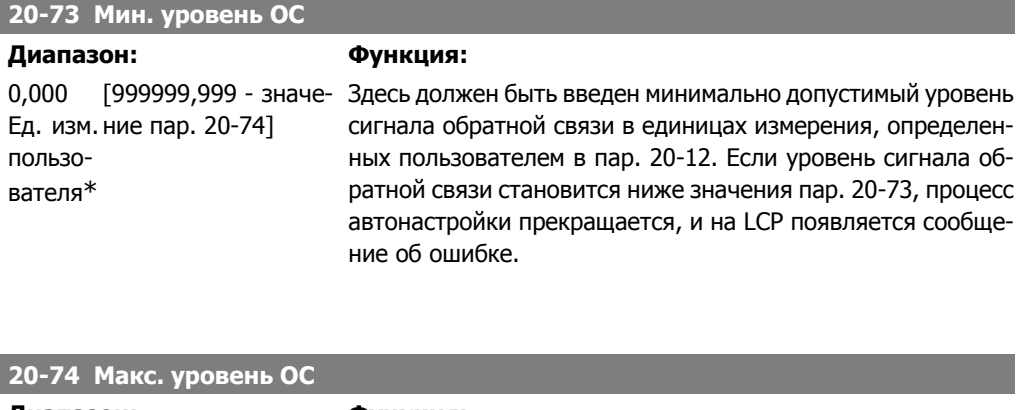

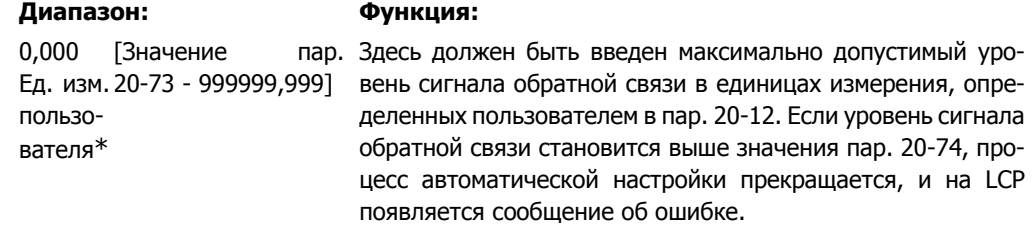

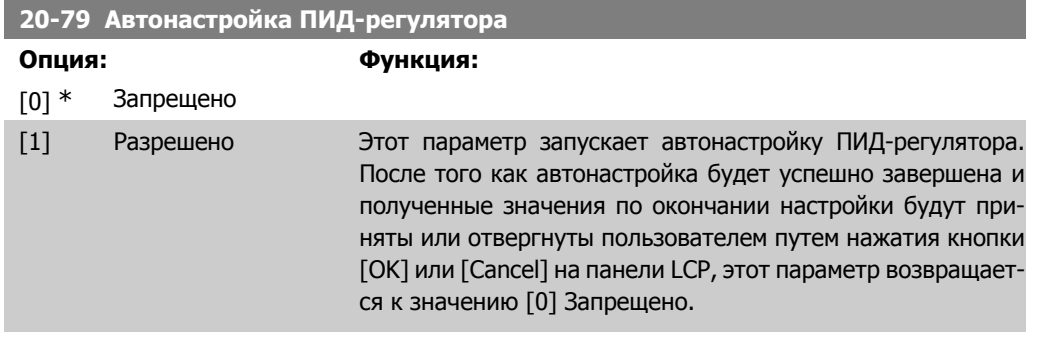

# **2.18.6. 20-8\* Основные настройки**

Эта группа параметров используется для конфигурирования работы ПИД-регулятора преобразователя частоты, включая его реакцию на величину сигнала обратной связи (больше или меньше значения уставки), скорость, с которой он начинает функционировать, и когда он укажет на то, что значение регулируемой величины достигло уставки.

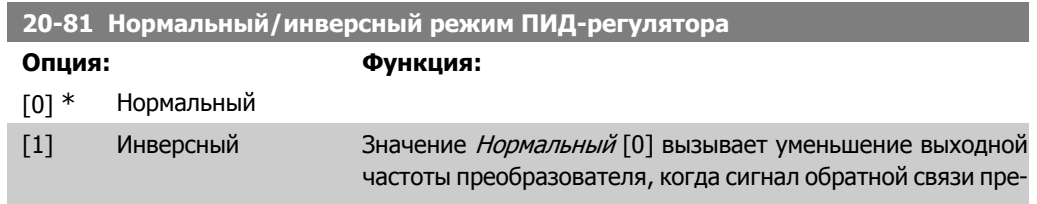

вышает уставку задания. Этот режим обычно используется в системах с вентиляторами и насосами с регулированием по давлению.

Значение Инверсный [1] вызывает увеличение выходной частоты преобразователя, когда сигнал обратной связи превышает уставку задания. Этот режим обычно используется при охлаждении с регулированием по температуре, например в градирнях.

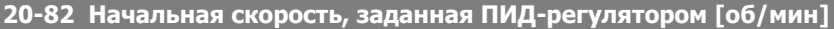

### **Диапазон: Функция:**

0\* [0 - 6000 об/мин] При первом запуске преобразователь частоты в режиме с разомкнутым контуром регулирования разгоняет двигатель до этой скорости в соответствии с заданным временем разгона. По достижении запрограммированной здесь скорости преобразователь частоты автоматически переходит в режим регулирования с замкнутым контуром (обратной связью), и ПИД-регулятор начинает работать. Это полезно в системах, в которых приводимая двигателем нагрузка при запуске должна быстро набрать минимальную заданную скорость.

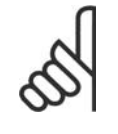

### **Внимание**

Этот параметр будет видимым только в том случае, если значение пар. 0-02 составляет [0], об/мин.

#### **20-83 Начальная скорость заданная ПИД-регулятором [Гц]**

### **Диапазон: Функция:**

0 Гц\* [0 – пар. 4-14, Гц] При первом запуске преобразователь частоты в режиме с разомкнутым контуром регулирования разгоняет двигатель до этой скорости в соответствии с заданным временем разгона. По достижении запрограммированной здесь скорости преобразователь частоты автоматически переходит в режим регулирования с замкнутым контуром (обратной связью), и ПИД-регулятор начинает работать. Это полезно в системах, в которых приводимая двигателем нагрузка при запуске должна быстро набрать минимальную заданную скорость.

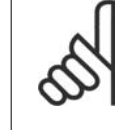

### **Внимание**

Этот параметр будет видимым только в том случае, если значение пар. 0-02 составляет [1], Гц.

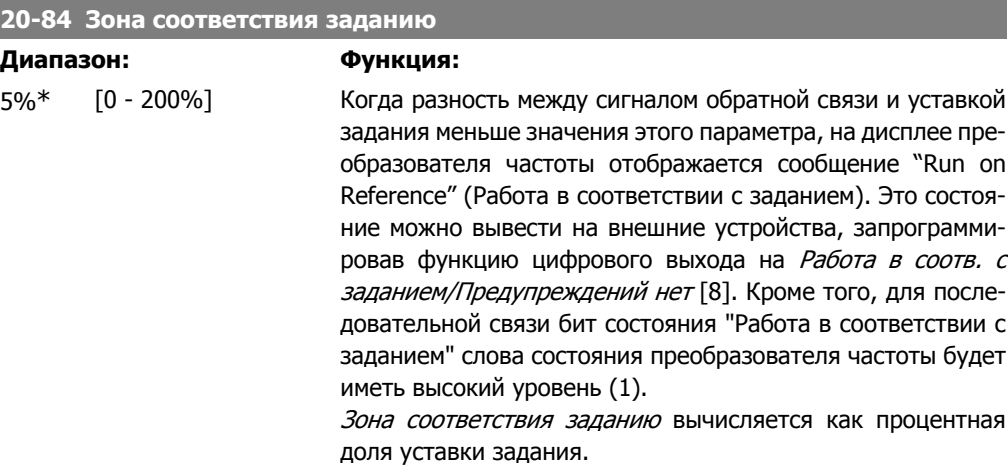

# **2.18.7. 20-9\* ПИД-регулятор**

Эта группа параметров обеспечивает возможность ручной настройки ПИД-регулятора. Путем настройки параметров ПИД-регулятора можно повысить качество регулирования. Указания по настройке параметров ПИД-регулятора см. в разделе **ПИД-регулятор** Руководства по проектированию привода  $VLT^{\circledast}$  HVAC, MG.11.Bx.yy.

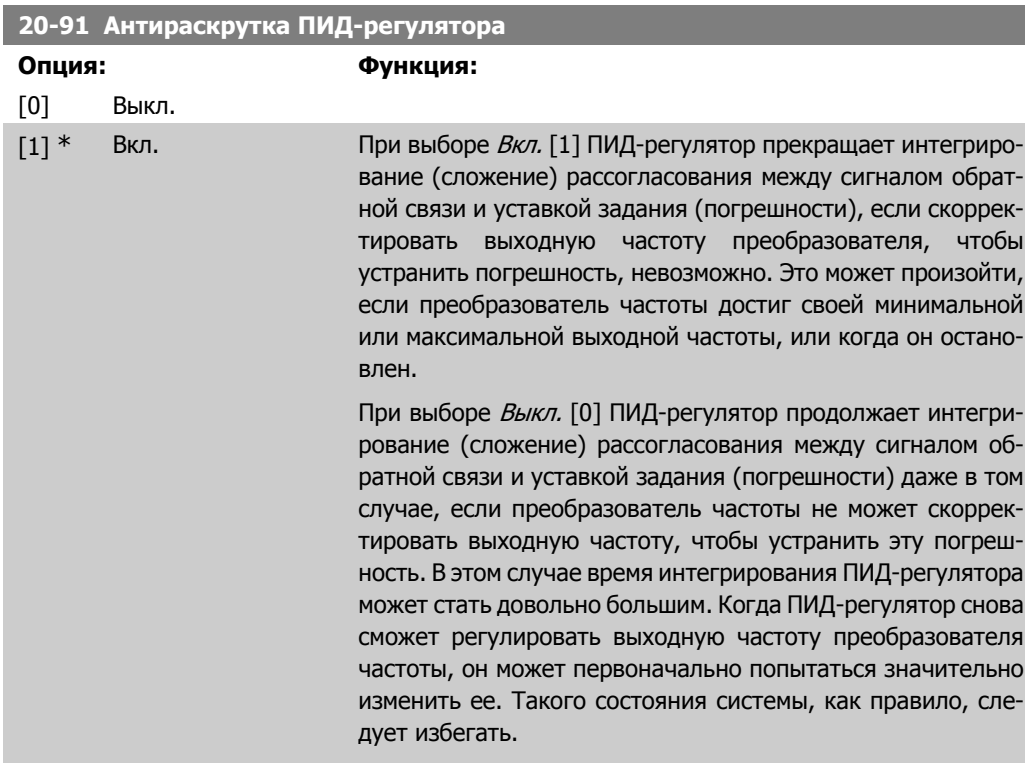

**20-93 Коэфф. усиления пропорционального звена ПИД-регулятора**

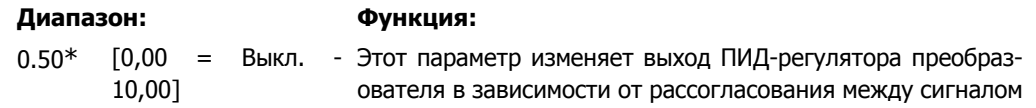

I

обратной связи и заданием уставки. Если это значение велико, ПИД-регулятор реагирует быстро. Однако при слишком большом значении постоянной времени дифференцирования выходная частота преобразователя может оказаться неустойчивой.

## **20-94 Постоянная времени интегрирования ПИД-регулятора**

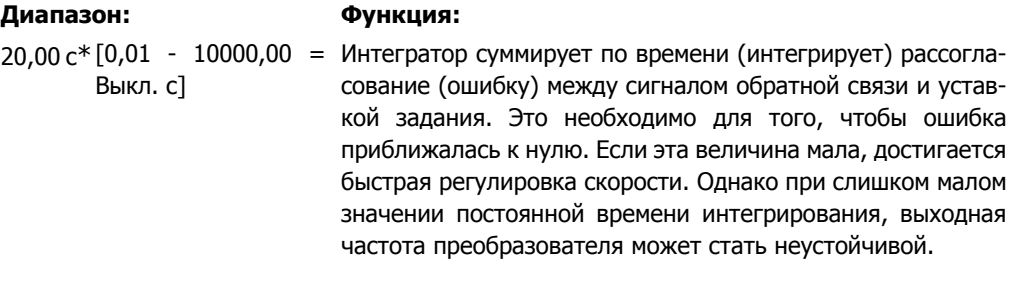

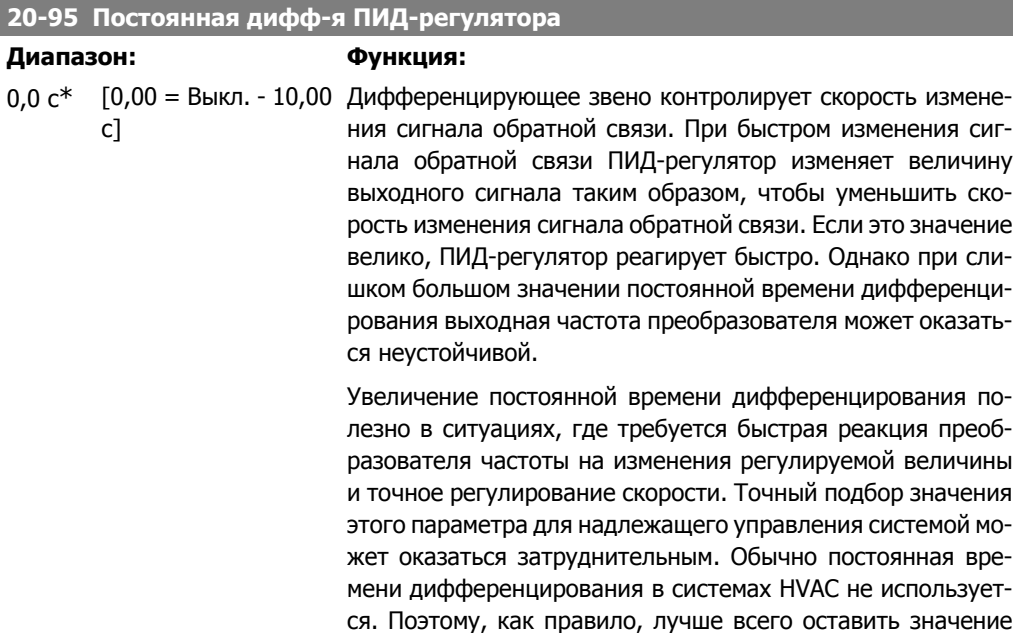

этого параметра 0 или Выкл.

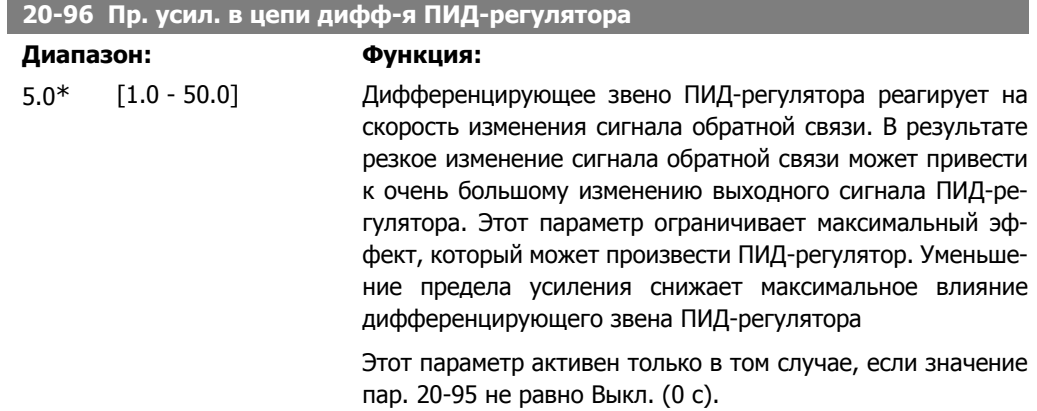

# **2.19. Главное меню – Расширенный замкнутый контур - FC 100 - Группа 21**

# **2.19.1. 21-1\*\* Расширенный замкнутый контур регулирования**

Привод FC102 в дополнение к ПИД-регулятору предлагает 3 ПИД-регулятора с расширенным замкнутым контуром регулирования. Эти регуляторы могут быть сконфигурированы независимо для управления либо внешними исполнительными механизмами (клапанами, заслонками и т.д.), или могут использоваться совместно с внутренним ПИД-регулятором для улучшения динамических реакций на изменения уставок или возмущения со стороны нагрузки.

ПИД-регуляторы с расширенным замкнутым контуром регулирования могут быть соединены между собой или подключены к внутреннему ПИД-регулятору с замкнутым контуром регулирования для формирования конфигурации с двойным контуром регулирования.

Для управления модулирующим устройством (например, электродвигателем привода клапана) это устройство должно иметь позиционирующий сервопривод с встроенной электронной схемой, способной воспринимать управляющий сигнал 0-10 В или 0/4-20 мА. Для этой цели может быть использована клемма аналогового выхода 42 или контакт X30/8 (требуется установить дополнительную плату модуля ввода/вывода общего назначения MCB101) путем выбора одной из опций [113]-[115] или [143-145] - Расширенный замкнутый контур 1-3 в пар. 6-50, для выхода с клеммы 42 или пар. 6-60 для выхода с контакта X30/8.

# **2.19.2. 21-0\* Расшир. автонастройка CL**

Каждый ПИД-регулятор расширенного замкнутого контура регулирования (пар. 21-\*\*, Расшир. замкнутый контур) может быть настроен автоматически, что упрощает и экономит время при вводе в эксплуатацию, обеспечивая в то же время точную настройку ПИД-регулирования.

Для использования автонастройки ПИД необходимо, чтобы соответствующий расширенный ПИД-регулятор был сконфигурирован для данной области применения.

Для ответов на сообщения во время автонастройки следует использовать графическую панель местного управления (LCP).

Включение автонастройки в пар. 21-09 переводит соответствующий ПИД-регулятор в режим автоматической настройки. Затем панель LCP руководит действиями пользователя посредством выводимых на экран инструкций.

Система автонастройки ПИД-регулятора действует путем ввода ступенчатых изменений, а затем контролирует величину сигнала обратной связи. На основании изменений сигнала обратной связи вычисляются значения коэффициента усиления пропорционального звена (пар. 21-21 для расшир. замкн. контура 1, пар 21-41 для расшир. замкн. контура 2 и пар. 21-61 для расшир. замкн. контура 3) и постоянной времени интегрирования (пар. 21-22 для расшир. замкн. контура 1, пар 21-42 для расшир. замкн. контура 2 и пар. 21-62 для расшир. замкн. контура 3). Значения постоянной времени дифференцирования ПИД-регулятора (пар. 21-23 для расшир. замкн. контура 1, пар 21-43 для расшир. замкн. контура 2 и пар. 21-63 для расшир. замкн. контура 3) устанавливаются равными 0 (нулю). Значения параметра "Нормальное/инверсное управление" (пар. 21-20 для расшир. замкн. контура 1, пар 21-40 для расшир. замкн. контура 2 и пар. 21-60 для расшир. замкн. контура 3) определяются во время процесса настройки.

Эти расчетные значения выводятся на дисплей панели LCP, и пользователь может принять их или отвергнуть. Принятые значения записываются в соответствующие параметры, и режим автонастройки в пар. 21-09 отключается. В зависимости от системы, в которой осуществляется регулирование, процесс автонастройки может занять несколько минут.

Чрезмерные помехи датчика сигнала обратной связи должны быть устранены с помощью входного фильтра (группы параметров 6\*, 5.5\* и 26\* Клемма xx, постоянная времени фильтра/Постоянная времени импульсного фильтра xx) до включения автонастройки ПИДрегулятора.

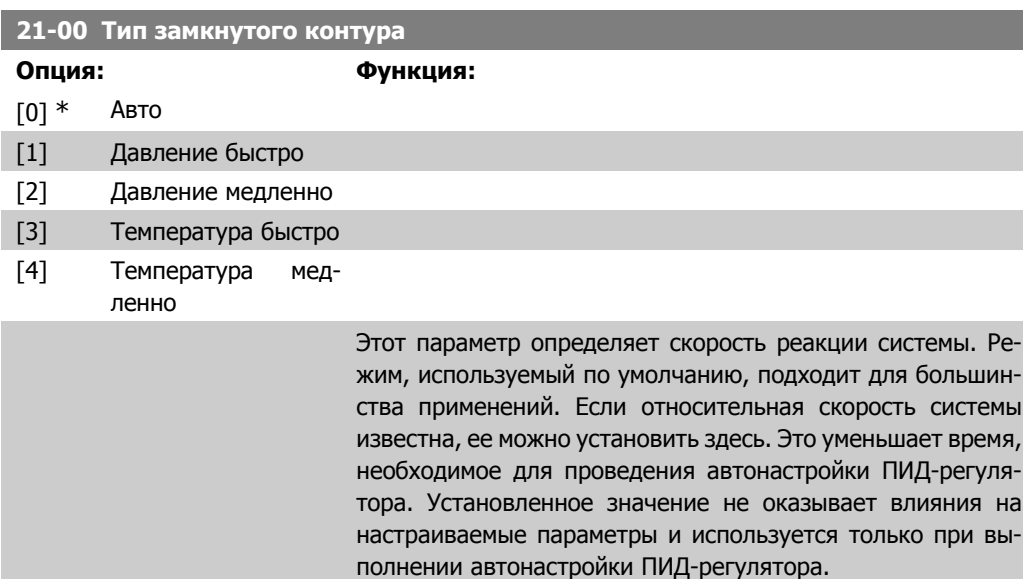

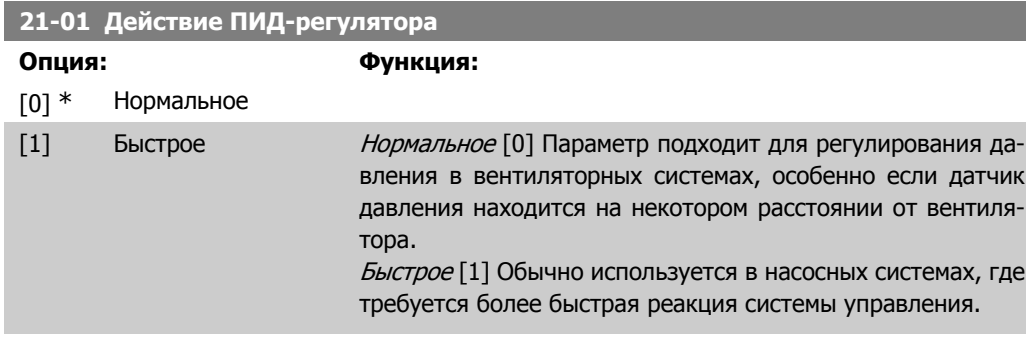

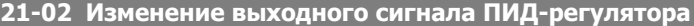

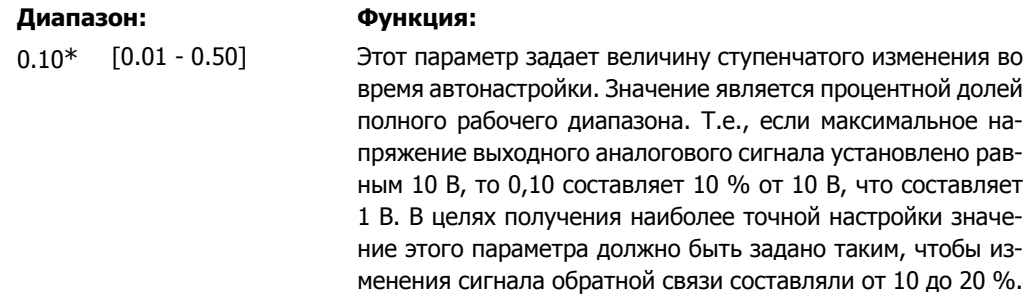

пользователем пар. 21-30 для расшир. замкн.

## **21-03 Мин. уровень ОС**

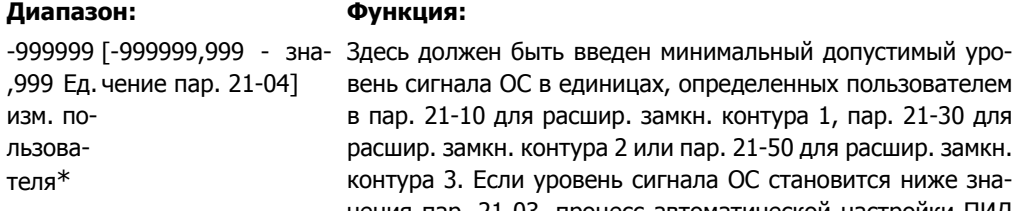

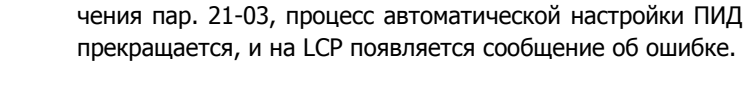

## **21-04 Макс. уровень ОС**

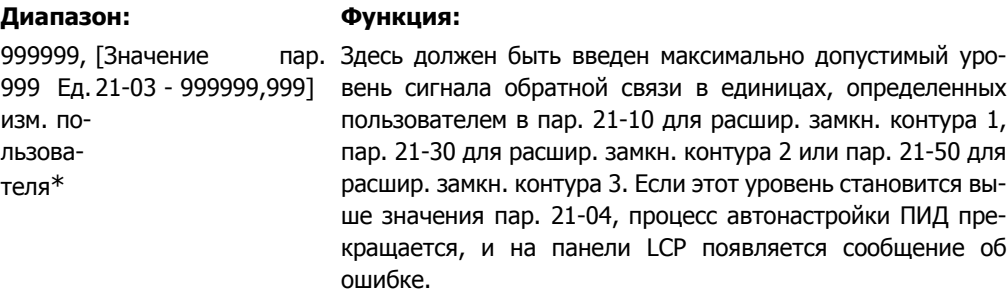

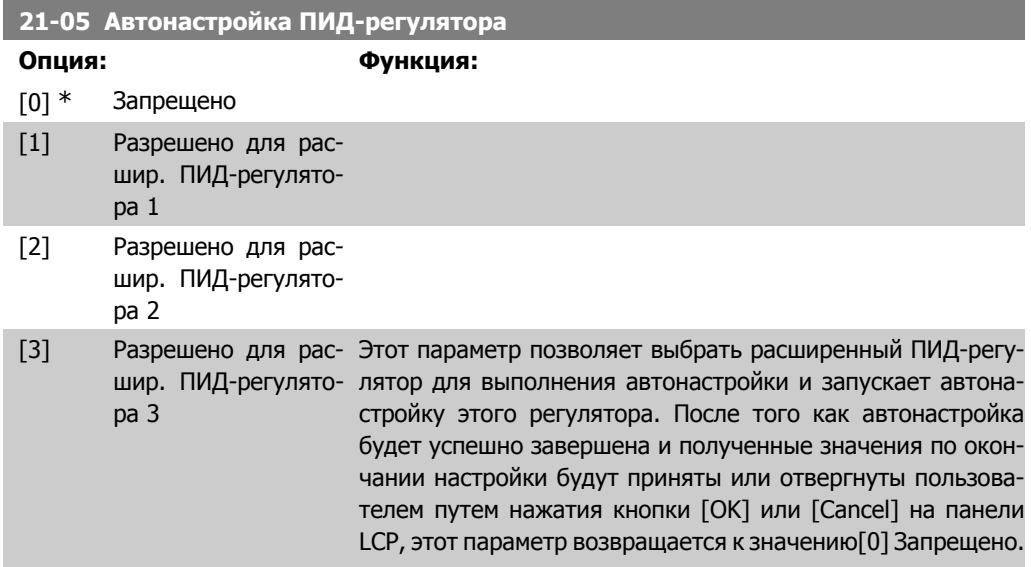

# **2.19.3. 21-1\* Замкн. контур 1, задан./ОС**

Сконфигурируйте сигналы задания и обратной связи для регулятора с расширенным замкнутым контуром регулирования 1.

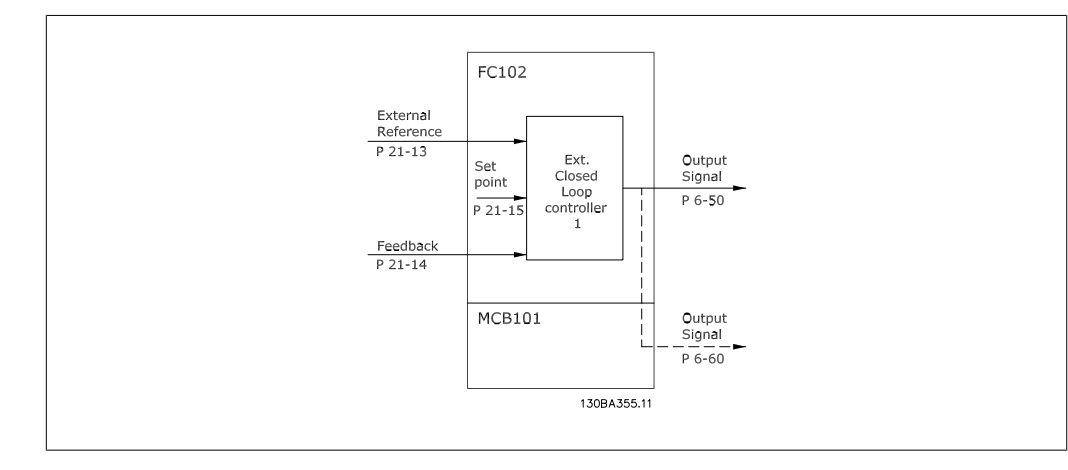

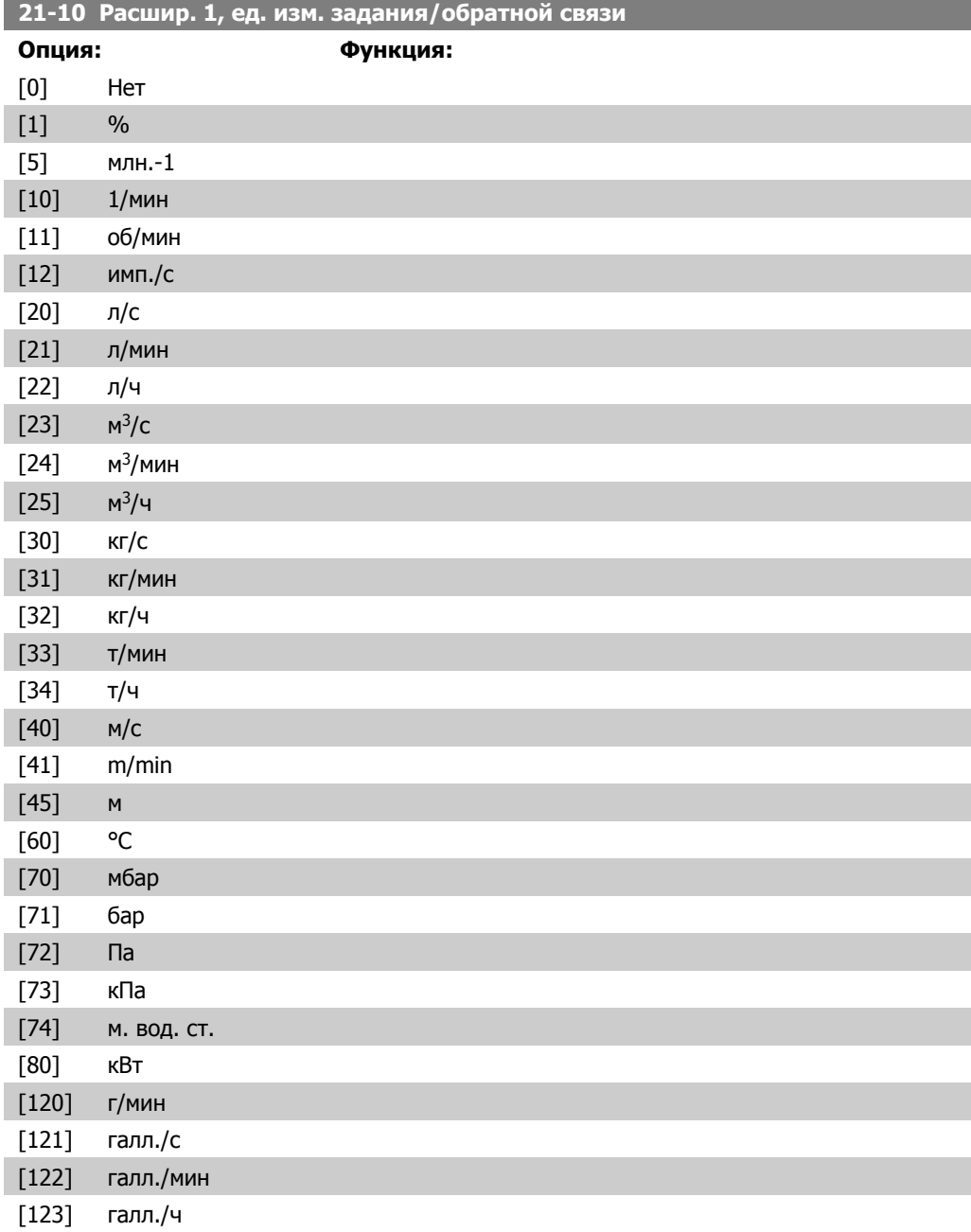

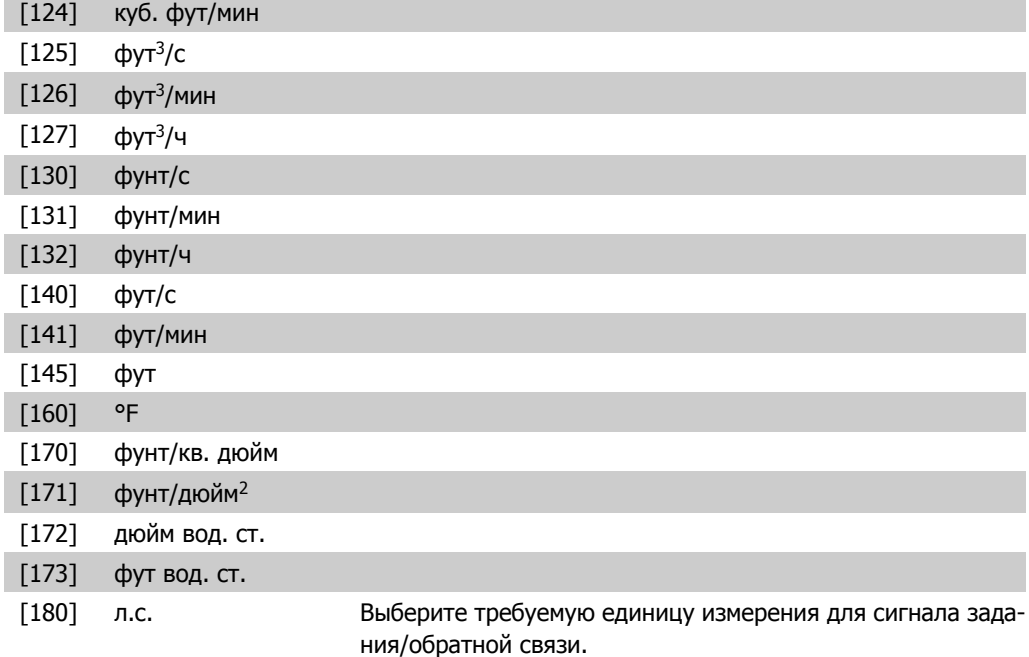

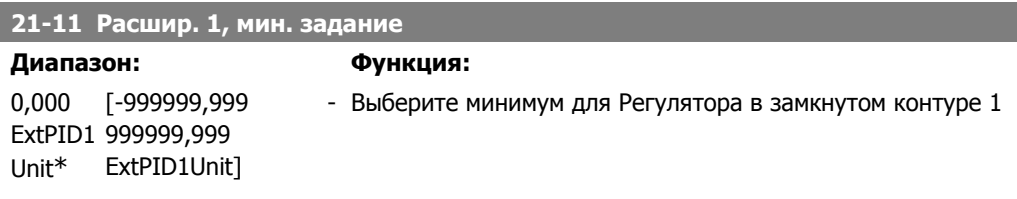

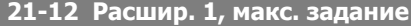

100,000 ГПар. ExtPID1 999999,999 Unit\* ExtPID1Unit]  $21 - 11$ 

**Диапазон: Функция:** Выберите максимум для Регулятора в замкнутом контуре 1

### **21-13 Расшир. 1, источник задания**

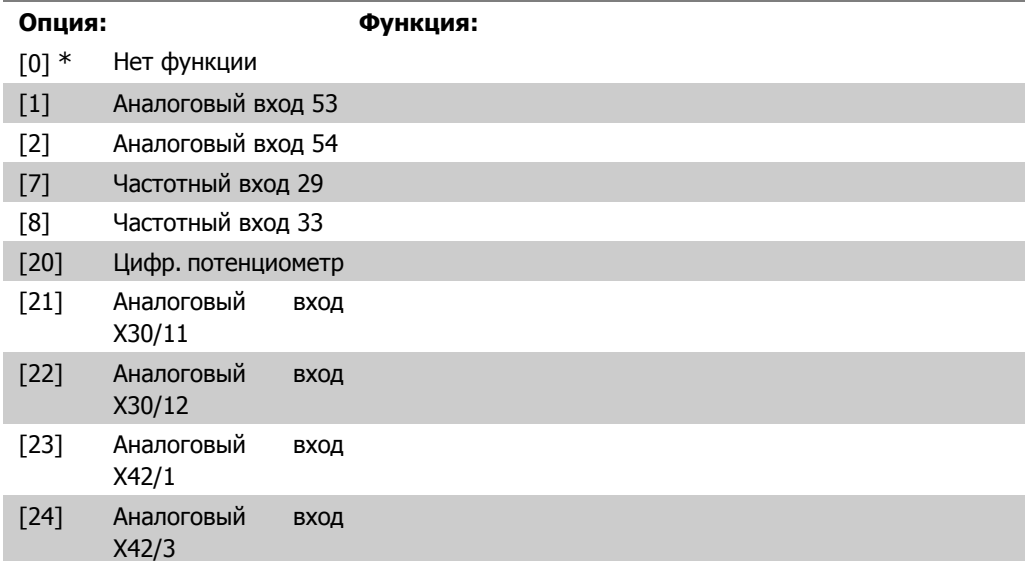

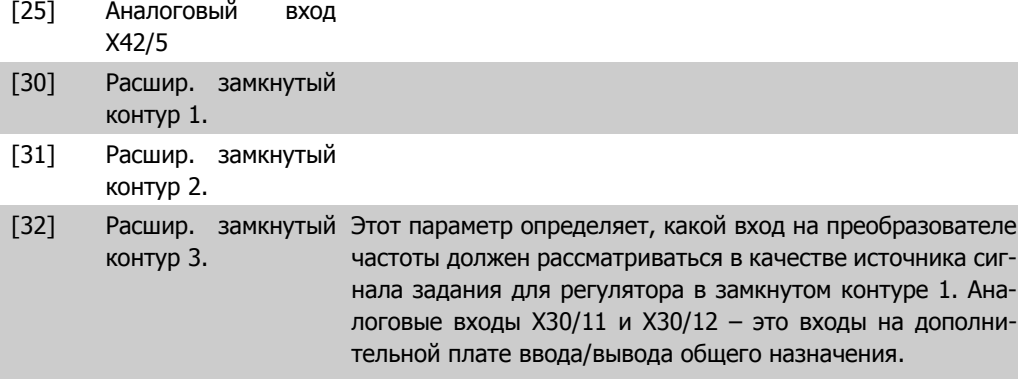

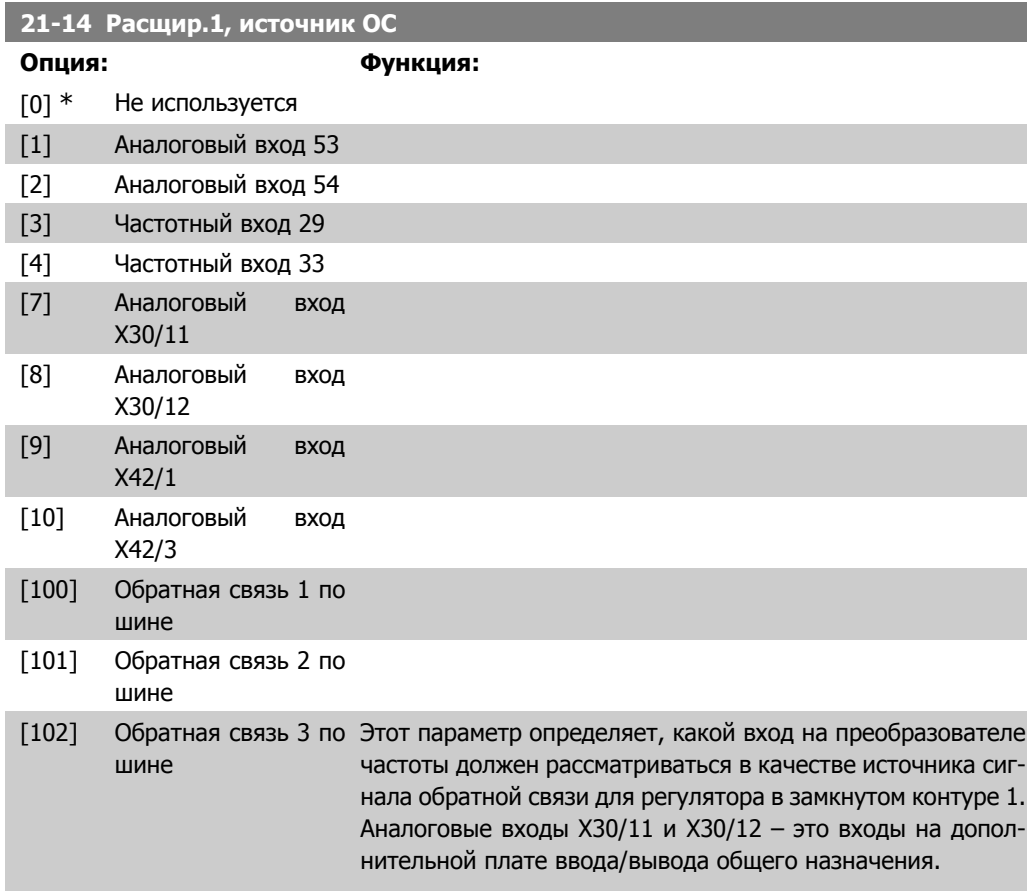

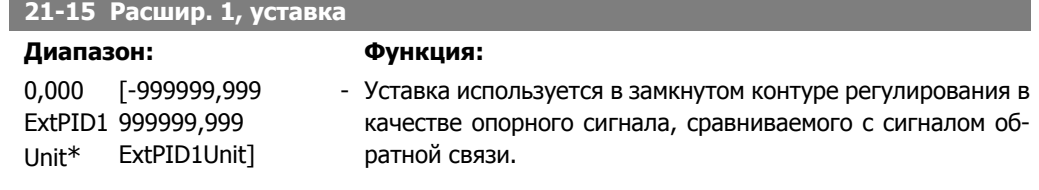

# **21-17 Расшир. 1, задание [ед. изм.]**

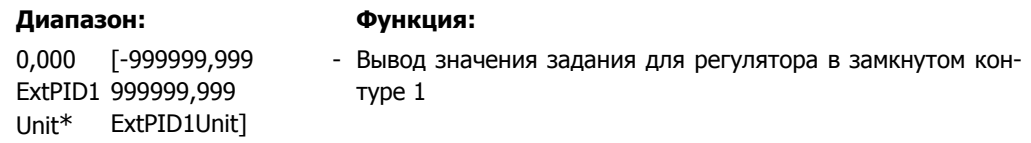

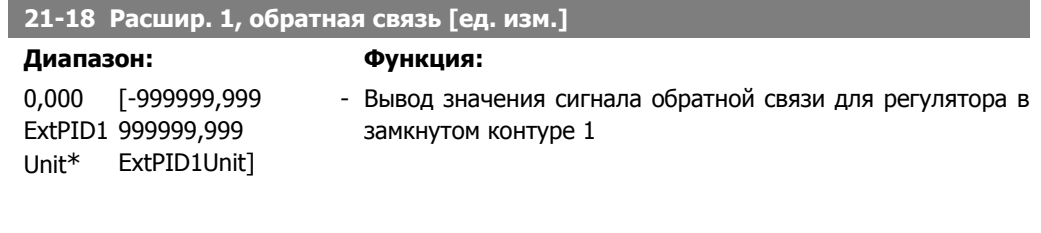

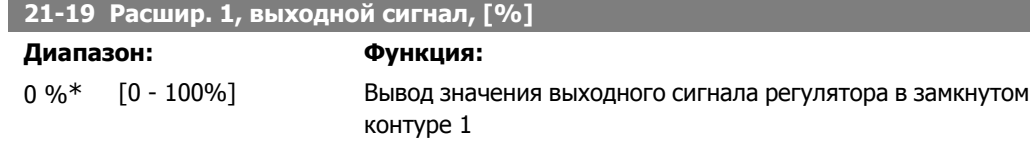

# **2.19.4. 21-2\* Расшир. CL 1, ПИД-регулятор**

Конфигурирование ПИД-регулятора замкнутого контура 1

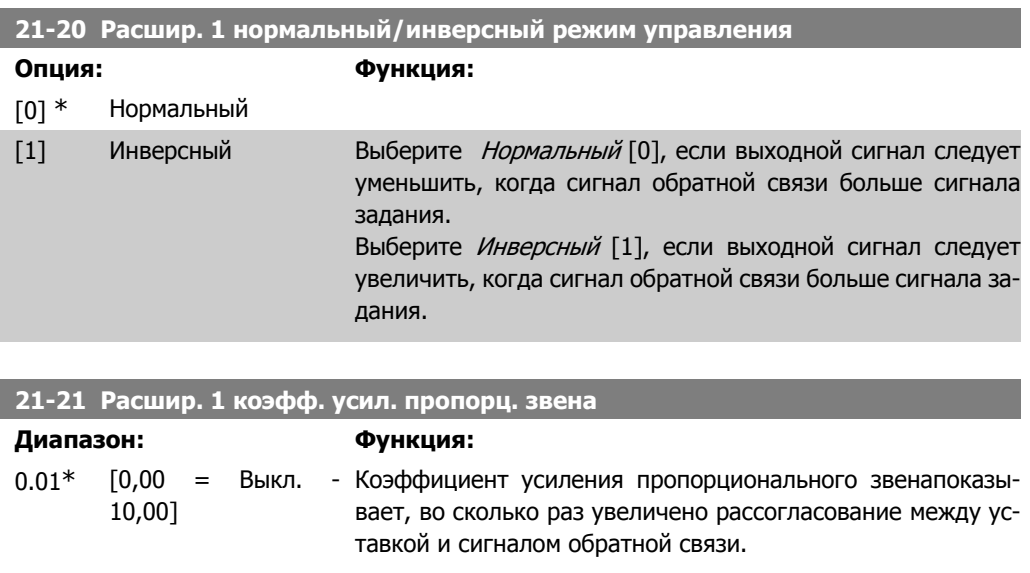

**21-22 Расшир. 1 постоянная времени интегрирования**

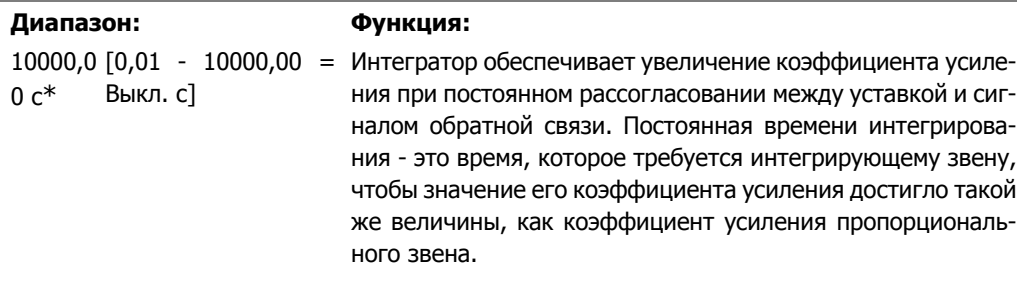

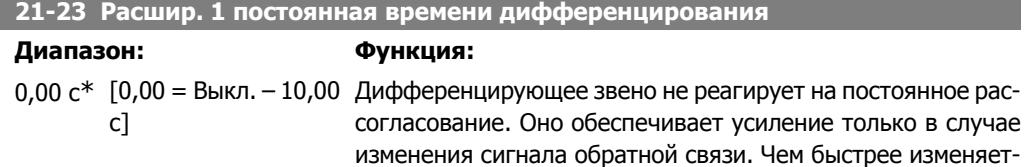

ся сигнал обратной связи, тем больше становится коэффициент усиления дифференциатора.

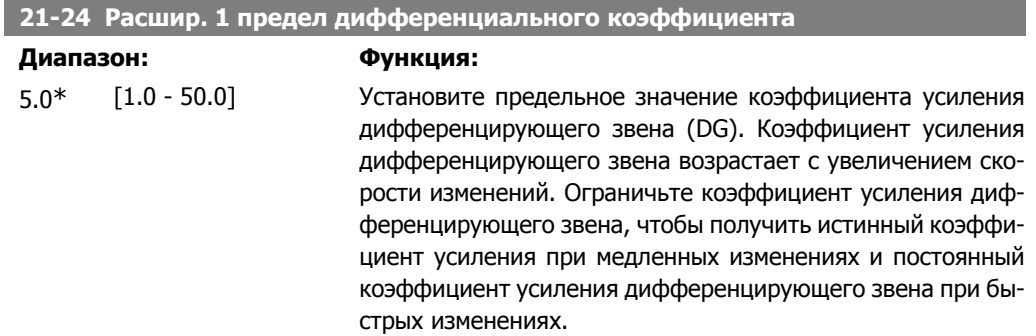

# **2.19.5. 21-3\* Расшир. CL 2, задан./обр.связь**

Сконфигурируйте сигналы задания и обратной связи для регулятора 2 с расширенным замкнутым контуром регулирования.

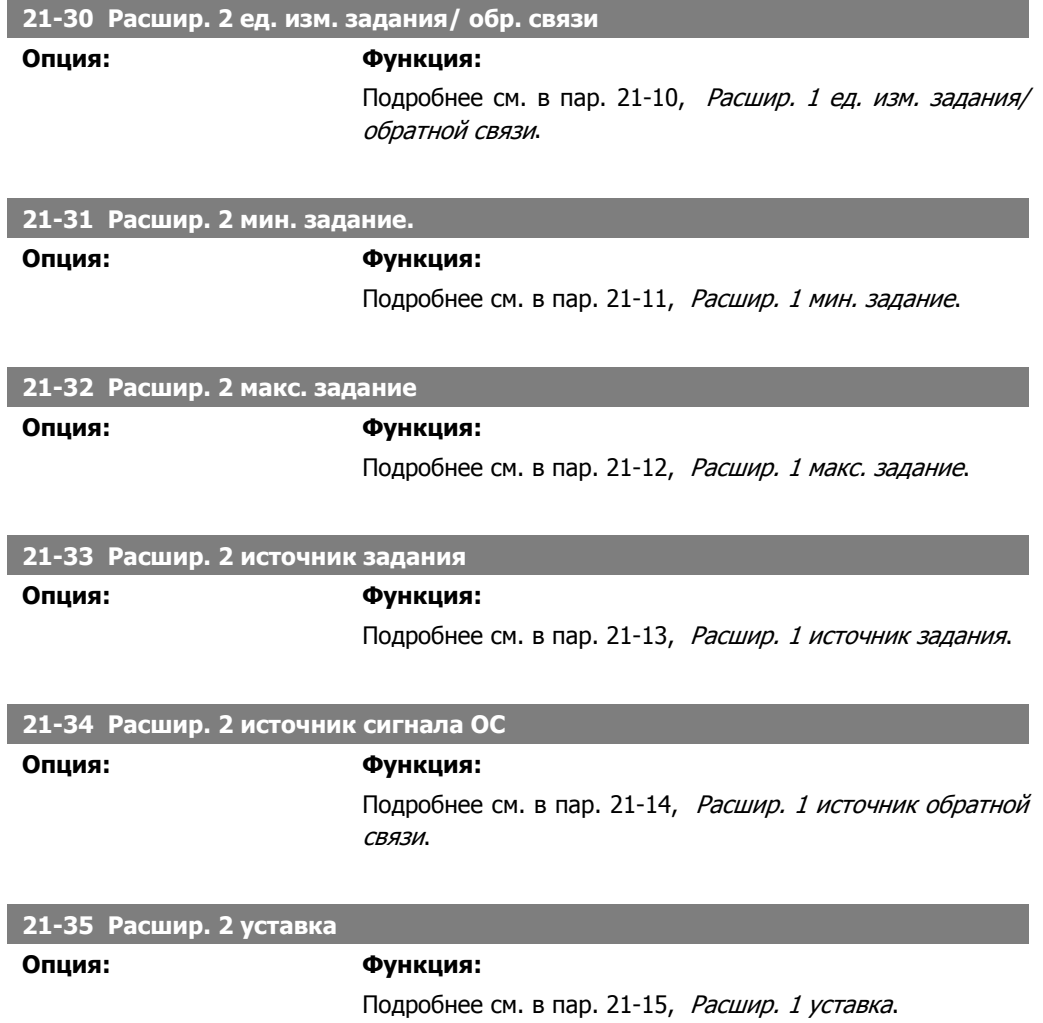

**2**

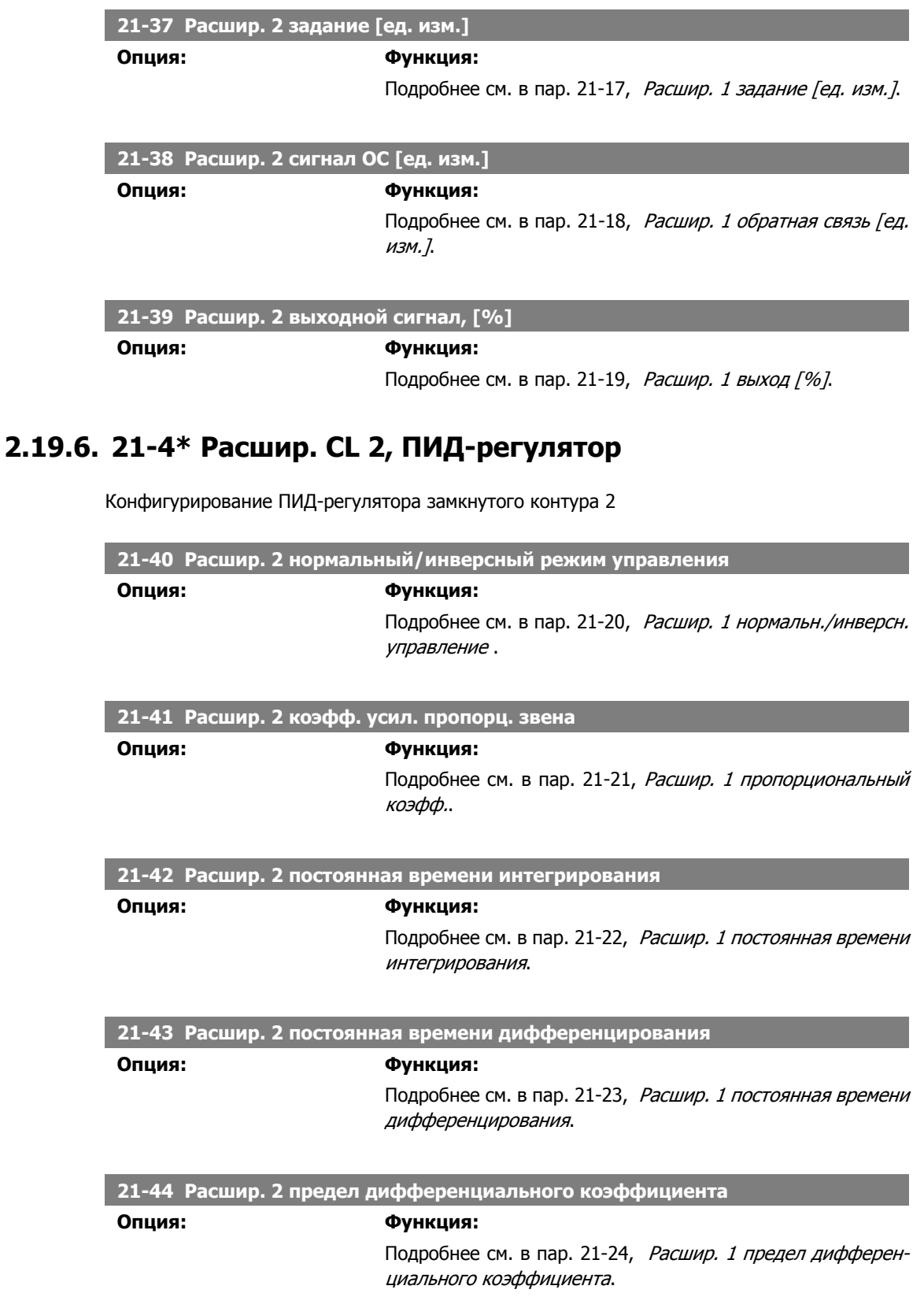

# **2.19.7. 21-5\* Расшир. CL 3, задан./обр.связь**

Сконфигурируйте сигналы задания и обратной связи для регулятора 3 с расширенным замкнутым контуром регулирования.

**2**

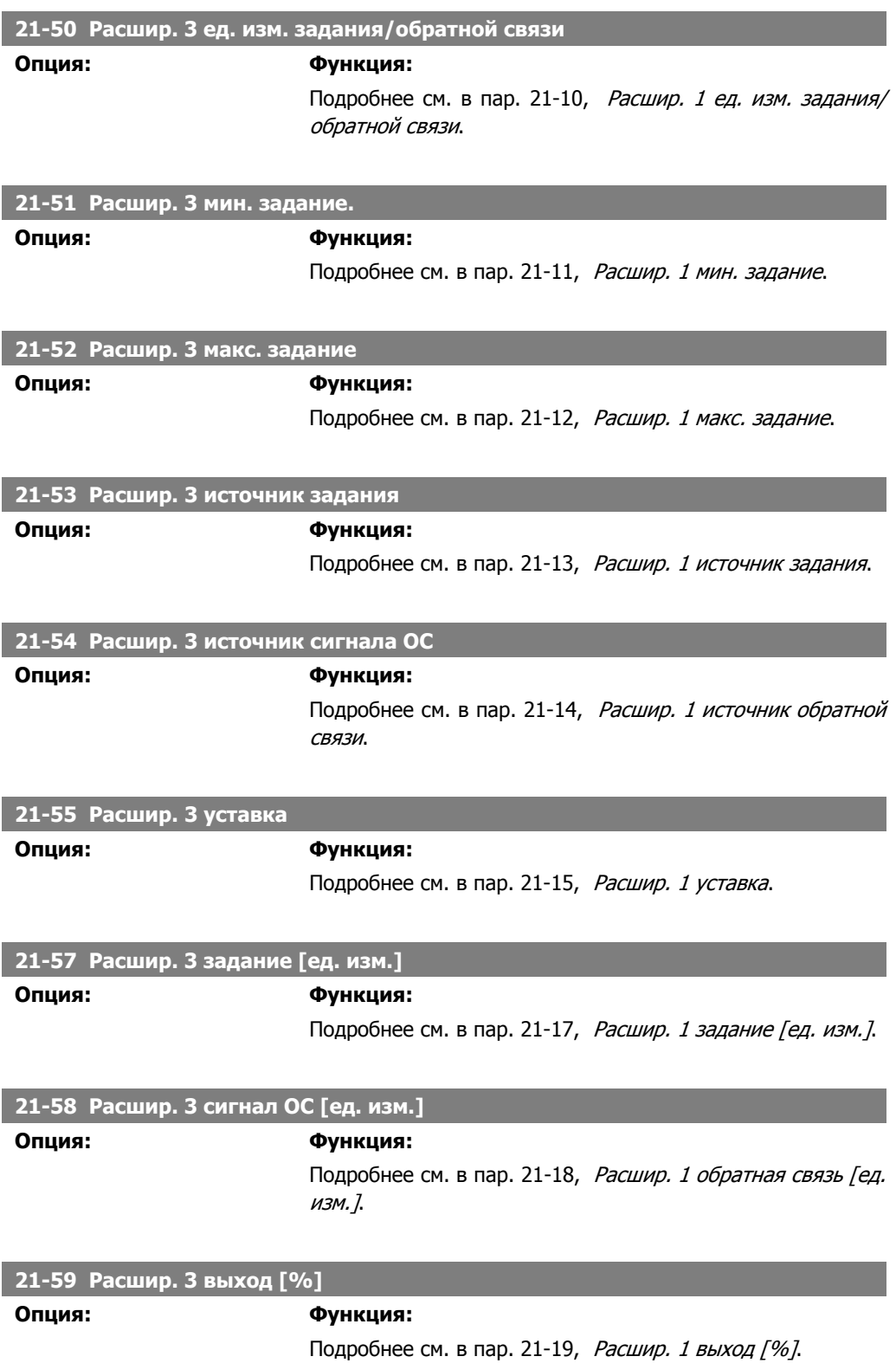

# **2.19.8. 21-6\* Расшир. CL 3, ПИД-регулятор**

Конфигурирование ПИД-регулятора замкнутого контура 3

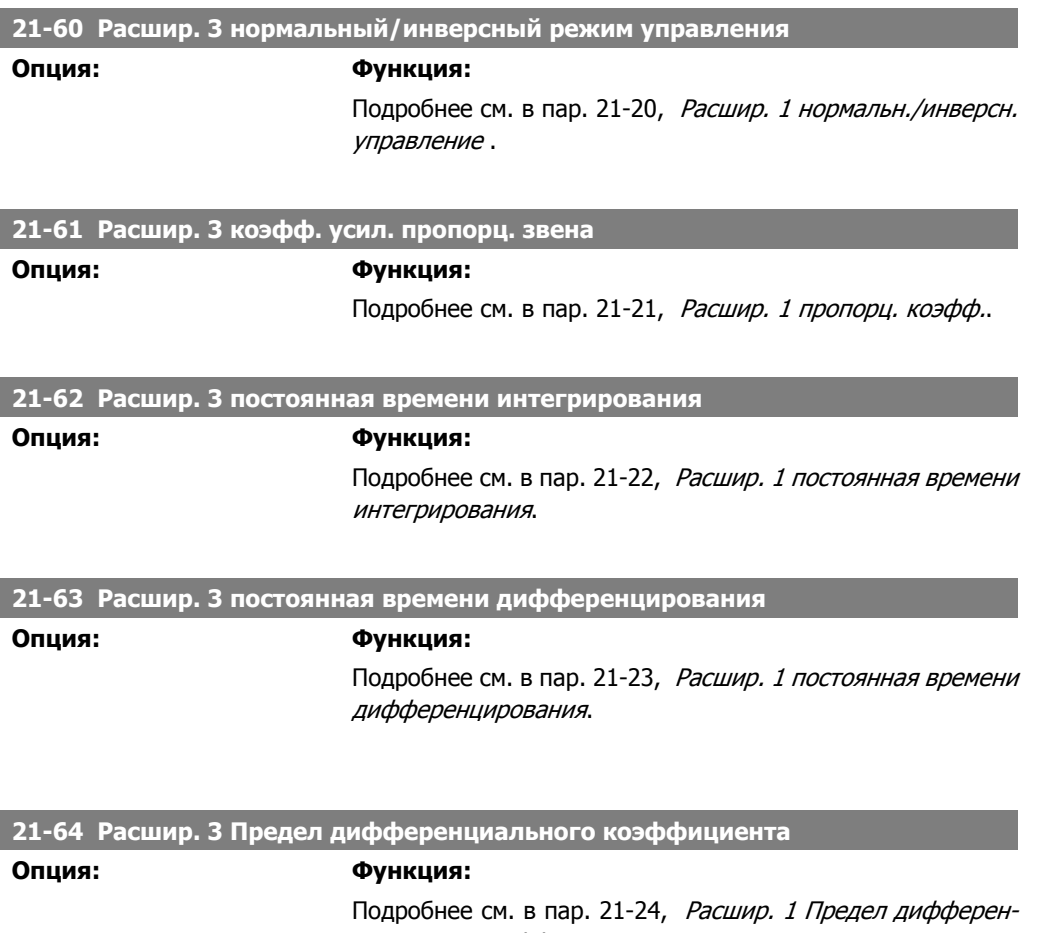

циального коэффициента.

# **2.20. Главное меню – Прикладные функции – FC 100 – Группа 22**

Эта группа содержит параметры, используемые для контроля систем нагрева, вентиляции и кондиционирования воздуха.

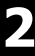

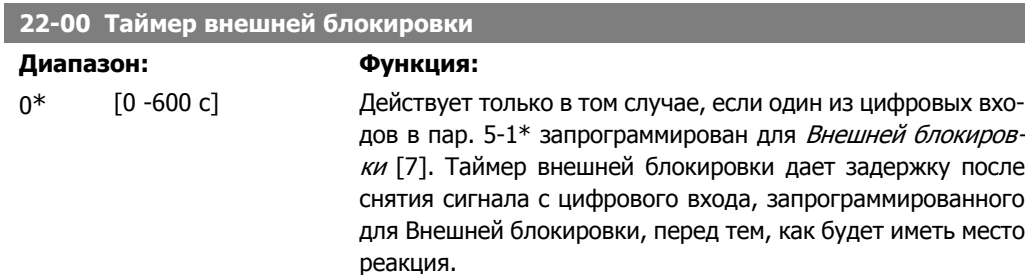

# **2.20.1. 22-2\* Обнаружение отсутствия потока**

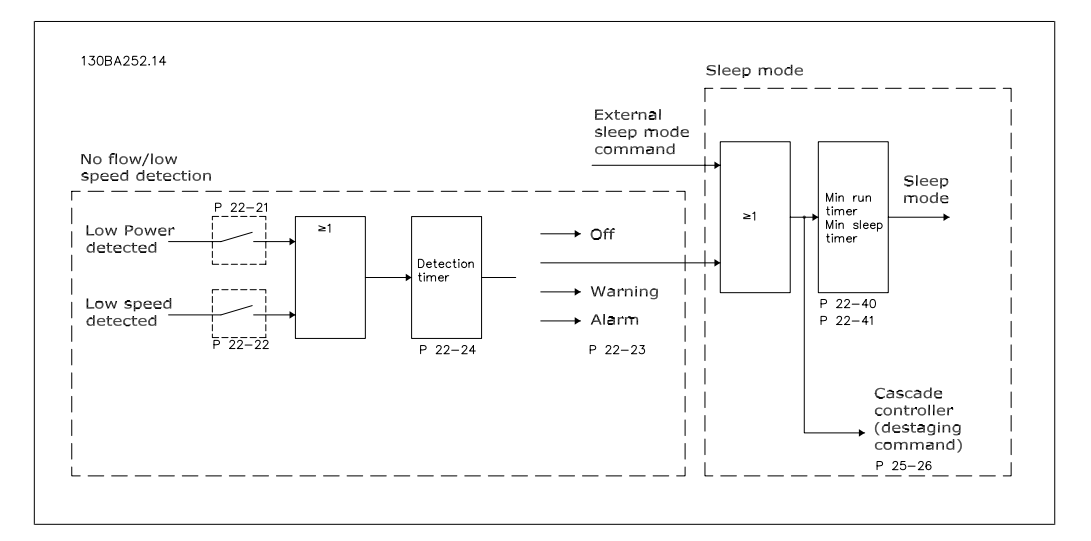

Привод VLT HVAC имеет функции определения условий нагрузки в системе, позволяющих остановить двигатель:

\*Обнаружение малой мощности

\*Обнаружение низкой скорости

Один из этих двух сигналов должен быть активен в течение заданного времени (Задержка при отсутствии потока, пар. 22-24) перед тем, как произойдет выбранное действие. Возможен выбор следующих действий (пар. 22-23): Никакого действия, предупреждение, аварийный сигнал, режим ожидания.

### Обнаружение отсутствия потока

Эта функция используется для обнаружения ситуаций отсутствия потока в насосных системах, когда все клапаны могут быть закрыты. Функция может быть использована как при управлении, осуществляемом ПИ-регулятором, встроенным в привод VLT HVAC, так и при управлении посредством внешнего ПИ-регулятора. Фактическая конфигурация должна быть запрограммирована в пар. 1-00, Режим конфигурирования. Режим конфигурирования для

**-** Встроенного ПИ-регулятора: замкнутый контур

### **-** Внешнего ПИ-регулятора: разомкнутый контур

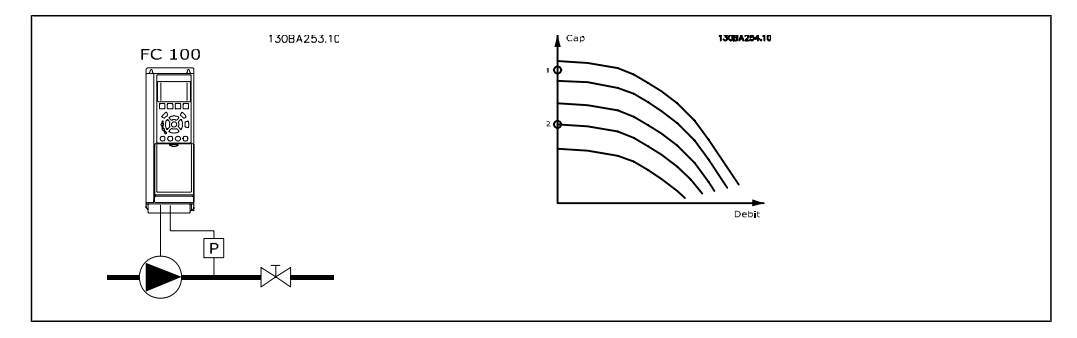

Обнаружение отсутствия потока основано на измерении скорости и мощности. Преобразователь частоты вычисляет мощность при некоторой скорости в отсутствие потока.

Эта связь основана на коррекции двух наборов значений скорости и соответствующей мощности при отсутствии потока. Контролируя мощность, можно определить условия отсутствия потока в системах с колебаниями давления всасывания или определить, имеет ли характеристика насоса плоский участок в области малых скоростей.

Должны быть определены два набора данных на основании измерения мощности при закрытом клапане (клапанах) и скоростях приблизительно 50 % и 85 % от максимальной. Данные программируются в пар. 22-3<sup>\*</sup>. Можно также выполнить *Автом. настройку низкой* мощности (пар. 22-20), в ходе которой автоматически пошагово выполняется процедура ввода системы в эксплуатацию с автоматическим сохранением измеренных параметров. При выполнении автоматической настройки (см. "Настройка функции обнаружения отсутствия потока", пар 22-3\*) необходимо в пар. 1-00 Режим конфигурирования установить значение "Разомкнутый контур".

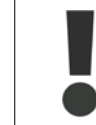

Если используется встроенный ПИ-регулятор, то перед установкой его параметров проведите настройку функции обнаружения отсутствия потока.

### Обнаружение низкой скорости:

Функция Обнаружение низкой скорости выдает сигнал, если двигатель вращается с минимальной скоростью, значение которой установлено в пар. 4-11 или 4-12 Нижн. предел скор. двигателя. Действия являются общими с функцией обнаружения отсутствия потока (отдельный выбор действий этой функции невозможен).

Использование функции обнаружения низкой скорости не ограничивается системами, в которых могут возникать ситуации отсутствия потока. Эта функция может использоваться в любой системе, в которой работа с минимальной скоростью предусматривает останов двигателя до тех пор, пока условия нагрузки не потребуют скорости выше минимальной, например, в системах, содержащих вентиляторы и компрессоры.

> В насосных системах необходимо обеспечить, чтобы значение минимальной скорости, установленное в пар. 4-11 или 4-12, было достаточно высоким для возможности обнаружения, поскольку насос может работать с довольно высокой скоростью даже при закрытых клапанах.

#### Обнаружение сухого хода насоса:

Функция Обнаружение отсутствия потока может быть также использована для обнаружения работы всухую (малая потребляемая мощность и высокая скорость). Функция может использоваться как с встроенным, так и с внешним ПИ-регулятором. Условия выдачи сигнала о работе всухую насоса:

**-** Потребляемая мощность ниже уровня при отсутствия потока

и

**-** Насос работает с максимальной скоростью или при максимальном задании при разомкнутом контуре регулирования (используется меньшее значение).

Чтобы выбранное действие произошло, сигнал должен быть активен в течение заданного времени (Задержка срабатывания при сухом ходе насоса , пар. 22-27). Возможен выбор следующих действий (пар. 22-26):

- **-** Предупреждение
- **-** Аварийный сигнал

Функция обнаружения отсутствия потока должна быть разрешена (пар. 22-23, Функция при отсутствии потока) и настроена (пар. 22-3\*, Настройка мощности при отсутствии потока).

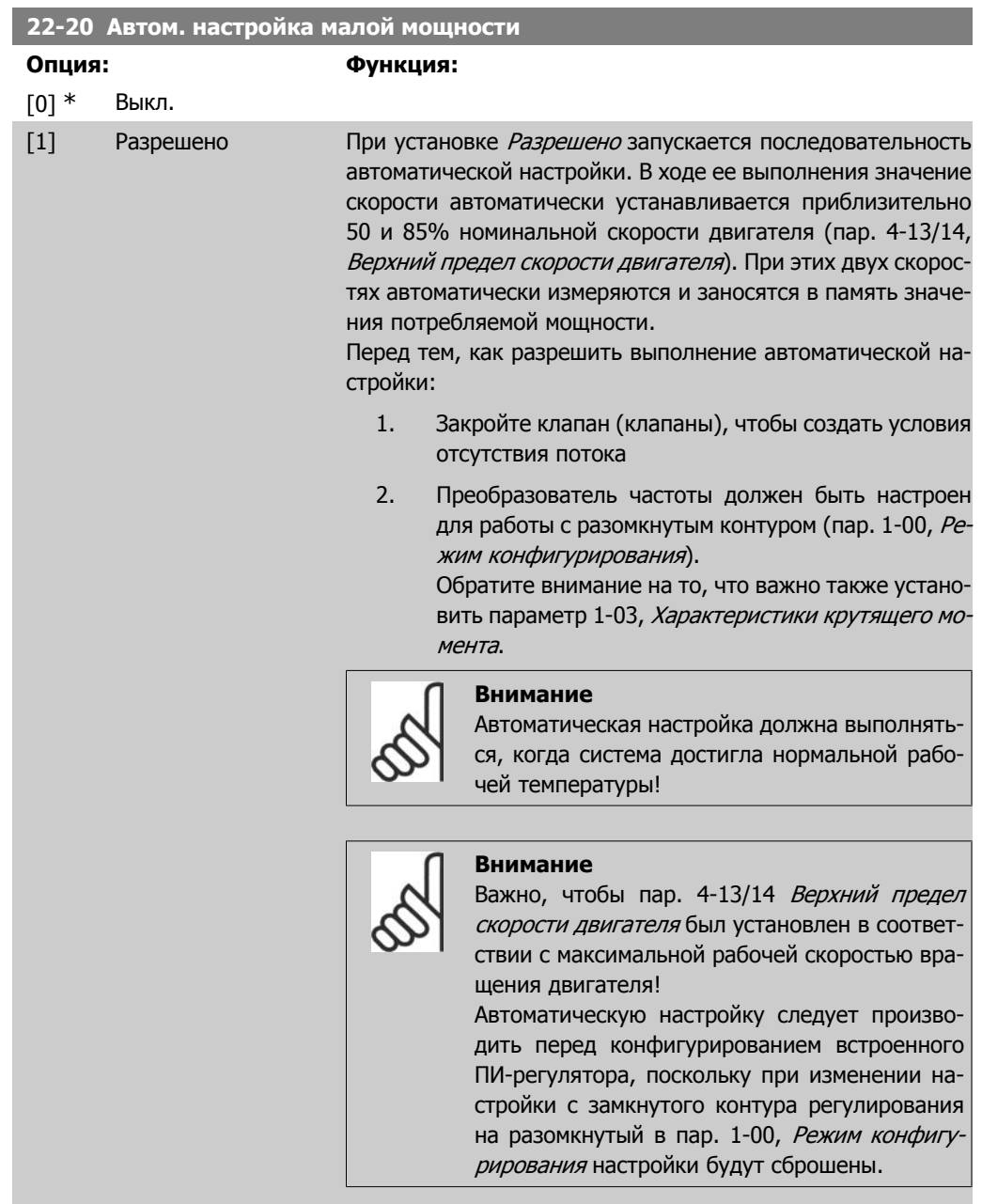

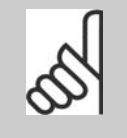

### **Внимание**

Выполните настройку с теми же установками в Характеристиках крутящего момента, пар. 1-03, как для работы после настройки.

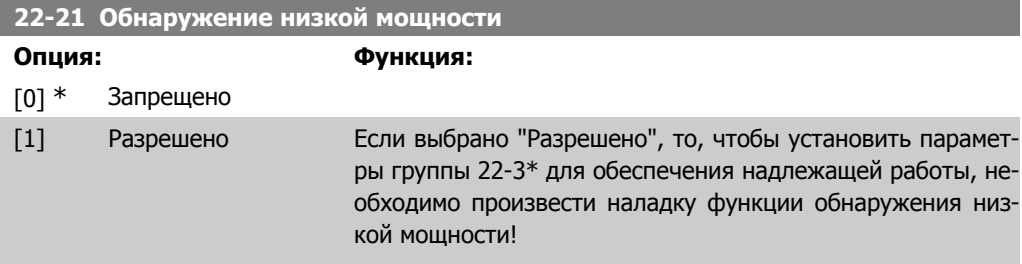

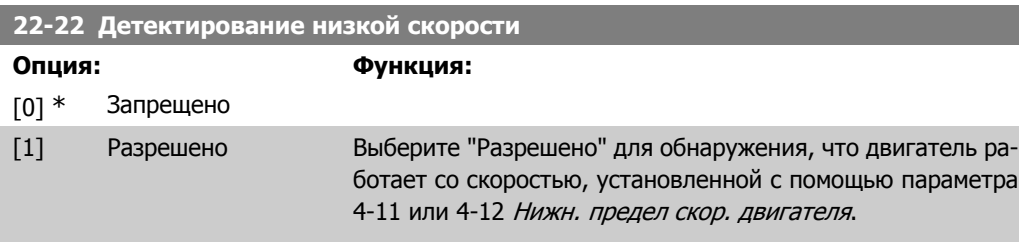

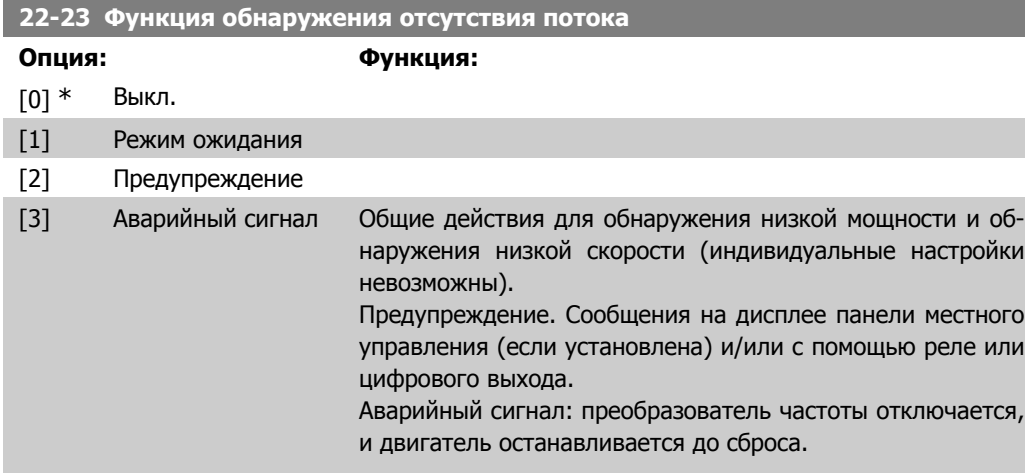

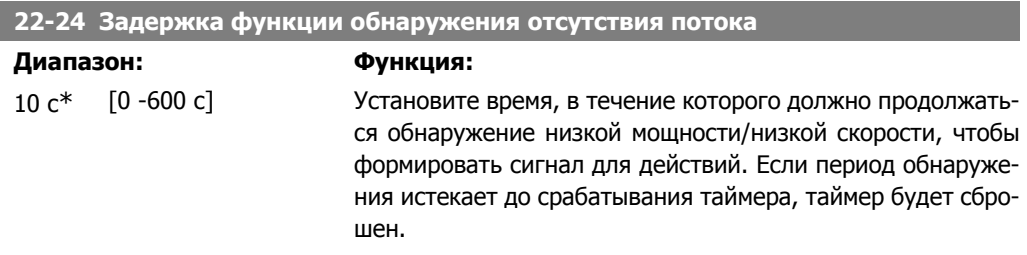

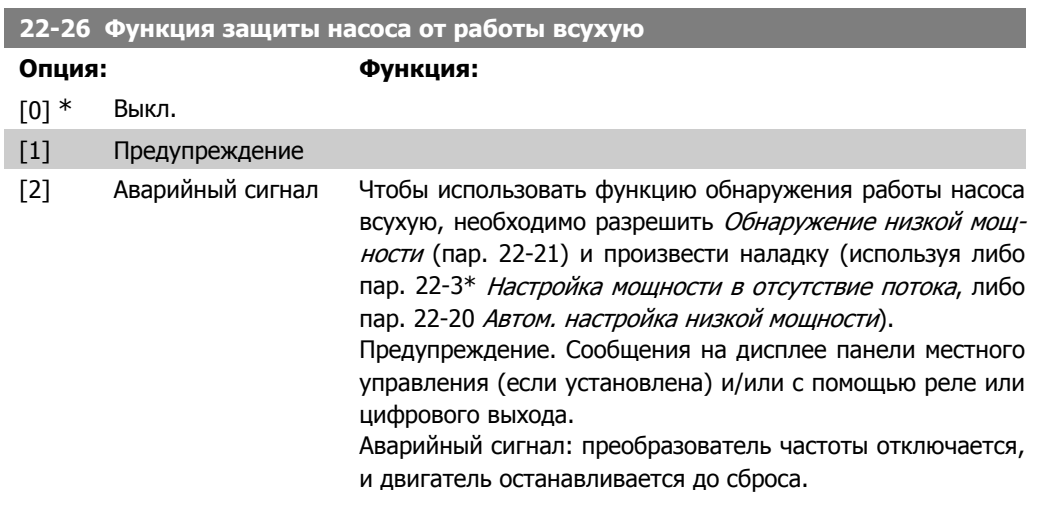

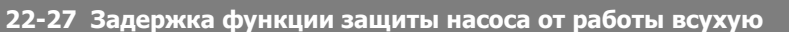

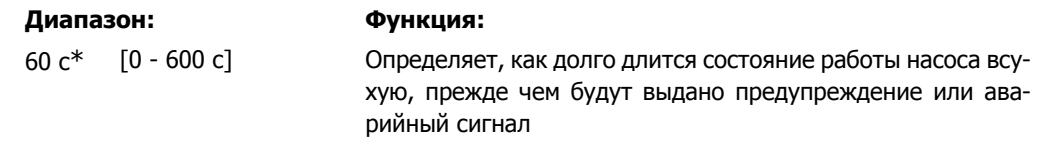

# **2.20.2. 22-3\* Настройка мощности при отсутствии потока**

Последовательность настройки, если в пар. 22-20 не выбрана Auto Set Up (Автоматическая настройка):

- 1. Закройте главный клапан, чтобы перекрыть поток
- 2. Дайте двигателю работать до тех пор, пока система не достигнет нормальной рабочей температуры
- 3. Нажмите кнопку Hand On на местной панели управления и установите скорость приблизительно 85% номинальной. Отметьте точное значение скорости
- 4. Считайте значение потребляемой мощности в строке данных на дисплее местной панели управления, или вызовите пар. 16-10 или 16-11, Мощность в Главном меню. Отметьте показания мощности
- 5. Снизьте скорость приблизительно до 50 % номинальной. Отметьте точное значение скорости
- 6. Считайте значение потребляемой мощности в строке данных на дисплее местной панели управления, или вызовите пар. 16-10 или 16-11, Мощность в Главном меню. Отметьте показания мощности
- 7. Запрограммируйте значения скорости, используемые в пар. 22-32/22-33 и пар. 22-36/37
- 8. Запрограммируйте соответствующие значения мощности в пар. 22-34/35 и пар. 22-38/22-39
- 9. Переключитесь назад при помощи кнопки Auto On или Off

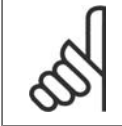

### **Внимание**

Перед тем, как произойдет настройка, установите параметр 1-03, Характеристики крутящего момента.

### **22-30 Мощность при отсутствии потока**

### **Диапазон: Функция:**

[Зависит от значе-Выведите значение вычисленной мощности при отсутствии ния мощности, уста-потока при фактической скорости. Если мощность упадет до новленного для си-значения, отображаемого на дисплее, преобразователь частемы обнаружения стоты будет рассматривать это, как ситуацию отсутствия отсутствия потока] потока.

### **22-31 Поправочный коэффициент мощности Диапазон: Функция:**

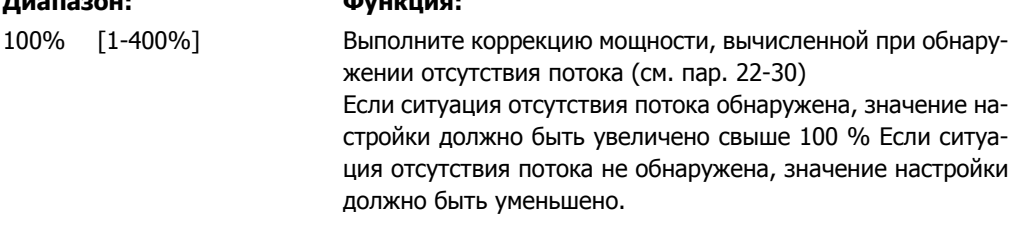

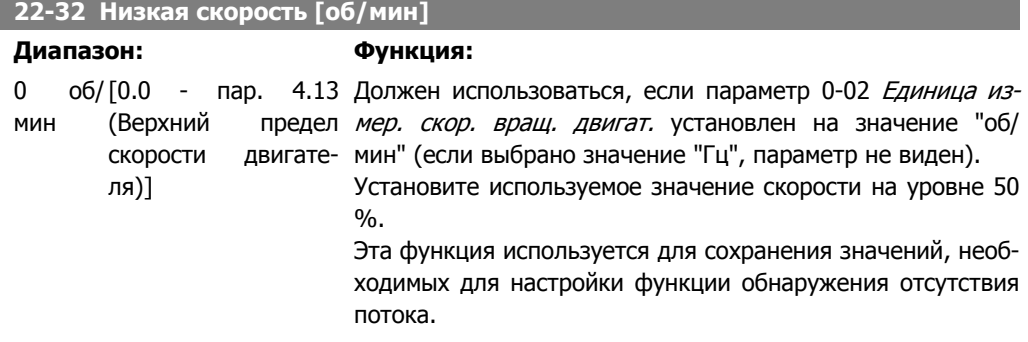

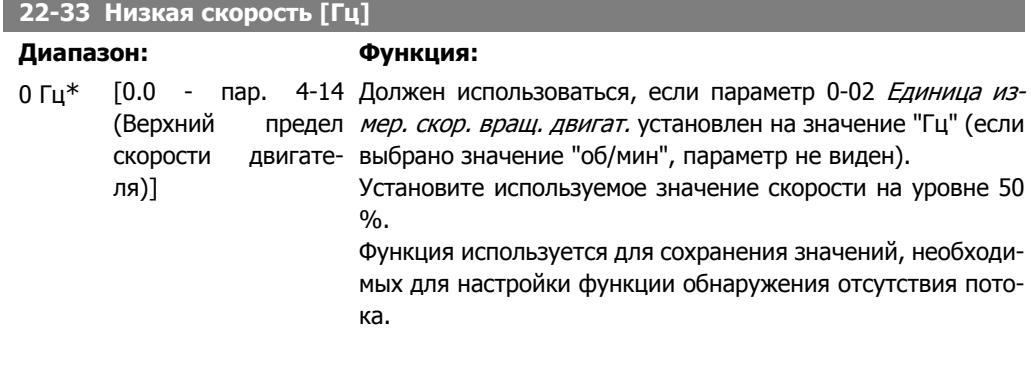

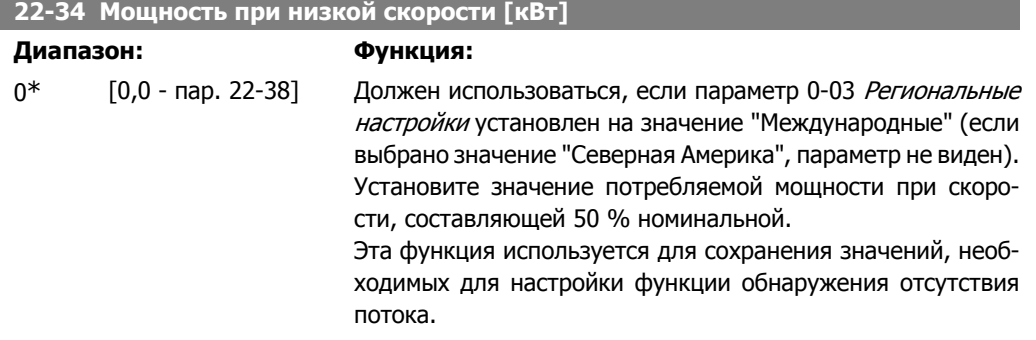

**2**

**2**

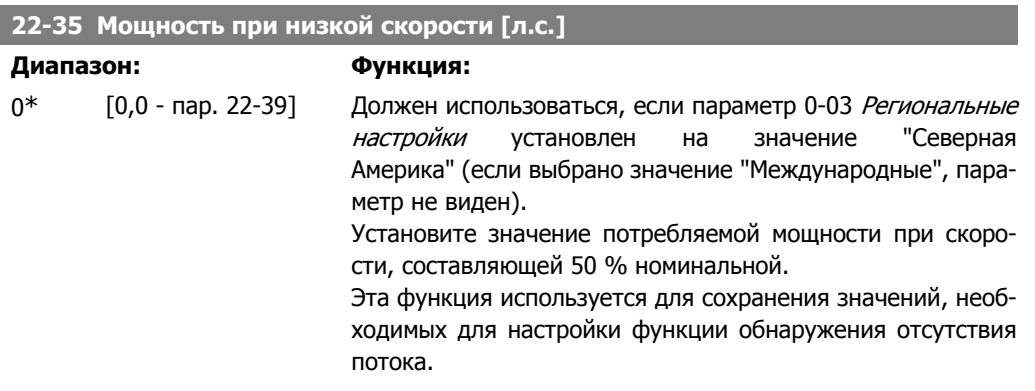

### **22-36 Высокая скорость [об/мин]**

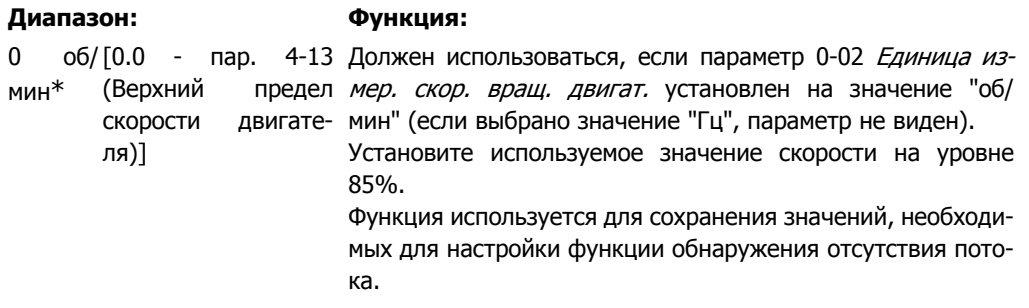

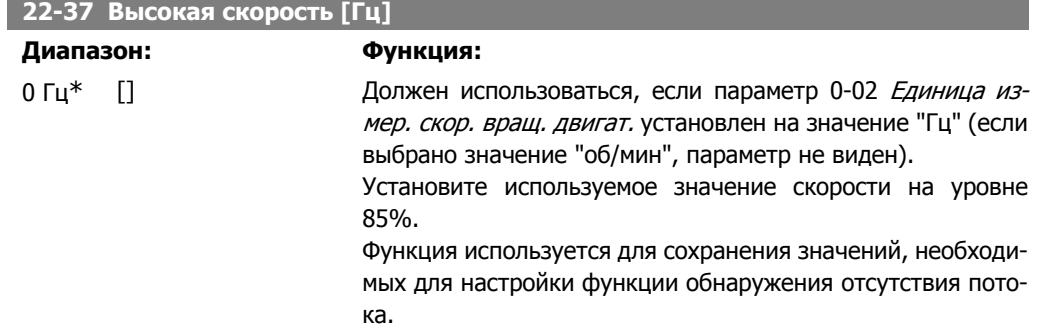

### **22-38 Мощность при высокой скорости [кВт]**

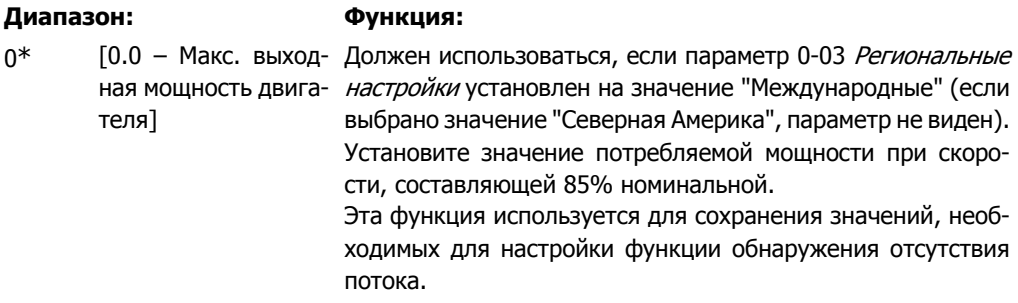

# **22-39 Мощность при высокой скорости [л.с.]**

# **Диапазон: Функция:**

0\* [0.0 – Макс. выход- Должен использоваться, если параметр 0-03 *Региональные* ная мощность двига- настройки теля] установлен на значение "Северная Америка" (если выбрано значение "Международные", параметр не виден).

Установите значение потребляемой мощности при скорости, составляющей 85% номинальной.

Эта функция используется для сохранения значений, необходимых для настройки функции обнаружения отсутствия потока.

# **2.20.3. 22-4\* Режим ожидания**

Если условия нагрузки в системе позволяют остановить двигатель и величина нагрузки контролируется, двигатель можно остановить, активизировав функцию режима ожидания. Это не является командой нормального останова. При переходе в режим ожидания скорость двигателя плавно снижается до 0 об/мин, и подача питания на двигатель прекращается. В режиме ожидания осуществляется контроль некоторых условий, позволяя определить момент, когда к системе снова будет приложена нагрузка.

Режим ожидания может быть активизирован либо из функции обнаружения отсутствия потока/обнаружения минимальной скорости (должен быть запрограммирован через параметры обнаружения отсутствия потока, см. схему прохождения сигналов в описании группы параметров 22-2\* Обнаружение отсутствия потока), либо внешним сигналом, подаваемым на один из цифровых входов (должен быть запрограммирован через параметры конфигурирования цифровых входов, пар. 5-1\*, путем выбора режима ожидания).

Чтобы для обнаружения отсутствия потока и активизации режима ожидания можно было использовать, например, электромеханическое реле потока, действие вызывается нарастающим фронтом поданного внешнего сигнала (в противном случае преобразователь частоты никогда снова не выйдет из режима ожидания, поскольку сигнал будет подключен постоянно)

Если пар. 25-26, Выключение при отсутствии потока, установлен на "Разрешено" (см. отдельное Руководство по программированию привода VLT® HVAC, MG.11.Cx.yy), то при активизации режима ожидания будет подана команда на каскадный контроллер (если она разрешена), чтобы начать выключение замедляемых насосов (имеющих фиксированную скорость) перед остановкой ведущего насоса (с регулируемой скоростью).

При входе в режим ожидания в нижней строке состояния на панели местного управления отображается сообщение о режиме ожидания.

См. также блок-схему сигналов в разделе 22-2\* Обнаружение отсутствия потока. Имеется три различных способа использования функции режима ожидания:

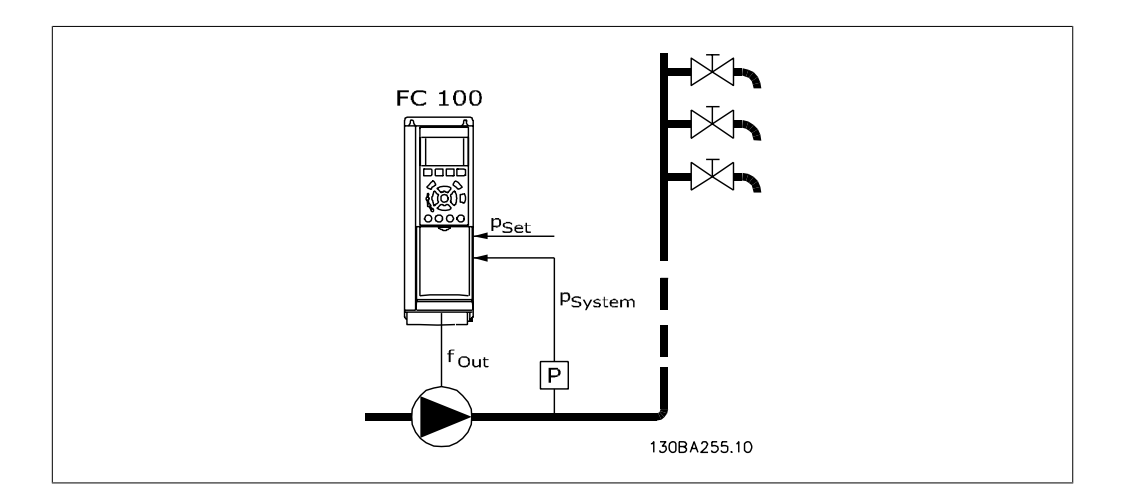

1) Системы, в которых для регулирования давления или температуры используется встроенный ПИ-регулятор, например, системы подкачки, в которых на преобразователь частоты подается сигнал обратной связи с датчика давления. В пар. 1-00, Режим конфигурирования, должно быть установлено значение "Замкнутый контур", а ПИ-регулятор должен быть сконфигурирован в соответствии с требуемыми сигналами задания и обратной связи. Пример: система подкачки.

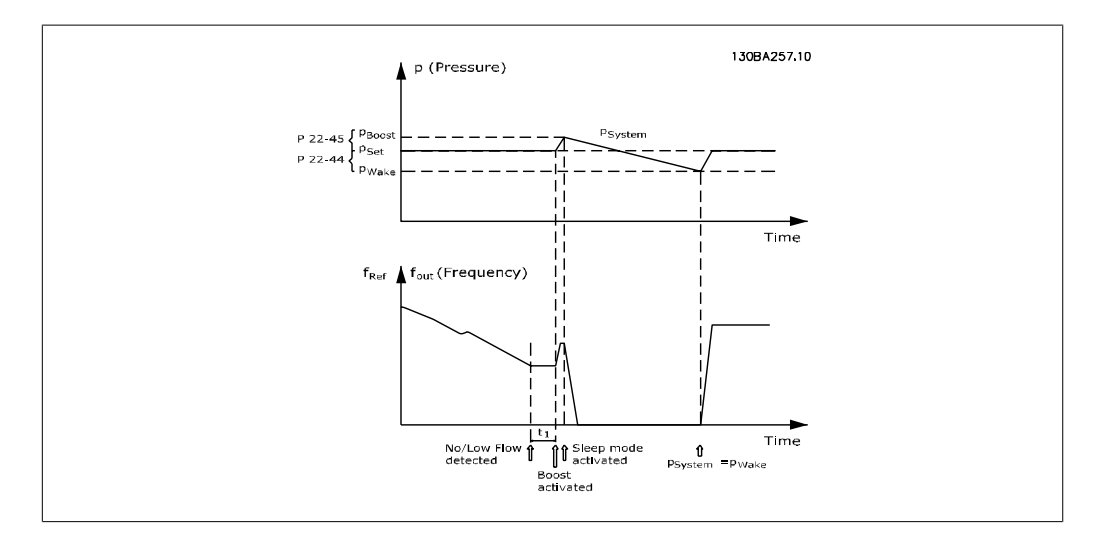

Если обнаружена ситуация отсутствия потока, преобразователь частоты увеличит значение уставки давления, чтобы обеспечить небольшое избыточное давление в системе (степень повышения давления должна быть установлена в пар. 22-45, Увеличение уставки). Сигнал обратной связи, поступающий с датчика давления, контролируется, и когда это давление падает на определенное количество процентов ниже уставки нормального давления (Pset), двигатель снова начнет разгоняться, и давление будет регулироваться таким образом, чтобы в системе поддерживалось его заданное значение (Pset).

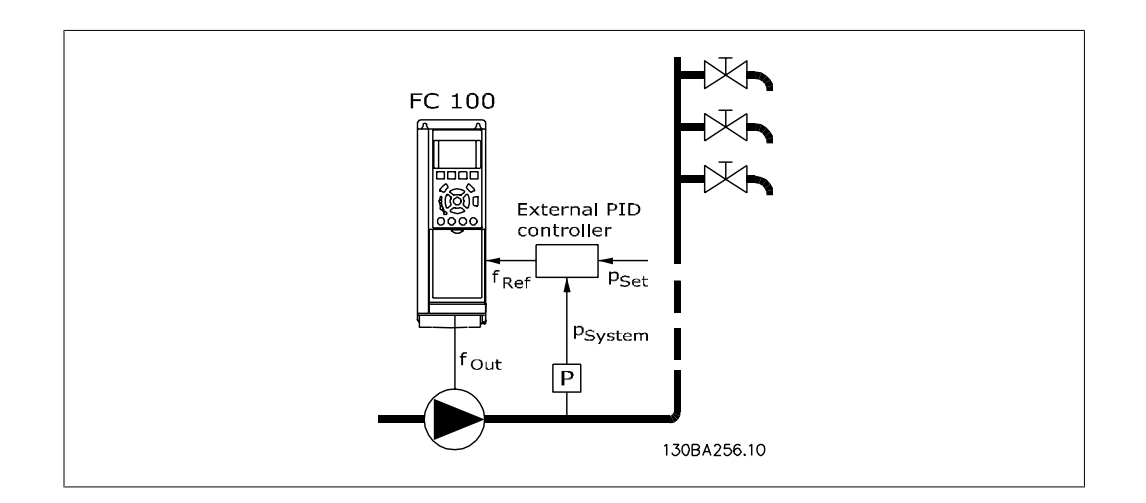

2) В системах, в которых давление или температура регулируется внешним ПИ-регулятором, условия выхода из режима ожидания не могут быть основаны на величине сигнала обратной связи, поступающего с датчика давления/температуры, поскольку значение уставки неизвестно. В примере с системой подкачки желаемое давление Pset неизвестно. В пар. 1-00 Режим конфигурирования должно быть установлено значение "Разомкнутый контур". Пример: система подкачки.

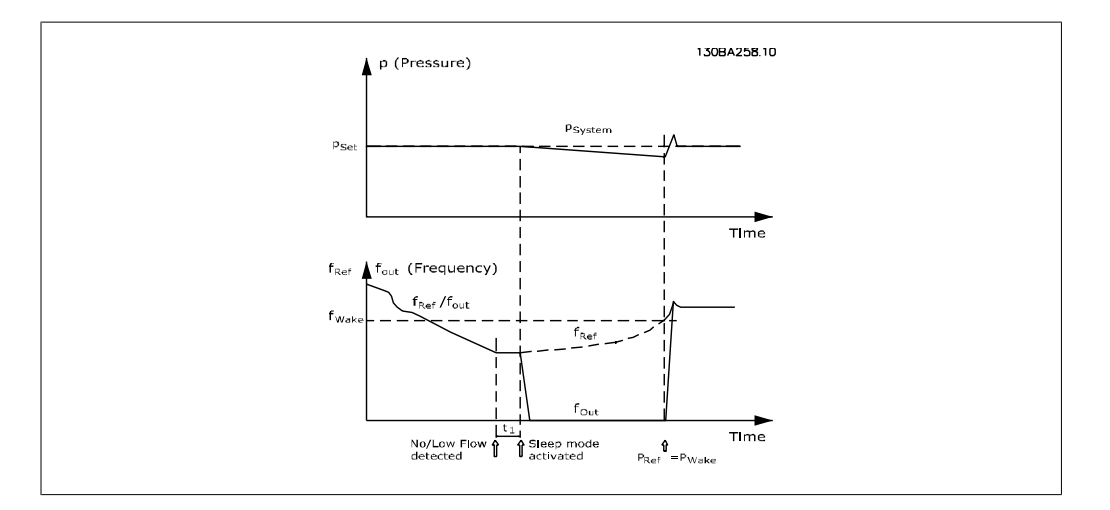

В случае обнаружения низкой мощности или низкой скорости двигатель будет остановлен, но сигнал задания (fref) с внешнего регулятора будет, тем не менее, контролироваться, и, вследствие низкого давления в системе, регулятор будет увеличивать сигнал задания с тем, чтобы повысить давление. Когда сигнал задания достигнет заданной величины fwake, двигатель снова запустится.

Значение скорости задается вручную внешним сигналом задания (Дистанционное задание) Настройки (пар. 22-3\*) функции обнаружения отсутствия потока должны быть произведены в соответствии со значениями, используемыми по умолчанию.

### Обзор возможностей конфигурирования:

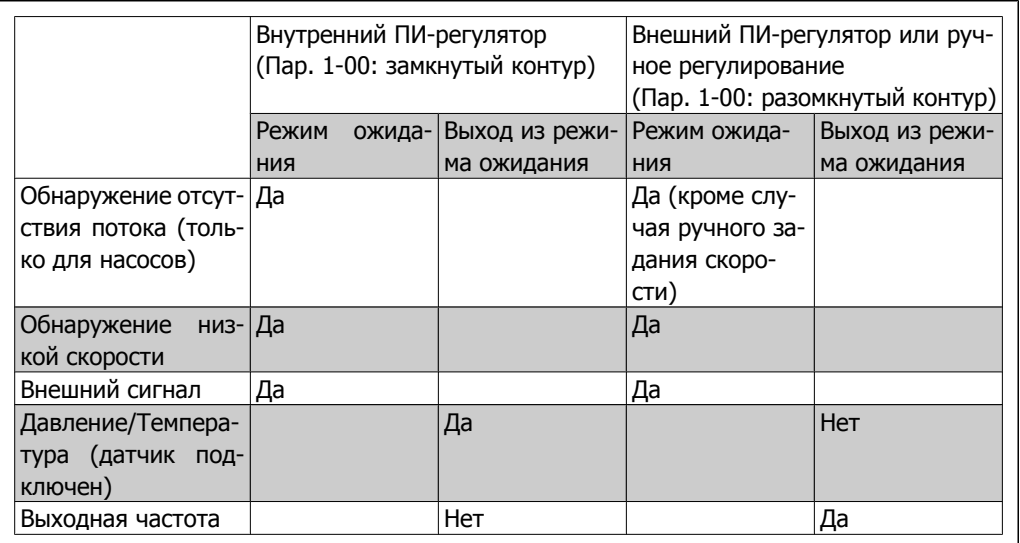

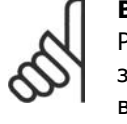

### **Внимание**

Режим ожидания не будет активен, если активно местное задание (скорость задана вручную при помощи кнопок со стрелками на панели местного управления) См. пар. 3-13, Место задания.

В режиме ручного управления не действует. Автонастройка при разомкнутом контуре должна производиться до настройки входа/выхода в замкнутом контуре.

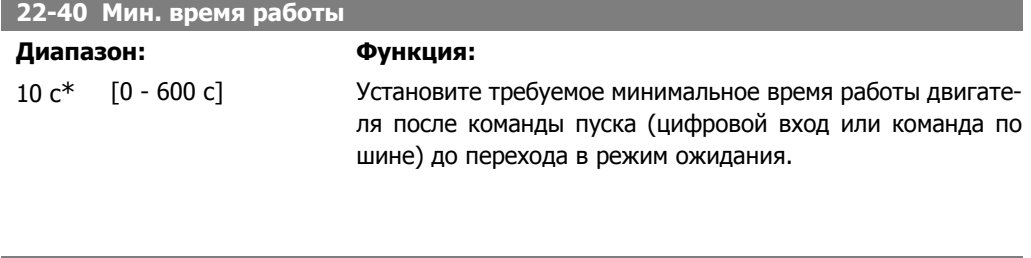

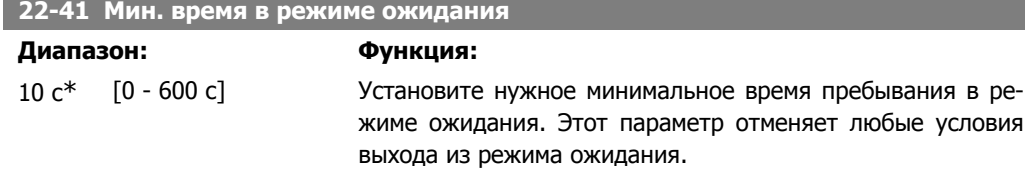

### **22-42 Скорость при выходе из режима ожидания [об/мин]**

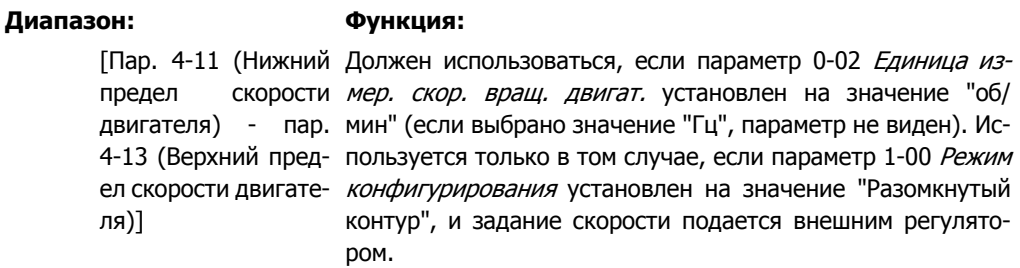

Установите контрольную скорость, которая будет иметь место при выходе из режима ожидания.

### **22-43 Скорость при выходе из режима ожидания [Гц]**

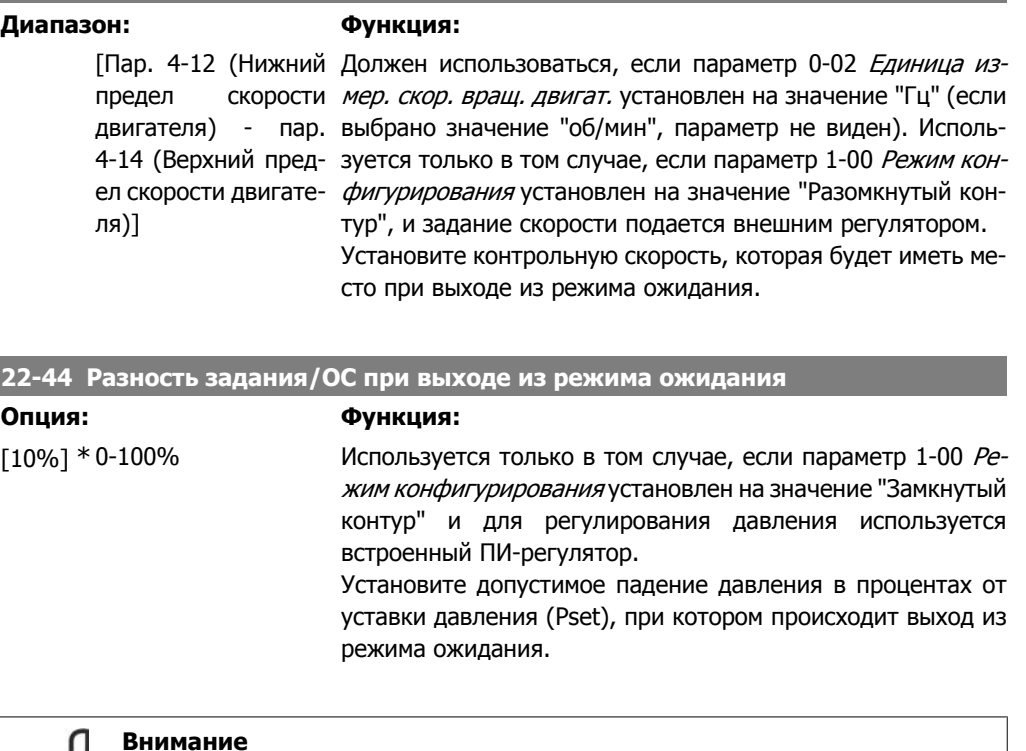

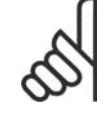

### **Внимание**

В случае использования в системах, в которых встроенный ПИ-регулятор сконфигурирован для инверсного регулирования (например, для градирен) в пар. 20-71 ПИД, нормальное/инверсное регулирование значение, установленное в пар. 22-44, будет добавлено автоматически.

# **22-45 Увеличение уставки**

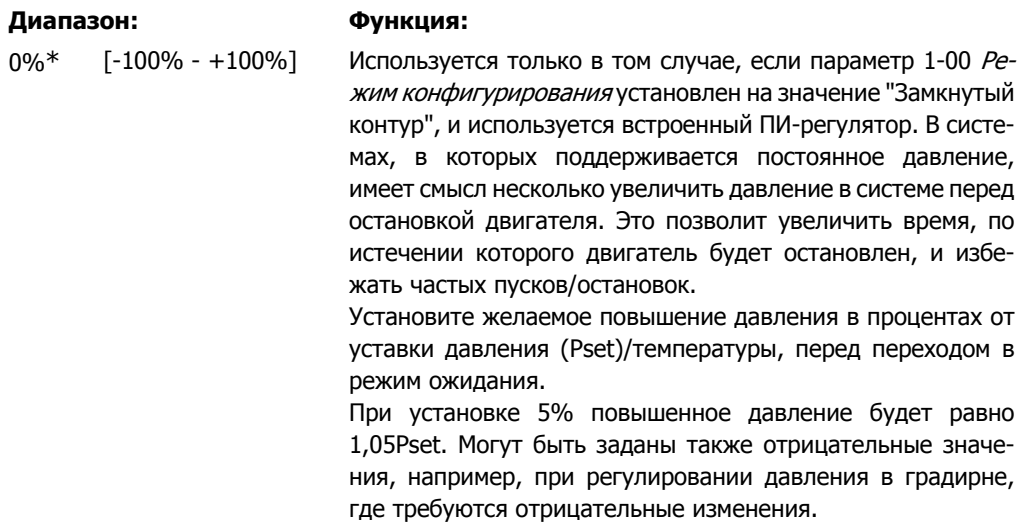
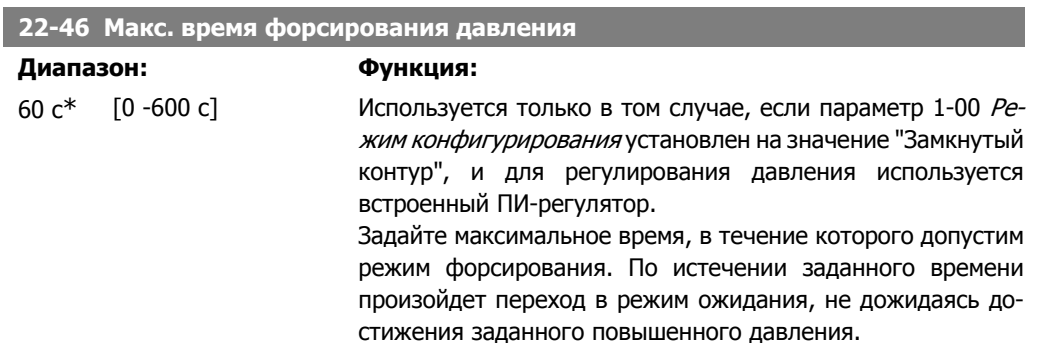

### **2.20.4. 22-5\* Крайние точки характеристики**

Условия "крайних точек характеристики" возникают, когда насос выдает слишком большой объем, чтобы обеспечить заданное давление. Это может произойти, если в распределительной трубопроводной системе за насосом существует утечка, что вызывает сдвиг рабочей точки насоса к концу его характеристики, что действительно для макс. скорости, заданной в пар. 4-13 или 4-14, Верхний предел скорости двигателя. В случае если величина сигнала обратной связи в течение определенного времени (пар. 22-51, Задержка <sup>в</sup> крайних точках характеристики), составляет менее 97,5% значения уставки требуемого давления, и насос работает с максимальной скоростью, значение которой задано в пар. 4-13 или 4-14 Верхний предел скорости двигателя, будет иметь место функция, выбранная в пар. 22-50, Функция в крайних точках характеристики. Если используется каскадный контроллер, для активации "Функции в крайних точках характеристики" необходимо, чтобы работали все насосы. Можно получить сигнал на одном из цифровых выходов, выбрав крайние точки характеристики [192] в пар. 5-3\*, Цифровые выходы и/или пар. 5-4\*, Реле. Сигнал будет присутствовать при наступлении условий "крайних точек характеристики" и выборе значения пар. 22-50, Функция в крайних точках характеристики, отличного от Выкл. Функция в крайних точках характеристики может быть использована только при работе с встроенным ПИД-регулятором (значении "Замкнутый контур регулирования" в пар. 1.00, Режим конфигурирования).

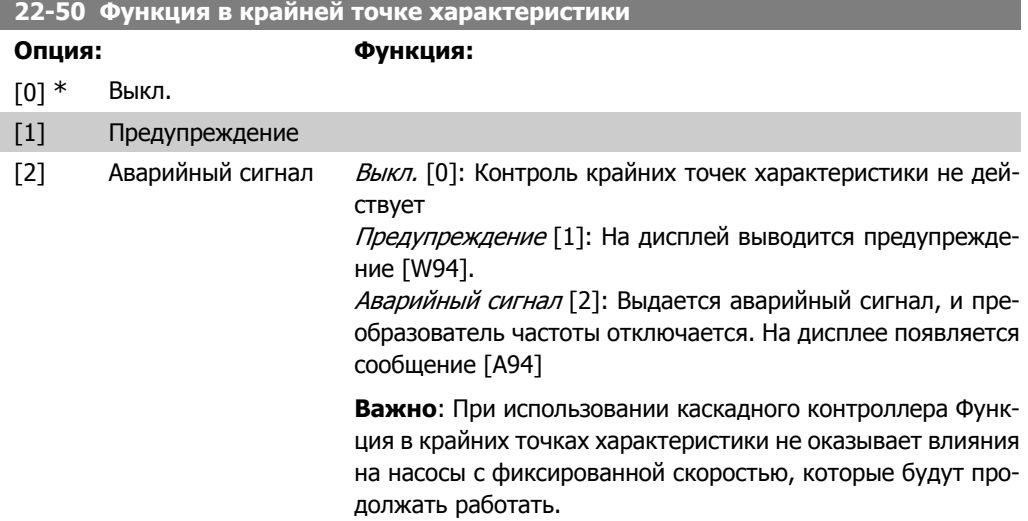

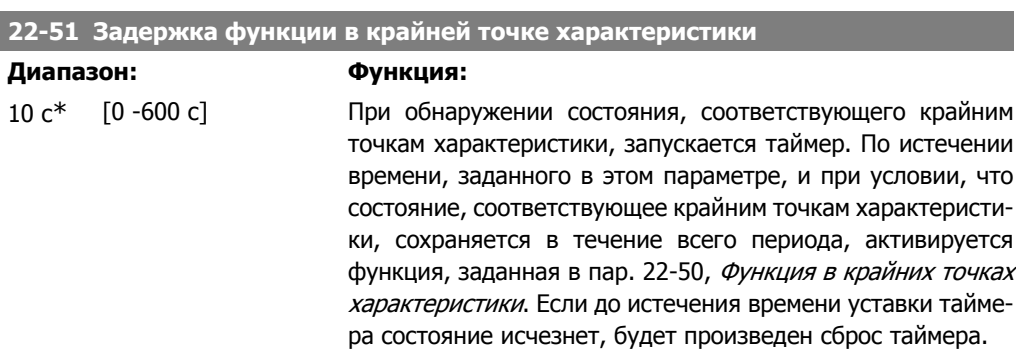

### **2.20.5. 22-6\* Обнаружение обрыва ремня**

Функция обнаружения обрыва ремня может быть использована для насосов, вентиляторов и компрессоров в системах как с замкнутым, так и с разомкнутым контуром регулирования. Действие функции обнаружения обрыва ремня (пар. 22-60) выполняется в том случае, если вычисленный крутящий момент двигателя оказывается меньше значения момента при оборванном приводном ремне (пар. 22-61), а значение выходной частоты преобразователя составляет не менее 15 Гц.

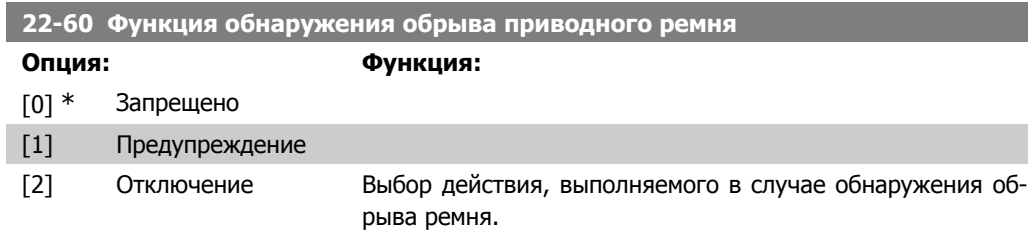

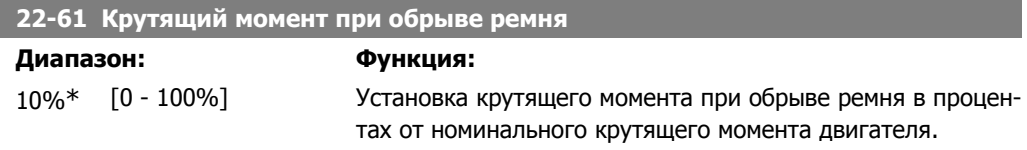

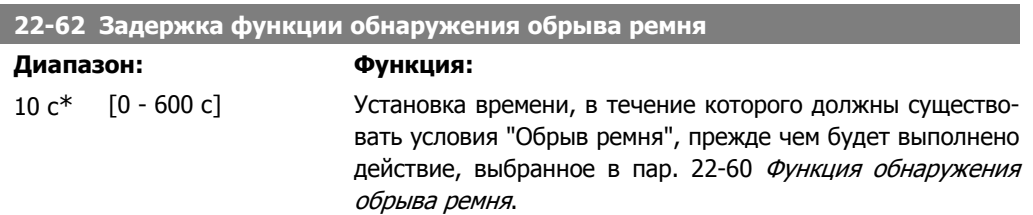

# **2.20.6. 22-7\* Защита от короткого цикла**

Используется в случае управления компрессорами холодильников, когда возникает необходимость ограничить количество пусков. Одним из способов сделать это является обеспечение минимального времени работы (времени между пуском и остановом) и минимального интервала между пусками.

Это означает, что любая команда нормального останова может быть заблокирована функцией Мин. время работы (пар. 22-77), а любая команда нормального пуска (Пуск/фикс. частота/зафикс. выход) может быть заблокирована функцией Интервал между пусками (пар. 22-76).

Ни одна из этих двух функций не будет действовать, если с панели LCP был включен режим Напа Оп (ручное управление) или Оff (Выкл.). При выборе режима Hand Оп или Оff оба таймера будут сброшены на 0 и не начнут отсчет времени до тех пор, пока не будет нажата кнопка Auto и не будет подана активная команда пуска.

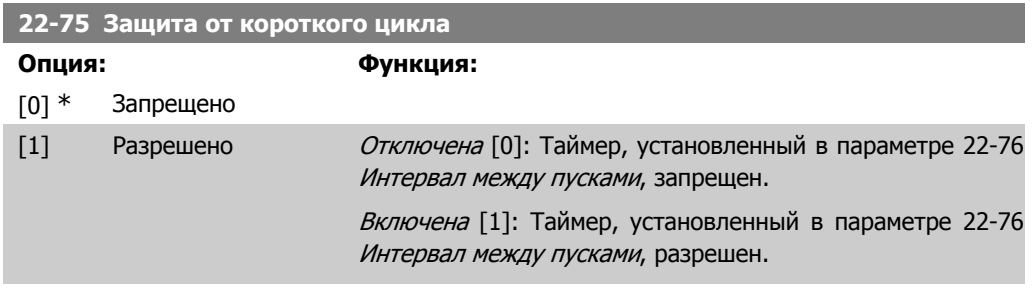

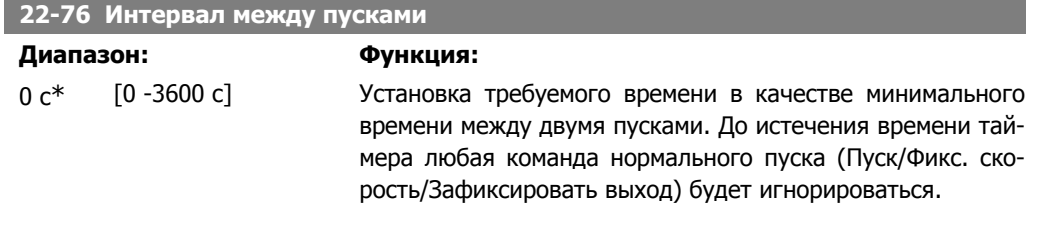

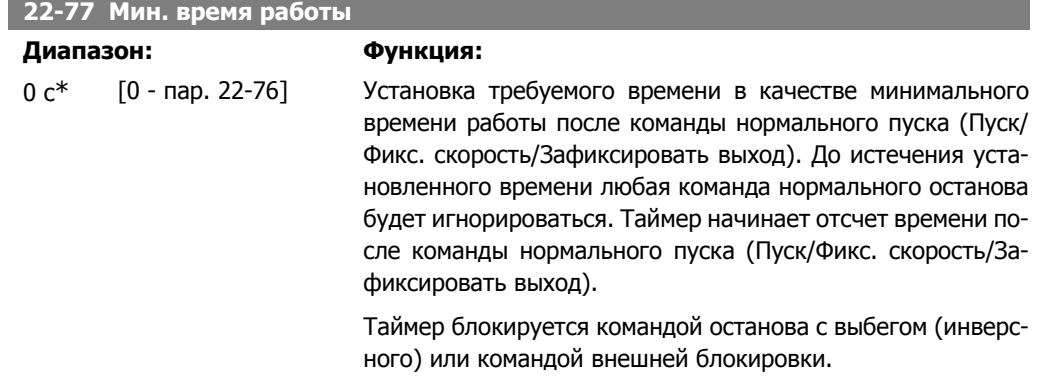

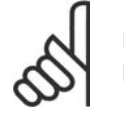

#### **Внимание**

Не работает в каскадном режиме.

### **2.20.7. 22-8\* Компенсация потока**

Иногда невозможно поместить датчик давления в удаленную точку системы и приходится устанавливать его на выходе вентилятора/насоса. Компенсация потока достигается путем регулировки уставки в соответствии с выходной частотой, которая почти пропорциональна потоку, благодаря чему достигается компенсация повышенных потерь при повышенных значениях расхода.

Давление HDESIGN (необходимое давление) представляет собой уставку для работы преобразователя частоты в режиме с обратной связью (PI) и устанавливается как работа с обратной связью без компенсации погрешности, обусловленной течением.

Рекомендуется применять компенсацию скольжения, используя в качестве единицы измерения обороты в минуту.

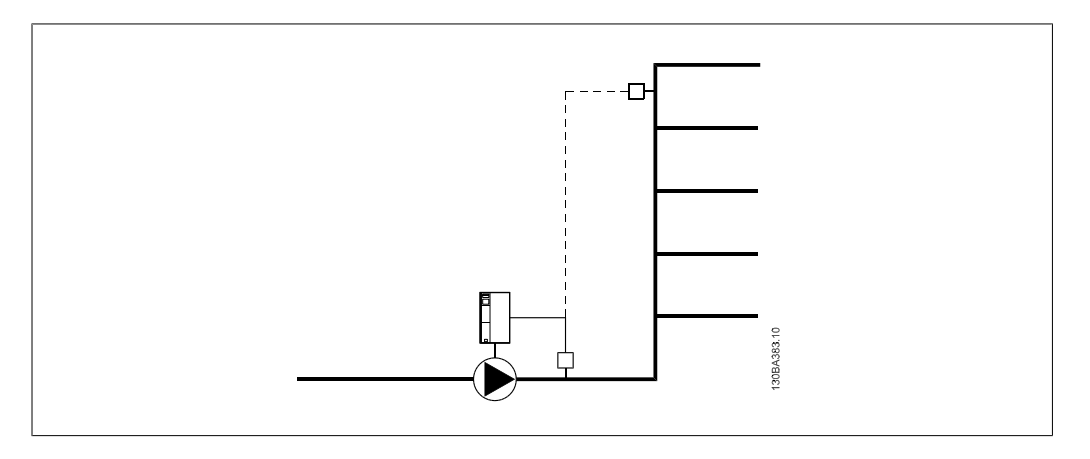

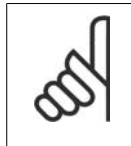

### **Внимание**

Если используется компенсация с каскадным контроллером (группа параметров 25), текущая уставка будет зависеть не от скорости (потока), а от числа включенных насосов. См. ниже:

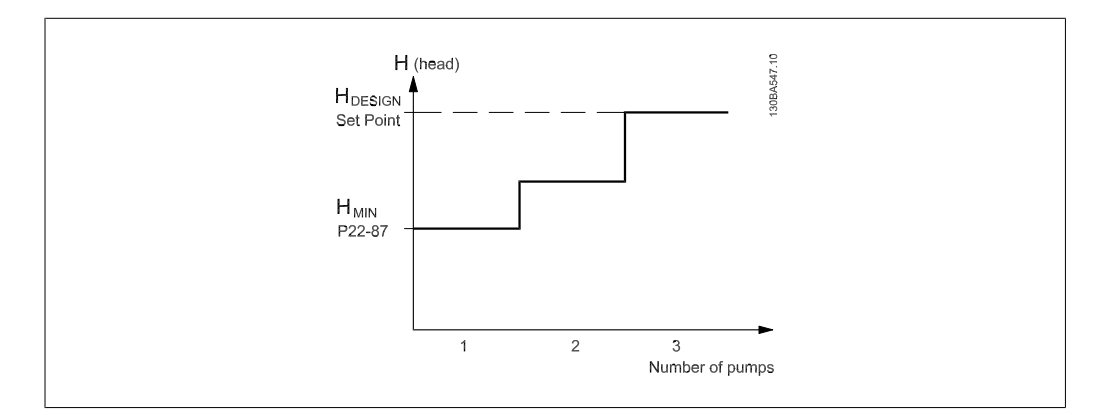

Существуют два способа, которые могут использоваться в зависимости от того, известна или не известна скорость в расчетной рабочей точке системы.

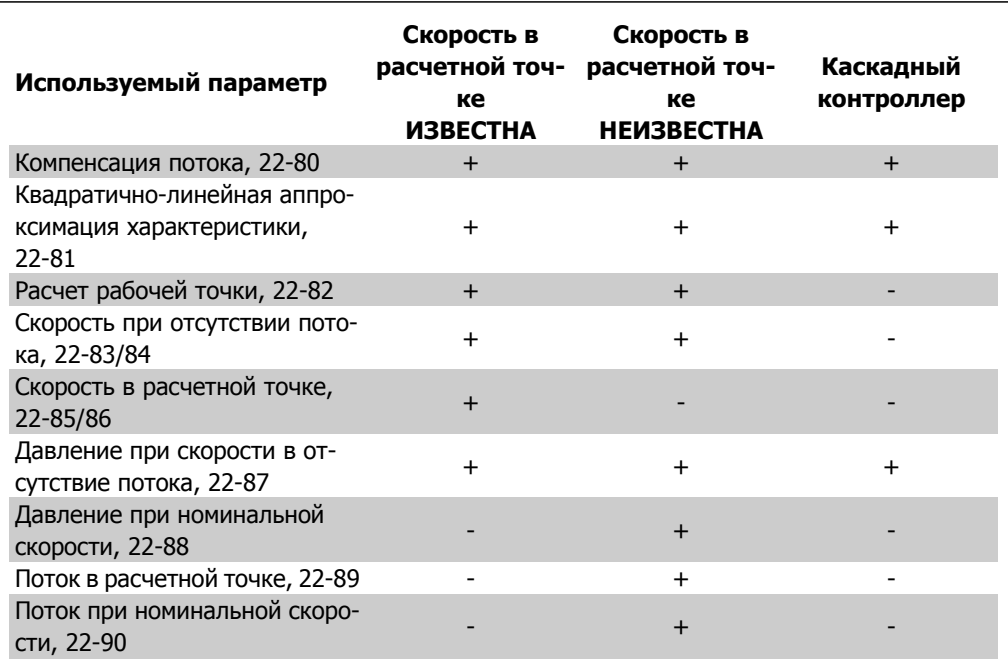

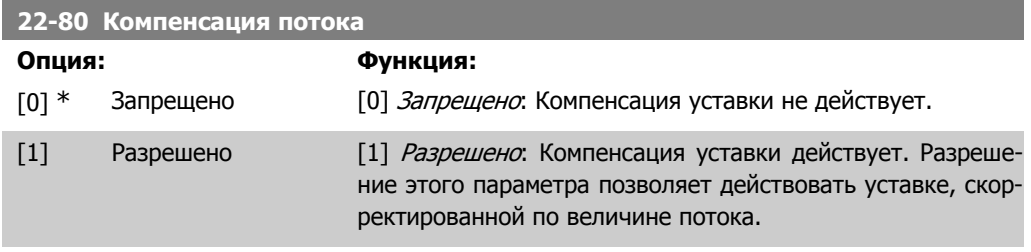

### **22-81 Квадратично-линейная аппроксимация характеристики**

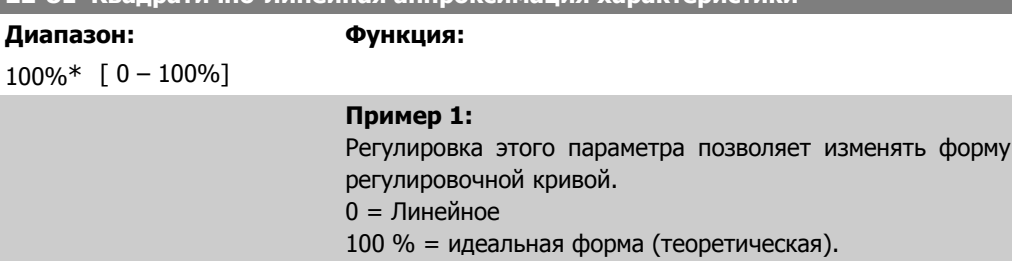

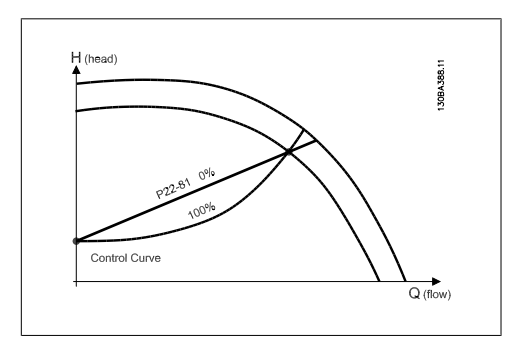

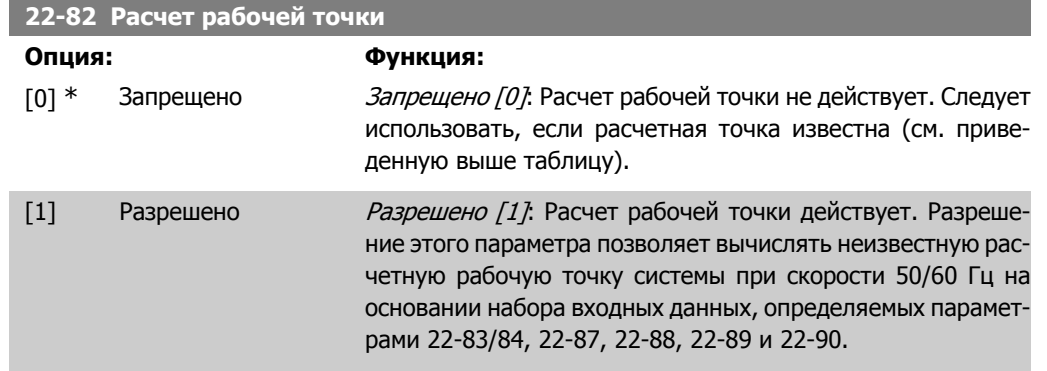

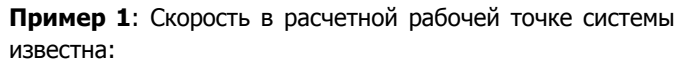

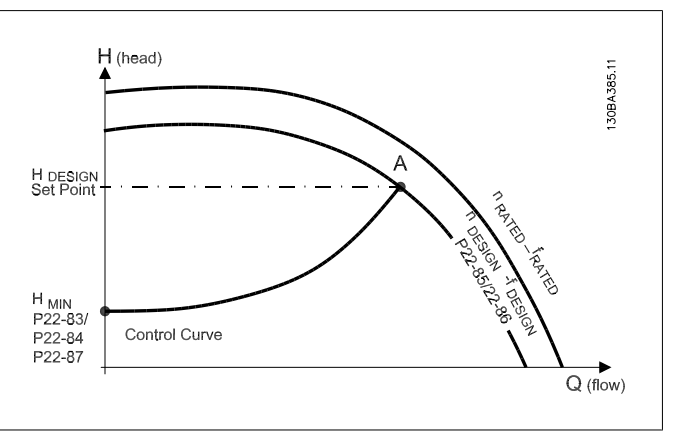

Рабочую точку A, которая является расчетной рабочей точкой системы, можно найти, если провести линии из точки HDESIGN и точки QDESIGN, значения которых берутся из листа технических данных для конкретного оборудования на различных скоростях. Необходимо определить характеристики насоса в этой точке и запрограммировать соответствующую скорость. Закрытие клапанов и снижение скорости вращения до тех пор пока не будет достигнуто минимальное давление H<sub>MIN</sub>, позволяет определить скорость в точке с нулевым потоком.

После этого путем регулировки параметра 22-81, Квадратично-линейная аппроксимация характеристики, можно плавно изменять форму регулировочной кривой.

#### **Пример 2:**

Скорость в расчетной рабочей точке системы не известна: Если скорость в расчетной рабочей точке системы не известна, необходимо с помощью листа технических данных определить другую точку задания на регулировочной кривой. Можно определить поток QRATEDПри давлении (HDESIGN) как поток в точке пересечения линии этого расчетного давления с кривой номинальной скорости вращения (точка C). Подобным образом, если провести линию расчетного потока (Q<sub>DESIGN</sub>) до пересечения с вышеуказанной кривой (точка D), можно определить давление  $H_D$  при этом потоке. Если известны эти две точки на характеристике насоса, а также величина H<sub>MIN</sub>, как описано выше, преобразователь частоты может вычислить опорную точку B и, следовательно, вычертить регулировочную кривую, которая содержит также расчетную рабочую точку системы A.

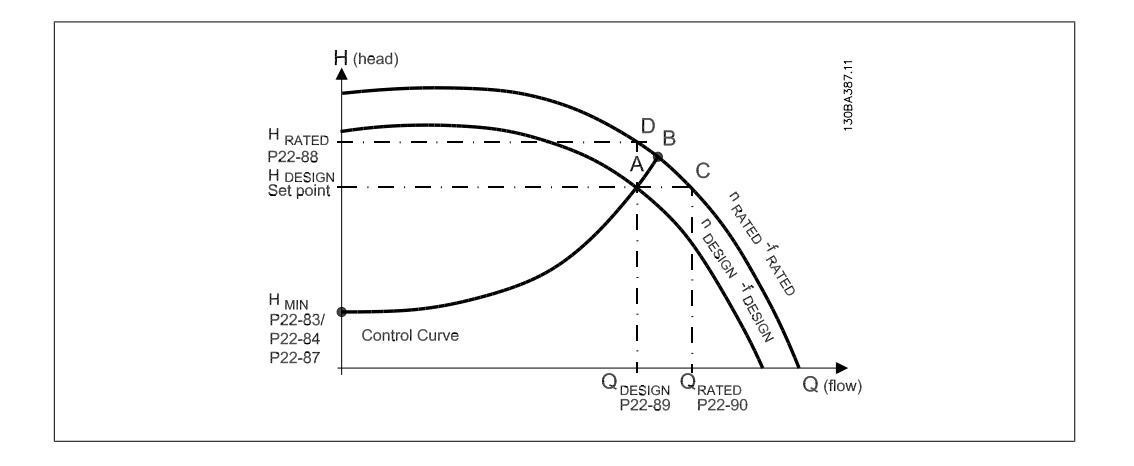

### **22-83 Скорость при отсутствии потока [об/мин]**

### **Диапазон: Функция:**

#### 300 об/ [0 - значение пар. мин\* 22-85]

### Разрешение 1 об/мин

Скорость вращения двигателя, при которой поток равен нулю и достигается минимальное давление H<sub>MIN</sub>, должна вводиться здесь в оборотах в минуту. В качестве альтернативы, можно ввести скорость в Гц в пар. 22-84 Скорость при отсутствии потока [Гц]. Если решено использовать в пар. 0-02 обороты в минуту, то в таком случае должен использоваться и пар. 22-85 Скорость <sup>в</sup> расчетной точке [об/мин]. Это значение будет определять закрытие клапанов и снижение скорости вращения до тех пор, пока не будет достигнуто минимальное давление H<sub>MIN</sub>.

### **22-84 Скорость при отсутствии потока [Гц]**

### **Диапазон: Функция:**

 $10 \, \text{Fu}^*$   $\left[0 - 3\right]$ начение пар. 22-86]

### Разрешение 0,033 Гц

Скорость вращения двигателя, при которой поток эффективно прекращается и достигается минимальное давление H<sub>MIN</sub>, должна вводиться здесь в герцах. В качестве альтернативы, можно ввести скорость в оборотах в минуту в пар. 22-83 Скорость при отсутствии потока [об/мин], Если решено использовать в пар. 0-02 герцы, то в таком случае должен использоваться и пар. 22-86, Скорость в расчетной точке [Гц]. Это значение будет определять закрытие клапанов и снижение скорости вращения до тех пор, пока не будет достигнуто минимальное давление H<sub>MIN</sub>.

**2**

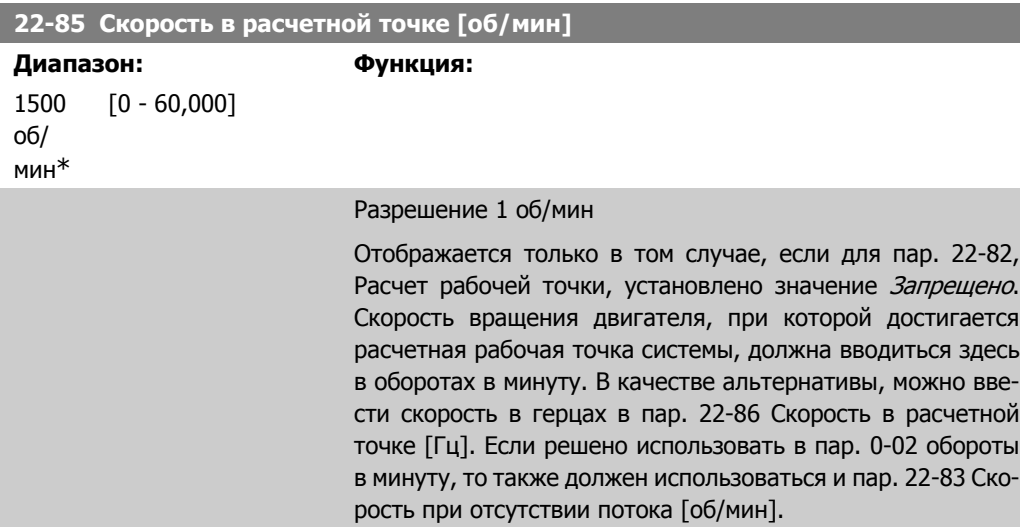

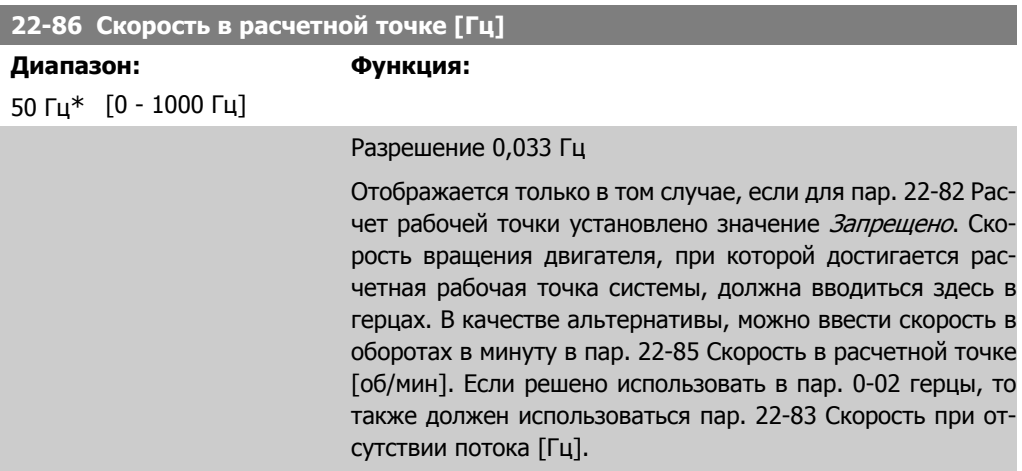

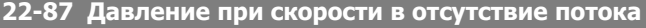

**Диапазон: Функция:**

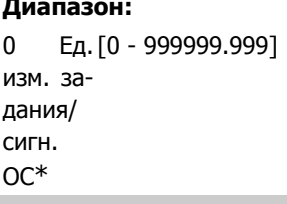

Введите давление H<sub>MIN</sub>, соответствующее скорости при отсутствии потока, в единицах измерения задания/сигнала обратной связи.

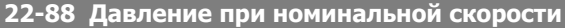

**Диапазон: Функция:**

0 Ед. [0 - 999999.999] изм. за-

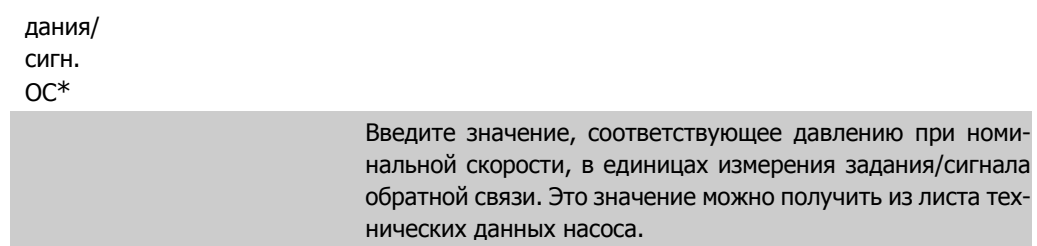

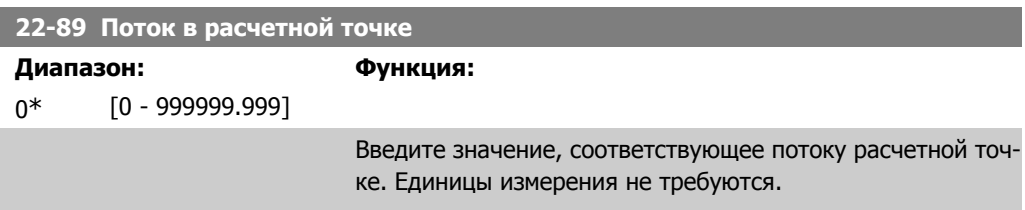

# **2.21. Главное меню – Временные функции - FC 100 - Группа 23**

## **2.21.1. 23-0\* Временные события**

Параметр Временные события используется для настройки действий, которые необходимо выполнять на ежедневной или еженедельной основе, например на основе различных данных о количестве рабочих / нерабочих часов. В преобразователе частоты могут быть запрограммированы до 10 временных событий. Номер временного события выбирается из перечня при входе в группу параметров 23-0\* с местной панели управления. Войдите в пар. 23-00 – 23-04, затем обратитесь к выбранному номеру временного события. Каждое временное событие подразделяется на время включения (ON) и выключения (OFF), когда могут быть выполнены два различных действия.

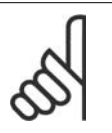

**Внимание**

Для обеспечения правильного функционирования временной последовательности действий часы (группа параметров 0-7\*) должны быть правильно запрограммированы.

**23-00 Время включения**

Массив [10]

 $0*$ 

00:00:0 [00:00:00 –23:59:59] Установка времени включения временного события

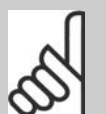

### **Внимание**

Преобразователь частоты не имеет резервного питания часов, поэтому, если в преобразователе не установлен модуль часов реального времени, имеющий резервное питание, после отключения питания установленные дата и время будут сброшены к значению по умолчанию (2000-01-01 00:00). В пар. 0-79, Отказ часов можно запрограммировать выдачу предупреждения в случае, если часы не установлены надлежащим образом, например, после отключения питания.

### **23-01 Действие включения**

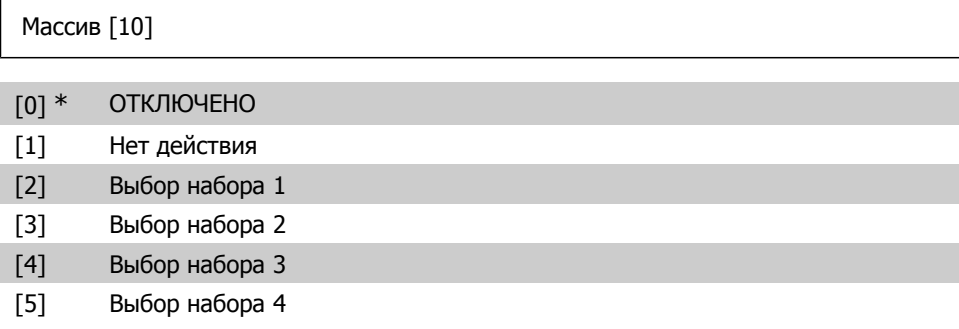

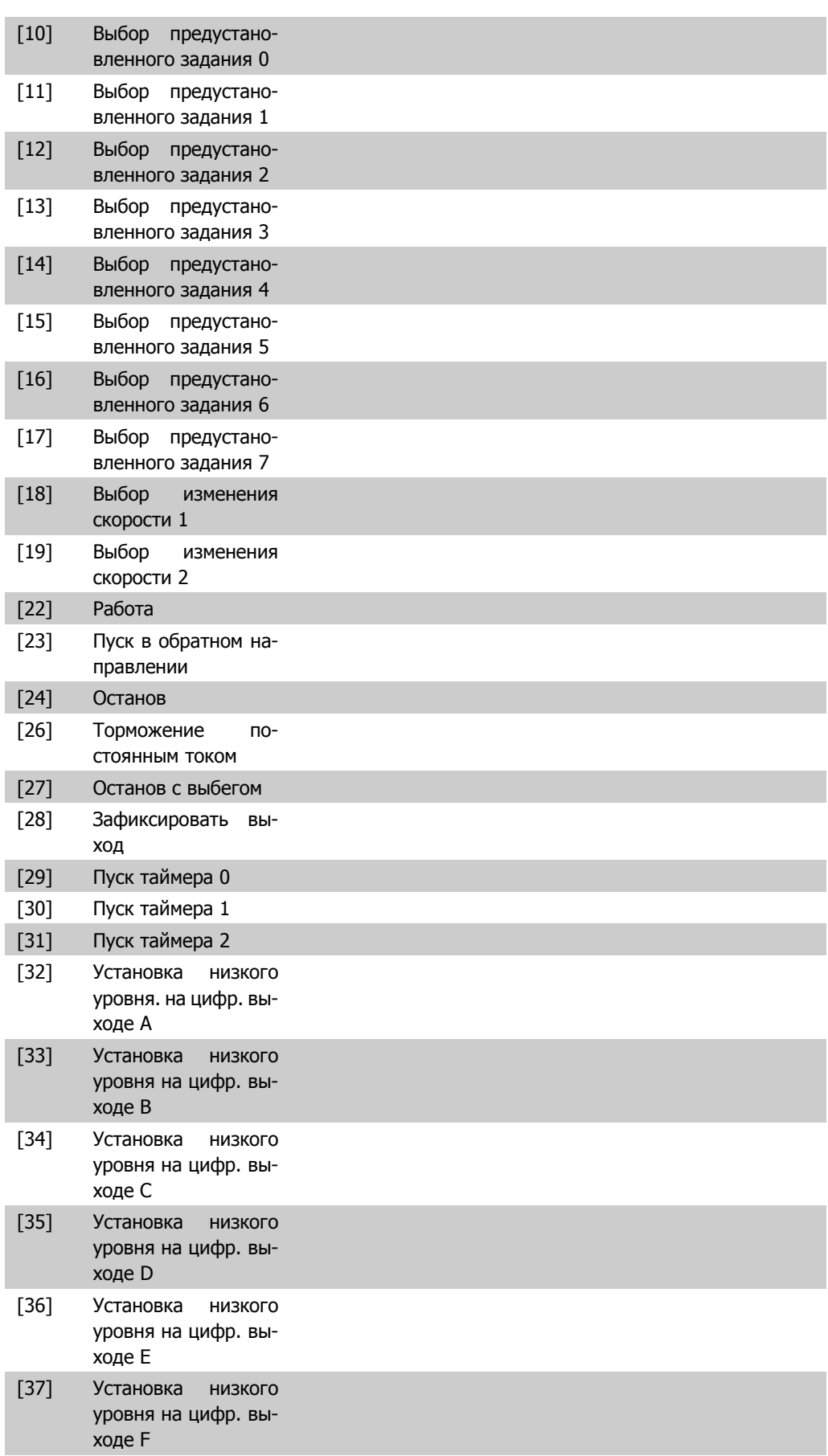

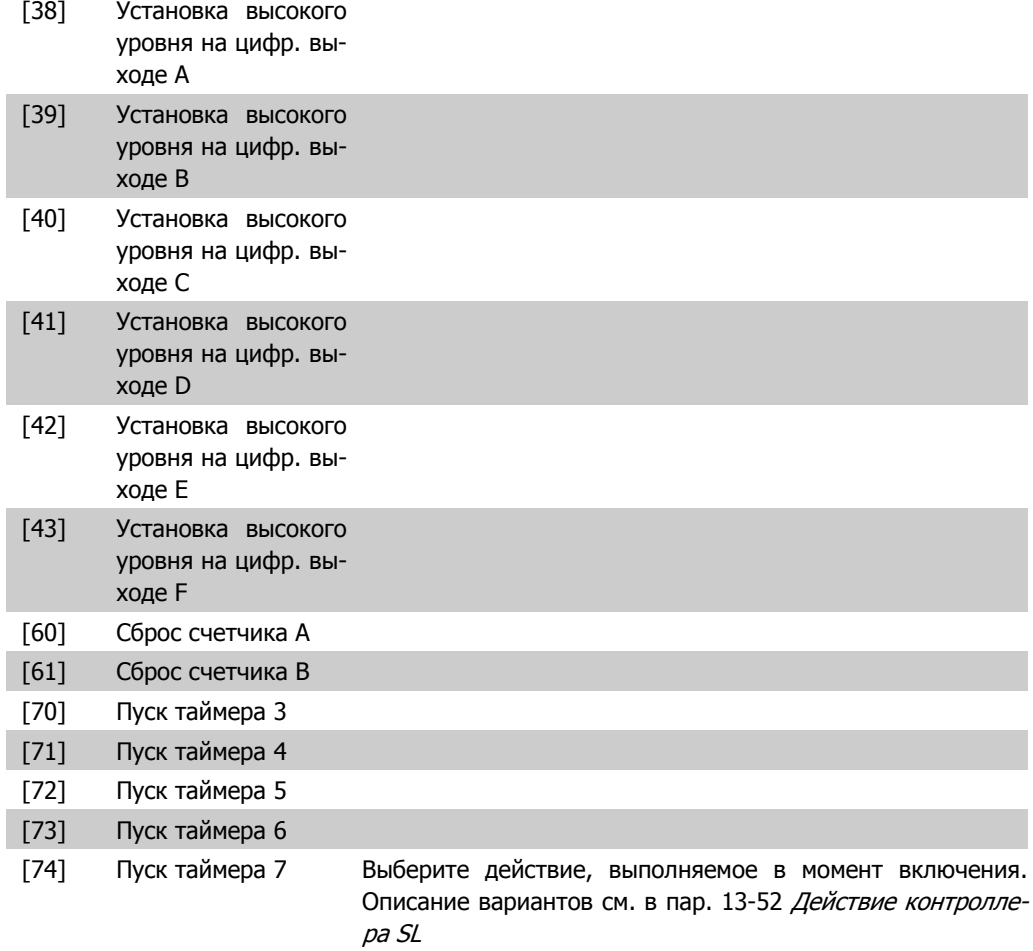

**23-02 Время выключения**

Массив [10]

00:00:0 [00:00:00 –23:59:59] Установка времени выключения временного события 0\* **Внимание** Преобразователь частоты не имеет резервного питания часов, поэтому, если в преобразователе не установлен модуль часов реального времени, имеющий резервное питание, после отключения питания установленные дата и время будут сброшены к значению по умолчанию (2000-01-01 00:00). В пар. 0-79, Отказ часов можно запрограммировать выдачу предупреждения в случае, если часы не установлены надлежащим образом, например, после отключения питания.

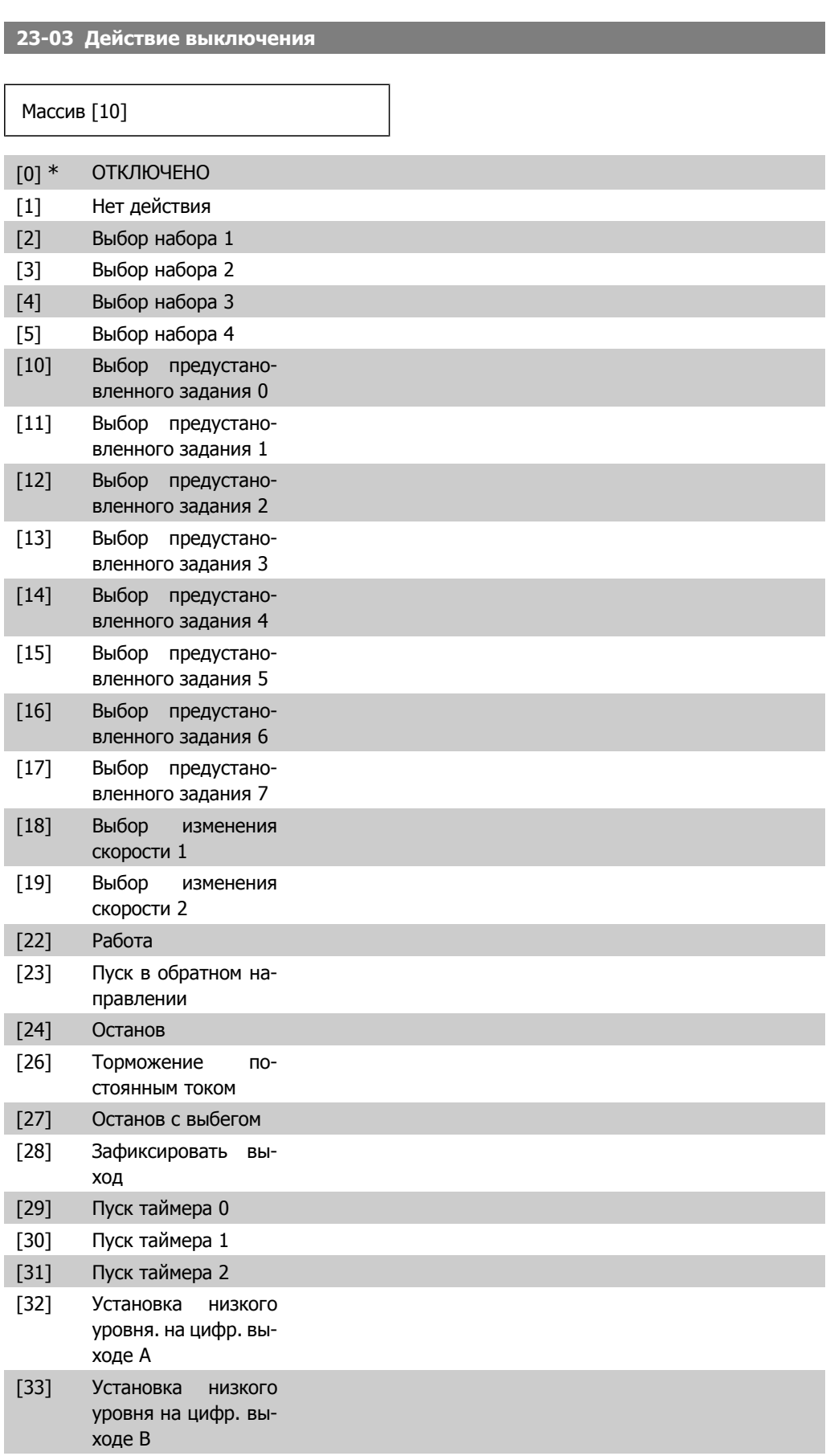

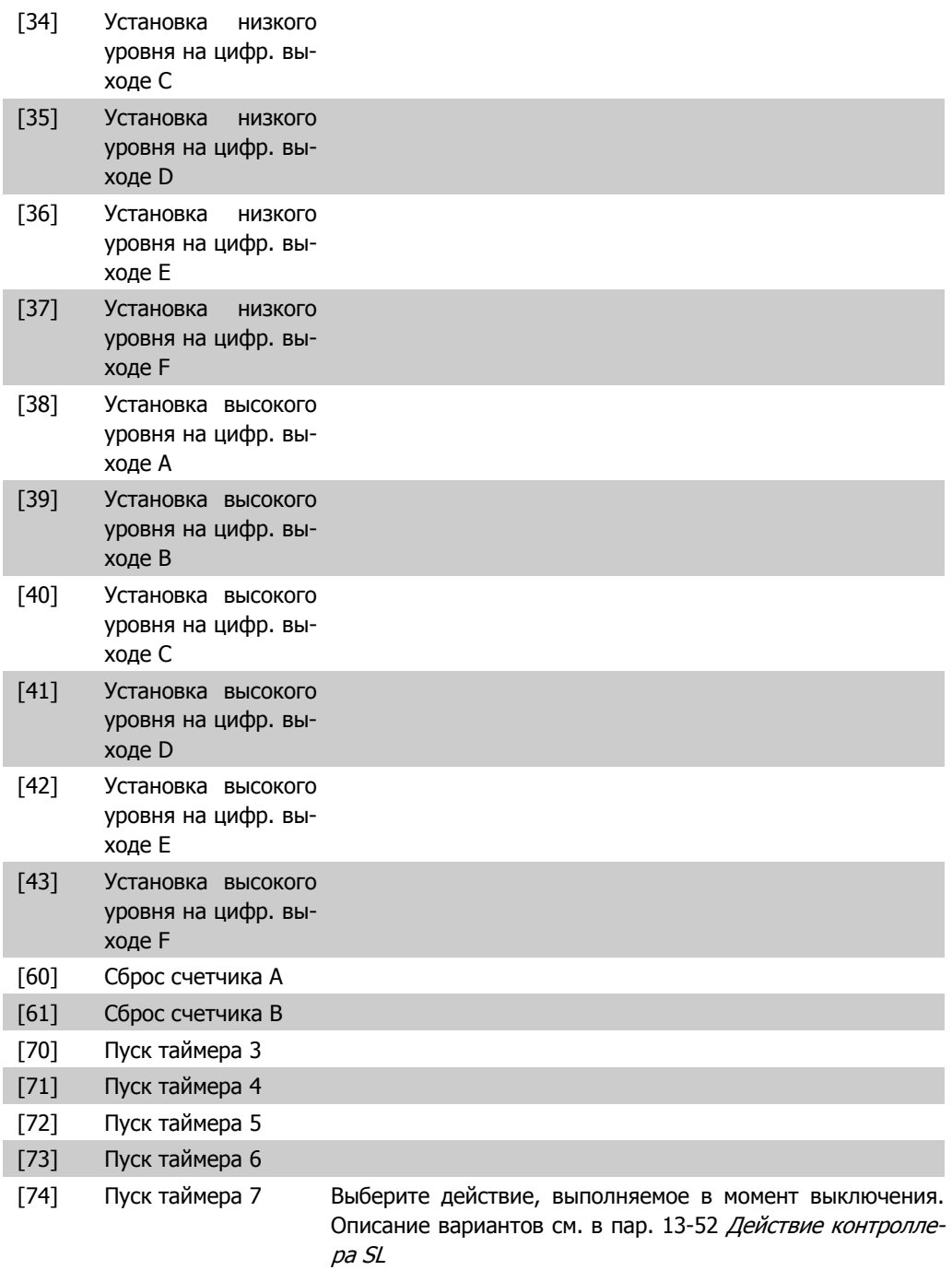

### **23-04 Появление**

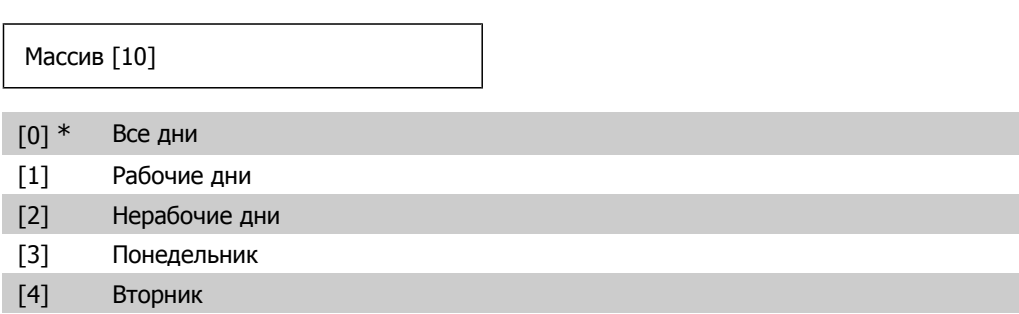

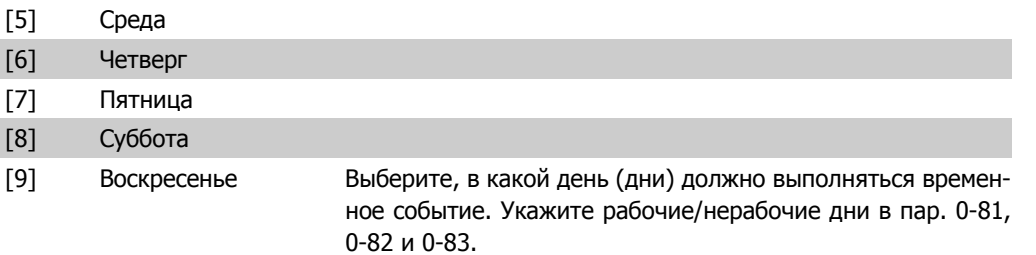

### **2.21.2. 23-1\* Техническое обслуживание**

Вследствие нормального износа тех или иных компонентов, например подшипников двигателя, датчиков обратной связи, уплотнений и фильтров, необходимо проводить их периодические осмотры и техническое обслуживание. При помощи функции профилактического технического обслуживания в преобразователе частоты могут быть запрограммированы требуемые интервалы технического обслуживания. При необходимости технического обслуживания преобразователь частоты выдаст соответствующее сообщение. В преобразователе частоты может быть запрограммировано до 20 событий профилактического техобслуживания. Для каждого события должно быть указано следующее:

- Элемент техобслуживания (например, "Подшипники двигателя")
- Операция техобслуживания (например, "Заменить")
- Временная база техобслуживания (например "Наработка в часах" или конкретная дата и время)
- Интервал техобслуживания или дата и время следующего техобслуживания.

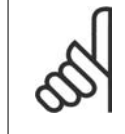

### **Внимание**

Чтобы исключить из списка событие профилактического техобслуживания, для соответствующей Временной базы техобслуживания (пар. 23-12) должно быть установлено значение Запрещено [0].

График профилактического техобслуживания может быть запрограммирован с LCP, однако рекомендуется применение служебной компьютерной программы управления движением MCT10.

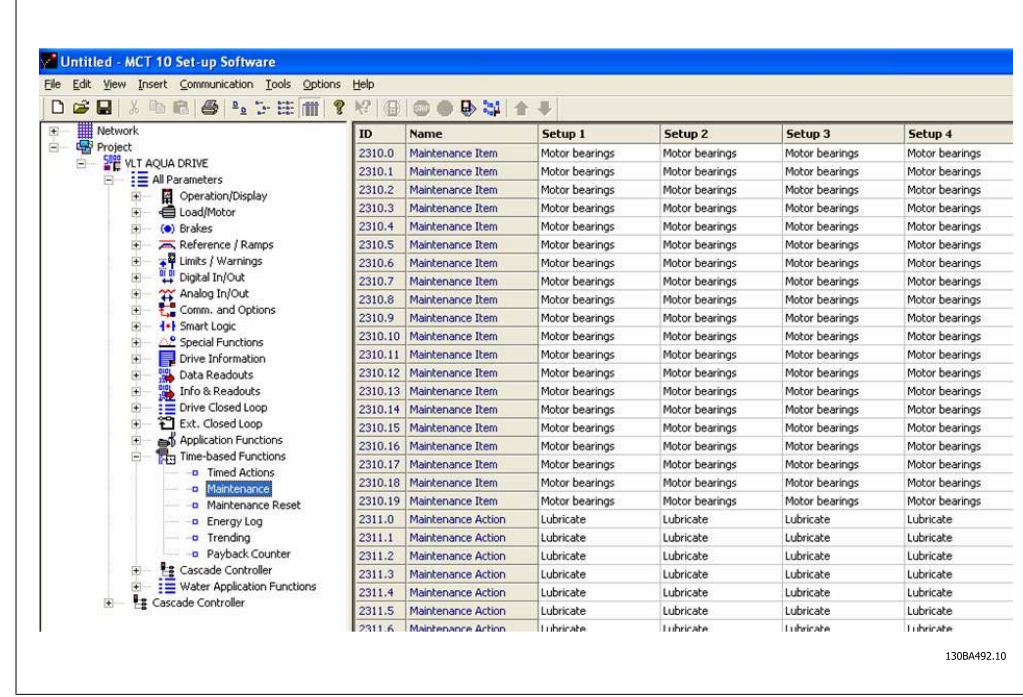

Наступление времени проведения профилактического техобслуживания указывается на дисплее LCP (значком в виде гаечного ключа и буквой "M") и, кроме того, может быть запрограммировано указание на это в цифровом выводе группы параметров 5-3\* Состояние профилактического техобслуживания может быть считано в пар 16-96 Сообщение техобслуживания . Сброс индикации необходимости профилактического техобслуживания может быть произведен через цифровой вход, шину FC или вручную с местной панели управления через пар. 23-15 Сброс сообщения техобслуживания.

Журнал технического обслуживания с 10 последними записями может считываться с использованием группы параметров 18-0\* и с помощью кнопки "Журнал аварий" на панели LCP после выбора журнала техобслуживания.

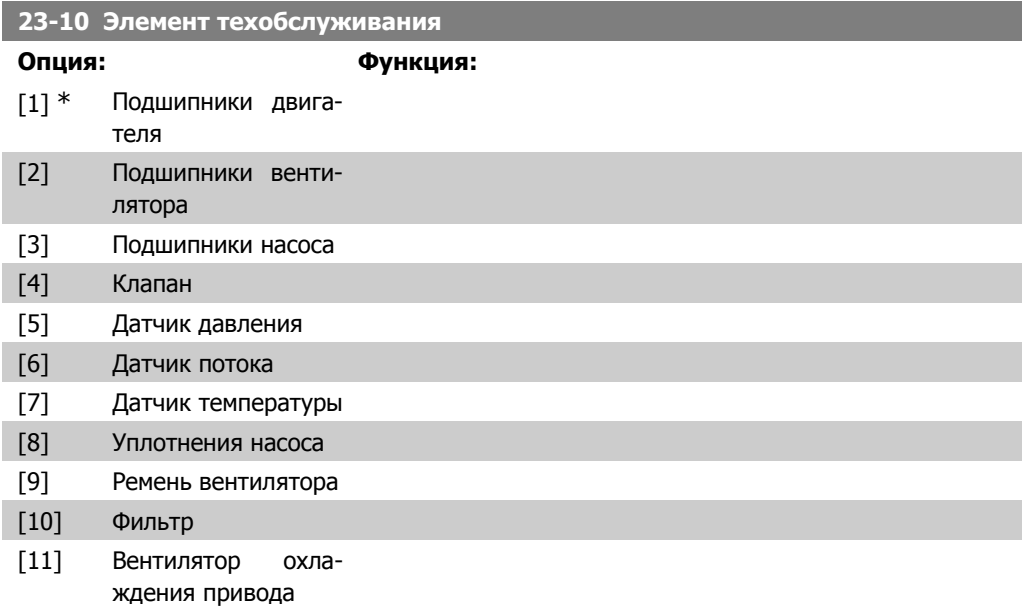

**2**

I

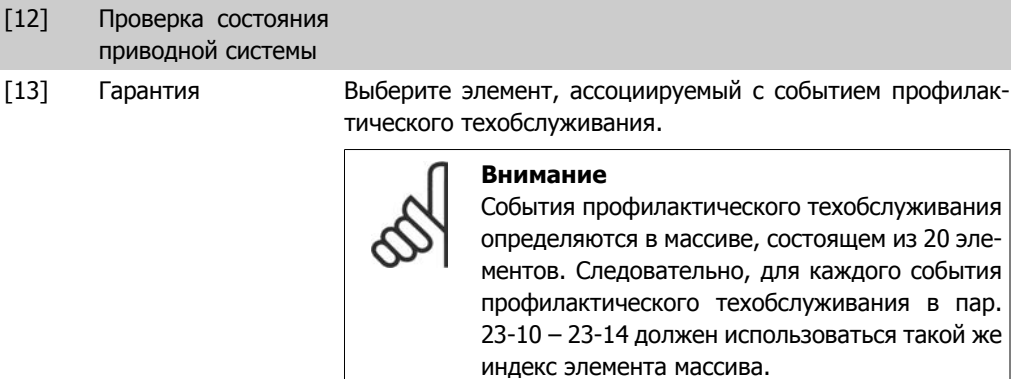

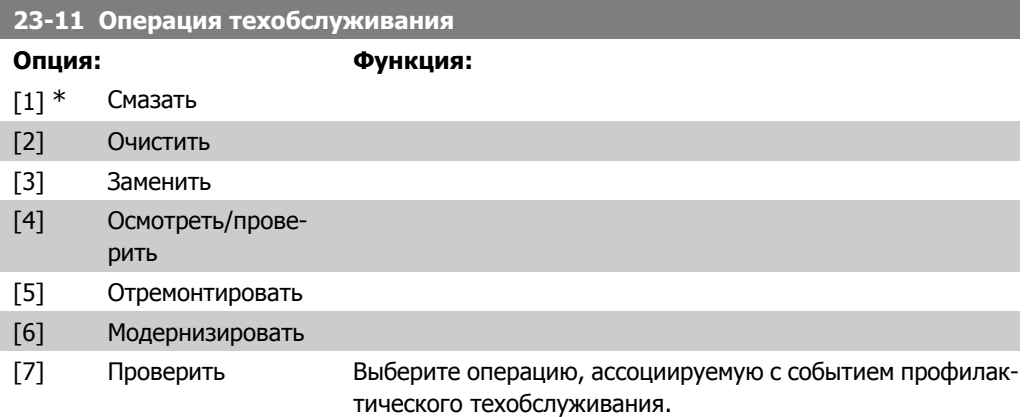

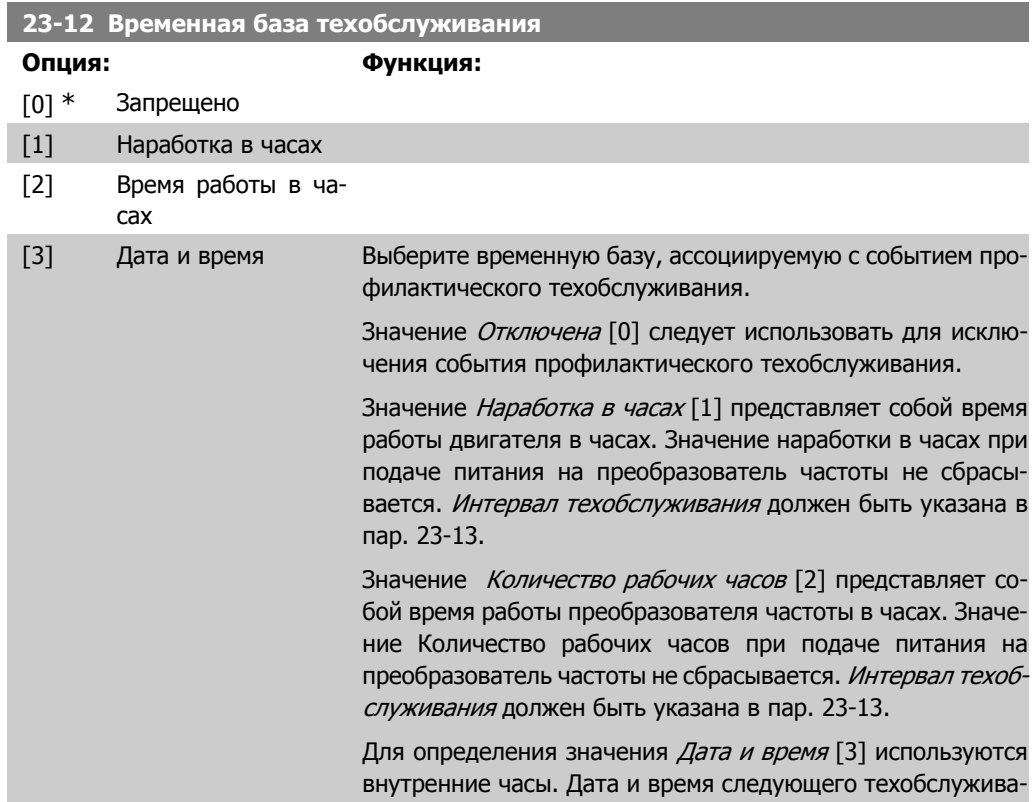

ния должны быть указаны в пар. 23-14 Дата и время техобслуживания.

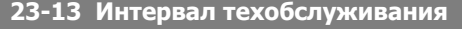

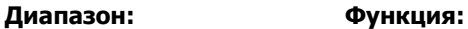

1 ч\* [1 - 2147483647 ч.] Задайте интервал, связанный с текущим событием профилактического техобслуживания. Этот параметр используется только в том случае, если в пар 23-12 Временная база техобслуживания выбрано значение Наработка <sup>в</sup> часах [1] или Количество рабочих часов [2]. Сброс таймера осуществляется из пар. 23-15 Сброс слова техобслуживания.

### Пример

Время события профилактического техобслуживания установлено на понедельник, 8:00. Значение пар. 23-12 Временная база техобслуживания составляет Количество рабочих часов [2], а пар. 23-13 Интервал техобслуживания - 7 x 24 часа=168 часов. Следующее событие техобслуживания будет указано в 8:00 следующего понедельника. Если это событие не будет сброшено до 9:00 вторника, его временем станет 9:00 следующего вторника.

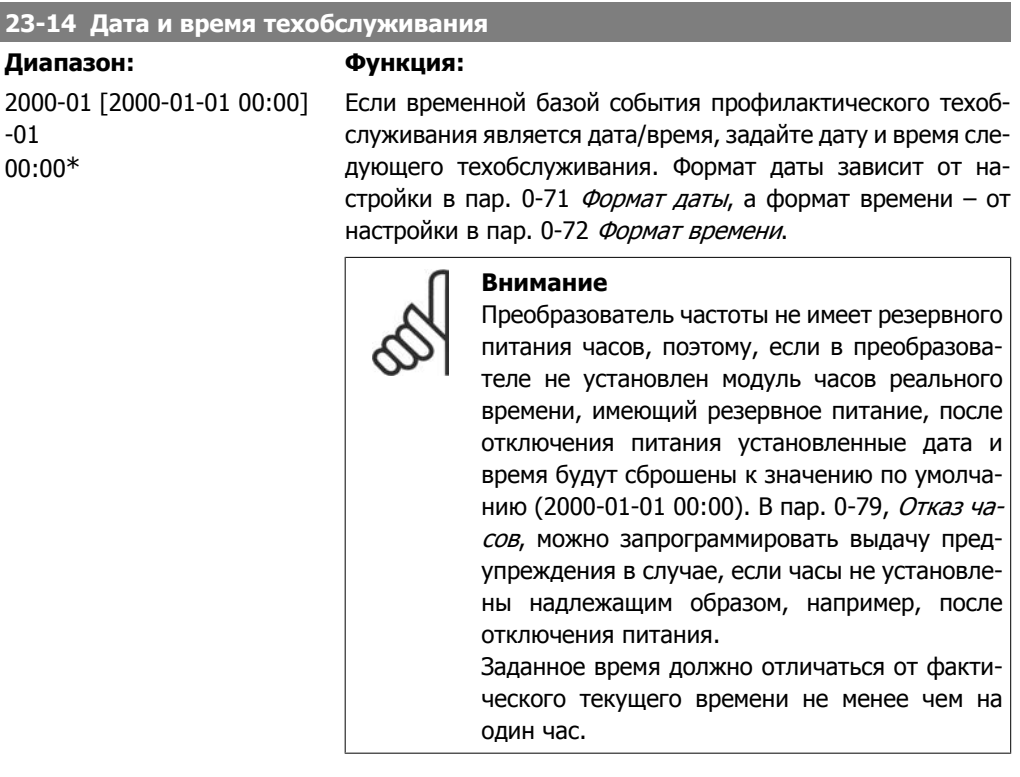

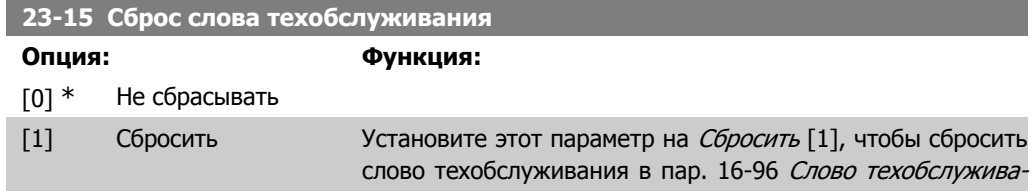

ния и сбросить сообщение на LCP. При нажатии кнопки OK этот параметр вернется к значению Do not reset (Не сбрасывать) [0].

# **2.21.3. 23-5\* Журнал учета энергопотребления**

Преобразователь частоты постоянно накапливает данные о потребленной двигателем энергии. Данные основаны на действительной мощности, выданной преобразователем частоты.

Эти данные могут быть использованы для выполнения функции регистрации энергопотребления, позволяющей пользователю сравнивать и структурировать информацию об энергопотреблении во времени.

Имеются две основные функции:

- **-** Получение данных, относящихся к определенному, заранее запрограммированному периоду, определенному заданной датой и временем начала
- **-** Получение данных, относящихся к определенному истекшему периоду, например, за последние семь дней в пределах предварительно запрограммированного периода

Для каждой из вышеуказанных функций данные сохраняются в ряде счетчиков, позволяющих выбрать временной интервал и разрешение в часах, сутках или неделях. Период/Разрешение может быть задан в пар. 23-50, Разрешение журнала учета энергопотребления.

Данные основаны на значении, зарегистрированном счетчиком киловатт-часов в преобразователе частоты. Это показание счетчика может быть считано в пар. 15-02, Счетчик кВткч, содержащим значение, накопленное с момента первой подачи питания или последнего сброса счетчика (пар. 15-06, Сброс счетчика кВткч).

Все данные для журнала учета энергопотребления сохраняются в счетчиках, показания которых могут быть считаны из пар. 23-53, Журнал учета энергопотребления.

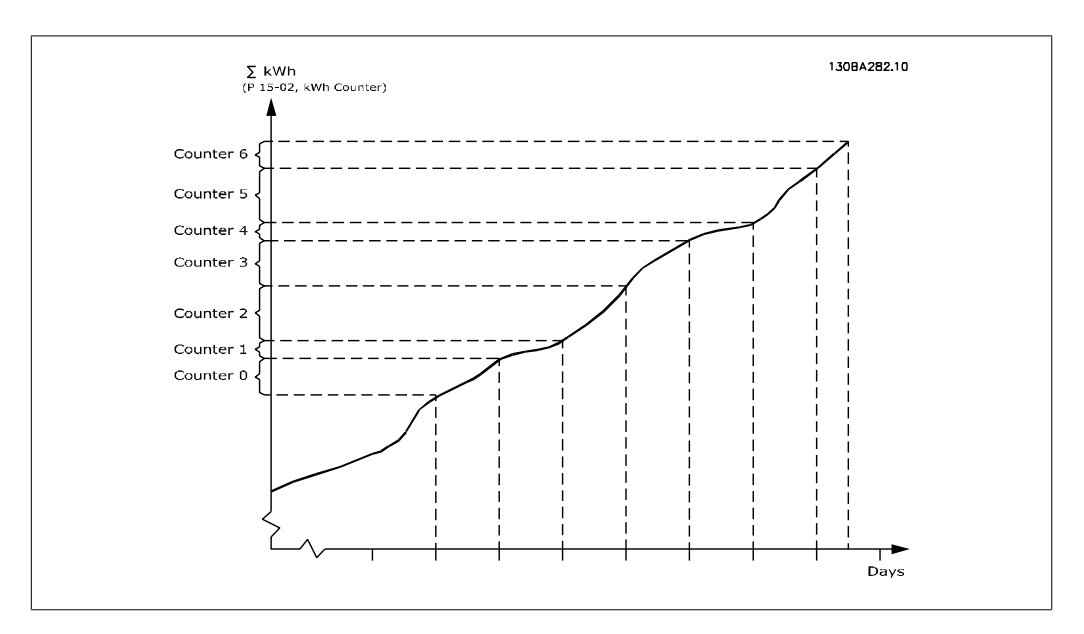

Счетчик 00 всегда содержит самые старые данные. Счетчик охватывает период с XX:00 до XX:59, если учет ведется в часах, или с 00:00 до 23:59, если учет ведется в сутках. В случае учета энергопотребления в течение последних часов или последних дней содержание счетчиков будет изменяться в моменты XX:00 каждый час или в 00:00 каждый день. Содержание счетчика с наибольшим индексом будет всегда обновляться (т.е. этот счетчик содержит данные, относящиеся к фактическому часу с момента XX:00 или фактическому дню с момента 00:00).

Содержимое счетчиков может быть отображено на LCP в виде графических линеек. Выберите Quick Menu, Loggings, Energy Log: Trending Continued Bin (Непрерывный двоичн. тренд)/ Trending Timed Bin (Врем.двоичн.тренд) / Trending Comparison (Сравнение трендов) .

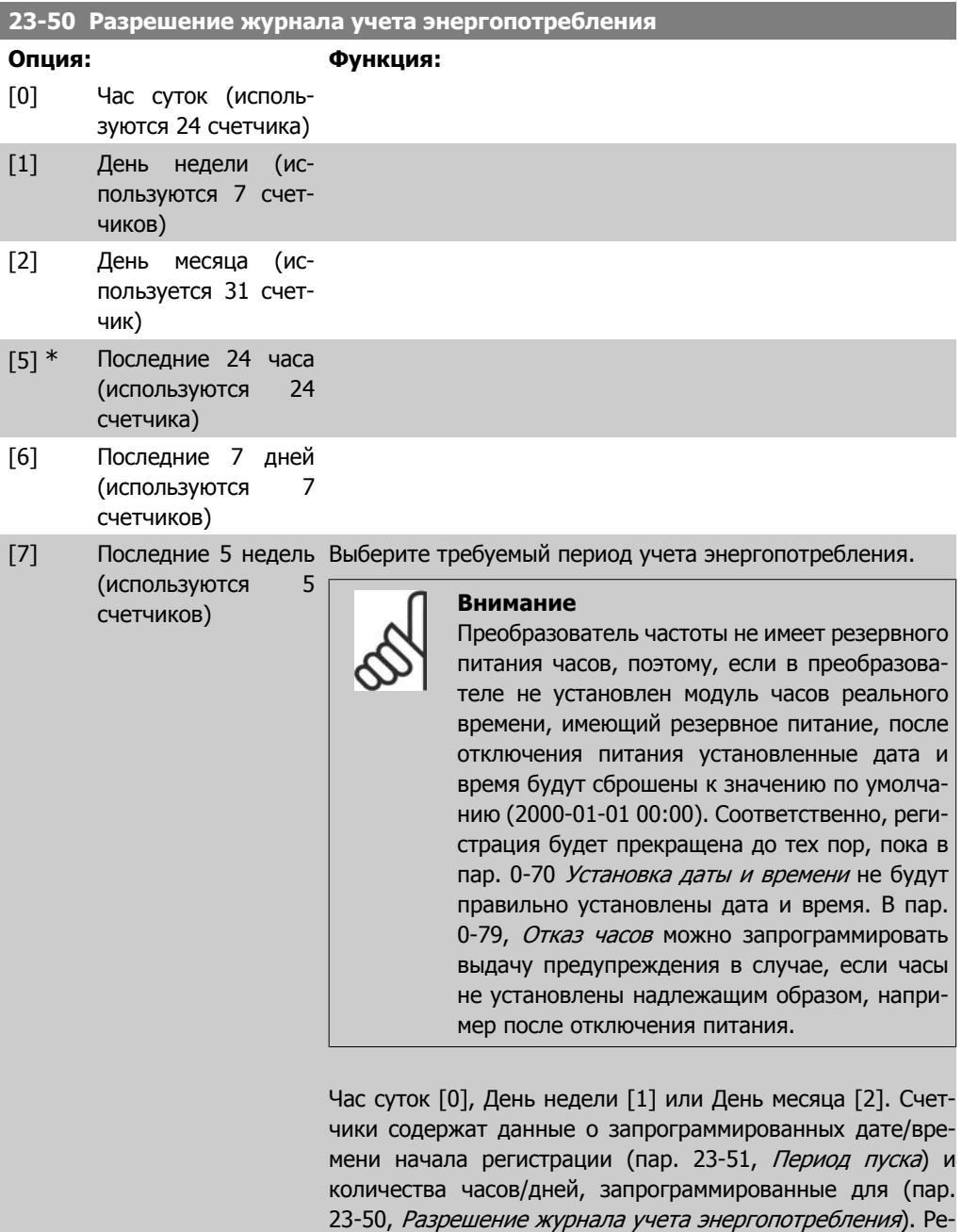

**2**

гистрация начнется в момент, запрограммированный в пар. 23-51, Период пуска, и будет продолжаться до истечения одного дня/недели/месяца.

Последние 24 часа [5], Последние 7 дней [6] или Последние 5 недель [7]. Счетчики содержат данные за последние один день, одну неделю или пять недель до текущего момента времени.

Регистрация начнется в момент (дата/время), запрограммированный в Период пуска, пар. 23-51.

Во всех случаях разделение периода будет относиться к количеству рабочих часов (времени, когда на преобразователь частоты подано питание).

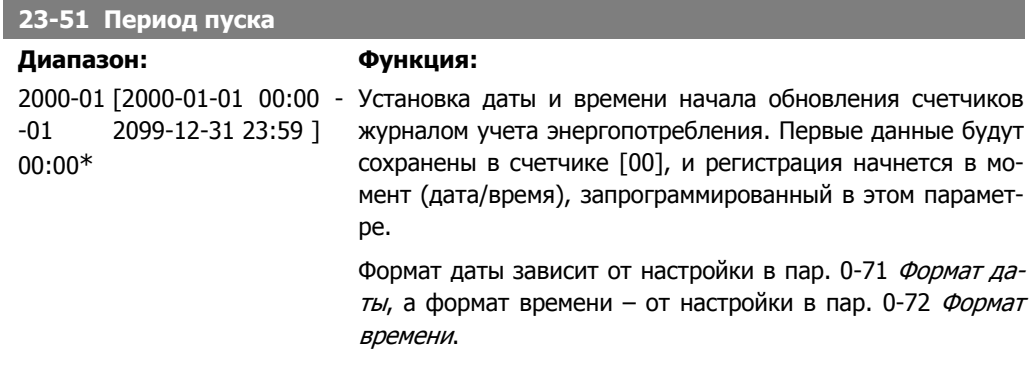

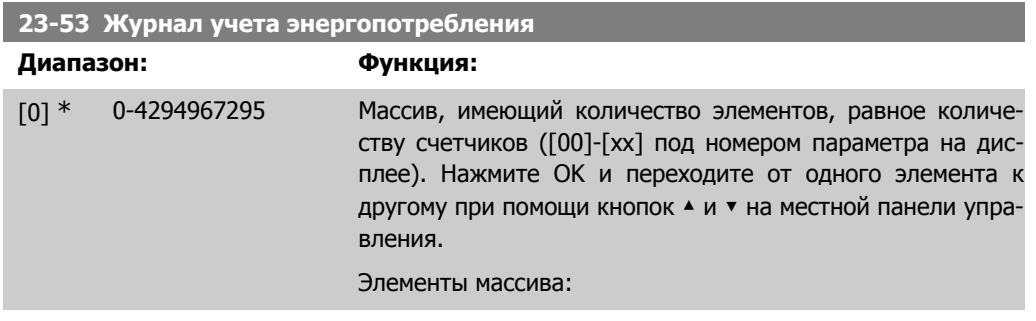

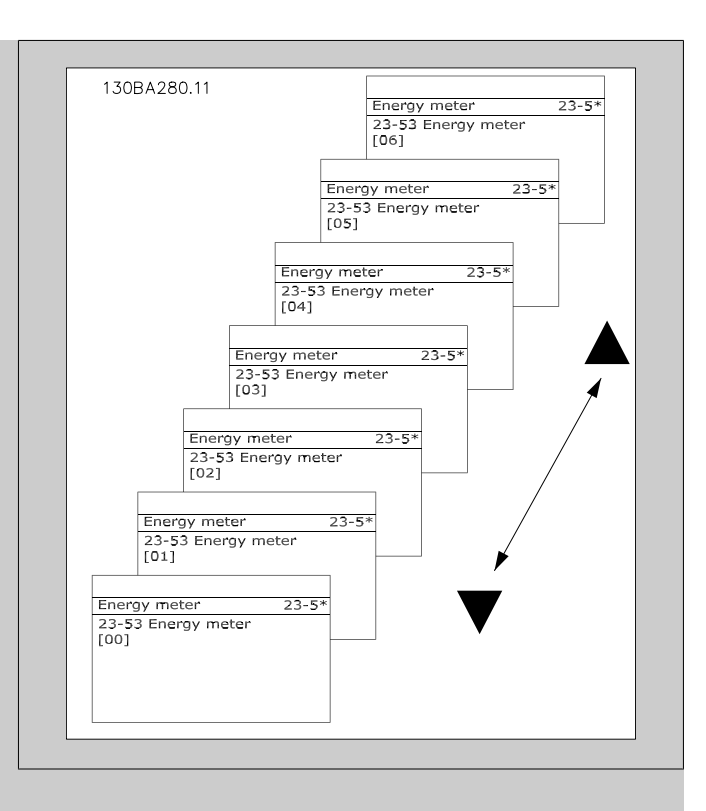

Данные за последний период хранятся в счетчике, имеющем наибольший индекс.

При отключении питания все данные, содержащиеся в счетчиках, сохраняются.

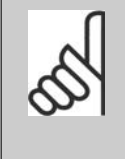

### **Внимание**

При изменении настройки в пар. 23-50 производится автоматический сброс всех счетчиков. В случае переполнения счетчика процесс обновления остановится на максимальном значении.

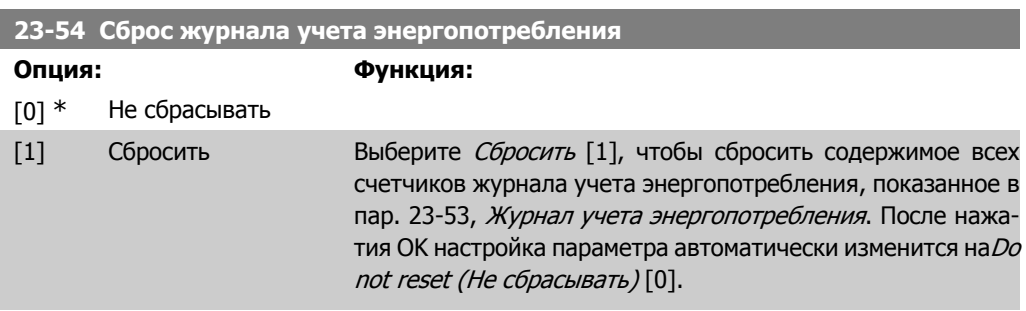

## **2.21.4. 23-6\* Анализ тренда**

Анализ тренда используется для контроля переменной процесса в течение определенного периода времени и регистрации частоты попадания значения параметра в каждый из десяти определенных пользователем диапазонов. Анализ тренда является удобным средством быстрого обзора, демонстрирующего, на что следует обратить внимание, чтобы улучшить работу системы.

Для выполнения анализа тренда могут быть созданы два набора данных с тем, чтобы можно было сравнить текущие значения выбранной рабочей переменной с данными по той же переменной за некоторый прошлый (справочный) период. Этот справочный период может быть предварительно запрограммирован (пар. 23-63, Запланированный по времени период пуска, и пар. 23-64, Запланированный по времени период останова ). Эти два набора данных могут быть считаны из пар. 23-61, Непрерывные двоичные данные (текущие) и пар. 23-62, Запланированные по времени двоичные данные (справочные).

Анализ тренда можно выполнить для следующих рабочих переменных:

- **-** Мощность
- **-** Ток
- **-** Выходная частота
- **-** Скорость вращения двигателя

Функция анализа тренда включает в себя десять счетчиков (образующих накопитель) для каждого набора данных, содержащие ряды регистраций, отражающие, как часто рабочая переменная попадает в пределы каждого из десяти предопределенных интервалов. Сортировка производится на основе относительных значений переменной.

Относительное значение рабочей переменной представляет собой

Фактическое/номинальное \* 100 %.

для мощности и тока и

Фактическое/максимальное \* 100 %.

для выходной частоты и скорости двигателя.

Ширина каждого интервала может быть задана индивидуально, но по умолчанию составляет 10 % для каждого из них. Мощность и ток могут превышать номинальные значения, но эти регистрации будут включены в интервал 90 %-100 % (МАКС.).

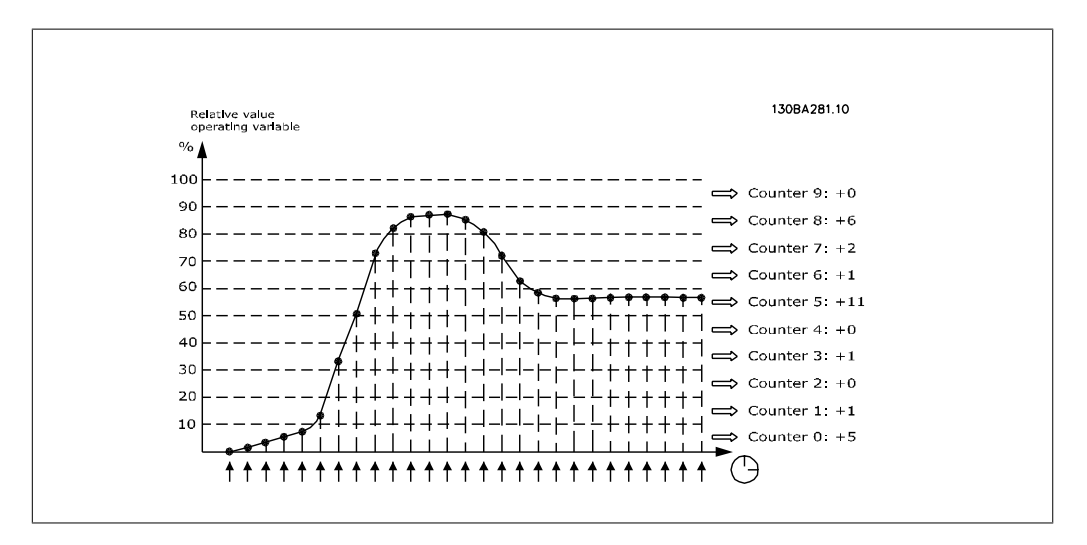

Значение выбранной рабочей переменной регистрируется один раз в секунду. Если зарегистрированное значение равно 13 %, содержимое счетчика "10 % - <20 %" будет увеличено на "1". Если это значение остается равным 13 % в течение 10 секунд, содержимое счетчика будет увеличено на "10".

Содержимое счетчиков может быть отображено на панели LCP в виде графических линеек. Выберите Quick Menu (быстрое меню) >Loggings (Регистрации): Trending Continued Bin (Непрер. двоичный тренд) / Trending Timed Bin (Врем. двоичн. тренд) / Trending Comparison (Сравнение трендов).

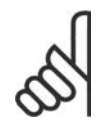

**Внимание**

Счетчики начинают счет при каждом включении питания преобразователя частоты. Включение и выключение питания вскоре после сброса вызовет обнуление счетчиков. Информация в ЭСППЗУ обновляется один раз в час.

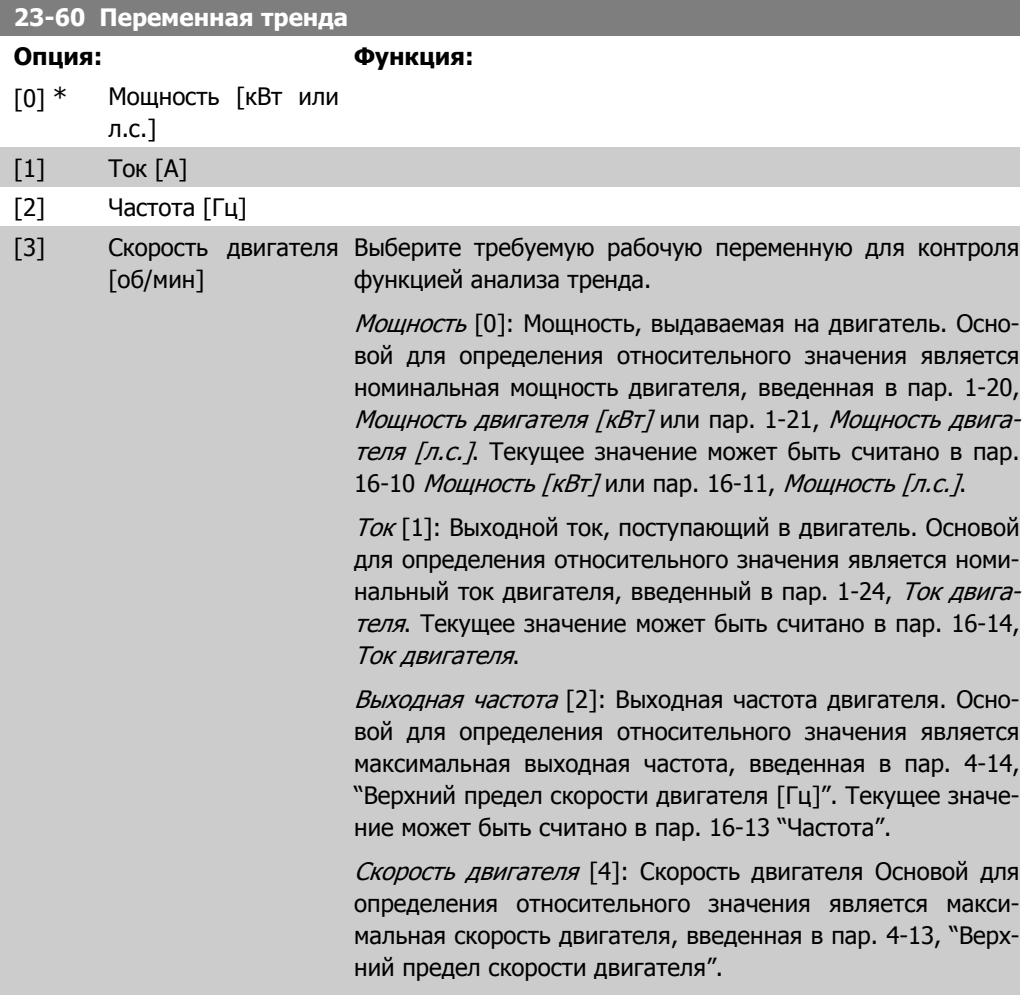

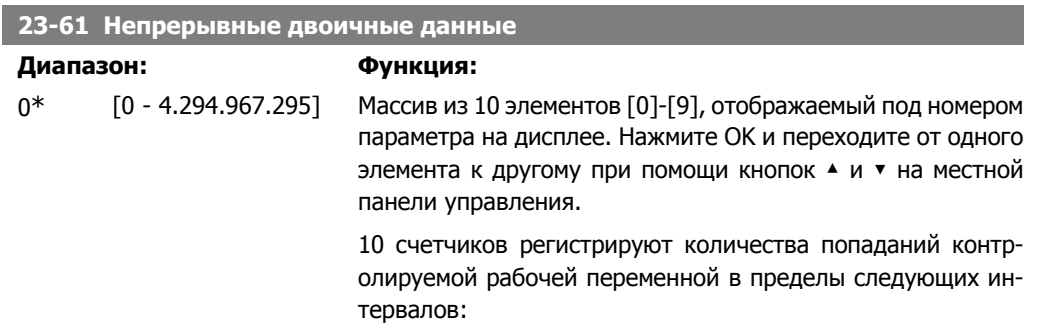

Руководство по программированию привода VLT ® HVAC **2. Описание параметров** 2. Описание параметров

Счетчик [0]: 0% - <10% Счетчик [1]: 10% - <20% Счетчик [2]: 20% - <30% Счетчик [3]: 30% - <40% Счетчик [4]: 40% - <50% Счетчик [5]: 50% - <60% Счетчик [6]: 60% - <70% Счетчик [7]: 70% - <80% Счетчик [8]: 80% - <90%

Счетчик [9]: 90 % - <100 % или макс. значение

Вышеуказанные минимальные пределы интервалов являются пределами по умолчанию. Эти пределы могут быть изменены в пар. 23-65, Мин. двоичное значение.

Подсчет начинается при первой подаче питания на преобразователь частоты. Все счетчики могут быть сброшены на 0 в пар. 23-66, Сброс непрерывных двоичных данных.

**23-62 Запланированные по времени двоичные данные**

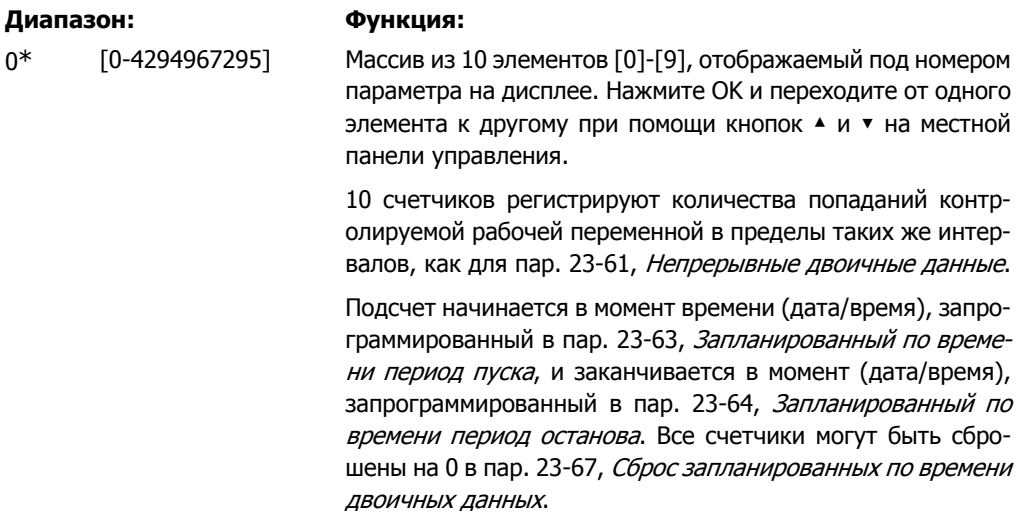

**23-63 Запланированный по времени период пуска**

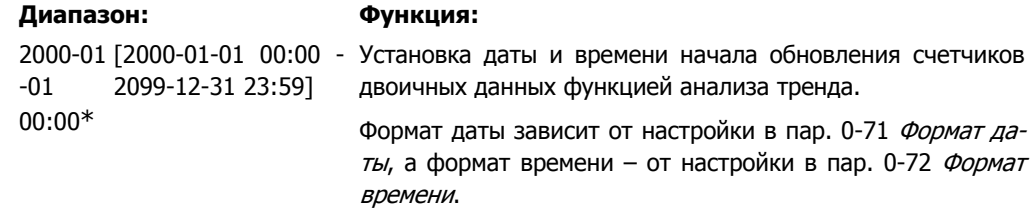

**2**

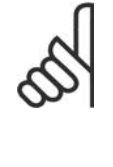

### **Внимание**

Преобразователь частоты не имеет резервного питания часов, поэтому, если в преобразователе не установлен модуль часов реального времени, имеющий резервное питание, после отключения питания установленные дата и время будут сброшены к значению по умолчанию (2000-01-01 00:00). Соответственно, регистрация будет прекращена до тех пор, пока в пар. 0-70 Установка даты <sup>и</sup> времени не будут правильно установлены дата и время. В пар. 0-79, Отказ часов можно запрограммировать выдачу предупреждения в случае, если часы не установлены надлежащим образом, например после отключения питания.

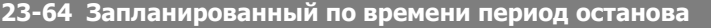

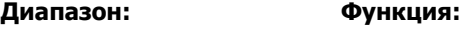

-01 00:00\*

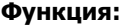

времени.

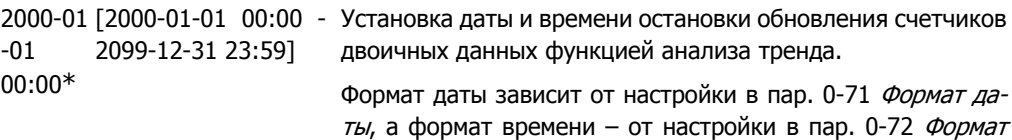

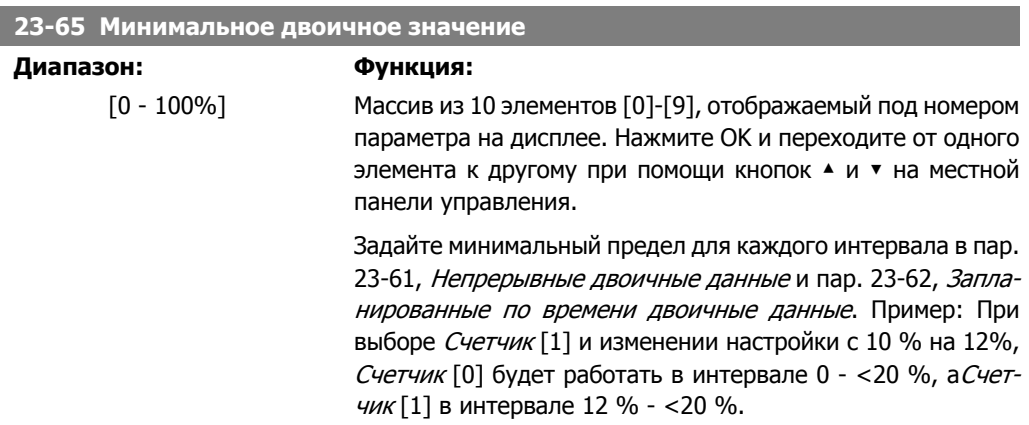

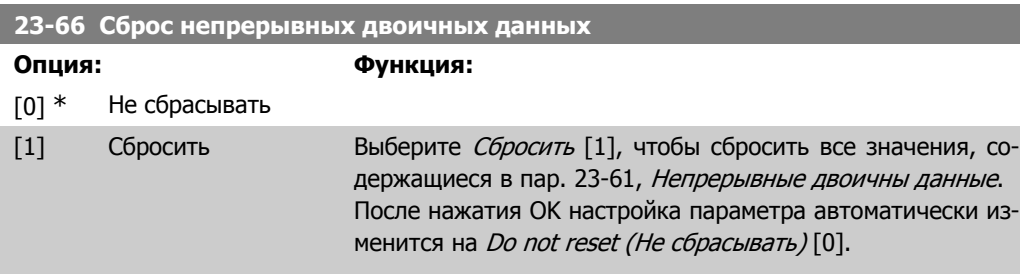

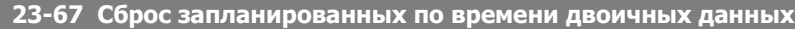

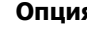

**Опция: Функция:**

[0] \* Не сбрасывать

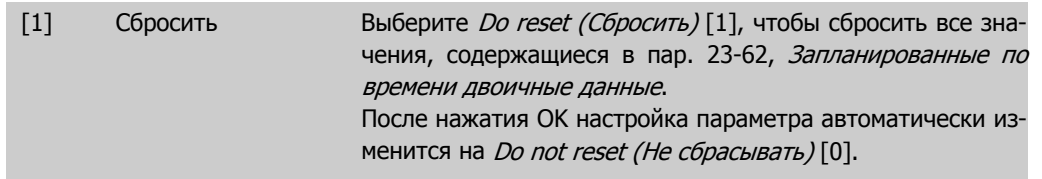

### **2.21.5. 23-8\* Счетчик окупаемости**

Привод VLT HVAC имеет функцию, при помощи которой можно выполнить приблизительный расчет срока окупаемости в случаях, когда преобразователь частоты был установлен на существующей установке в целях снижения энергопотребления благодаря переходу от постоянной к регулируемой скорости вращения приводного двигателя. Базовой величиной для расчета экономии является уставка, соответствующая средней вырабатываемой мощности перед переходом к регулированию с переменной скоростью вращения.

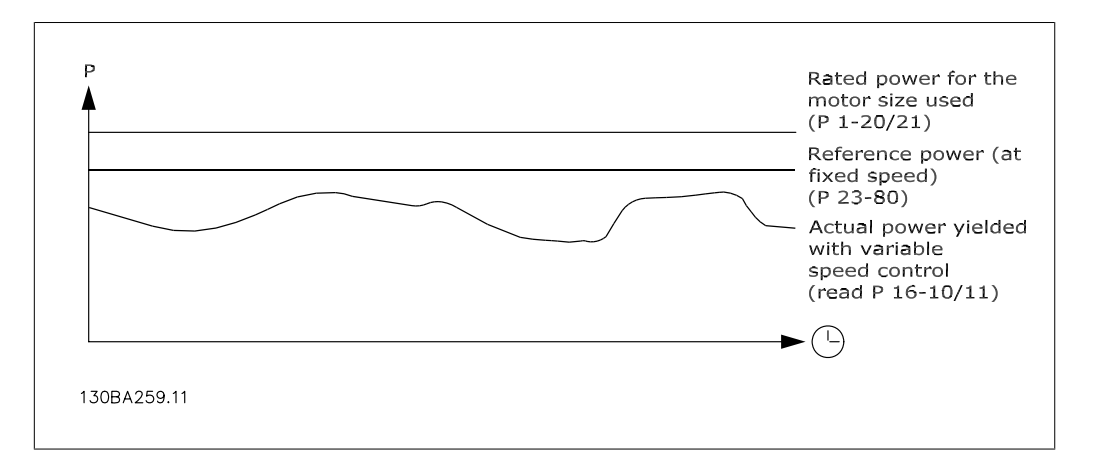

Фактической экономией электроэнергии будет разность между исходным значением мощности при постоянной скорости, и фактическим значением мощности, вырабатываемой при регулировании с переменной скоростью.

Для определения мощности, вырабатываемой при фиксированной скорости, необходимо номинальную мощность двигателя (кВт), указываемую для режима регулирования с постоянной скоростью, умножить на некоторый коэффициент (задаваемый в процентах). Разность между этим базовым значением мощности и фактической мощностью накапливается и сохраняется в памяти. Разность значений энергопотребления может быть считана в пар. 23-83, Энергосбережение.

Накопленное значение разности значений энергопотребления умножается на тариф на электроэнергию в местной валюте, после чего из полученного результата вычитается сумма капиталовложений. Результат этого расчета экономии также может быть считан в пар. 23-84, Экономия затрат.

*Экономия затрат =* $\brace{t=0}^\infty$ t<br>Σ [(Номинальная мощность двигателя ∗ Коэффициент задания мощности) − Текущая потребляемая мощность] × Стоимость электроэнергии} − Инвестиционные расходы

Окупаемость наступает тогда, когда значение, считанное в этом параметре, из отрицательного становится положительным.

Сбросить счетчик энергосбережения невозможно, но его можно остановить в любой момент времени, установив значение пар. 23-80, Коэффициент задания мощности равным 0.

### Обзор параметров:

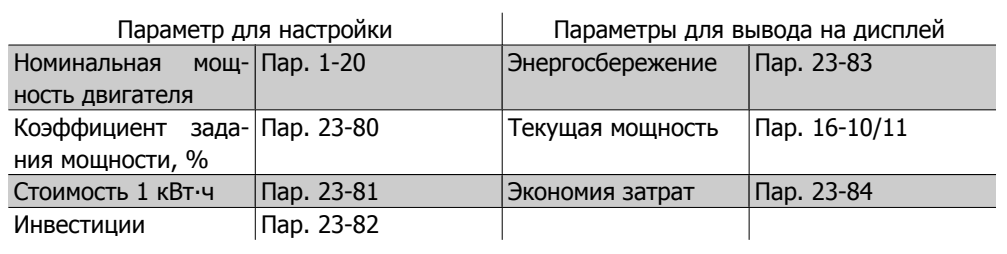

### **23-80 Коэффициент задания мощности**

### **Диапазон: Функция:**

### 100%\* [0-100%] Задайте процентную долю номинальной мощности двигателя (установленной в пар. 1-20 или 1-21, Номинальная мощность двигателя), которая будет представлять среднюю мощность, потребляемую при работе двигателя с фиксированной скоростью (до модернизации с регулированием скорости). Чтобы подсчет мог выполняться, этот коэффициент должен

быть отличен от нуля.

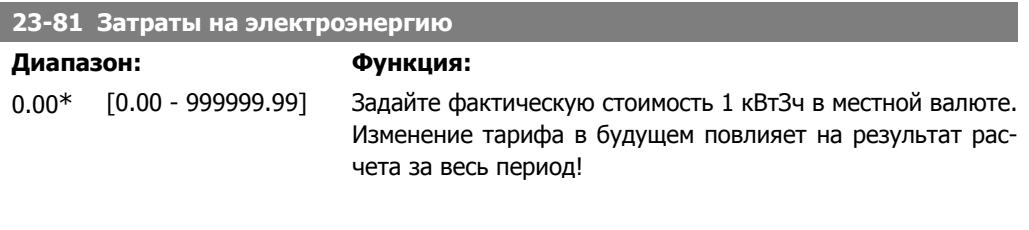

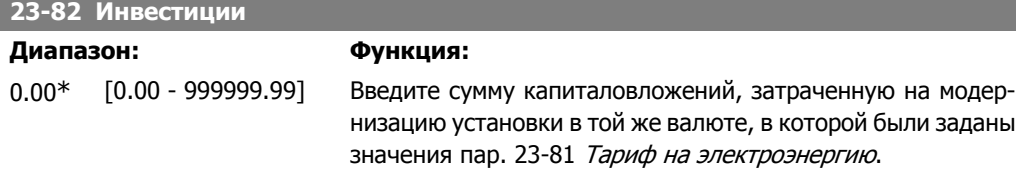

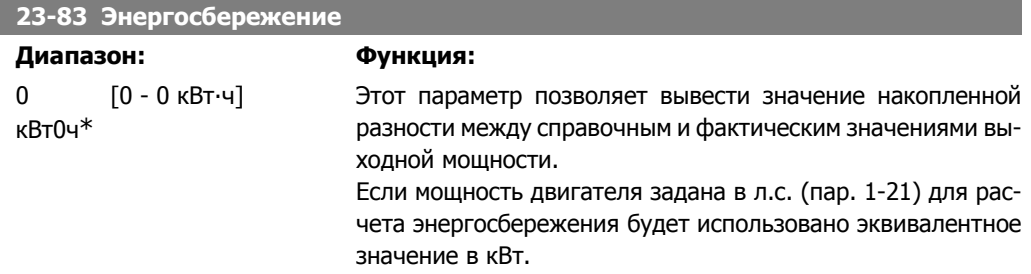

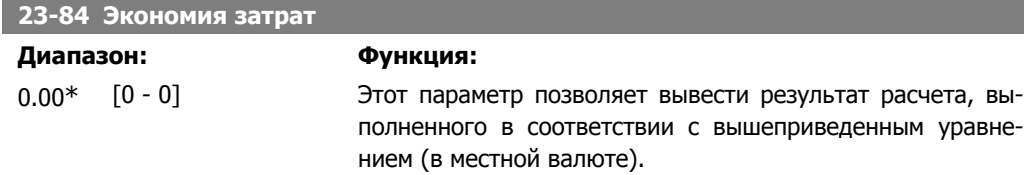

# **2.22. Главное меню – Обход привода – Группа 24**

### **2.22.1. 24-0\* Пожарный режим**

### **Внимание**

Обратите внимание на то, что преобразователь частоты является только одним из узлов системы HVAC. Надлежащая работа в пожарном режиме зависит от правильного выбора соответствующих элементов системы. Системы вентиляции, применяемые в интересах обеспечения безопасности жизнедеятельности, должны получить одобрение местных органов пожарного надзора. **Если преобразователь частоты не отключается <sup>в</sup> пожарном режиме, это может привести к возникновению чрезмерного давления, результатом чего будет выход из строя системы HVAC <sup>и</sup> его компонентов, соответствующих заслонок <sup>и</sup> воздуховодов. Сам преобразователь частоты может получить повреждения <sup>и</sup> послужить причиной ущерба или пожара. Корпорация Danfoss не принимает на себя ответственность за ошибки, отказы, травмы персонала или иной ущерб самому преобразователю частоты или его узлам, системам HVAC <sup>и</sup> их узлам или иному имуществу, если преобразователь частоты был запрограммирован на пожарный режим. Ни при каких обстоятельствах компания Danfoss не несет ответственности перед конечным пользователем или иной стороной за прямой или косвенный ущерб, фактические или косвенные убытки или потери, понесенные этой стороной, которые явились результатом программирования <sup>и</sup> работы преобразователя частоты <sup>в</sup> пожарном режиме**.

#### **История вопроса**

Пожарный режим предназначен для использования в критических ситуациях, когда требуется, чтобы двигатель работал вне зависимости от того, находится ли преобразователь частоты в нормальных условиях. Это могут быть, например, вентиляторы в туннелях или лестничные колодцы, где непрерывная работа вентилятора способствует безопасной эвакуации персонала в случае пожара. Некоторые варианты выбора функции пожарного режима игнорируют условия аварийной сигнализации и отключения, позволяя двигателю работать без прерывания.

#### **Активизация**

Пожарный режим активизируется только через клеммы цифровых входов. См. пар. 5-1 Цифровые входы.

#### **Сообщения на дисплее**

Когда активизируется пожарный режим, на дисплее выводится сообщение о состоянии "Пожарный режим" и такое же предупреждение.

После выхода из пожарного режима сообщения о состоянии исчезают, а показываемое предупреждение заменяется "Активизировался пожарный режим". Это сообщение можно сбросить только выключением и последующим включением питания преобразователя частоты. Если во время работы преобразователя частоты в пожарном режиме подавался сигнал об отказе, влияющем на гарантию (см. параметр 24-09 Обработка авар. сигналов пожарного режима), на дисплее появляется сообщение "Превышены пределы пожарного режима".

Цифровые и аналоговые выходы могут быть конфигурированы для выдачи сообщений о сопротивлении "Активен пожарный режим" и предупреждения "Активизировался пожарный режим". См. параметры 5-3\* и 5-4\*.

Сообщения "Активизировался пожарный режим" могут вызываться в слове предупреждения по последовательному каналу связи. (См. соответствующую документацию). Возможен доступ к сообщениям "Пожарный режим" через расширенное слово состояния.

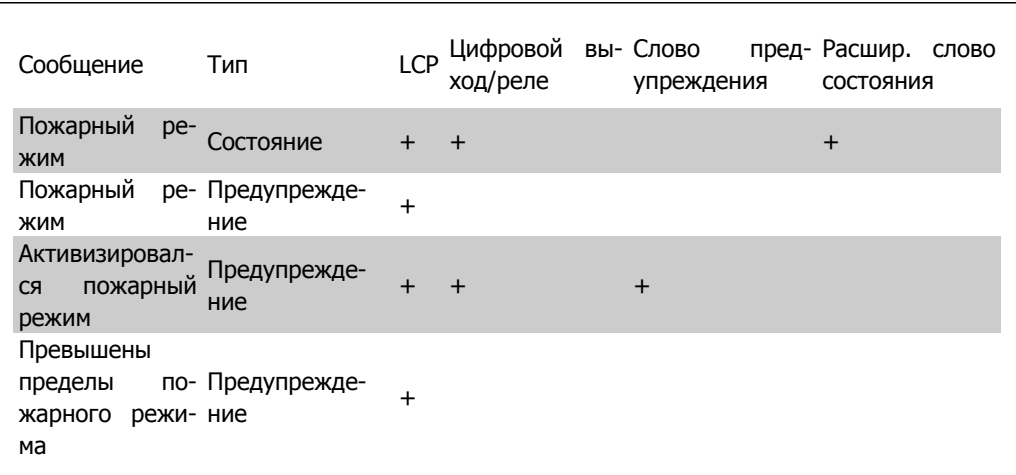

### **Журнал**

События, связанные с пожарным режимом, можно просмотреть в журнале пожарного режима (пар. 18-1\*) или с помощью кнопки журнала аварий на панели местного управления. Журнал будет содержать до 10 последних событий. Сигналы об отказах, влияющих на гарантию, обладают более высоким приоритетом, чем другие типы событий.

Этот журнал не может быть сброшен.

Регистрируются следующие события:

\*Сигналы об отказах, влияющих на гарантию (см. параметр 24-09 Обработка аварийных сигналов пожарного режима)

\*Пожарный режим активизирован

\*Пожарный режим деактивизирован

Все остальные аварийные сигналы, появляющиеся во время действия пожарного режима, будут регистрироваться обычным образом.

### **Внимание**

Во время работы в пожарном режиме все команды останова, поступающие на преобразователь частоты, будут игнорироваться, в том числе команды "Выбег/ выбег, инверсный" и "Внешняя блокировка". Однако если преобразователь частоты имеет систему безопасного останова, эта функция еще действует. См. раздел "Как заказать / Код типа в форме заказа".

### **Внимание**

Если в пожарном режиме требуется использовать функцию «нулевого» аналогового сигнала, то она будет также активна и для других аналоговых входов, не используемых для уставки / обратной связи пожарного режима. Если подача сигнала обратной связи на один из этих других аналоговых входов прекратится, например сгорит кабель, будет действовать функция «нулевого» аналогового сигнала. Если это не нужно, функцию «нулевого» аналогового сигнала для этих других входов следует запретить.

Требуемую функцию «нулевого» аналогового сигнала при отсутствии сигнала в пожарном режиме необходимо установить в параметре 6-02 Функция при тайм-ауте нуля в пожарном режиме.

Предупреждение о «нулевом» аналоговом сигнале имеет более высокий приоритет, чем предупреждение "Активен пожарный режим".

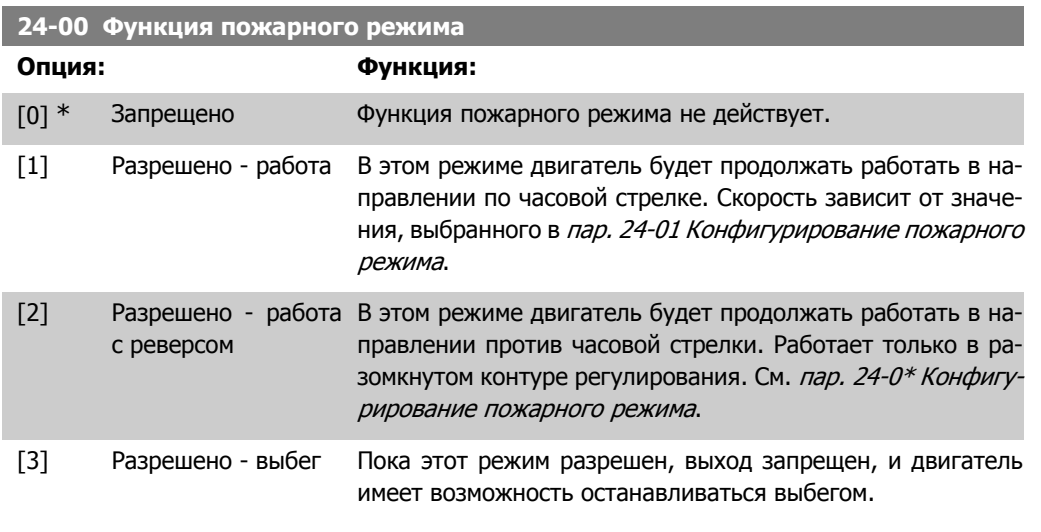

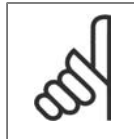

### **Внимание**

В описанном выше случае аварийные сигналы воспринимаются или игнорируются в зависимости от значения, выбранного для пар. 24-09 Обработка аварийных сигналов пожарного режима.

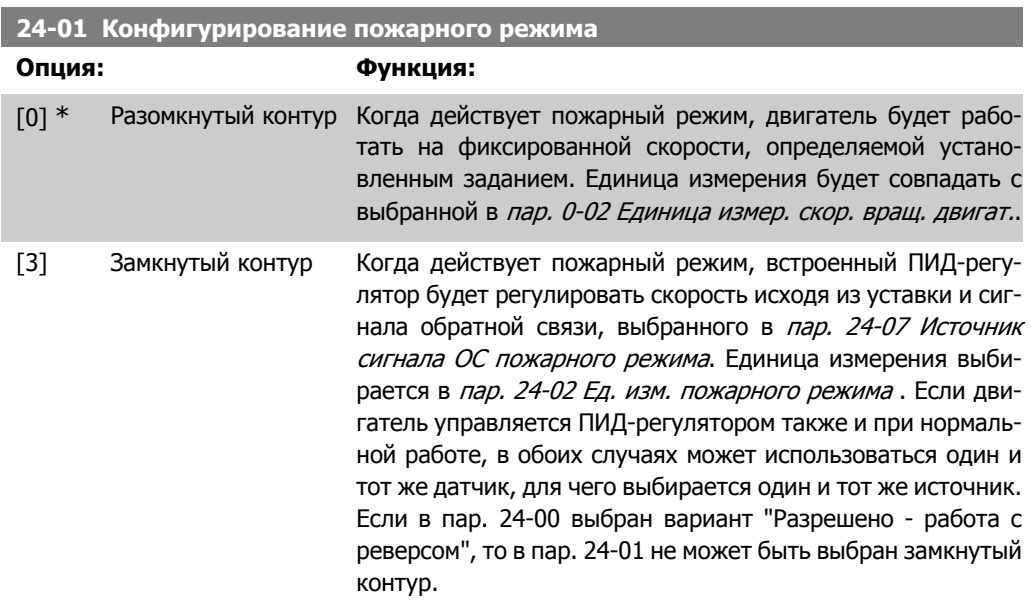

И для разомкнутого контура, и для замкнутого контура задание/уставка будут определяться либо внутренним значением, выбранным в пар. 24-05 Предустановленное задание пожарного режима, либо внешним сигналом от источника, выбранного в пар. 24-06 Источник задания пожарного режима.

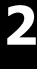

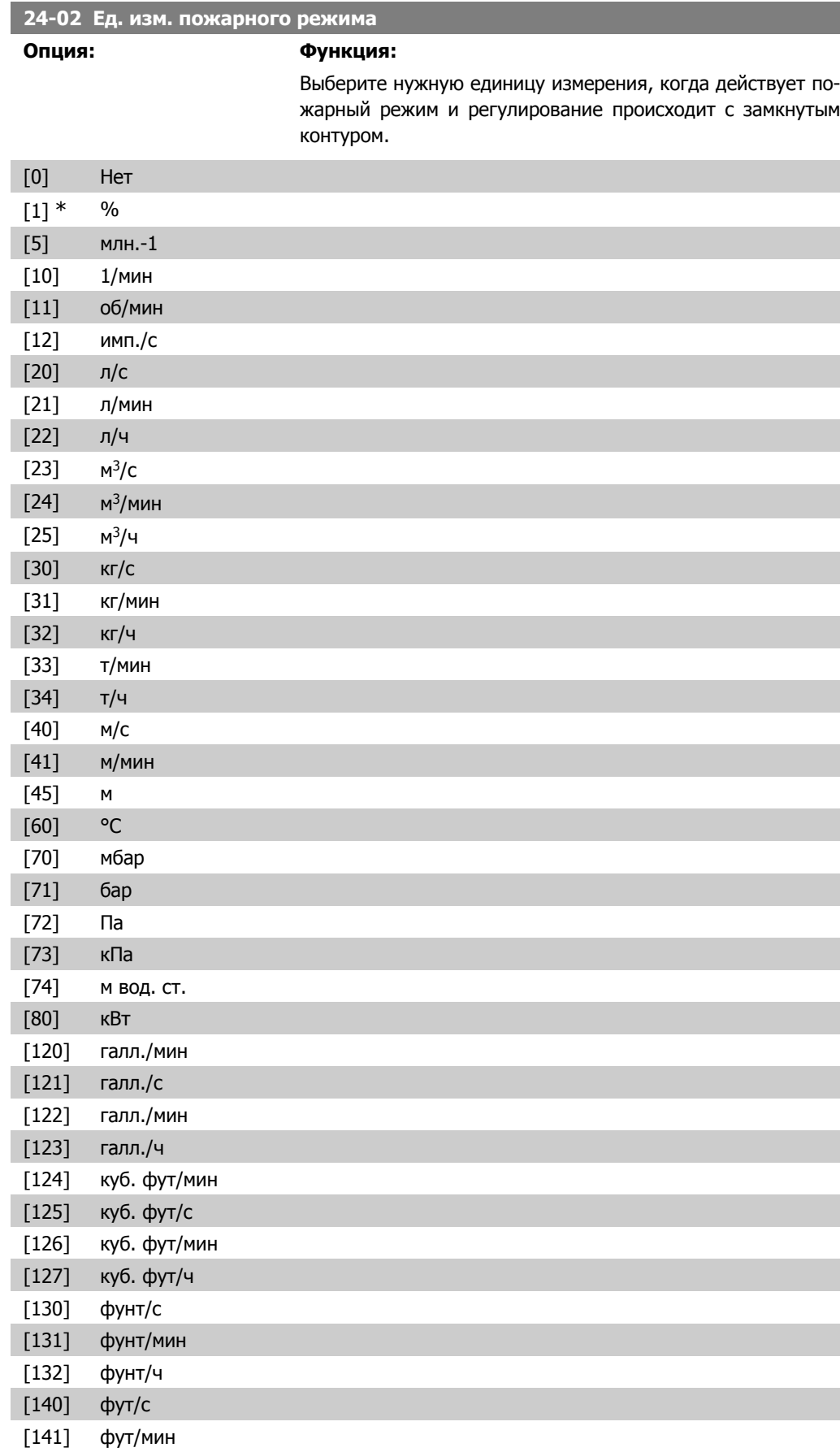

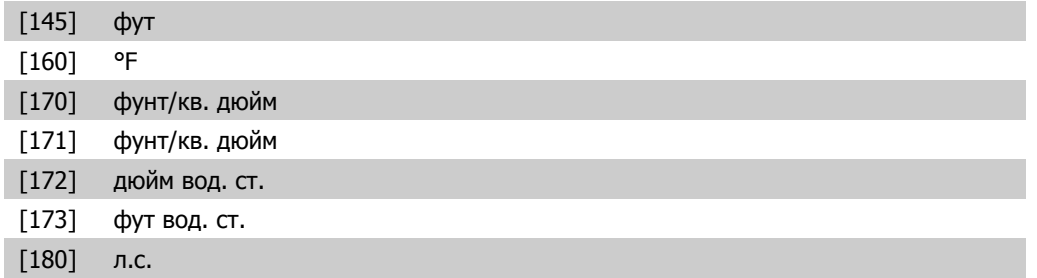

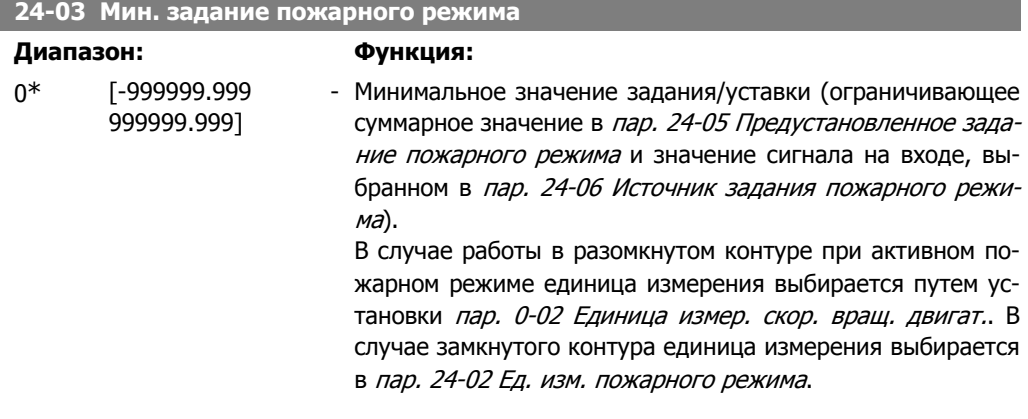

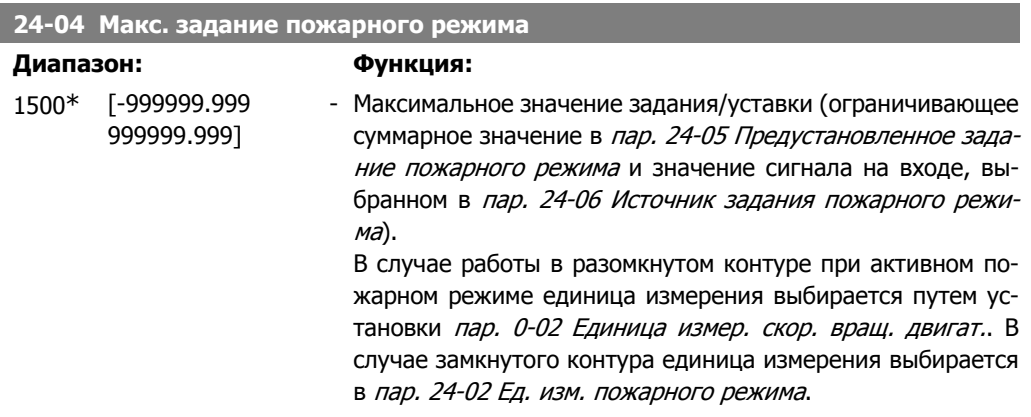

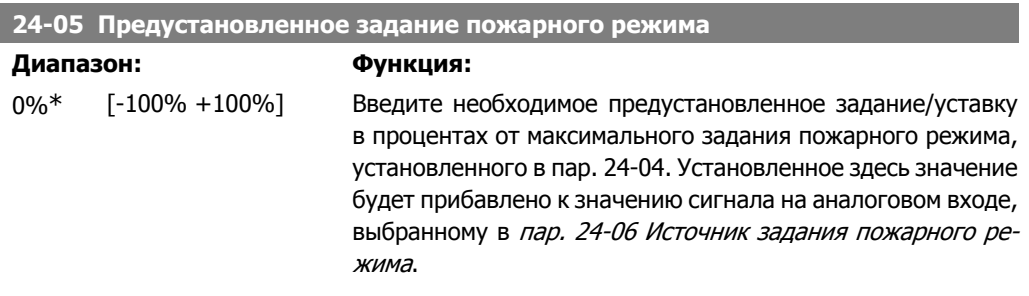

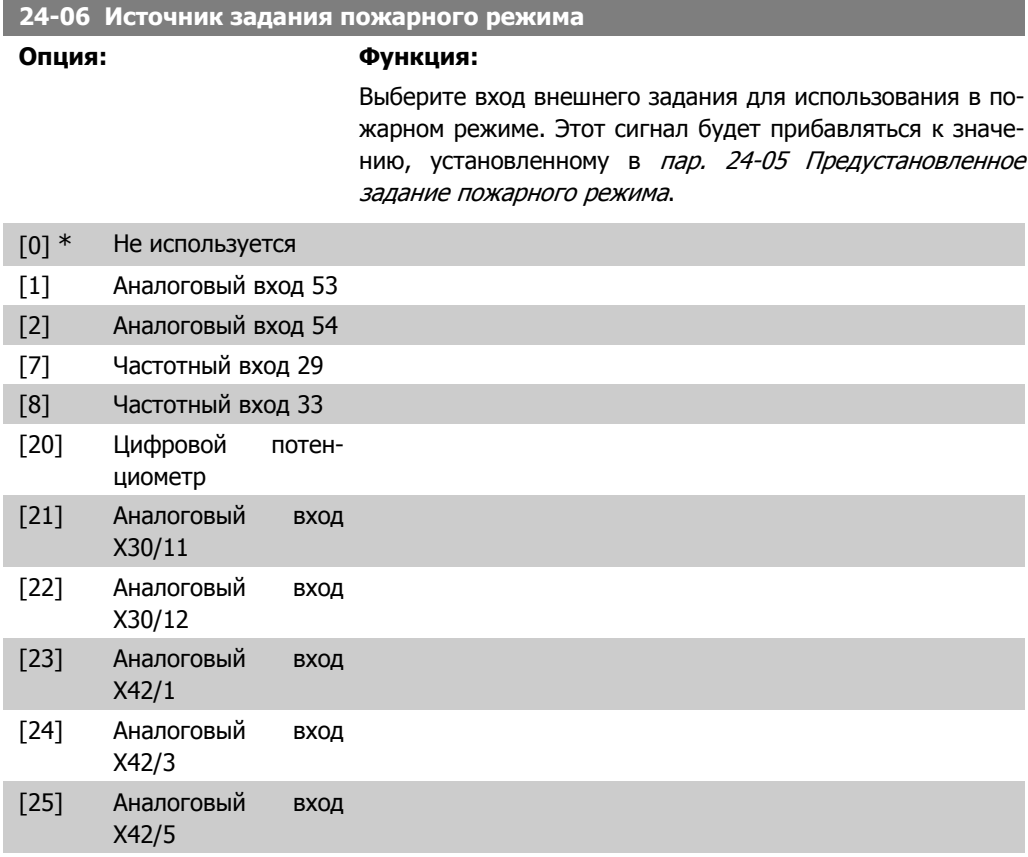

### **24-07 Источник сигнала ОС пожарного режима**

### **Опция: Функция:**

Выберите вход для сигнала обратной связи, который будет использоваться для сигнала обратной связи пожарного режима, когда действует этот режим.

Если двигатель управляется ПИД-регулятором и при нормальной работе, в обоих случаях может использоваться один и тот же датчик, для чего выбирается один и тот же источник.

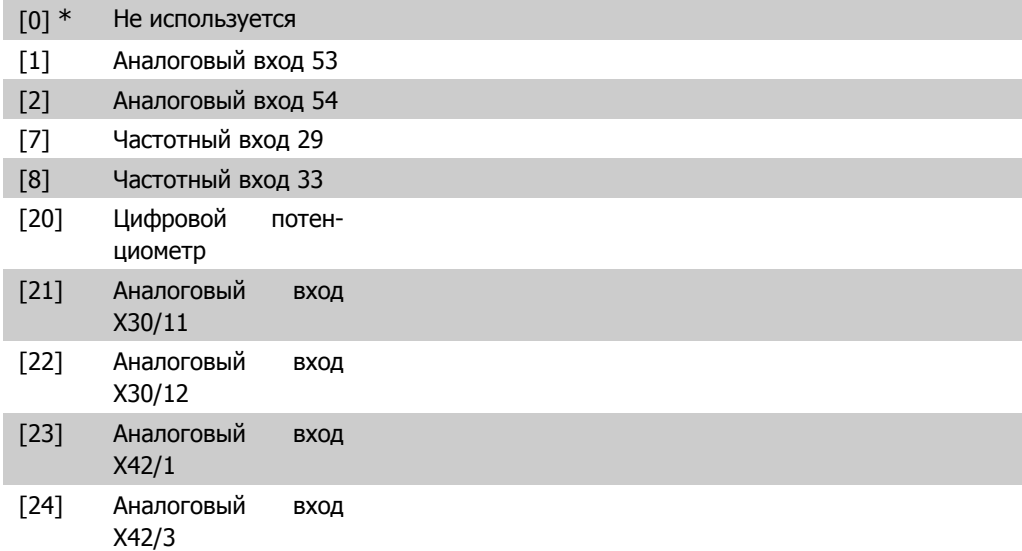

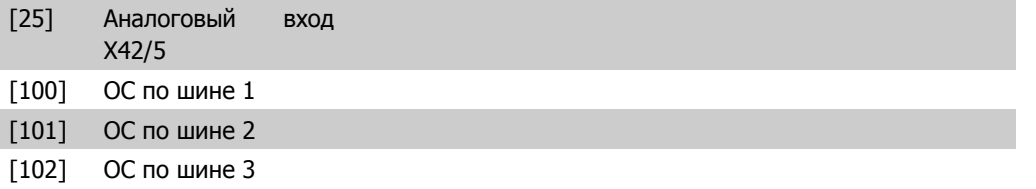

### **24-09 Обработка аварийных сигналов пожарного режима**

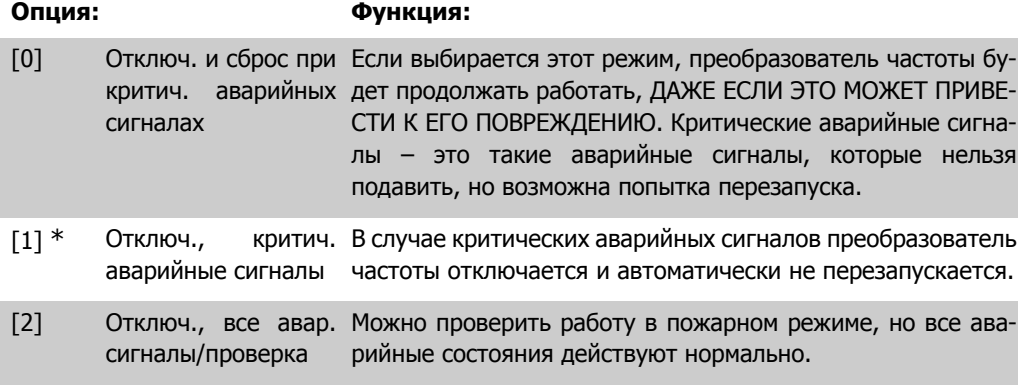

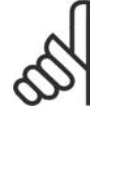

#### **Внимание**

Сигналы об отказах, влияющих на гарантию. Некоторые аварийные ситуации могут влиять на срок службы преобразователя частоты. Если в пожарном режиме возникает одна из таких игнорируемых аварийных ситуаций, запись об этом событии запоминается в журнале пожарного режима. Здесь запоминаются 10 последних сигналов об отказах, влияющих на гарантию, активизации и деактивизации пожарного режима.

## **2.22.2. 24-1\* Обход привода**

Преобразователь частоты содержит функцию, которая может использоваться для активизации внутреннего электромеханического обхода в случае отключения / отключения с блокировкой преобразователя частоты или даже в случае выбега в пожарном режиме (см. описание пар. 24-00 Функция пожарного режима).

Обход включает двигатель для работы непосредственно от сети. Внешний обход включается с помощью одного из цифровых выходов или реле в преобразователе частоты, если это запрограммировано в параметре 5-3\* или 5-4\*.

Для выключения обхода привода при нормальной работе (пожарный режим не активизирован) необходимо выполнить одно из следующих действий:

- Нажмите кнопку "Off" на панели местного управления (LCP) (или запрограммируйте два цифровых входа для Hand On-Off-Auto).
- Активизируйте внешнюю блокировку через цифровой вход
- Выключите и включите питание.

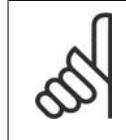

#### **Внимание**

В пожарном режиме обход привода отключен быть не может. Это можно осуществить только либо снятием команды пожарного режима, либо выключением питания преобразователя частоты.

Если активизирована функция обхода привода, дисплей на панели местного управления будет показывать сообщение о состоянии обхода привода. Это сообщение имеет более высокий приоритет, чем сообщения о состоянии пожарного режима. Когда функция автоматического обхода привода разрешена, она включает внешний обход в соответствии с приведенной ниже последовательностью:

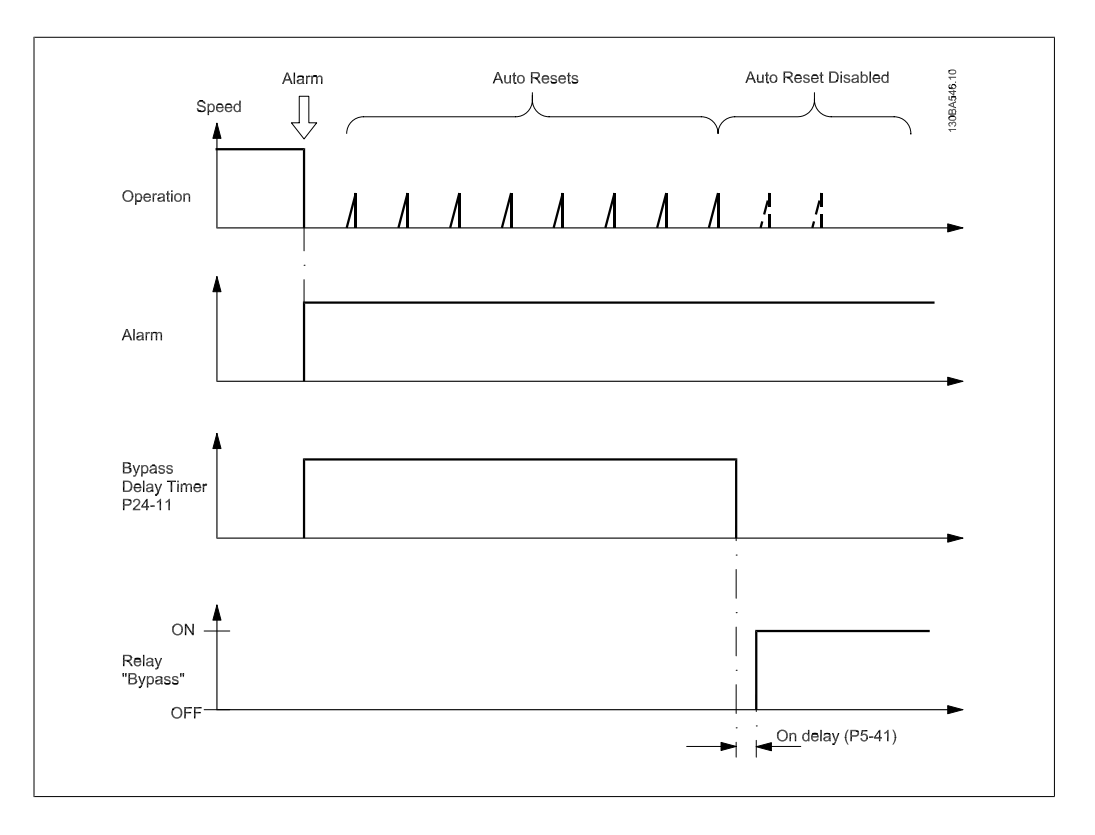

### **24-10 Функция обхода привода**

#### **Опция: Функция:**

Этот параметр определяет, какие обстоятельства вызовут активизацию функции обхода привода:

- [0] Запрещено. Нет функции обхода
- [1] Разрешено

При работе в нормальных условиях функция автоматического обхода привода буде активизирована при следующих условиях:

При отключении с блокировкой или при отключении. После числа попыток сброса, запрограммированных в пар. 14-20 Режим сброса или если время таймера задержки обхода (параметр 24-11) истечет до завершения попыток сброса.

В случае пожарного режима функция обхода будет действовать при следующих условиях:

Если отключение происходит при критических аварийных сигналах, во время выбега или если время таймера задержки обхода истечет до завершения попыток сброса [2] Разрешено в пожарном режиме. Функция обхода будет действовать при отключении в случае критических аварийных
сигналов или если время таймера задержки обхода истечет до завершения попыток сброса.

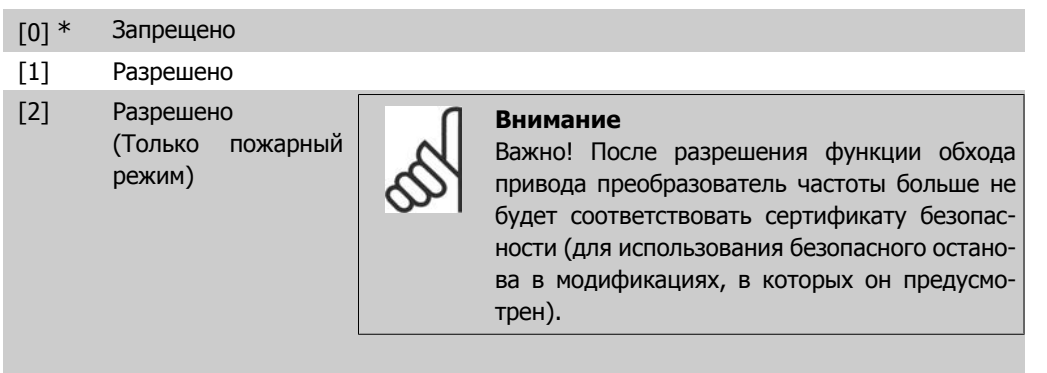

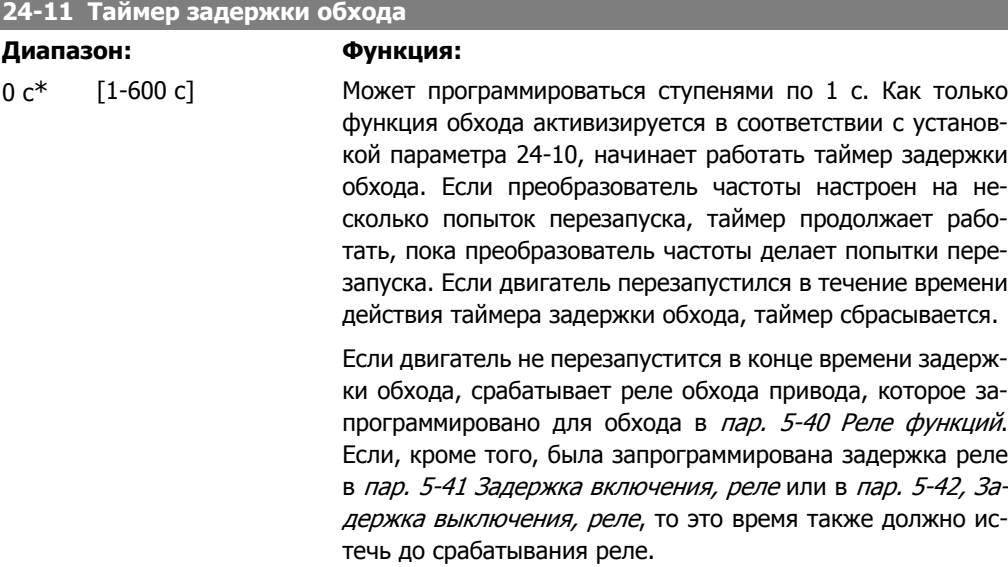

В тех случаях, когда попытки перезапуска не запрограммированы, таймер будет работать в течение времени задержки, установленного в этом параметре, и вызовет срабатывание реле обхода привода, которое запрограммировано для обхода в параметре 5-40 Реле функций. Если, кроме того, была запрограммирована задержка реле в пар. 5-41 Задержка включения, реле или в пар. 5-42, Задержка выключения, реле, то это время также должно истечь до срабатывания реле.

# **2.23. Главное меню – Каскад-контроллер – Группа 25**

# **2.23.1. 25-\*\* Каскадный контроллер**

Параметры для конфигурирования базового каскадного контроллера, обеспечивающего контроль последовательности работы нескольких насосов. Более конкретное описание и примеры подключений см. в разделе Примеры применения базового каскадного контроллера.

Для конфигурирования каскадного контроллера в соответствии с действующей системой и требуемой стратегией управления рекомендуется соблюдать описанную ниже последовательность, начав с Системные настройки, пар. 25-0\*, а затем перейдя к Настройкам чередования, пар. 25-5\*. Эти параметры обычно могут быть установлены заранее.

Значения в *Настройках полосы частот*, пар 25-2\*, и *настройках включения*, пар. 25-4\*, часто зависят от динамических характеристик системы и окончательной настройки, производимой на стадии ввода установки в эксплуатацию.

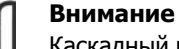

Каскадный контроллер предназначен для работы в замкнутом контуре регулирования, контролируемом встроенным ПИД-регулятором. (В пар. 1-00, Режим конфигурирования, выбирается значение "Замкнутый контур регулирования". Если в пар. 1-00 вместо Замкнутый контур регулирования, установлено значение Разомкнутый контур регулирования, все насосы, работающие с фиксированной скоростью будут декаскадированы, но насос, имеющий регулируемую скорость будет и далее управляться преобразователем частоты, теперь в конфигурации с разомкнутым контуром регулирования.

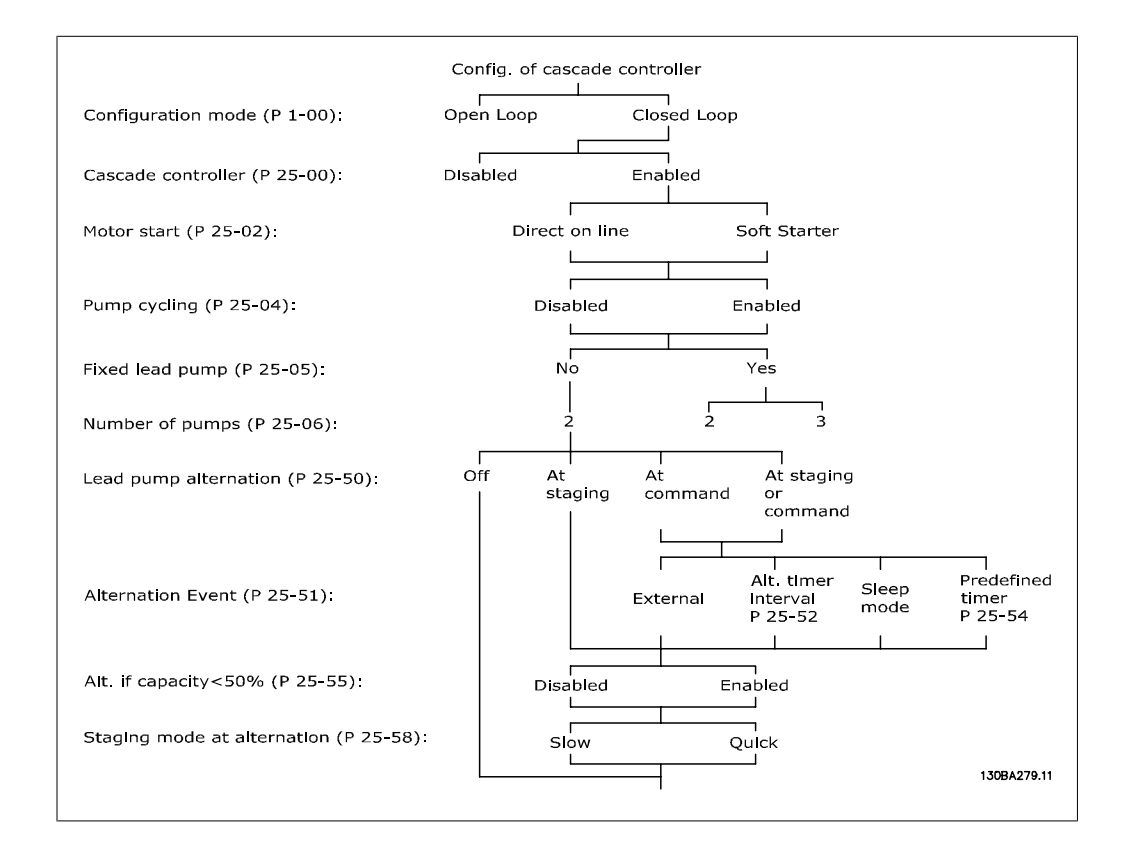

# **2.23.2. 25-0\* Настройки системы**

Параметры, относящиеся к принципам управления и конфигурации системы.

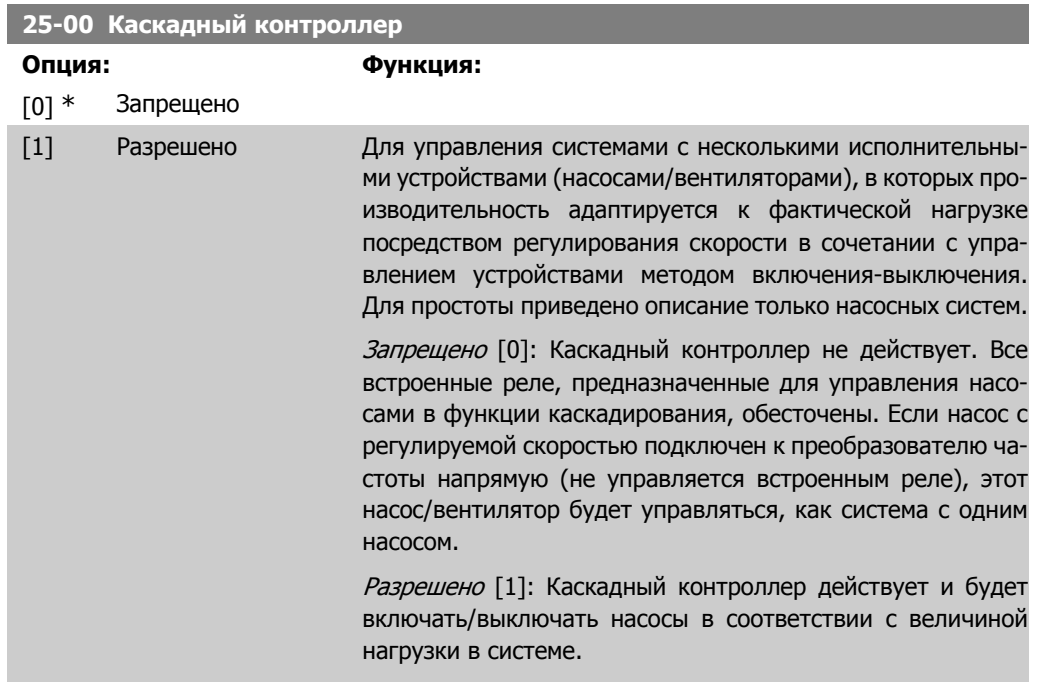

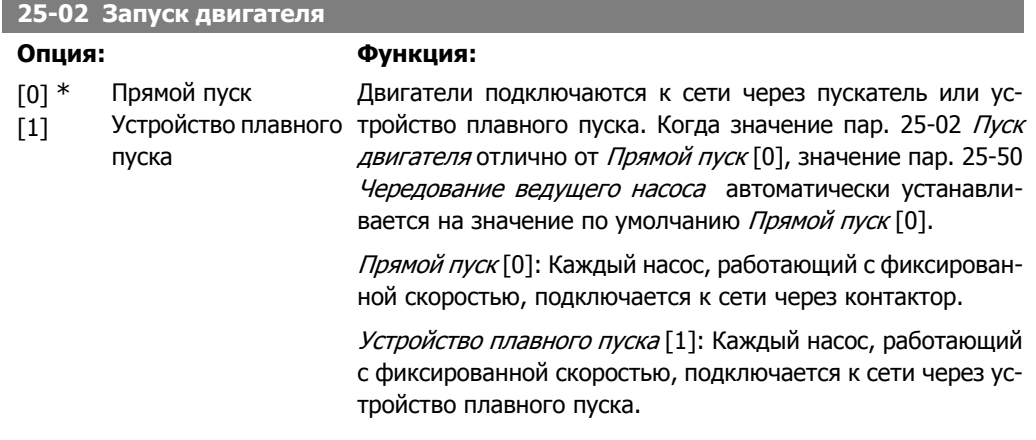

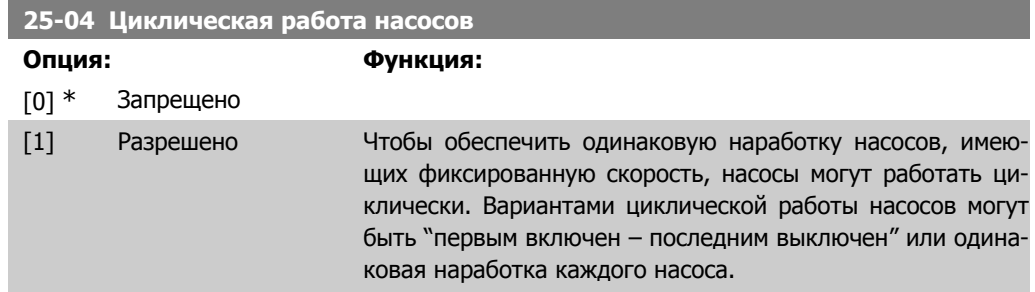

Запрещено [0]: Насосы с фиксированной скоростью включаются в последовательности 1 – 2 – 3 а отключаются в последовательности 3 – 2 – 1. (первым включен – последним выключен)

Разрешено [1]: Насосы с фиксированной скоростью включаются и выключаются таким образом, чтобы была обеспечена одинаковая наработка всех насосов.

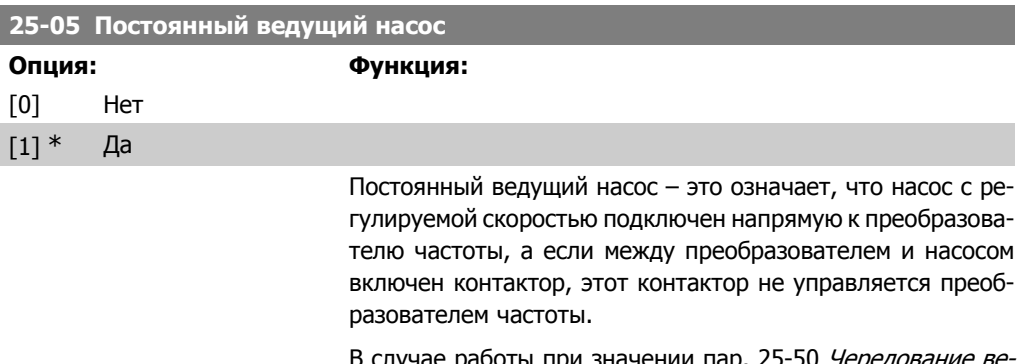

В случае работы при значении пар. 25-50 *Чередование ве* дущего насоса, отличного от Выкл.[0], значение этого параметра должно быть Нет [0].

Нет[0]: Функция замены ведущего насоса может чередовать насосы при помощи двух встроенных реле. Один насос должен быть подключен к встроенному реле RELAY 1, а другой – к реле RELAY 2. Этим реле будет автоматически назначена функция выбора насоса (каскадный насос 1 и каскадный насос 2). В этом случае преобразователь частоты может управлять максимум двумя насосами.

Да [1] Ведущий насос будет фиксирован (без чередования) и будет подключен к преобразователю частоты напрямую. Значение пар. 25-50 Чередование ведущего насоса автоматически устанавливается на Выкл. [0]. Встроенные реле Relay 1 и реле Relay 2 могут быть назначены для управления отдельными насосами с фиксированной скоростью. Всего преобразователь частоты может управлять тремя насосами.

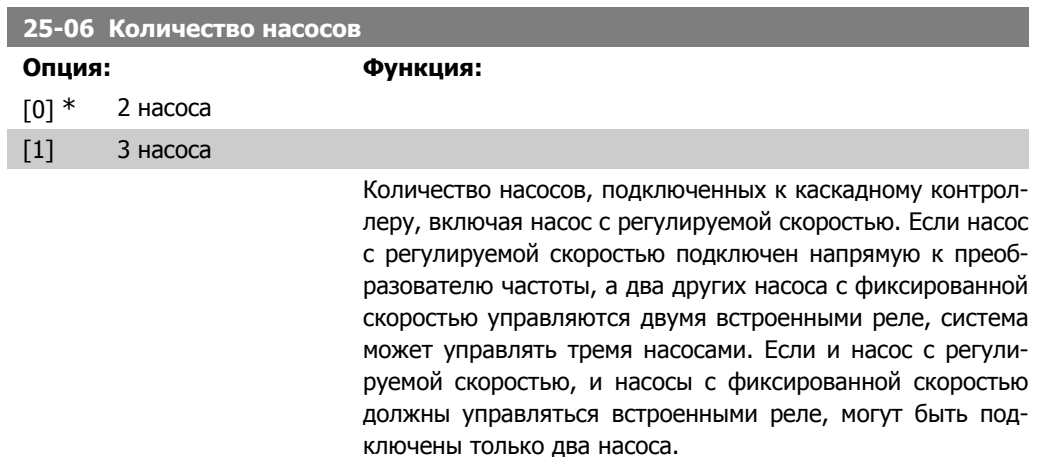

2 насоса [0]: Если значение пар. 25-50 Чередование ведущего насоса установлено на Нет [0]: имеются один насос с регулируемой скоростью и один насос с фиксированной скоростью; оба насоса контролируются встроенными реле. Если значение пар. 25-05 Постоянный ведущий насос установлено на Да [1]: один насос с регулируемой скоростью и один насос с фиксированной скоростью контролируются встроенными реле.

3 насоса [1]: Имеется один ведущий насос, см.Постоянный ведущий насос , пар. 25-05. Два насоса с фиксированной скоростью контролируются встроенными реле.

# **2.23.3. 25-2\* Настройки полосы частот**

Включают в себя параметры для задания зоны, в пределах которой допускается разброс давления перед включением/отключением насосов с фиксированной скоростью. Включают в себя также различные таймеры, предназначенные для стабилизации управления.

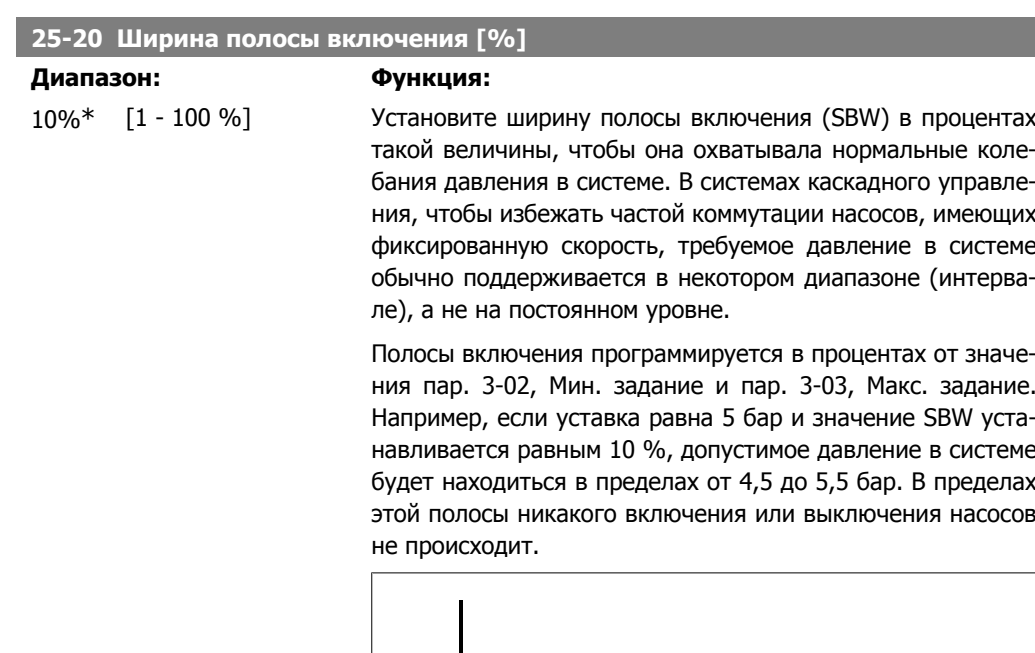

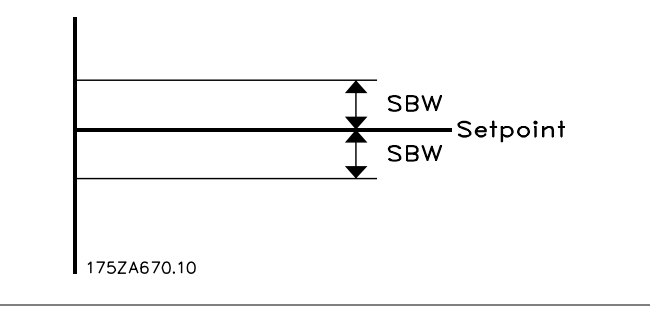

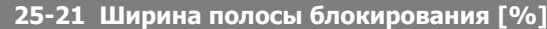

## **Диапазон: Функция:**

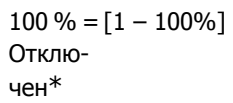

В случае значительного и быстрого изменения нагрузки в системе (например, внезапного увеличения расхода воды) давление в системе быстро изменяется, и для удовлетворения потребностей оказывается необходимым немедленно включить или выключить насос, имеющий фиксированную скорость. Ширина полосы блокирования (OBW) (пар. 25-23/25-24) программируется для того, чтобы обеспечить немедленную реакцию системы управления и обойти таймер включения/отключения насоса.

Ширина полосы блокирования всегда должна быть больше значения, установленного в пар. 25-20 Ширина полосы включения (SBW). Ширина полосы включения задается в процентах от значения пар. 3-02, Мин. задание и пар. 3-03, Макс. задание.

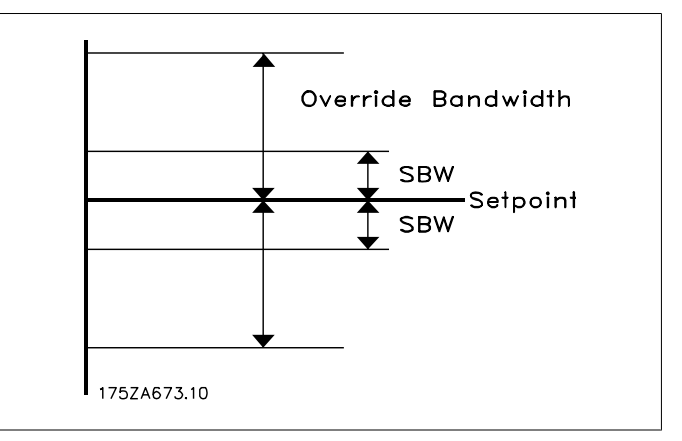

Если установить значение OBW слишком близким значению SBW, это может нанести вред вследствие частой коммутации при кратковременных изменениях давления. Если установить значение OBW слишком большим, это может привести к недопустимо высокому или низкому давлению в системе пока работающих таймерах SBW. Значение OBW можно оптимизировать по мере знакомства с системой. См.Таймер полосы блокирования, пар. 25-25.

Во избежание ненужного включения на этапе ввода в эксплуатацию и во время точной настройки контроллера, первоначально сохраните заводскую установку OBW, составляющую 100 % (Выкл.). Когда точная настройка завершена, следует установить необходимое значение OBW. Рекомендуется для начала установить значение 10 %.

## **25-22 Ширина полосы фиксированной скорости, [%]**

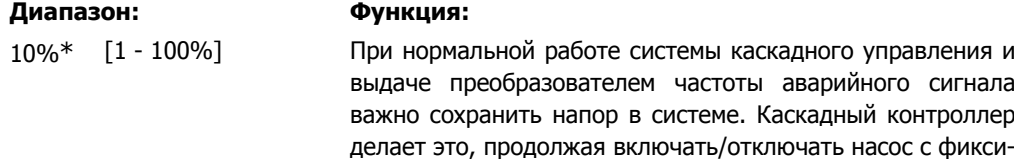

рованной скоростью. Вследствие того факта, что поддержание напора на заданном уровне при работе только насоса с фиксированной скоростью потребует частого включения и отключения насоса вместо полосы включения SBW используется более широкая полоса включения насоса с фикс. скоростью (FSBW). В случае возникновения аварийной ситуации насосы с фиксированной скоростью можно остановить, нажав кнопки OFF или HAND ON на LCP, или подав сигнал низкого уровня на цифровой вход, запрограммированный для пуска.

В случае если аварийный сигнал является сигналом, вызывающим отключение с блокировкой, Каскадный контроллер должен немедленно остановить все насосы с фиксированной скоростью. В основном для каскадного контроллера это то же самое, что Аварийный останов (команда останова с выбегом/останова с выбегом инверсного).

### **25-23 Задержка включения SBW**

# **Диапазон: Функция:**

15 с\* [0 -3000 с] Немедленное включение насоса с фиксированной скоростью при кратковременном снижении давления в системе, превышающем значение ширины полосы включения (SBW), нежелательно. Это включение задерживается на запрограммированное время. Если давление возрастает настолько, что оно входит в пределы полосы SBW прежде, чем истекает время установки таймера, таймер сбрасывается.

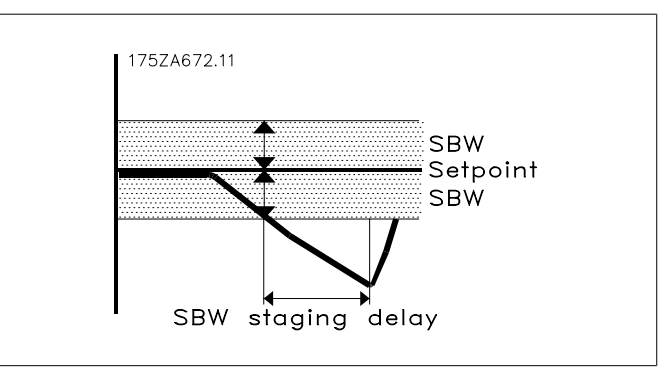

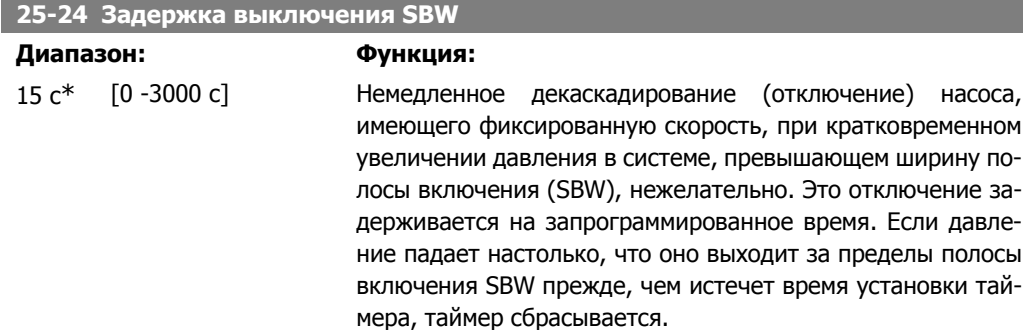

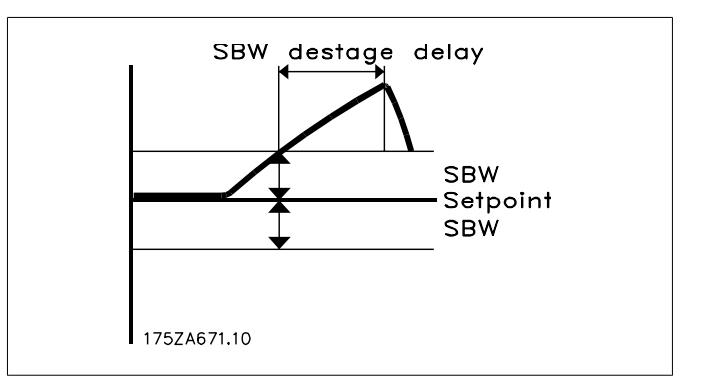

### **25-25 Время выхода за пределы полосы блокирования**

## **Диапазон: Функция:**

10 с\* [0 - 300 с ] Включение насоса, имеющего фиксированную скорость, вызывает кратковременный бросок давления в системе, которое при этом что может выйти за пределы полосы блокирования (OBW). Выключение насоса в ответ на подобный бросок давления нежелательно. Пользователь может запрограммировать допустимое время выхода за пределы полосы блокирования для предотвращения включения/выключения насоса до тех пор, пока давление в системе не стабилизируется и не установится нормальное регулирование. Установите таймер на значение, которое позволяет системе стабилизироваться после включения насосов. В большинстве случаев подходит заводская установка, равная 10 секундам. В быстродействующих системах может оказаться предпочтительным более короткое время.

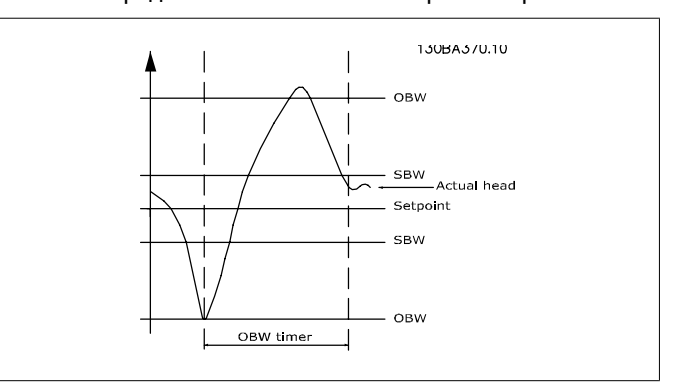

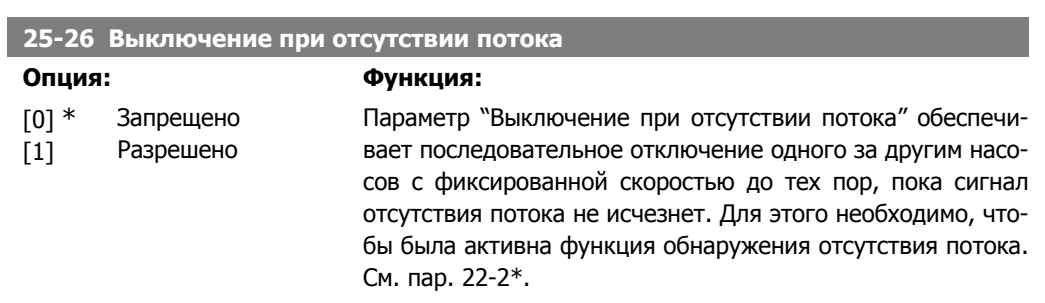

Если функция декаскадирования при отсутствии потока отключена, каскадный контроллер не изменяет обычного поведения системы.

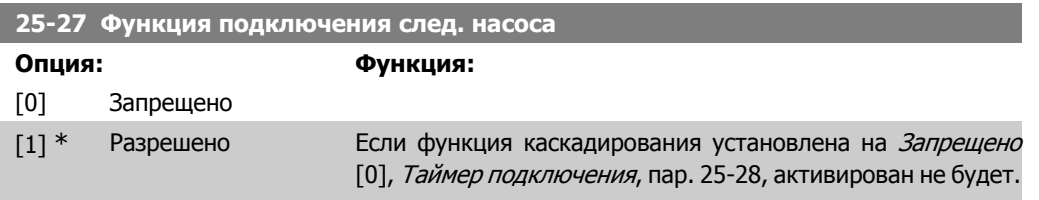

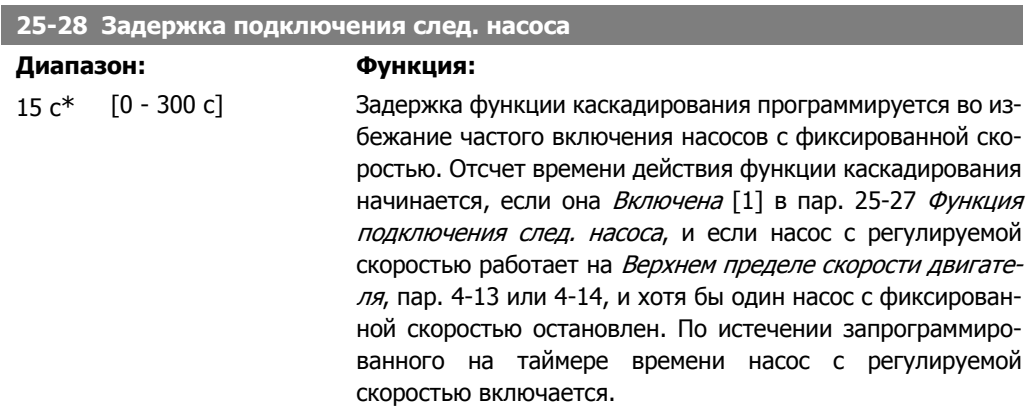

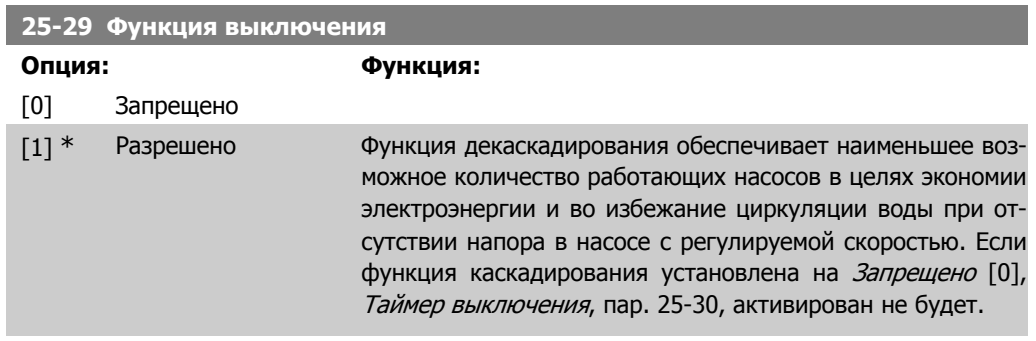

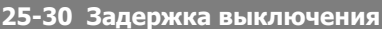

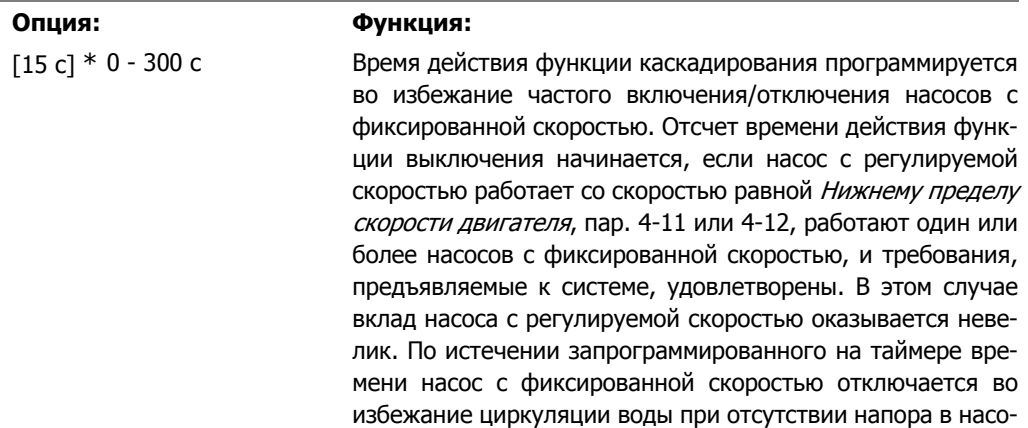

се с регулируемой скоростью.

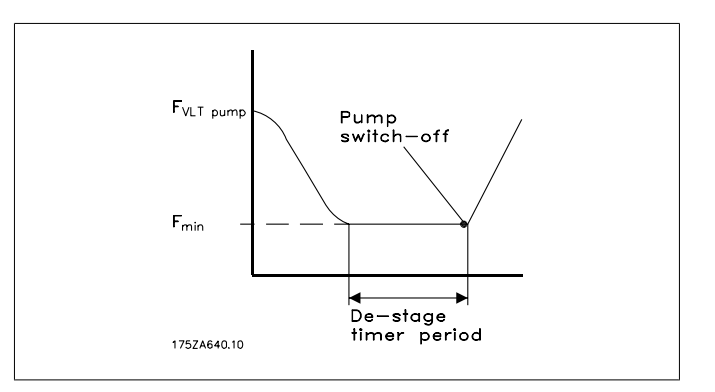

# **2.23.4. 25-4\* Настройки включения**

Параметры, определяющие условия включения/выключения насосов.

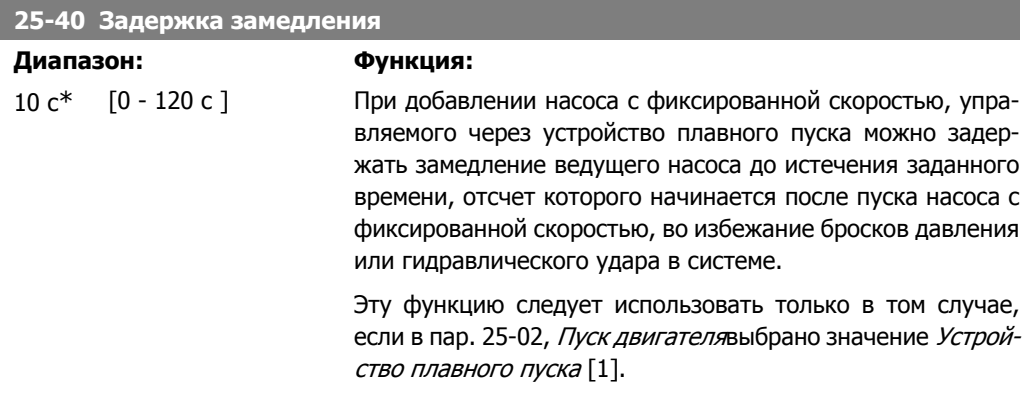

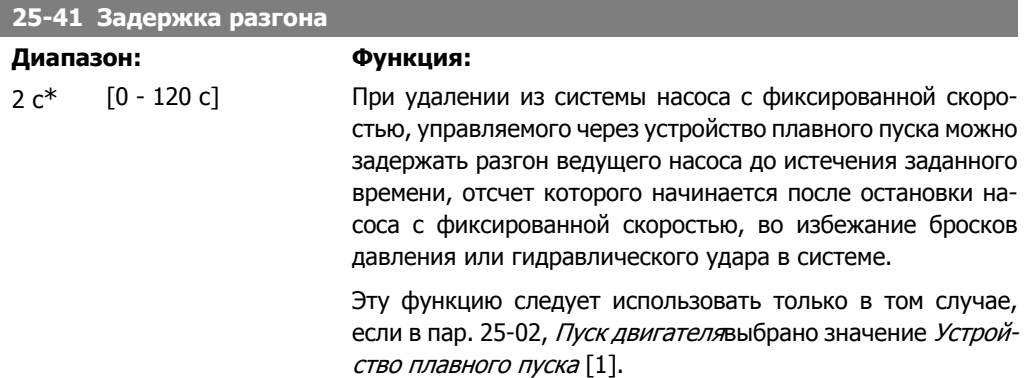

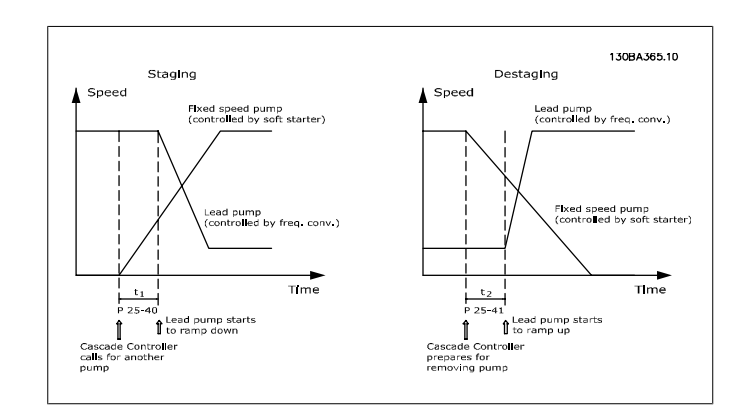

### **25-42 Порог каскадирования**

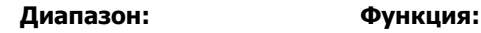

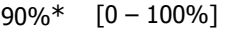

При добавлении в систему насоса с фиксированной скоростью в целях предотвращения выброса давления за допустимые пределы насос с регулируемой скоростью замедляется до меньшей скорости. Когда насос с регулируемой скоростью достигает "Скорости подключения след. насоса", включается насос с фиксированной скоростью. Значение порога каскадирования используется для вычисления скорости насоса с регулируемой скоростью, при которой происходит включение насоса с фиксированной скоростью. Вычисление порога каскадирования это вычисление отношения Нижнего предела скорости двигателя, пар. 4-11 или 4-12, к Верхнему пределу скорости двигателя, пар. 4-13 или 4-14, выраженного в процентах.

Значение порога каскадирования должно находиться в

пределах от п<sub>STAGE%</sub> = 
$$
\frac{\eta_{LOW}}{\eta_{HGH}} \times 100\%
$$

до 100 %, где nLow - Нижний предел скорости двигателя, а nHIGH - Верхний предел скорости двигателя.

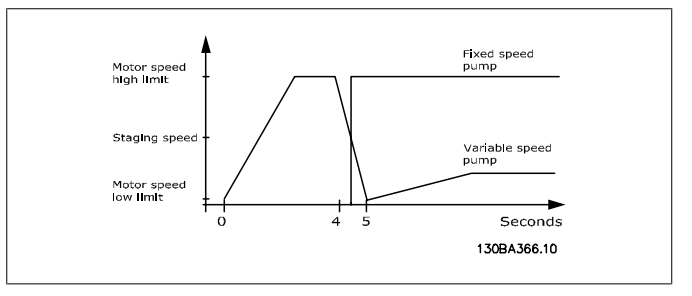

## **25-43 Порог выключения**

# **Диапазон: Функция:**

50%\* [0 – 100%] При удалении насоса с фиксированной скоростью в целях предотвращения выброса давления за допустимые пределы насос с регулируемой скоростью ускоряется до большей скорости. Когда насос с регулируемой скоростью достигает "Скорости выключения", насос с фиксированной скоростью отключается. Значение порога каскадирования используется для вычисления скорости насоса с регулируемой скоростью, при которой происходит отключение насоса с фиксированной скоростью. Вычисление порога декаскадирования представляет собой вычисление отношения Нижнего предела скорости двигателя, пар. 4-11 или 4-12, к Верхнему пределу скорости двигателя, пар. 4-13 или 4-14, выраженного в процентах.

Значение порога каскадирования должно находиться в пределах от п<sub>STAGE</sub> % =  $n_{LOW}$  $\frac{10000}{\pi}$   $\times$  100 % до 100 %, где n<sub>LOW</sub> - Нижний предел скорости двигателя, а n<sub>HIGH</sub> -Верхний предел скорости двигателя.

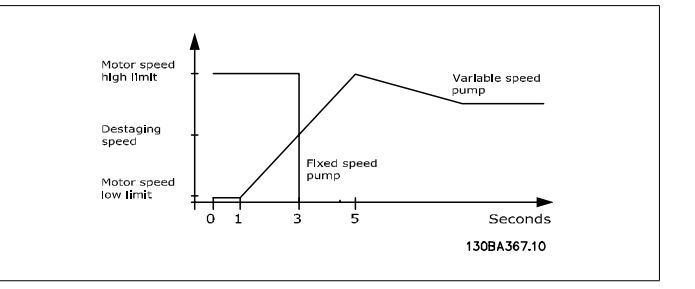

### **25-44 Скорость выполнения включения [об/мин]**

### **Опция: Функция:**

0 Не опр. Вывод вычисленного значения скорости выполнения каскадирования. При добавлении насоса с фиксированной скоростью в целях предотвращения выброса давления за допустимые пределы насос с регулируемой скоростью замедляется до меньшей скорости. Когда насос с регулируемой скоростью достигает "Скорости подключения след. насоса", включается насос с фиксированной скоростью. Вычисление скорости каскадирования производится, исходя из значений Порога включения, пар. 25-42 и Верхнего предела скорости двигателя [об/мин], пар. 4-13.

> Скорость выполнения каскадирования вычисляется по следующей формуле:

$$
\eta_{\text{STAGE}} = \eta_{\text{HIGH}} \frac{\eta_{\text{STAGE\%}}}{100}
$$

где n<sub>HIGH</sub> - Верхний предел скорости двигателя, а nsтаGE100 %- значение Порога включения.

### **25-45 Скорость выполнения подключения след. насоса [Гц]**

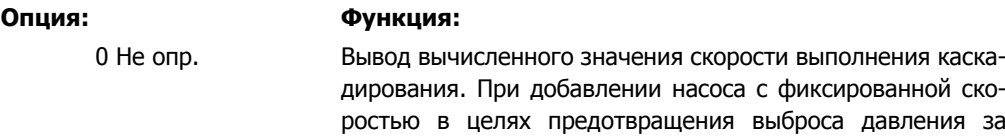

допустимые пределы насос с регулируемой скоростью замедляется до меньшей скорости. Когда насос с регулируемой скоростью достигает "Скорости подключения след. насоса", включается насос с фиксированной скоростью. Вычисление скорости каскадирования производится, исходя из значений Порога каскадирования, пар. 25-42 и Верхнего предела скорости двигателя [Гц], пар. 4-14.

Скорость выполнения каскадирования вычисляется по следующей формуле:

 $n_{STAGE} = n_{HIGH}$ n<sub>*STAGE* % где n<sub>HIGH</sub> - Верхний предел<br>100</sub> скорости двигателя, а nsтасе100 %- значение Порога включения.

### **25-46 Скорость выключения [об/мин]**

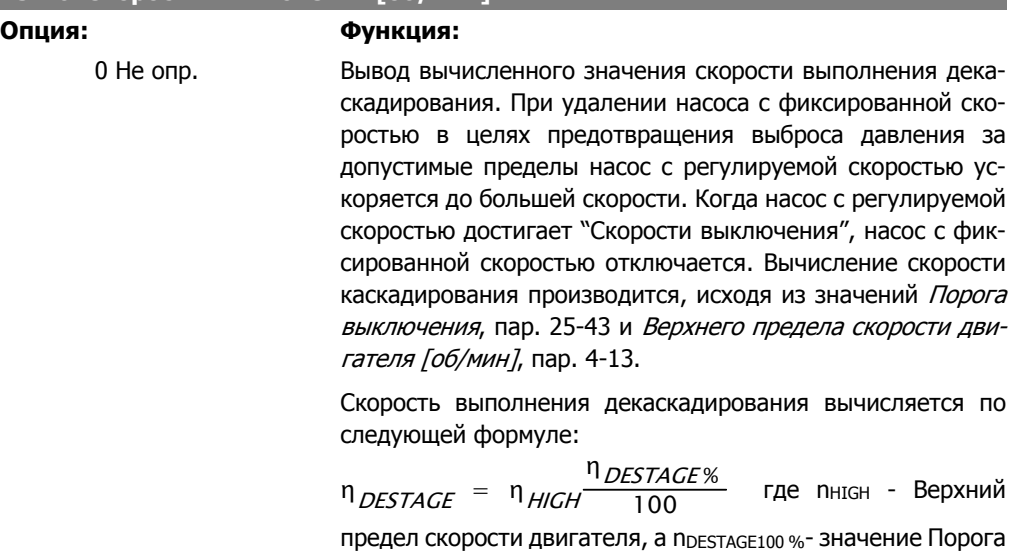

## **25-47 Значение скорости выключения [Гц]**

**Опция: Функция:**

выключения.

Вывод вычисленного значения скорости выполнения декаскадирования. При удалении насоса с фиксированной скоростью в целях предотвращения выброса давления за допустимые пределы насос с регулируемой скоростью ускоряется до большей скорости. Когда насос с регулируемой скоростью достигает "Скорости выключения", насос с фиксированной скоростью отключается. Вычисление скорости декаскадирования производится, исходя из значений Порога выключения, пар. 25-43 и Верхнего предела скорости двигателя [Гц], пар. 4-14.

Скорость выполнения декаскадирования вычисляется по следующей формуле:

$$
n_{DESTAGE} = n_{HIGH} \frac{n_{DESTAGE\%}}{100}
$$

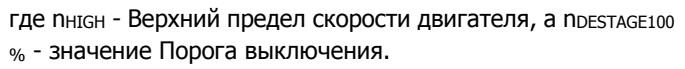

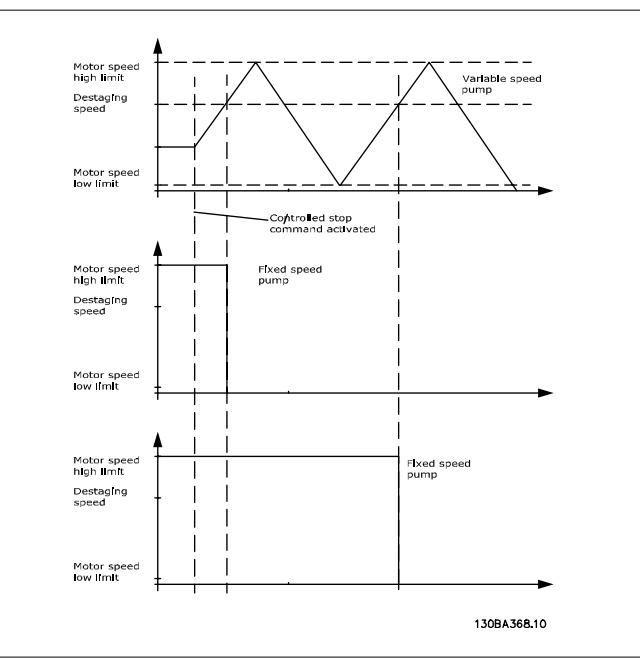

# **2.23.5. 25-5\* Настройки чередования**

Параметры для определения условий замены насоса с регулируемой скоростью (ведущего насоса), если замена насоса выбрана в качестве части стратегии управления.

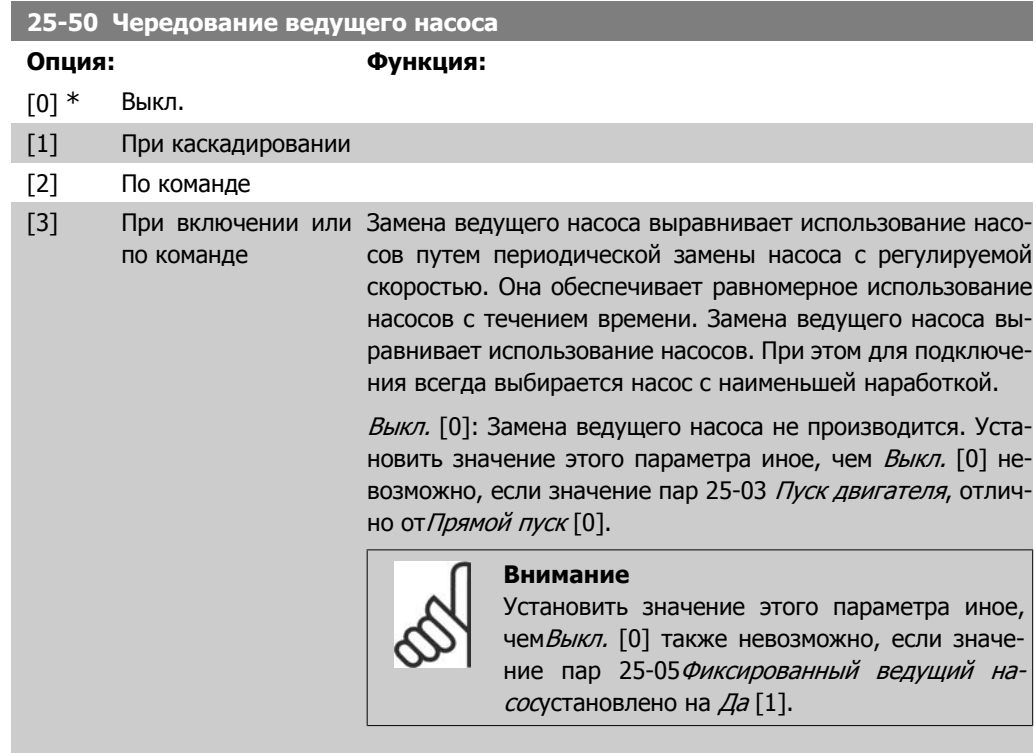

При каскадировании [1]: Замена ведущего насоса будет происходить при включении другого насоса.

По команде [2]: Замена ведущего насоса будет происходить при поступлении внешней команды или при наступлении запрограммированного события. Возможные варианты см. в описании пар. 25-51 Событие переключения.

При каскадировании или по команде [3]: Замена насоса с регулируемой скоростью (ведущего насоса) будет происходить при каскадировании или при поступлении сигнала "По команде". (См. выше.)

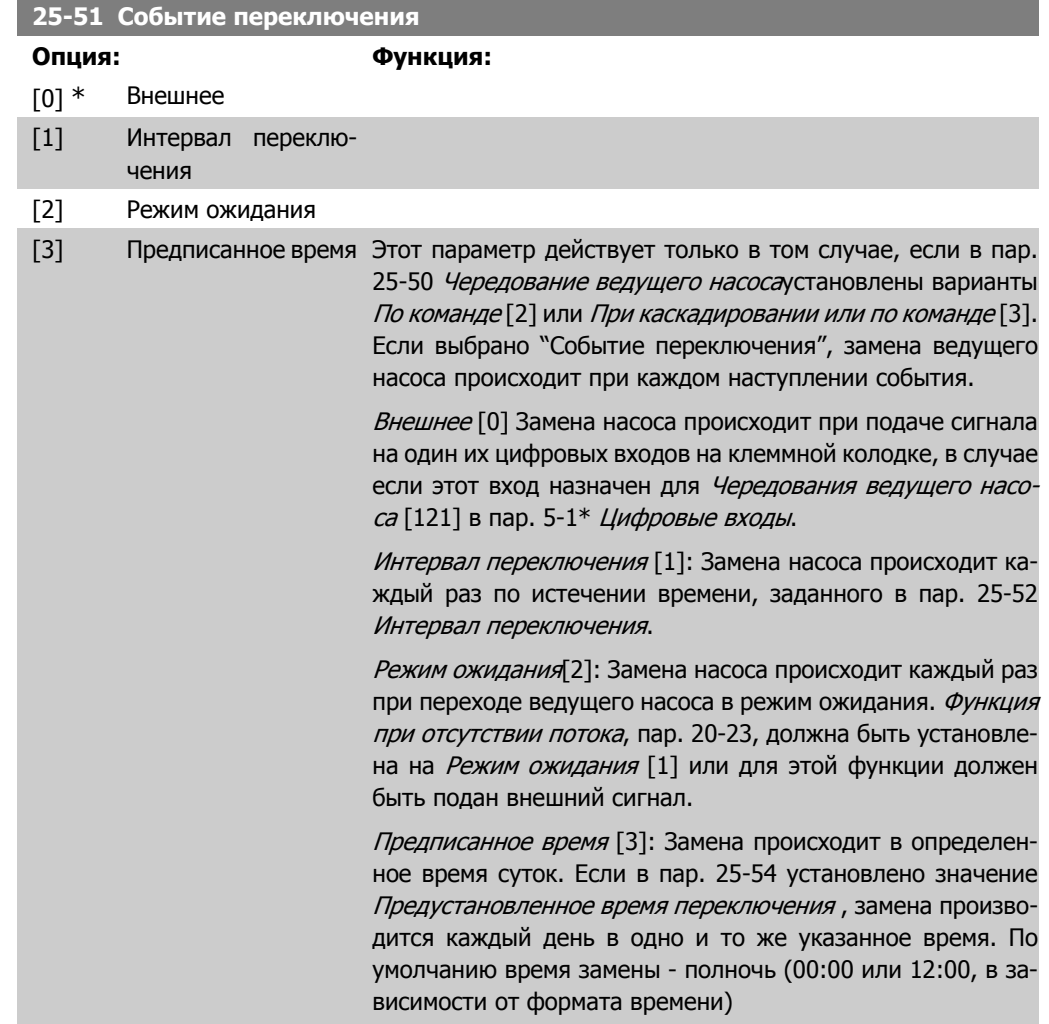

## **25-52 Интервал переключения**

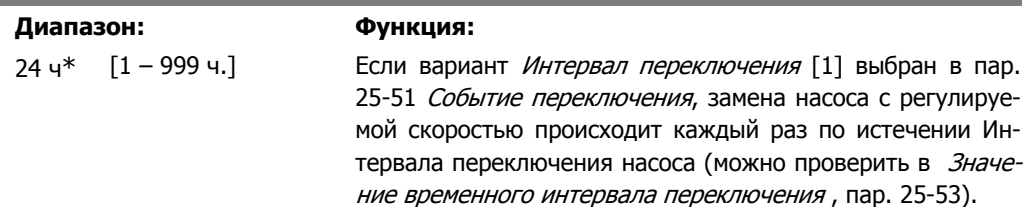

I

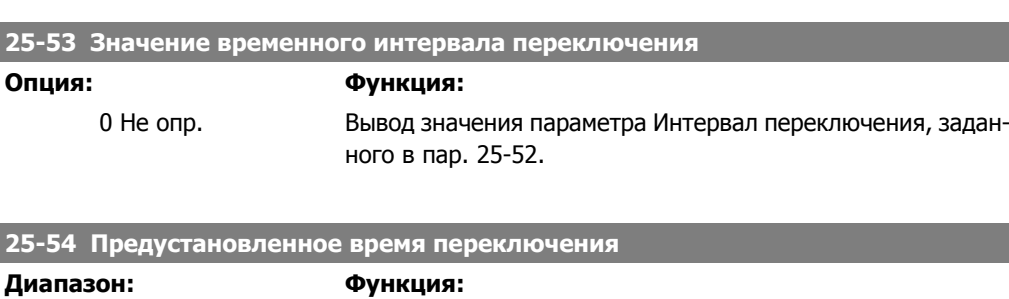

00:00\* [00:00 – 23:59] Если вариант Предустановленное время переключения [3] выбран в Событии переключения, пар. 25-51, замена насоса с регулируемой скоростью производится каждый день в момент, указанный в параметре "Предписанное время переключения". По умолчанию время замены - полночь (00:00 или 12:00, в зависимости от формата времени)

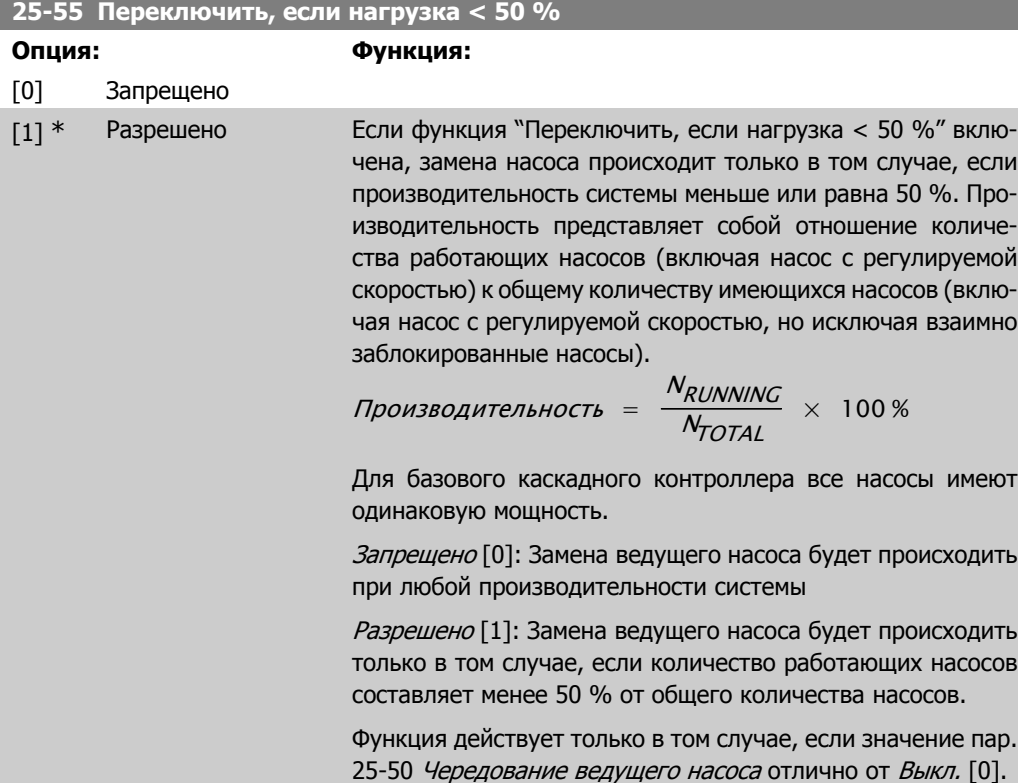

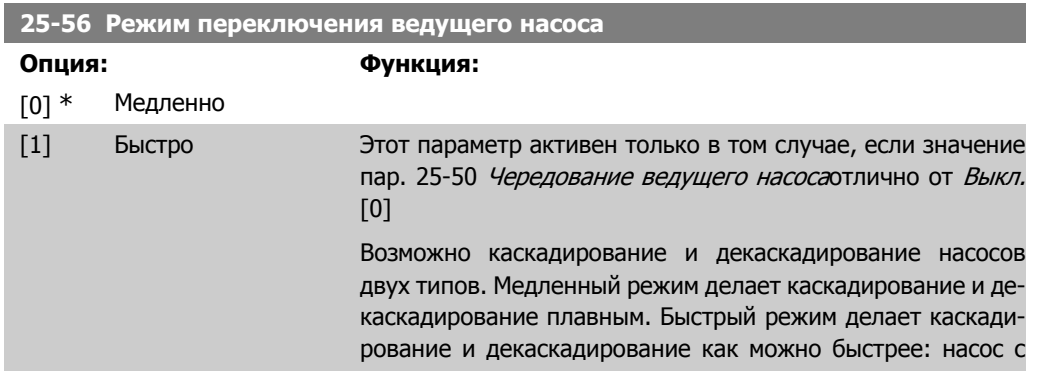

регулируемой скоростью просто отключается (останавливается с выбегом).

Медленно [0] При замене насос с регулируемой скоростью разгоняется до максимальной скорости, а затем плавно замедляется до полной остановки.

Быстро [1] При замене насос с регулируемой скоростью разгоняется до максимальной скорости, а затем отключается от преобразователя частоты и останавливается с выбегом.

Ниже приведены графики, иллюстрирующие медленный режим каскадирования. Насос с регулируемой скоростью (верхний график) и один насос с фиксированной скоростью (нижний график) перед поступлением команды каскадирования работают. Когда активируется команда каскадирования Медленно [0], производится замена насоса путем разгона насоса с регулируемой скоростью до скорости, определяемой значением Верхний предел скорости насоса, пар. 4-13 или 4-14, а затем замедляется до нулевой скорости. По истечении "Задержки перед пуском следующего насоса" (Задержка работы следующего насоса, пар. 25-59) разгоняется следующий ведущий насос (средний график), а другой насос, который ранее был ведущим (верхний график), по истечении времени "Задержки перед работой от сети" (Задержка перед подключением <sup>к</sup> сети, пар. 25-60, добавляется в систему в качестве насоса с фиксированной скоростью. Следующий ведущий насос (средний график) замедляется до Нижнего предела скорости двигателя, а затем его скорость регулируется, как необходимо для поддержания давления в системе.

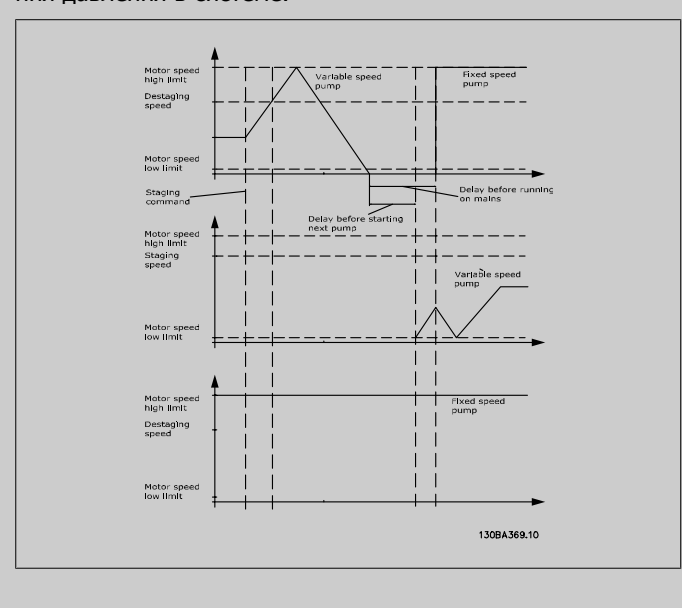

**25-58 Задержка включения след. насоса при чередовании**

### **Диапазон: Функция:**

0,5  $c^*$  [Par.25-58 – 5,0 с] Этот параметр активен только в том случае, если значение пар. 25-50 Чередование ведущего насоса отлично от Выкл. [0]

**2**

Этот параметр задает промежуток времени между остановкой предыдущего насоса с регулируемой скоростью и пуском другого насоса, ставшего теперь насосом с регулируемой скоростью. Описание процесса каскадирования и замены насоса см. Режим переключения ведущего насоса, пар. 25-56, и Рис. 7-5.

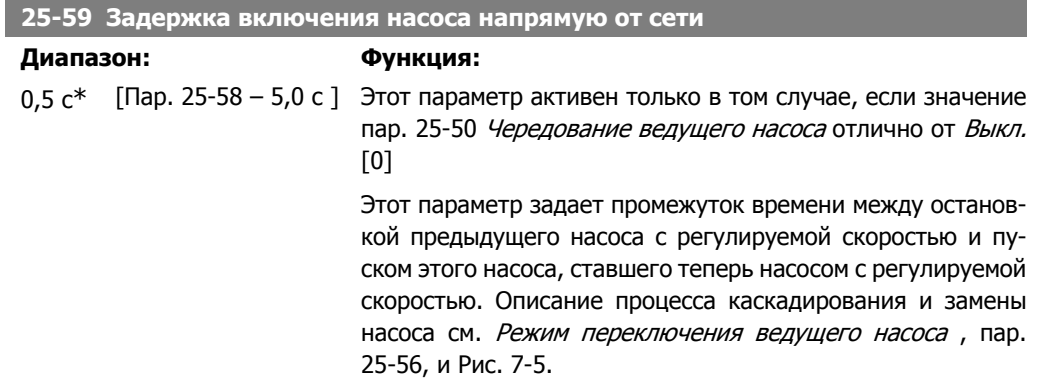

# **2.23.6. 25-8\* Состояние**

Вывод параметров, информирующих о рабочем состоянии каскадного контроллера и управляемых им насосов.

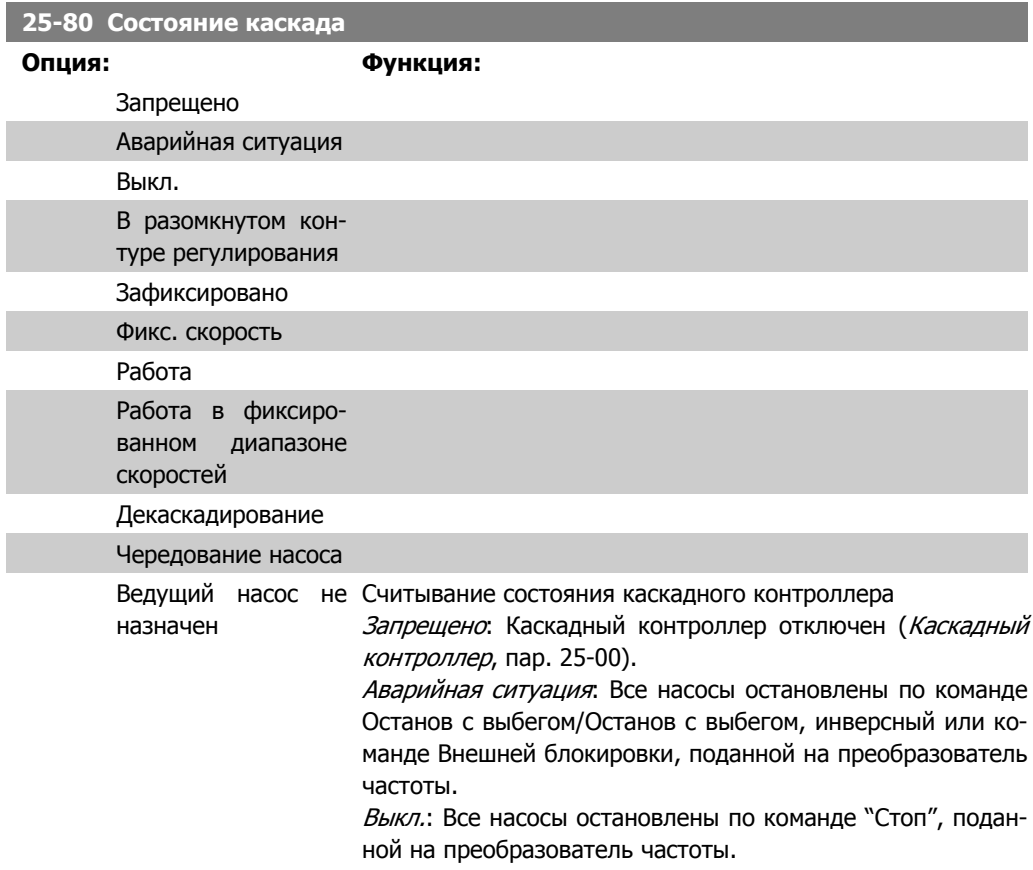

В разомкнутом контуре регулирования: Значение пар. 1-00,Режим конфигурирования - Разомкнутый контур регулирования. Все насосы с фиксированной скоростью остановлены. Насос с регулируемой скоростью продолжает работать.

Зафиксировано: Включение/отключение насосов заблокировано, а величина задания зафиксирована.

Фикс. скорость: Все насосы с фиксированной скоростью остановлены. Насос с регулируемой скоростью работает с фиксированной скоростью.

Работа: На преобразователь частоты подана команда пуска, а каскадный контроллер осуществляет управление насосами.

Работа в фиксированном диапазоне скоростей: Преобразователь частоты отключен, а каскадный контроллер осуществляет управление насосами с фиксированной скоростью, исходя из значения пар. 25-52 Ширина полосы фиксированной скорости, пар. 25-22.

Каскадирование: Каскадный контроллер осуществляет каскадирование насосов с фиксированной скоростью.

Декаскадирование: Каскадный контроллер осуществляет декаскадирование насосов с фиксированной скоростью.

Чередование: Выбор пар. 25-50 Чередование ведущего насоса отличен от Выкл. [0], и выполняется последовательность замены.

Ведущий насос не назначен: Нет насоса, который может быть назначен в качестве насоса с регулируемой скоростью.

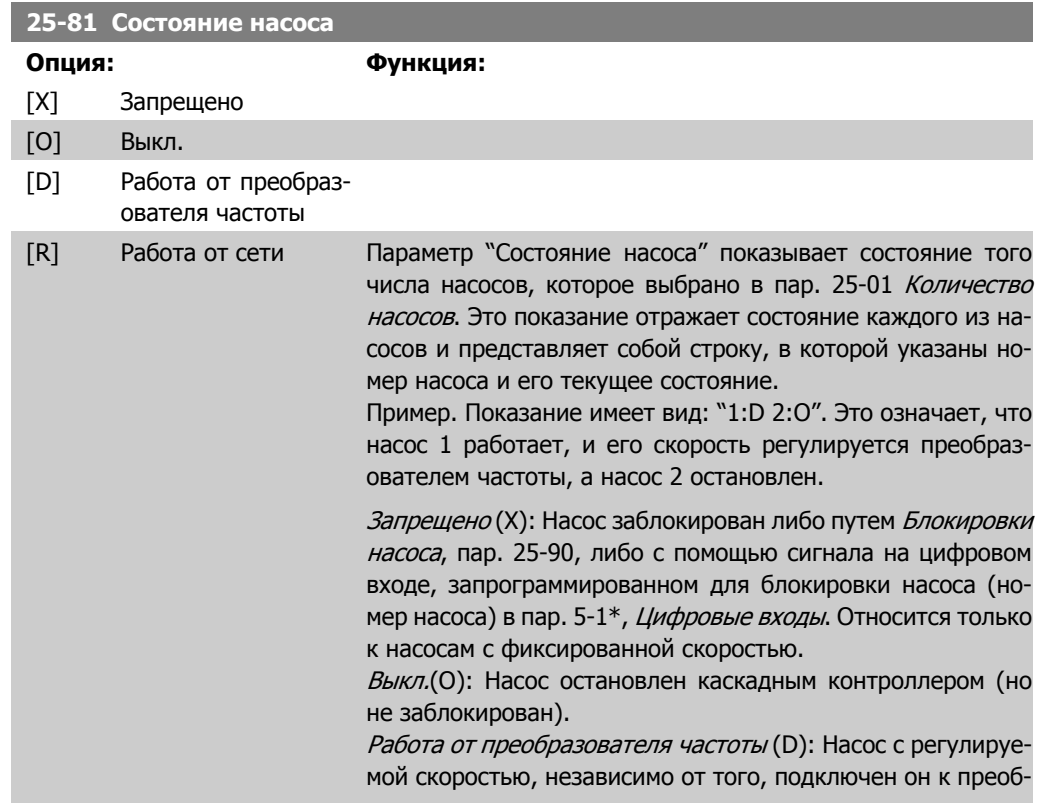

разователю частоты напрямую, или управляется через реле в преобразователе частоты. Работа от сети (R): Насос работает от сети. Работа с фиксированной скоростью.

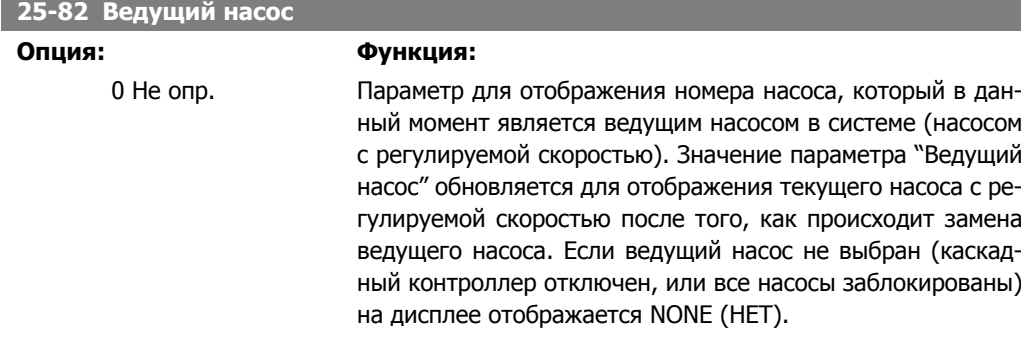

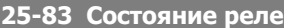

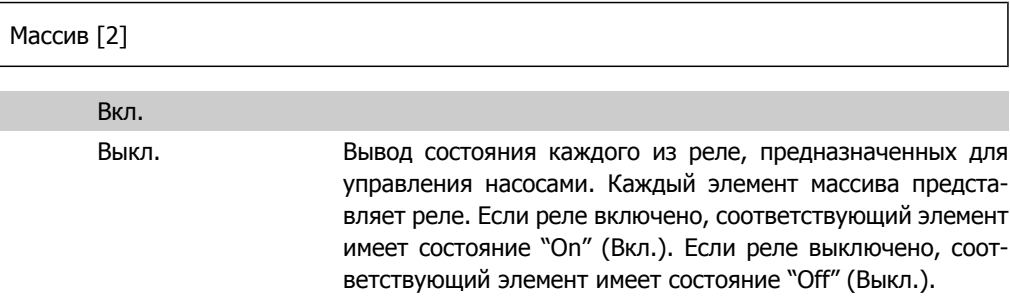

# **25-84 Наработка по времени насоса**

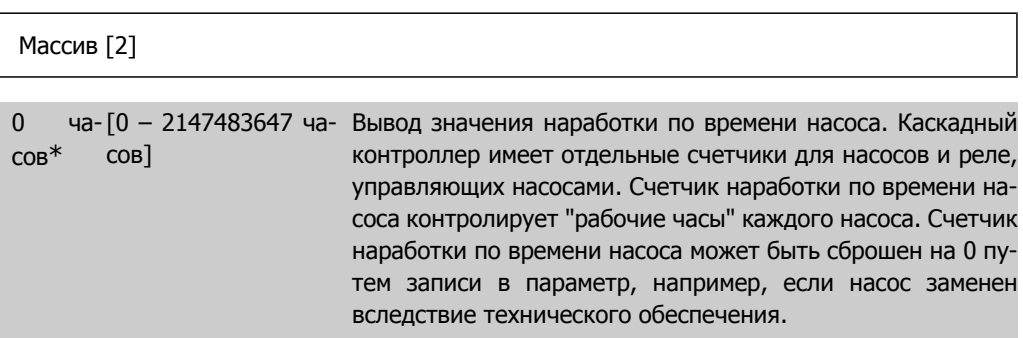

# **25-85 Время нахождения реле во включенном состоянии**

Массив [2]

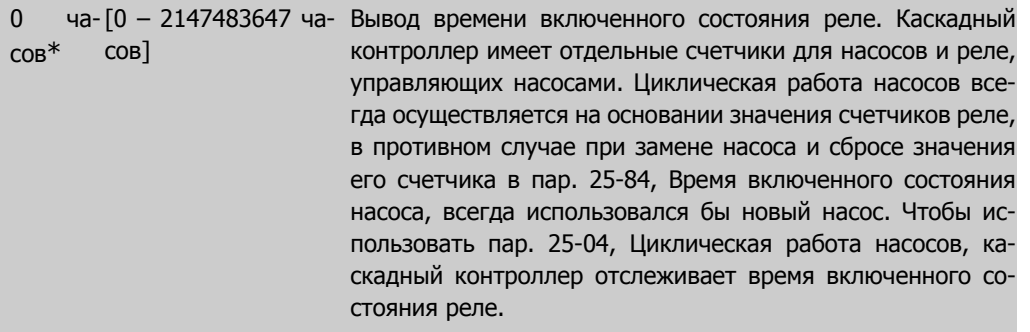

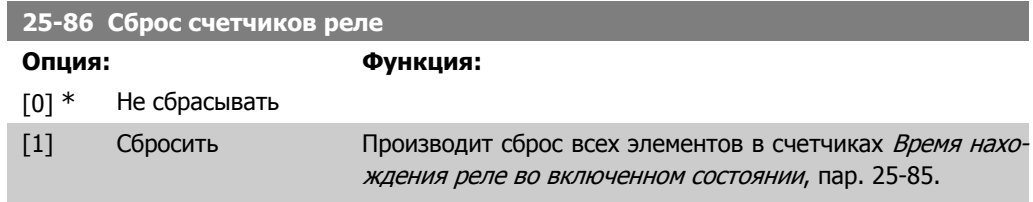

# **2.23.7. 25-9\* Обслуживание**

Параметры, используемые в случае технического обслуживания, выполняемого на одном или более управляемых насосов.

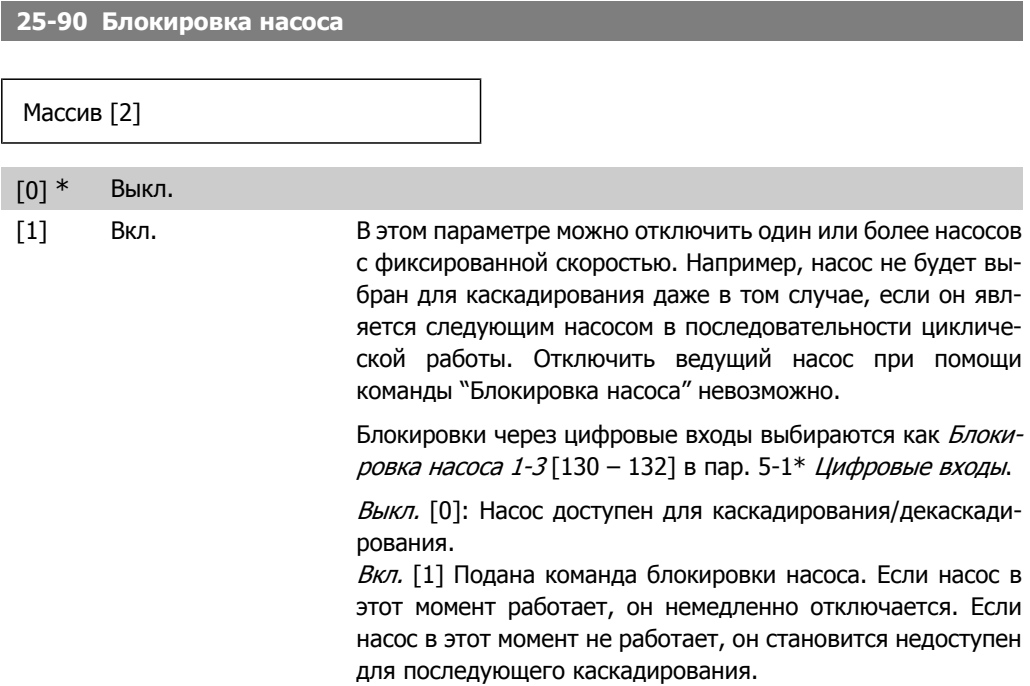

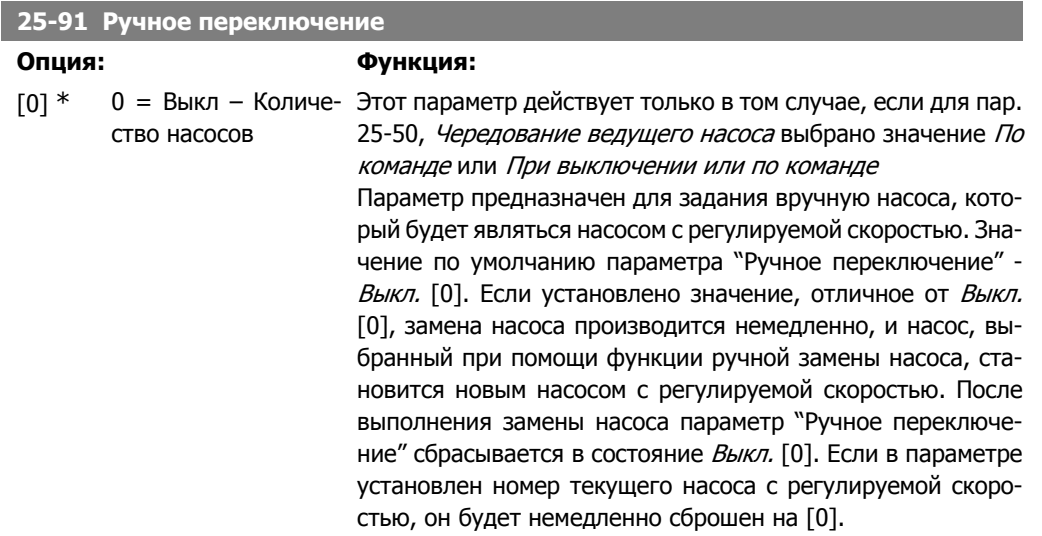

# **2.24. Главное меню – Доп. модуль аналогового ввода/вывода MCB 109 - Группа 26**

# **2.24.1. Доп. устройство аналог. вв/выв MCB 109, 26-\*\***

Дополнительное устройство аналогового ввода/вывода MCB 109 расширяет функциональные возможности преобразователей частоты серии VLT® HVAC Drive FC100 путем добавления ряда дополнительных программируемых аналоговых входов и выходов. Это может оказаться особенно полезным в системах управления зданием, в которых преобразователь частоты будет использоваться в качестве децентрализованного устройства ввода/вывода, исключая потребность в отдельной установке и сокращая тем самым расходы.

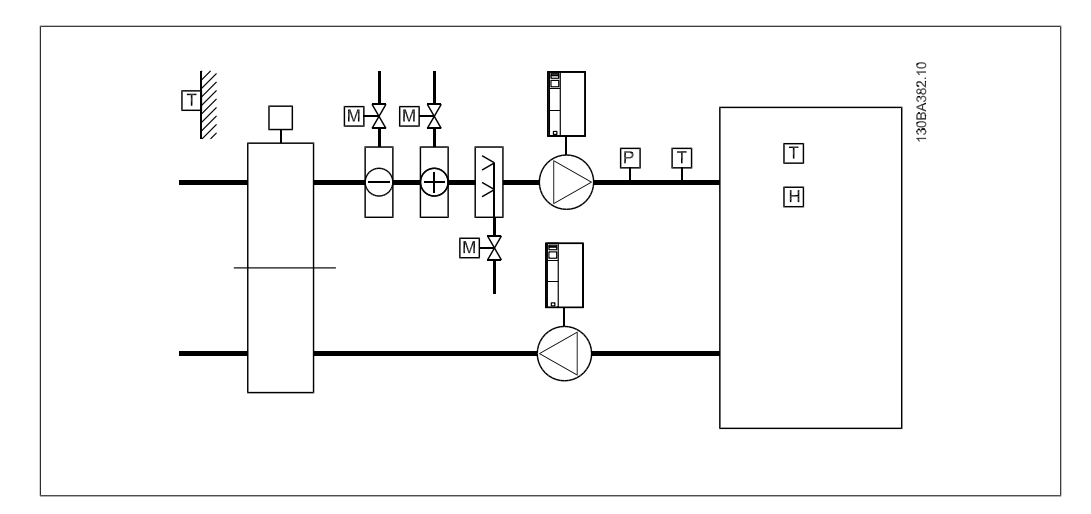

Рассмотрим диаграмму:

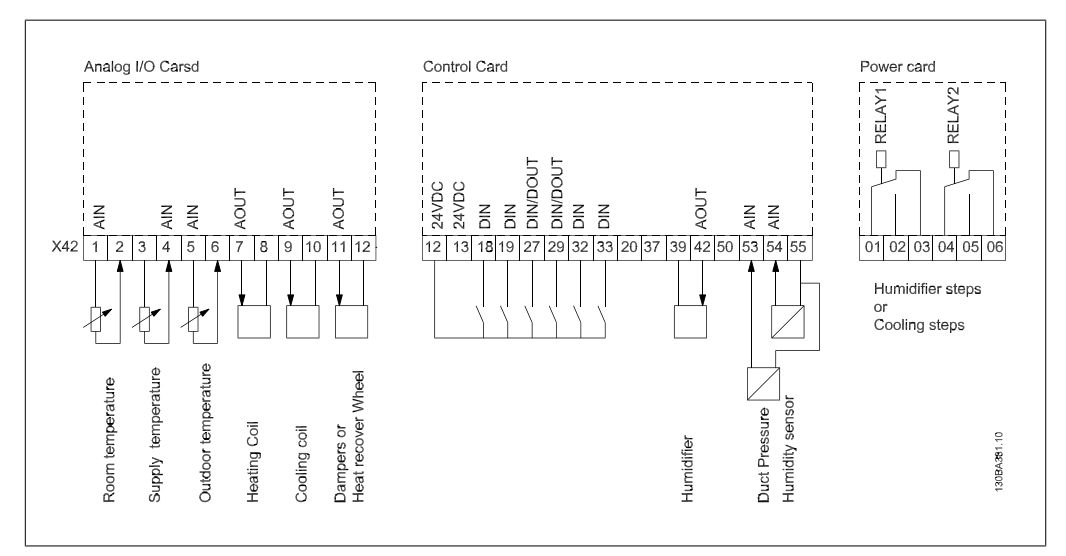

На ней показан типовой аппарат кондиционирования воздуха (AHU). Как можно видеть, добавление функции аналогвого ввода/вывода предоставляет возможность управления всеми функциями из преобразователя частоты, например, заслонками приточной, рециркулирующей и вытяжной вентиляции или нагревающими/охлаждающими змеевиками, причем измерения температуры и давления считываются преобразователем чатоты.

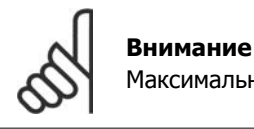

Максимальный ток аналоговых выходов напряжения 0-10 В составляет 1 мА.

## **Внимание**

Если применяется контроль «нулевых» аналоговых сигналов, необходимо, чтобы у аналоговых входов, не используемых для регулятора частоты, а используемых, например, в качестве части децентрализованного устройства ввода/ вывода системы управления зданиями, функция «нулевого» аналогового сигнала была отключена.

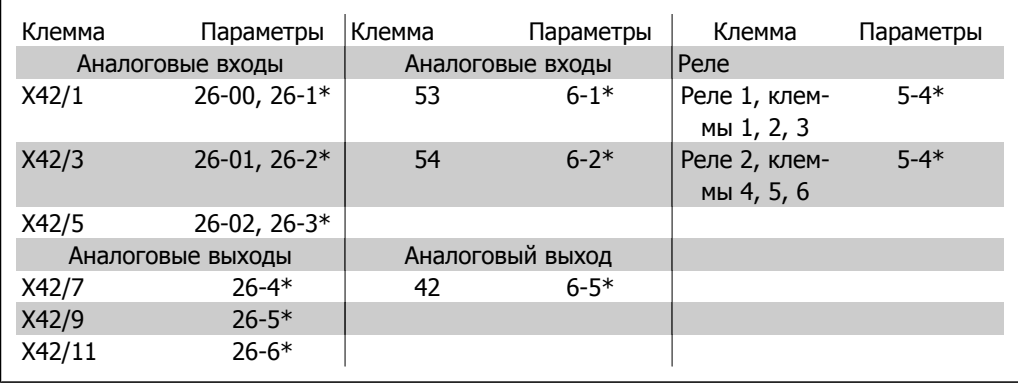

Таблица 2.2: Соответствующие параметры

Также можно считывать аналоговые входы, записывать на аналоговые выходы и управлять реле с помощью связи по последовательной шине. Для этого существуют соответствующие параметры.

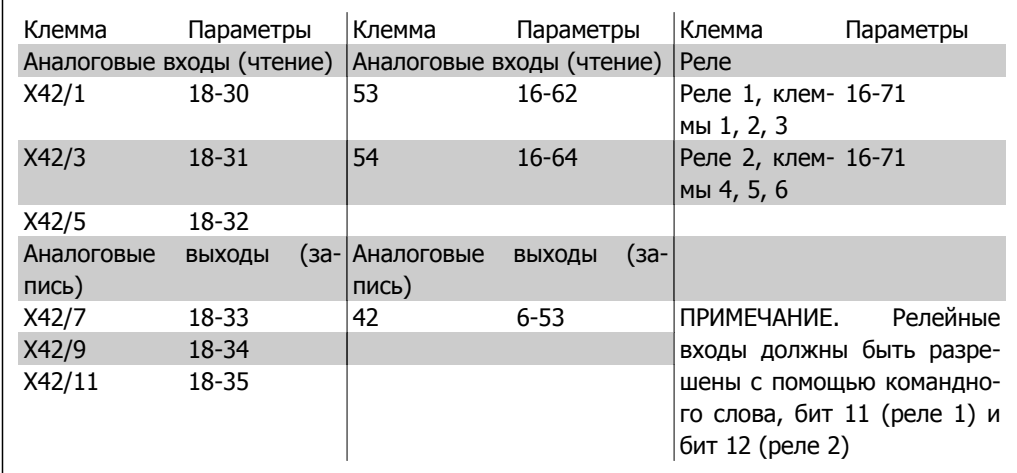

Таблица 2.3: Соответствующие параметры

Установка встроенных часов реального времени.

Дополнительное устройство аналогового ввода/вывода имеет встроенные часы реального времени с резервной аккумуляторной батареей. Это может использоваться в качестве резервной функции часов, включенной в преобразователь частоты стандартной комплектации. См. раздел "Настройки часов, пар. 0-7\*".

Дополнительное устройство аналогового ввода/вывода может использоваться для управления такими устройствами, как исполнительные устройства или клапаны, с помощью расширенного замкнутого контура регулирования, снимая тем самым функции регулирования с системы управления зданиями. См. раздел "Параметры": Расшир. замкн. контур – FC 100, пар. 21-\*\*. Предусмотрено три независимых ПИД-регулятора с обратной связью.

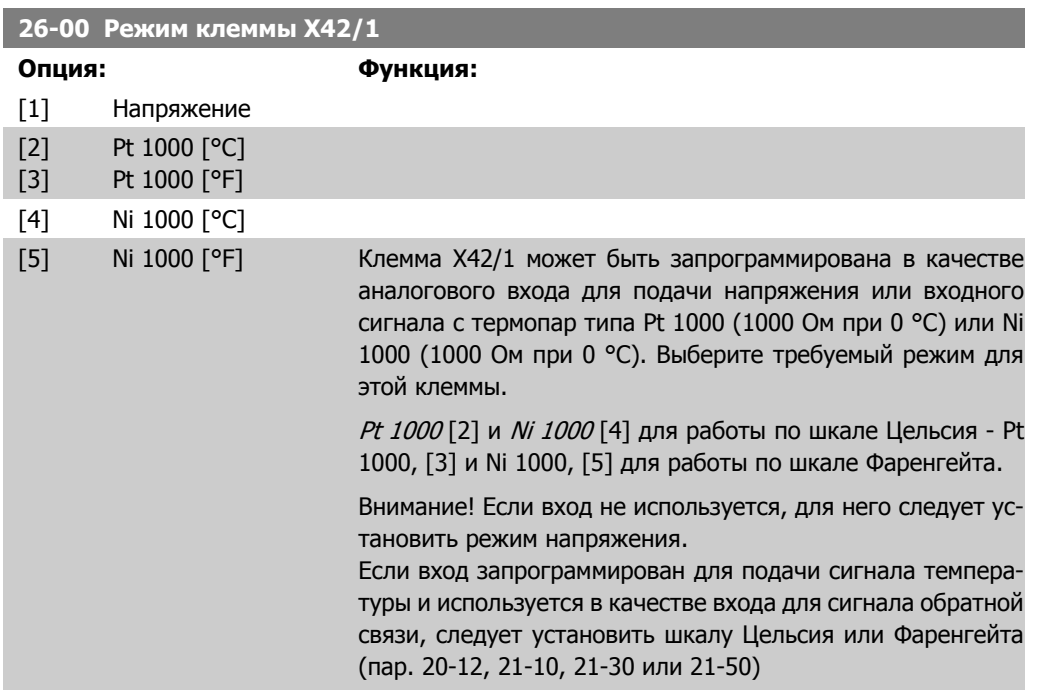

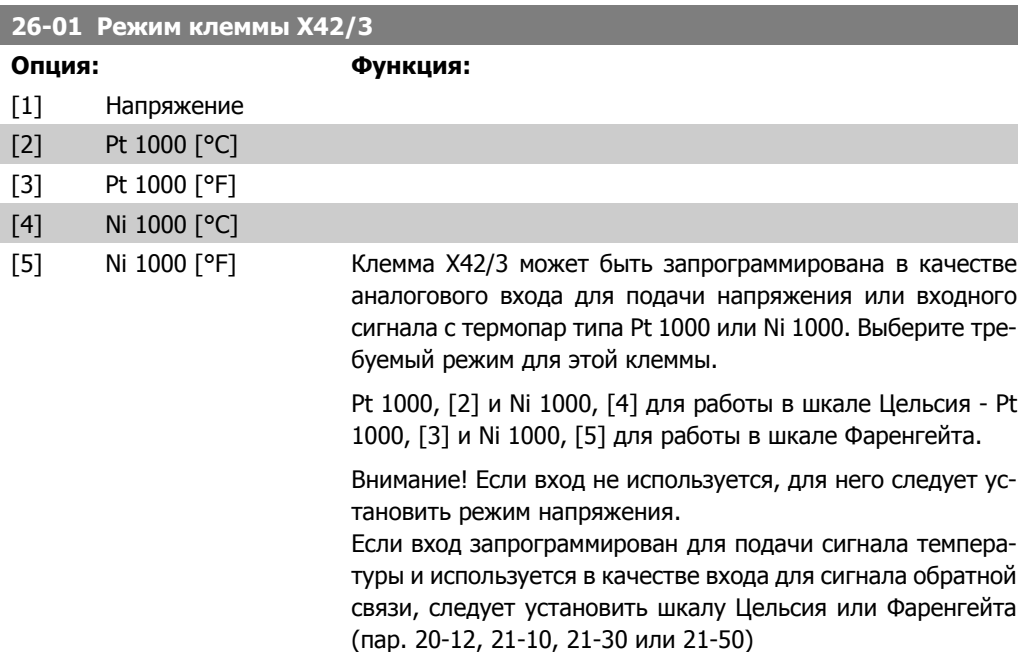

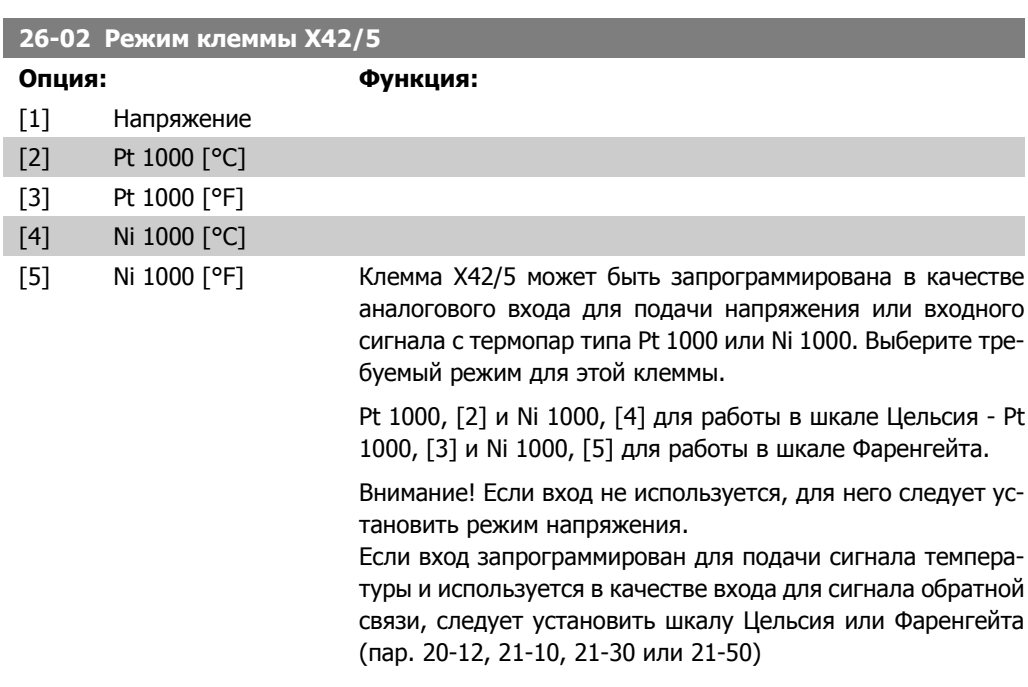

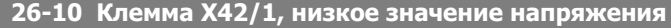

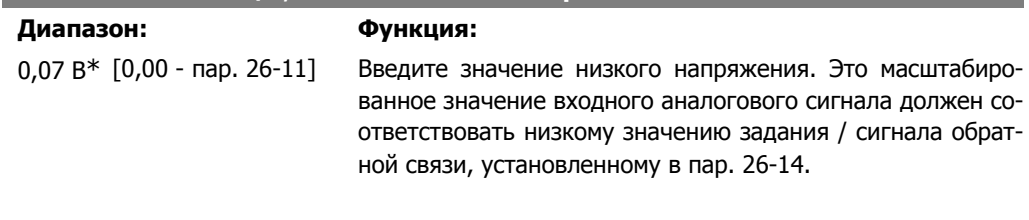

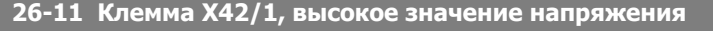

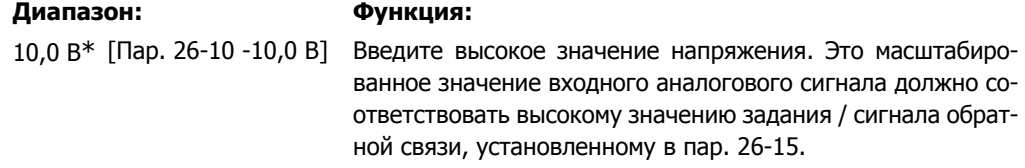

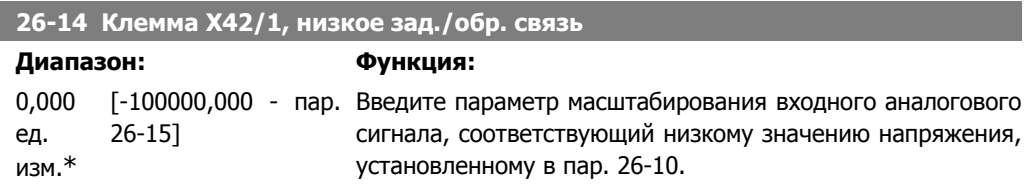

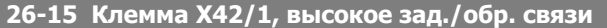

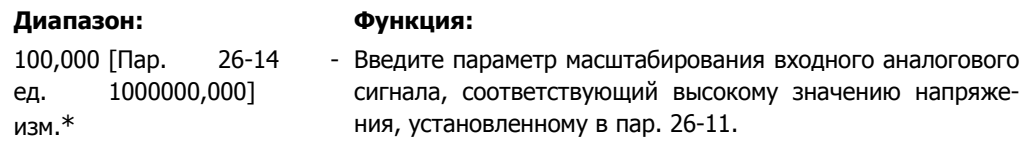

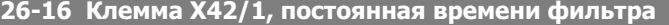

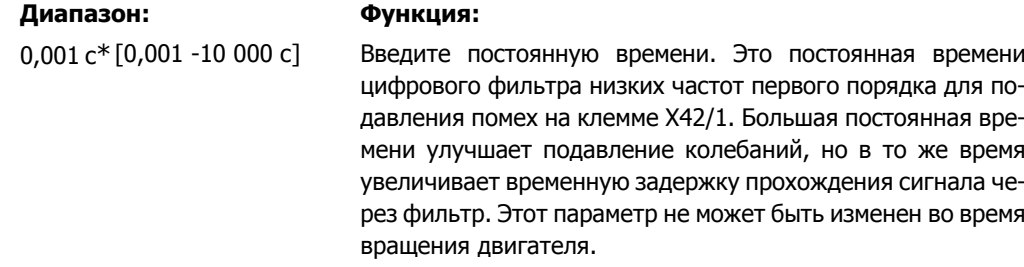

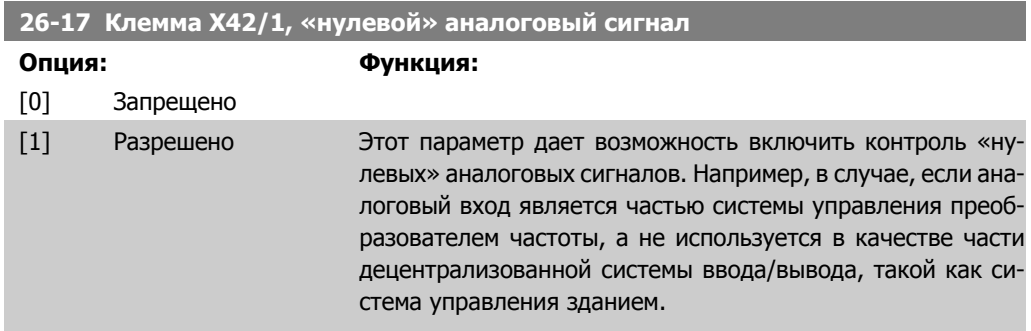

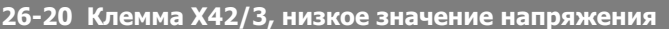

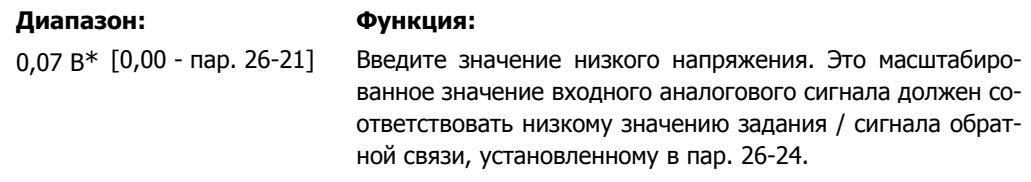

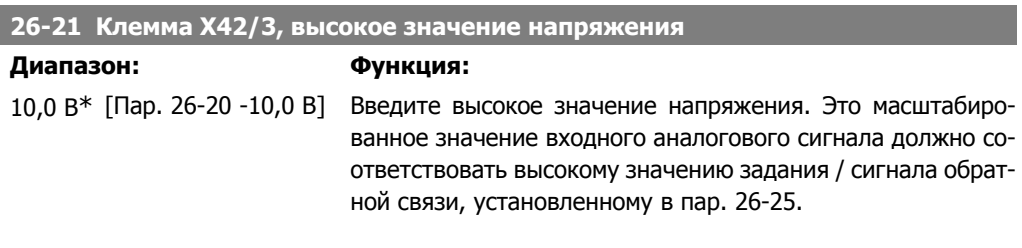

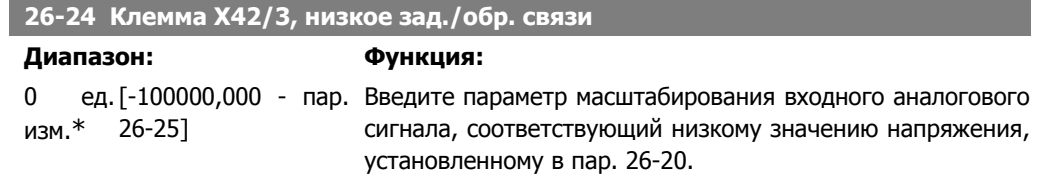

 $\mathbf{A}$ иапазон:

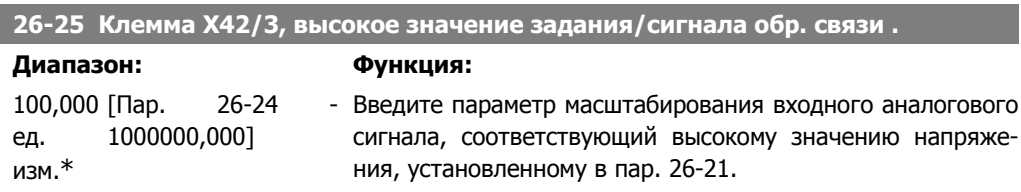

# **26-26 Клемма X42/3, постоянная времени фильтра**

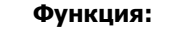

0,001 с\* [0,001 -10 000 с] Введите постоянную времени. Это постоянная времени цифрового фильтра низких частот первого порядка для подавления помех на клемме X42/3. Большая постоянная времени улучшает подавление колебаний, но в то же время увеличивает временную задержку прохождения сигнала через фильтр. Этот параметр не может быть изменен во время вращения двигателя.

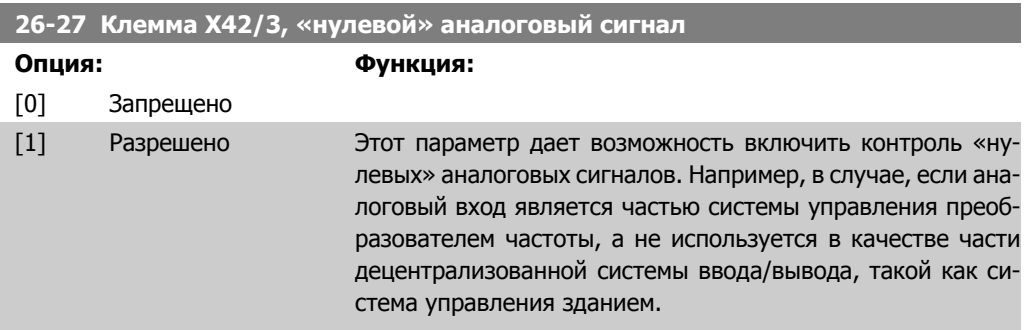

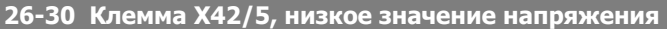

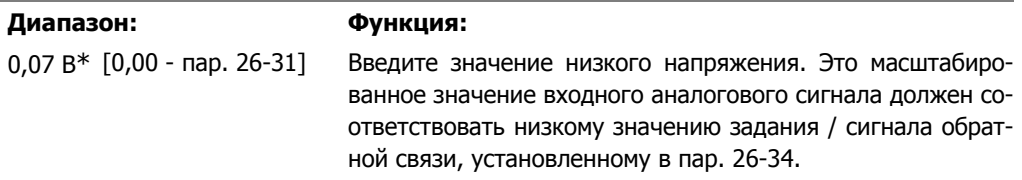

# **26-31 Клемма X42/5, высокое значение напряжения**

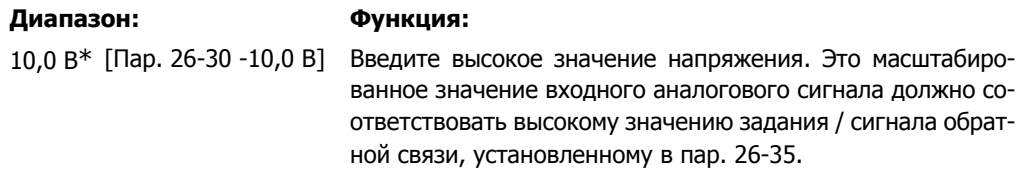

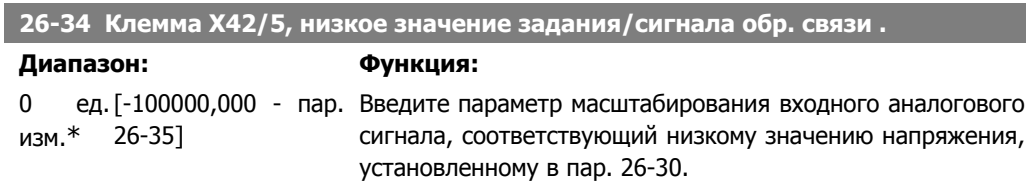

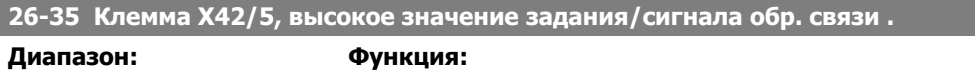

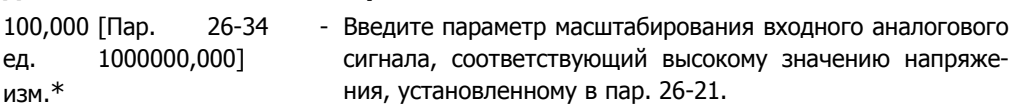

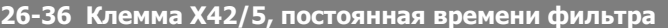

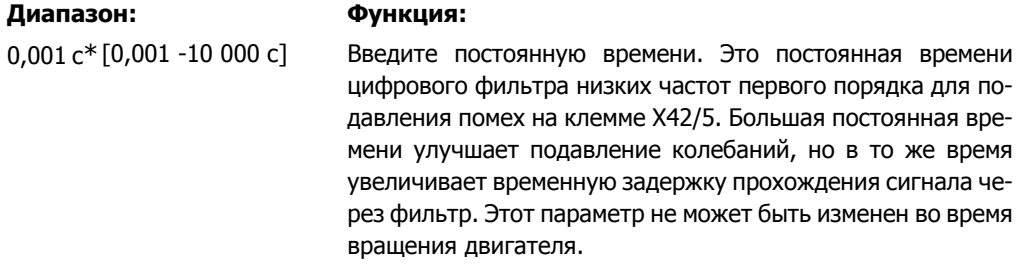

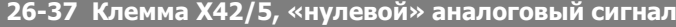

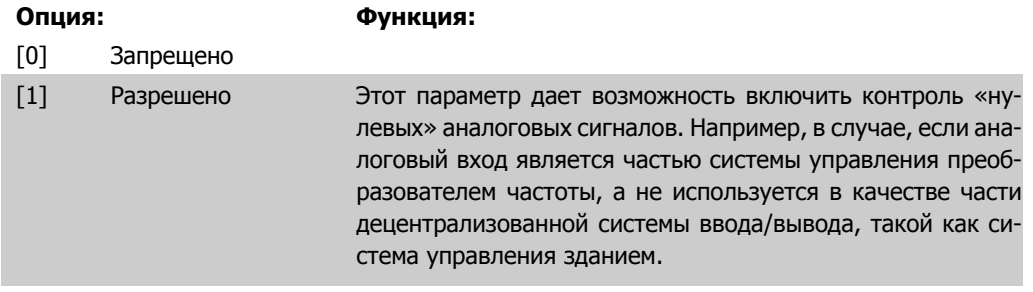

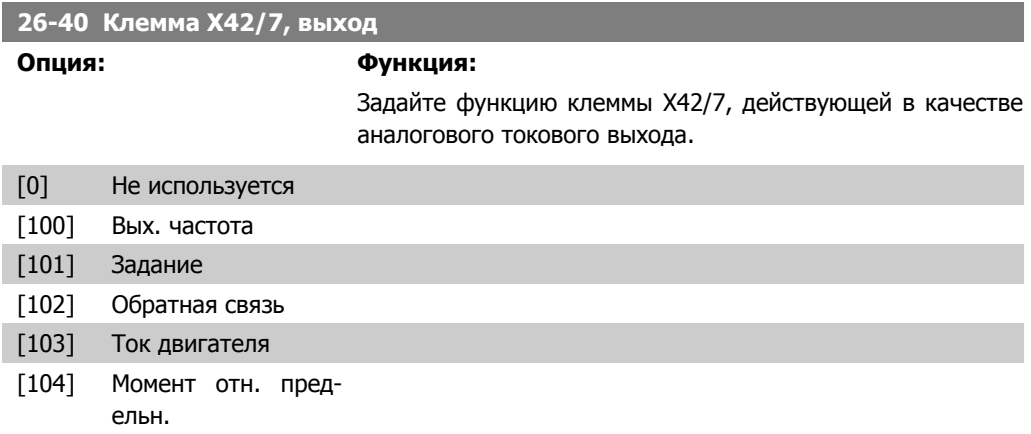

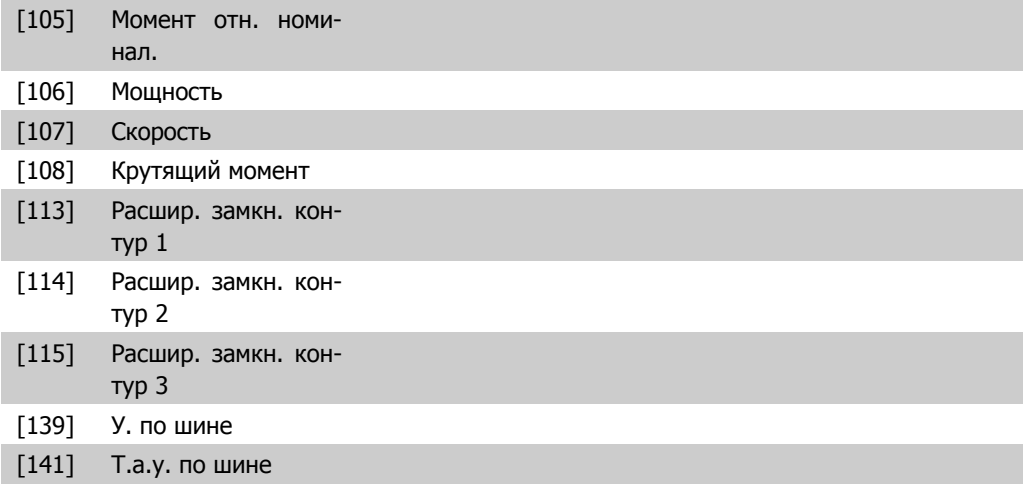

## **26-41 Клемма X42/7, мин. масштаб выходного сигнала**

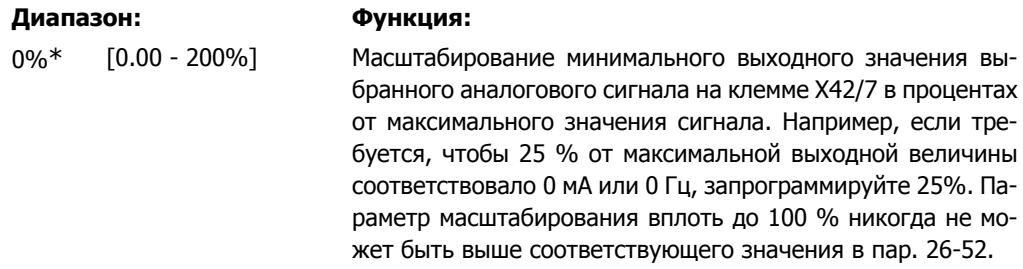

## **26-42 Клемма X42/7, макс. масштаб выходного сигнала**

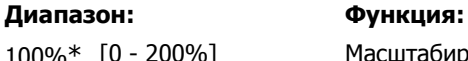

100%\* [0 - 200%] Масштабирование максимального выходного значения выбранного аналогового сигнала на клемме X42/7. Устанавливает максимальное значение выходного токового сигнала. Масштабирует выход так, чтобы при полной шкале ток не превышал 20 мА или чтобы ток 20 мА соответствовал величине не более, чем 100 % максимального значения сигнала. Если требуется, чтобы выходной ток 20 мА соответствовал сигналу, находящемуся в пределах 0 -100 % от максимального, нужно задать в параметре требуемое процентное соотношение, например, 50 % = 20 мА. Если требуется, чтобы ток от 4 до 20 мА соответствовал максимальному выходу (100 %), рассчитайте процентное соотношение следующим образом:

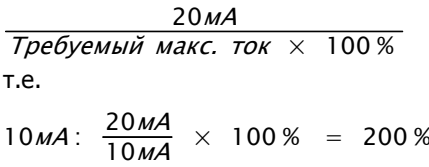

**2**

 $\overline{\phantom{a}}$ 

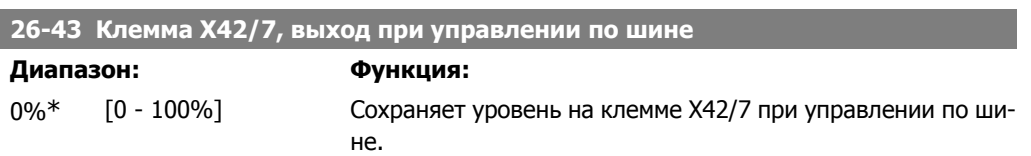

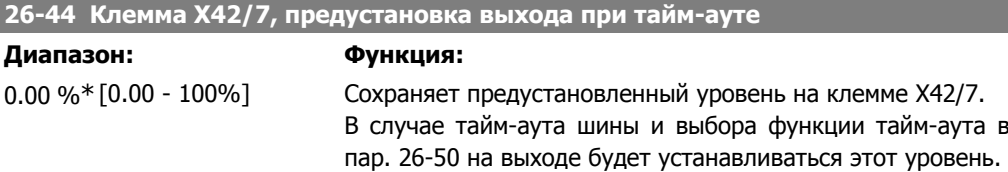

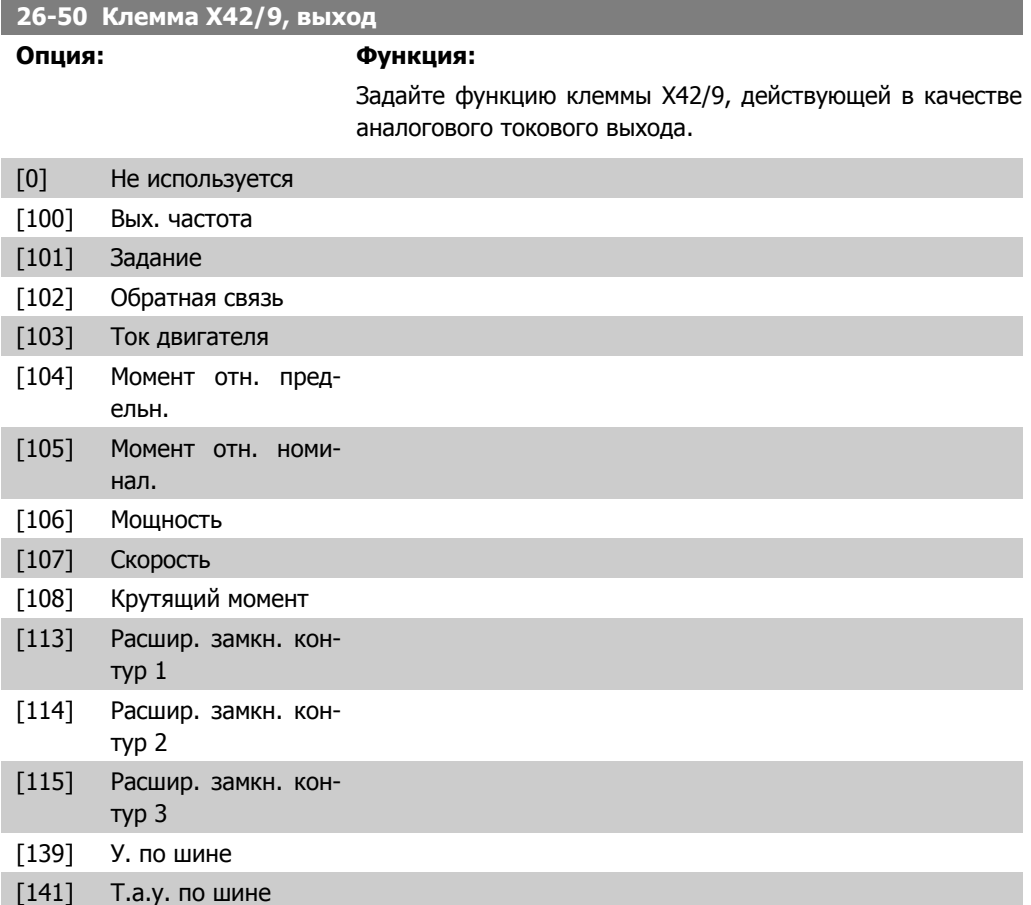

# **26-51 Клемма X42/9, мин. масштаб выходного сигнала**

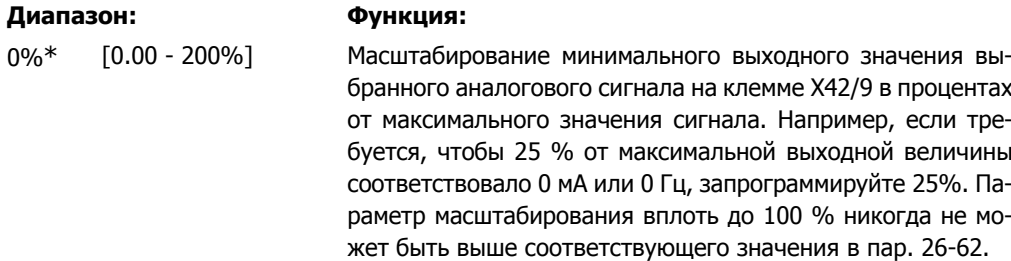

# **26-52 Клемма X42/9, макс. масштаб выходного сигнала**

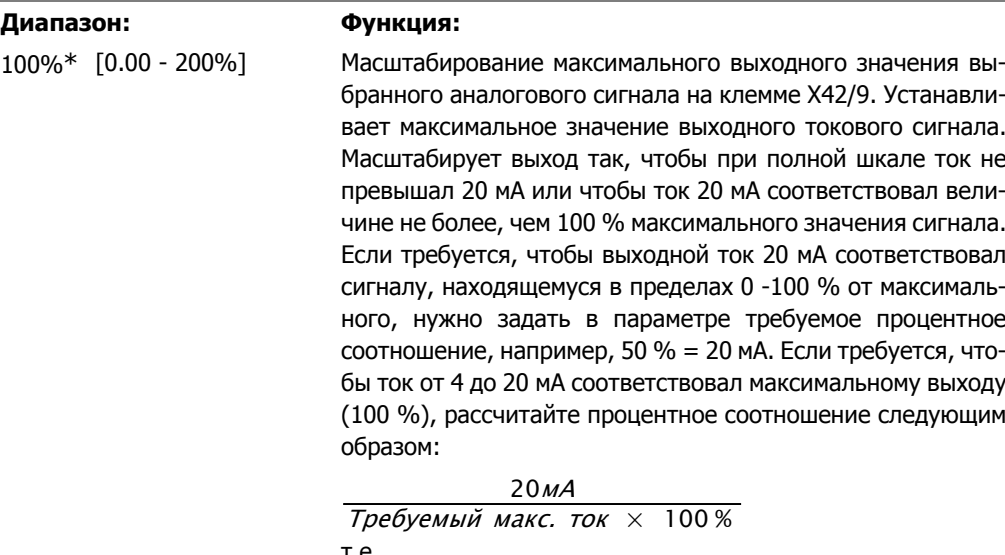

т.е.  $10MA: \frac{20MA}{10MA} \times 100\% = 200\%$ 

# **26-53 Клемма X42/9, выход при управлении по шине**

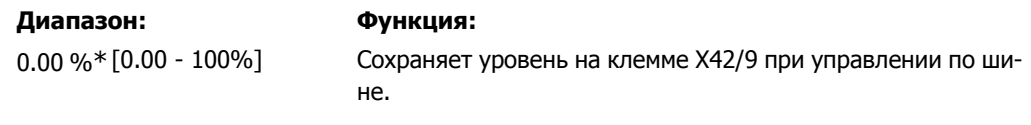

# **26-54 Клемма X42/9, предустановка выхода при тайм-ауте**

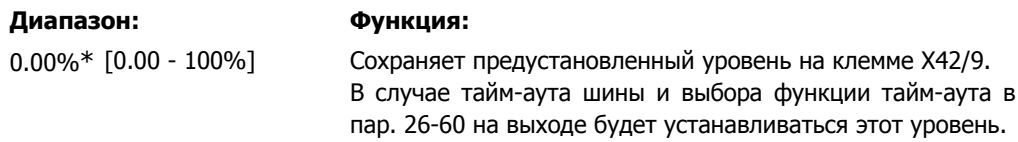

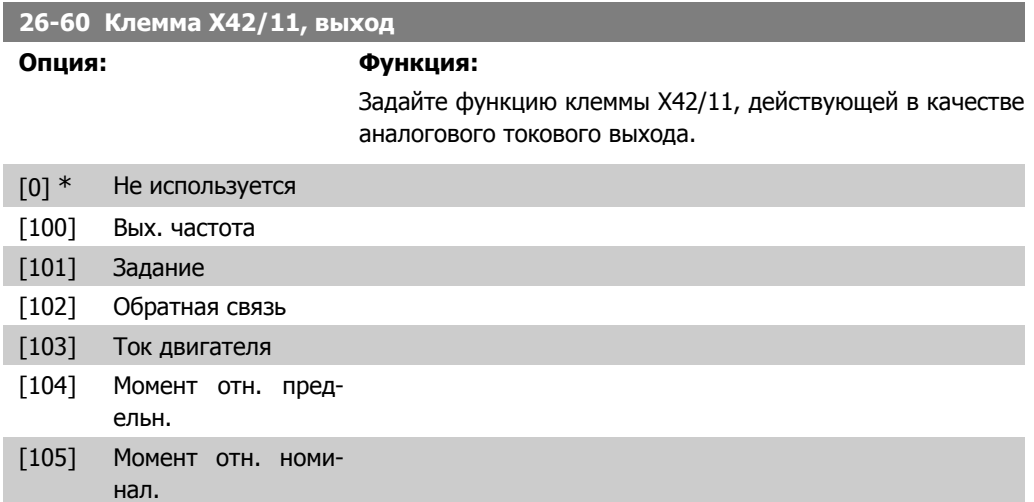

ľ

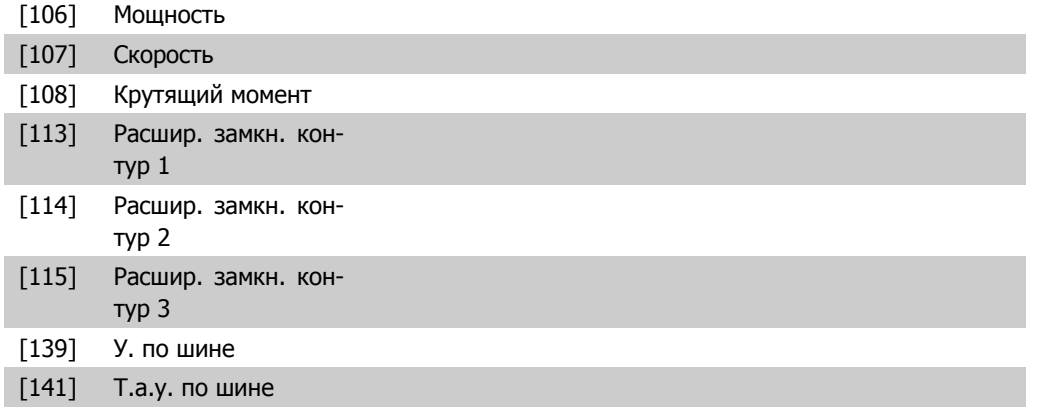

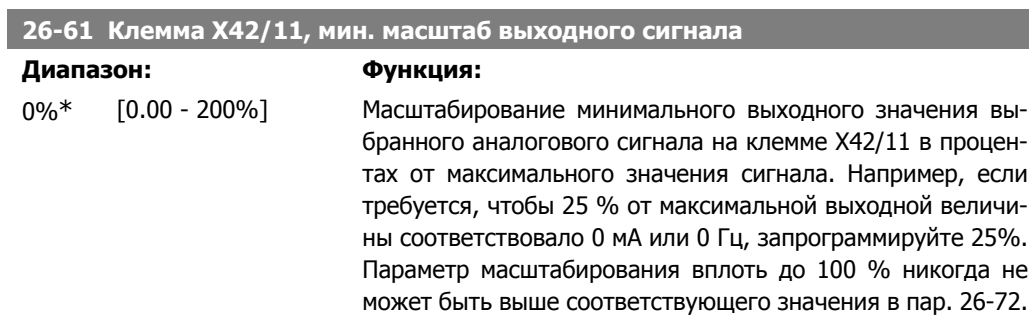

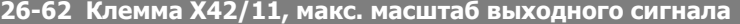

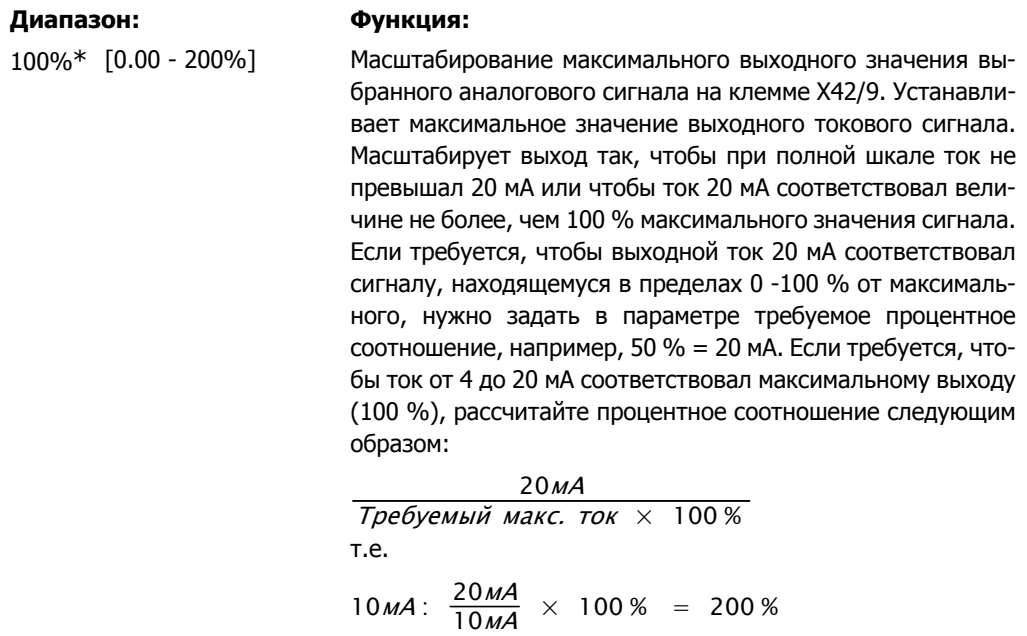

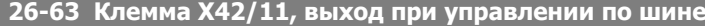

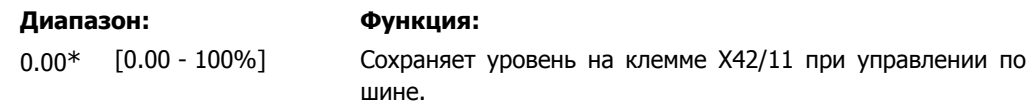

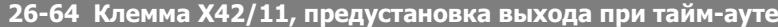

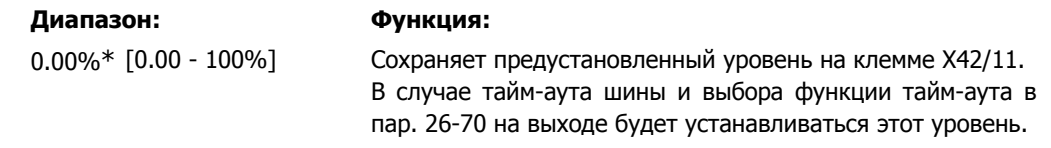

# **3. Перечни параметров**

# **3.1. Опции параметров**

# **3.1.1. Настройки по умолчанию**

## Изменения в процессе работы

"TRUE" означает, что параметр может быть изменен в процессе работы преобразователя частоты, а "FALSE" указывает на то, что перед изменением параметра преобразователь частоты следует остановить.

## 4-set-up (4 набора)

'All set-up' (Все наборы): для каждого из четырех наборов можно установить отдельное значение параметра, т. е. один отдельный параметр может иметь четыре разных значения. '1 set-up' (1 набор): значение будет одинаковым для всех наборов.

## Индекс преобразования

Это число указывает на показатель преобразования, который должен использоваться при записи или считывании данных с помощью преобразователя частоты.

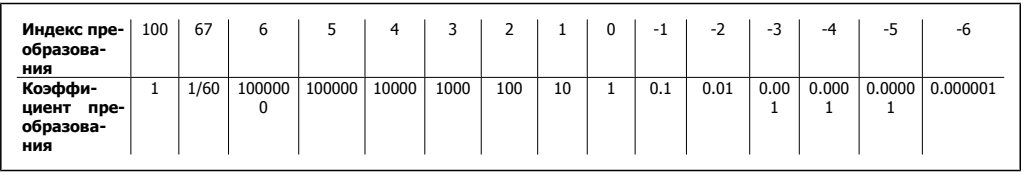

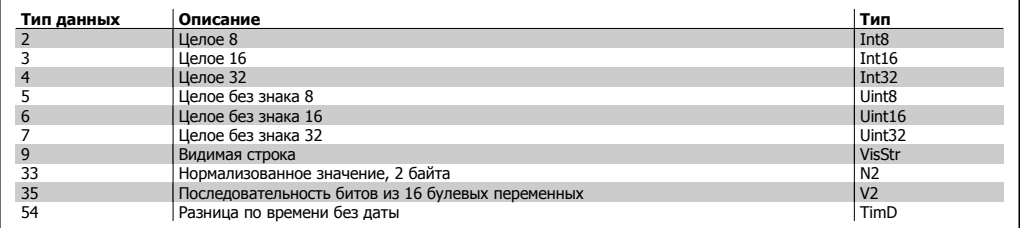

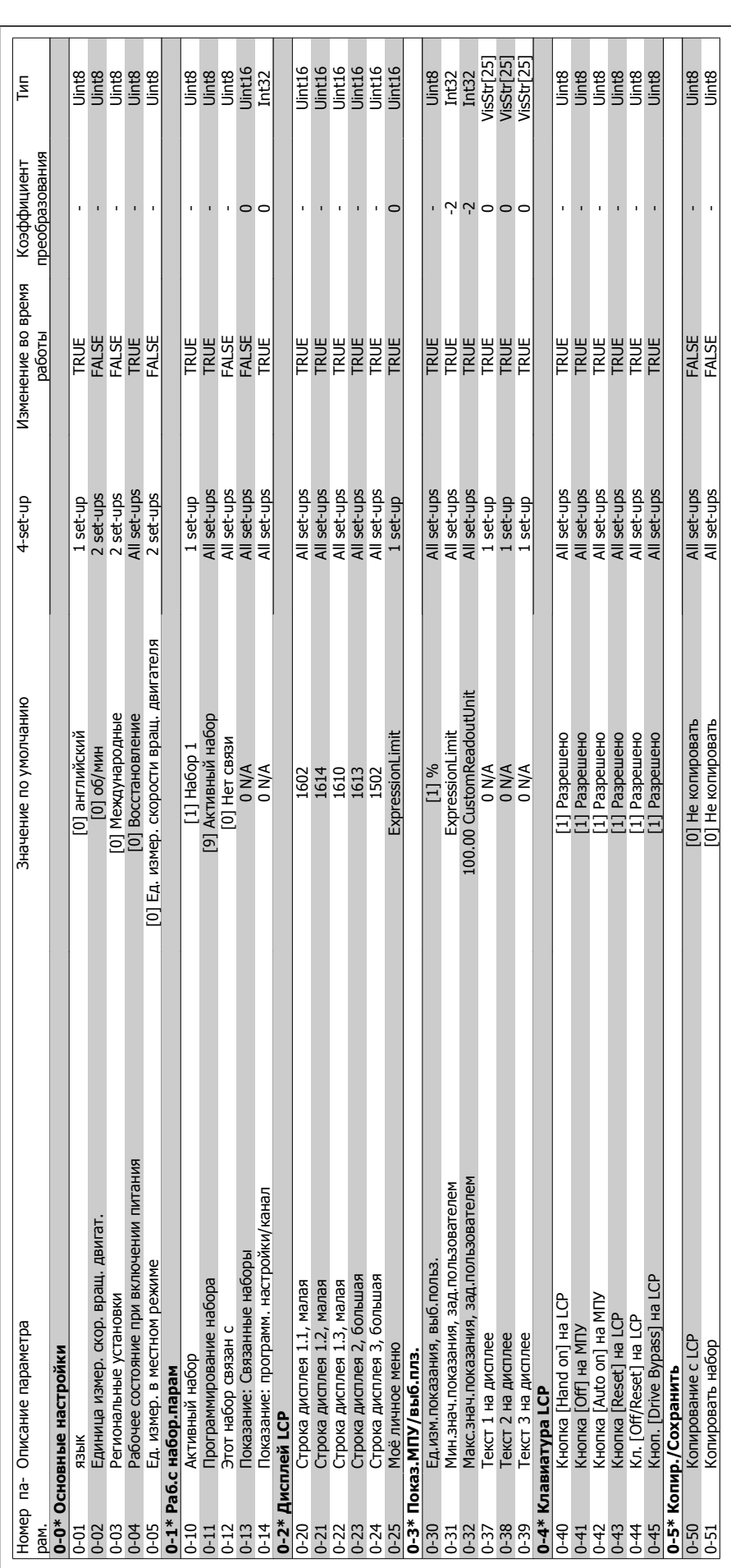

**3**
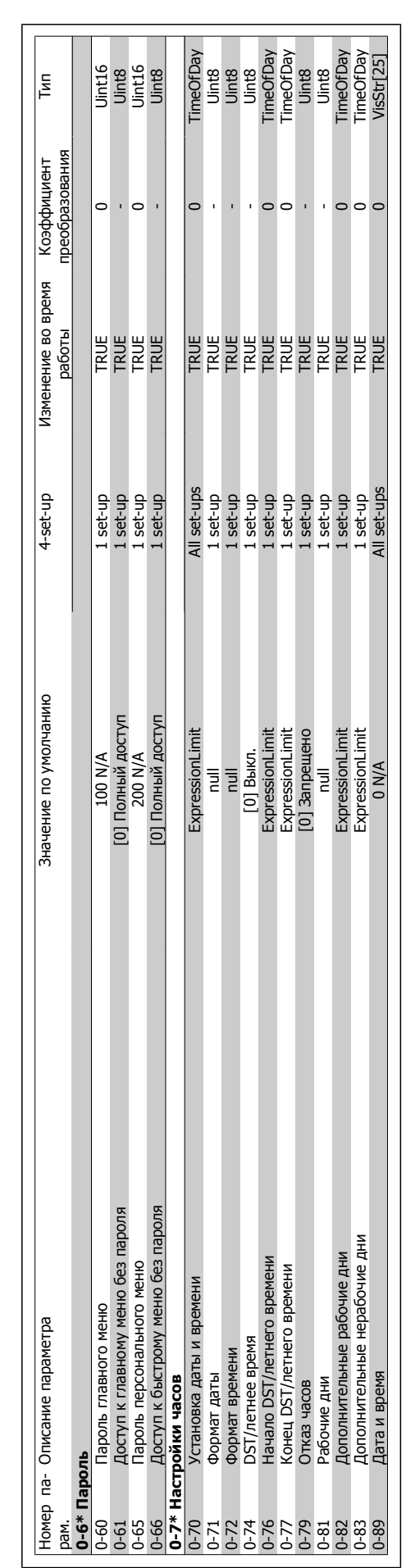

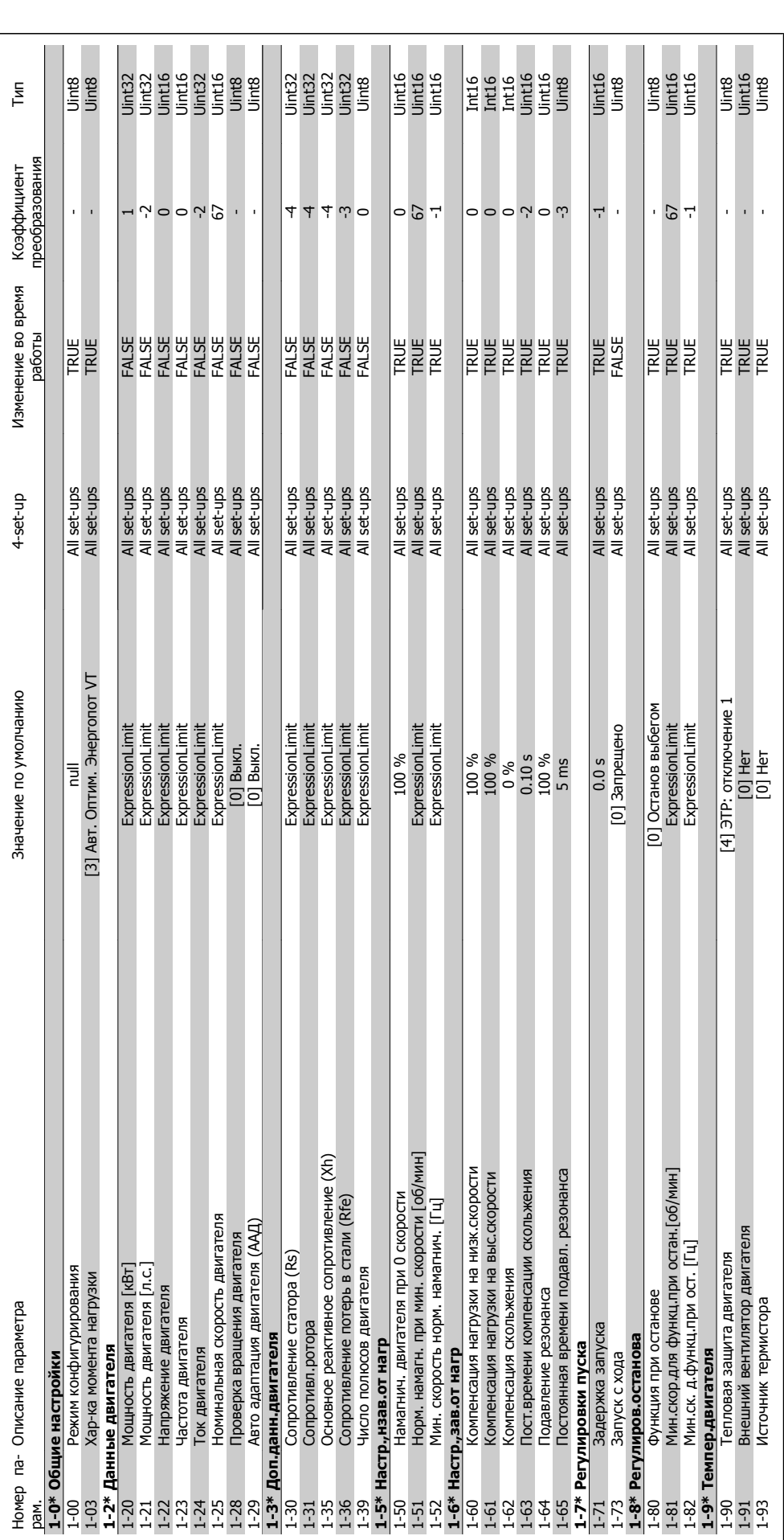

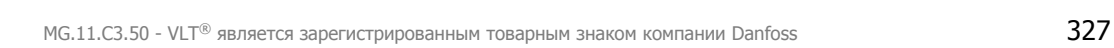

### Руководство по программированию привода VLT ® НVAC **1999 година 1999 година 1999 година 1999 година** 3. Перечни параметров

### 3.1.4. 2-\*\* Торможение **3.1.4. 2-\*\* Торможение**

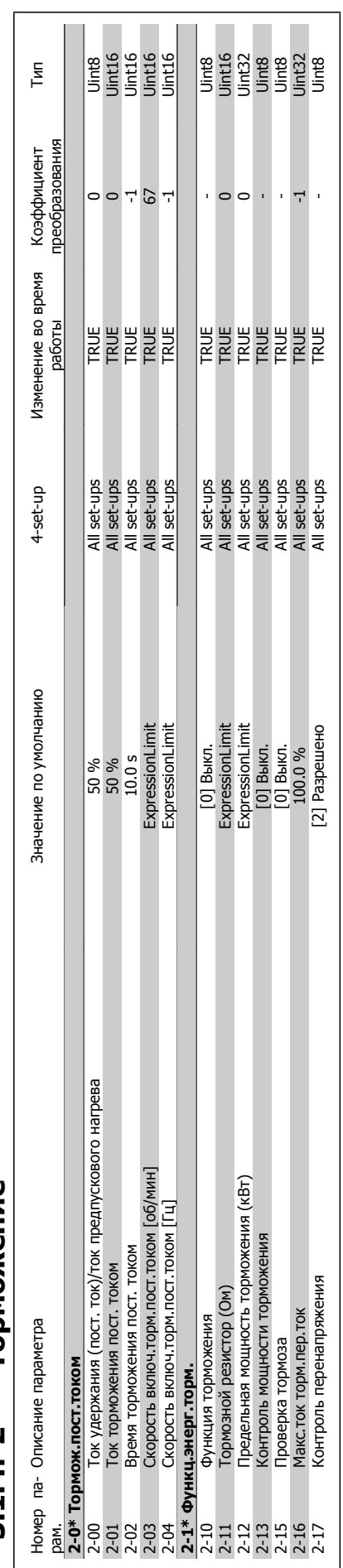

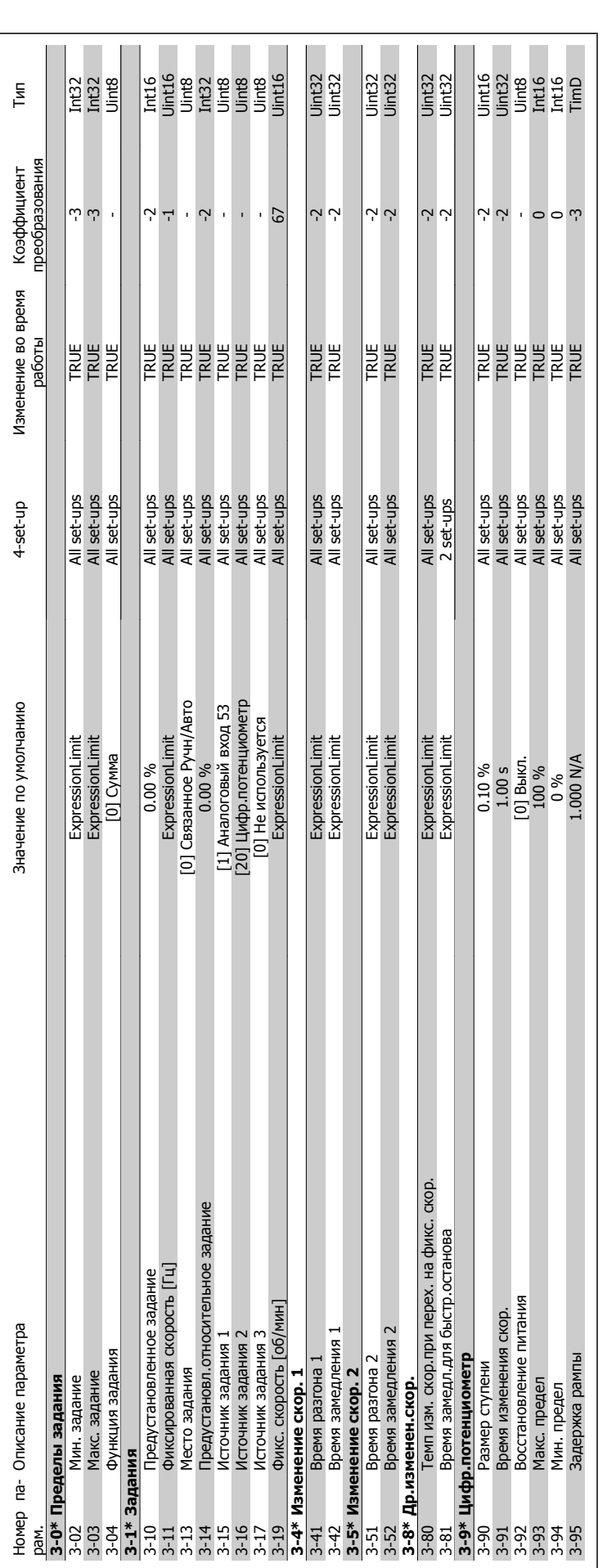

## 3.1.5. 3-\*\* Задан./измен. скор. **3.1.5. 3-\*\* Задан./измен. скор.**

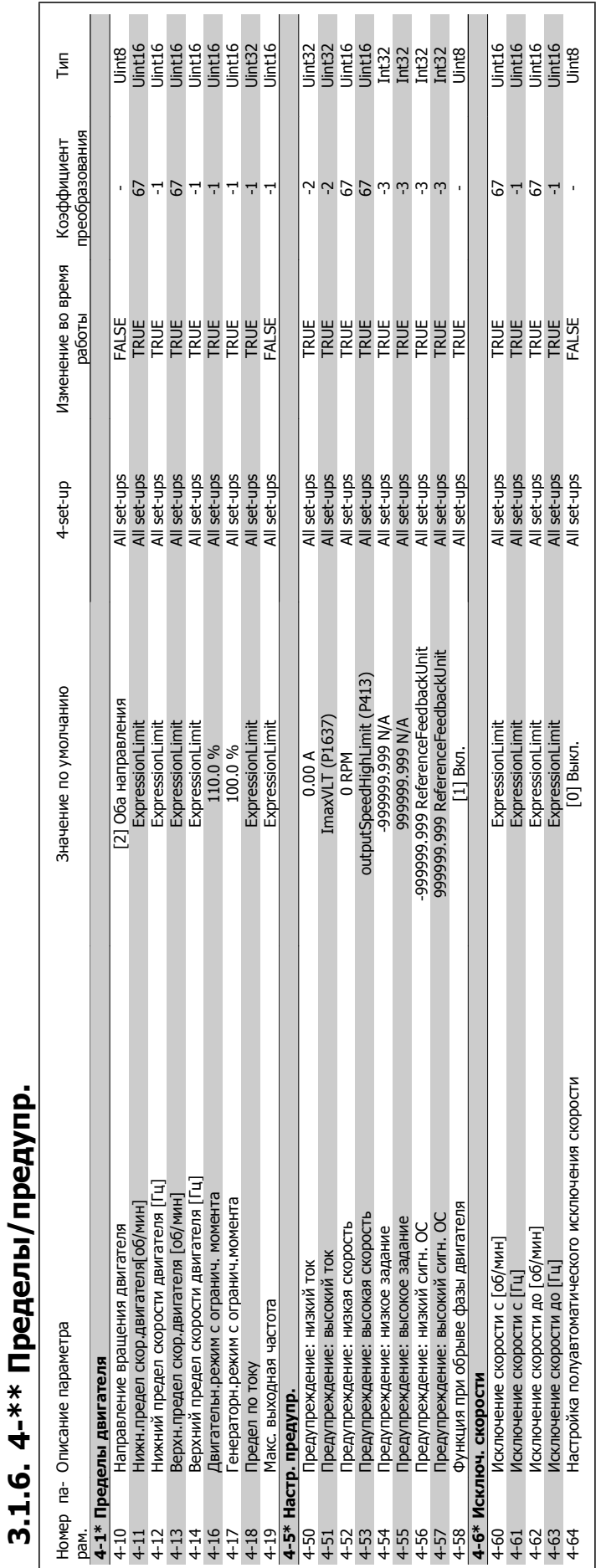

### Руководство по программированию привода VLT ® НVAC **1999 година 1999 година 1999 година 1999 година** 3. Перечни параметров

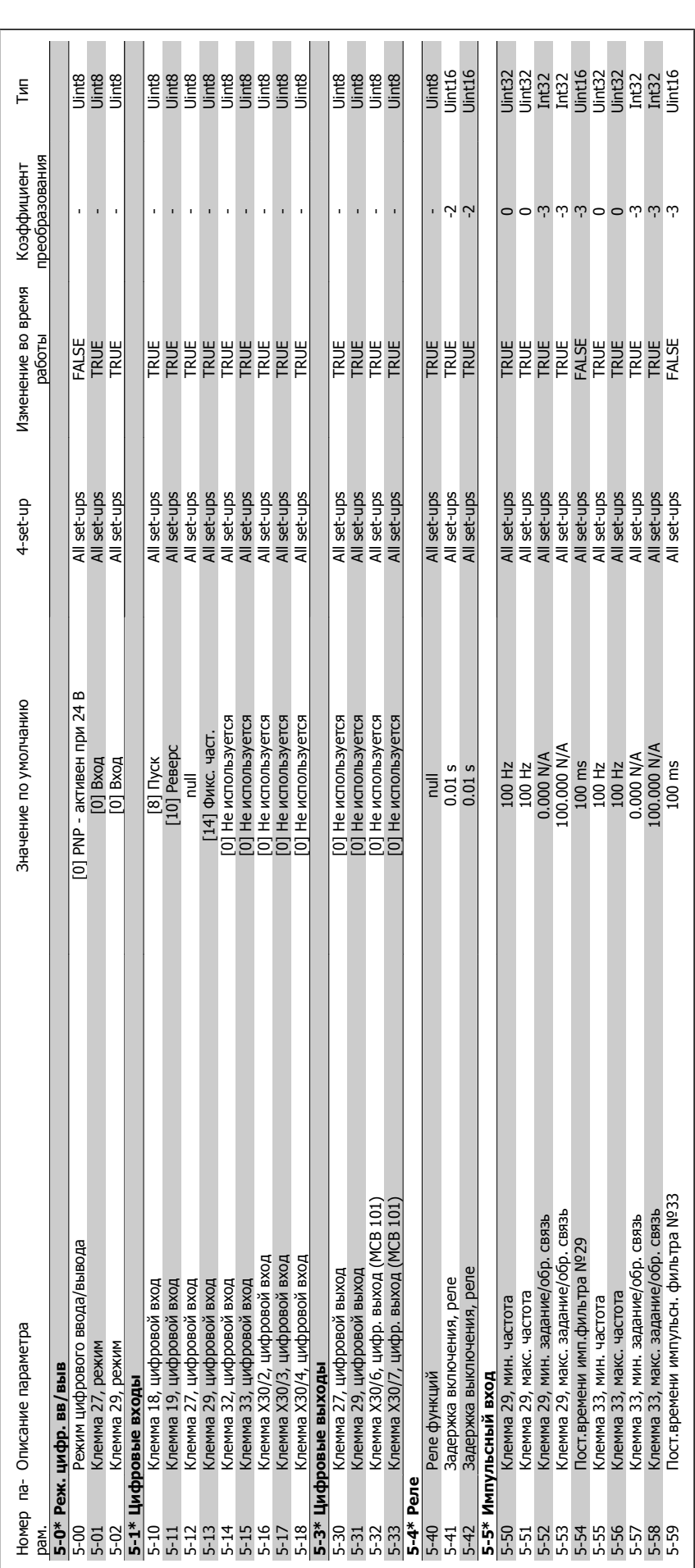

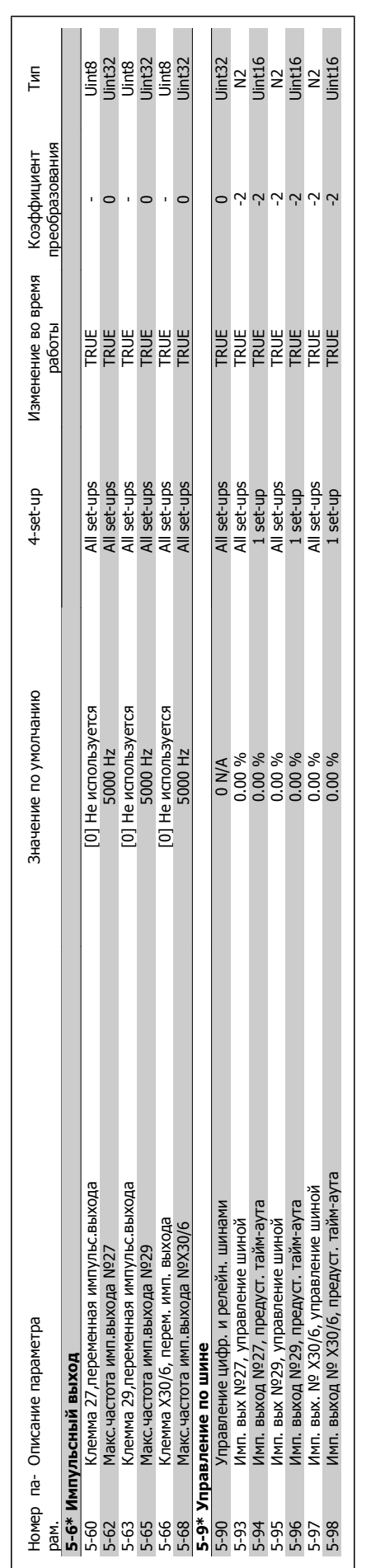

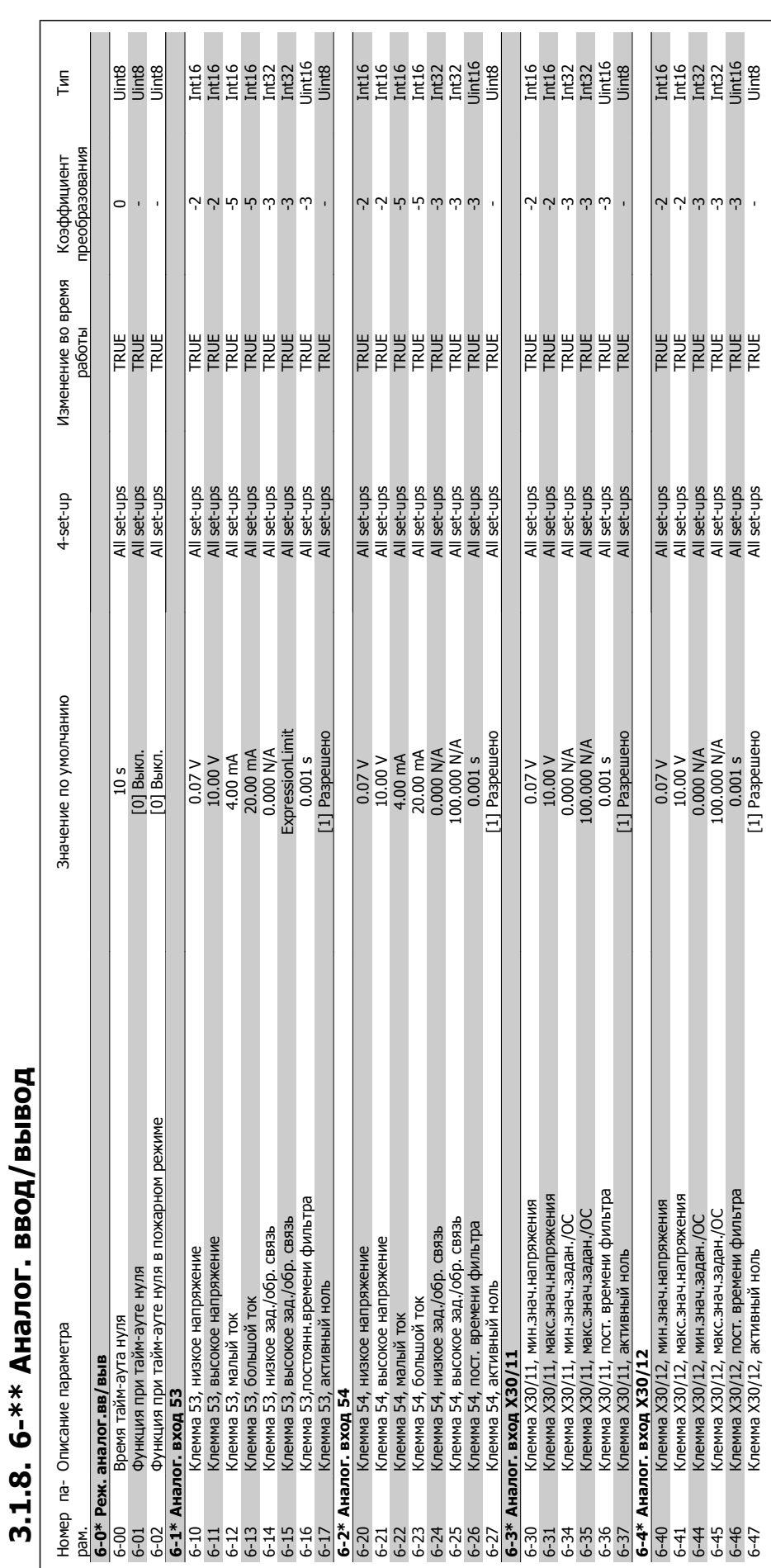

**3.1.8. 6-\*\* Аналог. ввод**

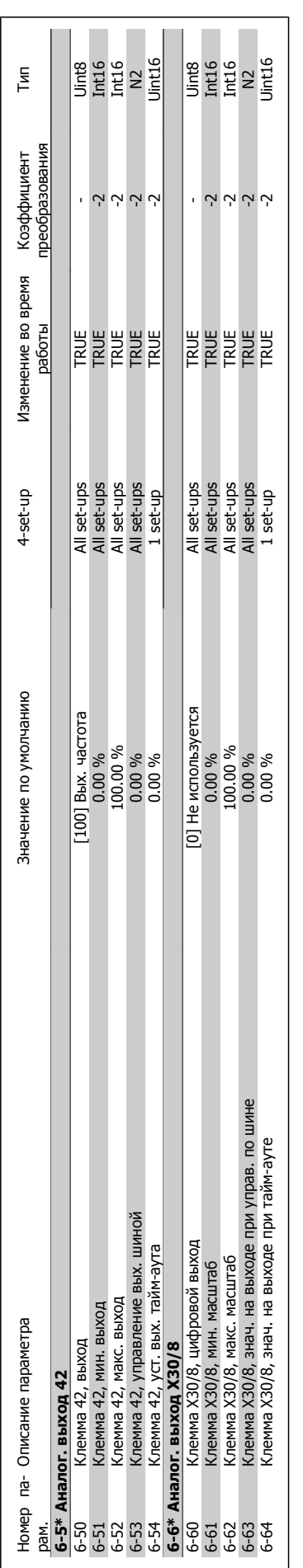

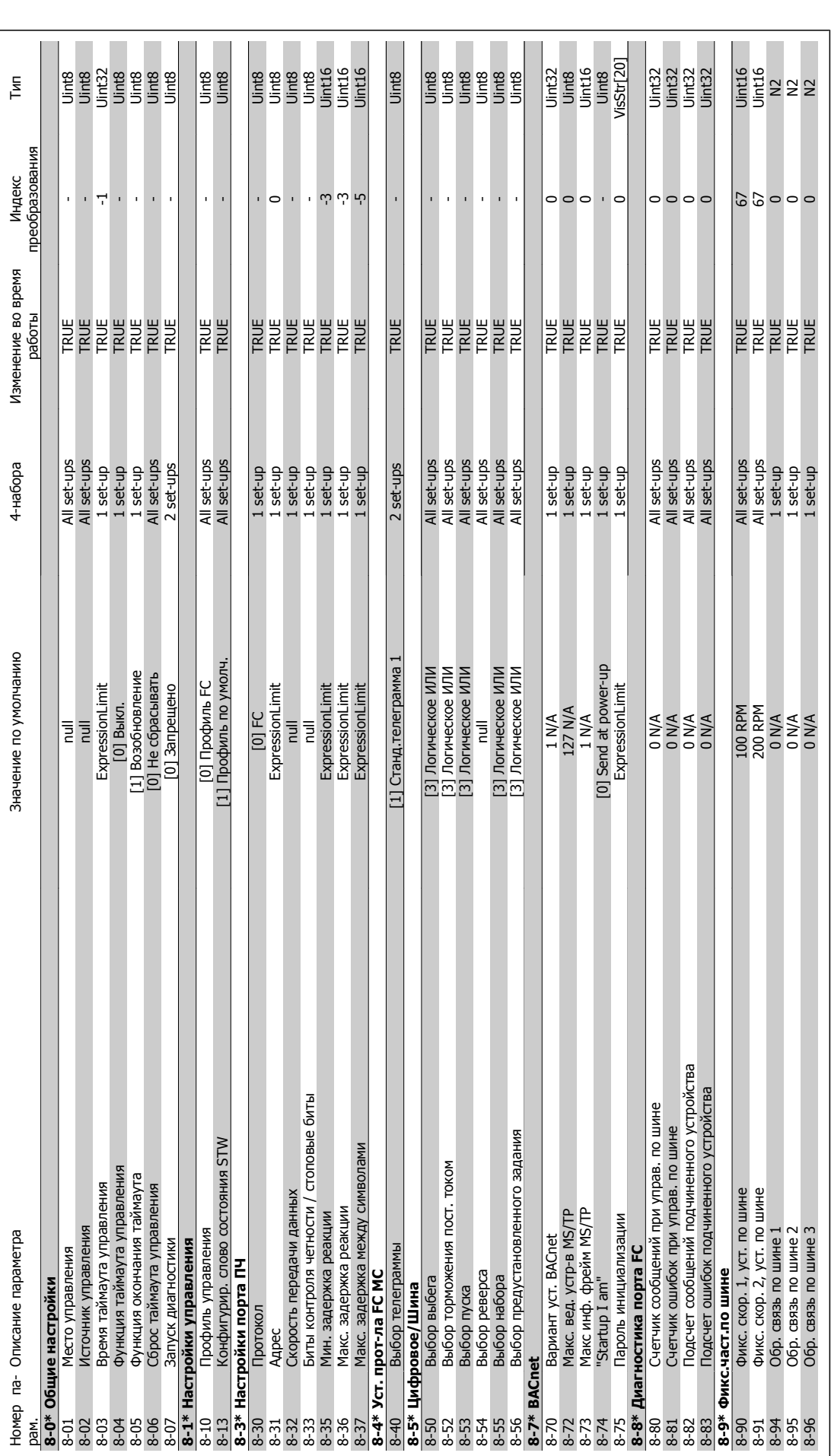

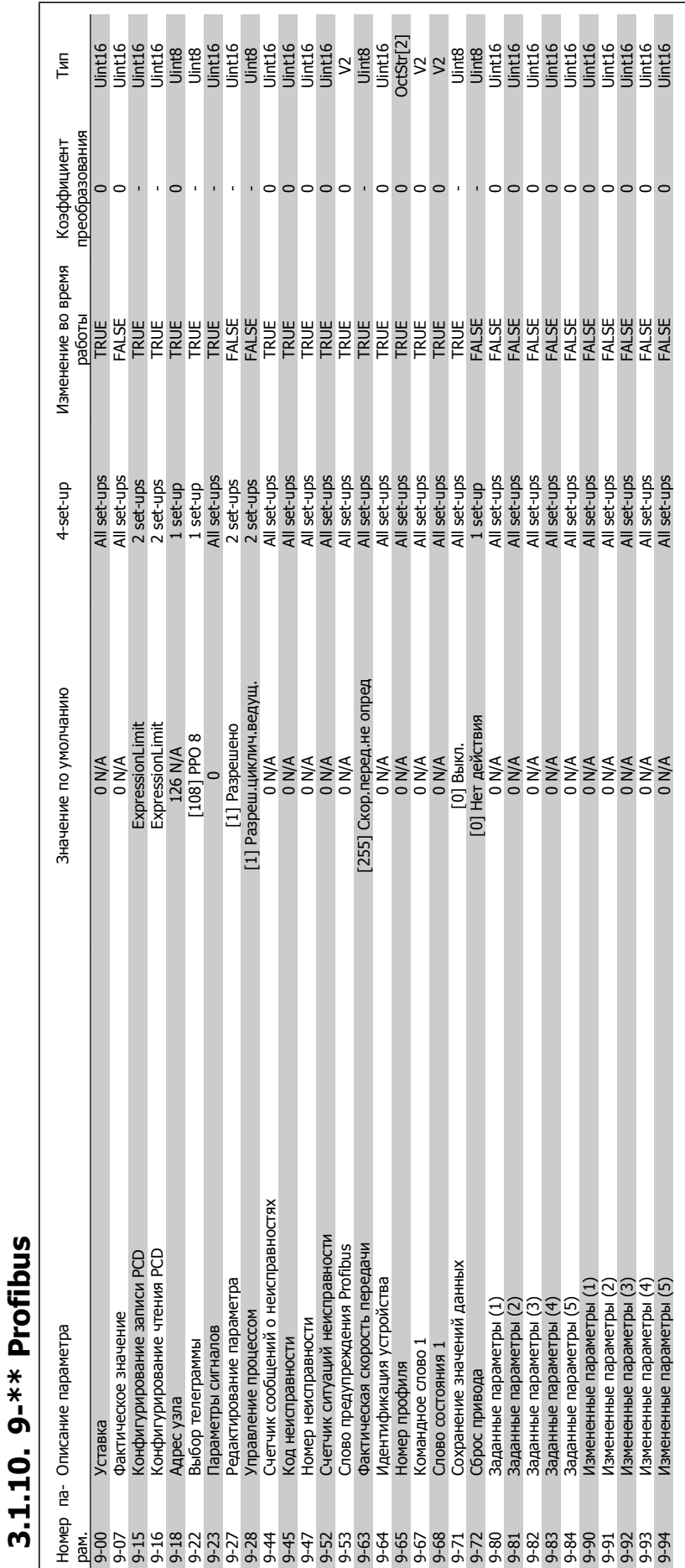

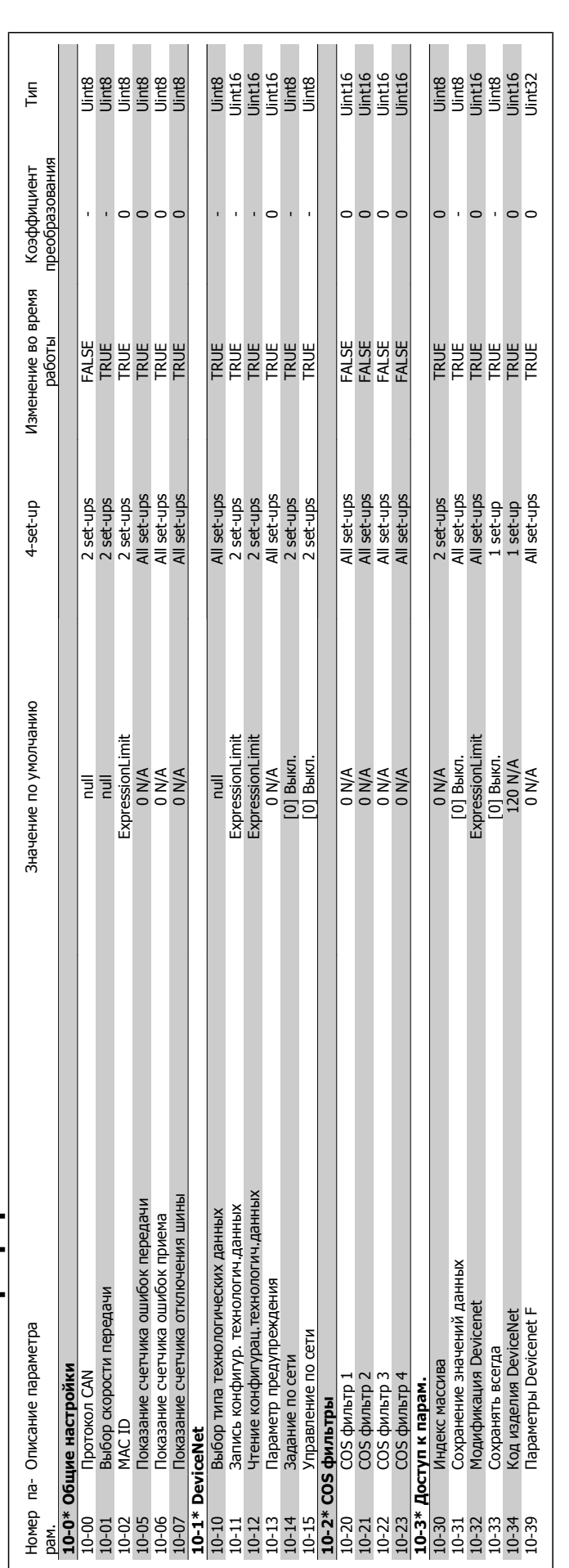

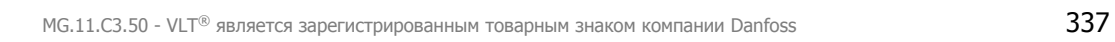

### 3.1.12. 11-\*\* LonWorks **3.1.12. 11-\*\* LonWorks**

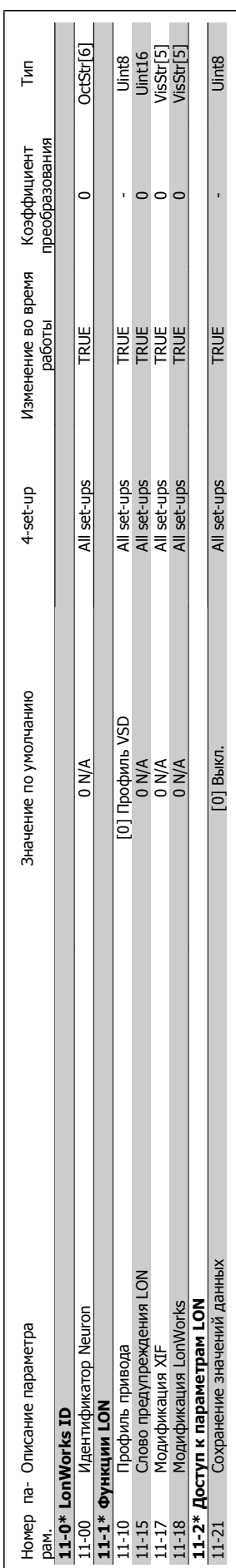

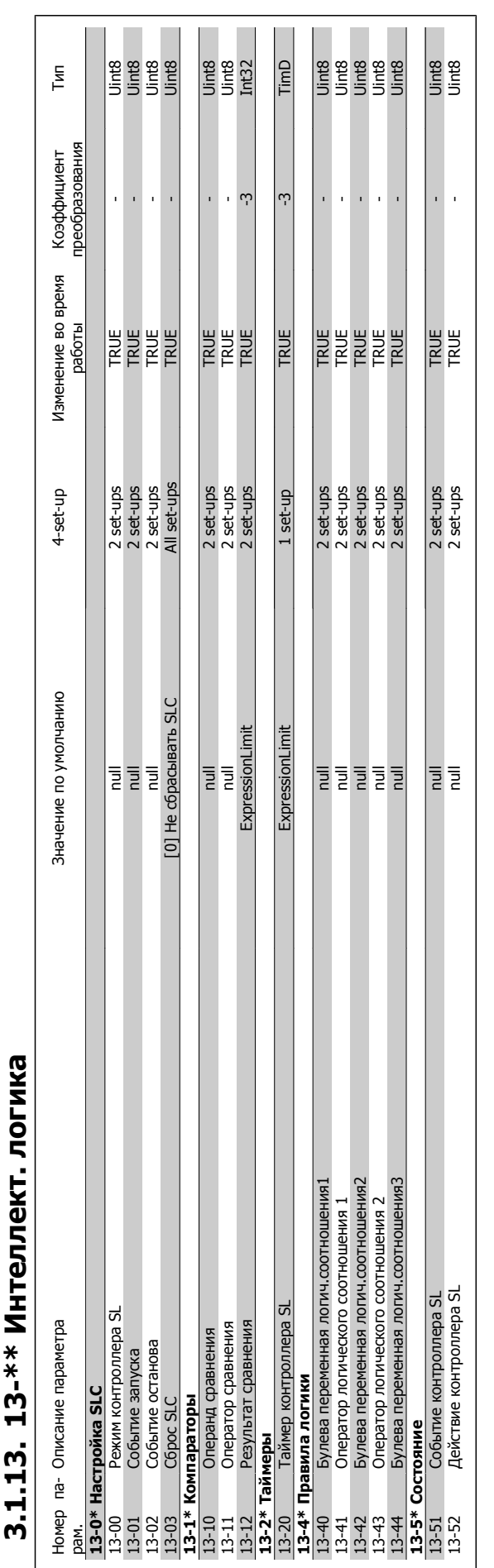

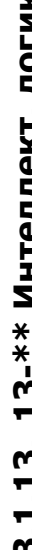

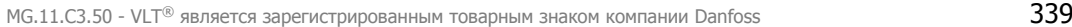

# 3.1.14. 14-\*\* Специальные функции **3.1.14. 14-\*\* Специальные функции**

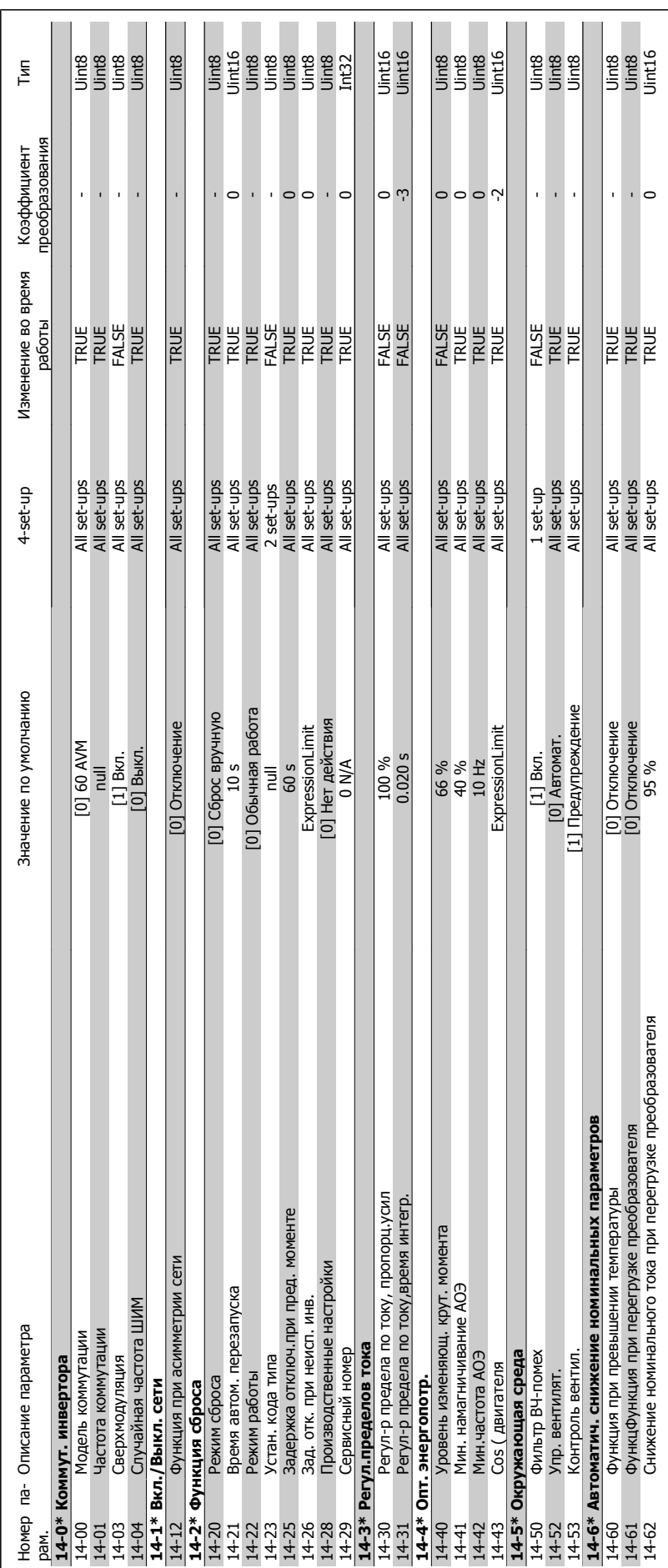

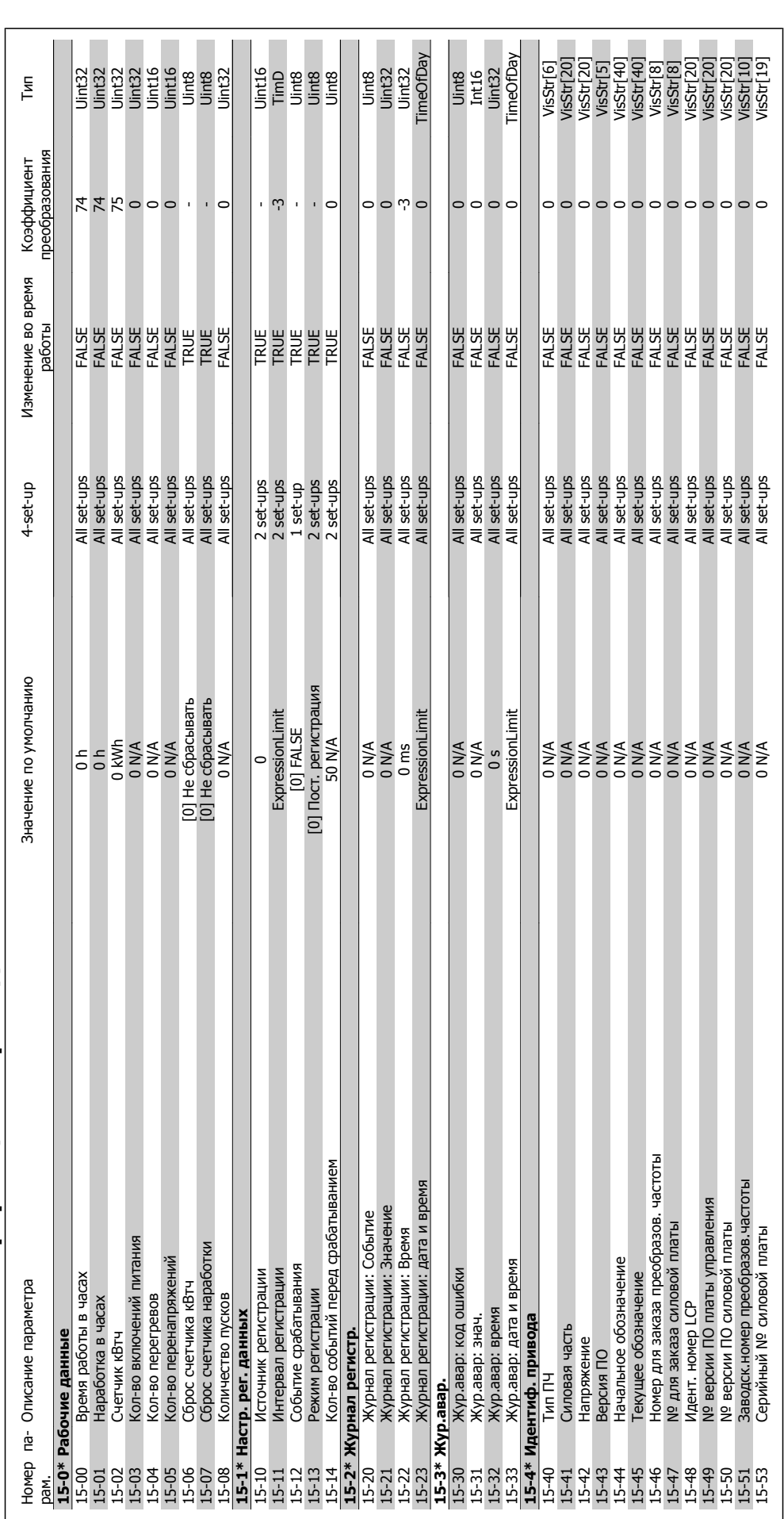

**3.1.15. 15-\*\* Информация** 3.1.15. 15-\*\* Информация о приводе **приводе**

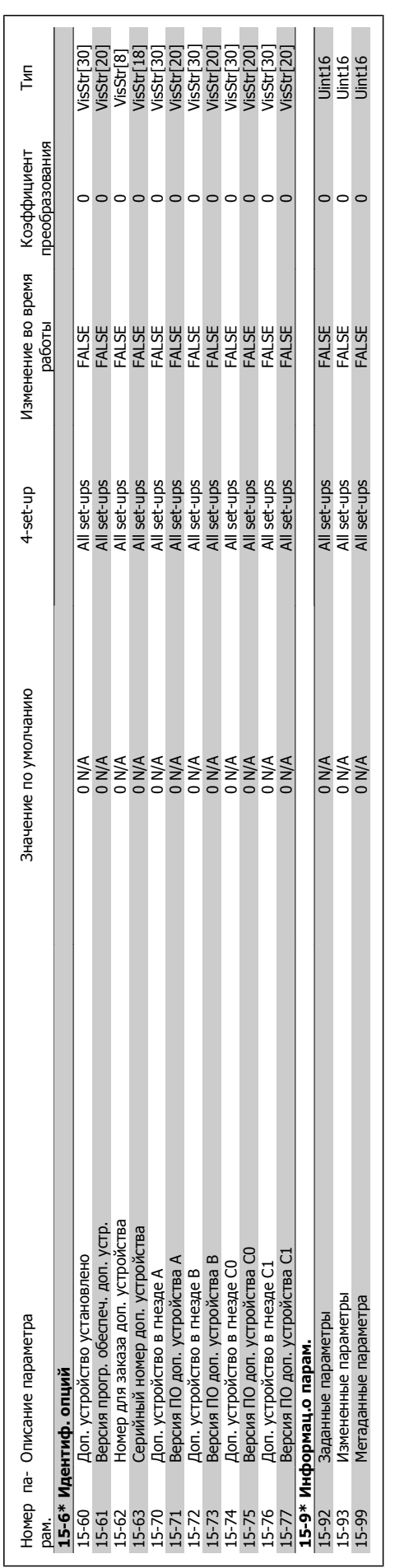

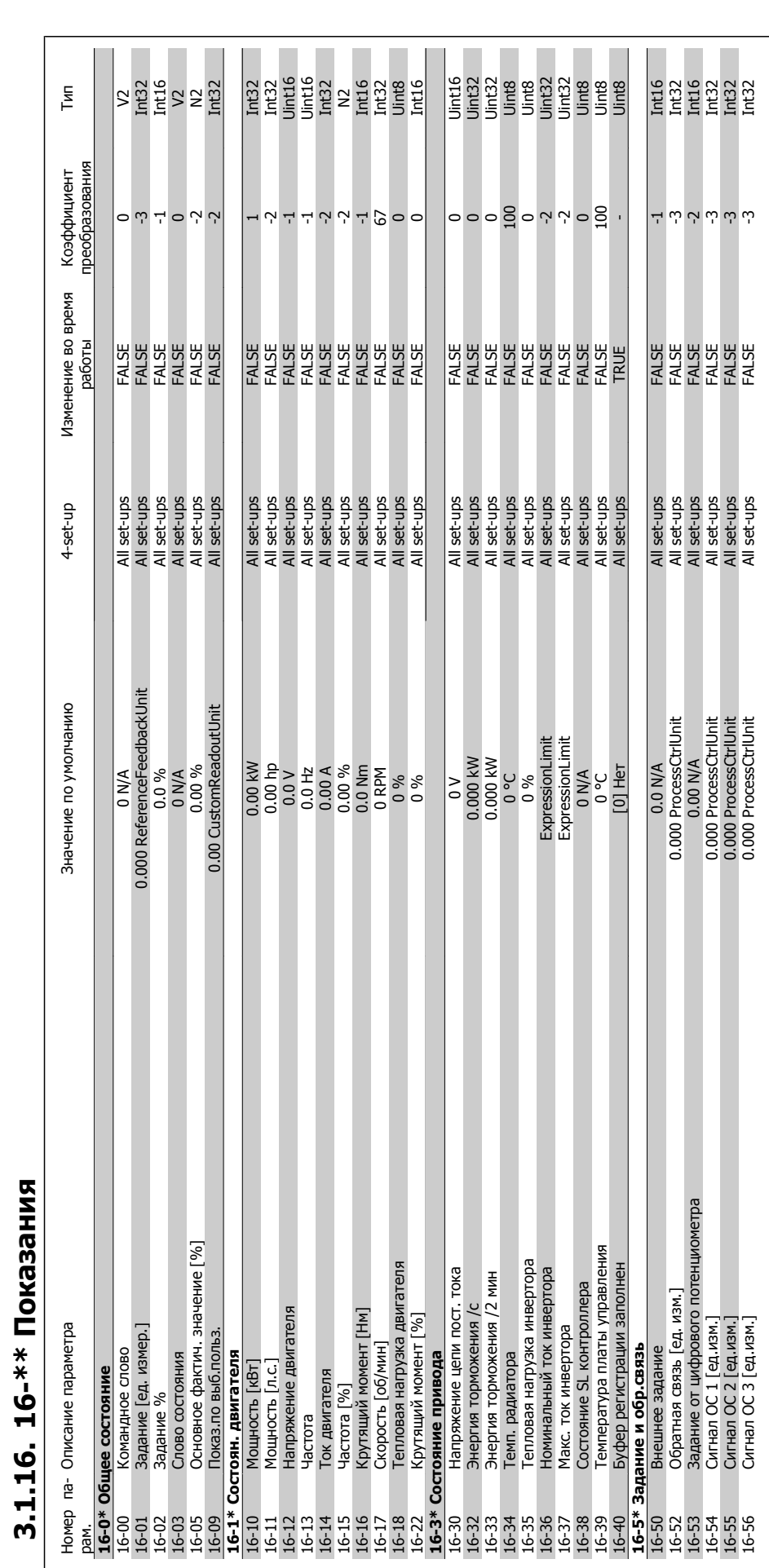

**3.1.16. 16-\*\* Показания**

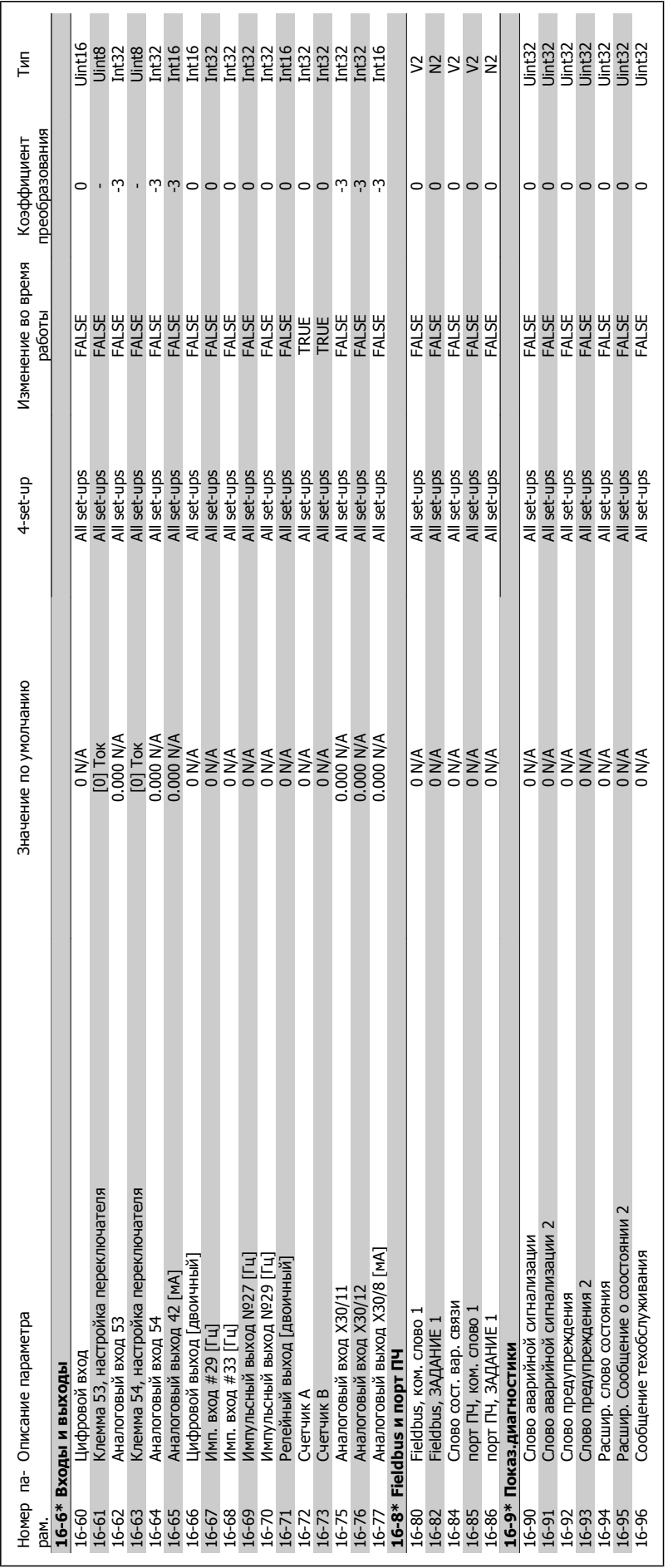

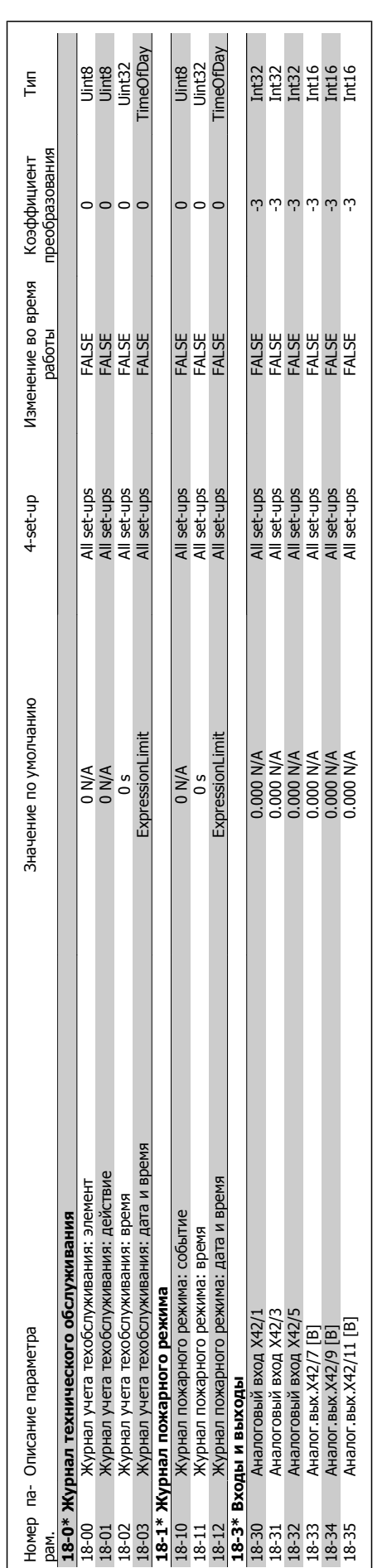

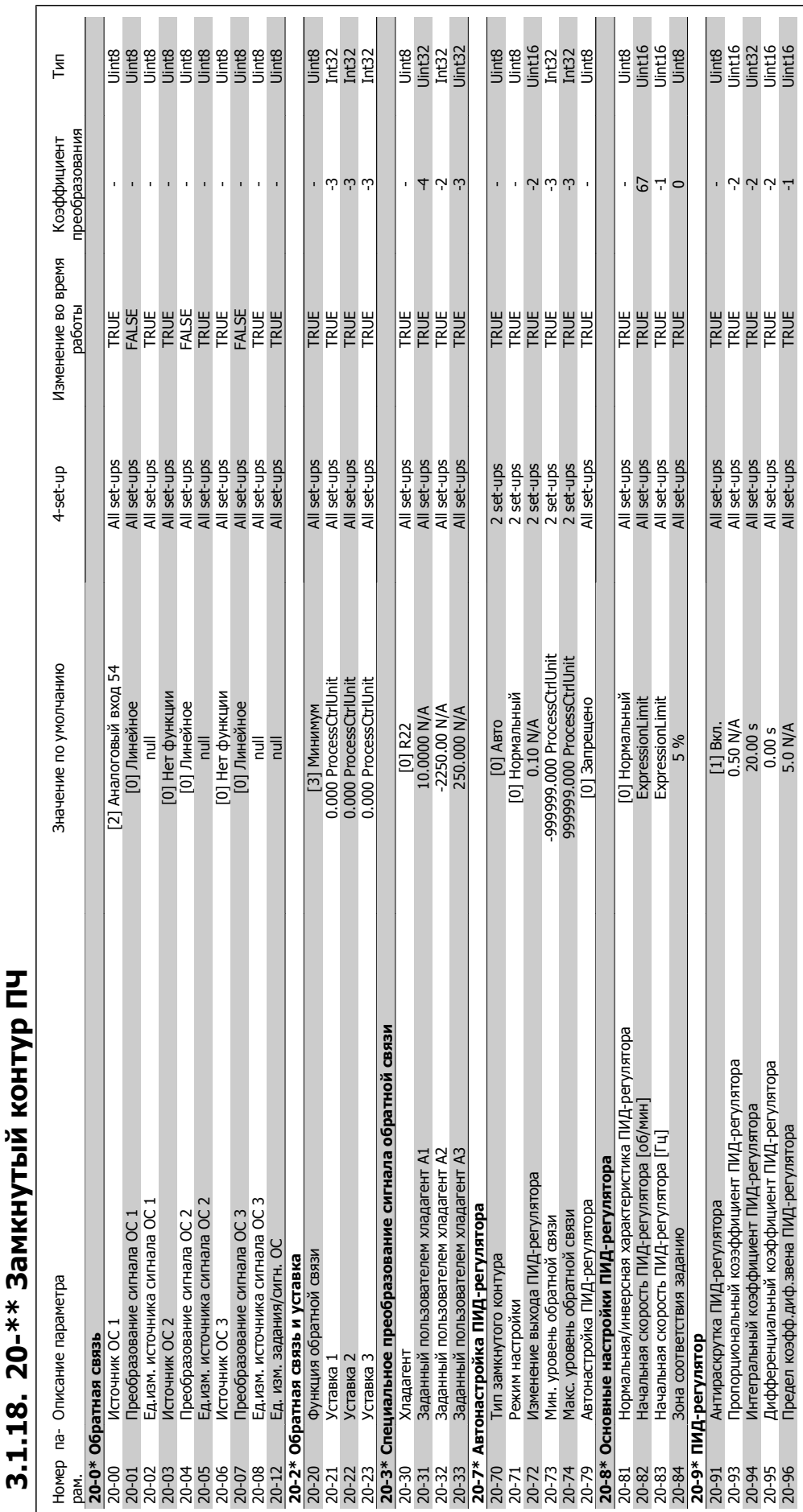

### Руководство по программированию привода VLT ® НVAC **1999 година 1999 година 1999 година 1999 година** 3. Перечни параметров

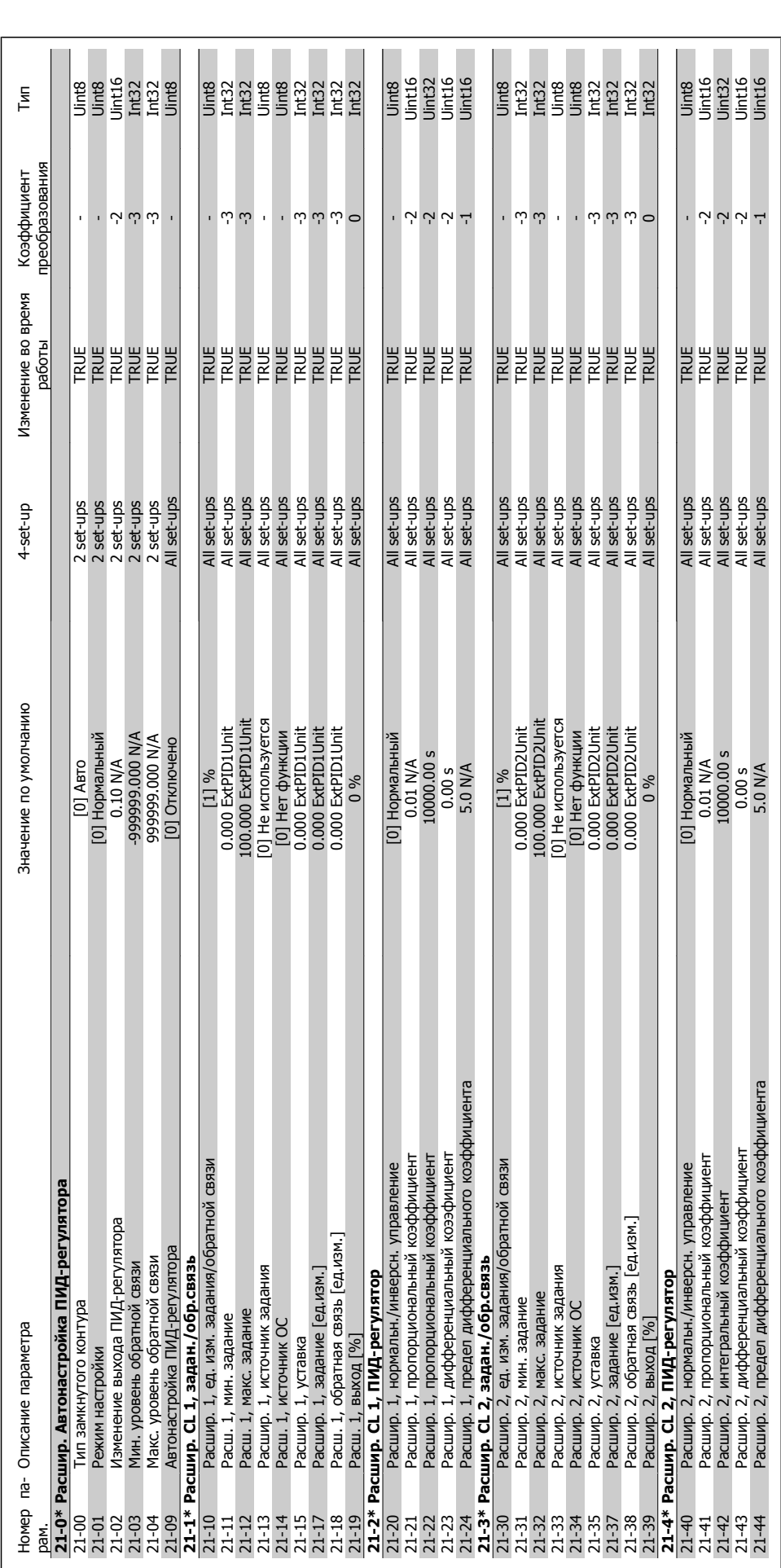

![](_page_346_Picture_389.jpeg)

![](_page_347_Picture_889.jpeg)

![](_page_348_Picture_332.jpeg)

![](_page_349_Picture_691.jpeg)

## 3.1.22. 24-\*\* Application Functions 2 **3.1.22. 24-\*\* Application Functions 2**

![](_page_350_Picture_313.jpeg)

![](_page_351_Picture_798.jpeg)

![](_page_352_Picture_259.jpeg)

![](_page_352_Picture_260.jpeg)

![](_page_353_Picture_941.jpeg)

![](_page_353_Picture_942.jpeg)

### **Алфавитный указатель**

![](_page_355_Picture_516.jpeg)

### **0**

![](_page_355_Picture_517.jpeg)

### **1**

![](_page_355_Picture_518.jpeg)

### **2**

![](_page_355_Picture_519.jpeg)

### **5**

![](_page_355_Picture_520.jpeg)

### **6**

![](_page_355_Picture_521.jpeg)

### **C**

![](_page_355_Picture_522.jpeg)

![](_page_356_Picture_475.jpeg)

### **Б**

![](_page_356_Picture_476.jpeg)

### **В**

![](_page_356_Picture_477.jpeg)

![](_page_357_Picture_652.jpeg)

### **Г**

![](_page_357_Picture_653.jpeg)

### **Д**

![](_page_357_Picture_654.jpeg)

### **Е**

![](_page_357_Picture_655.jpeg)

### **Ж**

![](_page_357_Picture_656.jpeg)

### **З**

![](_page_357_Picture_657.jpeg)

![](_page_358_Picture_701.jpeg)

### **И**

![](_page_358_Picture_702.jpeg)

### **К**

![](_page_358_Picture_703.jpeg)

![](_page_359_Picture_857.jpeg)
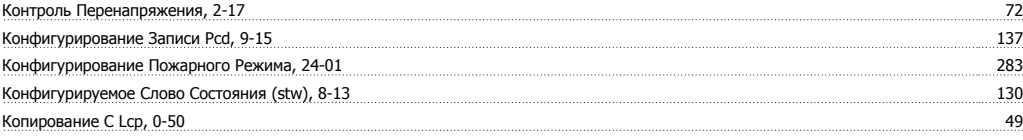

#### **М**

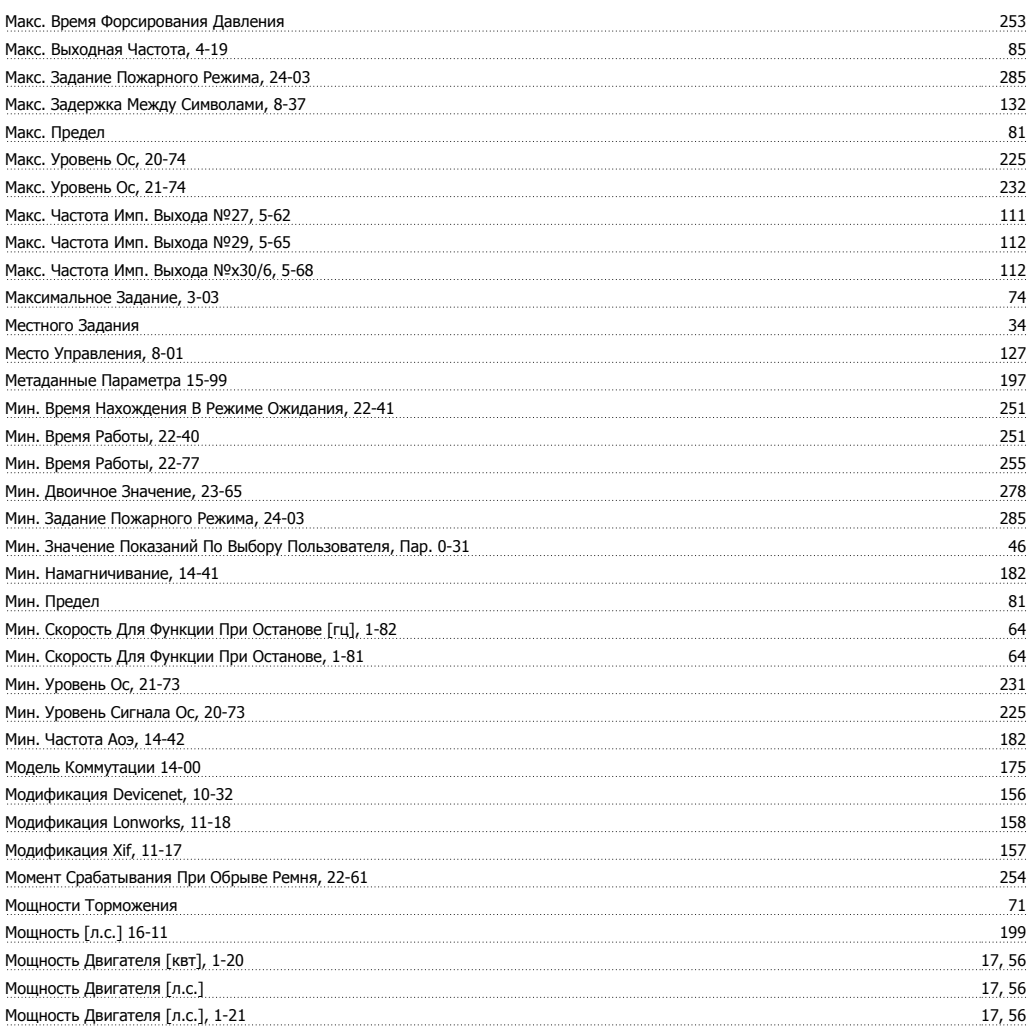

#### **Н**

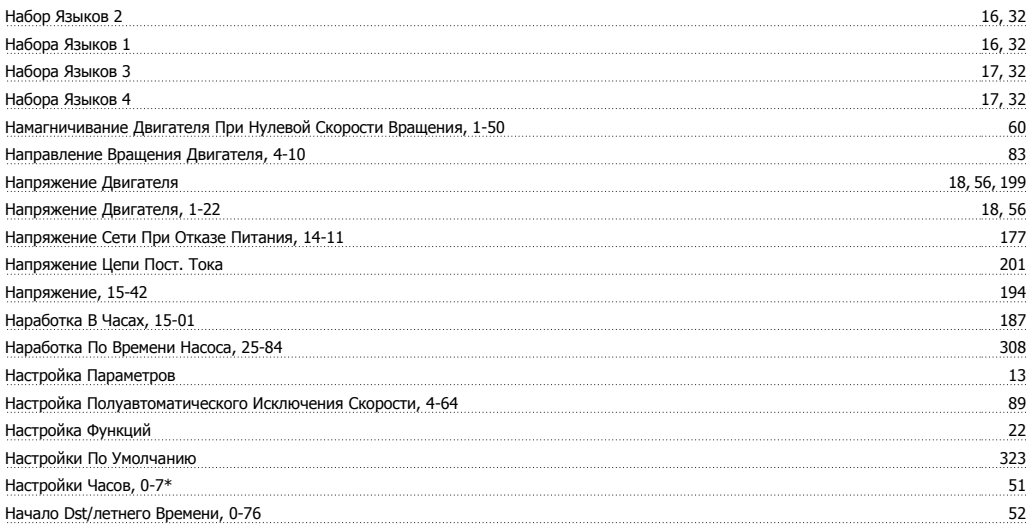

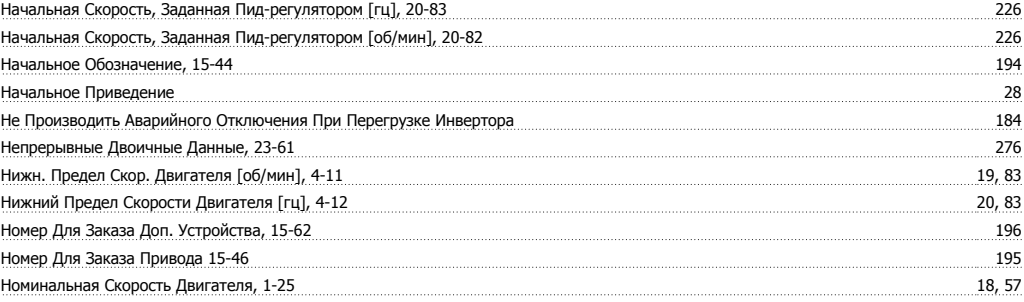

## **О**

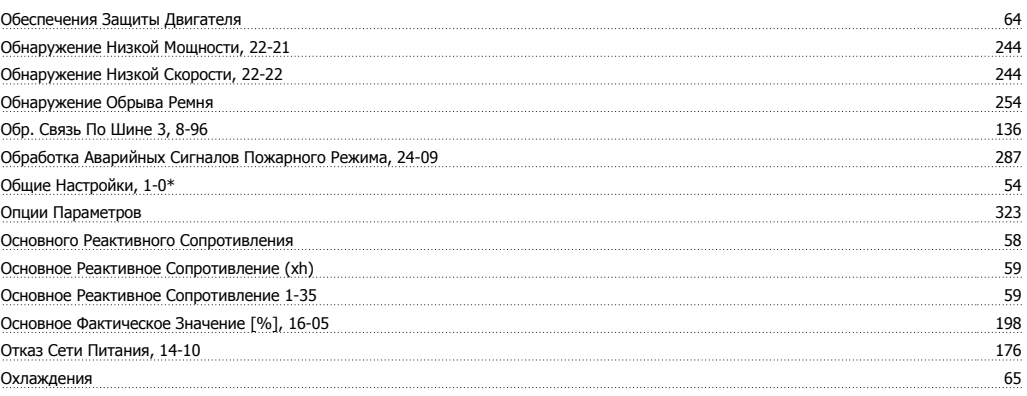

## **П**

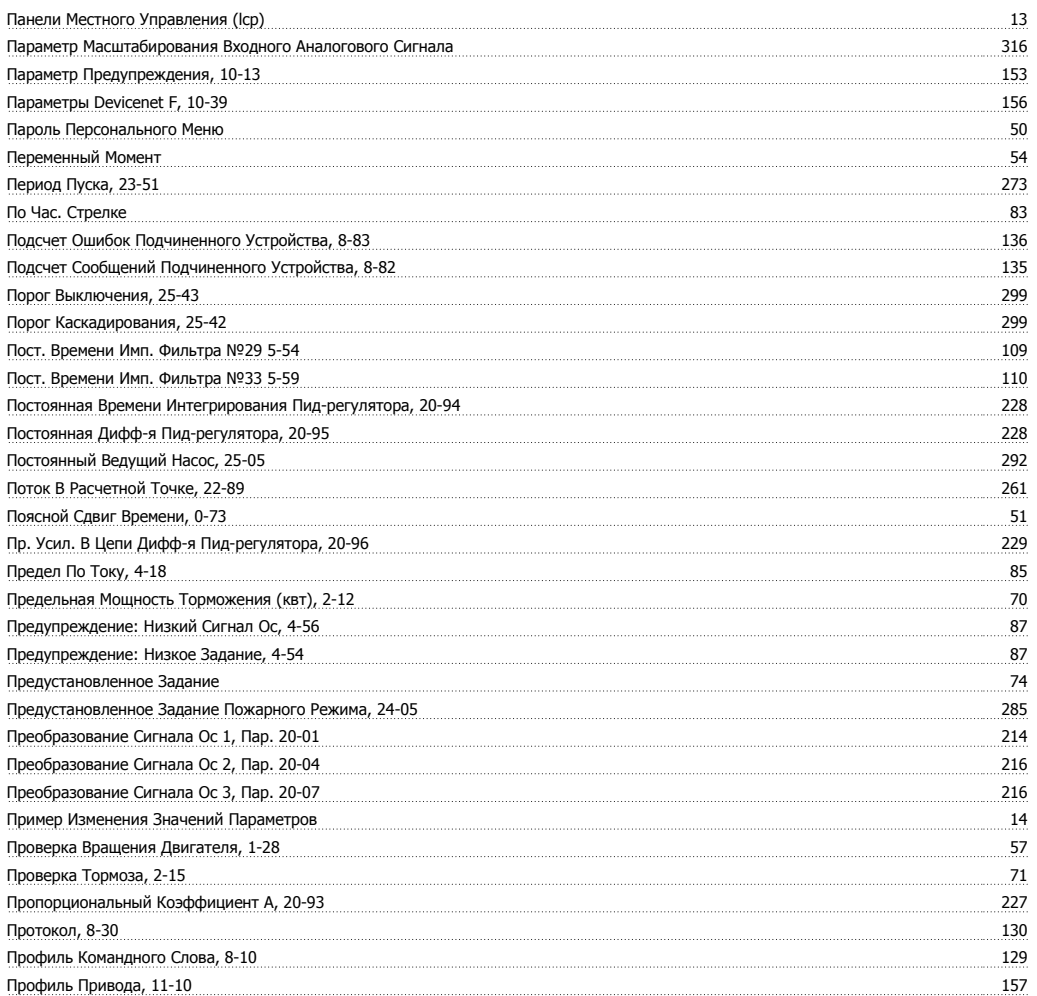

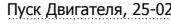

<u>.</u><br>291

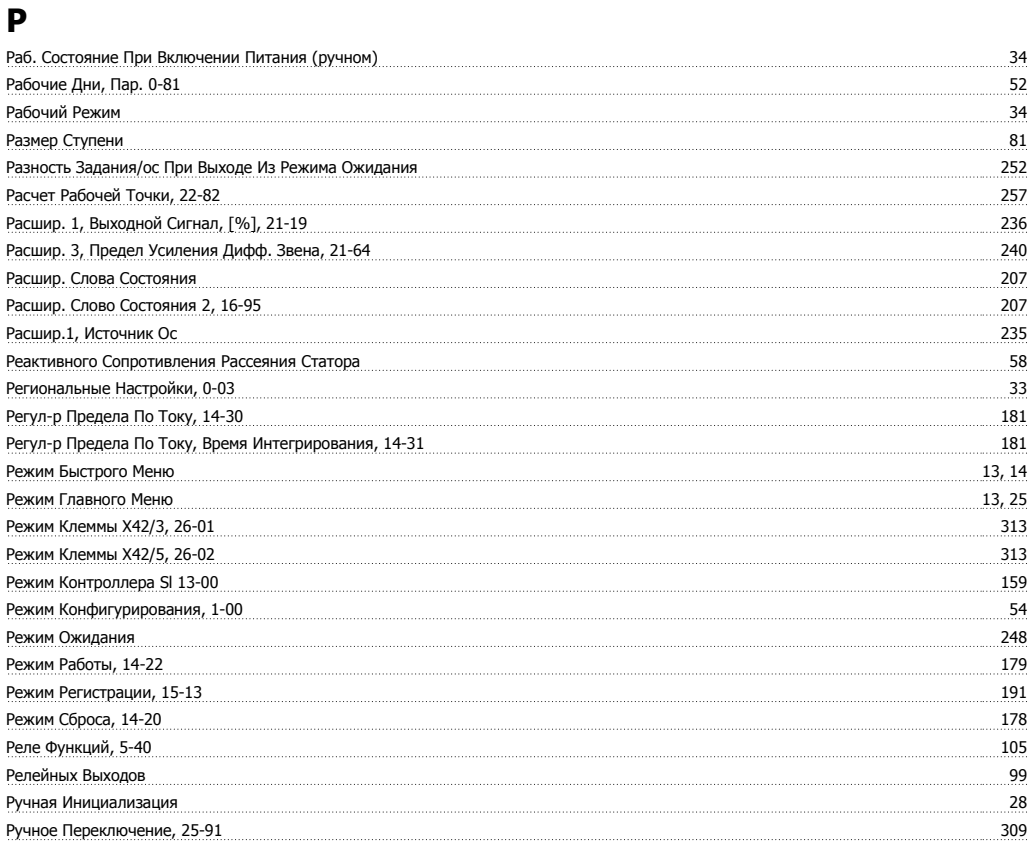

### **С**

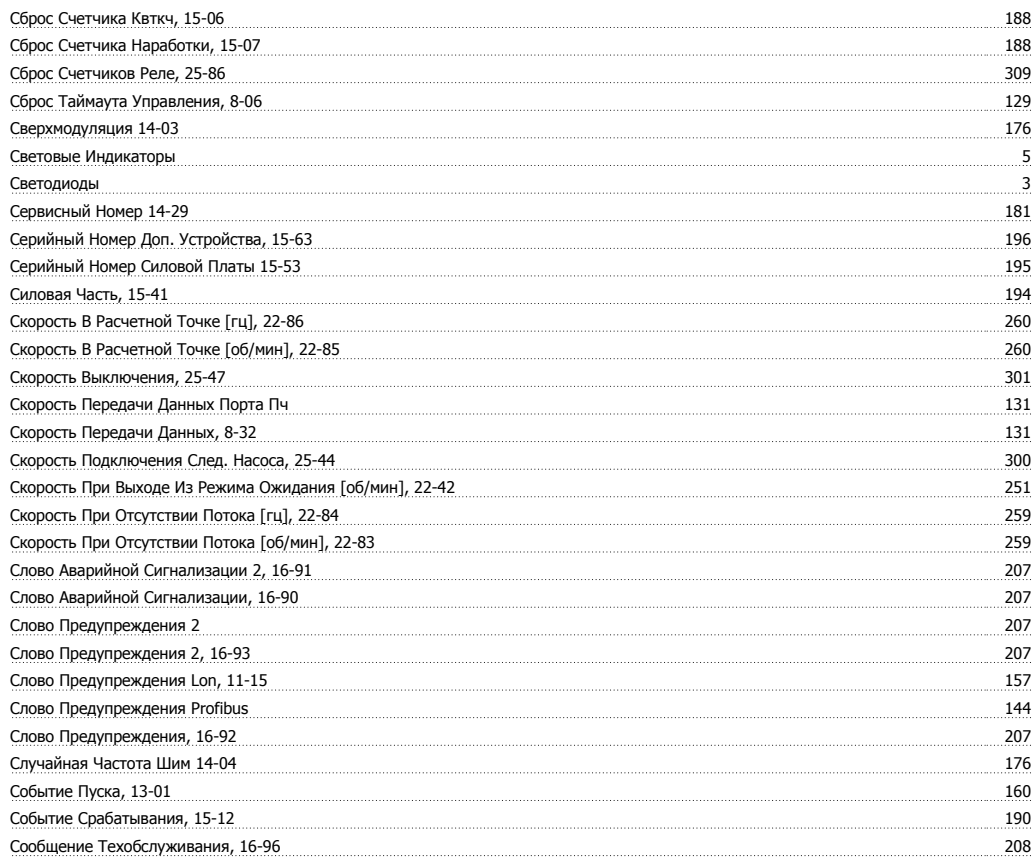

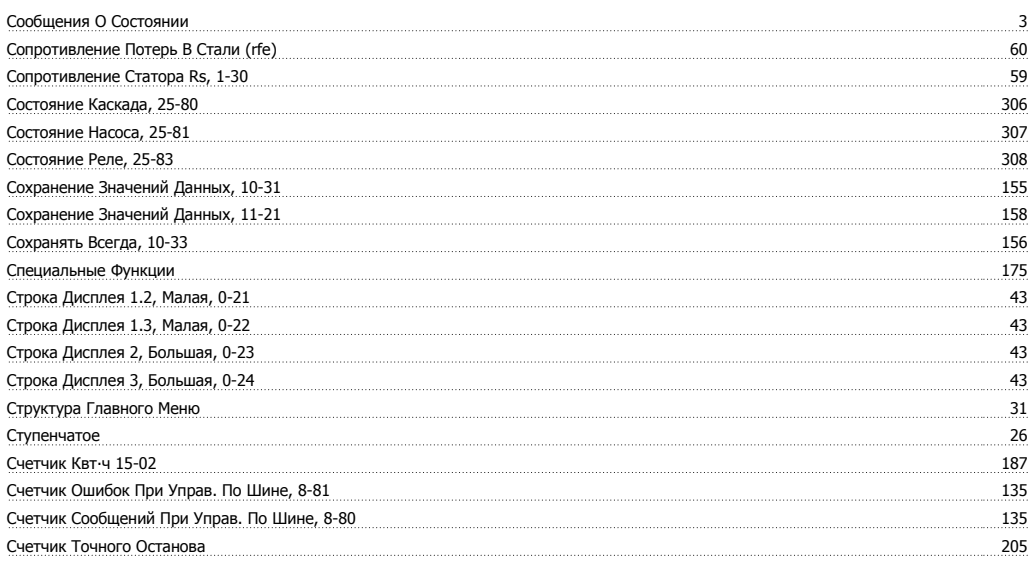

# $\overline{\mathbf{I}}$

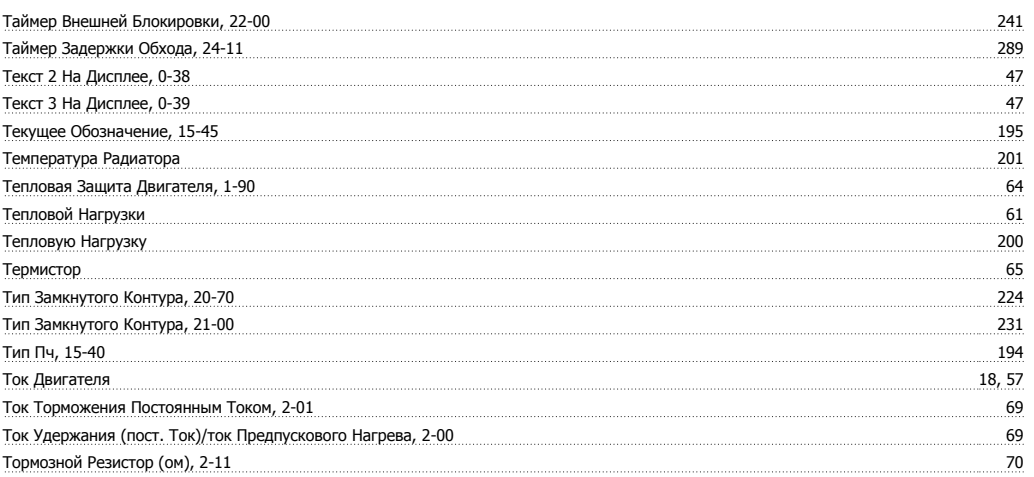

### $\mathbf{y}$

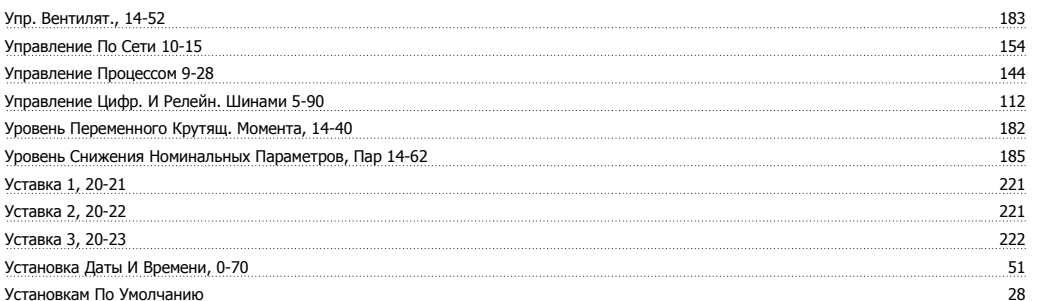

### $\Phi$

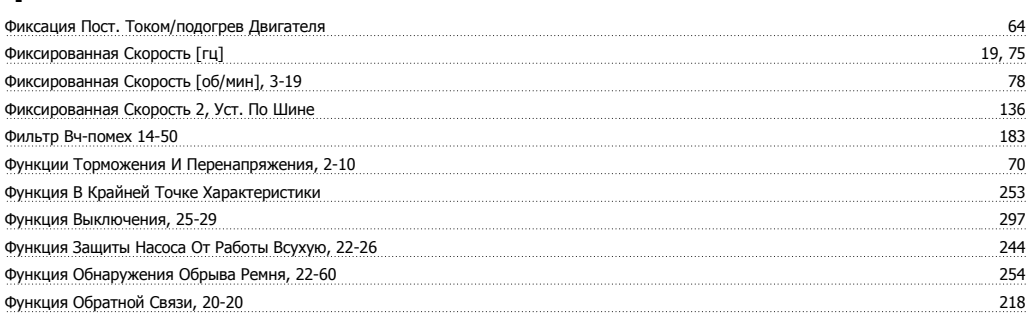

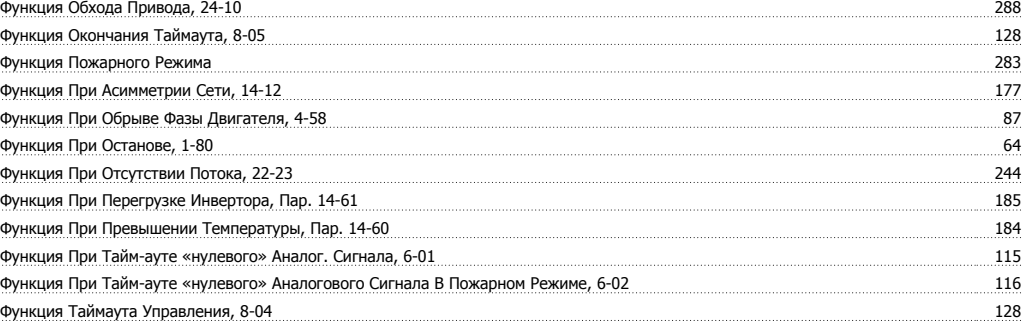

## $\overline{\mathbf{X}}$

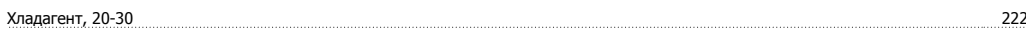

## Ц

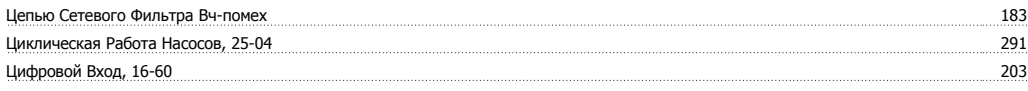

### Ч

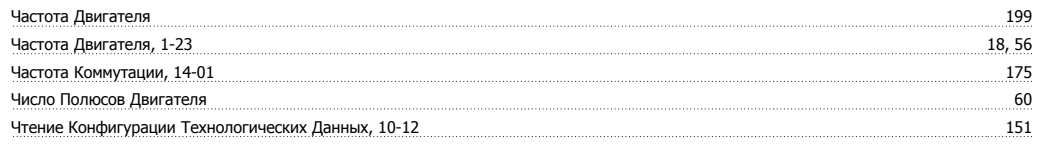

## Ш

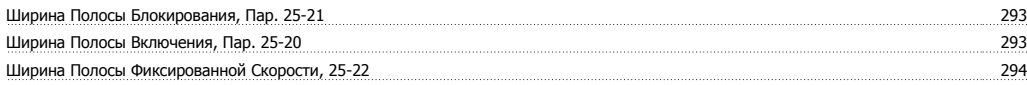

### Э

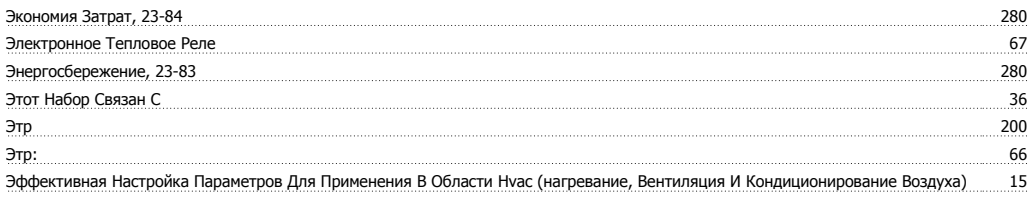

#### Я Язык

 $16, 32$